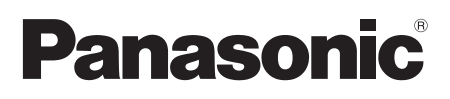

Modell Nr./Modèle n°/Model No./Modelo N./Model Nr./ Modell nr./Model nr./Malli nro/Nr Modelu/Model č. SC-ALL30T

> **Bedienungsanleitung Heimkino-Audiosystem**

**Mode d'emploi Système home cinéma**

**Istruzioni per l'uso Sistema audio Home Theater**

**Instrucciones de funcionamiento Sistema de Cine en Casa**

**Gebruiksaanwijzing Audiosysteem Home Theater**

**Bruksanvisning Audiosystem för Hemmabio**

**Betjeningsvejledning Lydsystem til hjemmebiograf**

> **Käyttöohjeet Kotiteatterin äänentoistojärjestelmä**

**Instrukcja obsługi Zestaw audio do kina domowego**

**Návod k obsluze Sestava pro domácí kino**

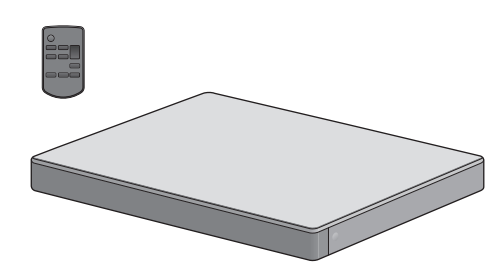

# VIErnLink

**8 Bluetooth**®

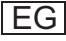

Wir möchten Ihnen für den Kauf dieses Produkts danken.

Bitte lesen Sie diese Anleitung vor der Inbetriebnahme dieses Produkts aufmerksam durch, und bewahren Sie dieses Handbuch für spätere Bezugnahme griffbereit auf.

### **Hinweise zu Beschreibungen in dieser Bedienungsanleitung**

- $\bullet$  Seitenverweise werden dargestellt als " $\Rightarrow$   $\circlearrowright$ ".
- Beschriftungen am Gerät oder der Fernbedienung sind in dieser Bedienungsanleitung mit [OO] gekennzeichnet.
- ≥ Die gezeigten Abbildungen können sich von Ihrem Gerät unterscheiden.
- ≥ Die Anweisungen dieser Anleitung gelten hauptsächlich für den Betrieb über Fernbedienung, Sie können die Bedienung jedoch auch am Gerät selbst vornehmen, sofern dieses dieselben Steuerungen besitzt.

## **Entsorgung von Altgeräten und Batterien Nur für die Europäische Union und Länder mit Recyclingsystemen**

Dieses Symbol, auf den Produkten, der Verpackung und/oder den Begleitdokumenten, bedeutet, dass gebrauchte elektrische und elektronische Produkte sowie Batterien nicht in den allgemeinen Hausmüll gegeben werden dürfen. Bitte führen Sie alte Produkte und verbrauchte Batterien zur Behandlung,

Aufarbeitung bzw. zum Recycling gemäß den gesetzlichen Bestimmungen den zuständigen Sammelpunkten zu.

Indem Sie diese Produkte und Batterien ordnungsgemäß entsorgen, helfen Sie dabei, wertvolle Ressourcen zu schützen und eventuelle negative Auswirkungen auf die menschliche Gesundheit und die Umwelt zu vermeiden.

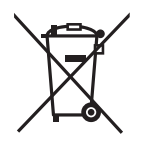

Für mehr Informationen zu Sammlung und Recycling, wenden Sie sich bitte an Ihren örtlichen Abfallentsorgungsdienstleister.

Gemäß Landesvorschriften können wegen nicht ordnungsgemäßer Entsorgung dieses Abfalls Strafgelder verhängt werden.

Hinweis für das Batteriesymbol (Symbol unten): Dieses Symbol kann in Kombination mit einem chemischen Symbol abgebildet sein. In diesem Fall erfolgt dieses auf Grund der Anforderungen derjenigen Richtlinien, die für die betreffende Chemikalie erlassen wurden.

## $C$   $F$   $0.560$   $D$

### **Konformitätserklärung**

"*Panasonic Corporation*" bestätigt hiermit, dass dieses Produkt den grundlegenden Anforderungen und den weiteren zutreffenden Vorgaben der Richtlinie 1999/5/EC entspricht.

Kunden können eine Kopie der Original-DoC unserer R&TTE-konformen Geräte von unserem DoC-Server herunterladen: http://www.doc.panasonic.de

Kontaktadresse des zugelassenen Vertragsbüros: Panasonic Marketing Europe GmbH, Panasonic Testing Centre, Winsbergring 15, 22525 Hamburg, Deutschland

Dieses Produkt ist für den Einsatz in folgenden Ländern vorgesehen.

GB, DE, AT, BE, DK, SE, FR, IT, ES, NL, FI, GR, PT, PL, HU, CZ, SK, EE, LV, LT, SI, BG, RO, MT, CY, IE, LU, HR, NO, CH, IS, LI, TR

Das Produkt ist für den allgemeinen Bedarf vorgesehen. (Kategorie 3) Die WLAN-Funktion dieses Produkts darf ausschließlich in geschlossenen Räumen genutzt werden. Dieses Produkt ist für die Verbindung zum Access Point 2,4 GHz oder 5 GHz WLAN ausgelegt.

## Vorsichtsmaßnahmen

## **Gerät**

- Zur Reduzierung der Gefahr von Brand, elektrischem Schlag und Beschädigung:
	- $-$  Setzen Sie dieses Gerät weder Regen, noch Feuchtigkeit, Tropfen oder Spritzern aus.
	- $-$ Stellen Sie keine mit Flüssigkeiten gefüllten Gefäße, wie Vasen, auf dieses Gerät.
	- $-$  Ausschliesslich das empfohlene Zubehör verwenden.
	- -Entfernen Sie die Abdeckungen nicht.
	- Reparieren Sie dieses Gerät nicht selbst. Wenden Sie sich zur Wartung an qualifiziertes Kundendienstpersonal.

## **Netzkabel**

- ≥ Zur Reduzierung der Gefahr von Brand, elektrischem Schlag und Beschädigung:
	- $-$  Gewährleisten Sie, dass die Spannung der Stromversorgung dem auf diesem Gerät angegebenen Wert entspricht.
	- Fügen Sie den Netzstecker vollständig in die Steckdose ein.
	- -Ziehen Sie nicht an der Leitung, knicken Sie sie nicht und stellen Sie keine schweren Gegenstände darauf.
	- $-$  Fassen Sie den Stecker nicht mit nassen Händen an.
	- jFassen Sie den Stecker beim Herausziehen an seinem Korpus an.
	- -Verwenden Sie keinen Netzstecker und keine Steckdose, die beschädigt sind.
- ≥ Der Netzstecker ist das trennende Gerät. Installieren Sie dieses Gerät so, dass der Netzstecker sofort aus der Wandsteckdose gezogen werden kann.

## **Knopfzelle (Lithium-Batterie)**

- Brand-, Explosions- und Verbrennungsgefahr! Nicht aufladen, zerlegen, auf mehr als 60 °C erhitzen oder in ein Feuer werfen.
- ≥ Die Knopfzelle stets außerhalb der Reichweite von Kleinkindern aufbewahren. Die Knopfzelle auf keinen Fall in den Mund nehmen. Falls sie verschluckt wird, unverzüglich ärztliche Behandlung aufsuchen.

## WARNUNG **ACHTUNG**

## **Gerät**

- Stellen Sie keine Quellen offener Flammen. z.B. brennende Kerzen, auf das Gerät.
- Dieses Gerät kann beim Betrieb Hochfrequenzstörungen auffangen, die durch die Benutzung von Mobiltelefonen verursacht werden. Sollte eine solche Störung festgestellt werden, sollte das Handy in größerer Entfernung zu diesem Gerät betrieben werden.
- ≥ Dieses Gerät ist für den Betrieb in Ländern mit gemässigtem Klima bestimmt.

## **Aufstellung**

- ≥ Stellen Sie dieses Gerät auf eine ebene Oberfläche.
- Zur Reduzierung der Gefahr von Brand, elektrischem Schlag und Beschädigung:
	- $-$  Installieren oder positionieren Sie dieses Gerät nicht in einem Bücherregal, Einbauschrank oder einem sonstigen engen Raum. Stellen Sie eine gute Belüftung des Gerätes sicher.
	- Achten Sie darauf, die Entlüftungsschlitze des Gerätes nicht durch Gegenstände aus Papier oder Stoff zu blockieren, z.B. Zeitungen, Tischdecken und Vorhänge.
	- $-$  Setzen Sie dieses Gerät keinem direkten Sonnenlicht, hohen Temperaturen, starker Feuchtigkeit und übermäßigen Erschütterungen aus.

## **Knopfzelle (Lithium-Batterie)**

- ≥ Explosionsgefahr bei falschem Anbringen der Batterie. Ersetzen Sie die Batterie nur durch den vom Hersteller empfohlenen Typ.
- ≥ Mit richtiger Ausrichtung der Pole einlegen.
- ≥ Der Missbrauch der Batterien kann zu einem Auslaufen von Elektrolyt und einem Brand führen.
	- $-$ Entfernen Sie die Batterien, wenn Sie die Fernbedienung über längere Zeit nicht benutzen. Bewahren Sie sie an einem kühlen, dunklen Ort auf.
	- Niemals starker Hitze oder offenem Feuer aussetzen.
	- $-$ Lassen Sie die Batterie(n) nie längere Zeit in einem Auto mit geschlossenen Türen und Fenstern zurück, das direkter Sonneneinstrahlung ausgesetzt ist.
- ≥ Wenden Sie sich zur Entsorgung der Batterien an die lokalen Behörden oder erfragen Sie die richtige Vorgehensweise zur Entsorgung.

## **Inhaltsverzeichnis**

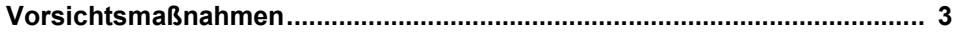

## **Vor dem Gebrauch**

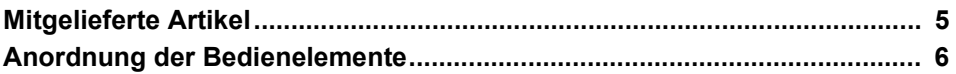

-

-

## Inbetriebnahme

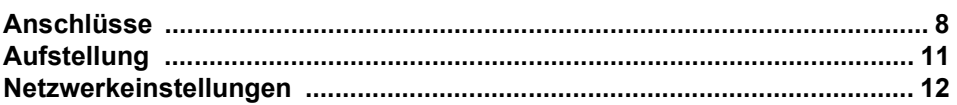

## Vorgänge

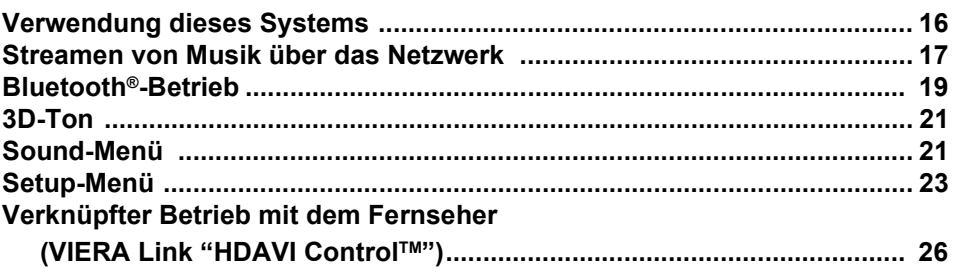

## **Referenz**

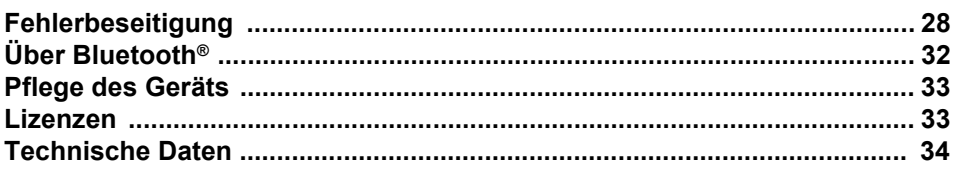

## Mitgelieferte Artikel

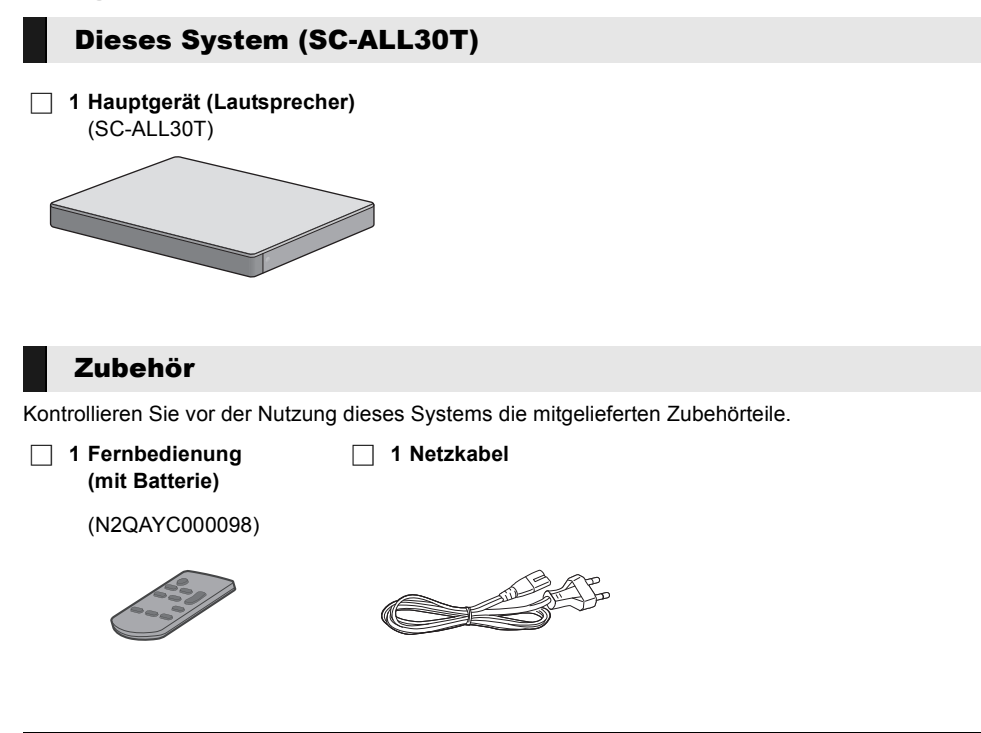

- <sup>≥</sup> Stand der Produktnummern: April 2015. Änderungen vorbehalten.
- ≥ Das mitgelieferte Netzkabel ist ausschließlich zur Nutzung mit diesem System vorgesehen. Verwenden Sie es nicht mit anderen Geräten. Verwenden Sie auch keine Kabel von anderen Geräten mit diesem System.

## Anordnung der Bedienelemente

## Dieses System (Vorderseite)

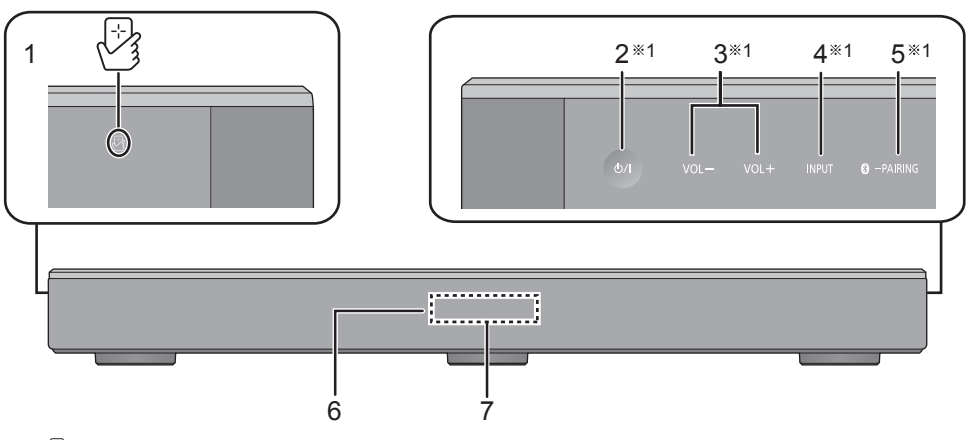

- 1  $\sqrt{2}$  NFC-Touch-Bereich ( $\Rightarrow$  20)
- 2 **[**Í/I**] Bereitschafts-/Ein-Schalter (**Í/I**)** Berühren Sie, um das Gerät aus dem Standby-Modus einzuschalten oder umgekehrt. Auch im Standby-Modus verbraucht das Gerät etwas Strom.
- 3 [VOL -1 IVOL +1 Passen Sie die Lautstärke dieses Systems an  $(\Rightarrow 16)$

## Dieses System (Rückseite)

- 4 [INPUT] Wählen Sie die Eingangsquelle ( $\Rightarrow$  16)
- 5 **[ C** PAIRING]
	- ≥ Wählen Sie das Bluetooth®-Gerät als Quelle ( $\Rightarrow$  16)
	- Bluetooth<sup>®</sup>-Verbindung ( $\Rightarrow$  19)
	- Abtrennen eines Bluetooth<sup>®</sup>-Geräts ( $\Rightarrow$  20)
- 6 Fernbedienungs-Signalsensor  $(\Rightarrow 7)$
- 7 Display

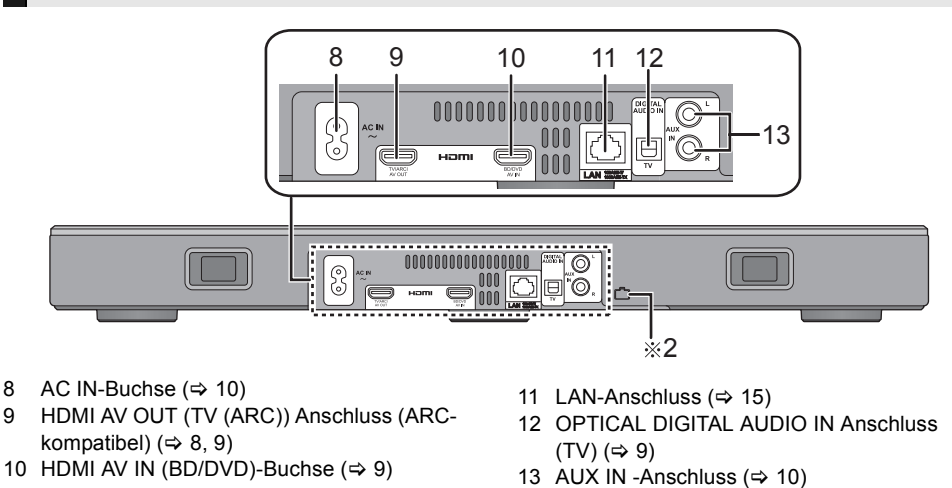

§1 Diese Schalter funktionieren durch bloßes Berühren der Markierungen. Beim Berühren des Schalters wird ein Signalton ausgegeben. Das akustische Signal kann abgestellt werden.  $(\Rightarrow 23)$ §2 USB-Anschluss (nur für Gebrauch durch Service)

# Vor dem Gebrauch *Vor dem Gebrauch*

## Fernbedienung

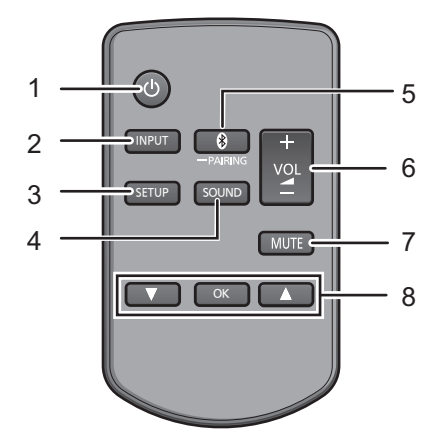

- 1 [U] Schalten Sie das Hauptgerät ein oder aus ( $\Rightarrow$  16)
- 2 [INPUT] Wählen Sie die Eingabequelle  $(\Rightarrow 16)$
- 3 [SETUP] Wählen Sie das Setup-Menü aus  $(\Rightarrow 23)$
- 4 [SOUND] Wählen Sie das Sound-Menü aus  $\Leftrightarrow$  21, 22)
- 5 [**8**-PAIRING]
	- ≥ Wählen Sie das Bluetooth®-Gerät als Quelle ( $\Rightarrow$  16)
	- Bluetooth<sup>®</sup>-Verbindung ( $\Rightarrow$  19)
	- ≥ Abtrennen eines Bluetooth®-Geräts  $(\Rightarrow 20)$
- 6 [- VOL +] Passen Sie die Lautstärke dieses Systems an  $(\Rightarrow 16)$
- 7 [MUTE] Stummschalten des Tons  $(\Rightarrow 16)$
- 8 **[V][OK][A]** Wählen Sie aus und bestätigen Sie die Option

## ∫ **Vor dem ersten Gebrauch**

Entfernen Sie die Isolierfolie A.

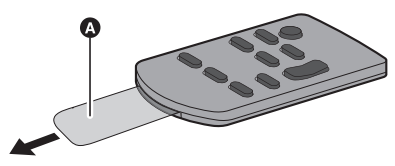

≥ Entsorgen Sie die Isolierfolie sachgerecht, wenn Sie sie entfernt haben.

## ∫ **Austauschen einer Knopfbatterie** Batterietyp: CR2025 (Lithium-Batterie)

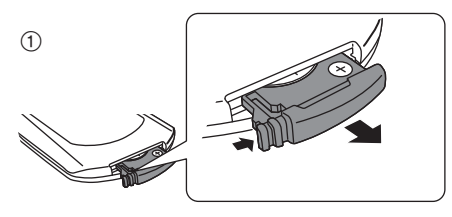

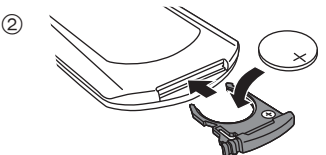

● Setzen Sie die Knopfbatterie mit der (+)-Markierung nach oben zeigend ein.

## ∫ **Zum Fernbedienungs-Signalsensor Der Signalsensor der Fernbedienung befindet sich am Hauptgerät.**

● Verwenden Sie die Fernbedienung innerhalb des richtigen Betriebsbereichs. Entfernung: Innerhalb von ca. 7 m direkt auf die Vorderseite

Winkel: Ca. 30<sup>o</sup> von links und rechts

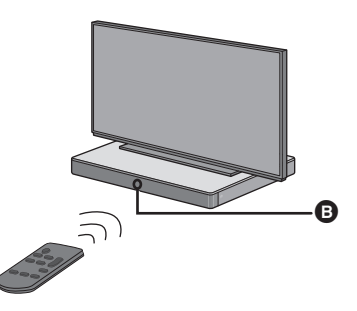

**B** Fernbedienungs-Signalsensor

## Anschlüsse

≥ Schalten Sie vor dem Anschluss alle Geräte aus, und lesen Sie die betreffenden Bedienungsanleitungen durch.

**Schließen Sie das Netzkabel erst an, wenn alle anderen Anschlüsse hergestellt sind.**

## ∫ **HDMI (Hochauflösende Multimedia-Schnittstelle)**

- ≥ Der HDMI-Anschluss unterstützt VIERA Link "HDAVI Control" ( $\Rightarrow$  26), wenn er mit einem kompatiblen Panasonic Fernseher verwendet wird.
- ≥ Verwenden Sie die ARC-kompatiblen High Speed HDMI-Kabel. Nicht-HDMI-konforme Kabel können nicht verwendet werden.
- ≥ Wir empfehlen, ein HDMI-Kabel von Panasonic zu verwenden.

## ∫ **HDMI-Standby-Signal**

Auch wenn sich das Hauptgerät im Standby-Modus befindet, wird das Audio- und/oder Videosignal von dem an den HDMI AV IN-Anschluss angeschlossenen Gerät an den Fernseher gesendet, der mit dem HDMI AV OUT-Anschluss verbunden ist (der Sound wird nicht von diesem System ausgegeben).

## ∫ **3D-Kompatibilität**

Kompatibel mit FULL HD 3D TV und Blu-ray Disc Playern.

≥ Das Hauptgerät kann das 3D-Videosignal von einem 3D-kompatiblen Blu-ray Disc Player an einen Full HD 3D-Fernseher übertragen.

## ∫ **4K/60p-Kompatibilität**

Kompatibel zu 4K Ultra HD TV und Blu-ray Disc Player.

- ≥ Dieses System kann den 4K-Inhalt eines 4Kkompatiblen Geräts an einen 4K Ultra HD TV übertragen.
- ≥ Verwenden Sie beim Verbinden mit 4K-kompatiblen Geräten und 4K-Ultra-HD-TV HDMI-Hochgeschwindigkeitskabel mit Unterstützung für eine Bandbreite von 18 GB/s.

## Anschluss an den Fernseher

**1 Prüfen Sie, ob der HDMI-Anschluss des Fernsehers mit "HDMI (ARC)" markiert ist.**

Der Anschluss unterscheidet sich entsprechend der Kennzeichnung an der HDMI-Buchse. **Markierung "HDMI (ARC)": Anschluss** [A] **Keine Markierung mit "HDMI (ARC)": Anschluss** [B]

## ∫ **Was ist ARC?**

ARC ist eine Abkürzung für Audio Return Channel, auch bekannt als HDMI ARC. Es bezieht sich auf eine der HDMI-Funktionen. Wenn Sie das Hauptgerät an den Anschluss mit der Kennzeichnung "HDMI (ARC)" am Fernseher anschließen, ist das optische Digital-Audiokabel, das normalerweise benötigt wird, um Sound über einen Fernseher auszugeben, nicht mehr erforderlich, und Sie können die Bilder und den Sound des Fernsehers über ein einzelnes HDMI-Kabel genießen.

## **2 Stellen Sie den Anschluss her.**

## [A] Markierung "HDMI (ARC)"

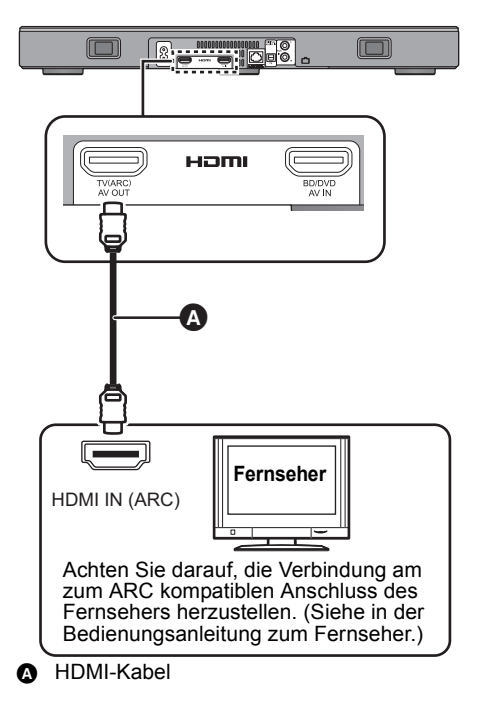

# Inbetriebnahme *Inbetriebnahme*

### SQT0929 (9) 9 (9)

## **B** Keine Markierung mit "HDMI (ARC)"

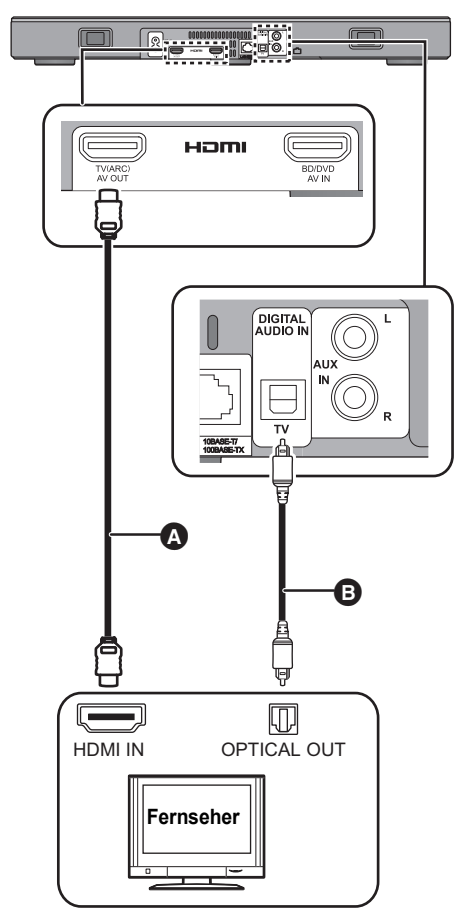

## **A** HDMI-Kabel

- **B** Optisches Digital-Audiokabel
	- ≥ Stellen Sie sicher, dass Sie bei Verwendung des optischen Digital-Audiokabels den Stecker richtig einstecken.

## Anschluss von einem HDMI-kompatiblen Gerät

Sie können das Audiosignal von dem angeschlossenen Blu-ray Disc Player, DVD-Player, der Set Top Box, etc. zu diesem System leiten.

## **Vorbereitung**

≥ Verbinden Sie das Hauptgerät mit dem Fernseher.  $( \Rightarrow 8)$ 

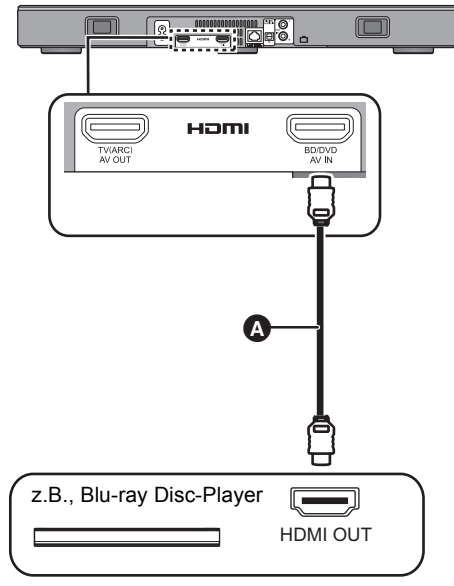

**A** HDMI-Kabel

- <sup>≥</sup> Die notwendigen Einstellungen zur Ausgabe der Videound Audiosignale entnehmen Sie bitte der Betriebsanleitung des angeschlossenen HDMIkompatiblen Geräts.
- Verwenden Sie beim Verbinden mit 4K-kompatiblen Geräten und 4K-Ultra-HD-TV HDMI-Hochgeschwindigkeitskabel mit Unterstützung für eine Bandbreite von 18 GB/s.

## Verbindung von einem anderen Gerät (AUX)

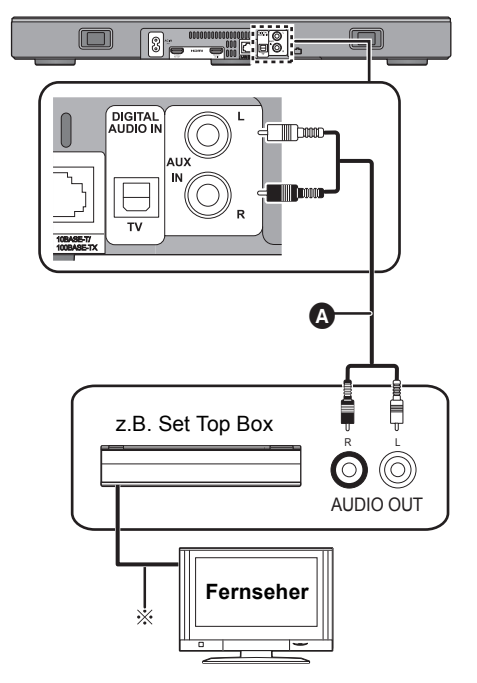

A Audiokabel

§ Informationen zum optimalen Anschluss finden Sie in der Bedienungsanleitung des entsprechenden Geräts.

## Netzkabelanschluss

≥ **Erst anschließen, wenn alle anderen Kabel bereits angeschlossen sind.**

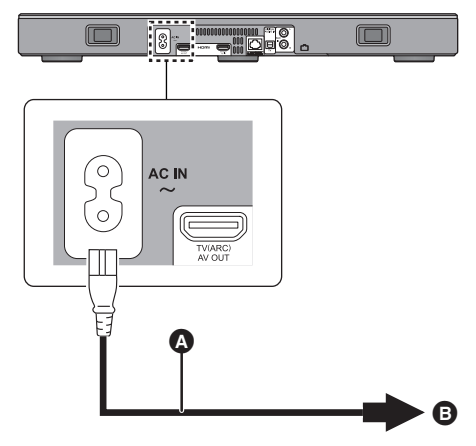

- A Netzkabel (mitgeliefert)
- **B** An eine Netzsteckdose
- ≥ Dieses System verbraucht auch eine geringe Menge Strom  $(\Rightarrow 34)$ , wenn es ausgeschaltet ist. Ziehen Sie, im Interesse der Energieeinsparung, den Stecker aus der Netzsteckdose, wenn Sie das System für eine lange Zeit nicht verwenden.

## **Energie sparen**

Das Hauptgerät ist darauf ausgelegt, den Stromverbrauch zu reduzieren und Energie einzusparen.

● Das Hauptgerät wird automatisch in den Standby-Modus geschaltet, wenn kein Signal eingeht, und für ca. 20 Minuten kein Bedienvorgang ausgeführt wird. Um diese Funktion auszuschalten, siehe Seite 23, "AUTO POWER DOWN".

## Aufstellung

## **Achtung**

≥ Stellen Sie sicher, dass das TV-Gerät aufrecht steht und nicht gebogen ist, wenn Sie das TV-Gerät auf dieses Gerät stellen. Stellen Sie außerdem keine schweren Objekte auf dieses Gerät und versuchen Sie nicht, darauf zu steigen. Seien Sie besonders vorsichtig, wenn kleine Kinder in der Nähe sind.

Dies kann zum Umkippen, zum Brechen sowie zu Verletzungen führen.

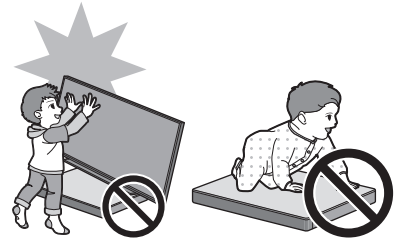

- ≥ Wenn Sie das TV-Gerät auf der Oberfläche dieses Geräts verschieben, kann die Oberfläche dieses Geräts verkratzen. Heben Sie das TV-Gerät an, wenn Sie es bewegen möchten.
- ≥ Für die Oberseite dieses Geräts wurde gehärtetes Glas verwendet. Durch falsche Verwendung kann das Glas zerbrechen und zu möglichen Verletzungen führen.
- Achten Sie darauf, das Glas auf der Oberseite dieses Geräts nicht mit spitzen oder scharfen Gegenständen zu zerkratzen.
- Achten Sie darauf, keine spitzen Gegenstände auf das Glas auf der Oberseite dieses Geräts fallen zu lassen oder es Stößen auszusetzen.
- ≥ Wird gehärtetes Glas für lange Zeit verwendet nachdem es zerkratzt wurde, können die Kratzer sich vergrößern und die Scheibe zerbrechen.
- ≥ In sehr seltenen Fällen kann das obere Glas dieses Geräts auf natürliche Weise brechen. Wenn das Glas bricht, fassen Sie das gebrochene Glas nicht mit bloßen Händen an. Dies kann zu Verletzungen führen.
- ≥ Seien Sie vorsichtig, wenn Sie das TV-Gerät anheben. Die obere Platte kann am TV-Gerät anhaften und das Produkt wird möglicherweise gemeinsam mit dem TV-Gerät angehoben.

## Sicherheitsmaßnahmen

Wenn das TV-Gerät weniger als 50 kg wiegt und der Sockel des TV-Geräts maximal 590 mm (Breite) und 355 mm (Tiefe) groß ist, können Sie das TV-Gerät auf dieses Gerät stellen.

≥ Stellen Sie das TV-Gerät nicht auf dieses Gerät, wenn der TV-Ständer über dieses Gerät hinausragt. Dies kann zum Umkippen, zum Brechen sowie zu Verletzungen führen.

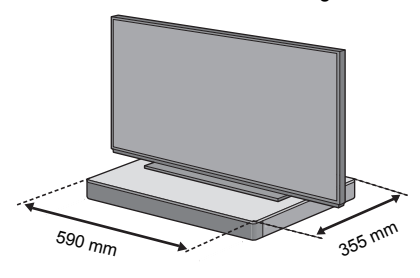

- Stellen Sie dieses Gerät andernfalls in ein Regal.
- ≥ Es kann schwieriger werden, Bluetooth®-Geräte mit dem NFC-Touchbereich an diesem Gerät zu berühren, wenn es in einem Regal steht.

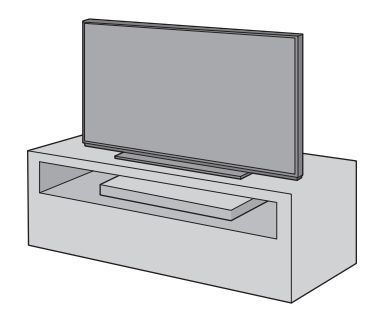

- <sup>≥</sup> Stellen Sie dieses Gerät nicht in einen Metallschrank.
- ≥ Es können Störungen auftreten, wenn Sie andere Geräte (WLAN-Router, Mikrowellen, schnurlose Telefone etc.) verwenden, die das 2,4 GHz-Frequenzband nutzen, wodurch Probleme mit der Bluetooth®-Kommunikation verursacht werden können (Tonstörungen, Tonaussetzer, viel Rauschen etc.).

Trennen Sie in diesem Fall dieses Gerät von den anderen Geräten, sodass keine Störungen auftreten.

● Halten Sie magnetisierte Gegenstände fern. Magnetisierte Karten, Uhren etc. können beschädigt werden, wenn diese zu nah an dieses Gerät gebracht werden.

## Verhindern von Umkippen

Das TV-Gerät kann während Vorfällen wie Erdbeben umkippen. Treffen Sie für Ihre Sicherheit Vorkehrungen, um ein Umkippen und Herunterfallen zu verhindern.

- ≥ Die Informationen in diesem Abschnitt werden präsentiert, um Ihnen dabei zu helfen, den Schaden zu reduzieren, der durch ein Umkippen oder Herunterfallen auf Grund von Erdbeben verursacht wird, aber sie können diesen Effekt im Fall eines Erdbebens oder ähnlichen Vorfalls nicht gewährleisten.
- ≥ Treffen Sie bei Aufstellung dieses Geräts unter einem TV-Gerät Maßnahmen gegen ein Umkippen, wie in der Bedienungsanleitung des TV-Geräts beschrieben. Wenn das TV-Gerät und der TV-Ständer mit dem Riemen befestigt sind, bringen Sie den Riemen so an, dass sich dieses Gerät zwischen dem TV-Gerät und dem TV-Ständer befindet.
- ≥ Verwenden Sie das mit dem TV-Gerät mitgelieferte Befestigungsmaterial, um ein Umkippen oder Herunterfallen zu verhindern. Details finden Sie in der Bedienungsanleitung des TV-Geräts.
- Achten Sie darauf, dass Sie dieses Gerät nicht am TV-Gerät befestigen.

z.B.

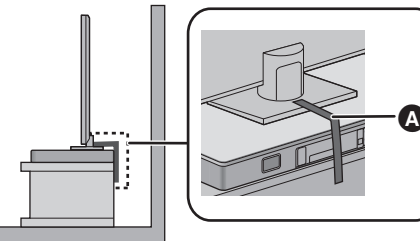

A Riemen

## Netzwerkeinstellungen

Sie können Musik von einem iOS-Gerät, einem AndroidTM-Gerät oder einem PC etc. an die Lautsprecher dieses Systems streamen, indem Sie die Qualcomm® AllPlayTM-Smart Media-Plattform oder die DLNA-Funktion verwenden. Zur Verwendung dieser Funktionen muss sich dieses System im gleichen Netzwerk wie das kompatible Gerät befinden.

● Aktualisieren Sie die Firmware des Systems, wenn die Netzwerkeinstellungen abgeschlossen  $\sin d$ . ( $\Rightarrow$  25. "Firmware-Update")

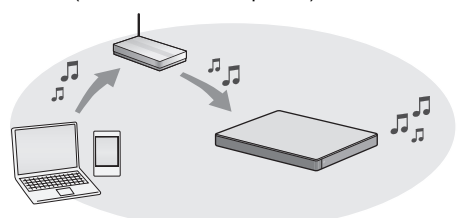

### **Wählen Sie eine Netzwerkkonfigurationsmethode aus den folgenden Methoden.**

## **Wireless LAN-Anschluss**

## **Methode 1:**

**"Verwenden eines Internet-Browsers" (**> **13)**

● Sie können über einen Internet-Browser auf Ihrem Smartphone, PC usw. auf die Netzwerkeinstellungen dieses Systems zugreifen.

### **Methode 2:**

**"Verwenden von WPS (Wi-Fi Protected**  Setup<sup>™</sup>)" ( $\Rightarrow$  14)

● Wenn Ihr Wireless-Router WPS unterstützt, können Sie eine Verbindung herstellen, indem Sie die WPS-Taste drücken oder den WPS-PIN-Code eingeben.

## **Kabelgebundene LAN-Verbindung**

## **Methode 3:**

## "Verwenden eines LAN-Kabels" (→ 15)

● Sie können per LAN-Kabel eine stabile Verbindung zum Netzwerk herstellen.

- <sup>≥</sup> Drücken Sie [INPUT], um die Einrichtung der Drahtlosverbindung abzubrechen.
	- "WAIT" blinkt ca. 1 Minute lang auf dem Display.

# Inbetriebnahme *Inbetriebnahme*

## **Methode 1: Verwenden eines Internet-Browsers**

- Stecken Sie kein LAN-Kabel ein, da anderenfalls die Wi-Fi®-Funktion deaktiviert wird.
- ≥ Die folgenden Ausführungen beziehen sich auf ein Smartphone.
- **1 Schalten Sie dieses System ein.**
- **2 Drücken Sie auf der Fernbedienung mehrfach [SETUP], um "NET SETUP" auszuwählen.**
- **3 Drücken Sie zur Auswahl von "MANUAL" auf der Fernbedienung [**4**] [**3**], und drücken Sie dann [OK].**
- **4 Drücken Sie zur Auswahl von "OK?YES" auf der Fernbedienung [**4**] [**3**], und drücken Sie dann [OK].**
	- ≥ Nachdem Sie [OK] drücken, wird die zuvor mit diesem System eingestellte Netzwerkverbindung gelöscht.
	- ≥ Fahren Sie mit dem nächsten Schritt fort, wenn auf dem Display des Hauptgeräts nicht mehr "WAIT" blinkt, sondern "SETTING".

## **5 Rufen Sie die Wi-Fi-Einstellungen des kompatiblen Geräts auf.**

● Stellen Sie sicher, dass DHCP für die Netzwerk-Einstellung an Ihrem kompatiblen Gerät aktiviert ist.

Einstellungen Wi-Fi-Einstellungen

## **6** Wählen Sie "AllPlay □□□□□□ AJ", **um eine Verbindung zu diesem System herzustellen.**

- ≥ " " steht für eine Ziffer, die einzigartig für jedes Set ist.
- ≥ Es kann 1 Minute dauern, bis dies in Ihrer Wi-Fi-Liste erscheint.

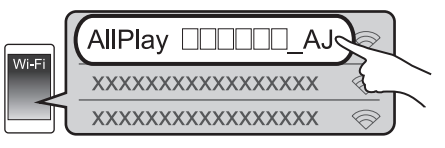

iOS-Gerät : Die Einstellungsseite wird automatisch im Internet-Browser angezeigt.

Außer bei iOS-Geräten : Öffnen Sie den Internet-Browser und aktualisieren Sie die Seite, um die Einstellungsseite anzuzeigen.

● Wenn die Einstellungsseite nicht angezeigt wird, geben Sie "http://172.19.42.1/" in das URL-Adressfeld ein.

- **7 Geben Sie einen Gerätenamen ein und wählen Sie "Next".**
	- ≥ Der Gerätename wird im Netzwerk als Name dieses Systems angezeigt.
	- ≥ Die maximale Zeichenanzahl beträgt 32.
	- ≥ Der Gerätename wird festgelegt, wenn "Next" ausgewählt wurde.
	- ≥ Sie können auch den Gerätenamen nach Einrichten der Netzwerkverbindung ändern.  $\Rightarrow$  15. "Vornehmen der netzwerkbezogenen Einstellungen")

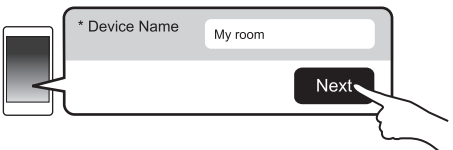

## **8 Wählen Sie Ihren Netzwerknamen (SSID) aus und geben Sie das Passwort ein.**

- ≥ Überprüfen Sie den Wireless-Router auf den Netzwerknamen (SSID) und das Passwort.
- ≥ Es wird eine Liste mit Netzwerknamen (SSIDs) angezeigt, wenn Sie das "Network Name"-Feld auswählen.
- ≥ Um die im "Password"-Feld eingegebenen Zeichen anzuzeigen, wählen Sie "Show Password".
- Wenn Ihr Netzwerk bestimmte Einstellungen erfordert, deaktivieren Sie die Einstellung "DHCP", um DHCP zu deaktivieren.
	- Sie können eine bestimmte IP-Adresse, Subnetzmaske, einen bestimmten Standard-Gateway, primären DNS etc. verwenden.

## **9 Wählen Sie "Connect", um die Einstellungen anzuwenden.**

- ≥ Auf dem Display des Hauptgeräts wird "SUCCESS" angezeigt, wenn die Verbindung hergestellt wurde.  $($ " $\blacksquare$ " wird angezeigt.)
	- Wenn "FAIL" angezeigt wird, drücken Sie [OK], überprüfen den Netzwerknamen (SSID) und das Passwort und nehmen die Einstellung erneut vor.
- Je nach Gerät wird der Verbindung hergestellt-Bildschirm möglicherweise nicht angezeigt.

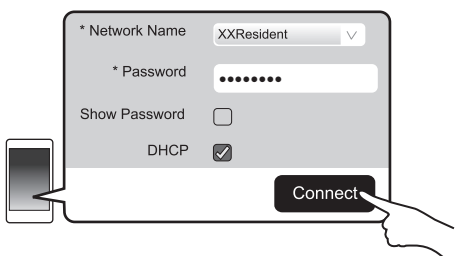

## **10 Betätigen Sie [OK] auf der Fernbedienung, um die Einstellung zu verlassen.**

● Kompatible Geräte werden automatisch mit dem ursprünglichen Netzwerk verbunden.

- <sup>≥</sup> Aktivieren Sie Java und Cookies in Ihren Browser-Einstellungen.
- Die drahtlose Verbindungseinstellung wird abgebrochen, wenn 20 Minuten abgelaufen sind.

## **Methode 2: Verwenden von WPS (Wi-Fi Protected SetupTM)**

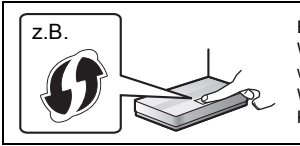

Ein kompatibler Wireless-Router weist eventuell die WPS-Kennzeichnung auf.

- ≥ Stecken Sie kein LAN-Kabel ein, da anderenfalls die Wi-Fi-Funktion deaktiviert wird.
- ≥ Die folgenden Ausführungen beziehen sich auf ein Smartphone.

## **1 Schalten Sie dieses System ein.**

- **2 So rufen Sie den "WPS PUSH"- Modus auf**
	- 1 Drücken Sie auf der Fernbedienung mehrfach [SETUP], um "NET SETUP" auszuwählen.
	- 2 Drücken Sie zur Auswahl von "WPS PUSH" auf der Fernbedienung [ $\P$ ] [**△**], und drücken Sie dann [OK].
	- 3 Drücken Sie zur Auswahl von "YES" auf der Fernbedienung [▼] [▲], und drücken Sie dann [OK].
	- Berühren und halten Sie alternativ [INPUT] und [8] -PAIRING] am Hauptgerät mindestens 4 Sekunden lang gedrückt.
	- ≥ Fahren Sie mit dem nächsten Schritt fort, wenn auf dem Display des Hauptgeräts nicht mehr "WAIT" blinkt, sondern "WPS".

## **3 Aktivieren Sie die WPS-Taste am WLAN-Router.**

- Auf dem Display des Hauptgeräts wird "SUCCESS" angezeigt, wenn die Verbindung hergestellt wurde. ("  $\mathbf{u}$ " wird angezeigt.)
	- Wenn die Verbindung nicht innerhalb der festgelegten Zeit aufgebaut wurde, wird "FAIL" angezeigt. Versuchen Sie erneut, die Einstellung vorzunehmen. Wird weiterhin "FAIL" angezeigt, verwenden Sie andere Methoden.
- **4 Betätigen Sie [OK] auf der Fernbedienung, um die Einstellung zu verlassen.**
- ∫ **Verwenden des WPS-PIN-Codes**
- 1 Schalten Sie dieses System ein.
- 2 Drücken Sie auf der Fernbedienung mehrfach [SETUP], um "NET SETUP" auszuwählen.
- 3 Drücken Sie zur Auswahl von "WPS PIN" auf der Fernbedienung [ $\P$ ] [**△**], und drücken Sie dann [OK].
	- Fahren Sie mit dem nächsten Schritt fort, wenn auf dem Display des Hauptgeräts nicht mehr "WAIT" blinkt, sondern "64428147" angezeigt wird.
- 4 Geben Sie den PIN-Code "64428147" im Wireless Router ein.
	- ≥ Auf dem Display des Hauptgeräts wird "SUCCESS" angezeigt, wenn die Verbindung hergestellt wurde. ("ILI" wird angezeigt.)
		- Wenn die Verbindung nicht innerhalb der festgelegten Zeit aufgebaut wurde, wird "FAIL" angezeigt. Versuchen Sie erneut, die Einstellung vorzunehmen. Wird weiterhin "FAIL" angezeigt, verwenden Sie andere Methoden.
- 5 Betätigen Sie [OK] auf der Fernbedienung, um die Einstellung zu verlassen.

- <sup>≥</sup> Je nach Router können andere verbundene Geräte temporär ihre Verbindung verlieren.
- Weitere Einzelheiten entnehmen Sie der Bedienungsanleitung Ihres Wireless-Routers.
- ≥ Die drahtlose Verbindungseinstellung wird abgebrochen, wenn 2 Minuten abgelaufen sind.

# Inbetriebnahme *Inbetriebnahme*

## **Methode 3: Verwenden eines LAN-Kabels**

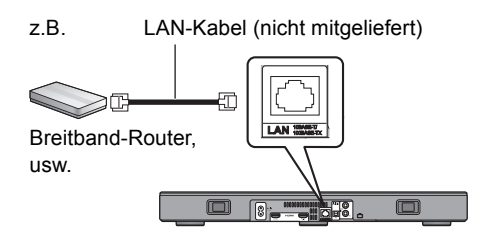

- **1 Ziehen Sie das Netzkabel.**
- **2 Verbinden Sie das Hauptgerät über ein LAN-Kabel etc. mit einem Breitband-Router.**
- **3 Schließen Sie das Netzkabel an das Hauptgerät an und schalten Sie dieses System ein.**
	- Wenn die Verbindung hergestellt wurde, wird auf dem Display des Hauptgeräts " W " angezeigt.

- <sup>≥</sup> Für den Anschluss von Peripheriegeräten verwenden Sie gerade LAN Kabel (STP) der Kategorie 5 oder höher.
- Das LAN-Kabel muss ein- oder ausgesteckt werden, während das Netzkabel ausgesteckt ist.
- ≥ Ausschließlich LAN-Kabel in die LAN-Buchse einstecken, da sonst das Gerät beschädigt werden könnte.
- Wenn das LAN-Kabel abgetrennt wird, werden die netzwerkbezogenen Einstellungen (⇒ rechts) initialisiert. Nehmen Sie die Einstellungen in diesem Fall erneut vor.
- ≥ Wenn ein LAN-Kabel angeschlossen wird, wird die Wi-Fi-Funktion deaktiviert.

## ∫ **Vornehmen der netzwerkbezogenen Einstellungen**

Sie können den Netzwerknamen dieses Systems ändern und bestimmte IP-Adressen, Subnetzmasken, Standard-Gateways, primäre DNS usw. verwenden.

Sie können den Namen dieses Systems auch ändern, indem Sie in der App "Panasonic Music Streaming" eine Einstellung ändern ( $\Rightarrow$  17). Details zur Anwendung finden Sie auf der unten aufgeführten Seite.

● Verwenden Sie immer die aktuelle Version der App. **http://panasonic.jp/support/global/cs/audio/app/** (Diese Seite steht nur auf Englisch zur Verfügung.)

## **Vorbereitung**

- ≥ Verbinden Sie dieses System über ein Kabel mit dem Netzwerk.  $(\Rightarrow$  links)
- Verbinden Sie Ihr Gerät mit dem Netzwerk mit dem auch dieses System verbunden ist.
- ≥ Überprüfen Sie die IP-Adresse dieses Systems ( $\Rightarrow$  24, "NET INFO"), und notieren Sie sie.
- 1 Öffnen Sie auf Ihrem Gerät einen Internet-Browser und geben Sie in das Adressfeld die IP-Adresse dieses Systems ein, um die Einstellungsseite anzuzeigen.
	- Je nach Umgebung kann es einige Minuten dauern, bis die Einstellungsseite angezeigt wird. Aktualisieren Sie in diesem Fall den Browser.
- 2 Geben Sie einen Gerätename ein und wählen Sie "Next".
	- Siehe in Schritt 6 von "Verwenden eines Internet-Browsers" (→ 13) für Details zu einem Gerätenamen.
- 3 Nehmen Sie die Auswahl vor und geben Sie die Details ein.
	- Wenn Ihr Netzwerk bestimmte Einstellungen erfordert, deaktivieren Sie die Einstellung "DHCP", um DHCP zu deaktivieren.
		- Sie können eine bestimmte IP-Adresse, Subnetzmaske, einen bestimmten Standard-Gateway, primären DNS etc. verwenden.
- 4 Wählen Sie "Connect", um die Einstellungen anzuwenden.
	- Wenn die Verbindung hergestellt wurde, wird auf dem Display des Hauptgeräts " W " angezeigt.

## Verwendung dieses Systems

## **Vorbereitung**

≥ Schalten Sie den Fernseher und/oder das angeschlossene Gerät an.

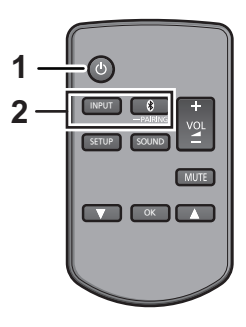

**1 Drücken Sie [**Í**], um das Hauptgerät einzuschalten.**

## **2 Wählen Sie die Quelle.**

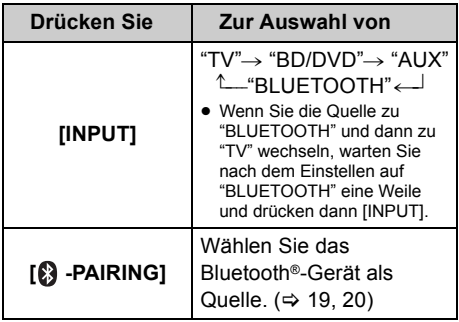

≥ Diese Fernbedienung kann nicht verwendet werden, um die Bedienung der verbundenen Geräte zu steuern.

## ∫ **Wenn "BD/DVD" oder "AUX" als Quelle ausgewählt ist**

Schalten Sie den Fernseher und das angeschlossene Gerät ein: Wählen Sie den TV-Eingang für dieses System und starten Sie die Wiedergabe am angeschlossenen Gerät.

## ∫ **Wenn "BLUETOOTH" als Quelle gewählt ist**

## Am Bluetooth®-Gerät:

Wählen Sie dieses System als Ausgangsquelle des angeschlossenen Bluetooth®-Geräts und beginnen Sie die Wiedergabe.

## ∫ **Einstellen der Lautstärke des Systems**

Drücken Sie [- VOL +1.

≥ Lautstärkebereich: 0 bis 100

## ∫ **Stummschalten**

Drücken Sie [MUTE].

- ≥ Während der Stummschaltung wird "MUTE" am Display angezeigt.
- ≥ Drücken Sie die Taste erneut, um abzubrechen oder regeln Sie die Lautstärke.
- ≥ Die Stummschaltung wird bei Ausschalten des Geräts aufgehoben.

## ∩∩

### **Funktioniert dieses System nicht wie erwartet oder ist der Ton ungewöhnlich, kann durch ein Rücksetzen der Einstellungen auf die Werkseinstellungen das Problem behoben werden. (→ 28)**

- ≥ Kommt Sound aus den Lautsprechern des Fernsehers, verringern Sie die Lautstärke des Fernsehers auf das Minimum.
- Es bestehen möglicherweise Unterschiede zwischen der maximalen Lautstärke des Fernsehgeräts und dieses Geräts.
- ≥ Wenn Sie Geräte verwenden, die mit dem HDMI AV IN-Anschluss verbunden sind, wechseln Sie die Eingabe zum TV-Tuner, um Audio/Video zum Fernsehgerät zu wechseln. Wenn VIERA Link (HDMI) ( $\Rightarrow$  26) nicht aktiviert ist, wechseln Sie ebenfalls die Eingabe zum Fernsehgerät.

## Fernbedienungscode

Wenn andere Panasonic-Geräte auf die Fernbedienung dieses Systems reagieren, ändern Sie den Fernbedienungscode an diesem System und an der Fernbedienung.

## **Vorbereitung**

- ≥ Schalten Sie alle anderen Panasonic-Produkte aus.
- ≥ Schalten Sie das Hauptgerät an.
- ≥ Richten Sie die Fernbedienung auf den Fernbedienungssensor dieses Geräts.

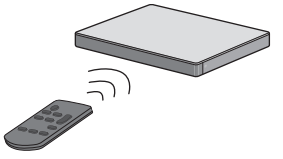

∫ **So stellen Sie den Kode auf "REMOTE 2" Während Sie [MUTE] gedrückt halten, halten Sie mindestens 4 Sekunden lang [OK] gedrückt.** "REMOTE 2" erscheint auf dem Display.

∫ **So stellen Sie den Kode auf "REMOTE 1" Während Sie [MUTE] gedrückt halten, halten Sie mindestens 4 Sekunden lang [**4**] gedrückt.** "REMOTE 1" erscheint auf dem Display.

## Streamen von Musik über das Netzwerk

Sie können Musik von Ihren Geräten oder von Online-Musikdiensten an die Lautsprecher dieses Systems und andere AllPlay-Lautsprecher streamen.

Sie können außerdem die Musikquelle dieses Systems an andere AllPlay-Lautsprecher streamen.

Die neuesten Informationen finden Sie auf der unten aufgeführten Seite: **http://panasonic.jp/support/global/cs/audio/** (Diese Seite steht nur auf Englisch zur Verfügung.)

## Streamen von Musik auf Netzwerkgeräten

Sie können die AllPlay- oder die DLNA-Funktion verwenden, um mithilfe der App "Panasonic Music Streaming" (kostenlos) o. ä. Musik von einem Gerät im Netzwerk an die Lautsprecher dieses Systems zu streamen.

ios : App Store [Android] : Google PlayTM

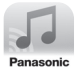

## **Vorbereitung**

- ≥ Beenden Sie die Netzwerkeinstellungen.  $(\Rightarrow 12)$
- ≥ Verbinden Sie die folgenden Geräte mit dem Netzwerk, mit dem auch dieses System verbunden ist.
	- Gerät, auf dem "Panasonic Music Streaming", etc. installiert ist
	- Gerät, auf dem Musik enthalten ist

Die folgenden Schritte beziehen sich auf "Panasonic Music Streaming". Die Schritte und Abbildungen können sich je nach der App-Version unterscheiden.

## **1 Schalten Sie dieses System ein.**

- ≥ Überprüfen Sie, ob " " auf dem Display angezeigt wird. – Wird es nicht angezeigt, überprüfen Sie die Netzwerkeinstellungen.  $( \Rightarrow 12)$
- **2 Starten Sie die App "Panasonic Music Streaming".**
	- Verwenden Sie immer die aktuelle Version der App.
- **3 Wählen Sie in "Select Speaker" dieses System als Ausgabelautsprecher aus.**

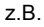

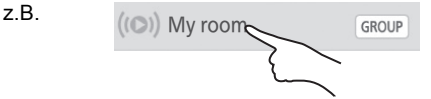

- Wenn Sie mehrere AllPlay Lautsprecher besitzen können Sie einen synchronisierten Ton davon genießen. Wählen Sie " GROUP " danach wählen Sie die zu gruppierenden Lautsprecher.
	- Sie können auch gleichzeitig verschiedene Lieder über andere AllPlay-Lautsprecher wiedergeben.
	- Die Anzahl der AllPlay-Lautsprecher, die gleichzeitig eine Wiedergabe ausführen können, unterscheidet sich ja nach Gebrauchssituation.
	- Wenn Sie einen der AllPlay-Lautsprecher ausschalten, stoppen andere AllPlay-Lautsprecher in derselben Gruppe möglicherweise die Wiedergabe.

## **4 Wählen Sie eine Musikquelle.**

≥ Um eine Musikquelle hinzuzufügen, wählen Sie "+ My Music Network" und danach wählen Sie das Gerät, das Musik enthält. – Die hinzufügte Musikquelle ist von 1 nummeriert.

## **5 Wählen Sie einen Titel zur Wiedergabe aus.**

≥ "NETWORK" wird auf dem Display des Hauptgeräts angezeigt.

- <sup>≥</sup> Dieses System wird als "Panasonic ALL30T" angezeigt, wenn kein Gerätename festgelegt wurde.
- Zur Wiedergabe von Musik auf dem DLNA-Server (PC, auf dem Windows 7 oder höher installiert ist, Smartphone, Network Attached Storage (NAS)-Gerät etc.), fügen Sie die Inhalte und den Ordner zu den Bibliotheken des Windows Media® Player, des Smartphones oder des NAS-Geräts etc. hinzu.
	- Die Wiedergabeliste von Windows Media® Player kann nur Inhalte wiedergeben, die in den Bibliotheken gespeichert sind.
- Wenn dieses System als DLNA-Lautsprecher ( ) ausgewählt ist:
	- Die Lautstärkeregelung des Systems ist bei der App möglicherweise nicht wirksam.
	- Die Wiedergabesteuerung, die einen Fortschrittsbalken am Wiedergabebildschirm verwendet, könnte u. U. nicht funktionieren.
	- Die für AllPlay-Lautsprecher eingestellte Lautstärke wird nicht reflektiert.
	- Wird dieses System als Ausgabelautsprecher für ein anderes Gerät ausgewählt, wird dieses Gerät als Musikquelle gewählt. Die Anzeige des vorherigen Geräts ändert sich jedoch möglicherweise nicht.
- ≥ Hinweise zum unterstützten Format finden Sie unter Technische Daten" (⇒ 34).
	- Dateiformate, die nicht von Ihrem DLNA-Server unterstützt werden, können nicht wiedergegeben werden.
- ≥ Je nach den Inhalten und den verbundenen Geräten ist die ordnungsgemäße Wiedergabe unter Umständen nicht möglich.
- ≥ Achten Sie darauf, die Wiedergabe auf Ihrem Gerät zu beenden, bevor Sie das Gerät ausschalten.

### Details zur App "Panasonic Music Streaming" finden Sie unter **http://panasonic.jp/support/global/cs/ audio/app/**

Es sind weitere Apps verfügbar. Details finden Sie unter

## **www.panasonic.com/global/consumer/ homeav/allseries/service**

(Diese Seiten stehen nur auf Englisch zur Verfügung.)

## Streamen von Onlinemusik

Dieses System ist mit mehreren Online-Musikdiensten kompatibel. Besuchen Sie die folgende Webseite für Informationen zur Kompatibilität.

**www.panasonic.com/global/consumer/ homeav/allseries/service**

## **Vorbereitung**

- Stellen Sie sicher, dass das Netzwerk mit dem Internet verbunden ist.
- Verbinden Sie ein Gerät, auf dem eine kompatible App installiert ist, mit dem Netzwerk, mit dem auch dieses System verbunden ist.

## **1 Schalten Sie dieses System ein.**

- ≥ Überprüfen Sie, ob " " auf dem Display angezeigt wird. – Wird es nicht angezeigt, überprüfen Sie die Netzwerkeinstellungen.  $(\Rightarrow 12)$
- **2 Starten Sie die App und wählen Sie ein Lied zur Wiedergabe aus.**

## ∫ **Verwenden der Spotify**

Sie benötigen Spotify Premium. Besuchen Sie für Details die folgende Website. **www.spotify.com/connect/**

## **Nach Schritt 2**

**3 Wählen Sie links unten im Wiedergabebildschirm das quadratische Bild mit dem Disc-Cover des Liedes.**

## 4 Wählen Sie in " (a) " dieses System **als Ausgabelautsprecher aus.**

- ≥ "Spotify" wird auf dem Display des Hauptgeräts angezeigt.
- ≥ Um einen synchronisierten Sound von mehreren AllPlay Lautsprechern genießen zu können, müssen Sie die Lautsprecher mit der App "Panasonic Music Streaming" gruppieren.  $( \Rightarrow 17)$

## ■ Verwendung von anderen Online-**Musikdiensten als Spotify**

## **Nach Schritt 2**

- **3** Wählen Sie in " $((Q))^n$  dieses System **als Ausgabelautsprecher aus.**
	- ≥ "NETWORK" wird auf dem Display des Hauptgeräts angezeigt
	- ≥ Je nach Dienst benötigen Sie möglicherweise einen Vollbildschirm-Player, um " ((O))" anzuzeigen.
	- ≥ Wenn Sie mehrere AllPlay Lautsprecher besitzen können Sie einen synchronisierten Ton davon genießen. Wählen Sie "Group", danach wählen Sie die zu gruppierenden Lautsprecher.

- <sup>≥</sup> Dieses System wird als "Panasonic ALL30T" angezeigt, wenn kein Gerätename festgelegt wurde.
- ≥ Eine Registrierung/Abonnement ist erforderlich.
- Es können Kosten anfallen.
- Änderungen an Diensten, Symbolen und Spezifikationen vorbehalten.
- Genauere Informationen finden Sie auf den jeweiligen Websites der Musikdienste.

## Streamen von Musik auf diesem System an andere AllPlay-Lautsprecher

Sie können die App "Panasonic Music Streaming" (> 17) verwenden, um die Musikquelle dieses Systems (TV, BD/DVD, BLUETOOTH) an andere AllPlay-Lautsprecher zu streamen.

Details zur Anwendung finden Sie auf der unten aufgeführten Seite.

≥ Verwenden Sie immer die aktuelle Version der App. **http://panasonic.jp/support/global/cs/audio/app/** (Diese Seite steht nur auf Englisch zur Verfügung.) Bluetooth®-Verbindung

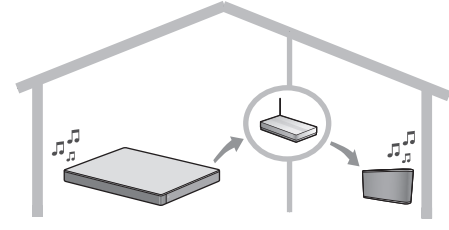

## **Vorbereitung**

- ≥ Beenden Sie die Netzwerkeinstellungen. (> 12)
- ≥ Bereiten Sie die gewünschte Audioquelle auf diesem System vor (schalten Sie also den Fernseher bzw. das angeschlossene Gerät ein).
- ≥ Installieren Sie die App "Panasonic Music Streaming" auf Ihrem Gerät.
- ≥ Verbinden Sie Ihr Gerät und Ihre AllPlay-Lautsprecher mit dem Netzwerk, mit dem auch dieses System verbunden ist.

## **1 Schalten Sie dieses System ein.**

≥ Überprüfen Sie, ob " " auf dem Display angezeigt wird. – Wird es nicht angezeigt, überprüfen Sie die Netzwerkeinstellungen.  $( \Rightarrow 12)$ 

## **2 Starten Sie die App "Panasonic Music Streaming".**

- <sup>≥</sup> Dieses System wird als "Panasonic ALL30T" angezeigt, wenn kein Gerätename festgelegt wurde.
- ≥ Der Sound wird nach einer Verzögerung von ca. 1 Sekunde aus anderen AllPlay-Lautsprechern ausgegeben.
- ≥ Wenn Musik für länger als 8 Stunden an andere AllPlay-Lautsprecher gestreamt wird, stoppen die anderen AllPlay-Lautsprecher die Musikwiedergabe automatisch.
- ≥ Die technischen Daten können ohne Vorankündigung Änderungen unterliegen.

## Bluetooth®-Betrieb

Durch Verwendung der Bluetooth® Verbindung können Sie drahtlos Sound vom Bluetooth® Audiogerät mit diesem Gerät anhören.

≥ Weitere Informationen zur Verbindung eines Bluetooth®- Geräts finden Sie in der Bedienungsanleitung des Bluetooth®-Geräts.

## **Vorbereitung**

≥ Schalten Sie die Bluetooth®-Funktion des Geräts ein und stellen Sie das Gerät in der Nähe des Hauptgeräts auf.

- **1 Drücken Sie [ 8 PAIRING] zur Auswahl von "BLUETOOTH".**
	- ≥ Wird "PAIRING" auf dem Display angezeigt, gehen Sie zu Schritt 3.
- **2 Drücken und halten Sie [ -PAIRING] gedrückt bis "PAIRING" auf dem Display erscheint.**
- **3 Wählen Sie "SC-ALL30T" aus dem Bluetooth® -Menü des Bluetooth®- Geräts.**
- ≥ Wenn Sie zur Eingabe des Zugangsschlüssels am Bluetooth®-Gerät aufgefordert werden, geben Sie "0000" ein.
- ≥ Wenn das Bluetooth®-Gerät angeschlossen ist, wird der Name des angeschlossenen Geräts ein paar Sekunden lang auf dem Display angezeigt.

 <sup>≥</sup> Mit diesem System können Sie bis zu 8 Geräte registrieren. Wird ein 9. Gerät angekoppelt, wird das Gerät, das am längsten nicht verwendet wurde, ersetzt.

## Anschluss eines gekoppelten Bluetooth®-Geräts

- **1 Drücken Sie [ 8 PAIRING], um den Bluetooth®-Modus auszuwählen.**
- **2 Wenn Sie sich vergewissert haben, dass auf dem Display "BLUETOOTH READY" angezeigt wird, wählen Sie "SC-ALL30T" aus dem Bluetooth®- Menü des Bluetooth®-Menüs aus.**

∫ **Abtrennen eines Bluetooth®-Geräts** Drücken und halten Sie [8] -PAIRING] gedrückt bis "BLUETOOTH READY" auf dem Display erscheint.

- <sup>≥</sup> Wird "BLUETOOTH" als Quelle ausgewählt, versucht das System automatisch, den Anschluss an das zuletzt angeschlossene Bluetooth®-Gerät herzustellen. Wenn der Anschlussversuch nicht gelingt, versuchen Sie erneut eine Verbindung herzustellen.
- ≥ Dieses System kann nur mit einem Gerät auf einmal verbunden sein.
- Zur Änderung der Tonqualität, siehe "LINK MODE". ( $\Rightarrow$  23)
- Wenn Sie Videoinhalte mit dieser Funktion ansehen, sind die Video- und Audioausgabe möglicherweise nicht synchron.

## Verbindung per Tastendruck (Verbindung über NFC)

## **Nur für NFC-kompatible Bluetooth®-Geräte (AndroidTM-Geräte)**

Durch einfaches Berühren eines NFC (Near Field Communication)-kompatiblen Bluetooth®- Geräts auf dem Hauptgerät können Sie alle Vorbereitungen, einschließlich die Registrierung eines Bluetooth®-Geräts sowie die Herstellung einer Verbindung, abschließen.

## **Vorbereitung**

- Schalten Sie die NFC-Funktion des Geräts ein.
- ≥ Android-Geräteversionen unter 4.1 erfordern die Installation der App "Panasonic Music Streaming" (kostenlos).
	- 1 Geben Sie "Panasonic Music Streaming" in das Suchfeld von Google Play™ zur Suche ein, danach wählen Sie "Panasonic Music Streaming" aus.
	- 2 Starten Sie die App "Panasonic Music Streaming" auf dem Gerät.
		- Folgen Sie den Anweisungen auf dem Bildschirm Ihres Geräts.
		- Verwenden Sie immer die aktuelle Version der App.
- **1 Drücken Sie [ 8 PAIRING] zur Auswahl von "BLUETOOTH".**
- **2 Berühren und halten Sie Ihr Gerät im NFC-Touch-Bereich des Hauptgeräts [ ]. (**> **6)**

Bewegen Sie das Bluetooth®-Gerät solange nicht, bis es einen Signalton abgibt, eine Meldung anzeigt oder auf irgendeine Art reagiert.

Wenn das Bluetooth®-Gerät reagiert hat, entfernen Sie es vom Hauptgerät.

- ≥ Wenn das Bluetooth®-Gerät registriert und die Verbindung hergestellt wurde, wird der Name des angeschlossenen Geräts einige Sekunden lang am Display angezeigt.
- Die Position des NFC-Touch-Bereichs unterscheidet sich je nach Gerät. Wenn keine Verbindung hergestellt werden kann, obwohl Ihr Bluetooth®-Gerät den NFC-Touch-Bereich des Hauptgeräts berührt hat, ändern Sie die Position des Geräts oder des Hauptgeräts. Der Zustand könnte sich auch verbessern, wenn Sie die entsprechende App "Panasonic Music Streaming" erneut herunterladen und starten.

## **3 Starten Sie die Wiedergabe auf dem Bluetooth®-Gerät.**

- <sup>≥</sup> Wenn Sie dem Hauptgerät ein anderes Gerät nähern, können Sie die Bluetooth®-Verbindung aktualisieren. Die Verbindung zum zuvor verbundenen Gerät wird automatisch getrennt.
- ≥ Wenn die Verbindung hergestellt wurde, startet die Wiedergabe, je nach verwendetem Gerätetyp, möglicherweise automatisch.
- ≥ Die Verbindung per Tastendruck funktioniert möglicherweise je nach verwendetem Gerätetyp nicht ordnungsgemäß.

## 3D-Ton

Dieses System bietet ein Gefühl, dass der Sound und das Bild eins sind.

≥ Um den angewandten Effekt zu ändern, siehe "Sound-Menü".  $(\Rightarrow$  rechts)

## **z.B. Bild des 3D-Tons**

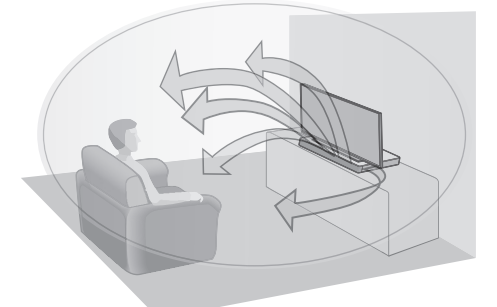

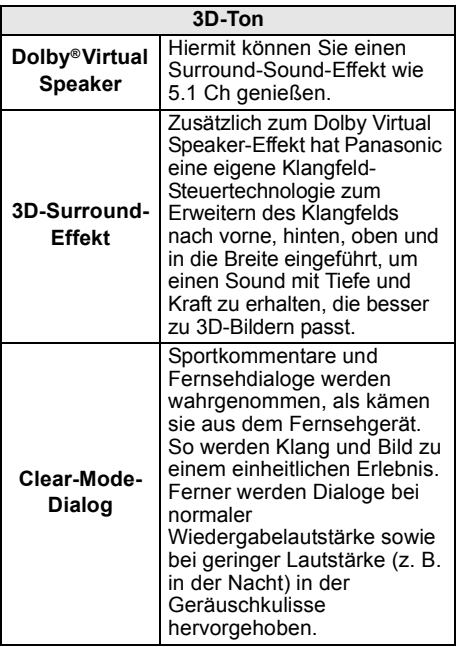

- <sup>≥</sup> Effekt Dolby Virtual Speaker ist EIN mit Ausnahme des STEREO-Modus.
- ≥ Um Dolby Virtual Speaker und die 3D-Surround-Effekte auszuschalten, wählen Sie "STEREO" als Ton-Modus.  $(\Rightarrow$  rechts)
- ≥ Um den 3D-Surround-Effekt und den Clear-Mode-Dialogeffekt auszuschalten, siehe "3D CLR DIALOG".  $(\Rightarrow 22)$
- ≥ Sie können auch die Stufe des Clear-Mode-Dialogeffekts anpassen.  $(\Rightarrow$  rechts)

## Sound-Menü

- **1 Drücken Sie wiederholt [SOUND], um den Toneffekt auszuwählen.**
- **2 Drücken Sie wiederholt [**4**] [**3**] um die gewünschte Einstellung auszuwählen, danach drücken Sie [OK].**

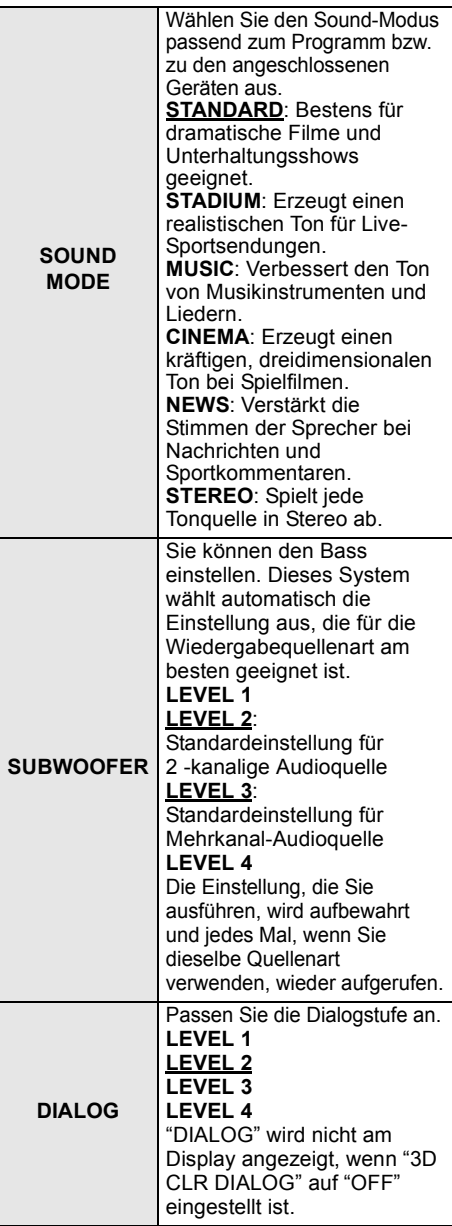

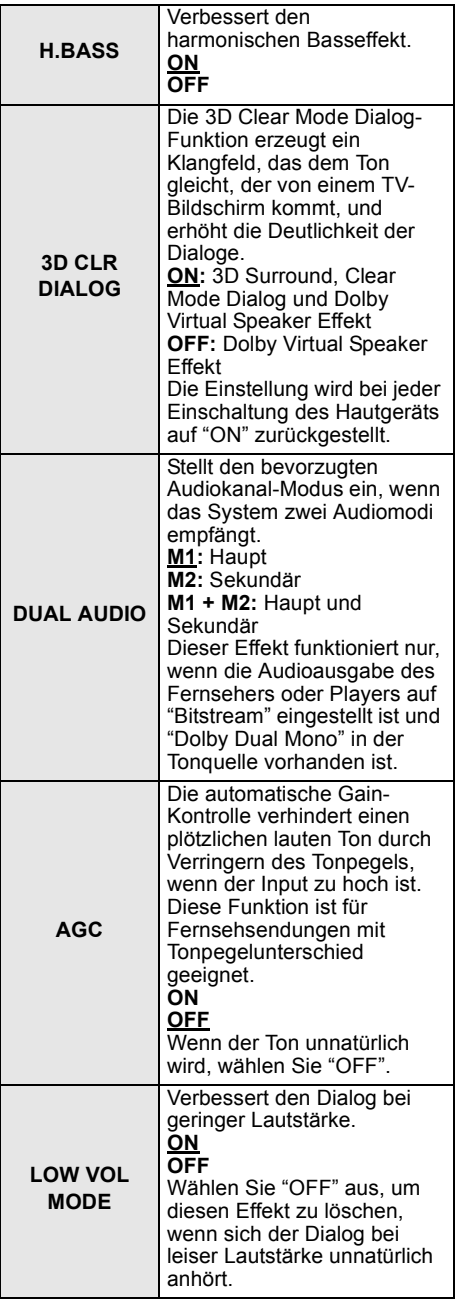

## Audio-Format

Sie können sich das laufende Audioformat ansehen.

## **Halten Sie [SOUND] mindestens 4 Sekunden lang gedrückt.**

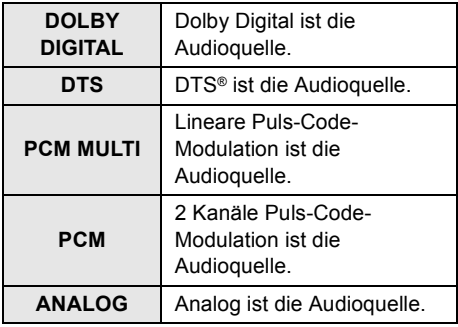

 <sup>≥</sup> Das Audioformat wird 2 Sekunden lang angezeigt.

≥ Wenn die Eingabe dieses Geräts Bluetooth® oder AllPlay/DLNA ist, wird kein Audioformat angezeigt.

 <sup>≥</sup> Die Standardeinstellung ist unterstrichen. Die geänderten Einstellungen werden bis zur nächsten Änderung beibehalten, soweit nicht anders angegeben.

## Setup-Menü

- **1 Drücken Sie wiederholt [SETUP], um die Einrichtungsoption auszuwählen.**
- **2 Drücken Sie wiederholt [**4**] [**3**] um die gewünschte Einstellung auszuwählen, danach drücken Sie [OK].**

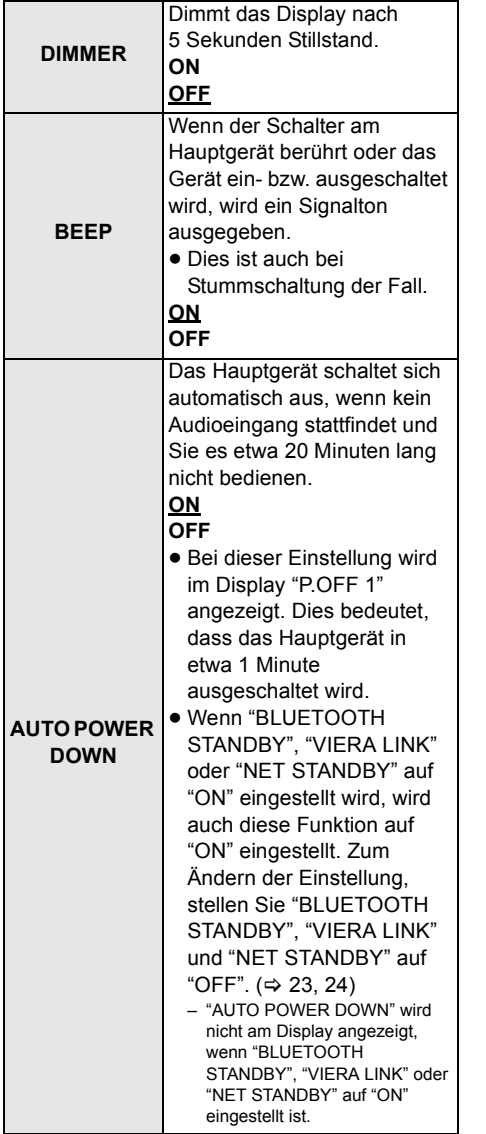

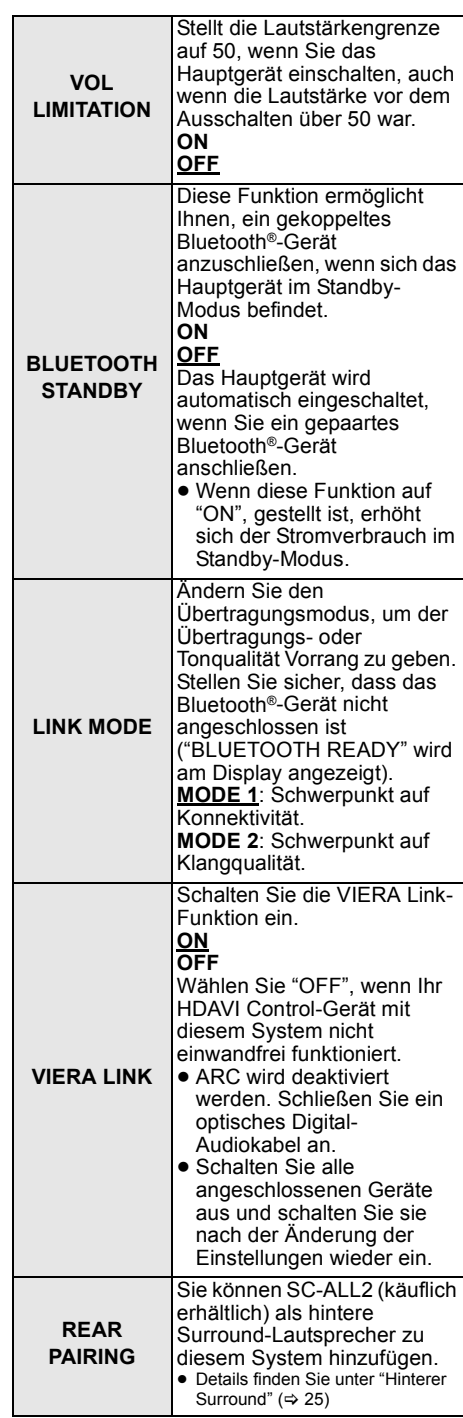

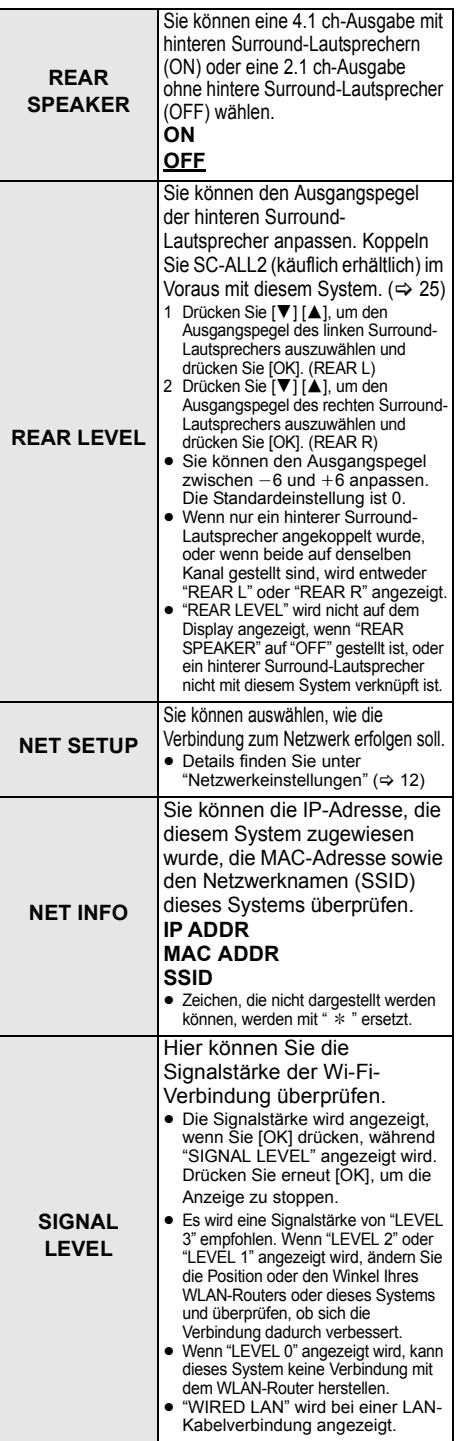

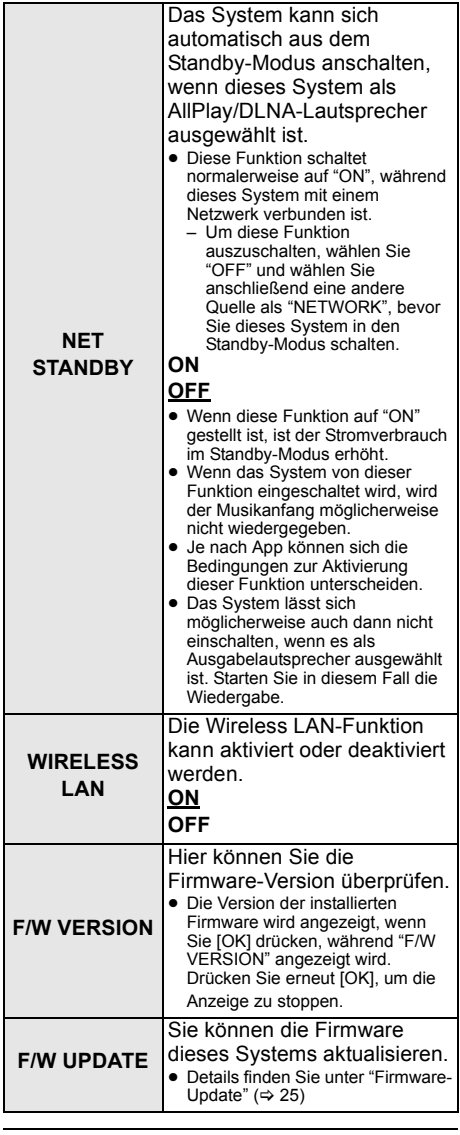

 <sup>≥</sup> Die Standardeinstellung ist unterstrichen. Die geänderten Einstellungen werden bis zur nächsten Änderung beibehalten, soweit nicht anders angegeben.

## Firmware-Update

Panasonic gibt möglicherweise gelegentlich aktualisierte Firmware für dieses System heraus, mit der Funktionen hinzufügt werden oder die Funktionsweise verbessert wird. Diese Updates stehen kostenlos zur Verfügung.

≥ Nach der Verbindung mit dem Netzwerk wird "NEW FIRMWARE FOUND/PRESS[OK]" auf dem Display des Hauptgeräts angezeigt. wenn ein herunterladbarer Teil einer neuen Firmware gefunden wird. Die "F/W UPDATE"- Anzeige aus Schritt 1 wird angezeigt, wenn Sie [OK] drücken.

Sie können die Firmware auch über ein Popup-Fenster auf dem Bildschirm in der App aktualisieren "Panasonic Music Streaming"  $(\Rightarrow 17)$ . Details zur Anwendung finden Sie auf der unten aufgeführten Seite.

≥ Verwenden Sie immer die aktuelle Version der App. **http://panasonic.jp/support/global/cs/audio/app/** (Diese Seite steht nur auf Englisch zur Verfügung.)

## **Vorbereitung**

- ≥ Beenden Sie die Netzwerkeinstellungen.  $(\Rightarrow 12)$ 
	- Stellen Sie sicher, dass das Netzwerk mit dem Internet verbunden ist.  $(\Rightarrow 12)$
- 1 Drücken Sie wiederholt [SETUP] zur Auswahl von "F/W UPDATE".
- 2 Drücken Sie [▼] [▲] zur Auswahl von "UPDATE YES" und drücken Sie dann [OK], um das Update zu starten.
	- ≥ "WAIT" blinkt auf dem Display.

STECKEN SIE DAS NETZKABEL NICHT AUS, während eine der folgenden Meldungen angezeigt wird. "UPDATING" oder " □□□ %"  $($ "  $\Box$ " steht für eine Zahl.) ≥ Während des Update-Prozesses können keine anderen Vorgänge ausgeführt werden.

Wenn das Update abgeschlossen wurde, wird "SUCCESS" angezeigt und "PLEASE DISCONNECT AC MAINS LEAD" läuft über die Anzeige.

3 Stecken Sie das Netzkabel aus und stecken Sie es nach 3 Minuten wieder ein.

- <sup>≥</sup> Wenn keine Updates vorhanden sind, wird "NO NEED" angezeigt.
- ≥ Das Herunterladen dauert einige Minuten. Es kann je nach Verbindungsumgebung länger dauern oder nicht richtig funktionieren.

## Hinterer Surround

Sie können zwei Panasonic SC-ALL2 (käuflich erhältlich)§ als hintere Surround-Lautsprecher hinzufügen, um 4.1 ch-Surround-Sound zu genießen.

§ Dieses Produkt wird im Juni 2015 veröffentlicht.

Sie können die SC-ALL2-Lautsprecher mit der App "Panasonic Music Streaming"  $(\Rightarrow$  17) als hintere Surround-Lautsprecher hinzufügen. Details zur Anwendung finden Sie auf der unten aufgeführten Seite.

≥ Verwenden Sie immer die aktuelle Version der App. **http://panasonic.jp/support/global/cs/audio/app/** (Diese Seite steht nur auf Englisch zur Verfügung.)

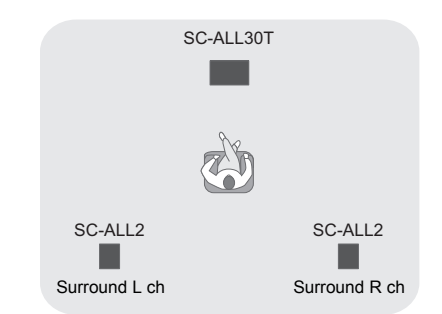

## ∫ **Betrieb mit diesem System**

## **Vorbereitung**

- ≥ Schalten Sie dieses System und SC-ALL2 ein.
- 1 Drücken Sie auf der Fernbedienung mehrfach [SETUP], um "REAR PAIRING" auszuwählen.
- 2 Drücken Sie zur Auswahl von "YES" auf der Fernbedienung [ $\P$ ] [A], und drücken Sie dann [OK].
	- ≥ Dieses System geht in den Kopplungsmodus und "REAR1 PAIRING" wird auf dem Display des Hauptgeräts angezeigt.
- 3 Starten Sie den Kopplungsmodus am SC-ALL<sub>2</sub>
	- ≥ Lesen Sie die Bedienungsanleitung für SC-ALL2.
	- ≥ Wenn die Kopplung mit dem ersten Lautsprecher abgeschlossen wurde, beginnt die Kopplung mit dem zweiten Lautsprecher und "REAR2 PAIRING" wird auf dem Display des Hauptgeräts angezeigt.
	- ≥ Nehmen Sie die Einstellungen für den linken und rechten Surround-Lautsprecher am SC-ALL2 vor.

Wenn die Kopplung mit beiden Lautsprechern abgeschlossen wurde, wird "PAIRED" auf dem Display des Hauptgeräts angezeigt.

- Wenn die Kopplung erfolgreich war, wird "REAR SPEAKER" (→ 24) automatisch auf "ON" geschaltet und die Ausgabeeinstellung wechselt auf 4.1 ch.
- Wenn Sie versuchen, die linken und rechten Surround-Lautsprecher auf denselben Kanal am SC-ALL2 zu stellen, schlägt die Kopplung fehl und "NOT COMPLETED" wird auf dem Display des Hauptgeräts angezeigt. Wiederholen Sie den Vorgang in diesem Fall von Beginn an.

- <sup>≥</sup> Der Kopplungsmodus wird abgebrochen, nachdem ca. 120 Sekunden abgelaufen sind. Sie können auch [少/I] drücken, um ihn abzubrechen.
- ≥ Sie können die Kopplung an diesem System nicht unterbrechen. Brechen Sie die Kopplung am SC-ALL2 ab.
- ≥ Die Leistung des angekoppelten SC-ALL2 ist mit diesem System verknüpft.
	- Diese bleiben verknüpft, auch wenn "REAR SPEAKER"  $( \Rightarrow 24)$  auf "OFF" geschaltet ist.
- ≥ Es ist nicht möglich, die Verzögerungszeit mit diesem System einzustellen.
- ≥ Wenn einer der Lautsprecher nicht angekoppelt werden kann, wiederholen Sie den Vorgang von Beginn an. In diesem Fall wird "REAR PAIRING" während der Kopplung angezeigt und "PAIRED" wird angezeigt, wenn die Kopplung erfolgreich war.
- ≥ Sie können den Ausgangspegel der hinteren Surround-Lautsprecher anpassen.  $(\Rightarrow 24, \text{ "REAR LEVEL"})$

## Verknüpfter Betrieb mit dem Fernseher (VIERA Link "HDAVI ControlTM")

## **Was ist VIERA Link "HDAVI Control"?**

**VIERA Link "HDAVI Control" ist eine nützliche Funktion, die eine Verknüpfung der Bedienung dieses Geräts mit einem Panasonic-Fernsehgerät (VIERA) unter "HDAVI Control" bietet.**

**Sie können diese Funktion verwenden, indem Sie die Geräte über ein HDMI-Kabel anschließen. Einzelheiten zur Bedienung finden Sie in der Betriebsanleitung der angeschlossenen Geräte.**

## **Vorbereitung**

- 1 Prüfen Sie, ob der HDMI-Anschluss hergestellt wurde.  $(\Rightarrow 8, 9)$
- 2 Stellen Sie den "HDAVI Control" a-Betrieb am angeschlossenen Gerät (z.B. Fernseher) ein.
- 3 Um zu gewährleisten, dass "HDAVI Control" optimal funktioniert, ändern Sie die folgenden Einstellungen am angeschlossenen TV<sup>\*1</sup>.
	- ≥ Stellen Sie die Standard-Lautsprechereinstellungen auf dieses Gerät.<sup>®2</sup>
	- Stellen Sie die Lautsprecherwahleinstellungen auf dieses Gerät.
- 4 Schalten Sie alle zu "HDAVI Control" kompatiblen Geräte ein und wählen Sie den Eingangskanal des Fernsehers für dieses System, damit die "HDAVI Control"-Funktion ordnungsgemäß arbeitet.
- 5 Wenn das Gerät mit dem HDMI AV IN-Anschluss verbunden ist, starten Sie die Wiedergabe, um zu überprüfen, ob das Bild richtig auf dem Fernseher angezeigt wird.

## **Wiederholen Sie den Vorgang bei Änderung des Anschlusses oder der Einstellungen.**

- §1 Je nach Fernsehgerät sind unterschiedliche Funktionen und Einstellungen vorhanden. Einzelheiten sind der Betriebsanleitung des TV zu entnehmen.
- §2 Besitzt der TV eine Standard-Lautsprechereinstellung innerhalb der VIERA Link-Optionen, wird durch die Auswahl dieses Geräts die Standardlautsprecherwahl automatisch auf dieses Gerät gestellt.

- <sup>≥</sup> VIERA Link "HDAVI Control", beruht auf den Steuerungsfunktionen von HDMI, wobei es sich um einen Industriestandard namens HDMI CEC (Consumer Electronics Control) handelt, und ist eine von uns eigens entwickelte und hinzugefügte Funktion. Deshalb kann ihr Betrieb bei Geräten anderer Hersteller, die HDMI CEC unterstützen, nicht gewährleistet werden.
- ≥ Dieses Gerät unterstützt die Funktion "HDAVI Control 5". "HDAVI Control 5" ist der Standard für die zu Panasonics HDAVI Control kompatible Ausstattung. Diese Norm ist mit bisherigen HDAVI-Geräten von Panasonic kompatibel.
- ≥ Angaben zu Geräten anderer Hersteller, welche die VIERA Link-Funktion unterstützen, können Sie den jeweiligen Handbüchern entnehmen.

## Möglichkeiten von VIERA Link "HDAVI Control"

Um sicherzustellen, dass die Audioausgabe über dieses System erfolgt, schalten Sie das Hauptgerät durch Verwenden der TV-Fernbedienung ein und wählen Sie das Heimkino über das Lautsprechermenü im Menü VIERA Link.

Die Verfügbarkeit und die Funktion der Einstellungen kann je nach Fernseher variieren. Siehe in der Bedienungsanleitung des Fernsehers für Details.

## ∫ **Lautsprechersteuerung**

Mithilfe der TV-Menüeinstellungen können Sie auswählen, ob die Tonausgabe über dieses Gerät oder die TV-Lautsprecher erfolgen soll. **Heimkino**

## Dieses System ist aktiv.

- ≥ Wenn sich das Hauptgerät im Standby-Modus befindet, wird durch Wechseln der TV-Lautsprecher zu diesem System im VIERA Link-Menü automatisch das Hauptgerät eingeschaltet.
- ≥ Sie können die Lautstärkeeinstellung dieses Systems mit der Lautstärke- oder Stummschaltetaste auf der Fernbedienung des Fernsehers steuern.
- ≥ Wenn Sie das Hauptgerät ausschalten, werden automatisch die TV-Lautsprecher aktiviert.
- Der Ton wird automatisch von diesem System ausgegeben, wenn der Fernseher zu VIERA Link "HDAVI Control 4" oder einer neueren Version kompatibel ist.

## **TV**

## TV-Lautsprecher sind aktiviert.

≥ Die Lautstärke dieses Geräts wurde auf den Tiefstwert gestellt.

## ∫ **Automatische Eingangsumschaltung**

Wenn die folgenden Bedienvorgänge ausgeführt werden, wechselt das Hauptgerät automatisch den Eingang auf die entsprechende Quelle.

- Bei Beginn der Wiedergabe auf einem an die HDMI-Schnittstelle angeschlossenen Gerät<sup>\*3</sup>
- Beim Ändern des Fernsehereingangs oder kanals.
- §3 Wenn die Ausgabeeinstellung des Lautsprechers am Fernseher auf dieses System eingestellt ist, werden der Fernseher und das Hauptgerät automatisch eingeschaltet (Einschaltautomatik).

## ∫ **Ausschalt-Link**

Wenn der Fernseher ausgeschaltet wird. schaltet sich das Hauptgerät automatisch aus. (Diese Funktion ist nicht aktiv, wenn Bluetooth® oder AllPlay/DLNA als Quelle genutzt wird.)

## ∫ **Automatische Lippen-Synchronisation**  (HDAVI Control 3 oder später)

Eine Verzögerung zwischen Ton und Bild wird automatisch durch Hinzufügen eines Zeitlochs bei der Tonausgabe korrigiert, wodurch Sie einen störungsfreien zum Bild vernehmen.

### m

Bei Fernsehgeräten, die kompatibel mit dem VIERA Link "HDAVI Control 3" oder später sind, erfolgt die Verzögerungseinstellung automatisch und der VIERA Link wird auf Ein eingestellt.

## Fehlerbeseitigung

Prüfen Sie die folgenden Punkte, bevor Sie sich an den Kundendienst wenden. Falls Sie bei einigen Prüfpunkten Zweifel haben oder das Problem sich durch die in der folgenden Aufstellung vorgeschlagenen Lösungen nicht beheben lässt, wenden Sie sich bitte an Ihren Händler.

### **Funktioniert dieses System nicht wie erwartet, kann das Zurücksetzen der Einstellungen auf die Werkseinstellungen das Problem beheben.**

## **Rücksetzen auf die Werkseinstellungen.**

- 1 Berühren und halten Sie bei eingeschaltetem Hauptgerät [U/I], bis auf dem Display "PLEASE WAIT" angezeigt wird. ("RESET" wird am Display angezeigt, wenn dieses System rückgesetzt wird.)
- 2 Schalten Sie das Gerät aus und dann wieder ein.
- ≥ Der Fernbedienungscode kehrt auf "REMOTE 1" zurück, wenn dieses System auf die Werkseinstellungen zurückgesetzt wird. Um den Fernbedienungscode zu ändern, siehe "Fernbedienungscode" ( $\Rightarrow$  16).

## Allgemeine Bedienung

## **Kein Strom.**

- Stecken Sie das Netzkabel 10 Sekunden lang aus, bevor Sie es wieder anstecken.
- Nachdem Sie das Gerät eingeschaltet haben wenn sich das Hauptgerät sofort ausschaltet. stecken Sie das Netzkabel aus und wenden Sie sich an Ihren Händler.
- Wenn sich das Hauptgerät bei Einschalten des Fernsehers (HDAVI Control) nicht einschaltet, schalten Sie das Hauptgerät manuell ein.

Wenn das Problem weiterhin besteht, siehe "HDMI" in "Fehlerbeseitigung".

## **Die Fernbedienung funktioniert nicht richtig.**

- ≥ Die Batterie ist leer. Ersetzen Sie es durch ein neues.  $(\Rightarrow 7)$
- ≥ Möglicherweise wurde die Trennfolie nicht entfernt. Entfernen Sie die Trennfolie.  $(\Rightarrow 7)$
- Nach einem Batteriewechsel der Fernbedienung muss der Code der Fernbedienung unter Umständen neu eingestellt werden.  $(\Rightarrow 16)$
- Verwenden Sie die Fernbedienung innerhalb des richtigen Betriebsbereichs.  $(\Rightarrow 7)$

## **Das Hauptgerät wird automatisch in den Standby-Modus geschaltet.**

"AUTO POWER DOWN"-Funktion ist an. Das Hauptgerät wird automatisch in den Standby-Modus geschaltet, wenn kein Signal eingeht, und für ca. 20 Minuten kein Bedienvorgang ausgeführt wird. Um diese Funktion auszuschalten, siehe Seite 23.

**Das Hauptgerät wird ausgeschaltet, wenn die Lautsprecher des Fernsehers in der Lautsprechersteuerung ausgewählt werden.**

Dies ist eine normale Erscheinung, wenn VIERA Link (HDAVI Control 4 oder aktueller) verwendet wird. Nähere Informationen erhalten Sie in der Bedienungsanleitung des TV-Gerätes.  $( \Rightarrow 26)$ 

## **Die Schalter am Hauptgerät funktionieren nicht.**

[U/I], [VOL -], [VOL +], [INPUT] und [ $\odot$ ] -PAIRING] am Hauptgerät sind Touch-Tasten. Berühren Sie die Schalter mit dem Finger. Wenn Sie die Fingernägel verwenden oder Handschuhe tragen, funktionieren sie möglicherweise nicht.

## **Farbunregelmäßigkeiten auf einem CRT-TV-Gerät.**

Wenn Farbunregelmäßigkeiten auf dem TV-Gerät erscheinen, schalten Sie das TV-Gerät ca. 30 Minuten lang aus und bewegen Sie das TV-Gerät leicht von diesem Gerät weg. Wenn das Problem dadurch nicht behoben wird, bewegen Sie dieses Gerät vom TV-Gerät weg.

## HDMI

## **Dieses Gerät funktioniert nicht richtig.**

Wenn das HDMI-Kabel mit dem falschen Anschluss (HDMI AV IN oder HDMI AV OUT) verbunden ist, funktioniert dieses Gerät nicht korrekt. Schalten Sie das Gerät aus, stecken Sie das Netzkabel aus und schließen Sie das/ die HDMI-Kabel neu an.  $(\Rightarrow 8, 9)$ 

## **VIERA Link-Bedienungen funktionieren nicht mehr richtig.**

- ≥ Überprüfen Sie die VIERA Link-Einstellung auf den angeschlossenen Geräten.
	- $-$  Schalten Sie die VIERA Link-Funktion an den verbundenen Geräten ein.
	- $-$  Wählen Sie dieses System als Lautsprecher im VIERA Link-Menü des Fernsehers.
- Haben Sie die Einstellungen für VIERA Link ausgeschaltet? ( $\Rightarrow$  23)
- ≥ Nach der Änderung der HDMI-Anschlüsse aufgrund eines Stromausfalls oder des Abziehens des Netzkabels können VIERA Link-Bedienungen u.U. nicht mehr richtig funktionieren.
	- $-$ Schalten Sie alle Geräte ein, die mit dem Fernseher über ein HDMI-Kabel verbunden sind, und schalten Sie dann den Fernseher ein.
	- $-$ Schalten Sie die Einstellungen für VIERA Link aus und dann wieder ein. Weitere Einzelheiten sind der Betriebsanleitung Ihres Fernsehers zu entnehmen.
	- Während das Hauptgerät und der Fernseher mit dem HDMI-Kabel verbunden sind, schalten Sie den Fernseher ein und entfernen Sie dann das Netzkabel des Hauptgeräts und verbinden Sie es erneut.

## **Die ersten Sekunden des Tons sind bei Verwendung des HDMI-Anschluss nicht zu vernehmen.**

Dies kann währen der Wiedergabe eines Kapitels einer DVD-Video auftreten. Ändern Sie die Einstellungen für die digitale Audioausgabe auf dem angeschlossenen Gerät von "Bitstream" in "PCM".

## **Bei Betrieb eines zu HDMI kompatiblen Gerätes einer anderen Marke, reagiert dieses System auf unerwünschte Weise.**

Für die HDAVI Control werden u.U. je nach der Gerätemarke andere Steuerbefehle genutzt. Schalten Sie VIERA Link in diesem Fall aus.  $(\Rightarrow 23)$ 

## **Wenn das Hauptgerät ein- oder ausgeschaltet wird, sind Audio und Video vorübergehend deaktiviert.**

Wenn das Hauptgerät ein- oder ausgeschaltet wird, ist die vorübergehende Deaktivierung von Audio und Video normal. Hierbei handelt es sich nicht um eine Funktionsstörung. Dies kann auftreten, wenn das Gerät, an das es über HDMI angeschlossen ist, Panasonics VIERA Link-Funktion nicht unterstützt (HDAVI Control 3 oder neuer).

## **Die Bilder von diesem System erscheinen nicht auf dem Fernseher.**

Bei der Ausgabe in 60p (4K) kann das Bild je nach HDMI-Kabel verzerrt erscheinen. Verwenden Sie HDMI-

Hochgeschwindigkeitskabel mit Unterstützung für eine Bandbreite von 18 GB/s.

## Bluetooth®

**Die Kopplung kann nicht ausgeführt werden.** Überprüfen Sie den Zustand des Bluetooth®- Geräts.

## **Das Gerät kann nicht verbunden werden.**

- ≥ Die Kopplung der Vorrichtung war nicht erfolgreich oder die Aufzeichnung wurde ersetzt. Versuchen Sie, das Gerät erneut zu koppeln.  $(\Rightarrow 19)$
- ≥ Dieses System ist unter Umständen mit einem anderen Gerät verbunden. Trennen Sie die Verbindung des anderen Geräts und versuchen Sie, das Gerät erneut zu koppeln.

## **Das Gerät ist angeschlossen, aber es ist kein Ton über dieses System zu hören.**

Für einige integrierte Bluetooth®-Geräte müssen Sie den Audioausgang manuell auf "SC-ALL30T" stellen. Lesen Sie für Details die Bedienungsanleitung des Geräts.

## **Die Verbindung ist unterbrochen. Der Sound wird unterbrochen/es gibt Tonaussetzer/es gibt viel Rauschen.**

- ≥ Entfernen Sie alle Hindernisse zwischen dem Hauptgerät und dem Gerät.
- ≥ Andere Geräte, die das 2,4 GHz-Frequenzband verwenden (Wireless Router, Mikrowellen, drahtlose Telefone, etc.), verursachen Störungen. Verringern Sie die Entfernung des Bluetooth®-Geräts zum Hauptgerät und erhöhen Sie seine Entfernung von anderen Geräten.
- Wählen Sie "MODF 1" für eine stabile Kommunikation.  $(\Rightarrow 23)$

Wenn obiges das Problem nicht behebt, können Sie das Problem möglicherweise beheben, indem Sie dieses Gerät und das Bluetooth®- Gerät neu verbinden.  $(\Rightarrow 20)$ 

## **Die Verbindung per Tastendruck (NFC-Funktion) funktioniert nicht.**

- ≥ Stellen Sie sicher, dass das Hauptgerät und die NFC-Funktion des Geräts eingeschaltet sind.  $(\Rightarrow 20)$
- Ändern Sie den Touch-Bereich des Bluetooth®-Geräts oder Hauptgeräts. Berühren Sie den NFC-Touch-Bereich dann noch einmal.

## Ton

## **Kein Ton (oder Bild).**

- Stummschaltung ausschalten.  $(\Rightarrow 16)$
- ≥ Überprüfen Sie die Anschlüsse der anderen Geräte.  $(\Rightarrow 8 - 10)$
- ≥ Prüfen Sie, ob das empfangene Audio-Signal zu diesem Gerät kompatibel ist.  $(\Rightarrow 34)$
- Dieses Gerät aus- und wieder einschalten.
- Wenn das Hauptgerät nur über ein HDMI-Kabel mit dem Fernseher verbunden ist, stellen Sie sicher, dass der HDMI-Anschluss des Fernsehers mit "HDMI (ARC)" gekennzeichnet ist. Wenn nicht, stellen Sie eine Verbindung über das optische Digital-Audiokabel her.  $(\Rightarrow 8, 9)$
- ≥ Wenn das Hauptgerät an einen Panasonic-Fernseher angeschlossen ist und über die Fernbedienung oder die Touch-Taste am Hauptgerät eingeschaltet wird, kann über dieses System unter Umständen kein Sound ausgegeben werden. Schalten Sie den Fernseher in diesem Fall über die Fernbedienung des Fernsehers ein. (→ 27)
- ≥ Ist der Anschluss richtig, liegt vielleicht ein Problem an den Kabeln vor. Wiederholen Sie die Anschlüsse mit anderen Kabeln.
- ≥ Überprüfen Sie die Tonausgabe-Einstellungen am angeschlossenen Gerät.

### **Der Audioausgang kann nicht vom Hauptausgang zum sekundären Ausgang umgeschaltet werden.**

Handelt es sich bei dem vom angeschlossenen Gerät empfangenen Audio nicht um "Dolby Dual Mono" oder lautet die Einstellung des Ausgang nicht "Bitstream", kann die Einstellung von diesem System nicht geändert werden. Ändern Sie die Einstellungen am angeschlossenen Gerät.

## **Die Lautstärke wird verringert, wenn das Hauptgerät eingeschaltet wird.**

"VOL LIMITATION" ist an.

Wird das Hauptgerät ausgeschaltet, während sich die Lautstärkeeinstellung in der oberen Hälfte (über 50) befindet, wird automatisch die Lautstärke des Hauptgeräts auf die Mitte (50) gesenkt, wenn das Hauptgerät eingeschaltet wird.  $(\Rightarrow 23)$ 

## **Der Dialog steht zu stark im Vordergrund oder die Stimme erscheint nicht natürlich.**

Dieses Gerät besitzt eine Funktion, so dass der Dialog bei geringer Lautstärke in den Vordergrund gestellt wird.  $(\Rightarrow 22)$ 

## **Der Ton wird im Vergleich zum Bild verzögert ausgegeben.**

Wenn dieses Gerät über Bluetooth® mit dem Fernsehgerät verbunden ist, ist es je nach Fernsehgerät möglich, dass der von diesem Gerät ausgegebene Ton im Vergleich zum Fernsehbild verzögert ausgegeben wird. Verbinden Sie dieses Gerät und das Fernsehgerät mit einem HDMI-Kabel oder einem optischen Digital-Audiokabel.  $(\Rightarrow 8, 9)$ 

## **Ton stoppt.**

### **Das Hauptgerät schaltet sich automatisch aus.**

(Wenn das Hauptgerät ein Problem erkennt, wird eine Sicherheitsmaßnahme aktiviert und das Hauptgerät schaltet sich automatisch in den Standby-Modus.)

- Es liegt ein Problem am Verstärker vor.
- Ist die Lautstärke extrem hoch? Verringern Sie in diesem Fall die Lautstärke.
- Steht das Gerät an einem sehr heißen Ort? Versetzen Sie das Gerät in diesem Fall an einen kühleren Ort, warten Sie kurzzeitig ab und versuchen Sie dann, es erneut einzuschalten.

Wenn das Problem weiterhin besteht, bestätigen Sie am Display, schalten Sie dieses System aus, stecken Sie das Netzkabel aus und wenden Sie sich an Ihren Händler. Bitte merken Sie sich, welche Anzeigen ausgegeben wurden, und informieren Sie den Händler.

## Netzwerk

## **Verbindung zum Netzwerk kann nicht hergestellt werden.**

- ≥ Die Wi-Fi-Sicherheit dieses Systems unterstützt nur WPA2TM. Ihr Wireless-Router muss deshalb zu WPA2TM kompatibel sein. Details zur von Ihrem Router unterstützten Sicherheit, und dazu, wie Sie die Einstellungen ändern können, lesen Sie bitte die Bedienungsanleitung oder kontaktieren Sie Ihren Internetanbieter.
- ≥ Wenn das Netzwerk auf unsichtbar gestellt ist, machen Sie das Netzwerk sichtbar, während Sie das Netzwerk für dieses Systems einrichten oder eine kabelgebundene LAN-Verbindung herstellen.  $( \Rightarrow 15)$
- Stellen Sie sicher, dass die Multicast-Funktion im Wireless-Router aktiviert ist.
- ≥ Je nach Router funktioniert die WPS-Taste möglicherweise nicht. Versuchen Sie es mit anderen Methoden.  $(\Rightarrow 12)$

## **Dieses System kann nicht als Ausgabelautsprecher ausgewählt werden.**

- ≥ Vergewissern Sie sich, dass die Geräte und dieses System mit dem gleichen Netzwerk verbunden sind.
- ≥ Verbinden Sie die Geräte erneut mit dem Netzwerk.
- Schalten Sie den Wireless-Router aus und wieder ein.

## **Wiedergabe startet nicht.**

## **Der Sound wird unterbrochen.**

- ≥ Bei Verwendung des 2,4 GHz-Bandes im Wireless-Router kann das gleichzeitige Verwenden von anderen 2,4 GHz-Geräten, wie Mikrowellen, schnurlosen Telefonen etc. zu Verbindungsunterbrechungen führen. Erhöhen Sie die Entfernung zwischen diesem System und diesen Geräten.
	- Wenn Ihr Wireless-Router das 5 GHz-Band unterstützt, versuchen Sie, das 5 GHz-Band zu verwenden.

Um zum 5 GHz-Band zu wechseln, stellen Sie die Werkseinstellungen wieder her  $(\Rightarrow 28)$  und wiederholen die Netzwerkeinstellungen mit einem Internetbrowser ( $\Rightarrow$  13). Bei Schritt 8, stellen

Sie sicher, Ihren Netzwerknamen (SSID) für das 5 GHz-Band zu wählen.

- Stellen Sie dieses System nicht in einen Metallschrank, da dieser u.U. das Wi-Fi-Signal blockiert
- ≥ Stellen Sie dieses System näher am Wireless-Router auf.
- Wenn mehrere Wireless-Geräte gleichzeitig das gleiche Wireless-Netz nutzen, wie auch dieses System, versuchen Sie, die anderen Geräte auszuschalten oder deren Zugriff auf das Wireless-Netz einzuschränken.
- ≥ Verbinden Sie die Geräte erneut mit dem Netzwerk.
- Schalten Sie den Wireless-Router aus und wieder ein.
- ≥ Versuchen Sie es mit einer kabelgebundenen LAN-Verbindung.  $(\Rightarrow 15)$
- Starten Sie die App neu.

## Hauptgerät-Displays

### **"F61"**

- ≥ Es liegt ein Problem beim Systemverstärker vor.
- Stecken Sie das Netzkabel aus und wenden Sie sich an Ihren Händler.

## **"F70 HDMI" / "U701" / "U703"**

- ≥ Kontrollieren Sie den HDMI-Anschluss.
- Schalten Sie das Hauptgerät aus und wieder ein.
- ≥ Stecken Sie das HDMI-Kabel aus.

## **"F703" / "F704"**

- Schalten Sie das Hauptgerät aus und wieder ein.
- Wenden Sie sich an Ihren Händler, wenn Sie weiterhin Probleme haben.

## **"F76"**

- ≥ Es liegt ein Problem mit der Stromversorgung vor.
- Stecken Sie das Netzkabel aus und wenden Sie sich an Ihren Händler.

## **"U704"**

- ≥ Dieses System empfängt von der Eingabequelle ein Videoformatsignal, das nicht unterstützt wird.
- ≥ Ändern Sie die Videoauflösungseinstellung am angeschlossenen Gerät. (Lesen Sie die Bedienungsanleitung des Geräts.)
- ≥ Wenn kein Bild ausgegeben wird, schließen Sie das Gerät direkt an das Fernsehgerät an, um die Einstellungen zu ändern.

## **"U705"**

- ≥ Der HDMI-Anschluss des Fernsehgeräts, mit dem das Hauptgerät verbunden ist, oder die Einstellung des Fernsehgeräts ist nicht kompatibel mit der HDCP 2.2- Wiedergabequelle.
- ≥ Achten Sie darauf, eine Verbindung mit dem HDCP 2.2-kompatiblen Ausgang des Fernsehgeräts herzustellen.
- ≥ Achten Sie darauf, dass die HDMI HDCP-Einstellung des Fernsehgeräts HDCP 2.2 entspricht.

(Lesen Sie die Bedienungsanleitung des Fernsehgeräts.)

## **"DL ERROR"**

Der Firmware-Download ist fehlgeschlagen. Drücken Sie [OK] zum Beenden. Bitte versuchen Sie es später erneut.

## **"FAIL"**

Die Einstellung ist fehlgeschlagen. Lesen Sie die Anweisungen und versuchen Sie es erneut.

## **"LINKING"**

- Es wird versucht, eine Verbindung mit dem Bluetooth®-Gerät herzustellen, mit dem zuletzt eine Verbindung hergestellt wurde, wenn "BLUETOOTH" ausgewählt ist.
- ≥ Dieses System kommuniziert mit dem Wireless-Router, um die Netzwerkeinstellungen abzuschließen. Je nach Wireless-Router kann dieser Vorgang einige Minuten in Anspruch nehmen. Versuchen Sie, dieses System näher beim Wireless-Router zu platzieren.

## **"NO CONNECT"**

Dieses System kann keine Verbindung mit dem Netzwerk herstellen.

Überprüfen Sie die Netzwerkverbindung.  $(\Rightarrow 12)$ 

## **"REMOTE " (" " steht für eine Zahl.)**

Die Fernbedienung und dieses System verwenden unterschiedliche Codes. Ändern Sie den Code an der Fernbedienung. (→ 16)

### **"WIRED LAN"**

Die Verbindung zum Netzwerk besteht über eine kabelgebundene LAN-Verbindung.

● Wenn Sie eine drahtlose Verbindung einrichten, stecken Sie das LAN-Kabel aus diesem System aus.

### **"WIRELESS LAN OFF"**

Die Wireless LAN-Funktion an diesem System ist deaktiviert.

● Wenn Sie eine drahtlose Verbindung einrichten, stellen Sie die Einstellung "WIRELESS LAN" auf "ON". ( $\Rightarrow$  24)

### **"WAIT"**

- Dies wird beispielsweise angezeigt, wenn dieses System ausgeschaltet ist.
- Blinkt, wenn das System versucht, in einen Netzwerkeinstellungsmodus zu wechseln.

### **" " blinkt**

≥ Dies kann vorkommen, wenn beispielsweise die Netzwerkverbindung unterbrochen wird.

## Über Bluetooth®

**Panasonic übernimmt keine Verantwortung für Daten und/oder Informationen, die während einer drahtlosen Übertragung gefährdet sind.**

## ∫ **Verwendetes Frequenzband**

Dieses System verwendet das 2,4 GHz Frequenzband.

## ∫ **Zertifizierung dieses Geräts**

- ≥ Dieses System entspricht den Frequenzbeschränkungen und wurde gemäß dem Frequenzrecht zertifiziert. Daher ist keine Drahtlosgenehmigung erforderlich.
- ≥ Die unten genannten Handlungen sind in einigen Ländern strafbar:
	- $-E$ in Auseinanderbauen oder Modifizieren des Geräts.
	- $-$ Ein Entfernen der Spezifikationskennzeichnungen.

## ∫ **Nutzungsbeschränkungen**

- ≥ Die drahtlose Übertragung und/oder Nutzung mit allen mit Bluetooth® ausgerüsteten Geräten kann nicht garantiert werden.
- ≥ Alle Geräte müssen den durch Bluetooth SIG, Inc. festgelegten Standards entsprechen.
- ≥ Je nach Spezifikationen und Einstellungen eines Gerätes, kann die Verbindung unter Umständen nicht hergestellt werden, oder einige Funktionen können sich unterscheiden.
- ≥ Dieses System unterstützt Bluetooth®- Sicherheitsfunktionen. Aber je nach Betriebsumgebung und/oder Einstellungen, ist diese Sicherheit möglicherweise nicht ausreichend. Übertragen Sie mit Vorsicht drahtlos Daten an dieses System.
- ≥ Dieses System kann keine Daten an ein Bluetooth®-Gerät übertragen.

### ∫ **Einsatzbereich**

Verwenden Sie dieses Gerät bei einer maximalen Reichweite von 10 m.

Die Reichweite kann je nach Umgebung, Hindernissen oder Interferenzen, abnehmen.

### ∫ **Interferenz von anderen Geräten**

- Dieses System funktioniert aufgrund von Funkwelleninterferenzen möglicherweise nicht korrekt, oder es können Störungen wie Rauschen und Tonsprünge auftreten, wenn das Hauptgerät zu nahe an anderen Bluetooth®-Geräten oder Geräten aufgestellt ist, die das 2,4-GHz-Band verwenden.
- ≥ Dieses System könnte nicht korrekt funktionieren, wenn die Funkwellen einer nahe gelegenen Sendestation, etc. zu stark sind.

### ∫ **Verwendungszweck**

- ≥ Dieses System ist nur für den normalen, allgemeinen Gebrauch gedacht.
- ≥ Verwenden Sie dieses System nicht in der Nähe von Geräten oder in einer Umgebung, die gegenüber hochfrequenten Störungen empfindlich ist (Beispiel: Flughäfen, Krankenhäuser, Labors, etc.).

## Pflege des Geräts

- ∫ **Reinigen Sie dieses System mit einem weichen, trockenen Tuch**
- ≥ Wringen Sie bei starker Verschmutzung ein mit Wasser angefeuchtetes Tuch fest aus, um den Schmutz abzuwischen und wischen Sie dann mit einem trockenen Tuch nach.
- ≥ Verwenden Sie zur Reinigung der Lautsprecher ein feines Tuch. Verwenden Sie keine Papiertaschentücher oder andere Materialien (Handtücher, etc.), die auseinander fallen können. Fasern können in der Lautsprecherabdeckung hängen bleiben.
- ≥ Verwenden Sie zur Reinigung dieses Systems niemals Alkohol, Farbverdünnungsmittel oder Benzin.
- Bevor Sie ein chemisch behandeltes Tuch benutzen, lesen Sie bitte die Gebrauchsanweisung des Tuches sorgfältig durch.

## ∫ **Entsorgung oder Weitergabe des Systems**

Das Hauptgerät kann die Benutzereinstellungen im Hauptgerät beibehalten. Wenn Sie das Gerät entweder entsorgen oder weitergeben, befolgen Sie das Verfahren für das Zurücksetzen auf die Werkseinstellungen und das Löschen der Benutzereinstellungen. (→ 28, "Rücksetzen auf die Werkseinstellungen.")

≥ Das Bedienungsarchiv könnte im Hauptgerätespeicher registriert worden sein.

## Lizenzen

In Lizenz von Dolby Laboratories gefertigt. Dolby, Pro Logic, und das Doppel-D-Symbol sind Warenzeichen von Dolby Laboratories.

Zu DTS-Patenten, siehe http://patents.dts.com. In Lizenz von DTS Licensing Limited gefertigt. DTS, das Symbol und DTS und das Symbol zusammen sind eingetragene Warenzeichen und DTS Digital Surround ist ein Warenzeichen von DTS, Inc. © DTS, Inc. Alle Rechte vorbehalten.

HDMI, das HDMI-Logo und "High-Definition Multimedia Interface" sind Marken bzw. eingetragene Marken von HDMI Licensing LLC in den USA und anderen Ländern.

HDAVI ControlTM ist ein Markenzeichen von Panasonic Corporation

Die Bluetooth®-Wortmarke und -Logos sind eingetragene Markenzeichen von Bluetooth SIG, Inc. und jede Verwendung dieser Marken durch Panasonic Corporation erfolgt unter Lizenz.

Andere Markenzeichen und Markennamen sind Schutzmarken der jeweiligen Eigentümer.

Google Play und Android sind Markenzeichen von Google Inc.

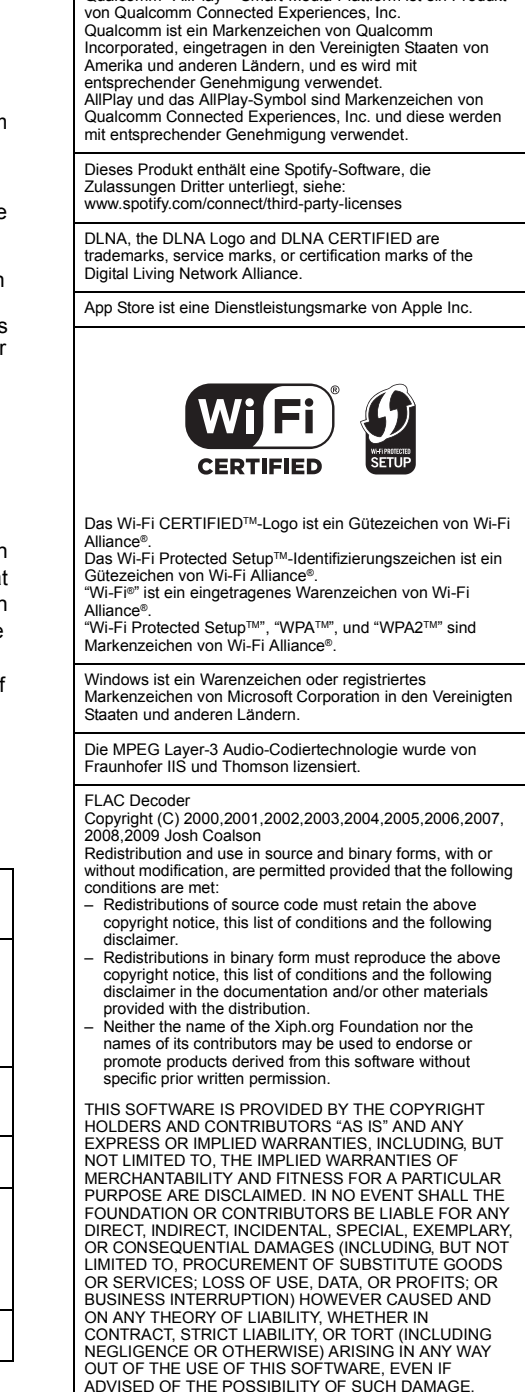

Qualcomm® AllPlayTM Smart-Media-Plattform ist ein Produkt

## Technische Daten

## VERSTÄRKERTEIL

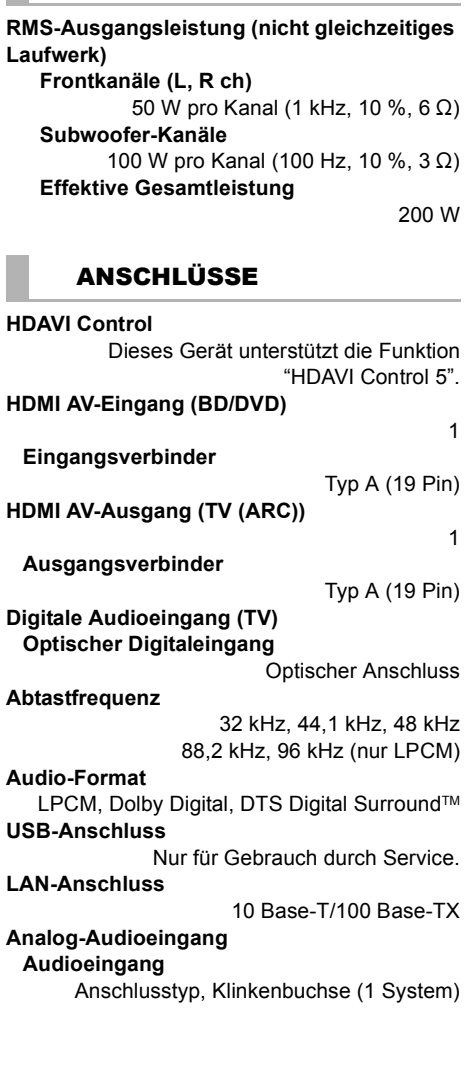

## **ALL GEMEIN**

## **Stromverbrauch**

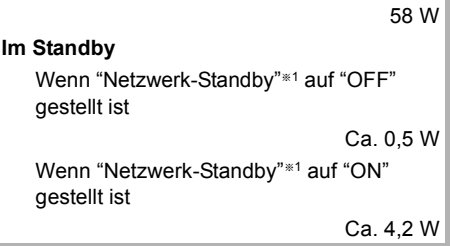

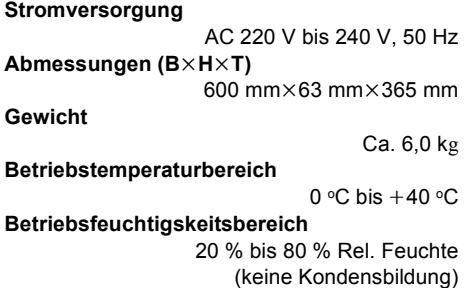

## LAUTSPRECHERTEIL

**Frontlautsprecher (Integriert, L/R) Vollbereich** 3,8 cm  $\times$  9 cm kegelförmig  $\times$  1/kan. (Bassreflex-Typ) **Subwoofer (integriert) Woofer** 8 cm kegelförmig  $\times$  2

(Bassreflex-Typ)

IEEE802.11a/b/g/n

## Wi-Fi-ABSCHNITT

## **WLAN-Standard**

**Frequenzbereich**

2,4 GHz Band/5 GHz Band

**Sicherheit**

WPA2TM

**WPS-Version**

Version 2.0

## Unterstützte Audio-Formate (AllPlay)

## **MP3/AAC**

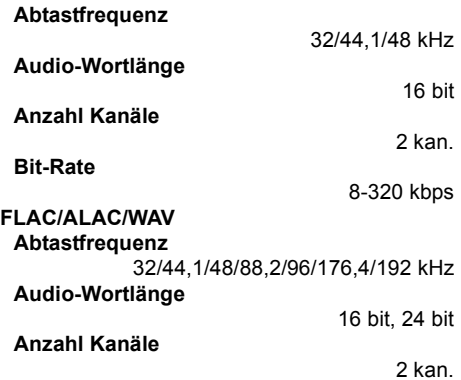

## Unterstützte Audio-Formate (DLNA)

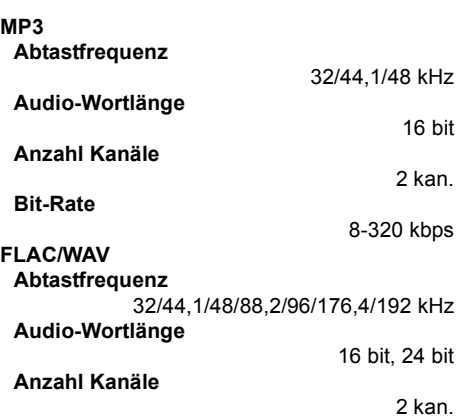

## WIRELESS ABSCHNITT

**Frequenz-Bereich**

2,40335 GHz bis 2,47735 GHz

**Anzahl der Kanäle**

38

## Bluetooth®-ABSCHNITT

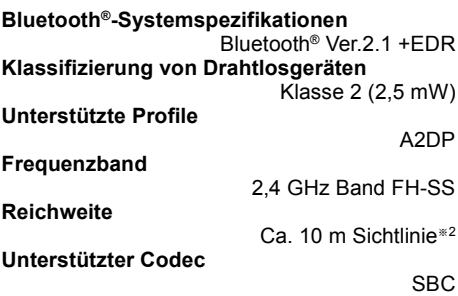

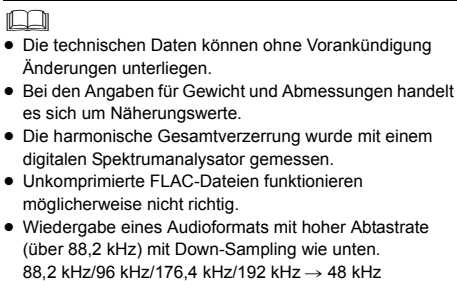

※ 1 "Netzwerk-Standby" bezieht sich auf "BLUETOOTH STANDBY", "VIERA LINK" und "NET STANDBY".

§ 2 Potentielle Kommunikationsentfernung. Messumgebung. (Temperatur 25 °C, Höhe 1,0 m)

Nous vous remercions d'avoir acheté cet appareil.

Veuillez lire attentivement les présentes instructions avant d'utiliser ce produit, et conserver ce manuel pour utilisation ultérieure.

### **A propos des descriptions dans ce mode d'emploi**

- $\bullet$  Les pages à consulter sont désignées par le signe " $\Rightarrow$   $\circlearrowright$ .
- Les étiquettes présentes sur cet appareil et sur la télécommande sont indiquées par [○○] dans ce mode d'emploi.
- ≥ Les illustrations montrées peuvent être différentes de votre appareil.
- ≥ Les opérations de ce mode d'emploi concernent principalement la télécommande, mais vous pouvez effectuer les opérations à partir de l'unité principale si les contrôles sont les mêmes.

### **L'élimination des équipements et des batteries usagés**

## **Applicable uniquement dans les pays membres de l'Union européenne et les pays disposant de systèmes de recyclage**

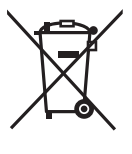

Apposé sur le produit lui-même, sur son emballage, ou figurant dans la documentation qui l'accompagne, ce pictogramme indique que les piles, appareils électriques et électroniques usagés, doivent être séparées des ordures ménagères. Afin de permettre le traitement, la valorisation et le recyclage adéquats des piles et des appareils usagés, veuillez les porter à l'un des points de collecte prévus, conformément à la législation nationale en vigueur.

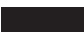

En les éliminant conformément à la réglementation en vigueur, vous contribuez à éviter le gaspillage de ressources précieuses ainsi qu'à protéger la santé humaine et l'environnement.

Pour de plus amples renseignements sur la collecte et le recyclage, veuillez vous renseigner auprès des collectivités locales.

Le non-respect de la réglementation relative à l'élimination des déchets est passible d'une peine d'amende.

Note relative au pictogramme à apposer sur les piles (pictogramme du bas): Si ce pictogramme est combiné avec un symbole chimique, il répond également aux exigences posées par la Directive relative au produit chimique concerné.

## $C$   $F$   $0.560$   $D$

### **Déclaration de conformité (DoC)**

Par la présente, "*Panasonic Corporation*" déclare que ce produit est en conformité avec les exigences essentielles et les autres clauses justificatives de la Directive 1999/5/EC.

Les clients peuvent télécharger une copie de la Déclaration de Conformité de nos produits R&TTE à partir de notre serveur DoC: http://www.doc.panasonic.de

Contact du Représentant Autorisé : Panasonic Marketing Europe GmbH, Panasonic Testing Centre, Winsbergring 15, 22525 Hamburg, Allemagne

Ce produit est destiné à être utilisé dans les pays suivants.

GB, DE, AT, BE, DK, SE, FR, IT, ES, NL, FI, GR, PT, PL, HU, CZ, SK, EE, LV, LT, SI, BG, RO, MT, CY, IE, LU, HR, NO, CH, IS, LI, TR

Ce produit est destiné à une clientèle générale. (Catégorie 3)

La fonction sans fil de ce produit doit être utilisée exclusivement en intérieur.

Ce produit est conçu en vue de la connexion à des points d'accès de réseaux sans fil 2,4 GHz ou 5 GHz.
# Consignes de sécurité

# AVERTISSEMENT **ATTENTION**

## **Appareil**

- ≥ Pour réduire les risques d'incendie, d'électrocution ou de dommages au produit,
	- $-N$ 'exposez pas cet appareil à la pluie, l'humidité, l'égouttement ou l'éclaboussement.
	- Ne placez pas d'objets remplis d'eau, tels que des vases, sur l'appareil.
	- $-$ Utiliser exclusivement les accessoires préconises.
	- Ne retirez pas les caches.
	- -Ne réparez pas l'appareil vous-même. Confiez l'entretien a un personnel qualifié.

### **Cordon d'alimentation secteur**

- ≥ Pour réduire les risques d'incendie,
	- d'électrocution ou de dommages au produit,
	- Assurez-vous que la puissance du voltage fourni correspond au voltage inscrit sur l'appareil.
	- Branchez la prise secteur dans la prise électrique.
	- $-$ Ne pas tirer, plier ou placer des objets lourds sur le cordon.
	- $-$ Ne manipulez pas la prise avec les mains mouillées.
	- Tenez le corps de la prise secteur en la débranchant.
	- $-N$ 'utilisez pas de prise secteur ni de prise de courant endommagée.
- ≥ La fiche secteur est le dispositif de déconnexion. Installez cet appareil de sorte que la fiche
	- secteur puisse être débranchée immédiatement de la prise de courant.

### **Pile de type bouton (au Lithium)**

- ≥ Risque d'incendie, d'explosion et de brûlures. Ne pas recharger, démonter, chauffer à plus de 60 °C ou incinérer.
- Gardez la pile-bouton hors de portée des enfants. Ne mettez jamais la pile-bouton à la bouche. Si elle est avalée, appelez un médecin.

### **Appareil**

- ≥ Ne placez pas de sources de flammes vives telles que bougies allumées sur cet appareil.
- Cet appareil peut être perturbé par des interférences causées par des téléphones mobiles pendant l'utilisation. En présence de telles interférences, éloignez le téléphone mobile de cet appareil.
- Cet appareil est destiné aux climats tempérés.

#### **Emplacement**

- Placez cet appareil sur une surface plane.
- ≥ Pour réduire les risques d'incendie, d'électrocution ou de dommages au produit,
	- $-N$ 'installez pas et ne placez pas cet appareil dans une bibliothèque, un placard ni dans aucun autre espace réduit. Assurez-vous que l'appareil est bien ventilé.
	- Ne bouchez pas les ouvertures d'aération de cet appareil avec des journaux, nappes, rideaux ou objets similaires.
	- N'exposez pas cet appareil directement aux rayons du soleil, à des températures élevées, à une humidité élevée ni à des vibrations excessives.

## **Pile de type bouton (au Lithium)**

- ≥ Il y a un danger d'explosion si la pile n'est pas correctement remplacée. Remplacez uniquement par le type recommandé par le fabricant.
- ≥ Introduisez-la avec les pôles correspondant.
- Manipuler de façon incorrecte les piles peut causer une fuite d'électrolyte ainsi qu'un incendie.
	- Retirez la batterie si vous n'avez pas l'intention d'utiliser la télécommande pendant un long moment. Rangez-la dans un endroit frais et sombre.
	- Ne chauffez pas et n'exposez pas les piles à une flamme.
	- $-$ Ne laissez pas la (les) pile(s) dans un véhicule exposé directement aux rayons du soleil pendant un long moment avec fenêtres et portières fermées.
- Pour jeter les piles, veuillez contacter les autorités locales ou votre revendeur afin de connaître la procédure d'élimination à suivre.

# Table des matières

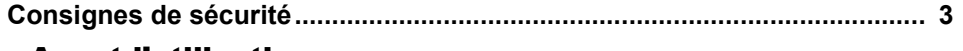

# **Avant l'utilisation**

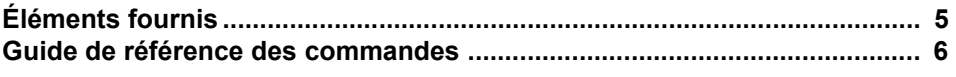

# **Préparatifs**

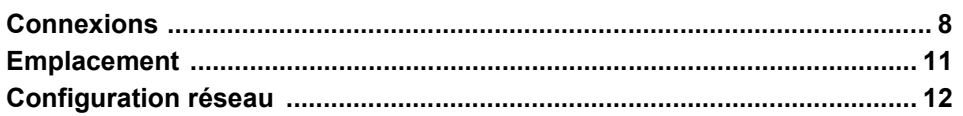

-

-

# **Opérations**

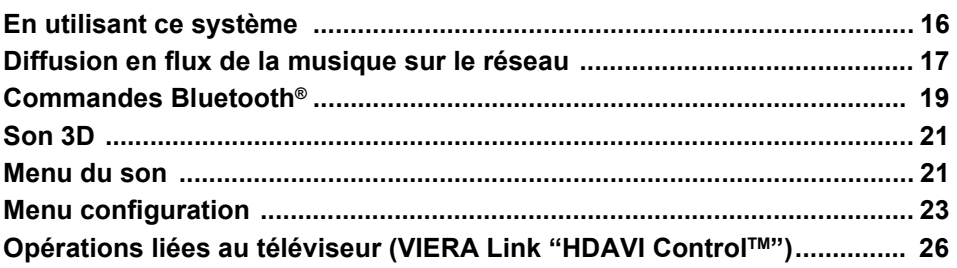

# **Référence**

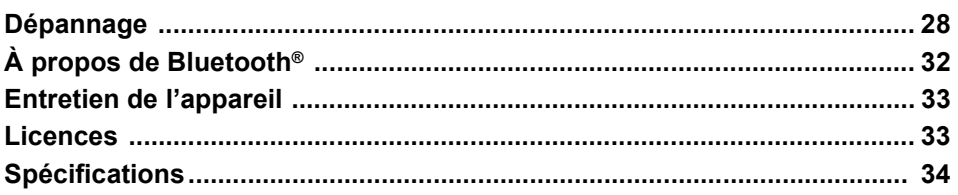

# Éléments fournis

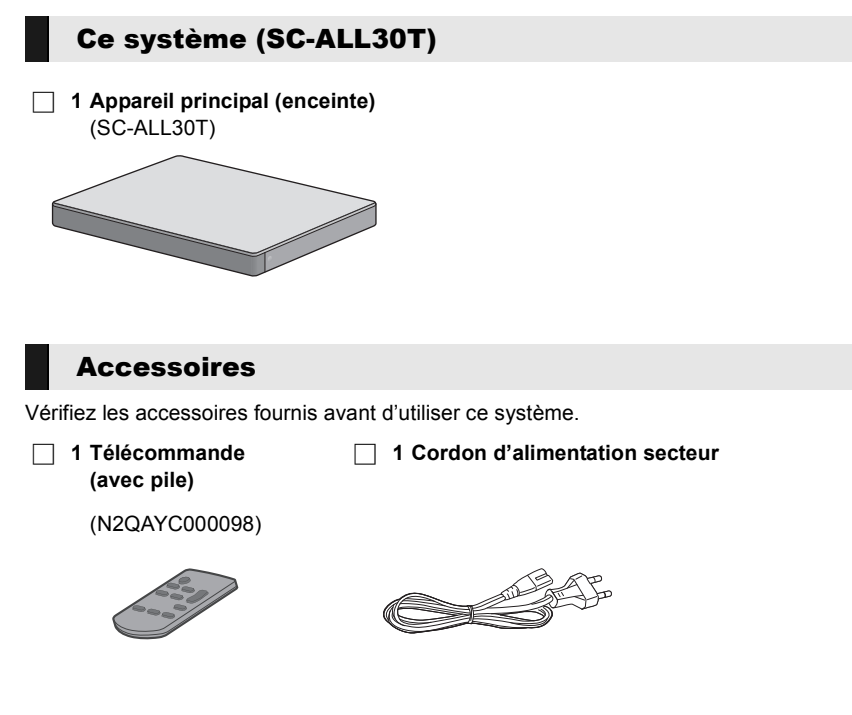

- <sup>≥</sup> Les références des produits sont correctes à compter d'avril 2015. Celles-ci peuvent être soumises à des changements.
- ≥ Le cordon d'alimentation secteur fourni doit être uniquement utilisé avec ce système. Ne l'utilisez pas avec un autre équipement. N'utilisez pas non plus de cordons appartenant à un autre équipement avec ce système.

# Guide de référence des commandes

# Ce système (Devant)

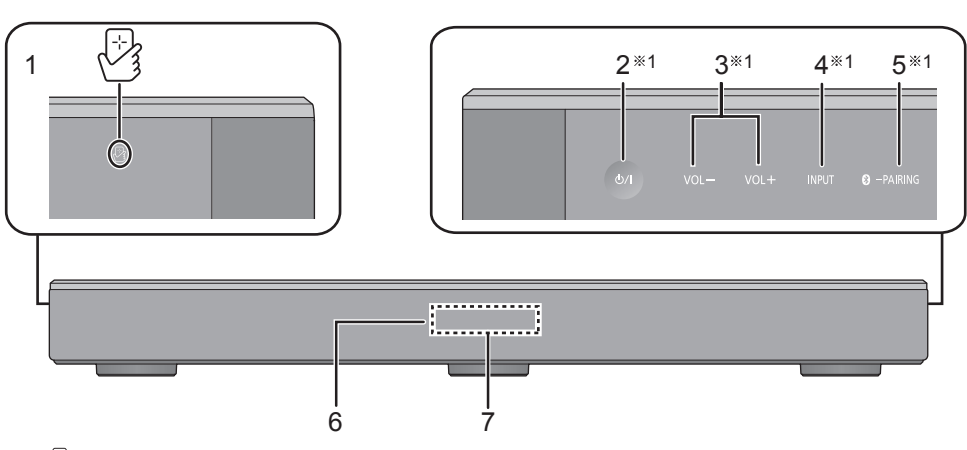

- 1 [॑॑}] Zone tactile NFC (⇒ 20)<br>2 [小/l**] Commutateur veille/m**
- 2 **[**Í/I**] Commutateur veille/marche (**Í/I**)** Touchez pour mettre ou sortir l'appareil du mode veille. En mode veille, l'appareil continue de consommer une petite quantité de courant.
- $3$  [VOL -] [VOL +] Règle le volume de ce système ( $\Rightarrow$  16)
- 4 [INPUT] Sélectionne la source d'entrée  $(\Rightarrow 16)$
- 5 **[ 8** PAIRING]
	- Sélectionne le dispositif Bluetooth<sup>®</sup> comme source ( $\Rightarrow$  16)
	- Appairage Bluetooth<sup>®</sup> ( $\Leftrightarrow$  19)
	- ≥ Déconnexion d'un dispositif Bluetooth® (> 20)
- 6 Capteur du signal de la télécommande  $(\Rightarrow 7)$
- 7 Afficheur

# Ce système (Derrière)

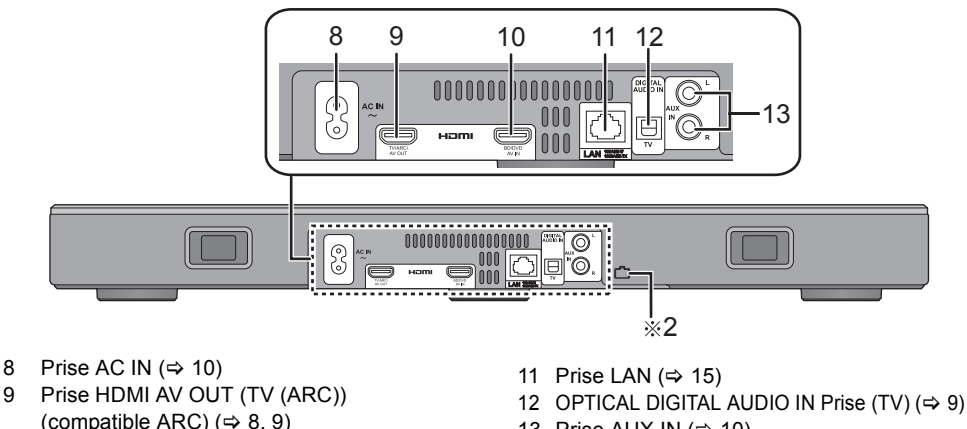

- 10 Prise HDMI AV IN (BD/DVD)  $(\Rightarrow 9)$
- 
- 13 Prise AUX IN  $(\Rightarrow 10)$

§1 Ces commutateurs fonctionnent simplement en touchant les symboles. Chaque fois que vous toucherez le commutateur, un bip sonore se fera entendre. Le bip sonore peut être désactivé. ( $\Rightarrow$  23) §2 Port USB (uniquement pour la maintenance)

## Télécommande

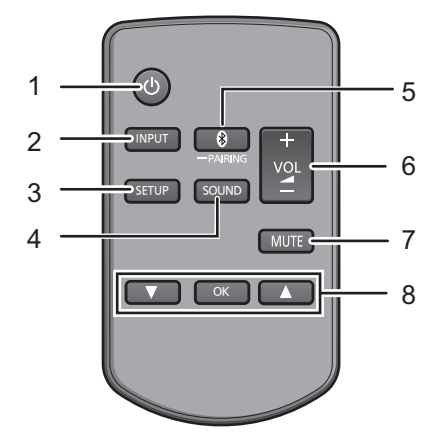

- 1 [U] Met en marche ou éteint l'appareil principal  $(\Rightarrow 16)$
- 2 [INPUT] Choisit la source d'entrée ( $\Leftrightarrow$  16)
- 3 [SETUP] Sélectionne le menu de configuration ( $\Rightarrow$  23)
- 4 [SOUND] Sélectionne le menu du son  $(\Rightarrow 21, 22)$
- $5$   $[$   $]$  -PAIRING]
	- Sélectionne le dispositif Bluetooth<sup>®</sup> comme source ( $\Rightarrow$  16)
	- Appairage Bluetooth<sup>®</sup> ( $\Rightarrow$  19)
	- ≥ Déconnexion d'un dispositif Bluetooth®  $(\Rightarrow 20)$
- 6  $[-$  VOL +] Règle le volume de ce système  $(\Rightarrow 16)$
- 7 [MUTE] Met le son en sourdine  $(\Rightarrow 16)$
- 8 [▼][OK][▲] Sélectionne et valide l'option

#### ∫ **Avant de l'utiliser pour la première fois**

Retirez la languette isolante  $\Omega$ .

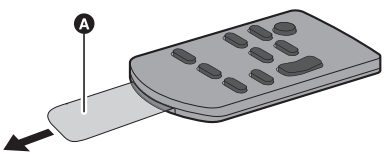

● Jetez le feuillet d'isolation de manière responsable après l'avoir retiré.

# ∫ **Pour remplacer une pile-bouton**

Type de la pile: CR2025 (Pile lithium)

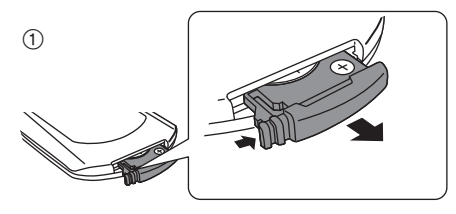

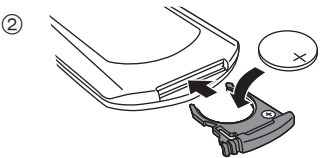

- $\bullet$  Placez la pile-bouton avec le symbole  $(+)$ vers le haut.
- A propos du capteur de signal de la **télécommande**

#### **Le capteur de signal de la télécommande est situé sur l'appareil principal.**

≥ Utilisez la télécommande dans un rayon de portée correct. Distance: Portée d'environ 7 m bien en face du capteur

Angle: Environ 30° gauche et droite

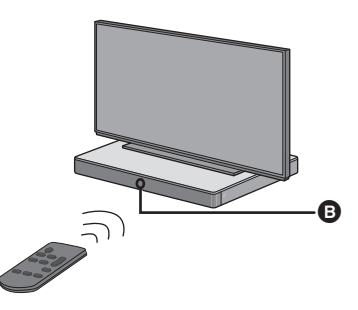

**B** Capteur du signal de la télécommande

# **Connexions**

≥ Mettez hors tension tous les appareils avant la connexion et lisez les modes d'emploi correspondants.

**Ne branchez pas le câble d'alimentation secteur avant que toutes les autres connexions ne soient effectuées.**

#### ∫ **HDMI (Interface Multimédia Haute Définition)**

- La connexion HDMI prend en charge VIERA Link "HDAVI Control" ( $\Rightarrow$  26) lorsqu'elle est utilisée avec un téléviseur compatible avec Panasonic.
- ≥ Utilisez des câbles HDMI Haut débit compatibles ARC. Les câbles Non-HDMI-compliant ne peuvent pas être utilisés.
- ≥ Nous vous conseillons d'utiliser des câble HDMI de Panasonic.

## ■ Passer outre la veille HDMI

Même si l'appareil principal est en mode veille, le signal audio et/ou vidéo provenant du dispositif connecté à la prise HDMI AV IN sera envoyé vers le téléviseur raccordé à la prise HDMI AV OUT (le son ne sera pas reproduit par ce système).

## ∫ **Compatibilité 3D**

Compatible avec un téléviseur 3D FULL HD et un lecteur de Blu-ray Disc.

≥ L'appareil principal peut passer à travers le signal vidéo 3D allant d'un Lecteur de Blu-ray Disc compatible 3D vers un TV 3D FULL HD.

## ∫ **Compatibilité 4K/60p**

Compatible avec les téléviseurs 4K Ultra HD et les lecteurs de Blu-ray Disc.

- ≥ Ce système peut transmettre le contenu 4K d'un équipement compatible 4K vers un téléviseur 4K Ultra HD.
- ≥ Pour vous raccorder à un équipement compatible 4K et un téléviseur 4K Ultra HD, utilisez un câble HDMI Haut Débit pouvant supporter une bande passante de 18 Go ps.

# Raccordement avec le téléviseur

**1 Vérifiez que la prise HDMI du téléviseur est labélisée "HDMI (ARC)".**

Le raccordement est différent en fonction de l'étiquette imprimée près de la prise HDMI. **Labélisée "HDMI (ARC)": Connexion** [A] **Non labélisée "HDMI (ARC)": Connexion** [B]

## ∫ **Qu'est ce que ARC?**

ARC est l'abréviation de Audio Return Channel, connu également sous le nom de HDMI ARC. Il fait référence à l'une des fonctions du HDMI. Lorsque vous raccordez l'appareil principal à une prise du téléviseur labélisée "HDMI (ARC)", le câble audio optonumérique qui est habituellement nécessaire pour entendre le son du téléviseur ne l'est plus, et les images et le son du téléviseur peuvent être appréciés à l'aide d'un simple câble HDMI.

# **2 Effectuez la connexion.**

# Labélisée "HDMI (ARC)"

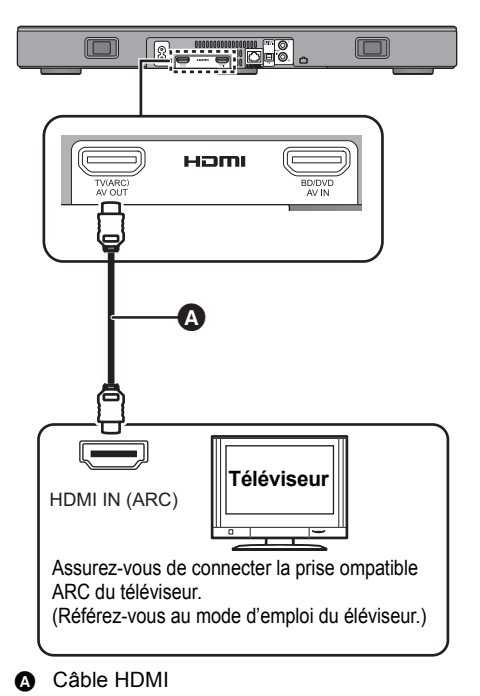

# [B] Non labélisée "HDMI (ARC)"

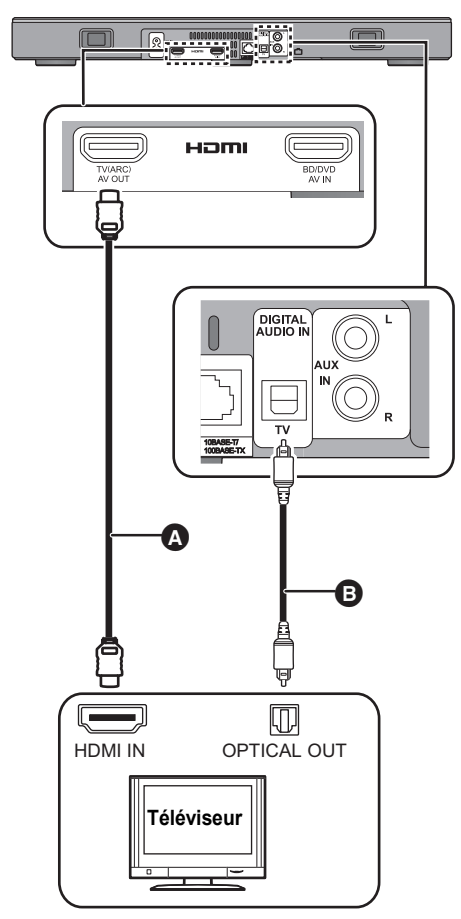

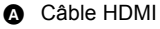

- **B** Câble audio numérique optique
	- ≥ Lorsque vous utilisez le câble audio optonumérique, introduisez bien la fiche dans la prise.

# Connexion à partir d'un appareil compatible HDMI

Vous pouvez diriger le signal audio provenant du lecteur de Blu-ray Disc, lecteur DVD, Décodeur TV, etc. vers votre système.

#### **Préparation**

≥ Raccordez l'appareil principal au téléviseur.  $(\Rightarrow 8)$ 

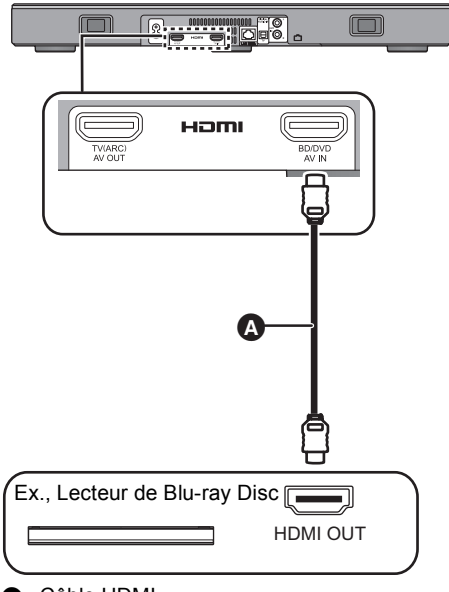

**A** Câble HDMI

- <sup>≥</sup> Référez-vous au mode d'emploi de l'appareil compatible HDMI connecté concernant la configuration nécessaire pour retransmettre la vidéo et les signaux audio.
- ≥ Pour vous raccorder à un équipement compatible 4K et un téléviseur 4K Ultra HD, utilisez un câble HDMI Haut Débit pouvant supporter une bande passante de 18 Go ps.

# Raccordement à partir d'un autre dispositif (AUX)

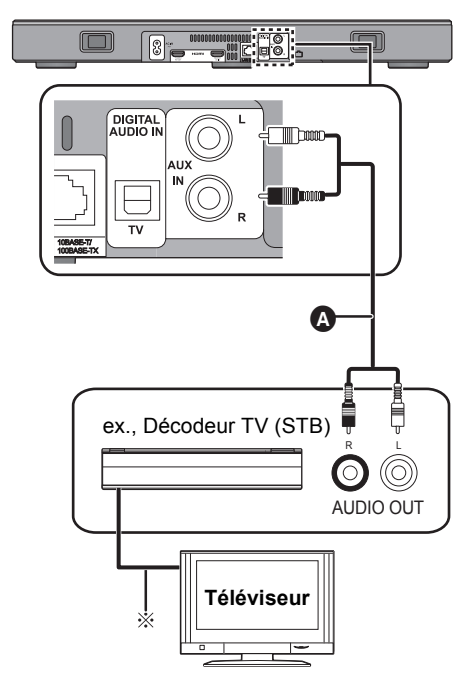

A Câble audio

§ Consultez les modes d'emploi respectifs des dispositifs pour un raccordement optimal.

# Connexion du câble d'alimentation secteur

≥ **À raccorder une fois tous les autres branchements effectués.**

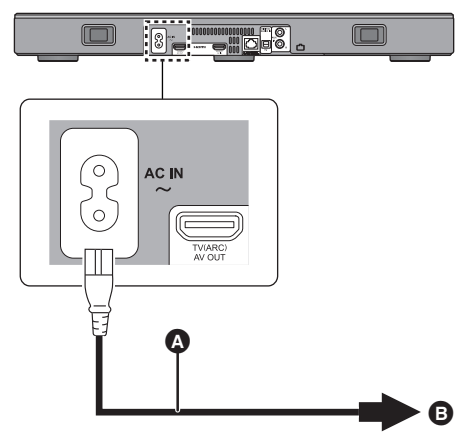

- A Cordon d'alimentation secteur (fourni)
- **B** Vers une prise secteur
- ≥ Ce système consomme une petite quantité de courant électrique ( $\Rightarrow$  34), même lorsqu'il est éteint. Dans un souci d'économie d'énergie, si vous ne devez plus utiliser ce système pendant une période prolongée, débranchezle de la prise secteur.

#### **Économie d'énergie**

L'appareil principal est conçu pour conserver et économiser sa consommation d'énergie.

≥ L'appareil principal passera automatiquement sur le mode veille si aucun signal n'est reçu et si aucune opération n'est effectuée pendant environ 20 minutes. Consultez la page 23, "AUTO POWER DOWN" pour désactiver cette fonction.

# Emplacement

## **Avertissement**

● Assurez-vous que le téléviseur est bien droit et qu'il ne penche pas en le positionnant sur cet appareil. Évitez également de poser des objets trop lourds sur cet appareil ou d'essayer de monter dessus. Soyez particulièrement vigilant lorsque de jeunes enfants se trouvent à proximité.

Ceci peut provoquer le renversement de l'appareil, peut le casser et causer des blessures.

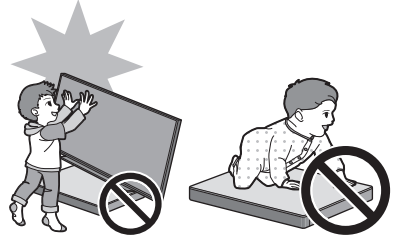

- ≥ Faire glisser le téléviseur sur la surface de cet appareil peut rayer celle-ci. Soulevez le téléviseur quand vous désirez le déplacer.
- ≥ La surface de cet appareil est constituée de verre trempé. Une mauvaise utilisation peut causer le bris du verre et provoquer des blessures.
- Faites attention de ne pas rayer le verre constituant la surface de cet appareil avec des objets pointus ou tranchants.
- Faites attention de ne pas donner de coups sur le verre constituant la surface de cet appareil, de ne pas y faire tomber d'objets pointus et de ne pas lui faire subir de chocs.
- ≥ Si, une fois qu'il a été rayé, le verre trempé est utilisé pendant encore longtemps, les rayures peuvent se développer et finir par briser le verre.
- ≥ Dans de très rares cas, la surface en verre de cet appareil peut se briser naturellement. Si le verre est brisé, ne le touchez pas à main nue. Cela pourrait causer des blessures.
- Soyez prudent en soulevant le téléviseur. La surface supérieure peut rester collée au téléviseur et le produit peut être soulevé en même temps que celui-ci.

# Mesures de précaution

Si le téléviseur pèse moins de 50 kg, et que son pied ne fait pas plus de 590 mm (largeur) par 355 mm (profondeur), vous pouvez le poser directement sur cet appareil.

≥ Ne posez pas le téléviseur sur cet appareil si la largeur du pied de celui-ci dépasse celle de cet appareil. Ceci peut provoquer le renversement de l'appareil, peut le casser et causer des blessures.

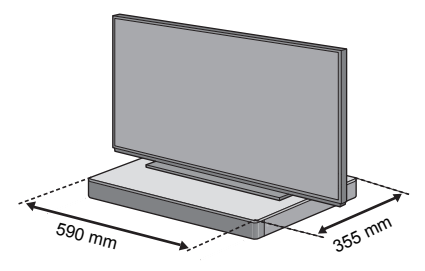

Sinon, mettez cet appareil dans un meuble.

≥ Cela peut être plus difficile de mettre en contact les dispositifs Bluetooth® avec la zone tactile NFC de cet appareil si celui-ci se trouve dans un meuble.

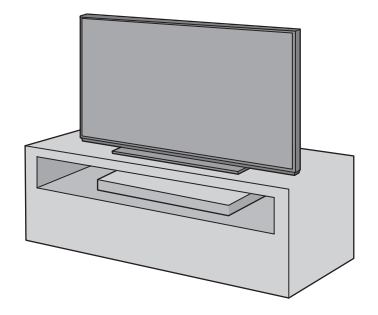

- <sup>≥</sup> Ne mettez pas cet appareil dans un placard métallique.
- ≥ Des interférences peuvent survenir si vous utilisez d'autres dispositifs (routeur sans fil, micro-ondes, téléphone sans fil, etc.) qui utilisent la bande de fréquence 2,4 GHz, causant certains problèmes de communication avec le Bluetooth® (le son est coupé, le son est haché, il y a beaucoup de bruits parasites, etc.). Dans ce cas, éloignez cet appareil de l'autre pour qu'il n'y ait plus d'interférence.
- ≥ Éloignez les éléments magnétisés. Les cartes magnétiques, les montres, etc. peuvent être endommagées si elles sont posées trop près de cet appareil.

## Pour éviter le renversement

Le téléviseur peut se renverser durant un accident comme un tremblement de terre. Pour votre sécurité, prenez les précautions qui s'imposent pour éviter un renversement et une chute.

- Les informations que contient cette section vous sont présentées pour vous aider à réduire les dommages causés par un renversement ou une chute que pourrait causer un tremblement de terre, mais elles ne sont pas destinées à garantir cet effet dans le cas d'un tremblement de terre ou d'un accident similaire.
- En installant cet appareil sous un téléviseur. suivez les consignes contre le renversement décrites dans le mode d'emploi du téléviseur. Si le téléviseur et le support du téléviseur sont attachés avec une courroie, attachez la courroie de manière à ce que cet appareil se trouve entre le téléviseur et le support du téléviseur.
- Utilisez les raccords fournis avec le téléviseur pour éviter un renversement ou une chute. Consultez le mode d'emploi du téléviseur pour avoir des détails.
- ≥ Faites attention de ne pas fixer cet appareil au téléviseur.

ex.,

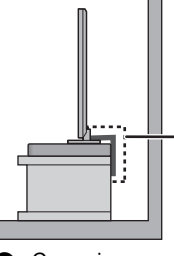

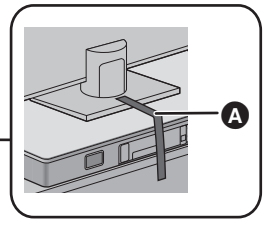

Courroie

# Configuration réseau

Vous pouvez diffuser en flux la musique d'un dispositif iOS, d'un dispositif Android™ ou d'un ordinateur, etc. vers les enceintes de ce système en utilisant la plateforme de média intelligente Qualcomm® AllPlayTM ou la fonctionnalité DLNA. Pour utiliser ces fonctionnalités, ce système doit être connecté au même réseau que le dispositif compatible.

≥ Veuillez mettre à jour le firmware du système une fois que la configuration du réseau est effectuée.  $(\Rightarrow 25, \text{``Mise à jour du firmware''})$ 

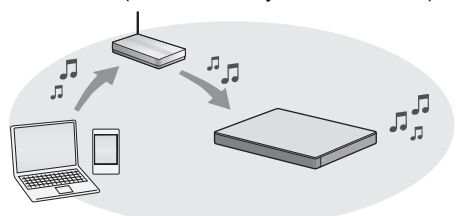

**Choisissez une méthode de configuration du réseau parmi les suivantes.**

### **Connexion au réseau local (LAN) sans fil**

#### **Méthode 1:**

**"Utilisation d'un navigateur internet" (**> **13)**

● Vous pouvez accéder aux paramètres réseau de ce système à partir du navigateur internet de votre smartphone ou de votre ordinateur, etc.

#### **Méthode 2:**

#### **"Utilisation du WPS (Wi-Fi Protected**  Setup<sup>™</sup>)" (→ 14)

≥ Si votre routeur sans fil prend en charge le WPS, vous pouvez effectuer une connexion soit en appuyant sur la touche WPS, soit en entrant le code PIN WPS.

## **Raccordement au réseau local filaire**

#### **Méthode 3:**

#### "Utilisation d'un câble réseau" (→ 15)

● Vous pouvez établir une connexion stable au réseau à l'aide d'un câble réseau.

- <sup>≥</sup> Pour annuler la configuration de la connexion sans fil à tout moment, appuyez sur [INPUT].
	- "WAIT" clignote sur l'afficheur pendant environ 1 minute.

# **Méthode 1: Utilisation d'un navigateur internet**

- ≥ Ne branchez pas de câble réseau (LAN). Cela désactiverait la fonction Wi-Fi®.
- Les explications suivantes se basent sur l'utilisation d'un smartphone.
- **1 Allumez ce système.**
- **2 Appuyez plusieurs fois [SETUP] sur la télécommande pour sélectionner "NET SETUP".**
- **3 Appuyez sur la touche [**4**] [**3**] de la télécommande pour sélectionner "MANUAL" puis appuyez sur [OK].**
- **4 Appuyez sur la touche [**4**] [**3**] de la télécommande pour sélectionner "OK?YES" puis appuyez sur [OK].**
	- ≥ Après avoir appuyé sur [OK], la connexion au réseau que vous avez définie précédemment avec ce système sera effacée.
	- ≥ Passez à l'étape suivante une fois que l'affichage clignotant de "WAIT" sur l'appareil principal devient "SETTING" clignotant.
- **5 Allez dans les paramètres Wi-Fi de votre dispositif compatible.**
	- Assurez-vous que le DHCP est activé pour la configuration réseau sur votre dispositif compatible.

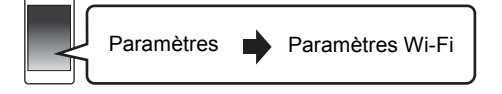

- **6 Sélectionnez "AllPlay <b>QUOQU** AJ" **pour vous connecter à ce système.**
	- $\bullet$  "  $\square$  " symbolise une entrée unique pour chaque paramètre.
	- Ceci peut prendre jusqu'à 1 minute pour apparaitre dans votre liste Wi-Fi.

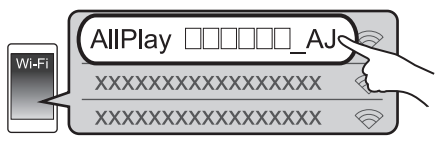

Dispositif iOS : La page des paramètres s'affichera automatiquement dans le navigateur Internet. Sauf dispositif iOS : Ouvrez le navigateur internet et rafraichissez la page pour afficher la page des paramètres.

≥ Si la page des paramètres ne s'affiche pas, tapez "http://172.19.42.1/" dans la barre d'adresse.

- **7 Tapez un nom de dispositif puis sélectionnez "Next".**
	- ≥ Le nom du dispositif sera affiché comme nom de ce système sur le réseau.
	- La limite garantie est de 32 caractères.
	- ≥ Le nom du dispositif est validé lorsque "Next" est sélectionné.
	- Vous pouvez également changer le nom du dispositif après la configuration de la connexion réseau.  $\approx 15$  "Pour définir les paramètres liés au réseau")

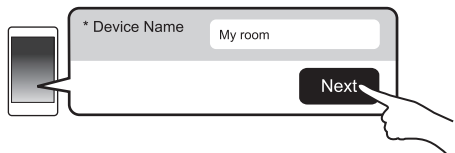

## **8 Sélectionnez votre nom de réseau (SSID) et tapez le mot de passe.**

- Vérifiez le routeur sans fil pour le nom de réseau (SSID) et le mot de passe.
- Une liste de noms de réseau (SSID) apparait lorsque vous sélectionnez le champ "Network Name".
- Pour afficher les caractères tapés dans le champ "Password", sélectionnez "Show Password".
- Si votre réseau nécessite une configuration spécifique, désélectionnez "DHCP" pour désactiver le DHCP.
	- Vous pouvez utiliser une adresse IP, un masque de sous-réseau, une passerelle par défaut, un DNS primaire, etc. spécifiques.

## **9 Sélectionnez "Connect" pour appliquer la configuration.**

- ≥ Sur l'afficheur de l'appareil principal, "SUCCESS" apparait une fois la connexion établie. (" **Iul**" s'affichera.)
	- Si "FAIL" s'affiche, appuyez [OK], vérifiez le nom (SSID) et le mot de passe du réseau, puis essayez de nouveau le réglage.
- ≥ En fonction du dispositif, l'écran de la connexion établie peut ne pas s'afficher.

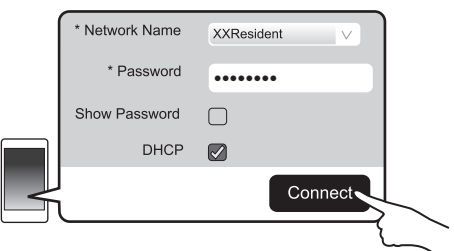

#### **10 Appuyez sur [OK] de la télécommande pour quitter la configuration.**

● Votre dispositif compatible se connecte automatiquement au réseau d'origine.

- <sup>≥</sup> Autorisez Java et les cookies dans les paramètres de votre navigateur.
- La configuration de la connexion sans fil change au bout de 20 minutes.

## **Méthode 2: Utilisation du WPS (Wi-Fi Protected SetupTM)**

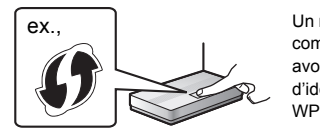

Un routeur sans fil compatible doit avoir le symbole d'identification WPS.

- ≥ Ne branchez pas de câble réseau (LAN). Cela désactiverait la fonction Wi-Fi.
- Les explications suivantes se basent sur l'utilisation d'un smartphone.

#### **1 Allumez ce système.**

#### **2 Pour entrer le mode "WPS PUSH"**

- 1 Appuyez plusieurs fois [SETUP] sur la télécommande pour sélectionner "NET SETUP".
- ② Appuyez sur la touche [ $\P$ ] [△] de la télécommande pour sélectionner "WPS PUSH" puis appuyez sur [OK].
- 3 Appuyez sur la touche [4] [3] de la télécommande pour sélectionner "YES" puis appuyez sur [OK].
- ≥ Vous pouvez également toucher [INPUT] et [8] -PAIRING] sur l'appareil principal pendant au moins 4 secondes.
- Passez à l'étape suivante une fois que l'affichage clignotant de "WAIT" sur l'appareil principal devient "WPS" clignotant.

### **3 Activez la touche WPS du routeur sans fil.**

- ≥ Sur l'afficheur de l'appareil principal, "SUCCESS" apparait une fois la connexion établie.
	- ("Iul" s'affichera.)
	- "FAIL" peut s'afficher si la connexion n'a pas été établie dans la limite du temps imparti. Essayez de reconfigurer. Si "FAIL" s'affiche encore, essayez les autres méthodes.
- **4 Appuyez sur [OK] de la télécommande pour quitter la configuration.**

# ∫ **Utilisation du code PIN WPS**

- 1 Allumez ce système.
- 2 Appuyez plusieurs fois [SETUP] sur la télécommande pour sélectionner "NET SETUP".
- 3 Appuyez sur la touche [▼] [▲] de la télécommande pour sélectionner "WPS PIN" puis appuyez sur [OK].
	- Passez à l'étape suivante une fois que l'affichage clignotant de "WAIT" sur l'appareil principal devient "64428147".
- 4 Entrez le code PIN "64428147" dans le routeur sans fil.
	- Sur l'afficheur de l'appareil principal, "SUCCESS" apparait une fois la connexion établie. (" I,I" s'affichera.)
		- $-\overline{F}$ AIL" peut s'afficher si la connexion n'a pas été établie dans la limite du temps imparti. Essayez de reconfigurer. Si "FAIL" s'affiche encore, essayez les autres méthodes.
- 5 Appuyez sur [OK] de la télécommande pour quitter la configuration.

- <sup>≥</sup> En fonction du routeur, les autres dispositifs connectés peuvent perdre temporairement la connexion.
- ≥ Pour plus de détails, consultez le mode d'emploi du routeur sans fil.
- La configuration de la connexion sans fil change au bout de 2 minutes.

# **Méthode 3: Utilisation d'un câble réseau**

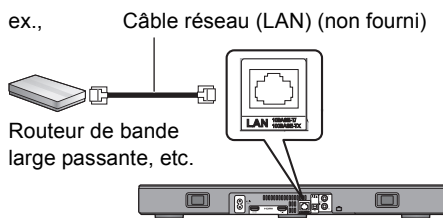

- **1 Débrancher le cordon d'alimentation secteur.**
- **2 Raccordez l'appareil principal à un routeur à haut débit, etc. à l'aide d'un câble réseau.**
- **3 Branchez le cordon d'alimentation secteur à l'appareil principal et mettez en marche ce système.**
	- Lorsque la connexion est établie " Lu " apparait sur l'afficheur de l'appareil principal.

- <sup>≥</sup> Utilisez des câbles LAN droits de catégorie 5 ou supérieure (STP) pour connecter les appareils périphériques.
- ≥ Le câble réseau doit être branché ou débranché pendant que le cordon d'alimentation secteur est débranché.
- ≥ L'insertion d'un câble autre que le câble LAN dans la prise LAN peut endommager l'appareil.
- ≥ Si le câble réseau est débranché, la configuration relative au réseau (→ droite) sera réinitialisée. Dans ce cas, effectuez de nouveau la configuration.
- ≥ Si un câble réseau est branché, la fonction Wi-Fi sera désactivée.

# ∫ **Pour définir les paramètres liés au réseau**

Vous pouvez changer le nom de ce système sur le réseau et utiliser une adresse IP, un masque de sous-réseau, une passerelle par défaut, un DNS primaire, etc. spécifiques.

Vous pouvez également changer le nom de ce système en changeant un paramètre dans l'appli "Panasonic Music Streaming" (→ 17). Pour avoir des détails sur l'appli, visitez le site suivant.

● Utilisez toujours la dernière version de l'application. **http://panasonic.jp/support/global/cs/audio/app/** (Ce site est uniquement en anglais.)

#### **Préparation**

- ≥ Raccordez ce système au réseau à l'aide d'un  $c$ âble. ( $\Leftrightarrow$  gauche)
- Connectez votre dispositif sur le même réseau que ce système.
- ≥ Vérifiez l'adresse IP de ce système (> 24, "NET INFO"), puis notez-la.
- 1 Ouvrez un navigateur Internet sur votre dispositif et tapez l'adresse IP de ce système dans la barre d'adresse pour afficher la page de configuration.
	- ≥ En fonction de l'environnement, cela peut prendre quelques minutes avant que la page de configuration s'affiche. Dans ce cas, relancez le navigateur.
- 2 Tapez un nom de dispositif puis sélectionnez "Next".
	- ≥ Consultez l'étape 6 de "Utilisation d'un navigateur internet" ( $\Rightarrow$  13) pour avoir des détails sur le nom d'un dispositif.
- 3 Sélectionnez et saisissez les détails.
	- Si votre réseau nécessite une configuration spécifique, désélectionnez "DHCP" pour désactiver le DHCP.
		- Vous pouvez utiliser une adresse IP, un masque de sous-réseau, une passerelle par défaut, un DNS primaire, etc. spécifiques.
- 4 Sélectionnez "Connect" pour appliquer la configuration.
	- Lorsque la connexion est établie "  $\mathbf{u}$ <sup>"</sup> apparait sur l'afficheur de l'appareil principal.

# En utilisant ce système

# **Préparation**

≥ Allumez le téléviseur et/ou le dispositif connecté.

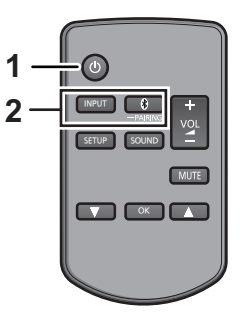

- **1 Appuyez sur [**Í**] pour allumer l'appareil.**
- **2 Sélectionnez la source.**

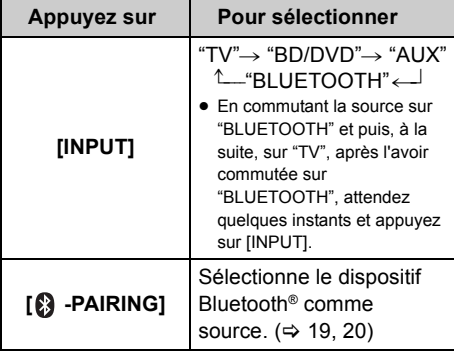

● Cette télécommande ne peut pas être utilisée pour contrôler les opérations des dispositifs connectés.

## ∫ **Lorsque "BD/DVD" ou "AUX" est sélectionné comme source**

Sur le téléviseur et le dispositif raccordé: Sélectionnez l'entrée TV pour ce système et démarrez la lecture sur le dispositif connecté.

# ∫ **Lorsque "BLUETOOTH" est sélectionné comme source**

Sur le dispositif Bluetooth®:

Sélectionnez ce système comme sortie du dispositif Bluetooth® et démarrez la lecture.

# ∫ **Pour régler le volume de ce système**

Appuyez sur  $[-$  VOL  $+$ ].

≥ Plage du volume: 0 à 100

# ∫ **Pour rendre "muet" l'appareil**

Appuyez sur [MUTE].

- ≥ Pendant que le son est coupé, "MUTE" apparait sur l'afficheur.
- ≥ Pour annuler, appuyez de nouveau sur la touche ou réglez le volume.
- La fonction "muet" est annulée si cet appareil est éteint.

#### $\square$

**Si ce système ne fonctionne pas comme il faudrait ou si le son est inhabituel, remettre l'appareil sur son préréglage**  d'usine peut résoudre le problème. (→ 28)

- ≥ Si du son provient des enceintes du téléviseur, mettez le volume du téléviseur au minimum.
- ≥ Il peut y avoir une différence entre la valeur maximale du volume du téléviseur et celle de l'appareil.
- ≥ En lisant à l'aide d'un équipement branché à la prise HDMI AV IN, pour passer de audio/vidéo à TV, passez l'entrée sur le tuner TV. Si la fonction VIERA Link (HDMI) (> 26) n'est pas activée, passez également l'entrée de cet appareil sur TV.

# Code de la télécommande

Si d'autres dispositifs Panasonic répondent à la télécommande de ce système, changez le code de la télécommande sur ce système et sur la télécommande.

### **Préparation**

- ≥ Eteignez tous les autres produits Panasonic.
- ≥ Allumez l'appareil principal.
- ≥ Dirigez la télécommande vers le capteur de télécommande de cet appareil.

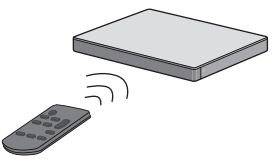

∫ **Pour paramétrer le code sur "REMOTE 2" Tout en appuyant sur [MUTE], appuyez sur [OK] pendant 4 secondes ou plus.** "REMOTE 2" apparait sur l'afficheur.

∫ **Pour paramétrer le code sur "REMOTE 1" Tout en appuyant sur [MUTE], appuyez sur [**4**] pendant 4 secondes ou plus.** "REMOTE 1" apparait sur l'afficheur.

# Diffusion en flux de la musique sur le réseau

Vous pouvez diffuser en flux la musique provenant de vos dispositifs ou des services de musique en ligne vers les enceintes de ce système et les autres enceintes AllPlay. Vous pouvez également transmettre en flux la source musicale de ce système vers les autres enceintes AllPlay.

Pour connaitre les dernières informations, visitez le site suivant. **http://panasonic.jp/support/global/cs/audio/** (Ce site est uniquement en anglais.)

# Diffusion en flux de la musique sur les dispositifs du réseau

Vous pouvez utiliser la fonction AllPlay ou DLNA pour diffuser en flux la musique provenant d'un dispositif sur le réseau vers les enceintes de ce système en utilisant l'appli "Panasonic Music Streaming" (gratuite), etc.

ios: App Store [Android]: Google PlayTM

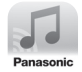

### **Préparation**

- Terminez la configuration réseau. ( $\Rightarrow$  12)
- Connectez les dispositifs suivants au même réseau que ce système.
	- Dispositif ayant "Panasonic Music Streaming", etc. installé
	- Dispositif contenant de la musique

Les étapes suivantes se basent sur "Panasonic Music Streaming". Les étapes à effectuer et les illustrations peuvent être différentes en fonction de la version de l'appli.

#### **1 Allumez ce système.**

- Vérifiez que " W " apparait sur l'afficheur.
	- S'il n'apparait pas, vérifiez la configuration du réseau.  $(\Rightarrow 12)$

## **2 Démarrez l'application "Panasonic Music Streaming".**

≥ Utilisez toujours la dernière version de l'application.

### **3 À partir de "Select Speaker", sélectionnez ce système comme enceintes de sortie.**

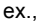

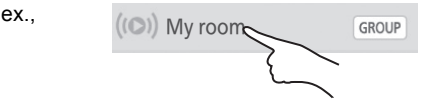

- Si vous avez plusieurs enceintes AllPlay, vous pouvez bénéficier du son synchronisé provenant de celles-ci. Sélectionnez " GROUP " puis sélectionnez les enceintes à grouper.
	- Vous pouvez également écouter des chansons différentes sur d'autres enceintes AllPlay en même temps.
	- Le nombre d'enceintes AllPlay pouvant effectuer la lecture simultanément est différent selon l'utilisation.
	- Si vous désactivez l'une des enceintes AllPlay, les autres enceintes AllPlay du même groupe peuvent interrompre la lecture.

#### **4 Sélectionnez une source musicale.**

- Pour ajouter une source musicale, sélectionnez "+ My Music Network" puis sélectionnez le dispositif contenant la musique.
	- La source musicale ajoutée est numérotée dans l'ordre à partir de 1.

#### **5 Sélectionnez une chanson.**

≥ "NETWORK" apparaitra sur l'afficheur de l'appareil principal.

- <sup>≥</sup> Ce système s'affichera ainsi "Panasonic ALL30T" si le nom du dispositif n'est pas défini.
- Pour écouter de la musique provenant du serveur DLNA (Ordinateur avec Windows 7 ou supérieur installé, téléphone intelligent, NAS (Network Attached Storage), etc.), ajoutez du contenu et des dossiers vers les bibliothèques de Windows Media® Player, du téléphone intelligent, ou du NAS, etc.
	- La liste de lecture de Windows Media® Player peut lire uniquement les contenus enregistrés dans ces bibliothèques.
- Lorsque ce système est sélectionné comme enceintes  $DLNA$  ( $\frac{3}{2}$ ):
	- Le contrôle du volume du système peut ne pas avoir d'effet sur l'application.
	- Le contrôle de la lecture utilisant une barre de progression sur l'écran de lecture peut ne pas fonctionner.
	- Le niveau du volume appliqué aux enceintes AllPlay ne sera pas répercuté.
	- Si le système est sélectionné comme enceintes de sortie par un autre dispositif, la source musicale est remplacée par le nouveau dispositif. Cependant l'affichage de l'ancien dispositif pourrait ne pas changer.
- A propos du format supporté, consultez "Spécifications"  $(\Rightarrow 34)$ .
	- Les formats de fichier qui ne sont pas pris en charge par votre serveur DLNA ne peuvent pas être lus.
- ≥ Selon les contenus et l'équipement connecté, la lecture pourrait ne pas s'effectuer correctement.
- ≥ Assurez-vous d'arrêter la lecture sur votre dispositif avant de l'éteindre.

#### Pour avoir des détails sur l'application "Panasonic Music Streaming", visitez le site **http://panasonic.jp/support/global/cs/ audio/app/**

Il existe plus d'applications disponibles. Pour avoir des détails, visitez le site **www.panasonic.com/global/consumer/ homeav/allseries/service**

(Ces sites sont uniquement en anglais.)

# Diffusion en flux de la musique en ligne

Ce système est compatible avec plusieurs services de musique en ligne. Visitez le site suivant pour avoir des informations sur la compatibilité.

#### **www.panasonic.com/global/consumer/ homeav/allseries/service**

#### **Préparation**

- Assurez-vous que le réseau est connecté à internet.
- Connectez un dispositif, ayant une application compatible installée, sur le même réseau que ce système.
- **1 Allumez ce système.**
	- Vérifiez que " U " apparait sur l'afficheur. – S'il n'apparait pas, vérifiez la configuration du réseau.  $(\Rightarrow 12)$
- **2 Démarrez l'application, et sélectionnez une chanson.**

### ∫ **Utilisation Spotify**

Vous aurez besoin de Spotify Premium. Pour plus de détails, visitez le site web suivant. **www.spotify.com/connect/**

#### **Après l'étape 2**

- **3 Sélectionnez l'image carrée de la jaquette de la chanson en bas à gauche de l'écran de lecture.**
- **4 À partir de " ", sélectionnez ce système comme enceintes de sortie.**
	- ≥ "Spotify" apparaitra sur l'afficheur de l'appareil principal.
	- ≥ Pour bénéficier du son synchronisé provenant de plusieurs enceintes AllPlay, vous devez grouper les enceintes en utilisant l'application "Panasonic Music Streaming".  $(\Rightarrow 17)$

∫ **Utilisation des services de musique en ligne autres que Spotify**

#### **Après l'étape 2**

- **3** À partir de " $((\text{O}))$ ", sélectionnez ce **système comme enceintes de sortie.**
	- ≥ "NETWORK" apparaitra sur l'afficheur de l'appareil principal.
	- ≥ En fonction du service, vous aurez besoin d'ouvrir le lecteur en plein écran pour afficher " $((\bigcirc)$ ".
	- Si vous avez plusieurs enceintes AllPlay, vous pouvez bénéficier du son synchronisé provenant de celles-ci. Sélectionnez "Group" puis sélectionnez les enceintes à grouper.

- <sup>≥</sup> Ce système s'affichera ainsi "Panasonic ALL30T" si le nom du dispositif n'est pas défini.
- ≥ Un enregistrement/abonnement est nécessaire.
- Des frais peuvent être demandés.
- Les services, les icônes, ainsi que certaines caractéristiques peuvent être soumis à des changements.
- Pour avoir des détails, visitez le site web de chaque service de musique en ligne.

# Transmission en flux de la musique de ce système vers les autres enceintes AllPlay

Vous pouvez utiliser l'appli "Panasonic Music Streaming" ( $\Rightarrow$  17) pour transmettre en flux la source musicale de ce système (TV, BD/DVD, BLUETOOTH) vers d'autres enceintes AllPlay.

Pour avoir des détails sur l'appli, visitez le site suivant.

≥ Utilisez toujours la dernière version de l'application. **http://panasonic.jp/support/global/cs/audio/app/** (Ce site est uniquement en anglais.)

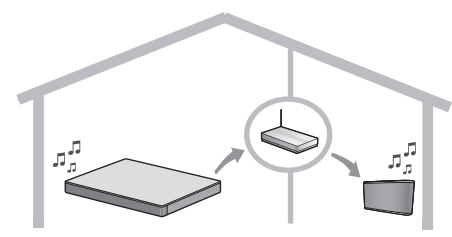

#### **Préparation**

- Terminez la configuration réseau. ( $\Leftrightarrow$  12)
- ≥ Préparez la source audio désirée sur ce système (c.à.d. mettez en marche le téléviseur ou le dispositif connecté, etc.).
- ≥ Installez l'appli "Panasonic Music Streaming" sur votre dispositif.
- ≥ Connectez votre dispositif et vos enceintes AllPlay sur le même réseau que ce système.

#### **1 Allumez ce système.**

● Vérifiez que " W " apparait sur l'afficheur. – S'il n'apparait pas, vérifiez la configuration du réseau.  $(\Rightarrow 12)$ 

### **2 Démarrez l'application "Panasonic Music Streaming".**

- <sup>≥</sup> Ce système s'affichera ainsi "Panasonic ALL30T" si le nom du dispositif n'est pas défini.
- ≥ Le son est retransmis depuis les autres enceintes AllPlay après un délai d'environ 1 seconde.
- ≥ Si la musique est transmise en flux vers les autres enceintes AllPlay pendant plus de 8 heures, les autres enceintes AllPlay arrêteront automatiquement la lecture de la musique.
- ≥ Les caractéristiques peuvent faire l'objet de modifications sans préavis.

# Commandes Bluetooth®

En utilisant la connexion Bluetooth®, vous pouvez écouter le son provenant du dispositif audio Bluetooth® à partir de ce système à distance.

≥ Consultez le mode d'emploi du dispositif Bluetooth® pour avoir plus d'instructions sur la manière de connecter un dispositif Bluetooth®.

#### **Préparation**

≥ Activez la fonctionnalité Bluetooth® du dispositif et placez-le près de l'appareil principal.

# Appairage Bluetooth®

- **1 Appuyez sur [ ] -PAIRING] pour sélectionner "BLUETOOTH".**
	- ≥ Si "PAIRING" apparait sur l'afficheur, allez à l'étape 3.
- **2 Appuyez sur [ -PAIRING] jusqu'à ce que "PAIRING" apparaisse sur l'afficheur.**
- **3 Sélectionnez "SC-ALL30T" à partir du menu Bluetooth® du dispositif Bluetooth®.**
- ≥ Si la fenêtre du mot de passe apparait sur le dispositif Bluetooth®, saisissez "0000".
- ≥ Une fois que le dispositif Bluetooth® est connecté, le nom du dispositif connecté est indiqué sur l'afficheur pendant quelques secondes.

 <sup>≥</sup> Vous pouvez mémoriser jusqu'à 8 dispositifs sur ce système. Si un 9e dispositif est couplé, le dispositif inutilisé depuis le plus longtemps sera remplacé.

# Connexion à un dispositif Bluetooth® couplé

- **1 Appuyez sur [ 8 PAIRING] pour sélectionner le mode Bluetooth®.**
- **2 Après avoir vérifié que "BLUETOOTH READY" est présent sur l'afficheur, sélectionnez "SC-ALL30T" parmi les dispositifs Bluetooth® du menu Bluetooth®.**

#### ∫ **Déconnexion d'un périphérique Bluetooth®**

Appuyez sur [8] -PAIRING] jusqu'à ce que "BLUETOOTH READY" apparaisse sur l'afficheur.

- <sup>≥</sup> Lorsque "BLUETOOTH" est sélectionné comme source, ce système essaiera automatiquement de se connecter au dernier dispositif Bluetooth®. Si la tentative de connexion échoue, réessayez.
- Ce système ne peut être connecté qu'à un seul dispositif à la fois.
- ≥ Pour changer la qualité du son, consultez "LINK MODE".  $(\Rightarrow 23)$
- En bénéficiant des contenus vidéo avec cette fonction. les sorties vidéo et audio peuvent ne pas être synchronisées.

# Connexion One-Touch (Connexion par NFC)

**Uniquement pour dispositifs Bluetooth® compatibles NFC (Dispositifs AndroidTM)** En mettant simplement en contact un dispositif Bluetooth® compatible NFC (Near Field Communication) avec l'appareil principal, vous pouvez effectuer tous les préparatifs, à partir de l'enregistrement d'un dispositif Bluetooth® à

#### l'établissement de la connexion.

### **Préparation**

- ≥ Activez la fonctionnalité NFC du dispositif.
- Une version du dispositif Android plus ancienne que la 4.1 nécessite l'installation de l'application "Panasonic Music Streaming" (Gratuit).
	- 1 Entrez "Panasonic Music Streaming" dans le champ de recherche de Google Play™ pour le chercher, puis sélectionnez "Panasonic Music Streaming".
	- 2 Démarrez l'application "Panasonic Music Streaming" sur le dispositif.
		- Suivez les instructions affichées sur l'écran de votre dispositif.
		- Utilisez toujours la dernière version de l'application.
- **1 Appuyez sur [ ] -PAIRING] pour sélectionner "BLUETOOTH".**
- **2 Maintenez votre dispositif sur la zone tactile NFC de l'appareil principal**  $\left[\begin{matrix} \circledR \\ \circledR \end{matrix}\right]$ **. (** $\Leftrightarrow$  **6)**

Ne déplacez pas le dispositif Bluetooth® avant qu'il émette un bip, qu'il affiche un message ou qu'il réagisse d'une autre manière. Une fois que le dispositif Bluetooth® a réagi, éloignez-le de l'appareil principal.

- ≥ Lorsque l'enregistrement et la connexion du dispositif Bluetooth® sont terminés, le nom du dispositif connecté est indiqué sur l'afficheur pendant quelques secondes.
- La position de la zone tactile NFC est différente en fonction du dispositif. Si aucune connexion ne peut être établie même lorsque votre dispositif Bluetooth® a touché la zone tactile NFC de l'appareil principal, changez la position du dispositif ou de l'appareil principal. L'état peut également s'améliorer si vous téléchargez de nouveau l'appli dédiée "Panasonic Music Streaming" et que vous la lancez.

#### **3 Démarrez la lecture sur le dispositif Bluetooth®.**

- <sup>≥</sup> Si vous touchez l'appareil principal avec un autre dispositif, vous pouvez mettre à jour la connexion Bluetooth®. Le dispositif connecté précédemment sera automatiquement déconnecté.
- Lorsque la connexion est établie, la lecture peut démarrer automatiquement en fonction du type de dispositif qui est utilisé.
- La Connexion One-Touch peut ne pas fonctionner correctement en fonction du type de dispositif qui est utilisé.

# Son 3D

Ce système donne la sensation que l'image et le son ne font qu'un.

≥ Pour changer l'effet appliqué, consultez "Menu du son".  $(\Rightarrow$  droite)

#### **ex., Image d'un champs sonore 3D**

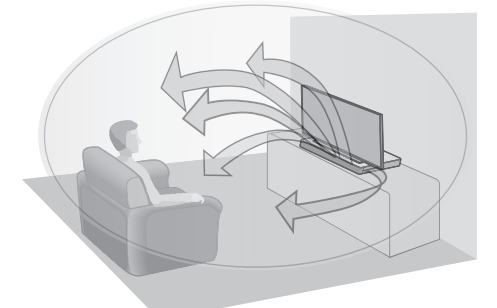

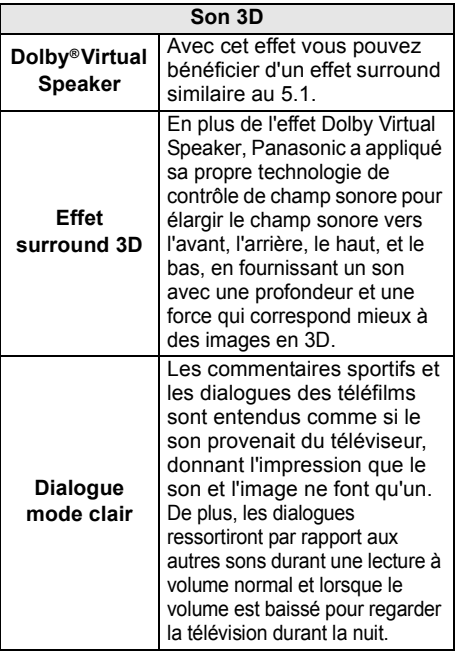

- <sup>≥</sup> L'effet Dolby Virtual Speaker est actif excepté avec le mode STEREO.
- ≥ Pour désactiver les effets Dolby Virtual Speaker et surround 3D, sélectionnez "STEREO" comme mode sonore.  $(\Rightarrow$  droite)
- Pour désactiver les effets surround 3D et dialogue mode clair, consultez "3D CLR DIALOG".  $(\Rightarrow 22)$
- Vous pouvez également régler le niveau de l'effet dialogue Mode Clair.  $(\Rightarrow$  droite)

# Menu du son

- **1 Appuyez sur [SOUND] de façon répétée pour sélectionner l'effet sonore.**
- **2 Appuyez sur [**4**] [**3**] de façon répétée pour sélectionner le paramètre désiré puis appuyez sur [OK].**

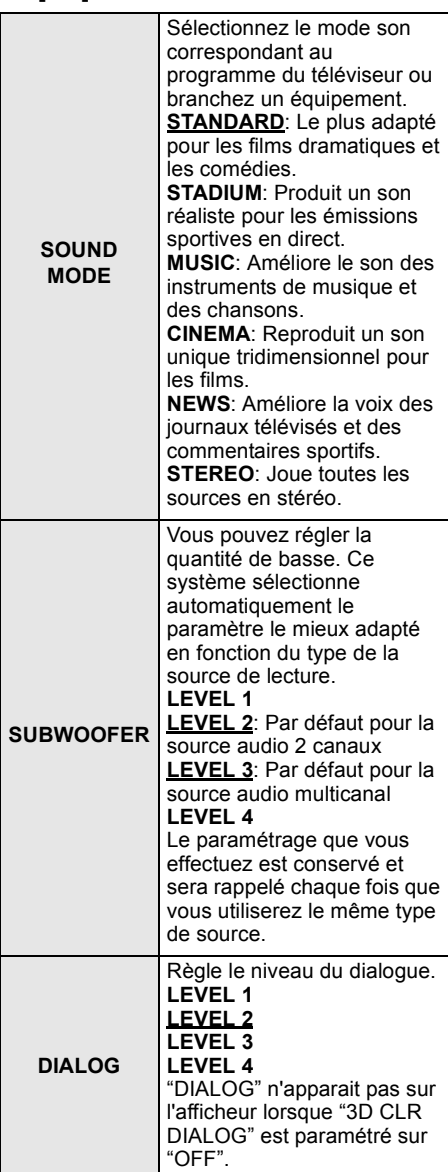

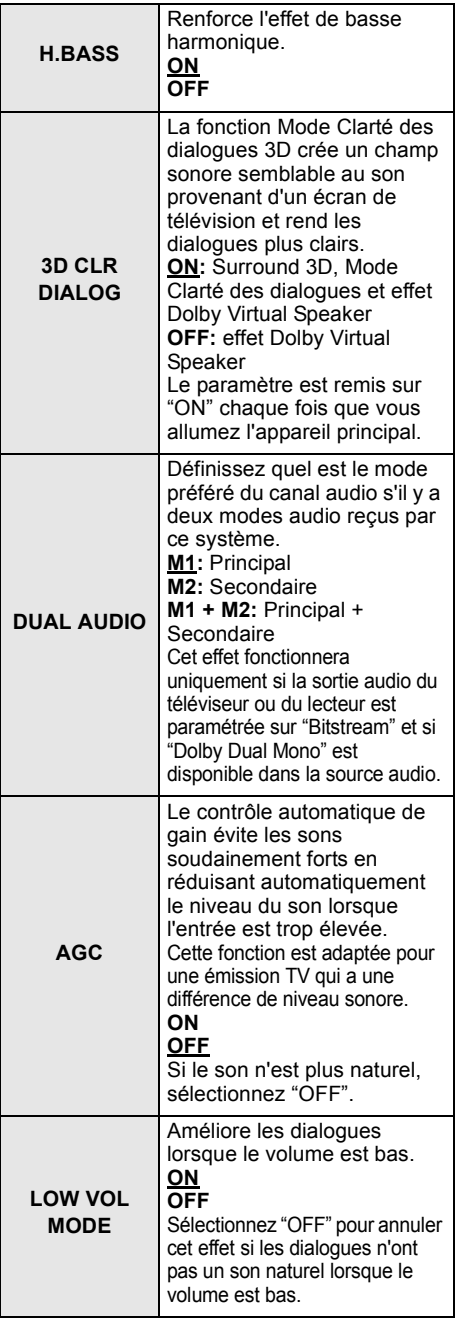

# Format audio

Vous pouvez visualiser le format audio en cours.

### **Appuyez sur [SOUND] pendant plus de 4 s.**

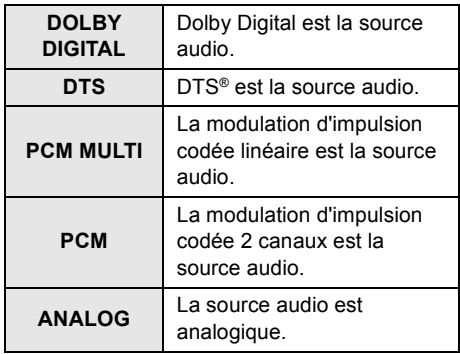

**E**<br>● Le format audio s'affiche au bout d'environ 2 secondes.

≥ Aucun format audio ne s'affiche si l'entrée vers cet appareil est Bluetooth® ou AllPlay/DLNA.

**E Le paramètre par défaut est surligné. Les paramètres** modifiés seront conservés jusqu'à ce qu'ils soient modifiés à nouveau, sauf indication contraire.

# Menu configuration

- **1 Appuyez sur [SETUP] de façon répétée pour sélectionner l'élément de configuration.**
- **2 Appuyez sur [**4**] [**3**] de façon répétée pour sélectionner le paramètre désiré puis appuyez sur [OK].**

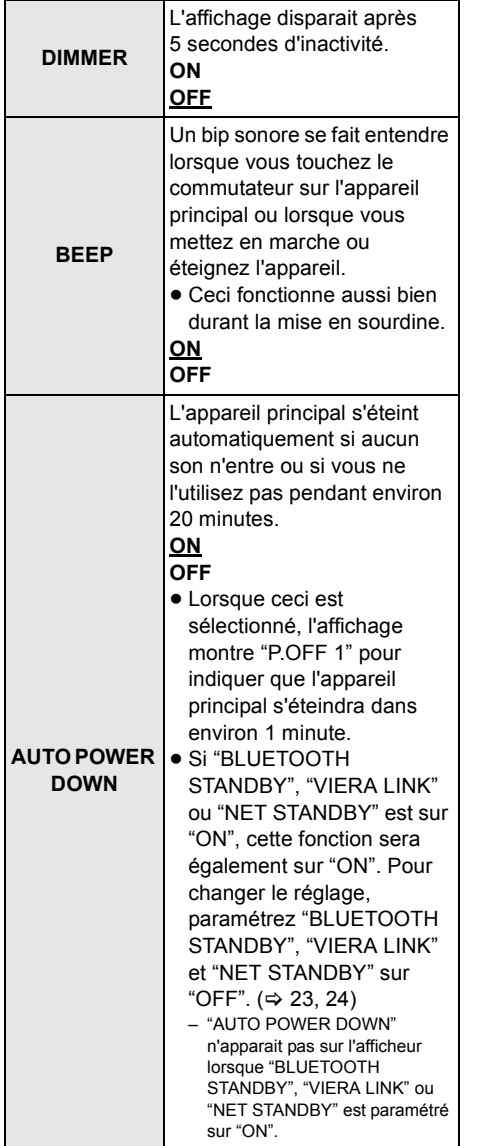

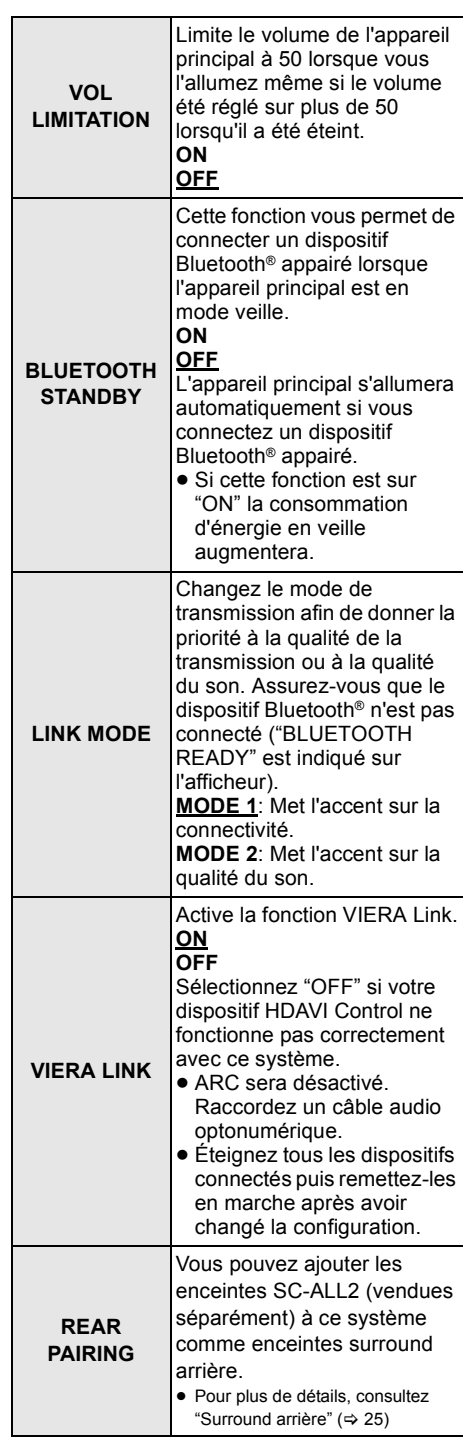

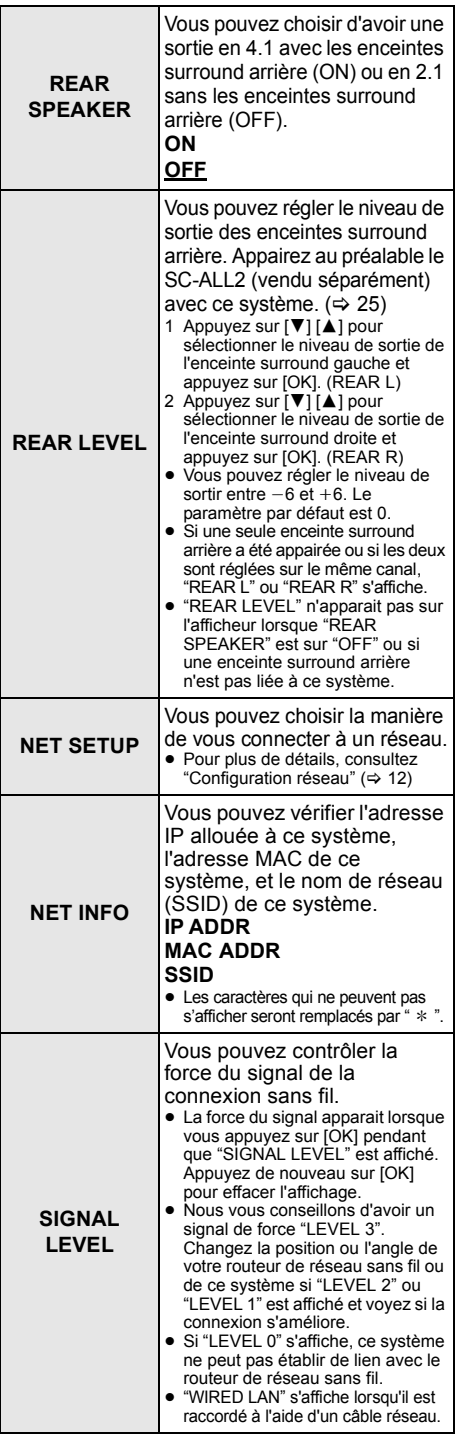

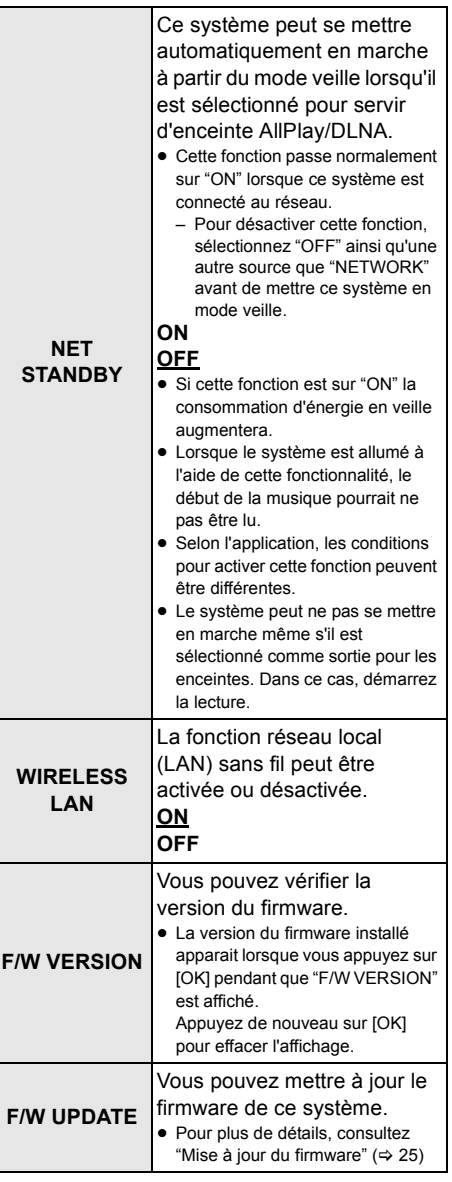

→<br>■ Le paramètre par défaut est surligné. Les paramètres modifiés seront conservés jusqu'à ce qu'ils soient modifiés à nouveau, sauf indication contraire.

# Mise à jour du firmware

Occasionnellement, Panasonic peut mettre à disposition des mises à jour du firmware de ce système pour qu'elles ajoutent ou améliorent les fonctionnalités. Ces mises à jour sont disponibles gratuitement.

● Une fois le réseau connecté. "NEW FIRMWARE FOUND/PRESS[OK]" apparait sur l'afficheur de l'appareil principal lorsqu'un nouveau firmware téléchargeable est trouvé. L'affichage de "F/W UPDATE" de l'étape 1 apparait lorsque vous appuyez sur [OK].

Vous pouvez également mettre à jour le firmware à partir de la fenêtre pop-up vous demandant de le faire qui apparait sur l'écran de l'appli "Panasonic Music Streaming" (→ 17). Pour avoir des détails sur l'appli. visitez le site suivant.

● Utilisez toujours la dernière version de l'application. **http://panasonic.jp/support/global/cs/audio/app/** (Ce site est uniquement en anglais.)

### **Préparation**

- Terminez la configuration réseau.  $(\Rightarrow 12)$ – Assurez-vous que le réseau est connecté à internet.  $(\Rightarrow 12)$
- 1 Appuyez plusieurs fois sur [SETUP] pour sélectionner "F/W UPDATE".
- 2 Appuyez sur [▼] [▲] pour sélectionner "UPDATE YES" puis appuyez sur [OK] pour démarrer la mise à jour.
	- "WAIT" clignote sur l'afficheur.

NE DÉBRANCHEZ PAS le cordon d'alimentation secteur si un des messages suivants s'affiche. "UPDATING" ou " □□□ %"  $(" \Box"$  représente un chiffre.) ≥ Pendant le traitement de la mise à jour, aucune autre opération ne peut être effectuée.

A la fin de la mise à jour, "SUCCESS" s'affiche, puis "PLEASE DISCONNECT AC MAINS LEAD" défile

3 Débranchez le cordon d'alimentation secteur et rebranchez-le après 3 minutes.

- **E** S'il n'y a aucune mise à jour, "NO NEED" s'affiche.
- ≥ Le téléchargement demande plusieurs minutes. Cela pourrait prendre plus de temps ou ne pas fonctionner correctement selon l'état de la connexion.

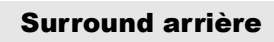

Vous pouvez ajouter deux enceintes SC-ALL2 de Panasonic (vendues séparément)<sup>®</sup> comme enceintes surround arrière pour bénéficier d'un son surround en 4.1.

§ Ce produit devrait sortir en juin 2015.

Vous pouvez ajouter les enceintes SC-ALL2 comme enceintes surround arrière en utilisant l'appli "Panasonic Music Streaming"  $(\Rightarrow 17)$ . Pour avoir des détails sur l'appli. visitez le site suivant.

● Utilisez toujours la dernière version de l'application. **http://panasonic.jp/support/global/cs/audio/app/** (Ce site est uniquement en anglais.)

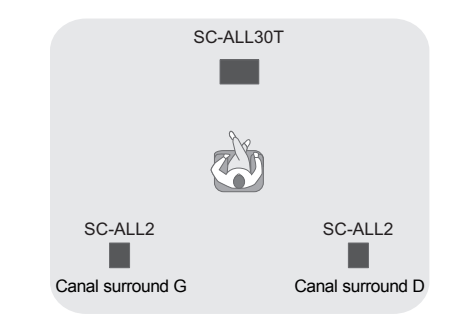

## ■ Commande avec ce système

### **Préparation**

- ≥ Mettez en marche ce système et les enceintes SC-ALL2.
- 1 Appuyez plusieurs fois [SETUP] sur la télécommande pour sélectionner "REAR PAIRING".
- 2 Appuyez sur la touche [▼] [▲] de la télécommande pour sélectionner "YES" puis appuyez sur [OK].
	- ≥ Ce système entre en mode appairage et "REAR1 PAIRING" apparait sur l'afficheur de l'appareil principal.
- 3 Démarrez le mode appairage avec les enceintes SC-ALL2.
	- Consultez le mode d'emploi des enceintes SC-ALL2.
	- Lorsque l'appairage de la première enceinte est terminé, l'appairage de la seconde enceinte démarre et "REAR2 PAIRING" apparait sur l'afficheur de l'appareil principal.
	- Effectuez la configuration des paramètres d'enceinte surround gauche et droite sur les enceintes SC-ALL2.

Lorsque l'appairage de deux enceintes est terminé, "PAIRED" apparait sur l'afficheur de l'appareil principal.

- ≥ Une fois l'appairage réussi, "REAR SPEAKER" (> 24) passe automatiquement sur "ON" et le paramètre de sortie passe en 4.1.
- Si vous essayez de paramétrer les enceintes surround gauche et droite vers le même canal sur les SC-ALL2, l'appairage échoue et "NOT COMPLETED" apparait sur l'afficheur de l'appareil principal. Si cela arrive, recommencez la procédure depuis le début.

- <sup>≥</sup> Le mode appairage s'annule au bout d'environ 120 secondes. Vous pouvez également appuyer sur [少/l] pour l'annuler.
- ≥ Vous ne pouvez pas annuler l'appairage sur ce système. Annulez l'appairage avec les enceintes SC-ALL2.
- ≥ L'alimentation des enceintes SC-ALL2 appairées est liée à ce système.
	- Cela reste lié même si "REAR SPEAKER" (⇒ 24) est sur "OFF".
- ≥ Il n'est pas possible de régler le temps de retard avec ce système.
- ≥ Si l'une des enceintes n'a pas réussi l'appairage, répétez la procédure depuis le début. Lorsque vous le faites, "REAR PAIRING" s'affiche durant l'appairage et "PAIRED" s'affiche lorsqu'il a réussi.
- Vous pouvez régler le niveau de sortie des enceintes surround arrière. ( $\Rightarrow$  24, "REAR LEVEL")

# Opérations liées au téléviseur (VIERA Link "HDAVI ControlTM")

#### **Qu'est ce que VIERA Link "HDAVI Control"?**

**VIERA Link "HDAVI Control" est une fonction pratique qui offre les opérations liées de cet appareil, et un téléviseur Panasonic (VIERA) sous "HDAVI Control". Vous pouvez utiliser cette fonction en connectant l'équipement à l'aide d'un câble HDMI. Lisez le mode d'emploi de l'équipement connecté pour des détails sur le fonctionnement.**

### **Préparation**

- 1 Vérifiez que la connexion HDMI a été effectuée.  $(\Rightarrow 8, 9)$
- 2 Sélectionnez les opérations "HDAVI Control" sur l'appareil connecté (ex., TV).
- 3 Pour des opérations "HDAVI Control" optimales changez les réglages suivants sur le TV<sup>\*1</sup> connecté.
	- Définissez la configuration par défaut de l'enceinte de cet appareil.<sup>®2</sup>
	- Définissez la configuration de la sélection de l'enceinte de cet appareil.
- 4 Allumez tous les appareils compatibles "HDAVI Control" et sélectionnez l'entrée du téléviseur pour ce système afin que la fonction "HDAVI Control" marche correctement.
- 5 Si un dispositif est raccordé à la prise HDMI AV IN, démarrez la lecture pour vérifier que l'image s'affiche correctement sur le téléviseur.

#### **Si la connexion ou la configuration est changée, répétez cette procédure.**

- §1 La fonction et la disponibilité de ces configurations peuvent varier selon le téléviseur. Référez-vous au mode d'emploi du téléviseur pour plus de détails.
- §2 Si le téléviseur possède une configuration par défaut de l'enceinte parmi les éléments de configuration VIERA Link, choisir cet appareil comme enceinte par défaut changera automatiquement la sélection de l'enceinte de cet appareil.

- <sup>≥</sup> La fonction VIERA Link "HDAVI Control", basée sur les fonctions de commande fournies par HDMI, une norme industrielle connue sous le nom HDMI CEC (Consumer Electronics Control), est une fonction unique que nous avons développée et ajoutée. En tant que tel, son fonctionnement avec les appareils compatibles HDMI CEC d'autres fabricants ne peut être garanti.
- ≥ Cet appareil prend en charge la fonction "HDAVI Control 5". "HDAVI Control 5" est la norme pour les appareils compatibles HDAVI Control de Panasonic. Cette norme est compatible avec les appareils HDAVI conventionnels de Panasonic.
- ≥ Veuillez vous référer aux modes d'emploi individuels des appareils d'autres fabricants prenant en charge la fonction VIERA Link.

### Que pouvez-vous faire avec le VIERA Link "HDAVI Control"

Pour être sûr que le son est retransmis par ce système, allumez l'appareil principal en vous servant de la télécommande du téléviseur et en sélectionnant Home Cinéma dans le menu enceinte du menu VIERA Link.

Les fonctions et les disponibilités des réglages peuvent varier selon le téléviseur. Consultez le mode d'emploi du téléviseur pour avoir plus de détails.

### ∫ **Contrôle d'enceinte**

Vous pouvez choisir si le son doit être retransmis par les enceintes de cet appareil ou celles du téléviseur en utilisant les réglages du menu TV.

#### **Home-Cinéma**

Ce système est actif.

- Lorsque l'appareil principal est en mode veille, changer les enceintes du téléviseur pour ce système dans le menu VIERA Link allumera automatiquement l'appareil principal.
- ≥ Vous pouvez contrôler le réglage du volume de ce système en utilisant la touche du volume ou "muet" de la télécommande du téléviseur.
- ≥ Si vous éteignez l'appareil principal, les enceintes du téléviseur s'activeront automatiquement.
- ≥ Le son sera automatiquement retransmit par ce système si le téléviseur est compatible avec VIERA Link "HDAVI Control 4" ou supérieur.

#### **TV**

Les enceintes du téléviseur sont actives.

● Le volume de cet appareil est réglé à son minimum.

## ∫ **Commutation d'entrée automatique**

Lorsque les commandes suivantes sont effectuées, l'appareil principal changera automatiquement l'entrée pour la source correspondante.

- Lorsque la lecture démarre sur un appareil HDMI connecté.<sup>\*3</sup>
- Lorsque l'entrée du téléviseur ou le canal du téléviseur est changé.
- §3 Si la configuration de sortie des enceintes sur le téléviseur est paramétrée sur ce système, le téléviseur et l'appareil principal s'allumeront automatiquement (Power on link).

#### ∫ **Power link inactif**

Lorsque le téléviseur s'éteint, l'appareil principal s'éteint automatiquement également. (Cette fonction ne marche pas lorsque la source est Bluetooth® ou AllPlay/DLNA.)

## ∫ **Fonction Automatic lip-sync**

(pour HDAVI Control 3 ou supérieur) Le délai entre l'image et le son est ajusté automatiquement en ajoutant un décalage à la sortie audio, vous permettant de bénéficier d'un son sans à-coup pour l'image.

#### m

L'information de délai est automatiquement définie si le téléviseur est compatible VIERA Link "HDAVI Control 3" ou supérieur et le VIERA Link est réglé sur activé.

# Dépannage

Avant de solliciter le SAV, faites les vérifications suivantes. Si le résultat de vos vérifications est douteux, ou si les solutions proposées dans le guide suivant ne permettent pas de résoudre le problème, consultez votre revendeur.

#### **Si ce système ne fonctionne pas comme il faudrait, remettre l'appareil sur son préréglage d'usine peut résoudre le problème.**

#### **Pour restaurer tous les réglages sur leur valeur d'usine.**

- 1 Lorsque l'appareil principal est en marche, touchez la touche [少/l] de ce dernier jusqu'à ce que "PLEASE WAIT" apparaisse sur l'afficheur. ("RESET" apparait sur l'afficheur lorsque ce système est réinitialisé.)
- 2 Éteignez l'appareil puis remettez-le en marche.
- Le code de la télécommande repasse sur "REMOTE 1" lorsque ce système est remis sur son préréglage d'usine. Pour changer le code de la télécommande, consultez "Code de la télécommande" ( $\Rightarrow$  16).

# Fonctionnement général

#### **Pas d'alimentation.**

- Débranchez le cordon d'alimentation secteur pendant 10 s avant de le rebrancher.
- ≥ Après avoir allumé l'appareil principal, si celuici s'éteint immédiatement, débranchez le cordon d'alimentation secteur et consultez votre revendeur.
- ≥ Si l'appareil principal ne s'allume pas lorsque vous allumez le téléviseur (contrôle HDAVI), allumez l'appareil principal manuellement. Si le problème persiste, consultez "HDMI" dans "Dépannage".

#### **La télécommande ne fonctionne pas correctement.**

- ≥ La pile est usée. Remplacez-la par une neuve.  $(\Rightarrow$  7)
- ≥ Il est possible que la feuille d'isolation n'est pas été enlevée. Retirez la feuille d'isolation.  $(\Rightarrow 7)$
- ≥ Après le remplacement des piles de la télécommande, il est possible qu'il faille redéfinir le code de celle-ci.  $(\Rightarrow 16)$
- ≥ Utilisez la télécommande dans un rayon de portée correct.  $(\Rightarrow 7)$

#### **L'appareil principal passe automatiquement sur le mode veille.**

La fonction "AUTO POWER DOWN" est active. L'appareil principal passera automatiquement sur le mode veille si aucun signal n'est reçu et si aucune opération n'est effectuée pendant environ 20 minutes. Consultez la page 23 pour désactiver cette fonction.

#### **L'appareil principal est éteint si les enceintes du téléviseur sont sélectionnées comme enceinte de contrôle.**

Il s'agit d'une caractéristique normale en utilisant VIERA Link (HDAVI Control 4 ou supérieur). Pour plus de détails veuillez lire le mode d'emploi sur les caractéristiques d'économie d'énergie du téléviseur.  $(\Rightarrow 26)$ 

#### **Les commutateurs sur l'appareil principal ne fonctionnent pas.**

 $[\bigcirc]$ /I], [VOL -], [VOL +], [INPUT], et [ $\odot$ ] -PAIRING] sur l'appareil principal sont des touches tactiles. Touchez les commutateurs avec votre doigt. Ils peuvent ne pas fonctionner si vous utilisez vos ongles ou si vous portez des gants.

#### **Irrégularités de couleur sur le téléviseur CRT.**

Si des irrégularités de couleur apparaissent sur le téléviseur, éteignez-le pendant environ 30 minutes et éloignez-le légèrement de cet appareil. Si cela ne règle pas le problème, éloignez cet appareil du téléviseur.

## HDMI

#### **Cet appareil ne fonctionne pas correctement.**

Si le câble HDMI est connecté à la mauvaise prise (HDMI AV IN ou HDMI AV OUT) le système ne fonctionnera pas correctement. Éteignez l'appareil principal, débranchez le cordon d'alimentation secteur et reconnectez  $le(s)$  câble(s) HDMI. ( $\Rightarrow$  8, 9)

#### **Les opérations relatives au VIERA Link ne fonctionnent plus correctement.**

- ≥ Vérifiez les réglages de VIERA Link sur les appareils connectés.
	- $-\overline{A}$ ctivez la fonction VIERA Link sur les dispositifs connectés.
	- Choisissez ce système comme haut-parleur dans le menu VIERA Link du téléviseur.
- Avez-vous éteint le réglage VIERA Link? ( $\Leftrightarrow$  23)
- ≥ Si les connexions HDMI sont changées, après une coupure de courant ou après que le câble d'alimentation secteur ait été enlevé, les opérations VIERA Link peuvent ne plus fonctionner correctement.
	- Allumez tous les appareils connectés au téléviseur à l'aide d'un câble HDMI puis allumez le téléviseur.
	- Éteignez le réglage VIERA Link puis rallumez-le. Pour plus de détails consultez le mode d'emploi du téléviseur.
	- Tandis que l'appareil principal et le téléviseur sont raccordés par le câble HDMI, allumez le téléviseur puis débranchez le cordon d'alimentation secteur de l'appareil principal puis rebranchez-le.

**Les premières secondes, le son n'est pas audible en utilisant la connexion HDMI.** Ceci peut survenir lors de la lecture d'un chapitre d'un DVD-Vidéo. Changez le réglage de la sortie audio numérique sur l'appareil connecté de "Bitstream" à "PCM".

#### **En utilisant un appareil compatible HDMI d'une autre marque, ce système réagit de manière non désirée.**

Les commandes du HDAVI Control peuvent utiliser un signal différent selon la marque de l'appareil. Dans ce cas, désactivez VIERA Link.  $(\Rightarrow 23)$ 

#### **Lorsque l'appareil principal est allumé ou éteint, le son et la vidéo sont temporairement désactivés.**

Lorsque l'appareil principal est allumé ou éteint il est normal que le son et la vidéo soient temporairement désactivés. Il ne s'agit pas d'un dysfonctionnement. Ceci peut survenir lorsque le dispositif qui est raccordé, via HDMI, ne prend pas en charge la fonctionnalité VIERA Link de Panasonic (HDAVI Control 3 ou plus récent).

#### **Les images provenant de ce système n'apparaissent pas sur le téléviseur.**

Lors d'une retransmission en 60p (4K), les images peuvent être déformées en fonction du câble HDMI. Utilisez un câble HDMI Haut Débit pouvant supporter une bande passante de 18 Go ps.

### Bluetooth®

**L'appairage ne peut pas être effectué.** Vérifiez l'état du dispositif Bluetooth®.

#### **Le dispositif ne peut pas être connecté.**

- ≥ L'appairage du dispositif a échoué ou l'enregistrement a été remplacé. Essayez d'appairer de nouveau le dispositif.  $(\Rightarrow 19)$
- ≥ Ce système pourrait être connecté à un dispositif différent. Déconnectez l'autre dispositif et essayez d'appairer de nouveau le dispositif.

#### **Le dispositif est connecté mais le son n'est pas perçu à travers ce système.**

Pour certains dispositif avec Bluetooth® incorporé, vous devez définir manuellement la sortie du son sur "SC-ALL30T". Lisez le mode d'emploi du dispositif pour avoir des détails.

#### **La connexion est interrompue. Le son est coupé/le son est haché/il y a beaucoup de bruits parasites.**

- Retirez tous les obstacles se trouvant entre l'appareil principal et le dispositif.
- ≥ D'autres dispositifs utilisant la bande de fréquence 2,4 GHz (routeur sans fil, four à micro-ondes, téléphones sans fil, etc.) créent des interférences. Rapprochez le dispositif Bluetooth® de l'appareil principal et éloignez-le des autres dispositifs.
- ≥ Sélectionnez "MODE 1" pour stabiliser la communication.  $(\Rightarrow 23)$

Si ce qui précède n'a pas réglé le problème, vous pouvez être en mesure de le régler en reconnectant cet appareil et le dispositif Bluetooth<sup>®</sup>. ( $\Rightarrow$  20)

#### **La Connexion One-Touch (fonctionnalité NFC) ne marche pas.**

- ≥ Assurez-vous que l'appareil principal et la fonctionnalité NFC du dispositif sont allumés.  $(\Rightarrow 20)$
- Changez la position de contact du dispositif Bluetooth® ou de l'appareil principal puis touchez de nouveau la zone tactile NFC.

#### Audio

#### **Pas de son (ou image).**

- $\bullet$  Désactivez la fonction "muet". ( $\Leftrightarrow$  16)
- ≥ Vérifiez les connexions des autres appareils.  $(\Rightarrow 8 - 10)$
- Assurez-vous que le signal audio reçu est compatible avec cet appareil.  $(\Rightarrow 34)$
- ≥ Eteignez cet appareil et rallumez-le.
- ≥ Si l'appareil principal est raccordé au téléviseur uniquement à l'aide d'un câble HDMI, assurez-vous que la prise HDMI du téléviseur est labélisée "HDMI (ARC)". Si ce n'est pas le cas, raccordez à l'aide d'un câble audio optonumérique.  $(\Rightarrow 8, 9)$
- ≥ Si l'appareil principal est raccordé à un téléviseur Panasonic et allumé à l'aide de la télécommande ou de la touche de l'appareil principal, le son pourrait ne pas être retransmis par ce système. Dans ce cas, allumez l'appareil principal en utilisant la télécommande du téléviseur.  $(\Rightarrow 27)$
- ≥ Si les connexions sont correctes, il peut y avoir un problème avec les câbles. Effectuez de nouveau les connexions à l'aide de câbles différents.
- ≥ Vérifiez les réglages de la reproduction audio sur l'appareil connecté.

#### **Le double son ne peut pas être changé de principal à secondaire.**

Si le son reçu de l'appareil connecté n'est pas en "Dolby Dual Mono" ou si le réglage de sortie n'est pas "Bitstream", le réglage ne peut pas être changé à partir de ce système. Changez le réglage sur l'appareil connecté.

#### **Le volume est bas lorsque vous allumez l'appareil principal.**

"VOL LIMITATION" est actif.

Si l'appareil principal est éteint avec le volume réglé sur la grande moitié (supérieure à 50), l'appareil principal baissera automatiquement le volume en le mettant au milieu (50) lorsque l'appareil principal est allumé.  $(\Rightarrow 23)$ 

#### **Le dialogue est trop persistant ou si le son du dialogue n'est pas naturel.**

Cet appareil possède une fonction qui permet au dialogue de ressortir lorsque le volume est bas.  $(\Rightarrow 22)$ 

#### **Le son est en retard sur l'image.**

En fonction du téléviseur, si cet appareil est connecté via Bluetooth®, le son retransmis par cet appareil peut être en retard sur l'image du téléviseur. Raccordez cet appareil et le téléviseur à l'aide d'un câble HDMI/câble audio optonumérique.  $(\Rightarrow 8, 9)$ 

#### **Le son s'arrête.**

#### **L'alimentation de l'appareil principal se coupe automatiquement.**

(Lorsque l'appareil principal détecte un problème, une mesure de sécurité s'active et l'appareil principal passe automatiquement en mode veille.)

- ≥ Il y a un problème avec l'amplificateur.
- ≥ Est-ce que le volume est extrêmement élevé? Si oui, baissez le volume.
- ≥ Est-ce que cet appareil est placé dans un endroit très chaud? Si oui, mettez l'appareil dans un endroit plus frais et attendez quelques instants puis essayez de le rallumer.

Si le problème persiste, vérifiez l'afficheur, éteignez ce système, débranchez le cordon d'alimentation secteur et consultez votre revendeur. Rappelez-vous de ce qui été indiqué sur l'afficheur pour en informer le revendeur.

### Réseau

#### **Impossible de se connecter au réseau.**

- ≥ La sécurité Wi-Fi de ce système prend en charge seulement WPA2<sup>™</sup>. Votre routeur sans fil doit être compatible WPA2TM. Pour avoir plus de détails sur la sécurité prise en charge par votre routeur et la manière de changer les paramètres, veuillez consulter le mode d'emploi ou contactez votre fournisseur internet.
- ≥ Si le réseau est paramétré pour être invisible, rendez-le visible pendant que vous le configurez pour ce système ou effectuez une connexion réseau filaire.  $( \Rightarrow 15)$
- Assurez-vous que la fonction multicast du routeur sans fil est active.
- En fonction des routeurs, la touche WPS peut ne pas fonctionner. Essayez d'autres méthodes.  $(\Rightarrow 12)$

#### **Il est impossible de sélectionner ce système comme enceintes de sortie.**

- Assurez-vous que les dispositifs sont connectés au même réseau que ce système.
- Reconnectez les dispositifs au réseau.
- ≥ Éteignez et remettez en marche le routeur sans fil.

#### **La lecture ne démarre pas.**

#### **Le son est coupé.**

- ≥ Si vous utilisez la bande 2,4 GHz du routeur sans fil simultanément avec d'autres dispositifs 2,4 GHz, tels que les fours à microondes, les téléphones sans fil, etc. cela peut causer des interruptions de connexion. Augmentez la distance entre ce système et ces dispositifs.
	- -Si votre routeur sans fil prend en charge la bande 5 GHz, essayez d'utiliser la bande 5 GHz.

Si vous désirez changer pour la bande 5 GHz, restaurez les paramètres d'usine par défaut ( $\Rightarrow$  28), puis effectuez de nouveau la configuration réseau à l'aide d'un navigateur internet ( $\Rightarrow$  13). À l'étape 8, assurez-vous de sélectionner le nom de votre réseau (SSID) pour la bande 5 GHz.

- ≥ Ne placez pas ce système à l'intérieur d'une armoire métallique, car cela pourrait bloquer le signal Wi-Fi.
- ≥ Placez ce système près du routeur sans fil.
- ≥ Si plusieurs dispositifs sans fil sont utilisés simultanément sur le même réseau sans fil que ce système, essayez d'éteindre les autres dispositifs ou de réduire leur utilisation du réseau sans fil.
- Reconnectez les dispositifs au réseau.
- ≥ Éteignez et remettez en marche le routeur sans fil.
- Essayez un raccordement au réseau local filaire.  $(\Rightarrow 15)$
- Redémarrez l'appli.

## Affichages sur l'appareil principal

#### **"F61"**

- ≥ Il y a un problème avec l'amplificateur de ce système.
- Débranchez le cordon d'alimentation secteur et consultez le revendeur.

#### **"F70 HDMI" / "U701" / "U703"**

- Vérifiez la connexion HDMI.
- ≥ Éteignez l'appareil principal puis rallumez-le.
- ≥ Débranchez le câble HDMI.

#### **"F703" / "F704"**

- ≥ Éteignez l'appareil principal puis rallumez-le.
- Consultez votre revendeur si le problème persiste.

#### **"F76"**

- ≥ Il y a un problème avec l'alimentation.
- ≥ Débranchez le cordon d'alimentation secteur et consultez le revendeur.

#### **"U704"**

- Ce système reçoit un signal vidéo d'un format qu'il ne prend pas en charge provenant de la source entrante.
- ≥ Modifiez le paramètre de la résolution vidéo sur le dispositif raccordé. (Consultez le mode d'emploi du dispositif.)
- ≥ S'il n'y a pas d'image, branchez le dispositif directement sur le téléviseur pour modifier les paramètres.

#### **"U705"**

- ≥ La prise HDMI du téléviseur branchée à l'appareil principal ou les paramètres du téléviseur ne sont pas compatibles avec la source de lecture HDCP 2.2.
- ≥ Assurez-vous de brancher la prise compatible HDCP 2.2 du téléviseur.
- Assurez-vous que le paramètre HDMI HDCP du téléviseur correspond à HDCP 2.2. (Consultez le mode d'emploi du téléviseur.)

#### **"DL ERROR"**

Le téléchargement du firmware a échoué. Appuyez sur [OK] pour quitter. Veuillez réessayer plus tard.

#### **"FAIL"**

La configuration a échoué. Lisez les instructions et essayez de nouveau.

#### **"LINKING"**

- ≥ Ce système essaie de se connecter au dernier dispositif Bluetooth® qui a été connecté lorsque "BLUETOOTH" est sélectionné.
- Ce système communique avec le routeur sans fil pour achever la configuration réseau. En fonction du routeur sans fil ce processus peut prendre quelques minutes. Essayez de rapprocher ce système du routeur sans fil.

#### **"NO CONNECT"**

Ce système ne peut pas se connecter au réseau. Vérifiez la connexion réseau.  $(\Rightarrow 12)$ 

#### **"REMOTE " (" " représente un chiffre.)**

La télécommande et ce système utilisent des codes différents. Changez le code de la télécommande.  $(\Rightarrow 16)$ 

#### **"WIRED LAN"**

Connexion au réseau via un raccordement réseau filaire.

≥ Pour configurer une connexion sans fil, débranchez le câble réseau de ce système.

#### **"WIRELESS LAN OFF"**

La fonction réseau local sans fil sur ce système est désactivée.

≥ Pour configurer une connexion sans fil, réglez le paramètre "WIRELESS LAN" sur "ON". (=> 24)

#### **"WAIT"**

- ≥ Ceci s'affiche lorsque, par exemple, ce système s'éteint.
- Ceci clignote lorsque le système essaie d'entrer en mode de configuration réseau.

#### **" " clignote**

≥ Ceci survient lorsque, par exemple, la connexion réseau est interrompue.

# À propos de Bluetooth®

**Panasonic n'assume aucune responsabilité quant aux données et/ou aux informations qui pourraient être compromises pendant une transmission sans fil.**

#### ∫ **Fréquence de la bande utilisée** Ce système utilise une bande de fréquence de 2,4 GHz.

#### ∫ **Certification de cet appareil**

- ≥ Ce système est conforme aux limitations de fréquence et a obtenu une certification relative au règlement en vigueur sur les fréquences, par conséquence, une autorisation de détention d'appareil sans fil n'est pas nécessaire.
- ≥ Les actions suivantes sont punies par la loi dans certains pays:
	- $-$  Démontage ou modification de l'appareil.
	- $-$  Suppression des indications de spécification.

#### ∫ **Limites d'utilisation**

- ≥ La transmission sans fil et/ou l'utilisation avec tous les appareils équipés de la technologie Bluetooth® n'est pas garantie.
- Tous les dispositifs doivent se conformer aux normes définies par Bluetooth SIG, Inc.
- ≥ En fonction des caractéristiques et des paramètres d'un dispositif, la connexion peut échouer ou bien certaines opérations peuvent être différentes.
- ≥ Ce système prend en charge les fonctionnalités de sécurité Bluetooth®. Mais en fonction de l'environnement et/ou des paramètres, cette sécurité peut être insuffisante. Utilisez avec précaution la transmission sans fil des données vers cet appareil.
- ≥ Ce système ne peut pas transmettre de données vers un dispositif Bluetooth®.

#### ∫ **Portée d'utilisation**

Utilisez ce dispositif à une portée maximale de 10 m. La portée peut diminuer en fonction de l'environnement, des obstacles ou des interférences.

#### ∫ **Interférences provenant d'autres dispositifs**

- Ce système peut ne pas fonctionner correctement et des problèmes comme des parasites ou des coupures du son peuvent être causés par les interférences des ondes radio lorsque l'appareil principal se trouve trop près des dispositifs Bluetooth® ou des dispositifs qui utilisent la bande de fréquence de 2,4 GHz.
- Ce système peut ne pas fonctionner correctement si les ondes radio d'une station de diffusion proche, etc. sont trop fortes.

#### ∫ **Usages prévus**

- Ce système est prévu uniquement pour une utilisation normale et générale.
- ≥ N'utilisez pas ce système près d'un équipement ou dans un environnement sensible aux interférences des ondes radio (exemple: aéroports, hôpitaux, laboratoires, etc.).

# Entretien de l'appareil

- ∫ **Nettoyez ce système à l'aide d'un chiffon doux et sec**
- ≥ Si la saleté est importante, imbibez un chiffon d'eau et essorez-le bien avant d'enlever la saleté, puis séchez à l'aide d'un chiffon sec.
- ≥ Pour nettoyer l'enceinte, utilisez un chiffon fin. N'utilisez pas de tissus ou autre matériaux (serviettes, etc.) qui peluchent. De petites particules peuvent rester coincées dans le cache de l'enceinte.
- ≥ N'utilisez jamais d'alcool, de diluant pour peinture ni de benzine pour nettoyer ce système.
- ≥ Avant d'utiliser un chiffon traité chimiquement, lisez attentivement les instructions livrées avec le chiffon.

## ■ Pour mettre au rebut ou donner ce **système**

L'appareil principal peut conserver les informations de configuration de l'utilisateur. Si vous mettez au rebut ou donner l'appareil principal, effectuez la procédure permettant de remettre tous les paramètres sur leur valeur d'usine afin de supprimer ces informations de configuration. ( $\Rightarrow$  28, "Pour restaurer tous les réglages sur leur valeur d'usine.")

≥ L'historique des opérations peut être enregistré dans la mémoire de l'appareil principal.

# Licences

Fabriqué sous licence de Dolby Laboratories. Dolby, Pro Logic, et le symbole double-D sont des marques déposées de Dolby Laboratories.

Pour les brevets DTS, visitez le site http://patents.dts.com. Fabriqué sous licence de DTS Licensing Limited. DTS, le Symbole, & DTS et le Symbole ensemble sont des marques déposées, et DTS Digital Surround est une marque de DTS, Inc. © DTS, Inc. Tous Droits Réservés.

HDMI, le logo HDMI et High-Definition Multimedia Interface sont des marques déposées ou enregistrées de HDMI Licensing LLC aux Etats-Unis et dans d'autres pays.

HDAVI ControlTM est une marque de commerce de Panasonic **Corporation** 

Le nom et la marque Bluetooth® ainsi que les logos sont des marques déposées appartenant à Bluetooth SIG, Inc. et toute utilisation de ces marques par Panasonic Corporation est effectuée sous licence.

Les autres marques et noms commerciaux appartiennent à leurs propriétaires respectifs.

Google Play et Android sont des marques de Google Inc.

La plateforme intelligente de médias Qualcomm® AllPlay™ est un produit de Qualcomm Connected Experiences, Inc. Qualcomm est une marque de Qualcomm Incorporated, enregistrée aux Etats-Unis, et dans les autres pays et est utilisée avec autorisation.

AllPlay et l'icône AllPlay sont des marques de Qualcomm Connected Experiences, Inc., et sont utilisées avec autorisation.

Ce produit contient le logiciel Spotify qui est soumis à une licence de tierce partie se trouvant ici www.spotify.com/connect/third-party-licenses

DLNA, the DLNA Logo and DLNA CERTIFIED are trademarks, service marks, or certification marks of the Digital Living Network Alliance.

App Store est une marque de service d'Apple Inc.

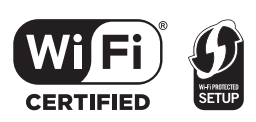

Le logo Wi-Fi CERTIFIED™ est une marque de certification de Wi-Fi Alliance<sup>®</sup>

Le symbole identificateur Wi-Fi Protected Setup™ est une marque de certification de Wi-Fi Alliance®

"Wi-Fi®" est une marque déposée de Wi-Fi Alliance®. "Wi-Fi Protected SetupTM", "WPATM", et "WPA2TM" sont des marques commerciales de Wi-Fi Alliance®.

Windows est une marque commerciale ou une marque déposée de Microsoft Corporation aux Etats-Unis et dans les autres pays.

Technologie d'encodage du son MPEG Layer-3 brevetée par Fraunhofer IIS et Thomson.

#### FLAC Decoder

Copyright (C) 2000,2001,2002,2003,2004,2005,2006,2007, 2008,2009 Josh Coalson

Redistribution and use in source and binary forms, with or without modification, are permitted provided that the following conditions are met :

- Redistributions of source code must retain the above copyright notice, this list of conditions and the following disclaimer.
- Redistributions in binary form must reproduce the above copyright notice, this list of conditions and the following disclaimer in the documentation and/or other materials provided with the distribution.
- Neither the name of the Xiph.org Foundation nor the names of its contributors may be used to endorse or promote products derived from this software without specific prior written permission.

THIS SOFTWARE IS PROVIDED BY THE COPYRIGHT HOLDERS AND CONTRIBUTORS "AS IS" AND ANY EXPRESS OR IMPLIED WARRANTIES, INCLUDING, BUT NOT LIMITED TO, THE IMPLIED WARRANTIES OF MERCHANTABILITY AND FITNESS FOR A PARTICULAR PURPOSE ARE DISCLAIMED. IN NO EVENT SHALL THE FOUNDATION OR CONTRIBUTORS BE LIABLE FOR ANY DIRECT, INDIRECT, INCIDENTAL, SPECIAL, EXEMPLARY, OR CONSEQUENTIAL DAMAGES (INCLUDING, BUT NOT LIMITED TO, PROCUREMENT OF SUBSTITUTE GOODS OR SERVICES; LOSS OF USE, DATA, OR PROFITS; OR BUSINESS INTERRUPTION) HOWEVER CAUSED AND ON ANY THEORY OF LIABILITY, WHETHER IN CONTRACT, STRICT LIABILITY, OR TORT (INCLUDING NEGLIGENCE OR OTHERWISE) ARISING IN ANY WAY OUT OF THE USE OF THIS SOFTWARE, EVEN IF ADVISED OF THE POSSIBILITY OF SUCH DAMAGE.

# Spécifications

## **SECTION** AMPLIFICATEUR

**Sortie d'alimentation RMS (non simultané) Canal avant (Can. G, D)** 50 W par canal (1 kHz, 10 %, 6 Ω) **Canal caisson de basse** 100 W par canal (100 Hz, 10 %,  $3 \Omega$ ) **Puissance RMS totale** 200 W

# SECTION PRISE

**HDAVI Control** Cet appareil supporte la fonction "HDAVI Control 5". **Entrée HDMI AV (BD/DVD)** 1 **Prise d'entrée** Type A (19 broches) **Sortie HDMI AV (TV (ARC))** 1 **Prise de sortie** Type A (19 broches) **Entrée Audio Numérique (TV) Entrée optonumérique** Prise optique **Fréquence d'échantillonnage** 32 kHz, 44,1 kHz, 48 kHz 88,2 kHz, 96 kHz (LPCM uniquement) **Format audio** LPCM, Dolby Digital, DTS Digital Surround™ **Le port USB** Uniquement pour la maintenance. **Port LAN** 10 Base-T/100 Base-TX **Entrée audio analogique Entrée audio** Type prise, fiche jack (1 système)

## GENERAL

#### **Puissance absorbée**

58 W **En veille** Lorsque "veille réseau"<sup>\*1</sup> est "OFF" Environ 0,5 W Lorsque "veille réseau"<sup>\*1</sup> est "ON" Environ 4,2 W

#### **Alimentation électrique**

CA 220 V à 240 V, 50 Hz **Dimensions (L**k**H**k**P)**  $600$  mm $\times$ 63 mm $\times$ 365 mm **Poids** Environ 6,0 kg

**Plage de température de service**  $0 °C$  à  $+40 °C$ 

**Plage d'humidité de service** 20 % à 80 % RH (sans condensation)

# SECTION ENCEINTES

**Enceinte avant (Intégrée, G/D) Gamme étendue** 3,8 cm  $\times$  9 cm type conique  $\times$  1/canal (Type bass reflex) **Caissons de basse (incorporés) woofer (Haut-parleur des graves)** 8 cm type conique  $\times$  2 (Type bass reflex)

## SECTION Wi-Fi

**Norme WLAN** IEEE802.11a/b/g/n **Gamme de fréquence** 2,4 GHz bande/5 GHz bande **Sécurité** WPA2TM **Version WPS** Version 2.0

#### Format audio supporté (AllPlay)

#### **MP3/AAC**

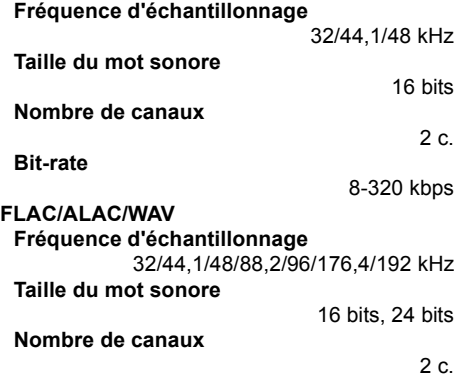

#### Format audio supporté (DLNA)

#### **MP3**

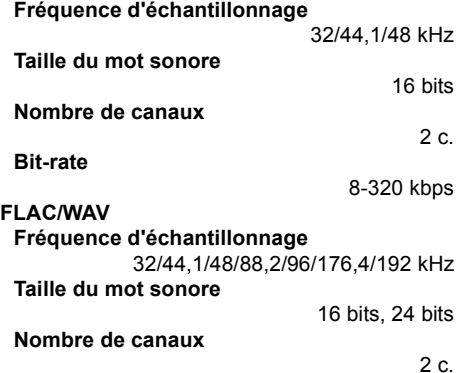

## PARTIE SANS FIL

**Gamme de la fréquence**

2,40335 GHz à 2,47735 GHz

**Nombre des canaux**

38

### SECTION Bluetooth®

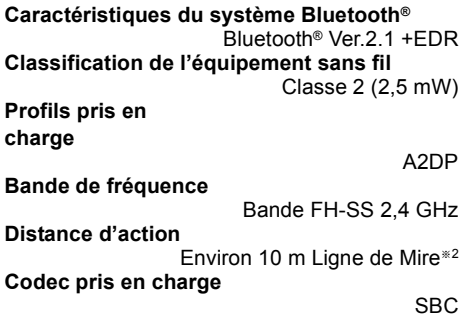

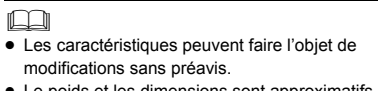

- Le poids et les dimensions sont approximatifs. ● La distorsion harmonique totale est mesurée par un
- analyseur de spectre numérique.
- Les fichiers FLAC non compressés peuvent ne pas fonctionner correctement.
- ≥ Format audio d'échantillonnage élevé (supérieur à 88,2 kHz) joué avec le sous-échantillonnage comme ci-dessous.

88,2 kHz/96 kHz/176,4 kHz/192 kHz  $\rightarrow$  48 kHz

- ※ 1 "Veille réseau" veut dire "BLUETOOTH STANDBY", "VIERA LINK" et "NET STANDBY".
- § 2 Perspective de la distance de communication. Mesures de l'environnement. (Température 25 °C, Hauteur 1,0 m)

La ringraziamo per l'acquisto di questo prodotto.

Leggere attentamente queste istruzioni prima di utilizzare il presente prodotto, e conservare questo manuale per usi futuri.

#### **Descrizioni contenute in queste istruzioni per l'uso**

- I riferimenti alle pagine sono indicati con " $\Rightarrow$   $\circ$ ...".
- Le etichette su questa unità e sul telecomando sono indicate come [○○] in queste istruzioni per l'uso.
- ≥ L'aspetto dell'unità mostrata nelle illustrazioni potrebbe apparire diverso da quello dell'unità in dotazione.
- Queste istruzioni descrivono principalmente come esequire le operazioni tramite il telecomando, ma è anche possibile

eseguire le operazioni sull'unità principale, se i comandi sono gli stessi.

#### **Smaltimento di vecchie apparecchiature e batterie usate Solo per Unione Europea e Nazioni con sistemi di raccolta e smaltimento**

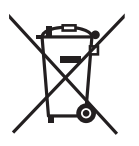

Questi simboli sui prodotti, sull'imballaggio e/o sulle documentazioni o manuali accompagnanti i prodotti indicano che i prodotti elettrici, elettronici e le batterie usate non devono essere buttati nei rifiuti domestici generici.

Per un trattamento adeguato, recupero e riciclaggio di vecchi prodotti e batterie usate vi invitiamo a portarli negli appositi punti di raccolta secondo la legislazione vigente nel vostro paese.

Con uno smaltimento corretto, contribuirete a salvare importanti risorse e ad evitare i potenziali effetti negativi sulla salute umana e sull'ambiente.

Per ulteriori informazioni su raccolta e riciclaggio, vi invitiamo a contattare il vostro comune.

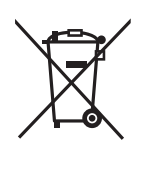

Lo smaltimento non corretto di questi rifiuti potrebbe comportare sanzioni in accordo con la legislazione nazionale.

Note per il simbolo batterie (simbolo sotto):

Questo simbolo può essere usato in combinazione con un simbolo chimico. In questo caso è conforme ai requisiti indicati dalla Direttiva per il prodotto chimico in questione.

# $C$   $C$  0560 $D$

#### **Dichiarazione di conformità (DdC)**

"*Panasonic Corporation*" dichiara qui che questo prodotto è conforme ai requisiti essenziali e altre relative norme della Direttiva 1999/5/EC. I clienti possono scaricare una copia della DdC originale dei nostri prodotti R&TTE dal nostro server per le DdC:

http://www.doc.panasonic.de

Contatti del Rappresentante Autorizzato: Panasonic Marketing Europe GmbH, Panasonic Testing Centre, Winsbergring 15, 22525 Hamburg, Germania

Questo prodotto è destinato ai seguenti paesi.

GB, DE, AT, BE, DK, SE, FR, IT, ES, NL, FI, GR, PT, PL, HU, CZ, SK, EE, LV, LT, SI, BG, RO, MT, CY, IE, LU, HR, NO, CH, IS, LI, TR

Questo prodotto è progettato per la clientela generale. (Categoria 3)

La funzionalità WLAN di questo prodotto dovrà essere utilizzata esclusivamente all'interno di edifici.

Questo prodotto è realizzato per connettersi a un Access Point di reti WLAN da 2,4 GHz o 5 GHz.

# Precauzioni per la sicurezza

# **Unità**

- ≥ Per ridurre il rischio d'incendio, folgorazioni o danni all'unità,
	- Non esporre questa unità alla pioggia, umidità, gocciolamenti o spruzzi.
	- Non posare oggetti contenenti liquidi, come un vaso di fiori, su questa unità.
	- Utilizzare solo gli accessori consigliati.
	- Non rimuovere le coperture.
	- Non riparare quest'unità da soli. Per qualsiasi riparazione rivolgersi a un tecnico qualificato.

# **Cavo di alimentazione CA**

- ≥ Per ridurre il rischio d'incendio, folgorazioni o danni all'unità,
	- jAccertarsi che la tensione di alimentazione corrisponda a quella indicata su questa unità.
	- $-$ Inserire fino in fondo la spina del cavo di alimentazione nella presa.
	- $-$ Non tirare, piegare, o appoggiare oggetti pesanti sul cavo di alimentazione.
	- Non maneggiare la spina con le mani bagnate.
	- Tenere la spina del cavo di alimentazione tra le dita quando la si scollega.
	- Non utilizzare una spina o una presa di rete danneggiate.
- ≥ La presa di rete è il dispositivo per scollegare. Installare l'unità in modo che la presa di rete possa essere scollegata immediatamente dalla presa di corrente.

# **Batteria a pastiglia (Batteria al litio)**

- ≥ Pericolo d'incendio, esplosione e bruciature. Non ricaricare, smontare, riscaldare oltre 60 °C o bruciare.
- ≥ Tenere la batteria del tipo a bottone fuori della portata dei bambini. Non mettere mai in bocca la batteria del tipo a bottone. Se viene ingerita, rivolgersi a un medico.

# ATTENZIONE AVVERTENZA

# **Unità**

- ≥ Non mettere sull'unità sorgenti di fiamme nude, come candele accese.
- ≥ Durante l'uso, questa unità potrebbe essere soggetta all'interferenza radio causata dal cellulare. Se si dovesse verificare tale interferenza, aumentare la distanza tra questa unità e il cellulare.
- ≥ Questa unità è progettata per l'uso nei paesi con clima mite.

# **Collocazione**

- ≥ Collocare questa unità su una superficie piana.
- ≥ Per ridurre il rischio d'incendio, folgorazioni o danni all'unità,
	- Per mantenere una buona ventilazione, non installare o sistemare questa unità in uno scaffale dei libri, armadietto incorporato od altro spazio ristretto.
	- Non ostruire le aperture di ventilazione di questa unità con giornali, tovaglie, tende ed altri oggetti simili.
	- Non esporre questa unità alla luce diretta del sole, a temperature elevate, a eccessiva umidità e a forti vibrazioni.

# **Batteria a pastiglia (Batteria al litio)**

- ≥ Se la batteria viene sostituita in modo non corretto esiste il rischio che esploda. Sostituirla esclusivamente con una del tipo consigliato dal produttore.
- ≥ All'inserimento accertarsi che i poli siano correttamente allineati.
- ≥ L'uso scorretto delle batterie può causare perdite di elettrolito e causare incendi.
	- $-$  Rimuovere la batteria se si prevede di non utilizzare il telecomando per lungo tempo. Conservarla in un luogo fresco e al riparo dalla luce.
	- $-$  Non riscaldare o esporre a fiamme le batterie.
	- Non lasciare la batteria/le batterie per lungo tempo all'interno dell'auto, esposte alla luce solare diretta e con le porte e i finestrini chiusi.
- ≥ Quando si smaltiscono le batterie, contattare le autorità locali o il rivenditore e chiedere informazioni sul metodo corretto di smaltimento.

# **Indice**

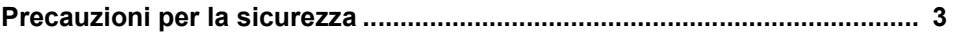

# Prima dell'uso

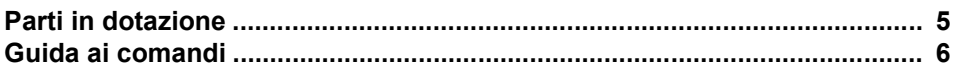

# **Preparativi**

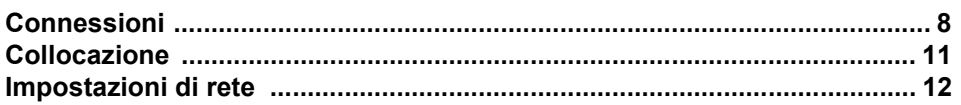

-

.

# **Operazioni**

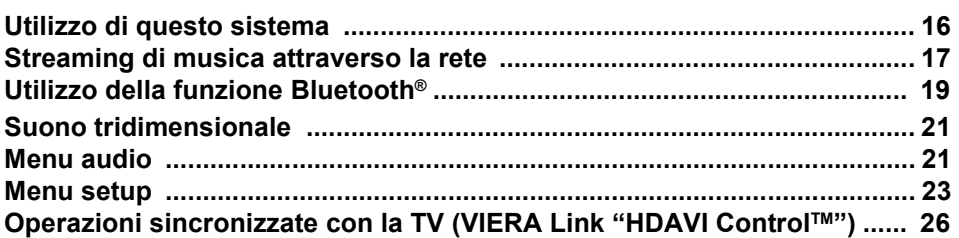

# **Consultazione**

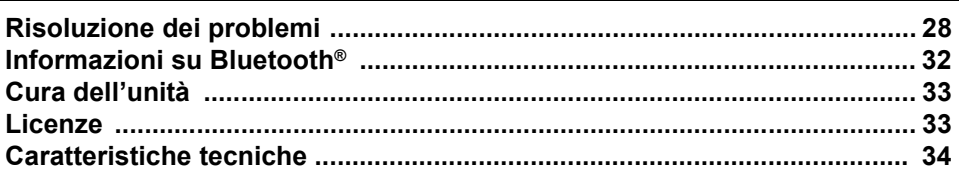
# Parti in dotazione

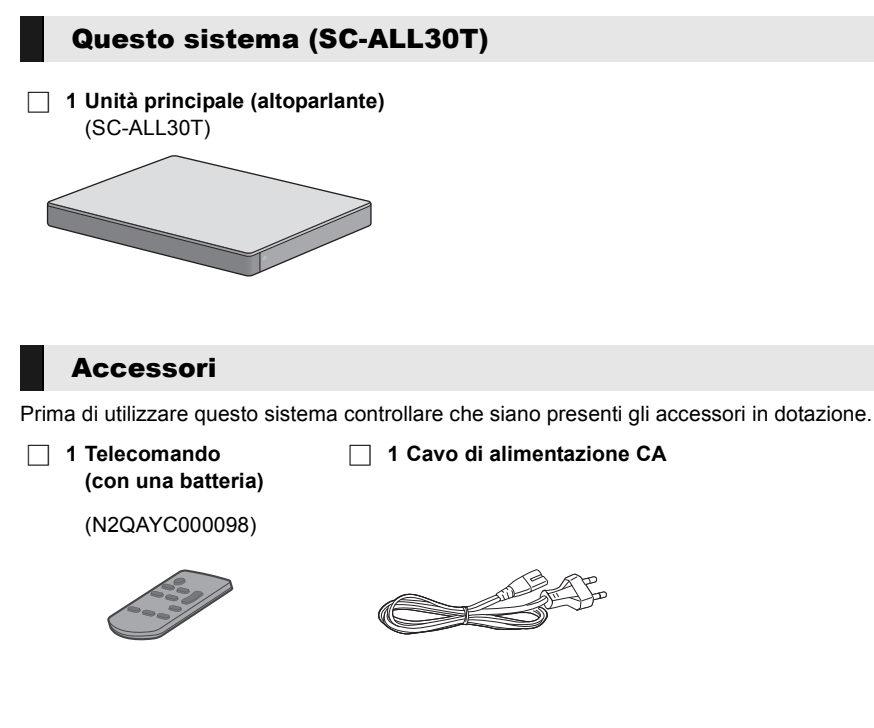

- <sup>≥</sup> Codici prodotto aggiornati ad aprile 2015. Possono essere soggetti a modifiche.
- ≥ Il cavo di alimentazione CA in dotazione deve essere utilizzato solo con questo sistema. Non utilizzarlo con altre apparecchiature. Inoltre, non utilizzare cavi di altre apparecchiature con questo sistema.

# Guida ai comandi

### Questo sistema (Parte anteriore)

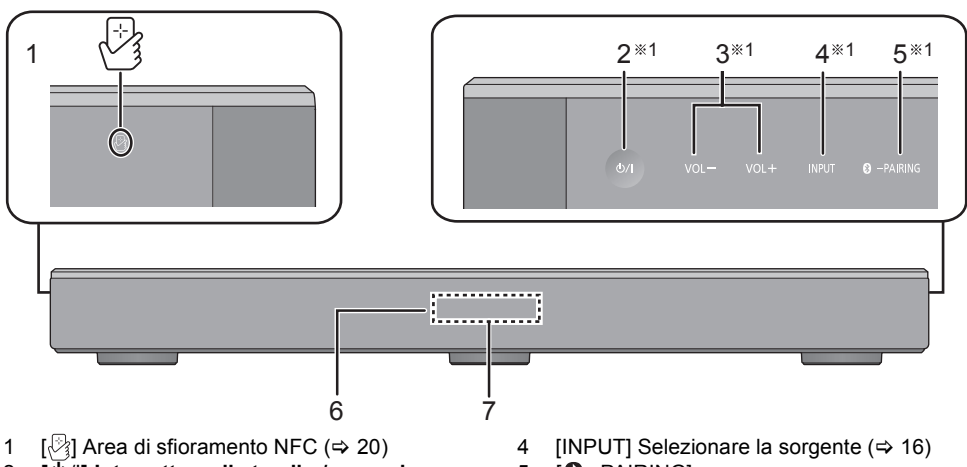

2 **[**Í/I**] Interruttore di standby/accensione (**Í/I**)** Sfiorare per commutare l'unità dalla modalità di accensione a quella di standby o viceversa.

In modalità standby l'unità consuma comunque una piccola quantità di corrente.

3  $[VOL -] [VOL +] Regola$ il volume di questo sistema ( $\Rightarrow$  16)

- 5 [**8** PAIRING]
	- ≥ Seleziona il dispositivo Bluetooth® come sorgente ( $\Rightarrow$  16)
		- Accoppiamento Bluetooth<sup>®</sup> (⇒ 19)
	- ≥ Disconnessione di un dispositivo Bluetooth<sup>®</sup> ( $\Rightarrow$  20)
- 6 Sensore del segnale del telecomando  $(\Rightarrow 7)$
- 7 Display

### Questo sistema (Parte posteriore)

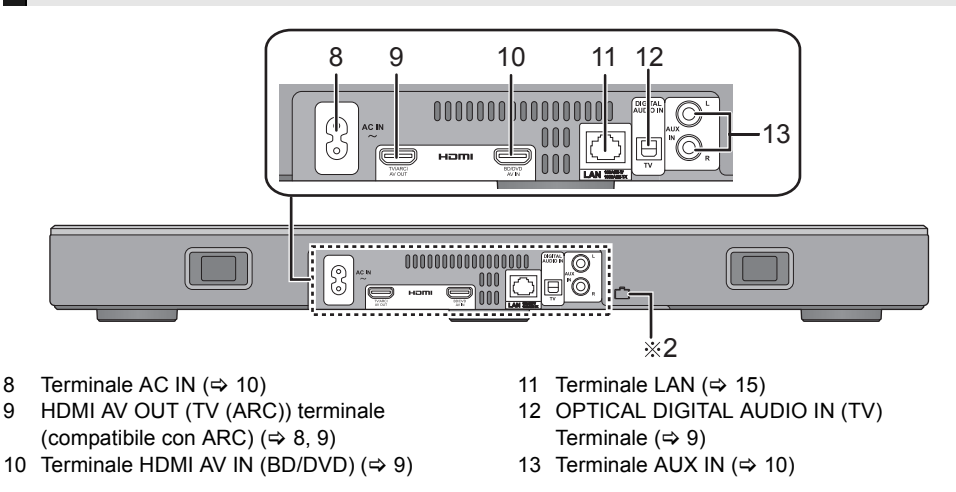

§1 Per impostare questi selettori è sufficiente sfiorare i simboli. Ogni volta che si sfiora il selettore, verrà emesso un segnale sonoro, che può essere disattivato.  $\Rightarrow$  23)

§2 Porta USB (solo per uso di servizio)

# Prima dell'uso *Prima dell'uso*

### SQT0929 **7** (75)

### **Telecomando**

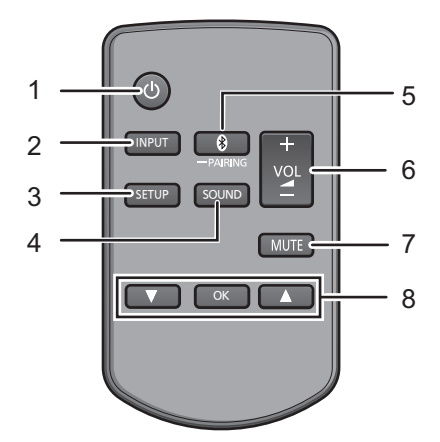

- 1 [U] Accende o spegne l'unità principale  $(\Rightarrow 16)$
- 2 [INPUT] Seleziona l'ingresso ( $\Rightarrow$  16)
- 3 [SETUP] Seleziona il menu setup ( $\Leftrightarrow$  23)
- 4 [SOUND] Seleziona il menu audio  $(\Rightarrow 21, 22)$
- 5 **[8] -PAIRINGI** 
	- ≥ Seleziona il dispositivo Bluetooth® come sorgente ( $\Rightarrow$  16)
	- Accoppiamento Bluetooth<sup>®</sup> ( $\Leftrightarrow$  19)
	- ≥ Disconnessione di un dispositivo Bluetooth<sup>®</sup> ( $\Rightarrow$  20)
- 6  $[-$  VOL  $+$ ] Regola il volume di questo sistema ( $\Rightarrow$  16)
- 7 [MUTE] Silenzia il volume ( $\Rightarrow$  16)
- 8 [V][OK][A] Seleziona e conferma la scelta

#### ∫ **Prima del primo utilizzo**

Rimuovere la pellicola isolante A.

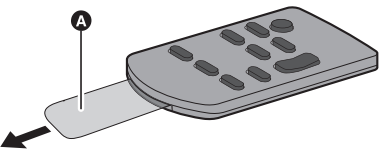

≥ Smaltire il foglio di isolamento in modo responsabile dopo averlo rimosso.

#### ∫ **Sostituzione di una batteria a pastiglia**

Tipo di batteria: CR2025 (batteria al litio)

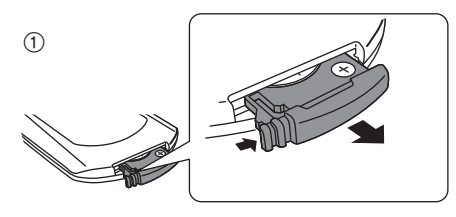

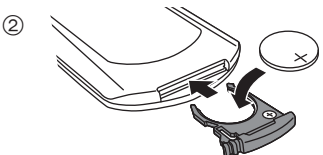

- $\bullet$  Inserire la batteria a pastiglia con il segno  $(+)$ rivolto verso l'alto.
- Sensore del segnale del **telecomando**

**Il sensore del segnale del telecomando si trova sull'unità principale.**

≥ Utilizzare il telecomando alla distanza corretta.

Distanza massima: Entro circa 7 m direttamente davanti all'unità Angolazione: Circa 30° a sinistra e a destra

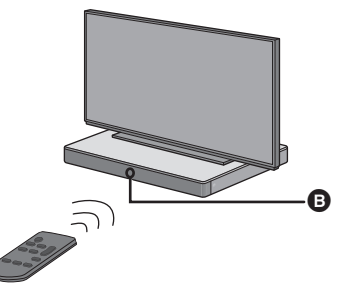

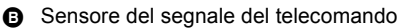

# **Connessioni**

≥ Prima di fare i collegamenti, spegnere tutte le unità e leggere i manuali dei vari apparecchi.

**Non collegare il cavo di alimentazione CA prima di aver completato tutti gli altri collegamenti.**

#### ■ **HDMI (Interfaccia multimediale ad alta definizione)**

- ≥ Il collegamento HDMI supporta VIERA Link "HDAVI Control" (→ 26) quando è utilizzato con una TV Panasonic compatibile.
- Utilizzare cavi HDMI High Speed compatibili ARC. Non è possibile utilizzare cavi non compatibili con lo standard HDMI.
- ≥ Si raccomanda di usare cavi HDMI Panasonic.

#### ∫ **Funzione Stand-by pass-through HDMI**

Anche se l'unità principale è in modalità standby, il segnale audio e/o video dal dispositivo collegato al terminale HDMI AV IN sarà inviato alla TV collegata al terminale HDMI AV OUT (l'audio non verrà emesso da questo sistema).

#### ■ Compatibilità con il 3D

Compatibilità con i televisori 3D FULL HD e i lettore Bluray Disc compatibili con il 3D.

≥ L'unità principale è in grado di eseguire il passthrough del segnale di un video 3D da un lettore Bluray compatibile con il 3D a un televisore 3D FULL HD.

#### ∫ **Compatibilità 4K/60p**

Compatibile con televisori e lettori Blu-ray 4K Ultra HD.

- ≥ Il sistema può trasferire i contenuti 4K da un'apparecchiatura compatibile 4K ad una televisione 4K Ultra HD.
- ≥ Per la connessione a dispositivi compatibili 4K ed a TV 4K Ultra HD, usare cavi High Speed HDMI che supportano una larghezza di banda di 18 Gbps.

### Collegamento con la TV

**1 Verificare se il terminale HDMI del televisore riporta la dicitura "HDMI (ARC)".**

Il collegamento varia a seconda dell'etichetta presente accanto al terminale HDMI. **Con dicitura "HDMI (ARC)": Connessione** [A] **Senza dicitura "HDMI (ARC)": Connessione** [B]

#### ∫ **Che cos'è ARC?**

ARC è l'acronimo di Audio Return Channel (Canale audio di ritorno), anche noto come HDMI ARC. Si riferisce ad una delle funzioni HDMI. Quando si collega l'unità principale al terminale indicato come "HDMI (ARC)" sul televisore, il cavo audio digitale a fibre ottiche solitamente necessario per ascoltare il suono emesso da un televisore non serve più e per usufruire delle immagini e del suono del televisore è sufficiente un solo cavo HDMI.

#### **2 Effettuare la connessione.**

### [A] Con dicitura "HDMI (ARC)"

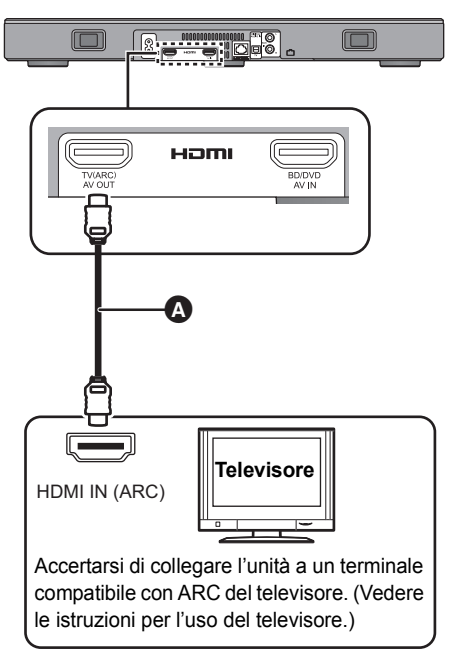

**A** Cavo HDMI

# Preparativi *Preparativi*

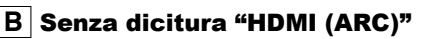

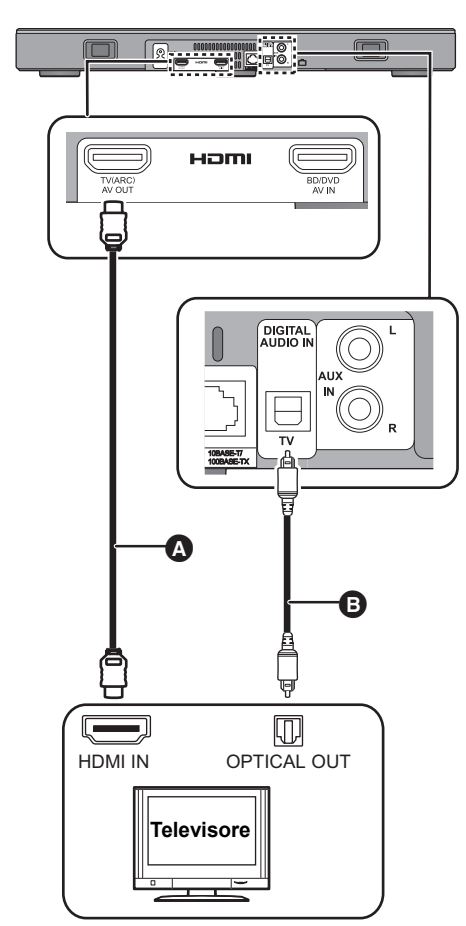

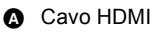

- **B** Cavo audio digitale a fibre ottiche
	- ≥ Quando si utilizza il cavo audio digitale ottico, inserire correttamente il connettore nel terminale.

### Collegamento a un dispositivo compatibile con HDMI

È possibile dirigere il segnale audio da lettore Blu-ray Disc, lettore DVD, Set Top Box, ecc. collegati a questo sistema.

#### **Preparativi**

● Collegare l'unità principale alla TV. ( $\Leftrightarrow$  8)

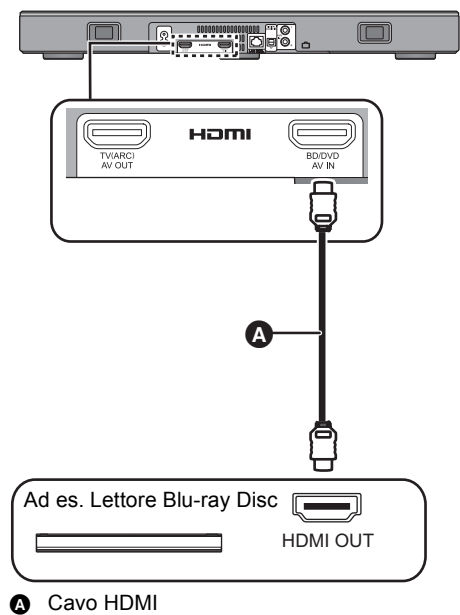

- <sup>≥</sup> Per informazioni sulle impostazioni da effettuare per la trasmissione dei segnali audio e video consultare le istruzioni per l'uso del dispositivo compatibile con HDMI.
- ≥ Per la connessione a dispositivi compatibili 4K ed a TV 4K Ultra HD, usare cavi High Speed HDMI che supportano una larghezza di banda di 18 Gbps.

### Connessione da un altro dispositivo (AUX)

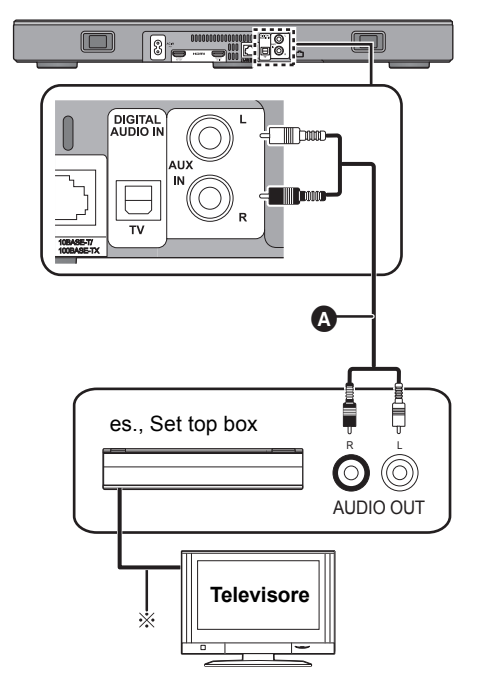

**A** Cavo audio

§ Riguardo al collegamento ottimale, consultare le istruzioni per l'uso dei rispettivi dispositivi.

### Collegamento cavo di alimentazione CA

≥ **Collegare solo dopo che tutti gli altri collegamenti sono completati.**

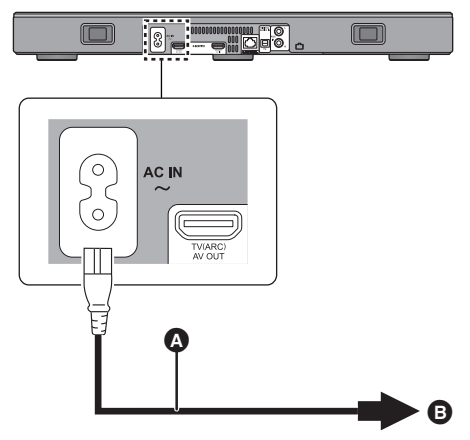

- A Cavo di alimentazione CA (in dotazione)
- B Ad una presa di corrente
- ≥ Questo sistema consuma una piccola quantità di corrente CA ( $\Leftrightarrow$  34) anche quando è spento. Ai fini del risparmio energetico, se il sistema non viene utilizzato per lungo tempo, staccare la spina dalla presa di rete domestica.

#### **Risparmio di energia**

L'unità principale è stata progettata per ridurre i consumi energetici.

≥ L'unità principale passa automaticamente in modalità standby in assenza di segnali in ingresso e quando non viene effettuata alcuna operazione per circa 20 minuti. Consultare pagina 23, "AUTO POWER DOWN" per disattivare questa funzione.

# Collocazione

#### **Attenzione**

● Accertarsi che il televisore sia in posizione verticale e non inclinato quando lo si posiziona sopra a questa unità. Inoltre, non mettere oggetti pesanti su questa unità. Non cercare di salire su di essa. Fare particolare attenzione in presenza di bambini.

Questo può provocare ribaltamento, rottura e lesioni.

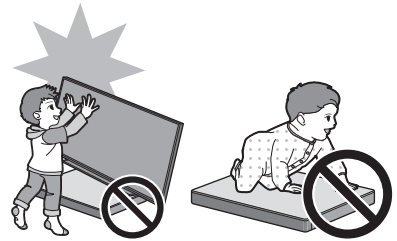

- ≥ Spostare il televisore sulla superficie di questa unità può graffiarla. Sollevare il televisore quando è necessario spostarlo.
- ≥ Per la parte superiore di questa unità è stato usato vetro temprato. Un utilizzo non corretto può causare la rottura del vetro, che può portare a possibili lesioni.
- ≥ Fare attenzione a non graffiare il vetro sulla parte superiore di questa unità con oggetti appuntiti o taglienti.
- ≥ Fare attenzione a non urtare il vetro sulla parte superiore di questa unità, a non fare cadere su di esso oggetti appuntiti, a non colpirlo.
- Se il vetro temprato viene usato a lungo dopo che è stato graffiato, i graffi possono ampliarsi ed alla fine portare alla rottura del vetro.
- ≥ In casi molto rari, il vetro superiore di questa unità potrebbe rompersi da solo. Se il vetro si rompe, non toccare il vetro rotto con le mani nude. Questo può provocare lesioni.
- ≥ Fare attenzione quando si solleva il televisore. La lastra superiore può rimanere attaccata al televisore e il prodotto può essere sollevato insieme al televisore.

### Precauzioni di sicurezza

Quando il televisore pesa meno di 50 kg, e le dimensioni del piedistallo del televisore non sono superiori a 590 mm (larghezza) per 355 mm (profondità), è possibile posizionare il televisore sopra a questa unità.

≥ Non posizionare il televisore su questa unità se il supporto del televisore sporge da questa unità. Questo può causare ribaltamento, rottura, e lesioni.

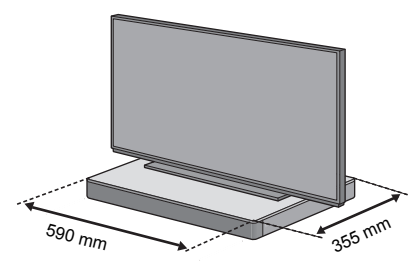

Altrimenti, mettere questa unità in un rack.

≥ Quando l'unità è posizionata in un rack, può diventare più difficoltoso sfiorare l'area touch NFC di questa unità con dispositivi Bluetooth®.

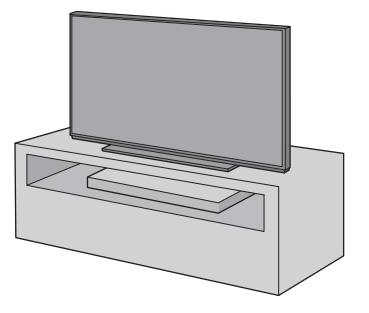

- <sup>≥</sup> Non mettere questa unità in un armadietto in metallo.
- ≥ Possono verificarsi interferenze se si usano altri dispositivi (wireless router, microonde, telefoni cordless, ecc.) che usano la banda di frequenza 2,4 GHz, causando problemi di comunicazione Bluetooth® (l'audio si interrompe, salta, è disturbato, ecc.).

In questo caso, separare questa unità dalle altre apparecchiature in modo da evitare interferenze.

≥ Tenere lontani oggetti magnetizzati. Carte, orologi magnetizzati, ecc. possono danneggiarsi se posizionati troppo vicini a questa unità.

### Prevenire il ribaltamento

Il televisore potrebbe ribaltarsi durante eventi come i terremoti. Per salvaguardare la propria sicurezza, prendere misure per prevenire il ribaltamento e la caduta.

- Le informazioni in questa sezione sono presentate allo scopo di aiutare a ridurre i danni causati da ribaltamento o caduta dovuta a terremoti, ma non intendono garantire questo effetto in caso di terremoto o evento simile.
- ≥ Quando si predispone questa unità sotto ad un televisore, usare le misure contro il ribaltamento descritte nelle istruzioni per l'uso del televisore. Quando il televisore ed il supporto del televisore sono fissati con la cinghia, fissare la cinghia in modo che questa unità si trovi tra il televisore ed il supporto del televisore.
- ≥ Usare i dispositivi inclusi con il televisore per evitare il ribaltamento o la caduta. Per maggiori informazioni, consultare le istruzioni per l'uso del televisore.
- ≥ Fare attenzione a non fissare questa unità al televisore.

#### es.,

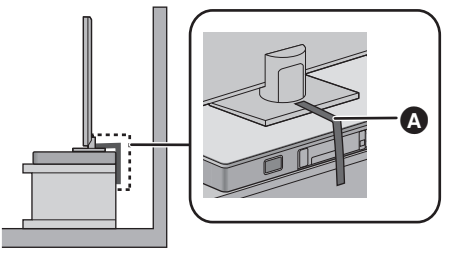

**A** Cinghia

# Impostazioni di rete

È possibile effettuare lo streaming di musica da un dispositivo iOS, da un dispositivo Android™ o da un PC, ecc. ai diffusori si questo sistema usando la piattaforma smart media Qualcomm® AllPlayTM o la funzione DLNA. Per utilizzare queste funzioni, questo sistema deve essere collegato alla stessa rete a cui è collegato il dispositivo compatibile.

≥ Aggiornare il firmware del sistema dopo che le impostazioni di rete sono state completate. (> 25, "Aggiornamento del firmware")

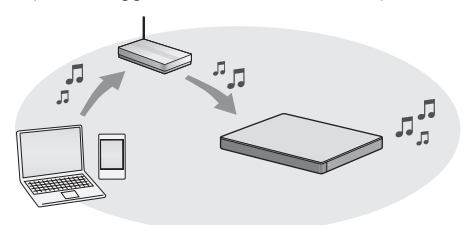

**Scegliere uno dei seguenti metodi di impostazione della rete.**

#### **Connessione LAN Wireless**

#### **Metodo 1:**

"Utilizzo di un browser Internet" (→ 13)

≥ È possibile accedere alle impostazioni di rete di questo sistema dal browser Internet sul proprio smartphone o PC, ecc.

#### **Metodo 2:**

**"Utilizzo di WPS (Wi-Fi Protected SetupTM)"**   $($  $\Rightarrow$  14)

≥ Se il router wireless supporta WPS, è possibile impostare una connessione premendo il pulsante WPS o immettendo il codice PIN WPS.

#### **Connessione LAN via cavo**

#### **Metodo 3:**

- "Uso di un cavo LAN" (→ 15)
- ≥ È possibile stabilire una connessione stabile alla rete con il cavo LAN.

- <sup>≥</sup> Per annullare l'impostazione della connessione wireless prima del suo completamento, premere [INPUT].
	- "WAIT" lampeggia sul display per circa 1 minuto.

#### **Metodo 1: Utilizzo di un browser Internet**

- ≥ Non collegare un cavo LAN, perché in questo modo verrebbe disabilitata la funzione Wi-Fi®.
- ≥ Le spiegazioni che seguono si riferiscono ad uno smartphone.
- **1 Accendere questo sistema.**
- **2 Premere ripetutamente [SETUP] sul telecomando per selezionare "NET SETUP".**
- **3 Premere [**4**] [**3**] sul telecomando per selezionare "MANUAL" e quindi premere [OK].**
- **4 Premere [**4**] [**3**] sul telecomando per selezionare "OK?YES" e quindi premere [OK].**
	- ≥ Dopo aver premuto [OK], la connessione di rete precedentemente impostata verrà annullata.
	- Procedere al passaggio successivo dopo che il display sull'unità principale passa da "WAIT" lampeggiante a "SETTING" lampeggiante.
- **5 Andare alle impostazioni Wi-Fi sul dispositivo compatibile.**
	- Accertarsi che sia abilitato DHCP come impostazione di rete sul dispositivo compatibile.

Impostazioni **Impostazioni Wi-Fi** 

- **6 Selezionare "AllPlay <b>ALIBU AJ" per il collegamento a questo sistema.**
	- ≥ " " indica una cifra unica per ciascun apparecchio.
	- ≥ Può essere necessario sino a 1 minuto perché appaia nel proprio elenco Wi-Fi.

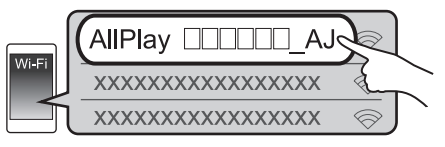

Dispositivo iOS : la pagina delle impostazioni verrà visualizzata automaticamente all'interno del browser Internet.

Eccetto dispositivo iOS : aprire il browser Internet ed aggiornare la pagina per visualizzare la pagina delle impostazioni.

● Se non viene visualizzata la pagina delle impostazioni, immettere "http://172.19.42.1/" nel campo indirizzo URL.

- **7 Immettere il nome di un dispositivo e quindi selezionare "Next".**
	- ≥ Il nome del dispositivo visualizzato sarà il nome di questo sistema sulla rete.
	- ≥ Il numero massimo di caratteri ammesso è 32.
	- ≥ Il nome del dispositivo viene impostato quando viene selezionato "Next"
	- ≥ È possibile modificare il nome del dispositivo anche dopo aver impostato la connessione di rete.  $\Leftrightarrow$  15, "Effettuare impostazioni relative alla rete")

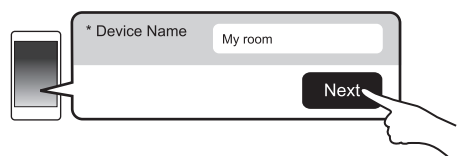

- **8 Selezionare il nome della propria rete (SSID), quindi immettere la password.**
	- ≥ Verificare il nome della rete (SSID) e la password impostate sul router wireless.
	- ≥ Un elenco di nomi di reti (SSID) apparirà quando si seleziona la casella "Network Name".
	- ≥ Per visualizzare i caratteri immessi nella casella "Password", selezionare "Show Password".
	- Se la propria rete richiede impostazioni specifiche. deselezionare "DHCP" per disabilitare DHCP.
		- $\hat{F}$  possibile utilizzare indirizzo IP, subnet mask gateway predefinito, DNS primario, ecc. specifici.

#### **9 Selezionare "Connect" per applicare le impostazioni.**

- ≥ Quando viene stabilita la connessione, sul display dell'unità principale appare "SUCCESS" (verrà visualizzato "LLI").
	- Se viene visualizzato "FAIL", premere [OK], verificare il nome della rete (SSID) e la password, e quindi effettuare nuovamente l'impostazione.
- ≥ A seconda del dispositivo, potrebbe non essere visualizzata la schermata di completamento della connessione.

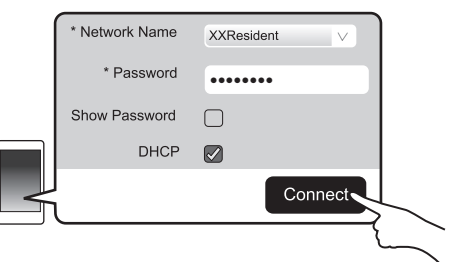

- **10 Premere [OK] sul telecomando per uscire dalle impostazioni.**
	- ≥ Il proprio dispositivo compatibile si collega automaticamente alla rete originale.

- **E Abilitare Java e i cookie nelle impostazioni del browser.**
- ≥ L'impostazione della connessione wireless si annulla dopo che sono trascorsi 20 minuti.

#### **Metodo 2: Utilizzo di WPS (Wi-Fi Protected SetupTM)**

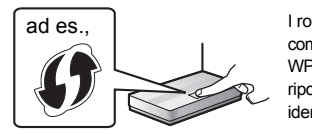

I router wireless compatibili con WPS possono riportarne il marchio identificativo.

- ≥ Non collegare un cavo LAN, perché in questo modo verrebbe disabilitata la funzione Wi-Fi.
- ≥ Le spiegazioni che seguono si riferiscono ad uno smartphone.

#### **1 Accendere questo sistema.**

#### **2 Per entrare nella modalità "WPS PUSH"**

- 1 Premere ripetutamente [SETUP] sul telecomando per selezionare "NET SETUP".
- Premere [▼] [▲] sul telecomando per selezionare "WPS PUSH" e quindi premere [OK].
- 3 Premere [4] [3] sul telecomando per selezionare "YES" e quindi premere [OK].
- ≥ In alternativa, tenere premuto [INPUT] e [ $\odot$ ] -PAIRING] sull'unità principale per almeno 4 secondi.
- Procedere al passaggio successivo dopo che il display sull'unità principale passa da "WAIT" lampeggiante a "WPS" lampeggiante.

#### **3 Attivare il tasto WPS sul router wireless.**

- ≥ Quando viene stabilita la connessione, sul display dell'unità principale appare "SUCCESS" (verrà visualizzato "UJ").
	- Può essere visualizzato "FAIL" se la connessione non è stata stabilita entro il periodo di tempo impostato. Provare a ripetere l'impostazione. Se viene nuovamente visualizzato "FAIL" , provare altri metodi.

#### **4 Premere [OK] sul telecomando per uscire dalle impostazioni.**

#### ∫ **Utilizzo del codice PIN WPS**

- 1 Accendere questo sistema.
- 2 Premere ripetutamente [SETUP] sul telecomando per selezionare "NET SETUP".
- 3 Premere [▼] [▲] sul telecomando per selezionare "WPS PIN" e quindi premere [OK].
	- ≥ Procedere al passaggio successivo dopo che il display sull'unità principale passa da "WAIT" lampeggiante a "64428147".
- 4 Immettere il codice PIN "64428147" nel router wireless.
	- ≥ Quando viene stabilita la connessione, sul display dell'unità principale appare "SUCCESS" (verrà visualizzato "III").
		- Può essere visualizzato "FAIL" se la connessione non è stata stabilita entro il periodo di tempo impostato. Provare a ripetere l'impostazione. Se viene nuovamente visualizzato "FAII" , provare altri metodi.
- 5 Premere [OK] sul telecomando per uscire dalle impostazioni.

- <sup>≥</sup> A seconda del router, altri dispositivi connessi potrebbero perdere temporaneamente la loro connessione.
- ≥ Per ulteriori informazioni, vedere le istruzioni per l'uso del router wireless.
- ≥ L'impostazione della connessione wireless si annulla dopo che sono trascorsi 2 minuti.

### **Metodo 3: Uso di un cavo LAN**

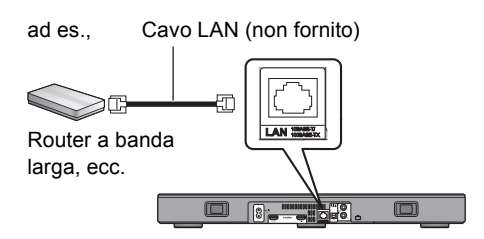

- **1 Staccare il cavo di alimentazione CA.**
- **2 Collegare l'unità principale ad un router a banda larga utilizzando un cavo LAN.**
- **3 Collegare il cavo di alimentazione CA all'unità principale e accendere questo sistema.**
	- ≥ Quando è stata stabilita la connessione, sul display dell'unità principale appare "  $\blacksquare$ ".

- <sup>≥</sup> Utilizzare soltanto cavi LAN diretti di categoria 5 o superiore (STP) per collegarsi alle periferiche.
- ≥ É possibile collegare o scollegare il cavo LAN solo quando il cavo di alimentazione CA è scollegato.
- ≥ L'inserimento di un cavo che non sia il cavo della LAN nel terminale della LAN può danneggiare l'unità.
- Se il cavo LAN è scollegato, le impostazioni relative alla rete ( $\Leftrightarrow$  destra) verranno annullate. In quel caso, effettuare nuovamente le impostazioni.
- ≥ Quando si collega un cavo LAN, la funzione Wi-Fi verrà disabilitata.

#### ∫ **Effettuare impostazioni relative alla rete**

È possibile modificare il nome di questo sistema sulla rete, ed usare indirizzo IP, subnet mask, gateway predefinito, DNS primario specifici.

È possibile modificare il nome di questo sistema anche cambiando un'impostazione nella app "Panasonic Music Streaming"  $(\Rightarrow 17)$ . Per informazioni sulla app. consultare il sito seguente. ≥ Utilizzare sempre l'ultima versione della app. **http://panasonic.jp/support/global/cs/**

**audio/app/** (Il sito è solo in inglese.)

#### **Preparazione**

- ≥ Collegare questo sistema alla rete con un cavo.  $(\Rightarrow$  sinistra)
- ≥ Collegare il proprio dispositivo alla stessa rete a cui è collegato questo sistema.
- ≥ Controllare l'indirizzo IP di questo sistema (> 24, "NET INFO"), e prenderne nota.
- 1 Lanciare un browser Internet sul proprio dispositivo e quindi immettere l'indirizzo IP di questo sistema nel campo indirizzo per visualizzare la pagina delle impostazioni.

- ≥ Possono essere necessari alcuni minuti perché sia visualizzata la pagina delle impostazioni a seconda dell'ambiente. In tal caso, ricaricare il browser.
- 2 Immettere il nome di un dispositivo e quindi selezionare "Next".
	- ≥ Consultare il passaggio 6 di "Utilizzo di un browser Internet"  $(4)$  13) per informazioni sul nome di un dispositivo.
- 3 Selezionare e immettere le informazioni.
	- Se la propria rete richiede impostazioni specifiche. deselezionare "DHCP" per disabilitare DHCP.
		- È possibile utilizzare indirizzo IP, subnet mask, gateway predefinito, DNS primario, ecc. specifici.
- 4 Selezionare "Connect" per applicare le impostazioni.
	- Quando è stata stabilita la connessione, sul display dell'unità principale appare "  $\Pi$ ".

# Utilizzo di questo sistema

### **Preparativi**

≥ Accendere la TV e/o il dispositivo collegato.

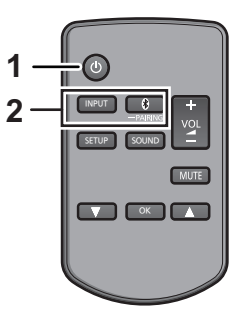

- **1 Premere [**Í**] per accendere l'unità principale.**
- **2 Selezionare la sorgente.**

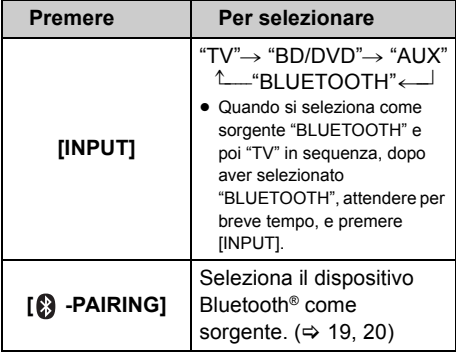

≥ Questo telecomando non può essere utilizzato per controllare le operazioni dei dispositivi collegati.

#### ∫ **Quando "BD/DVD" o "AUX" è selezionato come sorgente**

Sulla TV e il dispositivo collegato: Selezionare l'input della TV per questo sistema ed avviare la riproduzione sul dispositivo collegato.

### ∫ **Quando "BLUETOOTH" è selezionato come sorgente**

Sul dispositivo Bluetooth®:

Selezionare questa unità come sorgente di output del dispositivo Bluetooth® connesso ed avviare la riproduzione.

#### ∫ **Per regolare il volume di questo sistema**

Premere  $[-\text{VOI } +1]$ .

≥ Livello del volume: da 0 a 100

#### ∫ **Mettere la sordina**

Premere [MUTE].

- Mentre è attivata la funzione di muting, sul display viene visualizzata l'indicazione "MUTE".
- ≥ Per annullare, premere nuovamente il pulsante o regolare il volume.
- ≥ La sordina viene annullata se si spegne questa unità.

#### $\mathbb{M}$

#### **Se questo sistema non funziona come previsto o l'audio è anomalo, riportando le impostazioni ai valori predefiniti in fabbrica**  si potrebbe risolvere il problema. (→ 28)

- Se gli altoparlanti della TV emettono suono, ridurre il volume della TV al minimo.
- ≥ Il volume massimo del televisore e dell'unità potrebbero differire.
- Quando in riproduzione si utilizzano apparecchiature collegate al terminale HDMI AV IN, per commutare l'audio/video sul televisore selezionare come sorgente di ingresso il sintonizzatore del televisore. Se VIERA Link (HDMI) ( $\Rightarrow$  26) non è abilitato, inoltre selezionare il televisore come sorgente di ingresso di questa unità.

## Codice del telecomando

Quando altri dispositivi Panasonic rispondono al telecomando di questo sistema, modificare il codice del telecomando su questo sistema e sul telecomando.

#### **Preparativi**

- ≥ Spegnere tutti gli altri prodotti Panasonic.
- Accendere l'unità principale.
- ≥ Puntare il telecomando verso il sensore del telecomando di questa unità.

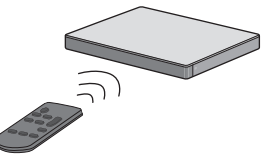

∫ **Per impostare il codice su "REMOTE 2" Tenendo premuto [MUTE], premere [OK] per almeno 4 secondi.**

"REMOTE 2" è indicato sul display.

∫ **Per impostare il codice su "REMOTE 1" Tenendo premuto [MUTE], premere [**4**] per almeno 4 secondi.**

"REMOTE 1" è indicato sul display.

# Streaming di musica attraverso la rete

È possibile effettuare lo streaming di musica dai propri dispositivi o da servizi musicali online ai diffusori di questo sistema e ad altri diffusori AllPlay. È anche possibile inviare in streaming la sorgente musicale di questo sistema verso altri diffusori AllPlay.

Per le informazioni più recenti, consultare il sito seguente: **http://panasonic.jp/support/global/cs/audio/**

(Il sito è solo in inglese.)

#### Streaming di musica su dispositivi di rete

È possibile usare la funzione AllPlay o DLNA per effettuare lo streaming di musica dal dispositivo presente sulla rete ai diffusori di questo sistema usando la app gratuita "Panasonic Music Streaming".

 $\overline{IOS}$ : App Store Android : Google Play™

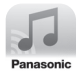

#### **Preparazione**

- Completare le impostazioni di rete. ( $\Leftrightarrow$  12)
- ≥ Collegare i seguenti dispositivi alla stessa rete a cui è collegato questo sistema.
	- Dispositivo con installato "Panasonic Music Streaming", ecc.
	- Dispositivo contenente musica

I passaggi seguenti si basano su "Panasonic Music Streaming". I passaggi e le illustrazioni possono differire a seconda della versione della app.

#### **1 Accendere questo sistema.**

- Controllare che sul display appaia l'icona "  $\mathbf{u}$ <sup>"</sup>. – Se non appare, verificare le impostazioni della rete.  $(\Rightarrow 12)$
- **2 Avviare l'applicazione "Panasonic Music Streaming".**

● Utilizzare sempre l'ultima versione della app.

**3 Da "Select Speaker", selezionare questo sistema come diffusori di output.**

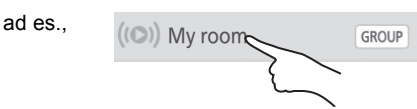

- ≥ Se si ha più di un diffusore AllPlay, è possibile ascoltare audio sincronizzato da essi. Selezionare " GROUP " e quindi selezionare i diffusori da raggruppare.
	- È possibile anche riprodurre contemporaneamente brani diversi su altri diffusori AllPlay.
	- Il numero di diffusori AllPlay che possono effettuare la riproduzione varia a seconda della situazione di utilizzo.
	- Quando si disattiva uno dei diffusori AllPlay, altri diffusori AllPlay nello stesso gruppo potrebbero terminare la riproduzione.

#### **4 Selezionare una sorgente musicale.**

- Per aggiungere una sorgente musicale, selezionare "+ My Music Network" e quindi selezionare il dispositivo che contiene la musica.
	- La sorgente musicale aggiunta viene numerata in ordine da 1.

#### **5 Selezionare un brano.**

≥ Sul display dell'unità principale appare "NETWORK".

- <sup>≥</sup> Questo sistema verrà visualizzato come "Panasonic ALL30T" se il nome del dispositivo non è impostato.
- ≥ Quando si riproduce musica dal server DLNA (PC con installato Windows 7 o più recente, smartphone, dispositivo Network Attached Storage (NAS), ecc.), aggiungere i contenuti e la cartella alle librerie di Windows Media® Player, dello smartphone, o del dispositivo NAS, ecc.
	- La playlist di Windows Media® Player è in grado di riprodurre solo i contenuti presenti nelle librerie.
- Quando questo sistema è selezionato come diffusori DLNA (
	- Il volume sul sistema potrebbe non essere controllabile tramite la app.
	- Il controllo della riproduzione tramite l'uso di una barra di progresso sulla schermata di riproduzione potrebbe non funzionare.
	- Non rifletterà il livello di volume applicato ai diffusori AllPlay.
	- Se il sistema è selezionato come diffusori di output da un altro dispositivo, il nuovo dispositivo diventa la sorgente audio. Tuttavia, la visualizzazione del dispositivo precedente potrebbe rimanere immutata.
- Riguardo al formato supportato, fare riferimento a "Caratteristiche tecniche" ( $\Rightarrow$  34).
	- Non è possibile riprodurre i formati file che non sono supportati dal proprio server DLNA.
- ≥ A seconda dei contenuti e dell'apparecchio collegato, potrebbe non essere possibile una corretta riproduzione.
- ≥ Accertarsi di arrestare la riproduzione sul proprio dispositivo prima di spegnerlo.

Per informazioni sulla app "Panasonic Music Streaming", visitare **http://panasonic.jp/support/global/cs/ audio/app/**

Sono disponibili ulteriori app. Per informazioni, visitare **www.panasonic.com/global/consumer/ homeav/allseries/service**

(l siti sono solo in inglese.)

### Streaming di musica online

Questo sistema è compatibile con diversi servizi musicali online.

Visitare il sito seguente per informazioni sulla compatibilità:

**www.panasonic.com/global/consumer/ homeav/allseries/service**

#### **Preparazione**

- ≥ Accertarsi che la rete sia collegata a Internet.
- ≥ Collegare un dispositivo con installata una app compatibile alla stessa rete a cui è collegato questo sistema.

#### **1 Accendere questo sistema.**

- Controllare che sul display appaia l'icona "  $\left\| \boldsymbol{\psi} \right\|$  ".
	- Se non appare, verificare le impostazioni della rete.  $(\Rightarrow 12)$
- **2 Lanciare la app, e selezionare una canzone da riprodurre.**

#### ∫ **Uso di Spotify**

Sarà necessario Spotify Premium. Per informazioni, visitare il seguente sito web. **www.spotify.com/connect/**

#### **Dopo il passaggio 2**

- **3 Selezionare il riquadro della copertina del brano in basso a sinistra sulla schermata di riproduzione.**
- **4 Da " ", selezionare questo sistema come diffusori di output.**
	- ≥ Sul display dell'unità principale appare "Spotify".
	- Per ascoltare audio sincronizzato da più diffusori AllPlay, è necessario raggrupparli usando la app "Panasonic Music Streaming".  $($   $\Rightarrow$  17)

∫ **Utilizzo di servizi musicali online diversi da Spotify**

#### **Dopo il passaggio 2**

#### **3** Da " $((O))$ ", selezionare questo **sistema come diffusori di output.**

- ≥ Sul display dell'unità principale appare "NETWORK".
- ≥ A seconda del servizio, potrebbe essere necessario aprire il lettore a tutto schermo per visualizzare " (נפו)".
- Se si ha più di un diffusore AllPlay, è possibile ascoltare audio sincronizzato da essi. Selezionare "Group" e quindi selezionare i diffusori da raggruppare.

- <sup>≥</sup> Questo sistema verrà visualizzato come "Panasonic ALL30T" se il nome del dispositivo non è impostato.
- ≥ È necessaria una registrazione/abbonamento.
- Questo può comportare dei costi.
- Servizi, icone, e specifiche sono soggetti a modifiche.
- Per maggiori informazioni, visitare i siti web dei singoli servizi musicali.

### Streaming di musica su questo sistema verso altri diffusori AllPlay

È possibile utilizzare la app "Panasonic Music Streaming" ( $\Leftrightarrow$  17) per effettuare lo streaming della sorgente musicale di questo sistema (TV, BD/DVD, BLUETOOTH) verso altri diffusori AllPlay.

Per informazioni sulla app, consultare il sito seguente.

● Utilizzare sempre l'ultima versione della app. **http://panasonic.jp/support/global/cs/audio/app/** (Il sito è solo in inglese.)<br> **Accoppiamento** 

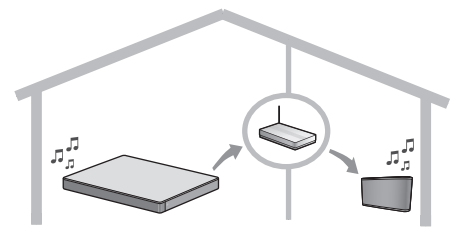

#### **Preparativi**

- ≥ Completare le impostazioni di rete. (> 12)
- ≥ Preparare la sorgente audio desiderata su questo sistema (ad esempio accendere il televisore o il dispositivo collegato, ecc.).
- ≥ Installare sul dispositivo l'app "Panasonic Music Streaming".
- ≥ Collegare il dispositivo ed i diffusori AllPlay alla stessa rete a cui è collegato questo sistema.

#### **1 Accendere questo sistema.**

● Controllare che sul display appaia l'icona "  $\mathbf{L} \mathbf{J}$ ". – Se non appare, verificare le impostazioni della rete.  $(\Rightarrow 12)$ 

#### **2 Avviare l'applicazione "Panasonic Music Streaming".**

- <sup>≥</sup> Questo sistema verrà visualizzato come "Panasonic ALL30T" se il nome del dispositivo non è impostato.
- ≥ L'audio viene emesso da altri diffusori AllPlay dopo un ritardo di circa 1 secondo.
- ≥ Se viene effettuato lo streaming di musica verso altri diffusori AllPlay per più di 8 ore, gli altri diffusori AllPlay arresteranno automaticamente la riproduzione della musica.
- ≥ Le specifiche sono soggette a modifica senza preavviso.

# Utilizzo della funzione Bluetooth®

Usando la connessione Bluetooth®, è possibile ascoltare l'audio dal dispositivo audio Bluetooth® da questo sistema in modalità wireless.

≥ Consultare le istruzioni per l'uso del dispositivo Bluetooth® per ulteriori istruzioni su come collegare un dispositivo Bluetooth®.

#### **Preparativi**

≥ Attivare la funzionalità Bluetooth® del dispositivo e posizionare il dispositivo vicino all'unità principale.

# Bluetooth®

#### **1** Premere [8] -PAIRING] per **selezionare "BLUETOOTH".**

- ≥ Se il display indica "PAIRING", andare al passaggio 3.
- **2 Tenere premuto [ -PAIRING] finché sul display non viene visualizzata l'indicazione "PAIRING".**
- **3 Selezionare "SC-ALL30T" dal menu Bluetooth® del dispositivo Bluetooth®.**
- Se viene richiesta la passkey sul dispositivo Bluetooth®, immettere "0000".
- ≥ Una volta che il dispositivo Bluetooth® sarà collegato, il nome del dispositivo in questione verrà visualizzato sul display per qualche secondo.

 <sup>≥</sup> È possibile registrare sino a 8 dispositivi con questo sistema. Se viene registrato un 9° dispositivo, il dispositivo non utilizzato da più tempo viene sostituito.

#### Connessione di un dispositivo Bluetooth® accoppiato

- **1** Premere  $\text{[} \Omega \text{ }$  -PAIRING1 per **selezionare la modalità Bluetooth®.**
- **2 Dopo aver verificato che sul display sia indicato "BLUETOOTH READY", selezionare "SC-ALL30T" dal menu Bluetooth® del dispositivo Bluetooth®.**

#### ∫ **Disconnessione di un dispositivo Bluetooth®**

Tenere premuto [8] -PAIRING] finché sul display non compare l'indicazione "BLUETOOTH READY".

- <sup>≥</sup> Quando come origine è selezionato "BLUETOOTH", questo sistema tenterà automaticamente di connettersi all'ultimo dispositivo Bluetooth® connesso. Se il tentativo di connessione non riesce, tentare nuovamente di stabilire una connessione.
- Questo sistema può essere collegato con un solo dispositivo alla volta.
- ≥ Per modificare la qualità audio, consultare "LINK MODE".  $(\Rightarrow 23)$
- ≥ Quando si accede a contenuti video con questa funzione, il video e l'audio potrebbero non essere sincronizzati.

### Connessione One-Touch (Connessione tramite NFC)

#### **Solo per dispositivi compatibili con NFC Bluetooth® (dispositivi AndroidTM)**

Semplicemente appoggiando un dispositivo Bluetooth® compatibile con NFC (Near Field Communication) sull'unità principale, è possibile completare tutte le attività preparatorie, dalla registrazione di un dispositivo Bluetooth® alla creazione di una connessione.

#### **Preparazione**

- Attivare la funzione NFC del dispositivo.
- ≥ Dispositivi Android versione inferiore a 4.1 richiedono l'installazione della app "Panasonic Music Streaming" (gratuita).
	- 1 Digitare "Panasonic Music Streaming" nella casella di ricerca di Google Play™ per eseguire la ricerca, quindi selezionare "Panasonic Music Streaming".
	- 2 Avviare l'applicazione "Panasonic Music Streaming" sul dispositivo.
		- Seguire le istruzioni sullo schermo del proprio dispositivo.
		- Utilizzare sempre l'ultima versione dell'applicazione.
- **1** Premere [ ] -PAIRING] per **selezionare "BLUETOOTH".**
- **2 Tenere per qualche istante il proprio dispositivo vicino all'area sensibile NFC dell'unità principale [<sub>2</sub>]. (⇔ 6)**

Non spostare il dispositivo Bluetooth® sino a che non emette un segnale sonoro, visualizza un messaggio o reagisce in qualche modo. Una volta che il dispositivo Bluetooth® ha reagito, allontanarlo dall'unità principale.

- ≥ Una volta completate la registrazione e la connessione del dispositivo Bluetooth®, il nome del dispositivo collegato viene visualizzato sul display per alcuni secondi.
- ≥ La posizione dell'area di sfioramento NFC varia a seconda del dispositivo. Quando non è possibile stabilire una connessione anche se il proprio dispositivo Bluetooth® ha sfiorato l'area di sfioramento NFC dell'unità principale, spostare il dispositivo o unità principale. La condizione può migliorare anche scaricando nuovamente e lanciando l'app dedicata "Panasonic Music Streaming".

#### **3 Avviare la riproduzione sul dispositivo Bluetooth®.**

- <sup>≥</sup> Se si avvicina un altro dispositivo all'unità principale, è possibile aggiornare la connessione Bluetooth®. Il dispositivo precedentemente connesso viene automaticamente disconnesso.
- ≥ Una volta stabilita la connessione, con alcuni tipi di dispositivi è possibile che la riproduzione si avvii automaticamente.
- ≥ È possibile che la connessione One-Touch non funzioni correttamente a seconda del tipo di dispositivo che si sta utilizzando.

# Suono tridimensionale

Questo sistema offre una sensazione in cui suono e immagine sono una cosa sola.

≥ Per modificare l'effetto applicato, consultare le "Menu audio".  $(\Rightarrow$  destra)

#### **ad es. Raffigurazione del campo sonoro**

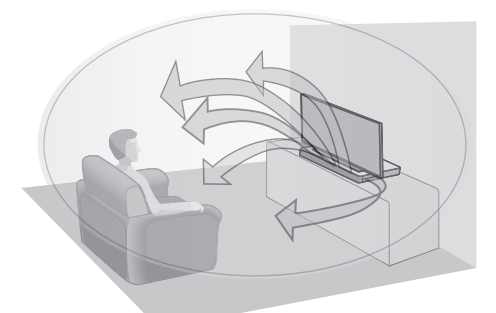

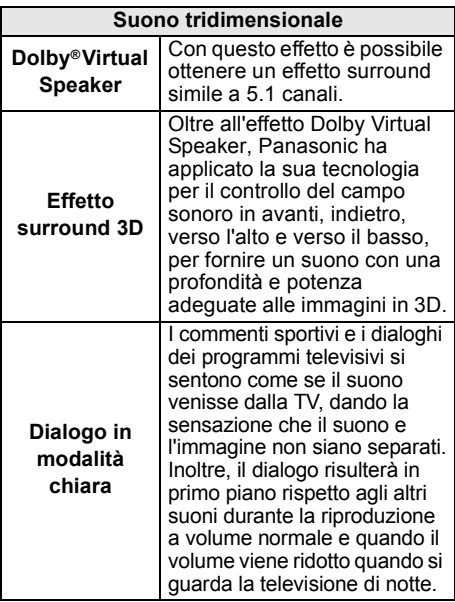

- <sup>≥</sup> L'effetto Dolby Virtual Speaker è attivo eccetto in modalità STEREO.
- Per disattivare gli effetti Dolby Virtual Speaker e surround 3D, selezionare "STEREO" come modalità Audio. ( $\Leftrightarrow$  destra)
- ≥ Per disattivare gli effetti surround 3D e dialogo in modalità chiara, consultare "3D CLR DIALOG".  $( \Rightarrow 22)$
- ≥ È possibile anche regolare il livello dell'effetto dialogo in modalità chiara. ( $\Leftrightarrow$  destra)

# Menu audio

- **1 Premere ripetutamente [SOUND] per selezionare l'effetto sonoro.**
- **2 Premere ripetutamente [**4**] [**3**] per selezionare l'impostazione desiderata, quindi premere [OK].**

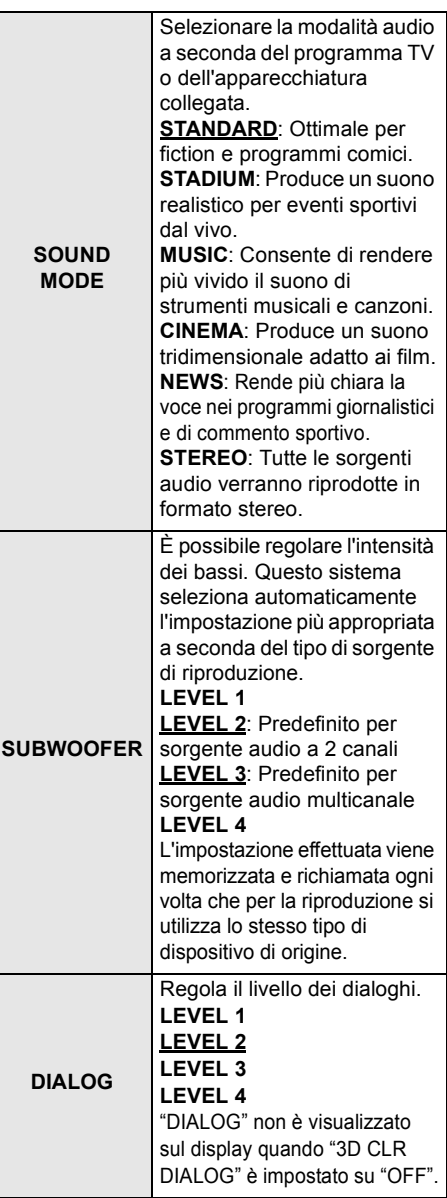

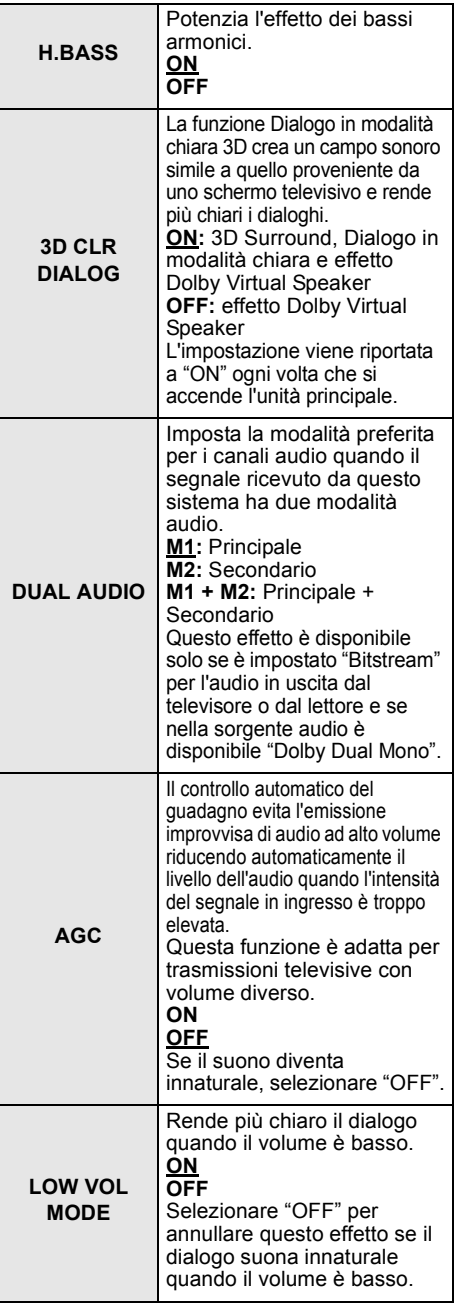

### Formato audio

Consente di visualizzare il formato audio corrente.

#### **Tenere premuto [SOUND] per più di 4 secondi.**

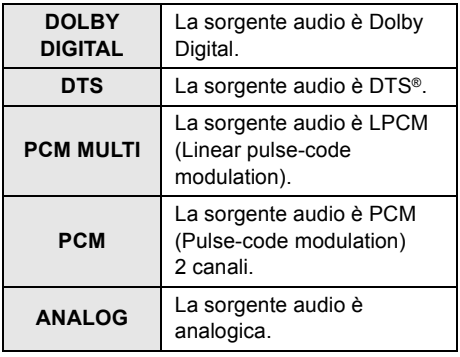

 <sup>≥</sup> Il formato audio viene visualizzato per circa 2 secondi.

● Se come ingresso di questa unità è selezionato Bluetooth® o AllPlay/DLNA, non viene visualizzato nessun formato audio.

**E** | **I**<br>● L'impostazione predefinita è sottolineata. Salvo diversa indicazione, le impostazioni modificate verranno mantenute fino a quando non vengono cambiate nuovamente.

# Menu setup

- **1 Premere [SETUP] ripetutamente per selezionare la voce da impostare.**
- **2 Premere ripetutamente [**4**] [**3**] per selezionare l'impostazione desiderata, quindi premere [OK].**

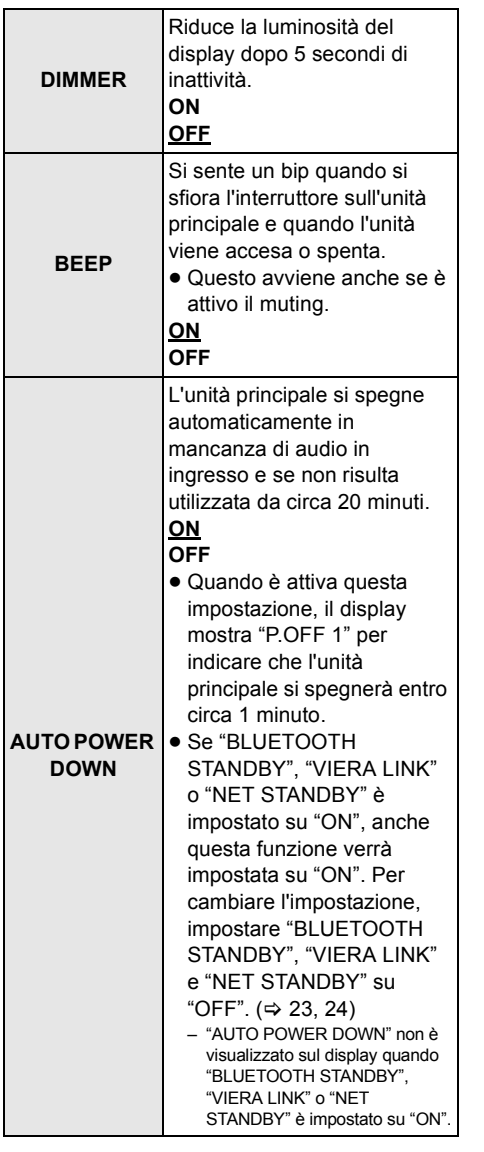

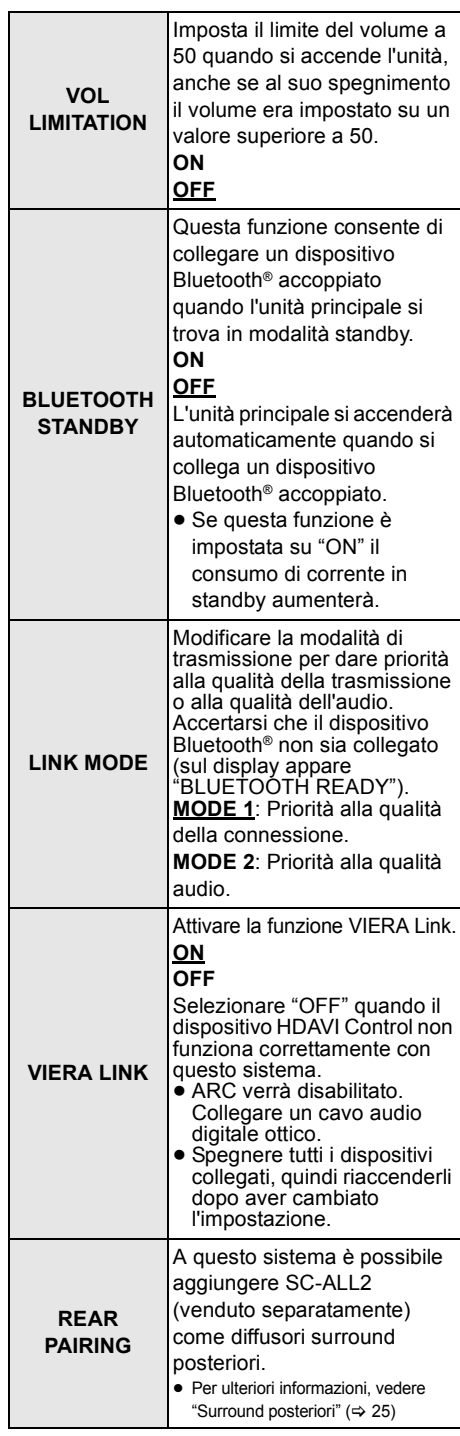

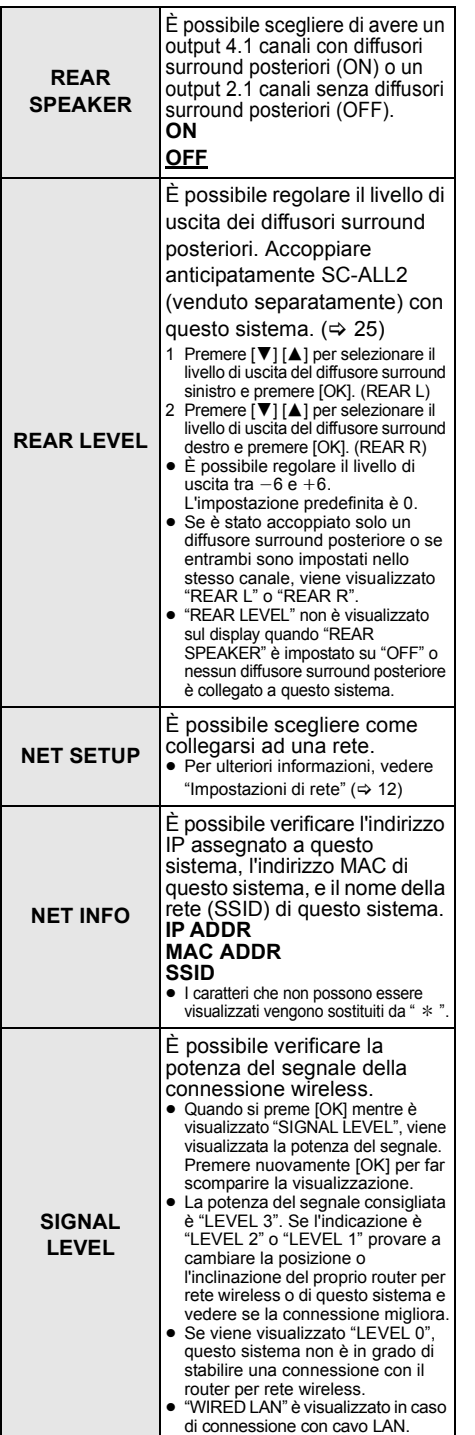

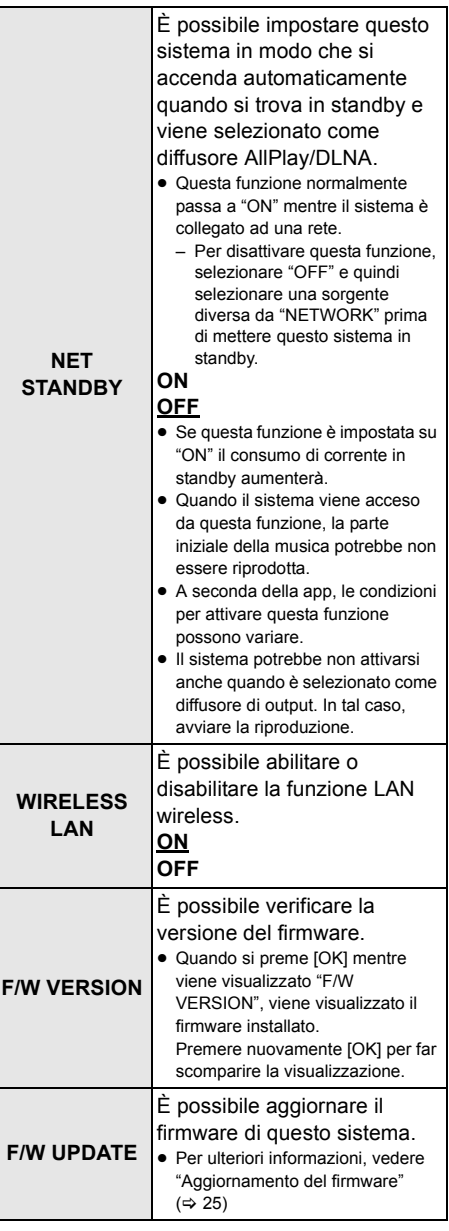

<sup>≥</sup> L'impostazione predefinita è sottolineata. Salvo diversa indicazione, le impostazioni modificate verranno mantenute fino a quando non vengono cambiate nuovamente.

#### Aggiornamento del firmware

È possibile che occasionalmente Panasonic rilasci degli aggiornamenti del firmware per questo sistema, che possono offrire funzioni aggiuntive o migliorare il modo in cui una funzione opera. Tali aggiornamenti sono disponibili gratuitamente.

≥ Dopo aver effettuato la connessione alla rete, sul display dell'unità principale viene visualizzato "NEW FIRMWARE FOUND/PRESS[OK]" quando viene trovato un nuovo firmware scaricabile. Quando si preme [OK], viene visualizzato "F/W UPDATE" dal passaggio 1.

È possibile aggiornare il firmware anche tramite un pop-up che appare all'interno della app "Panasonic Music Streaming" ( $\Rightarrow$  17). Per informazioni sulla app, consultare il sito seguente.

● Utilizzare sempre l'ultima versione della app. **http://panasonic.jp/support/global/cs/audio/app/**

(Il sito è solo in inglese.)

#### **Preparativi**

- ≥ Completare le impostazioni di rete. (> 12)
	- Accertarsi che la rete sia collegata a Internet. ( $\Leftrightarrow$  12)
- 1 Premere ripetutamente [SETUP] per selezionare "F/W UPDATE".
- 2 Premere  $[\nabla] [\triangle]$  per selezionare "UPDATE YES", quindi premere [OK] per iniziare l'aggiornamento.
	- "WAIT" lampeggia sul display.

NON SCOLLEGARE il cavo di alimentazione CA mentre è visualizzato uno dei seguenti messaggi. "UPDATING"  $\circ$  " $\Box$  $\Box$  %"  $" \Box"$  sta per un numero.) ≥ Mentre è in corso il processo di aggiornamento non è possibile effettuare nessun'altra operazione.

Al termine dell'aggiornamento viene visualizzata l'indicazione "SUCCESS", e quindi scorre "PLEASE DISCONNECT AC MAINS LEAD".

3 Scollegare il cavo di alimentazione CA e ricollegarlo dopo 3 minuti.

- <sup>≥</sup> Se non vi sono aggiornamenti, verrà visualizzata l'indicazione "NO NEED".
- ≥ Il download richiederà diversi minuti. Con alcuni tipi di connessione è possibile che la durata sia maggiore, o che l'operazione non venga eseguita correttamente.

### Surround posteriori

È possibile aggiungere due Panasonic SC-ALL2 (venduti separatamente)§ come diffusori surround posteriori per ottenere un suono surround 4.1 canali.

§ La messa in commercio di questo prodotto è prevista per giugno 2015.

È possibile aggiungere i diffusori SC-ALL2 come diffusori surround posteriori usando la app "Panasonic Music Streaming" ( $\Rightarrow$  17). Per informazioni sulla app, consultare il sito seguente.

● Utilizzare sempre l'ultima versione della app. **http://panasonic.jp/support/global/cs/audio/app/** (Il sito è solo in inglese.)

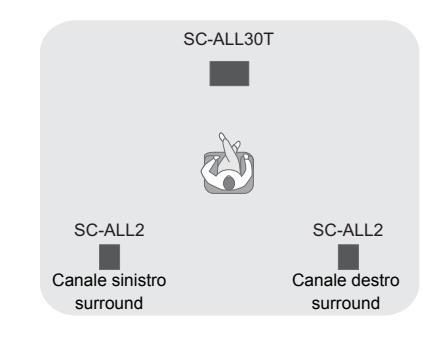

#### ∫ **Funzionamento con questo sistema**

#### **Preparativi**

- ≥ Accendere questo sistema e SC-ALL2.
- 1 Premere ripetutamente [SETUP] sul telecomando per selezionare "REAR PAIRING".
- 2 Premere [▼] [▲] sul telecomando per selezionare "YES" e quindi premere [OK].
	- ≥ Questo sistema entra in modalità accoppiamento e sul display dell'unità principale viene visualizzato "REAR1 PAIRING".
- 3 Avvio della modalità accoppiamento su  $SC-AI12$ .
	- ≥ Fare riferimento alle istruzioni per l'uso di SC-ALL2.
	- ≥ Quando termina l'accoppiamento con il primo diffusore, inizia l'accoppiamento con il secondo diffusore e sul display dell'unità principale viene visualizzato "REAR2 PAIRING".
	- ≥ Impostare il diffusore surround sinistro e destro su  $SC-ALL2$

Quando termina l'accoppiamento con entrambi i diffusori, sul display dell'unità principale viene visualizzato "PAIRED".

- ≥ Quando la procedura di accoppiamento è stata completata con successo, "REAR SPEAKER" (> 24) passa automaticamente ad "ON" e l'impostazione di uscita diventa 4.1 canali.
- ≥ Se si tenta di impostare i diffusori surround sinistro e destro sullo stesso canale su SC-ALL2, l'accoppiamento non riesce e sul display dell'unità principale appare "NOT COMPLETED". Se avviene questo, ripetere la procedura dall'inizio.

- <sup>≥</sup> La modalità accoppiamento viene annullata dopo che sono passati circa 120 secondi. Per annullarla è possibile anche premere [Í/I].
- ≥ Non è possibile annullare l'accoppiamento su questo sistema. Annullare l'accoppiamento su SC-ALL2.
- SC-ALL2 acceso è collegato a questo sistema. – Rimangono collegati anche quando "REAR  $SPEAKER" ( \Rightarrow 24)$  è "OFF".
- ≥ Non è possibile regolare il tempo di ritardo con questo sistema.
- ≥ Se l'accoppiamento di uno dei diffusori non riesce, ripetere la procedura dall'inizio. Quando si fa questo, durante l'accoppiamento viene visualizzato "REAR PAIRING" e quando l'accoppiamento viene completato con successo appare "PAIRED".
- ≥ È possibile regolare il livello di uscita dei diffusori surround posteriori. (→ 24, "REAR LEVEL")

# Operazioni sincronizzate con la TV (VIERA Link "HDAVI ControlTM")

#### **Che cos'è VIERA Link "HDAVI Control"?**

**VIERA Link "HDAVI Control" è una funzione molto comoda che permette di effettuare operazioni collegate a questa unità e a una TV Panasonic (VIERA) con "HDAVI Control".**

**È possibile utilizzare questa funzione collegando l'apparecchio con un cavo HDMI. Per maggiori dettagli sul funzionamento, consultare le istruzioni di funzionamento dell'apparecchio collegato.**

#### **Preparativi**

- 1 Controllare che il collegamento HDMI sia stato effettuato.  $(\Rightarrow 8, 9)$
- 2 Attivare le operazioni "HDAVI Control" sull'apparecchio collegato (ad es. il televisore).
- 3 Per ottimizzare le operazioni "HDAVI Control" cambiare le seguenti impostazioni sul TV<sup>\*1</sup> collegato.
	- ≥ Impostare l'altoparlante di questa unità come predefinito<sup>®2</sup>.
	- Impostare questa unità per la selezione dell'altoparlante.
- 4 Accendere tutti gli apparecchi compatibili con "HDAVI Control" e selezionare il canale di ingresso del televisore per questo impianto, per garantire il corretto funzionamento di "HDAVI Control".
- 5 Se un dispositivo è collegato al terminale HDMI AV IN, iniziare la riproduzione per verificare che l'immagine sia visualizzata correttamente sul televisore.

#### **Ripetere tale procedura quando si cambiano i collegamenti o le impostazioni.**

- §1 La disponibilità e la funzione delle impostazioni possono variare a seconda del televisore. Per ulteriori informazioni consultare le istruzioni per l'uso del televisore.
- §2 Se il televisore consente di impostare un altoparlante predefinito con VIERA Link, se si sceglie questa unità come altoparlante predefinito verrà automaticamente impostata questa unità per la selezione dell'altoparlante.
- <sup>≥</sup> VIERA Link "HDAVI Control", pur essendo basata sulle funzioni di comando fornite da HDMI, uno standard di settore noto come HDMI CEC (Consumer Electronics Control), è in realtà una funzione esclusiva, sviluppata e implementata da noi. Per questa ragione non è possibile garantire che funzionerà correttamente con apparecchi di altri produttori che supportano lo standard HDMI CEC.
- ≥ Questa unità supporta la funzione "HDAVI Control 5". "HDAVI Control 5" è lo standard per gli apparecchi compatibili con HDAVI Control di Panasonic. Questo standard è compatibile con gli apparecchi HDAVI convenzionali di Panasonic.
- ≥ Consultare i manuali relativi per sapere quali apparecchi di altri produttori supportano le funzioni VIERA Link.

#### Cosa si può fare con VIERA Link "HDAVI Control"

Per accertarsi che l'audio venga emesso da questo sistema, accendere l'unità principale utilizzando il telecomando del televisore e selezionando home cinema dal menù diffusori del menù VIERA Link.

La disponibilità e la funzione delle impostazioni può variare a seconda del televisore. Per ulteriori informazioni consultare le istruzioni per l'uso del televisore.

#### ∫ **Controllo diffusore**

È possibile selezionare se l'audio verrà trasmesso da questa unità o dai diffusori del televisore utilizzando le impostazioni del menu sul televisore.

#### **Home Cinema**

Questo impianto è attivo.

- ≥ Quando l'unità principale è in modalità standby, se nel menù VIERA Link si passa dai diffusori del televisore a questo sistema, l'unità principale si accenderà automaticamente.
- ≥ È possibile controllare l'impostazione del volume di questo sistema utilizzando il tasto volume o mute sul telecomando del televisore.
- ≥ Se si spegne l'unità principale, i diffusori del televisore si attiveranno automaticamente.
- ≥ L'audio verrà emesso automaticamente da questo impianto se il televisore è compatibile con VIERA Link "HDAVI Control 4" o superiore.

#### **TV**

Sono attivati i diffusori del televisore.

≥ Il volume di questa unità è impostato al minimo.

#### ∫ **Commutazione automatica dell'ingresso**

Quando vengono effettuate le sequenti operazioni, l'unità principale cambierà automaticamente l'input sulla sorgente corrispondente.

- Avvio della riproduzione su un dispositivo HDMI collegato.<sup>\*3</sup>
- j Quando si cambia l'ingresso o il canale del televisore.
- §3 Se l'impostazione di output dei diffusori sul televisore è impostata su questo sistema, il televisore e l'unità principale si accendono automaticamente (Funzione di accensione sincronizzata).

#### ∫ **Spegnimento contemporaneo**

Quando il televisore viene spento, anche l'unità principale si spegne automaticamente (questa funzione non è disponibile quando la sorgente è Bluetooth® o AllPlay/DLNA.)

#### ∫ **Funzione di sincronizzazione automatica**

(Per HDAVI Control 3 o superiore) Il ritardo tra audio e video viene compensato automaticamente aggiungendo un ritardo all'emissione dell'audio, consentendo di ottenere un audio perfettamente sincronizzato con le immagini.

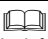

Le informazioni sul ritardo vengono impostate automaticamente se il televisore è compatibile con VIERA Link "HDAVI Control 3" o superiore e VIERA Link è impostato su on.

# Risoluzione dei problemi

Prima di chiamare l'assistenza, effettuare i controlli seguenti. Se vi sono dei dubbi su alcuni punti o se le soluzioni suggerite nella seguente guida non risolvono il problema, consultare il rivenditore per ulteriori istruzioni.

**Se questo sistema non funziona come previsto, riportando le impostazioni ai valori predefiniti in fabbrica si potrebbe risolvere il problema.**

#### **Per ripristinare le impostazioni predefinite di fabbrica.**

- 1 Mentre l'unità principale è accesa, sfiorare e tenere premuto [(<sup>l</sup>)/l] sull'unità principale sino a che sul display viene indicato "PLEASE WAIT". ("RESET" viene visualizzato sul display quando viene eseguito il reset di questo sistema.)
- 2 Spegnere e riaccendere l'unità.
- ≥ Il codice del telecomando ritornerà a "REMOTE 1" quando questo sistema viene resettato ai valori di fabbrica. Per modificare il codice del telecomando, vedere "Codice del telecomando" ( $\Rightarrow$  16).

#### Funzionamento generale

#### **Assenza di corrente.**

- ≥ Scollegare il cavo di alimentazione CA per 10 secondi prima di ricollegarlo.
- ≥ Dopo aver acceso l'unità principale, se l'unità principale si spegne immediatamente, staccare il cavo di alimentazione CA e consultare il proprio rivenditore.
- ≥ Quando si accende il televisore, se l'unità principale non si accende (controllo HDAVI), accenderla manualmente. Se il problema persiste, consultare "HDMI" in "Risoluzione dei problemi".

#### **Il telecomando non funziona correttamente.**

- ≥ La batteria è esaurita. Sostituirla con una nuova.  $(\Rightarrow 7)$
- ≥ È possibile che non sia stata rimossa la pellicola isolante. Rimuovere la pellicola isolante.  $(\Rightarrow 7)$
- Potrebbe rendersi nuovamente necessaria l'impostazione del codice del telecomando dopo la sostituzione della batteria.  $( \Rightarrow 16)$
- ≥ Utilizzare il telecomando alla distanza corretta.  $(\Rightarrow 7)$

#### **L'unità principale passa automaticamente in modalità standby.**

"AUTO POWER DOWN" è attivo.

L'unità principale passa automaticamente in modalità standby in assenza di segnali in ingresso e quando non viene effettuata alcuna operazione per circa 20 minuti. Consultare pagina 23 per disattivare questa funzione.

#### **L'unità principale si spegne quando nel controllo altoparlanti sono selezionati gli altoparlanti della TV.**

È normale quando si utilizza VIERA Link (HDAVI Control 4 o successivo). Per ulteriori informazioni consultare la sezione relativa alla funzione di risparmio energetico nelle istruzioni per l'uso del televisore.  $( \Rightarrow 26)$ 

**I selettori dell'unità principale non funzionano.**  $I(b)$   $II$ ,  $IVOL - I$ ,  $IVOL + I$ ,  $IINPUTI$  e [ $\odot$ ] -PAIRING] sull'unità principale sono tasti a sfioramento. Sfiorare i selettori con il dito. Se si sfiorano con le unghie o con un guanto è possibile che l'operazione non abbia successo.

#### **Irregolarità del colore su televisori a tubo catodico.**

Se sul televisore appaiono colori irregolari, spegnere il televisore per circa 30 minuti ed allontanarlo leggermente da questa unità. Se il problema non viene risolto, allontanare l'unità dal televisore.

#### HDMI

#### **Questa unità non funziona correttamente.**

Se il cavo HDMI è collegato al terminale sbagliato (HDMI AV IN o HDMI AV OUT), questo sistema non funzionerà correttamente. Spegnere l'unità principale, scollegare il cavo di alimentazione CA e ricollegare il cavo(i) HDMI. ( $\Rightarrow$  8, 9)

#### **Le operazioni associate con VIERA Link non sono più eseguite correttamente.**

- Controllare l'impostazione VIERA Link sui dispositivi collegati.
	- Attivare la funzione VIERA Link sui dispositivi connessi.
	- $-$  Selezionare questo sistema come altoparlante nel menu VIERA Link del televisore.
- ≥ Si sono disattivate le impostazioni VIERA Link? ( $\Rightarrow$  23)
- ≥ Quando si cambiano i collegamenti HDMI, dopo un'interruzione di corrente o dopo che si è scollegato il cavo di alimentazione CA è possibile che le operazioni VIERA Link non vengano eseguite correttamente.
	- Accendere tutti i dispositivi collegati al televisore tramite un cavo HDMI, quindi accendere il televisore.
	- Disattivare le impostazioni VIERA Link, quindi riattivarle. Per ulteriori informazioni consultare le istruzioni per l'uso del televisore.
	- Quando l'unità principale e il televisore sono collegati con un cavo HDMI, accendere il televisore e quindi staccare il cavo di alimentazione CA dell'unità principale e riattaccarlo.

#### **Quando si utilizza la connessione HDMI, i primi secondi di audio non sono udibili.**

Questo può verificarsi durante la riproduzione dei capitoli di un DVD-Video. Cambiare l'impostazione della trasmissione audio digitale da "Bitstream" a "PCM" sul dispositivo collegato.

#### **Quando si utilizza un dispositivo compatibile con HDMI di una marca diversa, l'impianto non funziona come si desidera.**

È possibile che i comandi HDAVI Control utilizzino un segnale diverso a seconda della marca del dispositivo. In questo caso disattivare VIERA Link.  $(\Rightarrow 23)$ 

#### **L'audio ed il video vengono temporaneamente disabilitati al momento dell'accensione o dello spegnimento dell'unità principale.**

Al momento dell'accensione o dello spegnimento dell'unità principale è normale che l'audio ed il video vengano temporaneamente disabilitati. Non si tratta di un malfunzionamento. Questo può verificarsi quando il dispositivo a cui è collegato tramite HDMI non supporta la funzione VIERA Link di Panasonic (HDAVI Control 3 o superiore).

#### **Le immagini trasmesse da questo sistema non vengono visualizzate sul televisore.**

Quando il segnale in uscita è a 60p (4K), con alcuni cavi HDMI è possibile che le immagini risultino distorte. Usare cavi High Speed HDMI che supportano una larghezza di banda di 18 Gbps.

#### Bluetooth®

**Non è possibile effettuare la connessione.** Verificare la stato del dispositivo Bluetooth®.

#### **Il dispositivo non può essere collegato.**

- ≥ L'accoppiamento del dispositivo non è riuscito o la registrazione è stata sostituita. Ritentare l'accoppiamento del dispositivo.  $(\Rightarrow 19)$
- ≥ Questo sistema potrebbe essere connesso ad un dispositivo diverso. Scollegare l'altro dispositivo e provare nuovamente ad accoppiare il dispositivo.

#### **Il dispositivo è connesso ma non è possibile ascoltare l'audio attraverso questo sistema.**

Per alcuni dispositivi con Bluetooth® incorporato, è necessario impostare l'output audio manualmente su "SC-ALL30T". Per maggiori informazioni leggere le istruzioni per l'uso del dispositivo.

#### **La connessione si interrompe. L'audio si interrompe/salta/è disturbato.**

- Rimuovere eventuali ostacoli tra l'unità principale e il dispositivo.
- ≥ Altri dispositivi che usano la banda di frequenza di 2,4 GHz (router wireless, microonde, telefoni cordless, ecc.) stanno interferendo. Portare il dispositivo Bluetooth® più vicino all'unità principale e distanziarlo dagli altri dispositivi.

● Selezionare "MODE 1" per ottenere una comunicazione stabile.  $(\Rightarrow 23)$ Se quanto indicato sopra non risolve il problema, è possibile risolverlo ricollegando questa unità al dispositivo Bluetooth<sup>®</sup>. ( $\Leftrightarrow$  20)

#### **La connessione One-Touch (funzione NFC) non funziona.**

- ≥ Accertarsi che l'unità principale e la funzione NFC del dispositivo siano attive.  $(\Rightarrow 20)$
- ≥ Modificare la posizione di sfioramento del dispositivo Bluetooth® o dell'unità principale e quindi sfiorare nuovamente l'area di sfioramento NFC.

#### **Mancata riproduzione (o immagine).**

- Disattivazione della sordina.  $(\Rightarrow 16)$
- ≥ Controllare le connessioni agli altri dispositivi.  $(\Rightarrow 8 - 10)$
- ≥ Accertarsi che il segnale audio ricevuto sua compatibile con l'unità.  $(\Rightarrow 34)$
- Spegnere e riaccendere quest'unità.
- ≥ Se l'unità principale è collegata al televisore con un solo cavo HDMI, assicurarsi che il terminale HDMI del televisore sia indicato come "HDMI (ARC)". In caso contrario, utilizzare il cavo audio digitale a fibre ottiche.  $(\Rightarrow 8, 9)$
- ≥ Se l'unità principale è collegata a un televisore Panasonic e viene accesa utilizzando il telecomando o il pulsante sull'unità principale, è possibile che il suono non venga emesso da questo sistema. In questo caso, accendere l'unità principale utilizzando il telecomando del televisore.  $(\Rightarrow 27)$
- ≥ Se i collegamenti sono corretti, potrebbe esserci un problema con i cavi. Ricollegare utilizzando cavi diversi.
- ≥ Controllare le impostazioni di trasmissione dell'audio sul dispositivo collegato.

#### **Non è possibile passare dall'audio principale a quello secondario quando si utilizza il doppio audio.**

Se l'audio ricevuto dal dispositivo collegato non è in formato "Dolby Dual Mono" o l'impostazione di emissione non è "Bitstream", non è possibile cambiare l'impostazione da questo impianto. Cambiare l'impostazione sul dispositivo collegato.

#### **Il volume si abbassa quando si accende l'unità principale.**

"VOL LIMITATION" è attivo.

Se l'unità principale viene spenta con l'impostazione del volume oltre il valore centrale (sopra i 50), l'unità principale ridurrà automaticamente il volume al valore centrale (50) quando viene accesa.  $(\Rightarrow 23)$ 

#### **Il dialogo è troppo insistente o lo stesso non sembra naturale.**

L'unità è dotata di una funzione che accentua i dialoghi quando il volume è basso.  $(\Rightarrow 22)$ 

#### **Il suono è ritardato rispetto all'immagine.**

A seconda del televisore, quando questa unità è collegata ad esso tramite Bluetooth®, l'audio emesso da questa unità può essere ritardato rispetto all'immagine del televisore. Collegare questa unità al televisore con un cavo HDMI/ cavo audio digitale ottico.  $(\Rightarrow 8, 9)$ 

#### **L'audio si arresta. L'unità principale si spegne automaticamente.**

(Quando l'unità principale rileva un problema, si attiva una protezione di sicurezza e l'unità principale passa automaticamente in modalità standby.)

- ≥ Si è verificato un problema con l'amplificatore.
- Il volume è eccessivamente alto? In tal caso, abbassarlo.
- ≥ L'unità è esposta a temperature estremamente alte? In tal caso, portarla in un luogo più freddo,

attendere alcuni secondi quindi riaccenderla. Se il problema persiste, controllare il display, spegnere questo sistema, rimuovere il cavo di alimentazione CA Prendere nota del messaggio visualizzato e informare il rivenditore.

### Rete

#### **Non è possibile collegarsi alla rete.**

- ≥ La sicurezza Wi-Fi di questo sistema supporta solo WPA2TM. Il router wireless deve essere quindi compatibile con WPA2TM. Per informazioni sulla sicurezza supportata dal router e su come modificare le impostazioni, consultare le istruzioni per l'uso o contattare il proprio provider Internet.
- Se la rete è impostata come invisibile, renderla visibile quando si imposta la rete per questo sistema o effettuare una connessione con cavo LAN.  $(\Rightarrow$  15)
- Accertarsi che la funzione multicast sul router wireless sia abilitata.
- ≥ A seconda del router, il pulsante WPS potrebbe non funzionare. Provare altri metodi.  $(\Rightarrow 12)$

#### **Impossibile selezionare questo sistema come diffusori di output.**

- ≥ Accertarsi che i dispositivi siano collegati alla stessa rete a cui è collegato questo sistema.
- ≥ Riconnettere i dispositivi alla rete.
- Spegnere e riaccendere il router wireless.

#### **La riproduzione non si avvia.**

#### **L'audio si interrompe.**

- ≥ Se si utilizza la banda 2,4 GHz sul router wireless, contemporaneamente ad altri dispositivi che operano a 2,4 GHz, come microonde, telefoni, ecc., è possibile che la connessione si interrompa. Aumentare la distanza tra questo sistema e i dispositivi in questione.
	- $-$ Se il proprio router wireless supporta la banda 5 GHz, tentare di usare la banda 5 GHz. Per passare alla banda 5 GHz, ripristinare le impostazioni predefinite di fabbrica ( $\Rightarrow$  28), ed effettuare nuovamente le impostazioni di rete usando un browser Internet ( $\Rightarrow$  13). Al passaggio 8, accertarsi di selezionare il nome (SSID) della propria rete per la banda 5 GHz.
- ≥ Non posizionare questo sistema all'interno di un armadietto in metallo perché potrebbe bloccare il segnale Wi-Fi.
- ≥ Posizionare questo sistema più vicino al router wireless.
- ≥ Se diversi dispositivi wireless usano la stessa rete wireless contemporaneamente a questo sistema, provare a spegnere gli altri dispositivi o a ridurre il loro utilizzo della rete wireless.
- ≥ Riconnettere i dispositivi alla rete.
- Spegnere e riaccendere il router wireless.
- Provare una connessione LAN via cavo. ( $\Leftrightarrow$  15)
- Riavviare la app.

#### Indicatori sull'unità principale

#### **"F61"**

- ≥ C'è un problema con l'amplificatore del sistema.
- ≥ Scollegare il cavo di alimentazione CA e contattare il rivenditore.

#### **"F70 HDMI" / "U701" / "U703"**

- ≥ Controllare il collegamento HDMI.
- ≥ Spegnere l'unità principale, quindi riaccenderla.
- Scollegare il cavo HDMI.

#### **"F703" / "F704"**

- Spegnere l'unità principale, quindi riaccenderla.
- ≥ Se il problema persiste consultare il rivenditore.

#### **"F76"**

- ≥ C'è un problema con l'alimentazione.
- ≥ Scollegare il cavo di alimentazione CA e contattare il rivenditore.

#### **"U704"**

- ≥ Questo sistema sta ricevendo dalla sorgente di ingresso un segnale in un formato video non supportato.
- ≥ Modificare l'impostazione della risoluzione video sul dispositivo collegato. (Consultare le istruzioni per l'uso del dispositivo.)
- ≥ Se non appare nessuna immagine, collegare il dispositivo direttamente al televisore per modificare le impostazioni.

#### **"U705"**

- ≥ Il terminale HDMI della TV collegato all'unità principale o l'impostazione della TV non è compatibile con la sorgente di riproduzione  $HDCP 22$
- ≥ Accertarsi di effettuare il collegamento al terminale compatibile HDCP 2.2 della TV.
- ≥ Accertarsi che l'impostazione HDMI HDCP della TV corrisponda a HDCP 2.2. (Fare riferimento alle istruzioni per l'uso della TV.)

#### **"DL ERROR"**

Il download del firmware non è riuscito. Premere [OK] per uscire. Riprovare in un secondo momento.

#### **"FAIL"**

Impostazione non riuscita. Leggere le istruzioni e riprovare.

#### **"LINKING"**

- ≥ Questo sistema sta cercando di collegarsi all'ultimo dispositivo Bluetooth® collegato quando viene selezionato "BLUETOOTH".
- ≥ Questo sistema sta comunicando con il router wireless per completare le impostazioni di rete. A seconda del router wireless questo processo potrebbe impiegare alcuni minuti. Provare ad avvicinare questo sistema al router wireless.

#### **"NO CONNECT"**

Questo sistema non è in grado di collegarsi alla rete.

Controllare il collegamento alla rete.  $(\Rightarrow 12)$ 

#### **"REMOTE " (" " sta a indicare un numero.)**

Il telecomando e questo sistema usano codici differenti. Cambiare il codice del telecomando.  $(\Rightarrow 16)$ 

#### **"WIRED LAN"**

La connessione alla rete è realizzata tramite connessione LAN cablata.

≥ Quando si imposta la connessione wireless, scollegare il cavo LAN da questo sistema.

#### **"WIRELESS LAN OFF"**

La funzione wireless LAN è disabilitata su questo sistema.

● Quando si imposta la connessione wireless, impostare "WIRELESS LAN" su "ON".  $(\Rightarrow 24)$ 

#### **"WAIT"**

- ≥ Viene visualizzato, ad esempio, quando questo sistema si sta spegnendo.
- ≥ Lampeggia quando il sistema sta cercando di entrare in una modalità impostazione rete.

#### **" " lampeggia**

≥ Questo può verificarsi ad esempio quando si interrompe la connessione di rete.

# Informazioni su Bluetooth®

**Panasonic non è responsabile per la compromissione di dati e/o informazioni durante una trasmissione wireless.**

#### ∫ **Banda di frequenza utilizzata**

Questo sistema usa la banda di frequenza 2.4 GHz.

#### ∫ **Certificazione del dispositivo**

- ≥ Questo sistema rispetta le limitazioni di frequenza e ha ottenuto la certificazione in base alla normativa sulle radiofrequenze; non è quindi necessaria una concessione per l'uso di reti wireless.
- ≥ In alcuni paesi la legge punisce le seguenti azioni: - Disassemblaggio o modifica dell'unità.
	- Rimozione delle indicazioni delle specifiche.

#### ∫ **Restrizioni d'uso**

- ≥ Non si garantisce la trasmissione wireless e/o l'utilizzo con tutti i dispositivi provvisti di tecnologia Bluetooth®.
- ≥ Tutti i dispositivi devono rispettare gli standard di Bluetooth SIG, Inc.
- ≥ A seconda delle specifiche e delle impostazioni di un dispositivo, questo potrebbe non essere in grado di collegarsi o alcune operazioni potrebbero essere diverse.
- ≥ Questo sistema supporta le caratteristiche di sicurezza di Bluetooth®, ma a seconda dell'ambiente operativo e/o delle impostazioni, questa sicurezza potrebbe non essere sufficiente. Trasmettere dati a questo sistema in modalità wireless con cautela.
- ≥ L'unità non è in grado di trasmettere dati ad un dispositivo Bluetooth®.

#### ∫ **Range di utilizzo**

Usare questo dispositivo ad una distanza massima di 10 m.

La distanza può diminuire a seconda dell'ambiente, di ostacoli o di interferenze.

#### ∫ **Interferenza da altri dispositivi**

- Questo sistema potrebbe non funzionare correttamente e potrebbero verificarsi problemi come rumore e interruzioni dell'audio a causa dell'interferenza delle onde radio, se l'unità principale è posizionata troppo vicina ad altri dispositivi Bluetooth® o a dispositivi che usano la banda 2,4 GHz.
- Questo sistema potrebbe non funzionare correttamente se onde radio trasmesse da una stazione vicina sono troppo forti.

#### ∫ **Uso previsto**

- Questo sistema è predisposto per un normale impiego di tipo generale.
- ≥ Non usare questo sistema vicino ad un impianto o in un ambiente soggetto a interferenza in radiofrequenza (ad esempio: aeroporti, ospedali, laboratori, ecc.).

# Cura dell'unità

#### ∫ **Pulire questo sistema con un panno asciutto e morbido**

- ≥ Quando l'unità è molto sporca, pulirla prima con un panno inumidito e ben strizzato, e poi con un panno asciutto.
- ≥ Quando si puliscono gli altoparlanti, utilizzare un panno fine. Non utilizzare fazzoletti o altri materiali (asciugamani, ecc.) che possano lasciare residui. Piccoli residui potrebbero rimanere incastrati all'interno della copertura dell'altoparlante.
- ≥ Non utilizzare mai alcol, diluente o benzina per pulire questo sistema.
- ≥ Prima di utilizzare panni chimici, leggere con attenzione le istruzioni allegate al panno.

#### ∫ **Quando si smaltisce o si cede questo sistema**

L'unità principale potrebbe mantenere memorizzate al proprio interno le impostazioni relative all'utente. Se si smaltisce o si cede l'unità principale, seguire la procedura indicata per ripristinare le impostazioni di fabbrica, cancellando le impostazioni effettuate dall'utente. ( $\Leftrightarrow$  28, "Per ripristinare le impostazioni predefinite di fabbrica.")

≥ Nella memoria dell'unità principale può essere registrato lo storico delle operazioni effettuate.

# Licenze

Prodotto su licenza di Dolby Laboratories. Dolby, Pro Logic, e il simbolo della doppia D sono marchi di Dolby Laboratories.

Per i brevetti DTS, vedere http://patents.dts.com. Prodotto su licenza di DTS Licensing Limited. DTS, il relativo simbolo, e DTS e il simbolo insieme sono marchi registrati, e DTS Digital Surround è un marchio di DTS, Inc. © DTS, Inc. Tutti i diritti riservati.

HDMI, il logo HDMI e High-Definition Multimedia Interface sono marchi o marchi registrati di HDMI Licensing LLC negli Stati Uniti e in altri paesi.

HDAVI ControlTM è un marchio di fabbrica della Panasonic Corporation.

Il marchio denominativo Bluetooth® e i loghi sono marchi registrati di proprietà di Bluetooth SIG, Inc. e qualsiasi utilizzo di tali marchi da parte di Panasonic Corporation è concesso in licenza.

Altri marchi registrati e nomi di marchi sono di proprietà dei rispettivi proprietari.

Google Play e Android sono marchi di Google Inc.

Qualcomm® AllPlayTM la piattaforma smart media è un prodotto di Qualcomm Connected Experiences, Inc. Qualcomm è un marchio di Qualcomm Incorporated, registrato negli Stati Uniti ed in altri paesi ed usato con autorizzazione.

AllPlay e l'icona AllPlay sono marchi di Qualcomm Connected Experiences, Inc., e sono usati con autorizzazione.

Questo prodotto contiene software Spotify, che è soggetto a licenze di terzi che si trovano qui: www.spotify.com/connect/third-party-licenses

DLNA, the DLNA Logo and DLNA CERTIFIED are trademarks, service marks, or certification marks of the Digital Living Network Alliance.

App Store è un marchio di servizio di Apple Inc.

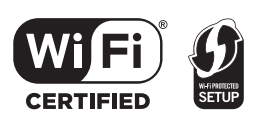

Il Logo Wi-Fi CERTIFIEDTM è un marchio di certificazione di Wi-Fi Alliance®.

Il marchio identificativo Wi-Fi Protected SetupTM è un marchio di certificazione di Wi-Fi Alliance®.

"Wi-Fi®" è un marchio registrato di Wi-Fi Alliance®.<br>"Wi-Fi Protected Setup™", "WPA™", e "WPA2™" sono marchi di Wi-Fi Alliance®.

Windows è un marchio o un marchio registrato della Microsoft Corporation negli Stati Uniti e in altri paesi.

MPEG Layer-3, tecnologia di codifica audio con licenza della Fraunhofer IIS e Thomson.

#### FLAC Decoder

Copyright (C) 2000,2001,2002,2003,2004,2005,2006,2007, 2008,2009 Josh Coalson

Redistribution and use in source and binary forms, with or without modification, are permitted provided that the following conditions are met:

- Redistributions of source code must retain the above copyright notice, this list of conditions and the following disclaimer.
- Redistributions in binary form must reproduce the above copyright notice, this list of conditions and the following disclaimer in the documentation and/or other materials provided with the distribution.
- Neither the name of the Xiph.org Foundation nor the names of its contributors may be used to endorse or promote products derived from this software without specific prior written permission.

THIS SOFTWARE IS PROVIDED BY THE COPYRIGHT HOLDERS AND CONTRIBUTORS "AS IS" AND ANY EXPRESS OR IMPLIED WARRANTIES, INCLUDING, BUT NOT LIMITED TO, THE IMPLIED WARRANTIES OF MERCHANTABILITY AND FITNESS FOR A PARTICULAR PURPOSE ARE DISCLAIMED. IN NO EVENT SHALL THE FOUNDATION OR CONTRIBUTORS BE LIABLE FOR ANY DIRECT, INDIRECT, INCIDENTAL, SPECIAL, EXEMPLARY, OR CONSEQUENTIAL DAMAGES (INCLUDING, BUT NOT LIMITED TO, PROCUREMENT OF SUBSTITUTE GOODS OR SERVICES; LOSS OF USE, DATA, OR PROFITS; OR BUSINESS INTERRUPTION) HOWEVER CAUSED AND ON ANY THEORY OF LIABILITY, WHETHER IN CONTRACT, STRICT LIABILITY, OR TORT (INCLUDING NEGLIGENCE OR OTHERWISE) ARISING IN ANY WAY OUT OF THE USE OF THIS SOFTWARE, EVEN IF ADVISED OF THE POSSIBILITY OF SUCH DAMAGE.

# Caratteristiche tecniche

#### SEZIONE AMPLIFICATORE

**Potenza RMS in uscita (pilotaggio non simultaneo) Canale anteriore (canale L, R)** 50 W per canale (1 kHz, 10 %, 6  $\Omega$ ) **Canale subwoofer** 100 W per canale (100 Hz, 10 %,  $3 \Omega$ ) **Potenza RMS totale** 200 W

#### SEZIONE TERMINALI

**HDAVI Control** Questa unità supporta la funzione "HDAVI Control 5". **Ingresso HDMI AV (BD/DVD)** 1 **Connettore di ingresso** Tipo A (19 pin) **Uscita HDMI AV (TV (ARC))** 1 **Connettore di uscita** Tipo A (19 pin) **Ingresso Audio Digitale(TV) Input ottico digitale** Terminale ottico **Frequenza di campionamento** 32 kHz, 44,1 kHz, 48 kHz 88,2 kHz, 96 kHz (solo LPCM) **Formato audio** LPCM, Dolby Digital, DTS Digital Surround™ **Porta USB** Solo per uso di servizio. **Porta LAN** 10 Base-T/100 Base-TX **Ingresso audio analogico Ingresso audio** Tipo di terminale, RCA (1 sistema)

#### GENERALI

#### **Consumo energetico**

58 W **In stand-by** Quando "Standby di rete"<sup>\*1</sup> è "OFF" Circa 0,5 W Quando "Standby di rete"<sup>\*1</sup> è "ON" Circa 4,2 W **Alimentazione** CA 220 V a 240 V, 50 Hz

**Dimensioni (L**k**A**k**P)**  $600$  mm $\times$ 63 mm $\times$ 365 mm

**Peso**

Circa 6,0 kg **Intervallo temperature di funzionamento**  $0 \, ^{\circ}C$  a  $+40 \, ^{\circ}C$ **Gamma di umidità tollerata**

20 % a 80 % RH (nessuna condensa)

### SEZIONE DIFFUSORI

**Diffusore anteriore (Incorporato, L/R) Gamma completa** A cono da 3.8 cm  $\times$  9 cm  $\times$  1/canale (Tipo bass reflex) **Subwoofer (incorporati) woofer** A cono da 8 cm  $\times$  2 (Tipo bass reflex)

#### SEZIONE Wi-Fi

**Standard WLAN** IEEE802.11a/b/g/n **Gamma di frequenza** Banda da 2,4 GHz/Banda da 5 GHz **Sicurezza** WPA2TM **Versione WPS**

Version 2.0

#### Formato supporto audio (AllPlay)

#### **MP3/AAC**

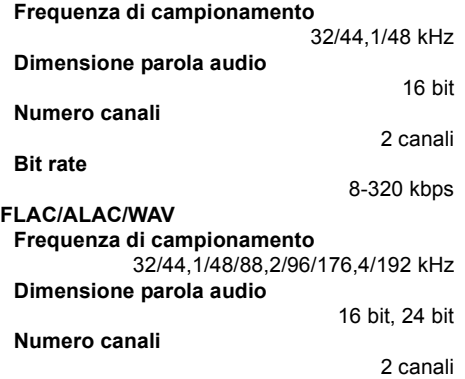

#### Formato supporto audio (DLNA)

#### **MP3**

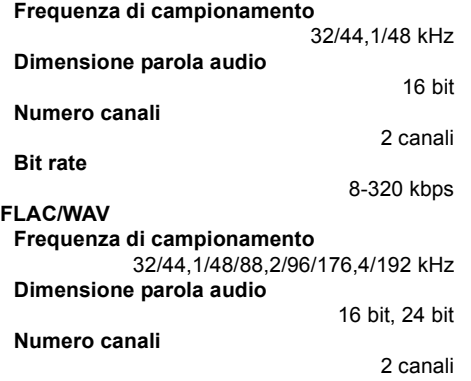

#### SEZIONE WIRELESS

**Gamma di frequenza**

2,40335 GHz a 2,47735 GHz

**Numero di canali**

38

#### SEZIONE Bluetooth®

**Specifiche del sistema Bluetooth®** Bluetooth® Ver.2.1 +EDR **Classificazione delle apparecchiature wireless** Classe 2 (2,5 mW) **Profili supportati** A2DP **Banda di frequenza** Banda da 2,4 GHz FH-SS **Distanza operativa** Circa 10 m Senza ostacoli<sup>\*2</sup> **Codec supportati**

#### SBC

- <sup>≥</sup> Le specifiche sono soggette a modifica senza preavviso.
- ≥ Il peso e le dimensioni indicati sono approssimativi.
- ≥ Distorsione armonica totale misurata con analizzatore di spettro digitale.
- ≥ I file in formato FLAC non compresso potrebbero non funzionare correttamente.

≥ Il formato audio a frequenza di campionamento elevata (superiore a 88,2 kHz) viene riprodotto con downsampling come indicato sotto. 88,2 kHz/96 kHz/176,4 kHz/192 kHz  $\rightarrow$  48 kHz

- §1 Per "Standby di rete" si intende "BLUETOOTH STANDBY", "VIERA LINK" e "NET STANDBY"
- §2 Distanza di comunicazione senza ostacoli. Ambiente di misura.

(Temperatura 25 °C, Altezza 1,0 m)

Le agradecemos haber adquirido este producto.

Lea cuidadosamente estas instrucciones antes de usar este producto, y guarde este manual para usarlo en el futuro.

#### **Acerca de las descripciones en este manual de instrucciones**

- $\bullet$  Las páginas de consulta se indican del siguiente modo " $\Rightarrow$  00".
- Las etiquetas en este aparato y el mando a distancia se indican con [○○] en estas instrucciones de funcionamiento.
- ≥ Las ilustraciones que se muestran pueden ser distintas a las de su aparato.
- ≥ Las operaciones en estas instrucciones se describen principalmente con el mando a distancia, pero puede realizar las operaciones en la unidad principal si los colores son los mismos.

#### **Eliminación de Aparatos Viejos y de Pilas y Baterías Solamente para la Unión Europea y países con sistemas de reciclado**

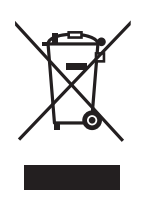

Estos símbolos en los productos, su embalaje o en los documentos que los acompañen significan que los productos eléctricos y electrónicos y pilas y baterías usadas no deben mezclarse con los residuos domésticos.

Para el adecuado tratamiento, recuperación y reciclaje de los productos viejos y pilas y baterías usadas llévelos a los puntos de recogida de acuerdo con su legislación nacional.

Si los elimina correctamente ayudará a preservar valuosos recursos y evitará potenciales efectos negativos sobre la salud de las personas y sobre el medio ambiente.

Para más información sobre la recogida u reciclaje, por favor contacte con su ayuntamiento.

Puede haber sanciones por una incorrecta eliminación de este residuo, de acuerdo con la legislación nacional.

Nota para el símbolo de pilas y baterías (símbolo debajo): Este símbolo puede usarse en combinación con el símbolo químico. En este caso, cumple con los requisitos de la Directiva del producto químico indicado.

# $C$   $E$  0.560 $D$

#### **Declaración de conformidad (DoC, por sus siglas en inglés)**

Por la presente, "*Panasonic Corporation*" declara que este producto se encuentra en conformidad con los requerimientos esenciales y otras disposiciones relevantes de la Directiva 1999/5/EC.

Los clientes pueden descargar una copia de la DoC original hacia nuestros productos R&TTE desde nuestro servidor DoC: http://www.doc.panasonic.de

Contacto con un representante autorizado: Panasonic Marketing Europe GmbH,

Panasonic Testing Centre, Winsbergring 15, 22525 Hamburg, Alemania

Este producto está previsto para los siguientes países.

GB, DE, AT, BE, DK, SE, FR, IT, ES, NL, FI, GR, PT, PL, HU, CZ, SK, EE, LV, LT, SI, BG, RO, MT, CY, IE, LU, HR, NO, CH, IS, LI, TR

Este producto se encuentra diseñado para el consumidor general. (Categoría 3) La característica WLAN de este producto debe utilizarse exclusivamente en el interior de los edificios.

Este producto está previsto para la conexión a puntos de acceso de 2,4 GHz o 5 GHz WLAN.

# Precauciones de seguridad

#### **Unidad**

- ≥ Para reducir el riesgo de incendio, descarga eléctrica o daño del producto,
	- No exponga esta unidad a la lluvia, humedad, goteo ni salpicaduras.
	- No coloque objetos llenos con líquidos, como floreros, sobre esta unidad.
	- Use solamente los accesorios recomendados.
	- $-No$  saque las cubiertas.
	- $-No$  repare esta unidad usted mismo. Consulte al personal de servicio calificado para la reparación.

### **Cable de alimentación de CA**

- ≥ Para reducir el riesgo de incendio, descarga eléctrica o daño del producto,
	- $-$  Asegúrese de que el voltaje de alimentación corresponda al voltaje impreso en esta unidad.
	- Inserte por completo el enchufe del cable de alimentación en la toma de CA.
	- $-$ No tire, doble o coloque elementos pesados sobre el cable de alimentación.
	- No manipule el enchufe con las manos mojadas.
	- Agarre el cuerpo del enchufe del cable de alimentación al desconectar el enchufe.
	- $-$ No use un enchufe del cable de alimentación o toma de CA dañado.
- ≥ El enchufe de conexión a la red eléctrica es el dispositivo de desconexión. Instale esta unidad de forma que el enchufe de conexión a la red eléctrica pueda desenchufarse de la toma de forma inmediata.

#### **Batería tipo botón (Batería de litio)**

- ≥ Riesgo de incendio, explosión o quemaduras. No cargue, desarme, caliente a más de 60 °C ni incinere.
- ≥ Mantenga la pila tipo botón fuera del alcance de los niños. No la ponga nunca en la boca. Si alguien la traga, llame a un médico.

# AVISO ADVERTENCIA

#### **Unidad**

- ≥ No coloque objetos con llama descubierta, una vela por ejemplo, encima de la unidad.
- ≥ Esta unidad puede tener interferencias de radio causadas por teléfonos móviles durante su utilización. Si tales interferencias resultan evidentes, aumente la separación entre la unidad y el teléfono móvil.
- ≥ Esta unidad ha sido diseñada para ser utilizada en climas moderados.

### **Ubicación**

- Coloque esta unidad sobre una superficie pareia.
- ≥ Para reducir el riesgo de incendio, descarga eléctrica o daño del producto,
	- $-$  Para mantener bien ventilada esta unidad. no la instale ni ponga en un estante de libros, mueble empotrado u otro espacio de dimensiones reducidas.
	- No obstruya las aberturas de ventilación de la unidad con periódicos, manteles, cortinas u objetos similares.
	- $-$ No exponga esta unidad a la luz solar directa, altas temperaturas, mucha humedad y vibración excesiva.

### **Batería tipo botón (Batería de litio)**

- ≥ Existe un daño de explosión si la batería no se reemplaza correctamente. Reemplace sólo con el tipo recomendado por el fabricante.
- Insertar con los polos alineados.
- ≥ La mala manipulación de las baterías puede causar una pérdida de electrolito y puede causar un incendio.
	- $-$  Retire la batería si piensa no usar el mando a distancia durante un período largo de tiempo. Almacene en lugares oscuros y frescos.
	- No caliente ni exponga las pilas a las llamas.
	- No deje la(s) batería(s) en un automóvil expuesto a la luz solar directa por un período prolongado de tiempo con las puertas y ventanas cerradas.
- ≥ Al desechar las baterías, comuníquese con sus autoridades locales o distribuidores y pregunte por el método de eliminación correcto.

# Índice

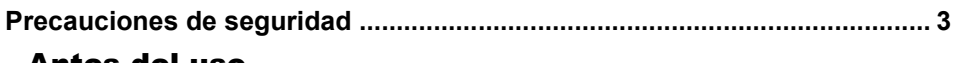

### Antes del uso

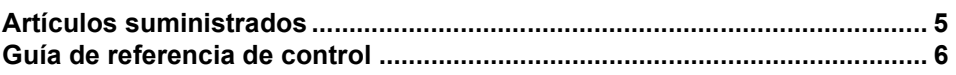

### **Cómo empezar**

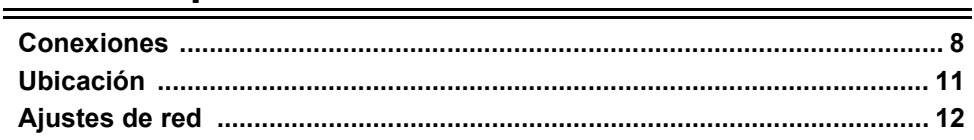

# **Operaciones**

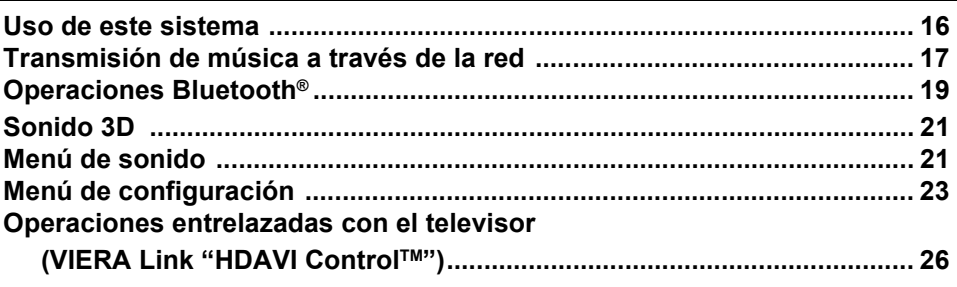

# **Referencias**

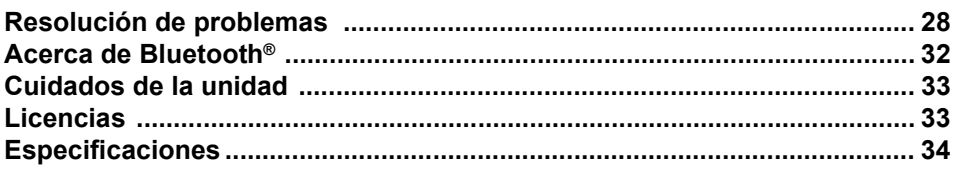

# Artículos suministrados

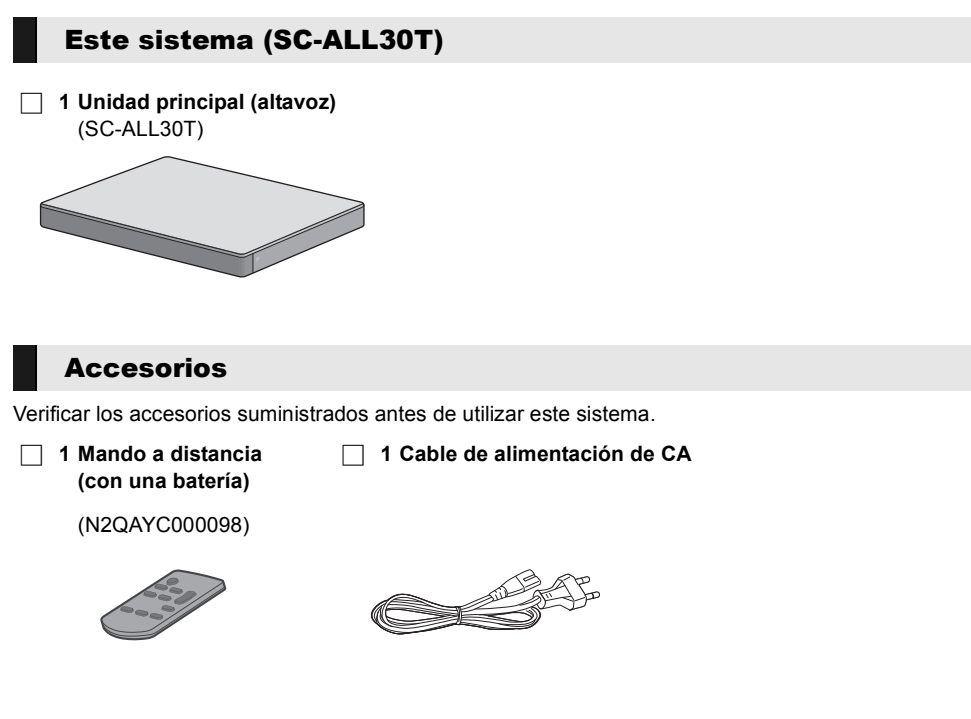

- <sup>≥</sup> Los números de los productos son correctos a partir de abril de 2015. Pueden estar sujetos a modificaciones.
- ≥ El cable de alimentación de CA incluido se usa solamente con este sistema.
- No lo use con otro equipo. Además, no use cables de otro equipo con este sistema.

# Guía de referencia de control

### Este sistema (parte frontal)

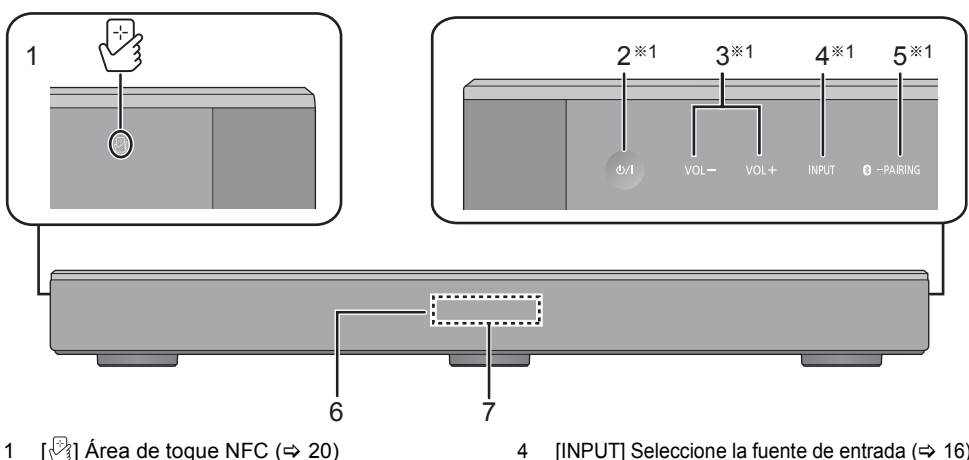

- 2 **[**Í/I**] Interruptor de espera/encendido (**Í/I**)** Toque para cambiar el dispositivo de estado encendido a modo de espera o viceversa. En modo de espera, el dispositivo sigue
- consumiendo una pequeña cantidad de energía.  $3$  [VOL -] [VOL +] Ajuste el volumen de este sistema ( $\Rightarrow$  16)

Este sistema (parte trasera)

- 4 [INPUT] Seleccione la fuente de entrada ( $\Rightarrow$  16)
- 5 [**8** PAIRING]
	- ≥ Seleccione el dispositivo Bluetooth® como la fuente ( $\Rightarrow$  16)
	- ≥ Sincronización Bluetooth® (> 19)
	- ≥ Desconexión del dispositivo Bluetooth® (> 20)
- 6 Sensor de señal del mando a distancia ( $\Leftrightarrow$  7)
- 7 Pantalla

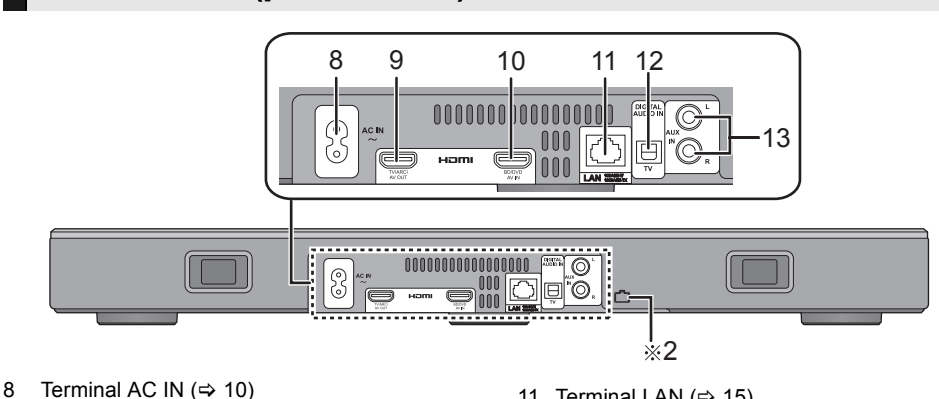

- 9 Terminal HDMI AV OUT (TV (ARC)) (compatible con ARC)  $(\Rightarrow 8, 9)$ 10 HDMI AV IN (BD/DVD) terminal  $(\Rightarrow 9)$
- 11 Terminal LAN  $(\Rightarrow 15)$
- 12 OPTICAL DIGITAL AUDIO IN (TV) terminal  $(\Rightarrow 9)$
- 13 Terminal AUX IN ( $\Rightarrow$  10)

§1 Estos interruptores funcionan con sólo tocar las marcas. Cada vez que se toca el interruptor, sonará un pitido. El pitido puede desactivarse.  $(\Rightarrow 23)$ 

§2 Puerto USB (para el uso del servicio solamente)
# Antes del uso *Antes del uso*

#### Mando a distancia

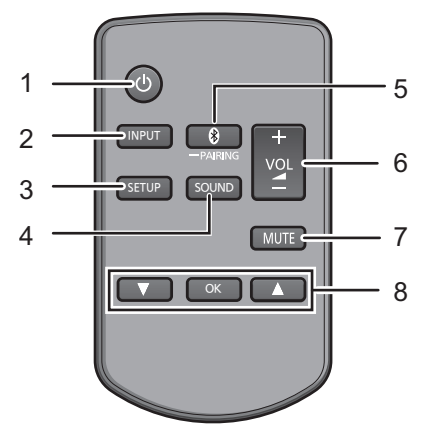

- 1 [ $\bigcirc$ ] Enciende o apaga la unidad principal  $(\Rightarrow 16)$
- 2 [INPUT] Selecciona la fuente de entrada  $(\Rightarrow 16)$
- 3 [SETUP] Selecciona el menú de instalación  $(\Rightarrow 23)$
- 4 [SOUND] Selecciona el menú de sonido  $(\Rightarrow 21, 22)$
- 5 [**8** PAIRING]
	- ≥ Selecciona el dispositivo Bluetooth® como la fuente ( $\Rightarrow$  16)
	- ≥ Sincronización Bluetooth® (> 19)
	- ≥ Desconexión del dispositivo Bluetooth®  $(\Rightarrow 20)$
- 6  $[-$  VOL  $+$ ] Ajusta el volumen de este sistema ( $\Rightarrow$  16)
- 7 [MUTE] Silencia el sonido ( $\Leftrightarrow$  16)
- 8 [▼][OK][▲] Selecciona y confirma la opción

#### ∫ **Antes de usar por primera vez**

Saque la hoja de aislamiento  $\Omega$ .

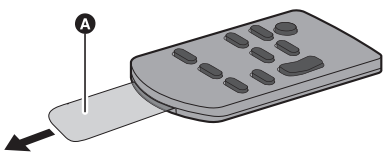

≥ Deseche la hoja de aislamiento de forma responsable tras haberla retirada.

#### ∫ **Para reemplazar una batería tipo botón**

Tipo de batería: CR2025 (Batería de litio)

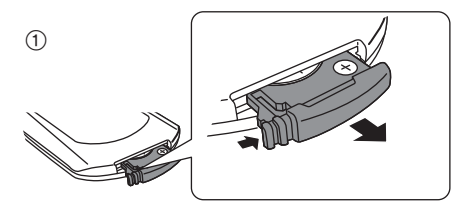

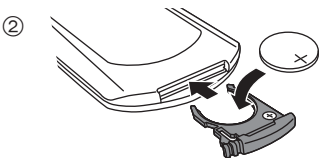

- ≥ Coloque la batería tipo botón con su marca  $(+)$  hacia arriba.
- ∫ **Sobre el sensor de señal del mando a distancia**

#### **El sensor de señal del mando a distancia está ubicado en la unidad principal.**

≥ Use el mando a distancia dentro del rango de funcionamiento correcto.

Distancia: En aprox. 7 m directamente en frente

Ángulo: Aprox.  $30^\circ$  a la izquierda y derecha

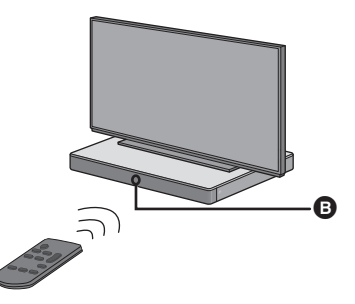

**B** Sensor de señal del mando a distancia

## **Conexiones**

≥ Antes de hacer la conexión, apague todos los equipos y lea los manuales de instrucciones apropiados.

**No conecte el cable de corriente de CA si no se han finalizado todas las demás conexiones.**

#### ∫ **HDMI (Interfaz multimedia de alta definición)**

- ≥ La conexión HDMI es compatible con VIERA Link "HDAVI Control" (→ 26) si se utiliza con un TV Panasonic que sea compatible.
- ≥ Use cables HDMI de Alta Velocidad compatibles con ARC. No pueden utilizarse cables que no cumplan con la HDMI.
- ≥ Se le recomienda utilizar un cable HDMI de Panasonic.

#### ∫ **Pasaje de HDMI en espera**

Incluso si la unidad principal está en el modo en espera, la señal de audio o video del dispositivo conectado al terminal HDMI AV IN se enviará al TV conectado al terminal HDMI AV OUT (el sonido no saldrá de este sistema).

#### ∫ **Compatibilidad con 3D**

Compatible con el TV FULL HD 3D y el reproductor de Blu-ray Disc.

≥ La unidad principal puede pasar a través de la señal 3D de un reproductor Blu-ray Disc compatible con 3D a un TV FULL HD 3D.

#### ∫ **Compatibilidad 4K/60p**

Compatible con un televisor 4K Ultra HD y un reproductor Blu-ray Disc.

- ≥ Este sistema puede transmitir los contenidos 4K de un equipo compatible con 4K a un televisor 4K Ultra HD.
- ≥ Cuando conecte un equipo compatible con 4K y un televisor 4K Ultra HD, utilice cables HDMI de alta velocidad que admiten un ancho de banda de 18 Gbps.

### Conexión con el televisor

**1 Verifique si el terminal HDMI del TV tiene una etiqueta que dice "HDMI (ARC)".**

La conexión difiere según la etiqueta impresa al lado del terminal HDMI. **Etiqueta "HDMI (ARC)": Conexión** [A] **Sin etiqueta "HDMI (ARC)": Conexión** [B]

#### ∫ **¿Qué es un ARC?**

ARC es la abreviatura de Canal de retorno de audio, también conocido como HDMI ARC. Se refiere a una de las funciones de HDMI. Cuando conecta la unidad principal al terminal con la etiqueta que dice "HDMI (ARC)", ya no se requiere el cable óptico de audio digital que se requiere generalmente para escuchar el sonido del TV y las imágenes y sonidos del TV se pueden disfrutar con un cable HDMI simple.

#### **2 Realice la conexión.**

### [A] Etiqueta "HDMI (ARC)"

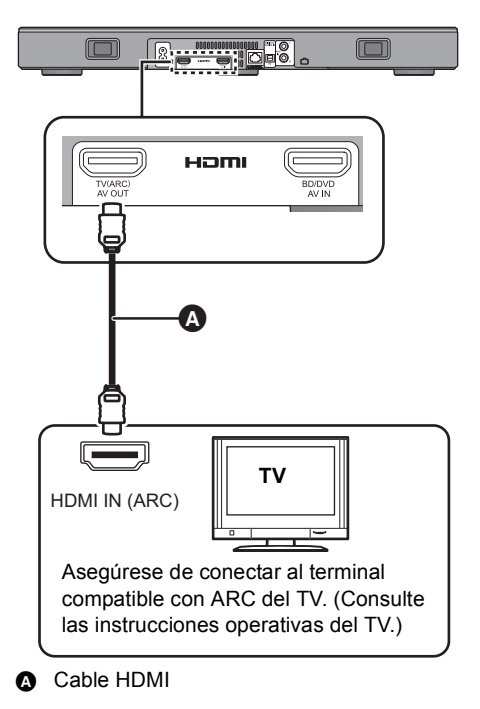

### B Sin etiqueta "HDMI (ARC)"

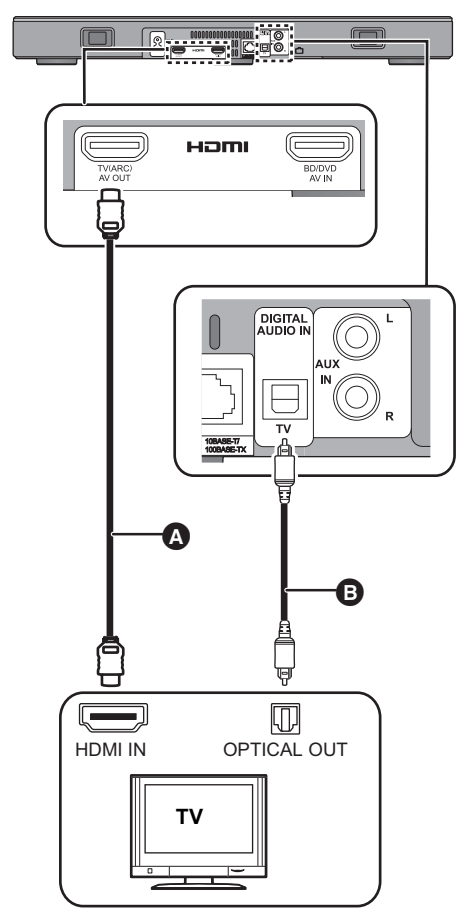

- **A** Cable HDMI
- **B** Cable de audio digital óptico
	- ≥ Cuando usa el cable de audio digital óptico, inserte la punta correctamente en el terminal.

### Conexión desde un dispositivo compatible con HDMI

Puede dirigir la señal de audio desde el reproductor de Blu-ray Disc conectado, reproductor de DVD, decodificador, etc. a este sistema.

#### **Preparación**

• Conecte la unidad principal al TV.  $(\Rightarrow 8)$ 

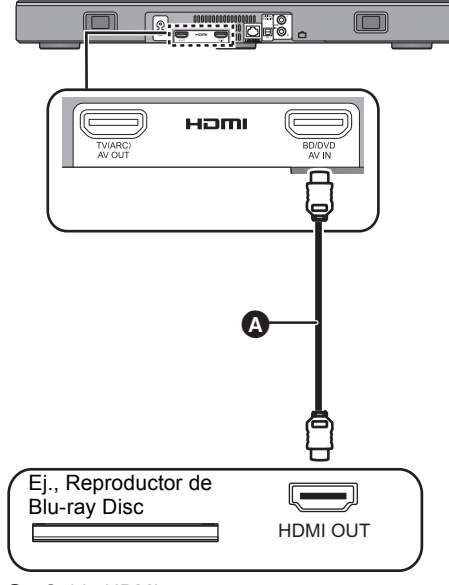

**A** Cable HDMI

- <sup>≥</sup> Para los necesarios ajustes se refiera a las instrucciones de funcionamiento del dispositivo compatible HDMI conectado, para producir las señales de vídeo y audio.
- ≥ Cuando conecte un equipo compatible con 4K y un televisor 4K Ultra HD, utilice cables HDMI de alta velocidad que admiten un ancho de banda de 18 Gbps.

### Conexión desde otro dispositivo (AUX)

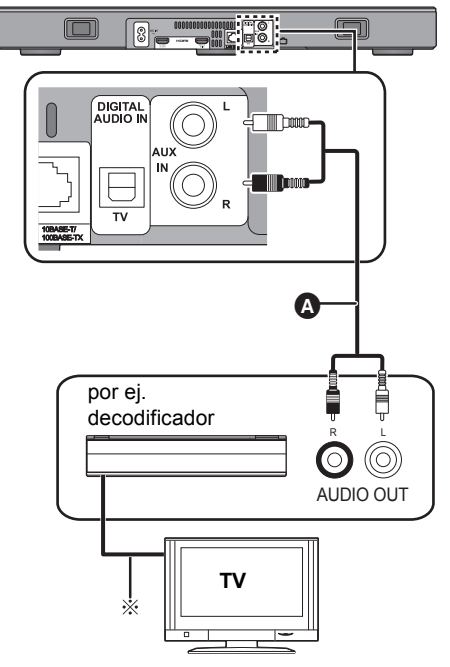

A Cable de audio

§ Consulte las instrucciones de funcionamiento de los respectivos dispositivos para la conexión óptima.

### Cable de alimentación de **CA**

≥ **Conecte solamente después de haber finalizado todas las demás conexiones.**

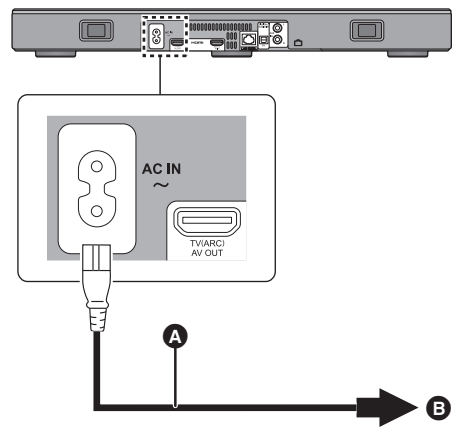

- A Cable de alimentación de CA (suministrado)
- B A una toma de corriente de casa
- Este sistema consume poca corriente CA,  $(\Rightarrow 34)$  incluso cuando está apagado. Para ahorrar energía, si no va a usar este sistema durante mucho tiempo, desenchúfelo del tomacorriente de alimentación principal.

#### **Ahorro de energía**

Esta unidad principal está diseñada para conservar su consumo de energía y ahorrar energía.

≥ La unidad principal cambia automáticamente al modo en espera cuando no detecta una señal y no se realiza ninguna operación durante 20 minutos aproximadamente. Consulte la página 23, "AUTO POWER DOWN" para desactivar esta función.

## Ubicación

#### **Advertencia**

● Asegúrese de que el televisor está en posición vertical y no inclinado cuando lo coloque encima de este aparato. Tampoco coloque objetos pesados sobre este aparto, ni intente subirse en él. Preste mucha atención cuando haya niños cerca. Esto podría ocasionar vuelcos, roturas o lesiones.

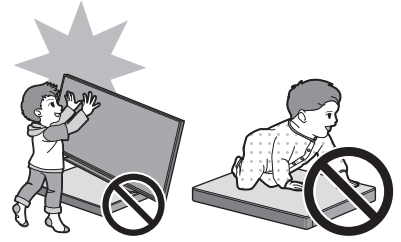

- ≥ Mover el televisor sobre la superficie de este aparato podría provocar arañazos en la superficie de este aparato. Levante el televisor cuando necesite moverlo.
- ≥ En la parte superior de este aparato se ha usado vidrio templado. Un uso incorrecto podría causar que el vidrio se rompiese provocando posibles daños personales.
- ≥ Tenga cuidado de no arañar el vidrio de la superficie de este aparato con objetos puntiagudos o afilados.
- ≥ Tenga cuidado de no golpear el vidrio de la superficie de este aparato, de no dejar caer objetos puntiagudos sobre él y de que no sufra sacudidas.
- ≥ Si el vidrio templado se usa durante un periodo prolongado después de que haya sido arañado, los arañazos podrían hacerse mayores y finalmente hacer que el vidrio se rompa.
- ≥ En casos muy excepcionales, el cristal superior de este aparato podría romperse de manera natural. Si el cristal se rompe, no lo toque con las manos. Podrían producirse daños personales.
- Tenga cuidado cuando levante el televisor. La placa superior podría pegarse al televisor y el producto podría levantarse junto con el televisor.

### Precauciones de seguridad

Si el TV pesa menos de 50 kg y su pedestal mide entre 590 mm (anchura) y 355 mm (profundidad), puede colocar el TV sobre este aparato.

≥ No coloque el televisor sobre este aparato si la base del televisor sobresale de este aparato. Esto podría ocasionar vuelcos, roturas o lesiones.

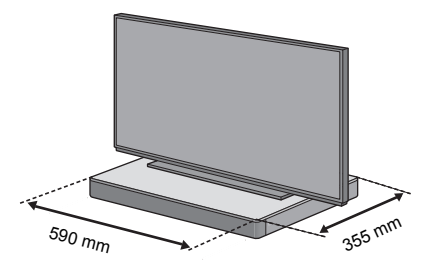

- Si no, coloque este aparato en un armario.
- ≥ Puede que sea más difícil poner en contacto los dispositivos Bluetooth® con el área táctil NFC de este aparato cuando está ubicado en un armario.

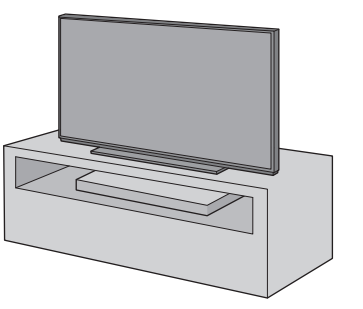

- <sup>≥</sup> No coloque este aparato en un armario de metal.
- ≥ Puede haber interferencias si está usando otros dispositivos (router inalámbrico, microondas, teléfonos inalámbricos, etc.) que usen la banda de frecuencia de 2,4 GHz, lo cual puede ocasionar algunos problemas con la comunicación Bluetooth® (el sonido se interrumpe, el sonido salta, hay demasiado ruido, etc.).

En este caso, separe este aparato de los otros equipos para evitar la interferencia.

● Mantenga los elementos imantados lejos. Las tarjetas imantadas, relojes, etc. se pueden dañar si se ubican demasiado cerca de este aparato.

#### Evitar los vuelcos

El TV podría volcarse a causa de incidentes como terremotos. Por su seguridad, tome medidas para prevenir vuelcos y caídas.

- ≥ La información de esta sección se presenta para ayudarle a reducir los daños causados por los vuelcos o caídas debido a terremotos, pero no se supone que garantice este efecto en caso de terremoto o incidente similar.
- Al instalar este aparato bajo un TV, tome las medidas antivuelco descritas en las instrucciones de funcionamiento del TV. Cuando el TV y el soporte del TV están sujetos con la cinta, coloque la cinta de modo que este aparato esté entre el TV y el soporte del TV.
- ≥ Use los accesorios incluidos con su TV para prevenir vuelcos y caídas. Consulte las instrucciones de funcionamiento del TV para más información.
- ≥ Tenga cuidado de no fijar este aparato al TV. por ej.

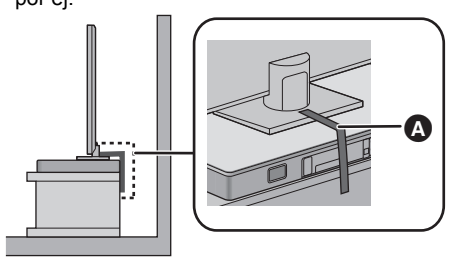

A Cinta

## Ajustes de red

Puede transmitir música desde un dispositivo iOS, un dispositivo Android™ o un PC, etc. a los altavoces de este sistema utilizando la plataforma de medios inteligentes Qualcomm® AllPlayTM o la función DLNA. Para usar estas funciones, el sistema debe estar conectado a la misma red que los dispositivos compatibles.

≥ Actualice el firmware del sistema una vez que se haya completado la configuración de la red. ( $\Leftrightarrow$  25, "Actualización de firmware")

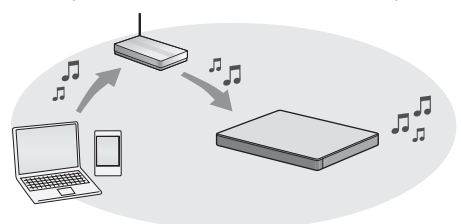

**Seleccione uno de los métodos de configuración de red que aparecen a continuación.**

#### **Conexión LAN inalámbrica**

#### **Método 1:**

- "Uso de un buscador de Internet" (→ 13)
- ≥ Se puede acceder a la configuración de red de este sistema desde el buscador de Internet en su teléfono inteligente u ordenador, etc.

#### **Método 2:**

**"Uso de WPS (Wi-Fi Protected SetupTM)"**   $(\Rightarrow$  14)

≥ Si el router inalámbrico es compatible con WPS, se puede instalar una conexión al pulsar el botón WPS, o al introducir el código PIN WPS.

### **Conexión LAN convencional**

#### **Método 3:**

"Uso de un cable de red LAN" ( $\Rightarrow$  15)

≥ Se puede realizar una conexión estable a la red con un cable de red LAN.

- <sup>≥</sup> Para cancelar la configuración de la conexión inalámbrica a la mitad del proceso, pulse [INPUT].
	- "WAIT" parpadea en la pantalla durante 1 minuto aprox.

### **Método 1: Uso de un buscador de Internet**

- ≥ No conecte un cable de red LAN. Si lo hace, se desactivará la función Wi-Fi®.
- Las siguientes explicaciones se basan en un teléfono inteligente.
- **1 Encienda este sistema.**
- **2 Pulse [SETUP] en el mando a distancia varias veces para seleccionar "NET SETUP".**
- **3 Pulse [**4**] [**3**] en el mando a distancia para seleccionar "MANUAL" y luego pulse [OK].**
- **4 Pulse [**4**] [**3**] en el mando a distancia para seleccionar "OK?YES" y luego pulse [OK].**
	- ≥ Tras pulsar [OK],se borrará la conexión de red previa que haya configurado con este sistema.
	- ≥ Avance al siguiente paso una vez que la pantalla de la unidad principal cambie de un mensaje que parpadea con la leyenda "WAIT" a un mensaje que parpadea con la leyenda "SETTING".
- **5 Vaya a la configuración Wi-Fi en su dispositivo compatible.**
	- ≥ Asegúrese de que DHCP esté activado para el ajuste de red en el dispositivo compatible.

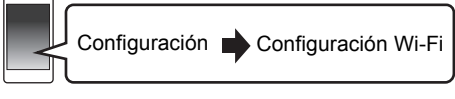

#### **6 Seleccione "AllPlay \_AJ" para conectar a este sistema.**

- ≥ " " representa un dígito que es único para cada set.
- ≥ Puede tardar hasta 1 minuto en aparecer en su lista Wi-Fi.

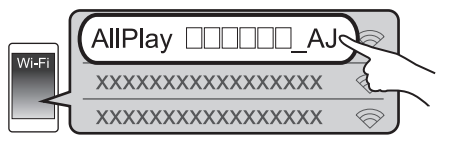

Dispositivo iOS : La página de configuración aparecerá automáticamente en el buscador de Internet.

Excepto un dispositivo iOS : Abra el navegador de Internet y actualice la página para ver la configuración.

≥ Si no aparece la pantalla de configuración, escriba "http://172.19.42.1/" en el campo de la dirección URL. **7 Escriba el nombre del dispositivo y a continuación seleccione "Next".**

- ≥ El nombre del dispositivo aparecerá como el nombre de este sistema en la red.
- ≥ El límite garantizado es de caracteres 32.
- ≥ Se establece el nombre del dispositivo cuando se selecciona "Next".
- También se puede cambiar el nombre del dispositivo después de la instalación de la conexión de red. ( $\Rightarrow$  15. "Para establecer configuraciones relacionadas con la red")

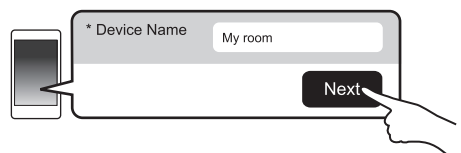

#### **8 Seleccione su nombre de red (SSID) y escriba la contraseña.**

- ≥ Compruebe el router inalámbrico del nombre de red (SSID) y la contraseña.
- Aparecerá una lista de nombres de red (SSIDs) cuando seleccione el cuadro "Network Name".
- Para ver los caracteres que escribe en el cuadro "Password", seleccione "Show Password".
- ≥ Si la red necesita una configuración específica, deseleccione "DHCP" para deshabilitar DHCP.
	- Puede utilizar la dirección IP específica, la máscara de subred, la puerta de enlace por defecto, el DNS primario, etc.

*Cómo empezar*

Cómo empezar

#### **9 Seleccione "Connect" para aplicar los ajustes.**

≥ En la pantalla de la unidad principal, aparece "SUCCESS" cuando se ha establecido la conexión. (Se mostrará "W".)

– Si aparece "FAIL" pulse [OK], compruebe el nombre de red (SSID) y la contraseña, y a continuación, intente la configuración de nuevo.

≥ En función del dispositivo, es posible que no aparezca la pantalla de conexión completa.

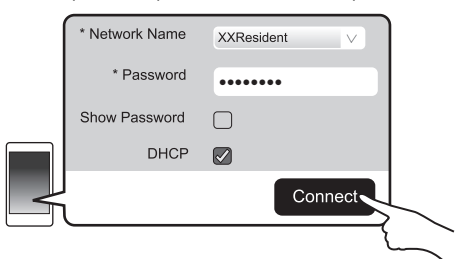

#### **10 Pulse [OK] en el control remoto para salir del ajuste.**

≥ Su dispositivo compatible se conecta automáticamente a la red original.

- <sup>≥</sup> Habilite Java y cookies en los ajustes del navegador.
- ≥ La configuración de la conexión inalámbrica se cancela una vez que hayan transcurrido 20 minutos.

## **Método 2:**

**Uso de WPS (Wi-Fi Protected Setup™)** 

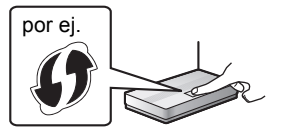

Un router inalámbrico puede tener la marca de identificación WPS.

- ≥ No conecte un cable de red LAN. Si lo hace, se desactivará la función Wi-Fi.
- ≥ Las siguientes explicaciones se basan en un teléfono inteligente.

#### **1 Encienda este sistema.**

#### **2 Para entrar en el modo "WPS PUSH"**

- 1 Pulse [SETUP] en el mando a distancia varias veces para seleccionar "NET SETUP".
- $\circledcirc$  Pulse  $[\nabla] [\triangle]$  en el mando a distancia para seleccionar "WPS PUSH" y luego pulse [OK].
- 3 Pulse [4] [3] en el mando a distancia para seleccionar "YES" y luego pulse [OK].
- ≥ O bien, mantenga pulsados [INPUT] y [ $\odot$ ] -PAIRING] en la unidad principal durante al menos 4 segundos.
- ≥ Avance al siguiente paso una vez que la pantalla de la unidad principal cambie de un mensaje que parpadea con la leyenda "WAIT" a un mensaje que parpadea con la leyenda "WPS".

#### **3 Active el botón WPS del router inalámbrico.**

- ≥ En la pantalla de la unidad principal, aparece "SUCCESS" cuando se ha establecido la conexión. (Se mostrará "U".)
	- Podría aparecer el mensaje "FAIL" si no se hizo la conexión dentro del límite de tiempo establecido. Intente repetir el ajuste. Si el mensaje "FAIL" sigue apareciendo, pruebe otros métodos.

#### **4 Pulse [OK] en el control remoto para salir del ajuste.**

#### ∫ **Uso del código PIN WPS**

- 1 Encienda este sistema.
- 2 Pulse [SETUP] en el mando a distancia varias veces para seleccionar "NET SETUP".
- 3 Pulse [V] [A] en el mando a distancia para seleccionar "WPS PIN" y luego pulse [OK].
	- ≥ Avance al siguiente paso una vez que la pantalla de la unidad principal cambie de un mensaje que parpadea con la leyenda "WAIT" a una pantalla con la leyenda "64428147".
- 4 Introduzca el código PIN "64428147" en el router inalámbrico.
	- ≥ En la pantalla de la unidad principal, aparece "SUCCESS" cuando se ha establecido la conexión. (Se mostrará "W".)
		- Podría aparecer el mensaje "FAIL" si no se hizo la conexión dentro del límite de tiempo establecido. Intente repetir el ajuste. Si el mensaje "FAIL" sigue apareciendo, pruebe otros métodos.
- 5 Pulse [OK] en el control remoto para salir del ajuste.

- <sup>≥</sup> En función del router, puede que otros dispositivos conectados pierdan la conexión temporalmente.
- ≥ Para obtener más información, consulte las instrucciones de funcionamiento del router inalámbrico.
- ≥ La configuración de la conexión inalámbrica se cancela una vez que hayan transcurrido 2 minutos.

# *Cómo empezar* Cómo empezar

### SQT0929 (117) 15

### **Método 3: Uso de un cable de red LAN**

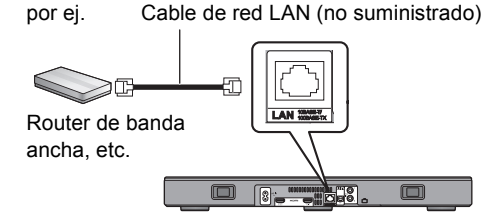

- **1 Desconecte el cable de alimentación de CA.**
- **2 Conecte la unidad principal a un router de banda ancha, etc. con un cable de red LAN.**
- **3 Conecte el cable de alimentación de CA a la unidad principal y encienda el sistema.**
	- ≥ Cuando la conexión se ha establecido, aparece '  $\mathbf{u}$  " en la pantalla de la unidad principal.

- <sup>≥</sup> Use la categoría 5 o superior de cables LAN derechos (STP) al conectar a dispositivos periféricos.
- ≥ El cable de red LAN debe estar conectado o desconectado mientras el cable de alimentación de CA está desconectado.
- ≥ Si inserta cualquier otro cable distinto del cable LAN en el terminal LAN, puede dañar la unidad.
- ≥ Si se desconecta el cable de red LAN, la configuración relacionada con la red (⇒ derecha) se inicializará. En ese caso, realice la configuración de nuevo.
- ≥ Cuando se conecta un cable de red LAN, se deshabilitará la función Wi-Fi.

#### ∫ **Para establecer configuraciones relacionadas con la red**

Se puede cambiar el nombre de este sistema en la red, y utilizar la dirección IP específica, la máscara de subred, la puerta de enlace por defecto, el DNS primario, etc.

También puede cambiar el nombre de este sistema cambiando un ajuste en la aplicación "Panasonic Music Streaming" (> 17). Para obtener más información sobre la aplicación, consulte el sitio web mencionado a continuación.

≥ Utilice siempre la última versión de la aplicación. **http://panasonic.jp/support/global/cs/audio/app/** (En este sitio sólo se utiliza el idioma inglés.)

#### **Preparación**

- ≥ Conecte este sistema a la red con un cable.  $(\Rightarrow$  izquierda)
- ≥ Conecte el dispositivo a la misma red que este sistema.
- ≥ Compruebe la dirección IP de este sistema  $(\Rightarrow$  24, "NET INFO"), y anótela.
- 1 Abra un buscador de Internet en el dispositivo y a continuación escriba la dirección IP de este sistema en el campo de la dirección para que aparezca la página de configuración.
	- ≥ Es posible que la página de configuración tarde algunos minutos en aparecer en función del entorno. En ese caso, vuelva a cargar el buscador.
- 2 Escriba el nombre del dispositivo y a continuación seleccione "Next".
	- ≥ Consulte el paso 6 de "Uso de un buscador de Internet" ( $\Rightarrow$  13) para obtener más información sobre el nombre del dispositivo.
- 3 Seleccione e introduzca los detalles.
	- ≥ Si la red necesita una configuración específica, deseleccione "DHCP" para deshabilitar DHCP. – Puede utilizar la dirección IP específica, la máscara de subred, la puerta de enlace por defecto, el DNS primario, etc.
- 4 Seleccione "Connect" para aplicar los ajustes.
	- ≥ Cuando la conexión se ha establecido, aparece " en la pantalla de la unidad principal.

## Uso de este sistema

#### **Preparación**

≥ Encienda el TV o/el dispositivo conectado.

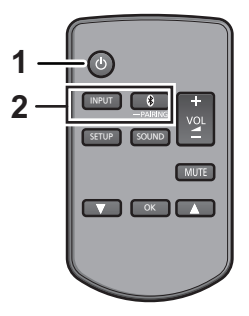

- **1 Pulse [**Í**] para encender la unidad principal.**
- **2 Seleccione la fuente.**

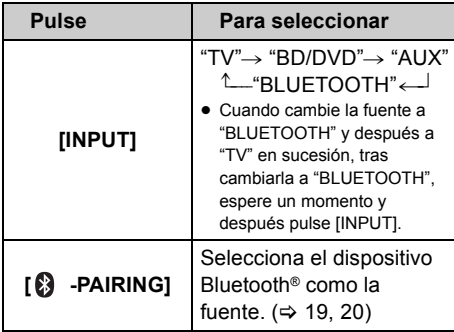

≥ Este mando a distancia no se puede usar para controlar las operaciones de los dispositivos conectados.

#### ∫ **Cuando "BD/DVD" o "AUX" se selecciona como la fuente**

Encienda el TV y el dispositivo conectado: Seleccione la entrada del televisor para este sistema y comience a reproducir en el dispositivo conectado.

#### ∫ **Cuando "BLUETOOTH" se selecciona como la fuente**

En el Bluetooth® dispositivo:

Seleccione este sistema como la fuente de salida del dispositivo Bluetooth® conectado y comience la reproducción.

#### ■ Para ajustar el volumen de este sistema

Pulse  $[-$  VOL  $+$ ].

≥ Rango de volumen: de 0 a 100

#### ∫ **Para acallar el sonido**

#### Pulse [MUTE].

- ≥ Mientras se encuentra en silencio, aparece "MUTE" en la pantalla.
- ≥ Para cancelar, presione nuevamente el botón y ajuste el volumen.
- ≥ El silencio se cancela si se apaga esta unidad.

#### $\square$

**Si este sistema no opera como se espera o el sonido es inusual, volver los ajustes a lo preestablecido de fábrica puede resolver el problema. (→ 28)** 

- ≥ Si sale sonido de los altavoces del televisor, reduzca el volumen del televisor al nivel mínimo.
- ≥ Podría haber una diferencia en el valor de volumen máximo del televisor y el aparato.
- ≥ Cuando se reproduzca un equipo conectado a la terminal HDMI AV IN, para cambiar el audio/vídeo al televisor, cambie la entrada al sintonizador de TV. Si VIERA Link (HDMI) ( $\Rightarrow$  26) no está activado, también cambie la entrada de este aparato a TV.

### Código del mando a distancia

Cuando otros dispositivos Panasonic responden al control remoto de este sistema, cambie el código de control remoto en este sistema y en control remoto.

#### **Preparación**

- Apague todos los otros productos Panasonic.
- ≥ Encienda esta unidad.
- ≥ Dirija el mando a distancia hacia el respectivo sensor de este aparato.

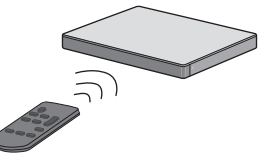

∫ **Para establece el código "REMOTE 2" Mientras mantiene pulsado [MUTE], mantenga presionado [OK] durante 4 segundos o más.** Aparece "REMOTE 2" en la pantalla.

∫ **Para establece el código "REMOTE 1" Mientras mantiene pulsado [MUTE], mantenga presionado [**4**] durante 4 segundos o más.** Aparece "REMOTE 1" en la pantalla.

## Transmisión de música a través de la red

Puede transmitir música desde sus dispositivos o servicios de música en línea a los altavoces del sistema y otros altavoces AllPlay.

También puede transmitir la fuente de música de este sistema a otros altavoces AllPlay.

Para obtener la información más reciente, consulte el sitio web mencionado a continuación.

**http://panasonic.jp/support/global/cs/audio/** (En este sitio sólo se utiliza el idioma inglés.)

### Transmisión de música en dispositivos en red

Puede usar las funciones AllPlay o DLNA para transmitir música desde el dispositivo en la red a los altavoces de este sistema usando la aplicación "Panasonic Music Streaming" (gratuita), etc.

ios : App Store [Android] : Google PlayTM

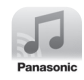

#### **Preparación**

- Complete los ajustes de la red.  $(\Rightarrow 12)$
- ≥ Conecte los siguientes dispositivos a la misma red que este sistema.
	- Dispositivo con "Panasonic Music Streaming", etc. instalado
	- Dispositivo que contiene música

Los siguientes pasos se basan en "Panasonic Music Streaming". Los pasos y las ilustraciones podrían ser distintos dependiendo de la versión de la aplicación.

#### **1 Encienda este sistema.**

- Verifique que se indique "  $\mathbf{u}$  " en la pantalla. – Si no se indica este mensaje, compruebe los ajustes de red.  $(\Rightarrow 12)$
- **2 Inicie la aplicación "Panasonic Music Streaming".**
	- ≥ Utilice siempre la última versión de la aplicación.
- **3 En "Select Speaker", seleccione este sistema como los altavoces de salida.**

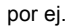

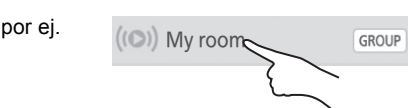

- ≥ Si dispone de varios altavoces AllPlay, puede disfrutar del sonido sincronizado desde ellos. Seleccione " GROUP " y a continuación seleccione los altavoces que desea agrupar.
	- También se pueden reproducir diferentes canciones en otros AllPlay altavoces al mismo tiempo.
	- El número de altavoces AllPlay que pueden realizar la reproducción al mismo tiempo, varía en función de la situación de uso.
	- Cuando se apaga uno de altavoces AllPlay, otros altavoces AllPlay en el mismo grupo pueden detener la reproducción.

#### **4 Seleccione la fuente de música.**

- ≥ Para agregar una fuente de música, seleccione "+ My Music Network" y a continuación seleccione el dispositivo que contiene música.
	- La fuente de música que se agrega está numerada por orden comenzando desde el 1.

#### **5 Seleccione una canción.**

≥ "NETWORK" se indicará en la pantalla de la unidad principal.

- <sup>≥</sup> Este sistema aparecerá como "Panasonic ALL30T" si no se establece el nombre del dispositivo.
- Cuando reproduzca música desde el servidor DLNA (ordenador con Windows 7 o una versión posterior instalada, teléfono inteligente, dispositivo de almacenamiento conectado a la red (NAS), etc.), añada los contenidos y la carpeta a las bibliotecas de Windows Media® Player, el teléfono inteligente o el dispositivo NAS, etc.
	- La lista de reproducción de Windows Media® Player solamente puede reproducir los contenidos que se almacenan en las bibliotecas.
- ≥ Cuando se selecciona este sistema como altavoces  $DLNA$  (  $\bullet$  ):
	- Es posible que el control de volumen del sistema no funcione en la aplicación.
	- Es posible que no funcione el control de reproducción si utiliza una barra de progreso en la pantalla de reproducción.
	- No se reflejará el nivel de volumen que se aplica a los altavoces AllPlay.
	- Si otro dispositivo selecciona al sistema como los altavoces de salida, la fuente de música se cambia al nuevo dispositivo. Sin embargo, es posible que la pantalla del dispositivo anterior no cambie.
- ≥ Puede encontrar información sobre el formato compatible en "Especificaciones" (⇒ 34).
	- Los formatos de archivos que no se admiten para su servidor DLNA no se pueden reproducir.
- ≥ En función de los contenidos y el equipo conectado, es posible que no se efectúe la reproducción correctamente.
- ≥ Asegúrese de detener la reproducción en su dispositivo antes de apagarlo.

Para obtener más detalles sobre la aplicación "Panasonic Music Streaming", visite

#### **http://panasonic.jp/support/global/cs/ audio/app/**

Se encuentran a su disposición más aplicaciones. Para obtener información adicional, visite

#### **www.panasonic.com/global/consumer/ homeav/allseries/service**

(Estas páginas sólo se encuentran en idioma inglés.)

#### Transmisión de música en línea

Este sistema es compatible con varios servicios de música en línea.

Visite la siguiente página web para obtener información sobre compatibilidad:

#### **www.panasonic.com/global/consumer/ homeav/allseries/service**

#### **Preparación**

- Asegúrese de que la red esté conectada a Internet.
- ≥ Conecte su dispositivo con una aplicación compatible instalada en la misma red inalámbrica que este sistema.

#### **1 Encienda este sistema.**

- Verifique que se indique " !! " en la pantalla.
- Si no se indica este mensaje, compruebe los ajustes de red.  $(\Rightarrow 12)$

#### **2 Abra la aplicación, y seleccione una canción para reproducir.**

#### ∫ **Usar Spotify**

Necesitará Spotify Premium. Para obtener más información, visite la siguiente página web. **www.spotify.com/connect/**

#### **Después del paso 2**

- **3 Seleccione la imagen cuadrada de la portada de la canción en la parte inferior izquierda de la pantalla de reproducción.**
- **4 En " ", seleccione este sistema como los altavoces de salida.**
	- ≥ "Spotify" se indicará en la pantalla de la unidad principal.
	- ≥ Para disfrutar de sonido sincronizado de varios altavoces AllPlay, es necesario agrupar los altavoces con la aplicación "Panasonic Music Streaming".  $(\Rightarrow 17)$

∫ **Uso de servicios de música en línea que no sean Spotify**

#### **Después del paso 2**

- **3 En " ", seleccione este sistema como los altavoces de salida.**
	- ≥ "NETWORK" se indicará en la pantalla de la unidad principal.
	- ≥ En función del servicio, puede que tenga que abrir el reproductor de pantalla completa para visualizarlo "((O))".
	- ≥ Si dispone de varios altavoces AllPlay, puede disfrutar del sonido sincronizado desde ellos. Seleccione "Group" y a continuación seleccione los altavoces que desea agrupar.

- <sup>≥</sup> Este sistema aparecerá como "Panasonic ALL30T" si no se establece el nombre del dispositivo.
- Se requiere una inscripción/suscripción.
- Pueden aplicarse cargos.
- ≥ Los servicios, iconos y especificaciones están sujetos a modificaciones.
- Para obtener más información, visite la página web del servicio de música individual.

### Transmisión de música en este sistema a otros altavoces AllPlay

Puede usar la aplicación "Panasonic Music Streaming" ( $\Rightarrow$  17) para transmitir la fuente de música de este sistema (TV, BD/DVD, BLUETOOTH) a otros altavoces AllPlay.

Para obtener más información sobre la aplicación, consulte el sitio web mencionado a continuación.

≥ Utilice siempre la última versión de la aplicación. **http://panasonic.jp/support/global/cs/audio/app/** (En este sitio sólo se utiliza el idioma inglés.)

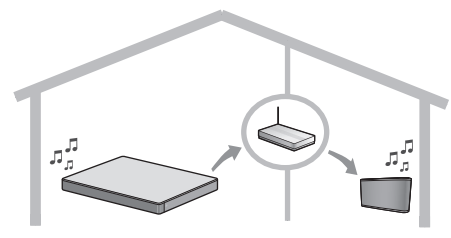

#### **Preparación**

- Complete los ajustes de la red.  $(\Rightarrow 12)$
- ≥ Prepare la fuente de audio deseada en este sistema (por ejemplo, encienda el televisor o el dispositivo conectado, etc.)
- ≥ Instale su dispositivo con la aplicación "Panasonic Music Streaming".
- ≥ Conecte su dispositivo y sus altavoces AllPlay a la misma red que este sistema.

#### **1 Encienda este sistema.**

- Verifique que se indique " U " en la pantalla.
	- Si no se indica este mensaje, compruebe los ajustes de red.  $(\Rightarrow 12)$

#### **2 Inicie la aplicación "Panasonic Music Streaming".**

- <sup>≥</sup> Este sistema aparecerá como "Panasonic ALL30T" si no se establece el nombre del dispositivo.
- ≥ El sonido se emite desde otros altavoces AllPlay tras un retraso de aproximadamente 1 segundo.
- ≥ Si se transmite música a otros altavoces AllPlay durante más de 8 horas, dichos altavoces AllPlay dejarán de reproducir la música automáticamente.
- ≥ Las especificaciones están sujetas a cambios sin aviso previo.

## **Operaciones** Bluetooth®

Al usar la conexión Bluetooth®, puede escuchar el sonido desde el dispositivo de audio Bluetooth® desde este sistema, de forma inalámbrica.

≥ Consulte las instrucciones de funcionamiento del dispositivo Bluetooth® para obtener más instrucciones sobre cómo conectar un dispositivo Bluetooth®.

#### **Preparación**

≥ Encienda la función Bluetooth® del dispositivo y coloque el dispositivo cerca de la unidad principal.

Sincronización Bluetooth®

- **1 Pulse [ -PAIRING] para seleccionar "BLUETOOTH".**
	- ≥ Si aparece "PAIRING" en la pantalla, vaya al paso 3.
- **2** Mantenga pulsado [8] -PAIRING] **hasta que aparezca "PAIRING" en la pantalla.**
- **3 Seleccione "SC-ALL30T" desde el menú Bluetooth® del dispositivo Bluetooth®.**
- ≥ Si se le solicita una contraseña en el dispositivo Bluetooth®, ingrese "0000".
- ≥ Una vez se conecta el dispositivo Bluetooth®, aparecerá el nombre del dispositivo conectado en la pantalla durante unos segundos.

 <sup>≥</sup> Puede registrar hasta 8 dispositivos con este sistema. Si se sincroniza un 9no dispositivo, se reemplazará el dispositivo que no se utilizó durante más tiempo.

#### Conexión a un dispositivo Bluetooth® sincronizado

- **1** Pulse [ 8 PAIRING] para **seleccionar el modo Bluetooth®.**
- **2 Tras confirmar que la pantalla indique "BLUETOOTH READY", seleccione "SC-ALL30T" del menú Bluetooth® del dispositivo Bluetooth®.**
- ∫ **Desconexión del dispositivo Bluetooth®**

Mantenga pulsado [8] -PAIRING] hasta que aparezca "BLUETOOTH READY" en la pantalla.

- <sup>≥</sup> Cuando "BLUETOOTH" es la fuente seleccionada, este sistema intentará conectarse automáticamente al último dispositivo conectado Bluetooth®. Si falla en intento de conexión, trate de establecer de nuevo la conexión.
- Este sistema se puede conectar solamente a un dispositivo por vez.
- Para cambiar la calidad de sonido, consulte "LINK MODE".  $(\Rightarrow 23)$
- ≥ Cuando visualice contenido de vídeo con esta función, puede que la salida del vídeo y el audio no estén sincronizadas.

### Conexión de un solo toque (conexión vía NFC)

#### **Para dispositivos Bluetooth® compatibles con NFC (dispositivos AndroidTM) solamente**

Con tan solo tocar un dispositivo Bluetooth® compatible con NFC (Near Field Communication) en la unidad principal, se pueden completar todos los preparativos, desde registrar un dispositivo Bluetooth® hasta establecer una conexión.

#### **Preparación**

- ≥ Encienda la función NFC del dispositivo.
- ≥ En un dispositivo Android con una versión inferior a 4.1 es necesario instalar la aplicación "Panasonic Music Streaming"

(Gratuita).

- 1 Introduzca "Panasonic Music Streaming" en el cuadro de búsqueda de Google Play™ para buscar, y a continuación seleccione "Panasonic Music Streaming".
- 2 Inicie la aplicación "Panasonic Music Streaming" en el dispositivo.
	- Siga las instrucciones que aparecen en la pantalla de su dispositivo.
	- Utilice siempre la última versión de la aplicación.
- **1 Pulse [ 8 PAIRING] para seleccionar "BLUETOOTH".**
- **2 Toque y mantenga presionado su dispositivo en la zona táctil NFC de esta unidad principal [ ]. (**> **6)**

No mueva el dispositivo Bluetooth® hasta que suene un pitido, aparezca un mensaje o reaccione de alguna manera. Una vez haya reaccionado el dispositivo Bluetooth®, aleje el dispositivo de la unidad principal.

- ≥ Una vez se ha completado el registro y la conexión del dispositivo Bluetooth®, aparece el nombre del dispositivo en la pantalla durante algunos segundos.
- La ubicación de la zona de contacto de NFC varía en función del dispositivo. Cuando no se pueda establecer una conexión incluso si el dispositivo Bluetooth® ha tocado el área de contacto NFC de la unidad principal, cambie la ubicación del dispositivo o de la unidad principal. La condición también podría mejorar si se vuelve a descargar la aplicación específica "Panasonic Music Streaming" y se pone en marcha.

#### **3 Inicie la reproducción en el dispositivo Bluetooth®.**

- <sup>≥</sup> Si toca otro dispositivo en esta unidad principal, puede actualizar la conexión Bluetooth®. El dispositivo que se conectó anteriormente se desconectará automáticamente.
- ≥ Cuando se establece la conexión, la reproducción puede comenzar automáticamente en función del tipo de dispositivo que se utilice.
- ≥ Es posible que la conexión de un solo toque no funcione correctamente dependiendo del tipo de dispositivo utilizado.

## Sonido 3D

Este sistema brinda una sensación de que el sonido y la imagen son uno solo.

- ≥ Para cambiar el efecto aplicado, consulte los "Menú de sonido".  $(\Rightarrow$  derecha)
- **ej., Imagen del campo de sonido 3D**

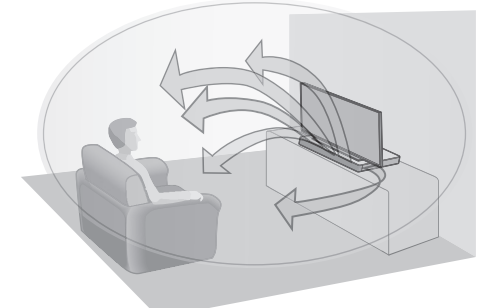

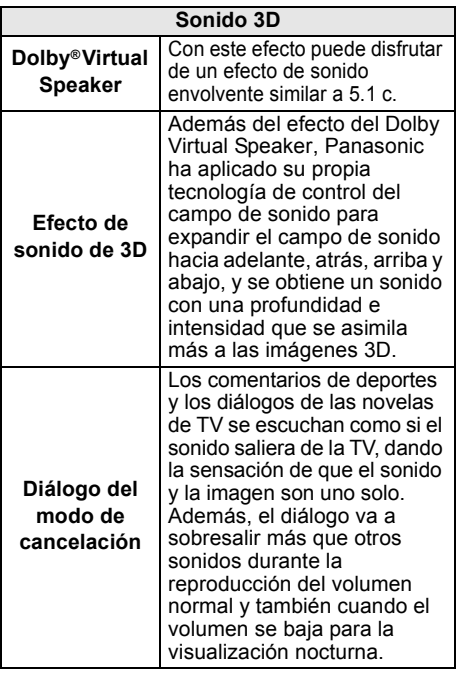

- <sup>≥</sup> El efecto Dolby Virtual Speaker está encendido excepto en modo STEREO.
- Para apagar Dolby Virtual Speaker v los efectos envolventes 3D, seleccione "STEREO" como modo de sonido. (⇔ derecha)
- ≥ Para apagar el efecto envolvente 3D y de diálogo de modo de cancelación, consulte "3D CLR DIALOG". (> 22)
- ≥ También puede ajustar el nivel del efecto del diálogo del modo de cancelación.  $(\Rightarrow)$  derecha)

## Menú de sonido

- **1 Pulse [SOUND] repetidamente para seleccionar el efecto de sonido.**
- **2 Pulse [**4**] [**3**] repetidamente para seleccionar la configuración deseada y a continuación pulse [OK].**

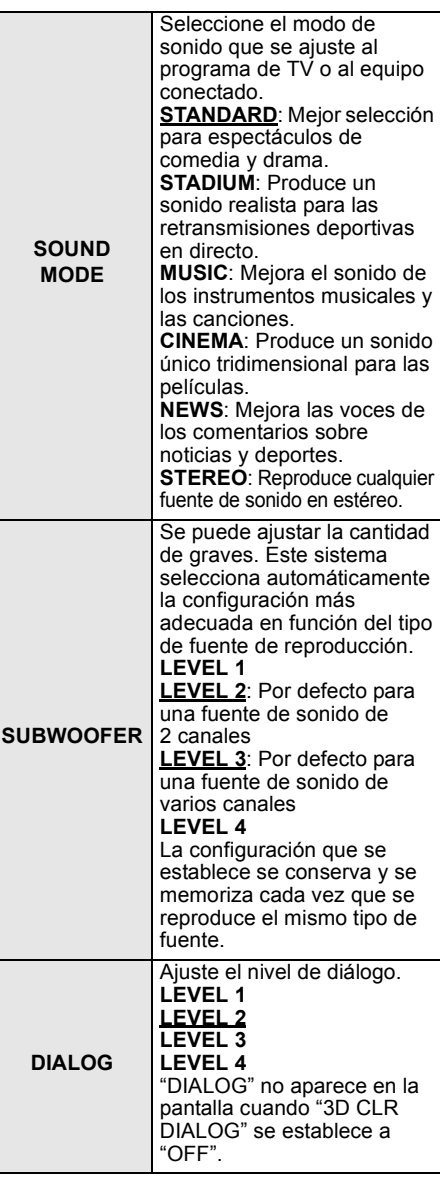

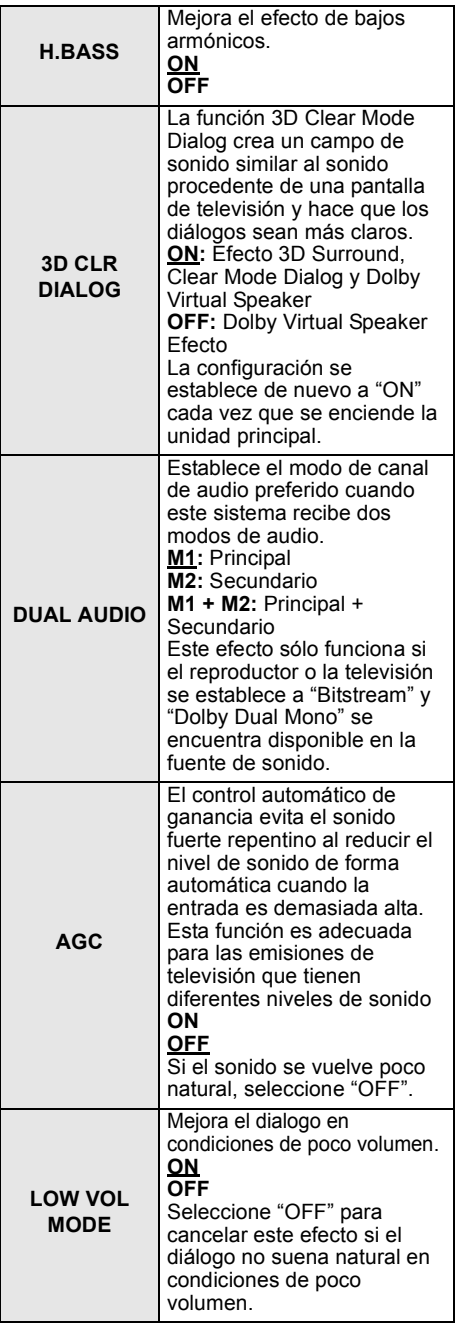

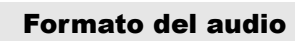

Se puede ver el formato de audio actual.

#### **Mantenga pulsado [SOUND] durante 4 segundos.**

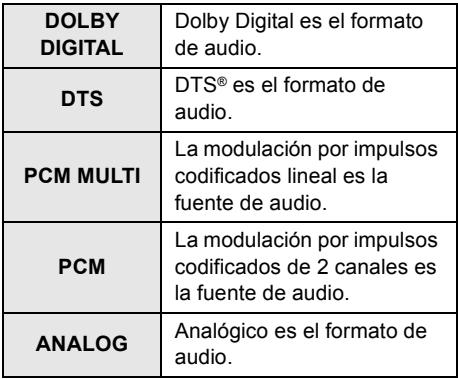

 <sup>≥</sup> El formato de audio se muestra durante 2 segundos aproximadamente.

≥ No se muestra ningún formato de audio si la entrada a este aparato es Bluetooth® o AllPlay/DLNA.

<sup>≥</sup> La configuración por defecto se resalta. Los ajustes modificados se mantendrán hasta que se vuelvan a cambiar, a menos que se indique lo contrario.

## Menú de configuración

- **1 Pulse [SETUP] repetidamente para seleccionar el elemento a instalar.**
- **2 Pulse [**4**] [**3**] repetidamente para seleccionar la configuración deseada y a continuación pulse [OK].**

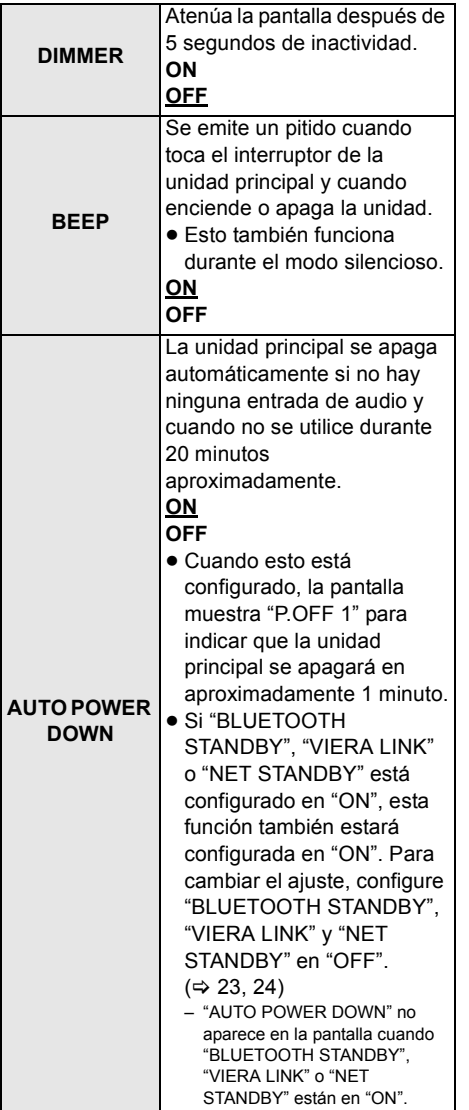

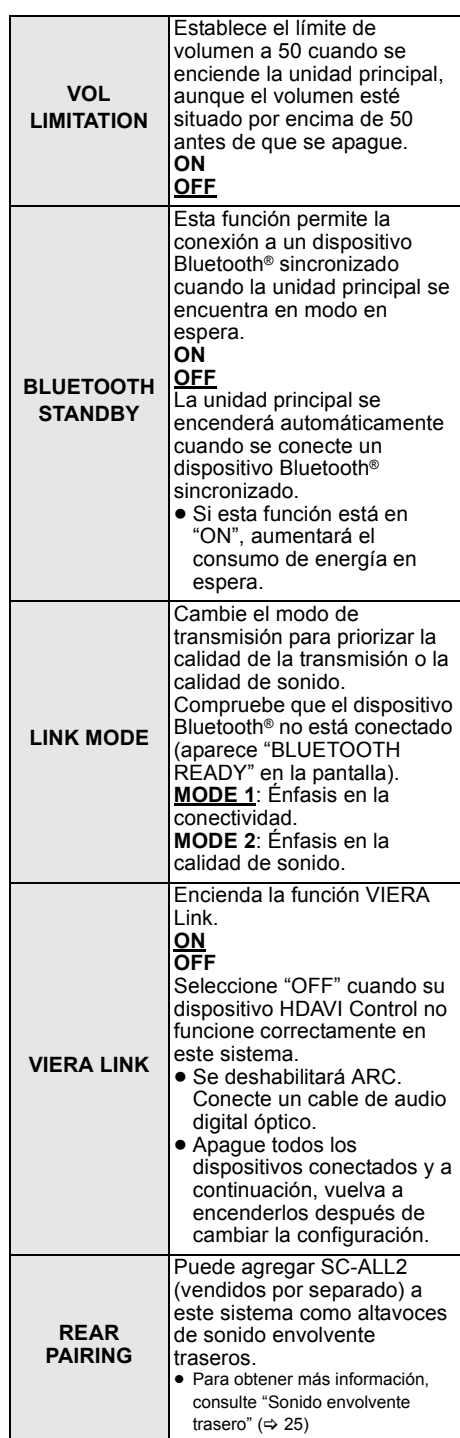

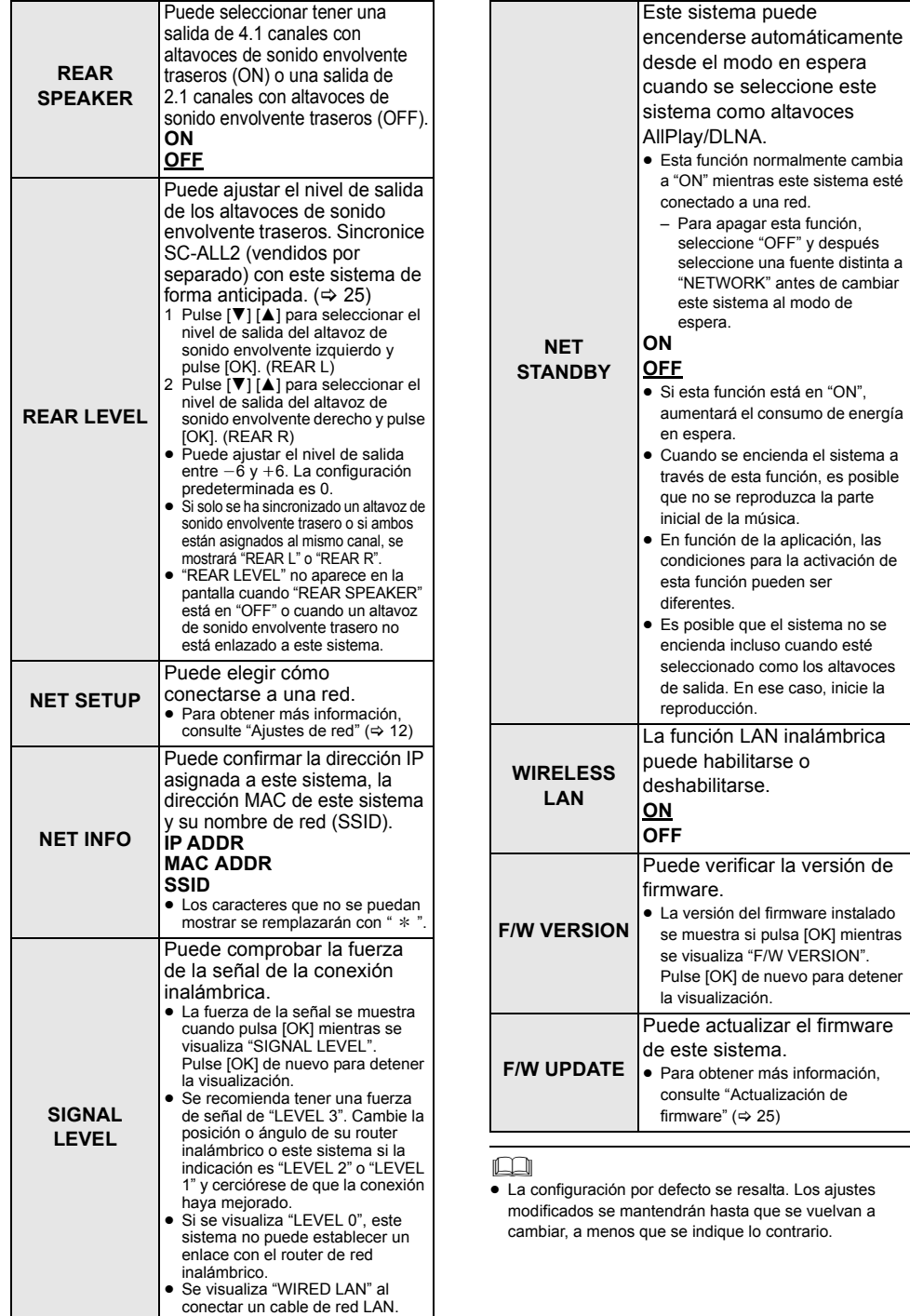

### Actualización de firmware

En ocasiones, Panasonic puede lanzar actualizaciones del firmware para este sistema que pueden agregar u optimizar el funcionamiento de ciertas características. Estas actualizaciones se encuentran disponibles de forma gratuita.

● Tras conectarse a la red, se muestra "NEW FIRMWARE FOUND/PRESS[OK]" en la pantalla de la unidad principal cuando se encuentra una pieza descargable del nuevo firmware. La pantalla "F/W UPDATE" del paso 1 se muestra cuando pulsa [OK].

También puede actualizar el firmware a través del mensaje emergente que se le presenta solicitándole que lo haga en la pantalla dentro de la aplicación "Panasonic Music Streaming" ( $\Leftrightarrow$  17). Para obtener más información sobre la aplicación, consulte el sitio web mencionado a continuación.

≥ Utilice siempre la última versión de la aplicación. **http://panasonic.jp/support/global/cs/audio/app/** (En este sitio solo se utiliza el idioma inglés).

#### **Preparación**

- Complete los ajustes de la red. ( $\Leftrightarrow$  12)  $-$  Asegúrese de que la red esté conectada a Internet. ( $\Rightarrow$  12)
- 1 Pulse [SETUP] repetidamente para seleccionar "F/W UPDATE".
- 2 Pulse [**V**] [**A**] para seleccionar "UPDATE YES" y luego pulse [OK] para iniciar la actualización.
	- ≥ "WAIT" aparece parpadeando en la pantalla.

NO DESCONECTE el cable de alimentación CA cuando aparezca uno de los siguientes mensajes. "UPDATING" o " $\square \square \square$  %" (" □ " significa un número.)

≥ Durante el proceso de actualización, no se podrán realizar otras operaciones.

Una vez finalizada la actualización, se visualizará "SUCCESS" y después se desplazará el mensaje "PLEASE DISCONNECT AC MAINS LEAD".

3 Desconecte el cable de alimentación CA y reconéctelo después de 3 minutos.

- <sup>≥</sup> Si no hay actualizaciones, se visualizará "NO NEED".
- ≥ La descarga requerirá varios minutos. Puede tardar más o no funcionar correctamente depende del entorno de conexión.

### Sonido envolvente trasero

Puede agregar dos Panasonic SC-ALL2 (vendidos por separado)§ como altavoces de sonido envolvente traseros para disfrutar del sonido envolvente de 41 canales.

§ Este producto está programado para ponerse a la venta en junio de 2015.

Puede agregar los altavoces SC-ALL2 como altavoces de sonido envolvente traseros mediante la aplicación "Panasonic Music Streaming" ( $\Rightarrow$  17). Para obtener más información sobre la aplicación, consulte el sitio web mencionado a continuación.

● Utilice siempre la última versión de la aplicación. **http://panasonic.jp/support/global/cs/audio/app/** (En este sitio solo se utiliza el idioma inglés).

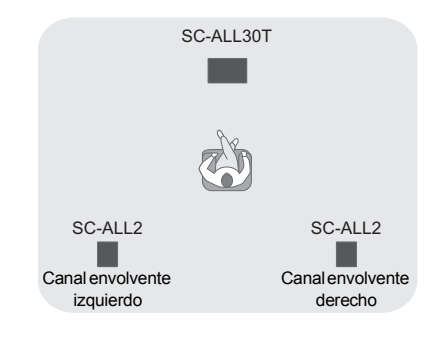

#### ∫ **Funcionamiento con este sistema**

#### **Preparación**

- ≥ Encienda este sistema y SC-ALL2.
- 1 Pulse [SETUP] en el mando a distancia varias veces para seleccionar "REAR PAIRING".
- 2 Pulse [▼] [▲] en el mando a distancia para seleccionar "YES" y luego pulse [OK].
	- ≥ Este sistema entra en el modo de sincronización y "REAR1 PAIRING" se muestra en la pantalla de la unidad principal.
- 3 Inicie el modo de sincronización en SC-ALL<sub>2</sub>
	- Consulte las instrucciones de funcionamiento del SC-ALL<sub>2</sub>
	- ≥ Cuando se completa la sincronización con el primer altavoz, comienza la sincronización con el segundo y aparece "REAR2 PAIRING" en la pantalla de la unidad principal.
	- Realice la configuración de los altavoces de sonido envolvente izquierdo y derecho en SC-ALL2.

Cuando se completa la sincronización con ambos altavoces, aparece "PAIRED" en la pantalla de la unidad principal.

- ≥ Cuando la sincronización se ha realizado correctamente, "REAR SPEAKER" (→ 24) se coloca en "ON" automáticamente y la configuración de salida cambia a 4.1 canales.
- ≥ Si intenta configurar los altavoces de sonido envolvente izquierdo y derecho en el mismo canal en SC-ALL2, la sincronización fallará y aparecerá "NOT COMPLETED" en la pantalla de la unidad principal. Repita el procedimiento desde el principio si esto ocurriera.

- <sup>≥</sup> El modo de sincronización se cancela tras un periodo de 120 segundos aproximadamente. También puede pulsar [少/I] para cancelarlo.
- ≥ No puede cancelar la sincronización en este sistema. Cancele la sincronización en SC-ALL2.
- ≥ La potencia en los SC-ALL2 sincronizados está enlazada a este sistema.
	- Permanecen enlazados incluso cuando el "REAR SPEAKER" ( $\Rightarrow$  24) está "OFF".
- ≥ No existe una forma de ajustar el tiempo de retraso con este sistema.
- ≥ Si uno de los altavoces no se logra sincronizar, repita el procedimiento desde el principio. Cuando lo haga, se mostrará "REAR PAIRING" durante la sincronización y se mostrará "PAIRED" cuando la sincronización se haya realizado correctamente.
- ≥ Puede ajustar el nivel de salida de los altavoces de sonido envolvente traseros. ( $\Rightarrow$  24, "REAR LEVEL")

## **Operaciones** entrelazadas con el televisor (VIERA Link "HDAVI ControlTM")

#### **¿Qué es VIERA Link "HDAVI Control"?**

**VIERA Link "HDAVI Control" es una función conveniente que ofrece operaciones vinculadas de esta unidad y un Panasonic TV (VIERA) bajo "HDAVI Control". Puede usar esta función al conectar el equipo con un cable HDMI. Consulte las instrucciones de funcionamiento para el equipo conectado a fin de obtener detalles operativos.**

#### **Preparación**

- 1 Confirme que se haya realizado la conexión HDMI.  $(\Rightarrow 8, 9)$
- 2 Ajuste las operaciones "HDAVI Control" en el equipo conectado (Ej., un televisor).
- 3 Para las operaciones óptimas "HDAVI Control" cambie los ajustes a continuación en el TV conectado<sup>®1</sup>
	- ≥ Fije los ajustes predeterminados del altavoz en esta unidad.<sup>\*\*</sup>
	- ≥ Fije los ajustes de selección del altavoz en esta unidad.
- 4 Encienda todo equipo compatible con el "HDAVI Control" y seleccione la entrada de TV para este sistema en forma que la función "HDAVI Control" obre correctamente.
- 5 Si se conectó un dispositivo al terminal HDMI AV IN, comience a reproducir para verificar que la imagen se visualice correctamente en el TV.

#### **Repita este procedimiento cuando vaya a cambiar la conexión o los ajustes.**

- §1 La disponibilidad y la función de los ajustes pueden variar según el TV. Refiérase a las instrucciones de funcionamiento del TV para obtener más detalles.
- §2 Si el TV tiene un ajuste predeterminado del altavoz dentro del detalle de ajuste de VIERA Link, el escoger esta unidad como altavoz predeterminado cambiará la respectiva selección de esta unidad.

- <sup>≥</sup> VIERA Link "HDAVI Control", basada en las funciones de control provistas por HDMI, una norma industrial conocida como HDMI CEC (Consumer Electronics Control), es una función única que nosotros hemos desarrollado y agregado. Como tal, su funcionamiento con equipos de otros fabricantes que soportan HDMI CEC no puede ser garantizado.
- ≥ Este aparato soporta la función "HDAVI Control 5". "HDAVI Control 5" es la norma más reciente para el equipo compatible con Panasonic de HDAVI Control. Esta norma es compatible con el equipo HDAVI convencional de Panasonic.
- ≥ Refiérase a los únicos manuales del equipo de otros fabricantes que soportan la función VIERA Link.

#### Lo que puede hacer con VIERA Link "HDAVI Control"

Para asegurarse de que el audio salga de este sistema, encienda la unidad principal con el control remoto del TV y seleccione cine en casa del menú de altavoz del menú VIERA Link. La disponibilidad y la función de los ajustes pueden variar según el TV. Consulte las Instrucciones de funcionamiento del TV para conocer más detalles.

#### ∫ **Control del altavoz**

Puede seleccionar si la salida de audio es desde esta unidad o desde los altavoces del TV usando los ajustes del menú del TV.

#### **Cine en casa**

Este sistema es activo.

- ≥ Cuando la unidad principal se encuentra en el modo de espera, al cambiar los altavoces del TV a este sistema en el menú VIERA Link, se encenderá automáticamente la unidad principal.
- Puede controlar el ajuste del volumen de este sistema usando el botón de volumen o silencio en el mando a distancia del TV.
- ≥ Si apaga la unidad principal, los altavoces del TV se activarán automáticamente.
- ≥ El audio saldrá automáticamente desde este sistema si el TV es compatible con VIERA Link "HDAVI Control 4" o posterior.

#### **TV**

Los altavoces del TV son activos.

● El volumen de esta unidad se aiusta al mínimo.

#### ∫ **Selección de entrada automática**

Cuando se realizan las siguientes operaciones, la unidad principal cambiará automáticamente la entrada a la fuente correspondiente.

- Cuando la reproducción comienza en un dispositivo conectado HDMI \*3
- j Cuando se cambia la entrada del TV al canal del TV.
- §3 Si el ajuste de salida del altavoz en el TV se fija en este sistema, el TV y la unidad principal se encienden automáticamente (Enlace de encendido).

#### ∫ **Enlace de apagado**

Cuando el televisor se apaga, la unidad principal también se apaga automáticamente. (Esta función no está disponible cuando la fuente es Bluetooth® o AllPlay/DLNA.)

#### ∫ **Función automática de sincronización**

(para HDAVI Control 3 o posterior) El retraso entre el audio y el video se ajusta automáticamente al agregar un retraso a la salida de audio, lo que le permite disfrutar de un audio ininterrumpido para la imagen.

#### $\Box$

La información de retraso se ajusta automáticamente si el TV es compatible con el "HDAVI Control 3" o posterior de VIERA Link y VIERA Link está encendido.

## Resolución de problemas

Haga las comprobaciones siguientes antes de solicitar el servicio de reparaciones. Si tiene alguna duda acerca de los puntos de comprobación, o si las soluciones indicadas en la siguiente guía no solucionan el problema, consulte a su concesionario para recibir instrucciones.

#### **Si este sistema no opera como se espera, volver los ajustes a lo preestablecido de fábrica puede resolver el problema.**

#### **Para volver a los ajustes de fábrica.**

- $0$  Con la unidad principal encendida. mantenga pulsado [U/I] en la unidad principal hasta que en la pantalla se indique "PLEASE WAIT". ("RESET" aparece en la pantalla cuando se reinicia este sistema.)
- 2 Apague la unidad y luego vuelva a encenderla.
- ≥ El código del mando a distancia volverá a "REMOTE 1" cuando este sistema vuelva al ajuste de fábrica. Para cambiar el código del mando a distancia, consulte "Código del mando a distancia" ( $\Rightarrow$  16).

#### Operaciones generales

#### **Ninguna alimentación.**

- ≥ Desconecte el cable de alimentación de CA durante 10 segundos antes de conectarlo de nuevo.
- ≥ Si después de encender la unidad principal, se apaga inmediatamente, desenchufe el cable de alimentación de CA y consulte a su distribuidor.
- ≥ Si la unidad principal no se enciende al encender el (control HDAVI) del televisor, encienda la unidad principal de forma manual. Si el problema persiste, consulte "HDMI" en "Resolución de problemas".

#### **El mando a distancia no funciona correctamente.**

- ≥ La batería está agotada. Cámbiela por otra nueva.  $(\Rightarrow 7)$
- ≥ Es posible que no se haya sacado la hoja de aislamiento. Saque la hoja de aislamiento.  $(\Rightarrow 7)$
- ≥ Puede ser necesario fijar nuevamente el código del mando a distancia después de cambiar la batería del mando a distancia.  $(\Rightarrow 16)$
- ≥ Use el mando a distancia dentro del rango de operación correcto.  $(\Rightarrow$  7)

#### **La unidad principal se pone automáticamente en el modo de espera.**

La función "AUTO POWER DOWN" está encendida. La unidad principal se pone automáticamente en modo en espera cuando no recibe una señal y no se realiza una operación durante 20 minutos aproximadamente. Consulte la página 23 para desactivar esta función.

#### **La unidad principal se apaga cuando se seleccionan los altavoces del TV en el control del altavoz.**

Esta es una característica normal cuando se usa VIERA Link (HDAVI Control 4 o posterior). Para obtener más información lea las instrucciones de funcionamiento del televisor en su función de ahorro de energía.  $(\Rightarrow 26)$ 

#### **Los interruptores de la unidad principal no funcionan.**

 $I\ddot{\text{O}}$ /II,  $IVOL -$ ],  $IVOL +$ ],  $IINPUT$ ], y [ $\odot$ ] -PAIRING] en la unidad principal son botones. Toque los botones con su dedo. Posiblemente no funcionen si los toca con sus uñas o con guantes.

#### **Irregularidades de color en un televisor CRT (tubo de rayos catódicos).**

Si se presentaran irregularidades de color en el televisor, apáguelo durante 30 minutos aproximadamente y aléjelo un poco de este aparato. Si esto no soluciona el problema, aleje por completo este aparato del televisor.

#### HDMI

### **Esta unidad no funciona correctamente.**

Si el cable HDMI está conectado al terminal incorrecto (HDMI AV IN o HDMI AV OUT), este sistema no funcionará correctamente. Apague la unidad principal, desconecte el cable de alimentación de CA y vuelva a conectar el/los cable/s HDMI.  $(\Rightarrow 8, 9)$ 

#### **Las operaciones relacionadas con VIERA Link ya no funcionan correctamente.**

- Revise los aiustes de VIERA Link en los dispositivos conectados.
	- $=$  Encienda la función VIERA Link en los dispositivos conectados.
	- $-$  Seleccione este sistema como el altavoz en el menú VIERA Link del televisor.
- ≥ ¿Apagó los ajustes de VIERA Link? (> 23)
- ≥ Cuando se cambian las conexiones de HDMI, después de una falla de energía o después de que se sacó la alimentación de CA, las operaciones de VIERA Link pueden no funcionar correctamente.
	- Encienda todos los dispositivos que están conectados al TV con el cable HDMI y luego encienda el TV.
	- Apague los ajustes de VIERA Link y vuelva a encenderlos otra vez. Para obtener detalles consulte las instrucciones de funcionamiento para el TV.
	- $-M$ ientras la unidad principal y el TV están conectados con el cable HDMI, encienda el TV y luego saque el cable de alimentación de CA de la unidad principal y vuelva a conectarlo.

#### **Los primeros segundos de audio no se pueden escuchar cuando se usa la conexión HDMI.**

Esto puede ocurrir durante la reproducción del capítulo de un video de DVD. Cambie el ajuste de salida de audio digital en el dispositivo conectado de "Bitstream" a "PCM".

#### **Al operar un dispositivo compatible con HDMI de una marca diferente, este sistema reacciona de manera no deseada.**

Los comandos de HDAVI Control pueden usar una señal diferente según la marca del dispositivo. En este caso ajuste VIERA Link en apagado.  $(\Rightarrow 23)$ 

#### **Cuando se enciende o apaga la unidad principal, el sonido y el vídeo se deshabilitan temporalmente.**

Cuando se enciende o apaga la unidad principal, es normal que el sonido y el vídeo se deshabiliten temporalmente. Esto no significa un funcionamiento defectuoso. Puede ocurrir cuando el dispositivo se conecta a, vía HDMI, no es compatible con la función de Panasonic VIERA Link (HDAVI Control 3 o posterior).

#### **Las imágenes procedentes de este sistema no aparecen en el televisor.**

Al reproducir en 60p (4K), las imágenes pueden verse distorsionadas dependiendo del cable HDMI. Utilice cables HDMI de alta velocidad que admiten un ancho de banda de 18 Gbps.

#### Bluetooth®

#### **No se puede realizar la conexión.**

Verifique la condición del dispositivo Bluetooth®.

#### **El dispositivo no se puede conectar.**

- ≥ La sincronización del dispositivo no fue exitosa o se reemplazó el registro. Intente sincronizar de nuevo el dispositivo.  $( \Rightarrow 19)$
- ≥ Este sistema puede estar conectado a un dispositivo diferente. Desconecte el otro dispositivo e intente sincronizarlo de nuevo.

#### **El dispositivo está conectado pero el audio no se puede escuchar en este sistema.**

Para algunos dispositivos Bluetooth® incorporados, tiene que fijar manualmente la salida de audio en

"SC-ALL30T". Lea las instrucciones de funcionamiento para conocer detalles del dispositivo.

#### **La conexión se interrumpe. El sonido se interrumpe, el sonido salta o hay demasiado ruido.**

- Retire los obstáculos entre la unidad principal y el dispositivo.
- ≥ Otros dispositivos que usan la banda de frecuencia de 2,4 GHz (router inalámbrico, microondas, teléfonos inalámbricos, etc.) están interfiriendo. Mueva el dispositivo Bluetooth® más cerca de la unidad principal y aléjelo de otros dispositivos.
- ≥ Seleccione "MODE 1" para la comunicación estable.  $(\Rightarrow 23)$

Si lo descrito anteriormente no soluciona el problema, podría solucionarlo volviendo a conectar este aparato y el dispositivo Bluetooth<sup>®</sup>. ( $\Rightarrow$  20)

#### **La conexión de un solo toque (función NFC) no funciona.**

- Compruebe que están encendidas la unidad principal y la función NFC del dispositivo.  $(\Rightarrow 20)$
- ≥ Cambie la ubicación táctil del dispositivo Bluetooth® o de la unidad principal y después toque la zona táctil NFC otra vez.

#### Sonido

#### **Sin sonido (o imagen).**

- $\bullet$  Desactive el silencio. ( $\Leftrightarrow$  16)
- ≥ Verifique las conexiones a los otros dispositivos.  $(\Rightarrow 8 - 10)$
- ≥ Asegúrese de que la señal de audio recibida sea compatible con esta unidad.  $(\Rightarrow 34)$
- ≥ Apague esta unidad y luego vuelva a prenderla.
- ≥ Si la unidad principal está conectada al TV con solamente un cable HDMI, asegúrese de que el terminal HDMI del TV está identificado como "HDMI (ARC)". Si no lo está, conecte usando el cable óptico digital de audio.  $(\Rightarrow 8, 9)$
- ≥ Si se conecta la unidad principal a un televisor Panasonic y se enciende con el mando a distancia o los botones de la unidad principal, es posible que no se escuche sonido de los altavoces del sistema. En este caso, encienda la unidad principal con el mando a distancia del televisor.  $(\Rightarrow 27)$
- ≥ Si las conexiones son correctas, es posible que haya un problema con los cables. Vuelva a conectar con cables diferentes.
- ≥ Revise los ajustes de salida de audio en el dispositivo conectado.

#### **El audio doble no se puede cambiar de principal a secundario.**

Si el audio recibido desde el dispositivo conectado no es "Dolby Dual Mono" o el ajuste de la salida no es "Bitstream", no se puede cambiar el ajuste de este sistema. Cambie el ajuste en el dispositivo conectado.

#### **El volumen se baja cuando se enciende la unidad principal.**

"VOL LIMITATION" está encendido. Si la unidad principal se apaga con el ajuste de volumen en más de la mitad (más de 50), la unidad principal bajará automáticamente el volumen a la mitad (50) cuando la unidad principal está encendida.  $(\Rightarrow 23)$ 

#### **El diálogo es demasiado persistente o el diálogo no suena natural.**

Este sistema tiene una función para hacer que el diálogo sobresalga cuando el volumen está baio.  $(\Rightarrow 22)$ 

#### **El sonido se retrasa con respecto a la imagen.**

Dependiendo del televisor, cuando este aparato esté conectado al televisor a través de Bluetooth®, la salida de sonido de este aparato podría retrasarse con respecto a la imagen del televisor. Conecte este aparato y el televisor con un cable HDMI o un cable óptico de audio digital.  $(\Rightarrow 8, 9)$ 

#### **El sonido se detiene.**

#### **La energía de la unidad principal se apaga automáticamente.**

(Cuando la unidad principal detecta un problema, se activa una medida de seguridad y la unidad principal cambia automáticamente al modo de espera.)

- ≥ Hay un problema con el amplificador.
- ≥ ¿El volumen es extremadamente alto? Si lo es, baje el volumen.
- ≥ ¿Esta unidad está ubicada en un lugar extremadamente caluroso? Si es así, mueva la unidad a un lugar más frío y espere un momento y luego vuelva a encenderla.

Si el problema continúa, confirme la pantalla, apague el sistema, retire el cable de alimentación de CA y consulte a su distribuidor. Asegúrese de recordar la pantalla que aparece e informar al distribuidor.

#### Red

#### **No se puede conectar a una red.**

- ≥ La seguridad Wi-Fi de este sistema solamente es compatible con WPA2TM. Por lo tanto, su router inalámbrico debe ser compatible con WPA2TM. Para obtener información sobre las funciones de seguridad compatibles con su router y sobre cómo modificar su configuración, consulte las instrucciones de funcionamiento o póngase en contacto con su proveedor de servicios de Internet.
- ≥ Si la red está establecida para ser invisible, haga visible la red mientras configura la red de este sistema o realice una conexión de red LAN con cable.  $(\Rightarrow 15)$
- ≥ Compruebe que la función multidifusión del router inalámbrico esté habilitada.
- ≥ En función de los routers, es posible que el botón WPS no funcione. Pruebe otros métodos.  $(\Rightarrow 12)$

#### **No se puede seleccionar este sistema como los altavoces de salida.**

- ≥ Compruebe que los dispositivos están conectados a la misma red que este sistema.
- ≥ Vuelva a conectar los dispositivos a la red.
- ≥ Apague el router inalámbrico y a continuación vuelva a encenderlo.

#### **No se inicia la reproducción. Se interrumpe el sonido.**

- ≥ Si utiliza simultáneamente la banda de 2,4 GHz en el router inalámbrico con otros dispositivos 2,4 GHz tales como microondas, teléfonos inalámbricos, etc. puede causar interrupciones en la conexión. Aumente la distancia entre este sistema y esos dispositivos.
	- Si su router inalámbrico soporta la banda de 5 GHz, intente utilizar una banda de 5 GHz. Para cambiar a la banda 5 GHz, restablezca a los valores de fábrica ( $\Rightarrow$  28), y vuelva a realizar la configuración de red con un buscador de Internet ( $\Rightarrow$  13). En el paso 8, asegúrese de seleccionar su nombre de red (SSID) para la banda 5 GHz.
- ≥ No coloque este sistema dentro de un gabinete metálico, ya que puede bloquear la señal Wi-Fi.
- ≥ Coloque este sistema cerca del router inalámbrico.
- ≥ Si varios dispositivos inalámbricos usan simultáneamente la misma red inalámbrica que este sistema, intente apagar los otros dispositivos o reducir el uso de la red inalámbrica.
- ≥ Vuelva a conectar los dispositivos a la red.
- ≥ Apague el router inalámbrico y a continuación vuelva a encenderlo.
- ≥ Pruebe con una conexión LAN convencional.  $(\Rightarrow 15)$
- Reinicie la aplicación.

#### Pantallas de la unidad principal

#### **"F61"**

- ≥ Hay un problema con el amplificador del sistema.
- ≥ Desconecte el cable de alimentación de CA y consulte a su distribuidor.

#### **"F70 HDMI" / "U701" / "U703"**

- ≥ Verifique la conexión HDMI.
- ≥ Apague la unidad principal y a continuación vuelva a encenderla.
- ≥ Desconecte el cable HDMI.

#### **"F703" / "F704"**

- ≥ Apague la unidad principal y a continuación vuelva a encenderla.
- ≥ Consulte con su distribuidor si el problema persiste.

#### **"F76"**

- ≥ Hay un problema con la fuente de alimentación.
- ≥ Desconecte el cable de alimentación de CA y consulte a su distribuidor.

#### **"U704"**

- ≥ Este sistema está recibiendo una señal de formato de vídeo no compatible desde la fuente de entrada.
- Cambie la configuración de resolución del vídeo en el dispositivo conectado. (Consulte las instrucciones de funcionamiento del dispositivo.)
- ≥ Si no hay ninguna imagen, conecte el dispositivo directamente al televisor para cambiar la configuración.

#### **"U705"**

- ≥ La terminal HDMI del televisor conectada a la unidad principal o la configuración del televisor no es compatible con la fuente de reproducción HDCP 2.2.
- ≥ Asegúrese de conectarse a la terminal HDCP 2.2 compatible del televisor.
- ≥ Asegúrese de que la configuración HDMI HDCP del televisor es la apropiada para HDCP 2.2. (Consulte las instrucciones de funcionamiento del televisor.)

#### **"DL ERROR"**

Falló la descarga del firmware. Pulse [OK] para salir. Vuelva a intentarlo más tarde.

#### **"FAIL"**

Falló la configuración. Lea las instrucciones y vuelva a intentarlo.

#### **"LINKING"**

- ≥ Este sistema está intentando conectarse al último dispositivo Bluetooth® conectado cuando está seleccionada la opción "BLUETOOTH".
- ≥ Este sistema se comunica con el router inalámbrico para completar los ajustes de la red. Según el router inalámbrico, este proceso puede llevar algunos minutos. Intente mover este sistema más cerca del router inalámbrico.

#### **"NO CONNECT"**

Este sistema no se puede conectar a la red. Verifique la conexión a la red. ( $\Rightarrow$  12)

#### **"REMOTE " (" " significa un número.)**

El mando a distancia y este sistema utilizan códigos diferentes. Cambie el código del mando a distancia. ( $\Rightarrow$  16)

#### **"WIRED LAN"**

La conexión a la red se realiza a través de una conexión LAN convencional.

≥ Cuando configure una conexión inalámbrica, desconecte el cable de red LAN del sistema.

#### **"WIRELESS LAN OFF"**

La función LAN inalámbrica de este sistema está deshabilitada.

≥ Cuando configure una conexión inalámbrica, coloque el ajuste "WIRELESS LAN" en "ON". (→ 24)

#### **"WAIT"**

- ≥ Este ajuste se muestra, por ejemplo, cuando este sistema se esté apagando.
- ≥ Esto parpadea cuando el sistema está intentando entrar a un modo de configuración de red.

#### **" " parpadea**

≥ Esto puede ocurrir cuando, por ejemplo, la conexión a la red se interrumpe.

## Acerca de Bluetooth®

**Panasonic no se hace responsable de los daños y/o información que se pueda poner en peligro durante una transmisión inalámbrica.**

#### ∫ **Banda de frecuencia utilizada**

Esta unidad utiliza una banda de frecuencia de 2,4 GHz.

#### ∫ **Certificación de este dispositivo**

- ≥ Este sistema se adecua a las restricciones de frecuencia y ha sido certificada en base a las leyes de frecuencia. Por lo tanto, no se necesita un permiso inalámbrico.
- Las siguientes acciones son castigables legalmente en algunos países:
	- Desarmar o modificar la unidad.
	- Retirar las indicaciones de las especificaciones.

#### ∫ **Restricciones de uso**

- ≥ La transmisión inalámbrica y/o uso de los dispositivos equipados con Bluetooth® no se encuentra garantizada.
- ≥ Todos los dispositivos deben cumplir con las normas establecidas por Bluetooth SIG, Inc.
- ≥ De acuerdo con las especificaciones o configuraciones de un dispositivo, es posible que la conexión no se establezca o que varíen algunas operaciones.
- ≥ Este sistema admite las funciones de seguridad Bluetooth®. Según el entorno de operación y/o las configuraciones, es posible que esta seguridad no sea suficiente. Transmita de forma inalámbrica los datos a este sistema con cuidado.
- Este sistema no puede transmitir datos hacia un dispositivo Bluetooth®.

#### ■ Rango de uso

Use este dispositivo a un rango máximo de 10 m. El rango puede disminuir según el entorno, los obstáculos o la interferencia.

#### ∫ **Interferencia desde otros dispositivos**

- ≥ Este sistema puede no funcionar correctamente y pueden surgir problemas como ruido y saltos de sonido debido a la interferencia de onda de radio si la unidad principal está ubicada demasiado cerca de otros dispositivos Bluetooth® o de dispositivos que usan la banda 2,4 GHz.
- Este sistema puede no funcionar correctamente si las ondas de radio de una emisora cercana, etc. son demasiado fuertes.

#### ∫ **Uso específico**

- ≥ Este sistema es para un uso normal y general solamente.
- ≥ No use este sistema cerca de un equipo ni en un entorno que sea sensible a la interferencia de frecuencia de radio. (Ej.: aeropuertos, hospitales, laboratorios, etc.)

## Cuidados de la unidad

- ∫ **Para limpiar este sistema, pase por él un paño blando y seco.**
- ≥ Cuando la suciedad es difícil de eliminar, moje un paño en agua, escúrralo y limpie la unidad; luego repase con un paño seco.
- ≥ Use un paño fino para limpiar los altavoces. No use pañuelos de papel u otros materiales (toallas, etc.) que se puedan deshacer. Las pequeñas partículas pueden quedar atrapadas dentro de la cubierta del altavoz.
- ≥ No utilice alcohol, diluyente de pintura o bencina para limpiar este sistema.
- ≥ Antes de utilizar un paño tratado químicamente, lea cuidadosamente las instrucciones que lo acompañan.

∫ **Para tirar o transferir este sistema** La unidad principal puede guardar información de la configuración del usuario en ella. Si decide deshacerse de la unidad principal ya sea eliminándola o transfiriéndola, siga los procedimientos para restituir todas las configuraciones a los ajustes de fábrica para así borrar la configuración del usuario. ( $\Leftrightarrow$  28, "Para volver a los ajustes de fábrica.")

≥ Se puede grabar el historial de funcionamiento en la memoria de la unidad principal.

## Licencias

Fabricado con la licencia de Dolby Laboratories. Dolby, Pro Logic, y el símbolo de la doble D son marcas comerciales de Dolby Laboratories.

Para patentes DTS, ver http://patents.dts.com. Fabricado bajo licencia de DTS Licensing Limited. DTS, el símbolo, y DTS y el símbolo juntos son marcas registradas, y DTS Digital Surround es una marca de DTS, Inc. © DTS, Inc. todos los derechos reservados.

HDMI, el logotipo HDMI y High-Definition Multimedia Interface son marcas comerciales o marcas comerciales registradas de HDMI Licensing LLC en Estados Unidos y otros países.

HDAVI ControlTM es una marca de fábrica de Panasonic Corporation.

La marca denominativa Bluetooth® y sus logos son marcas comerciales registradas de Bluetooth SIG, Inc. y cualquier uso de dichas marcas por parte de Panasonic Corporation se realiza bajo licencia.

Otros nombres de marcas y marcas comerciales son propiedad de sus respectivos propietarios.

Google Play y Android son marcas comerciales de Google Inc.

Qualcomm® AllPlayTM La plataforma multimedia inteligente es un producto de Qualcomm Connected Experiences, Inc. Qualcomm es una marca comercial de Qualcomm Incorporated, registrada en los Estados Unidos y otros países, y se debe utilizar con permiso. AllPlay y el icono AllPlay son marcas comerciales de Qualcomm Connected Experiences, Inc., y se deben utilizar

con permiso.

Este producto incorpora software Spotify que está sujeto a licencias de terceros que se pueden encontrar aquí: www.spotify.com/connect/third-party-licenses

DLNA, the DLNA Logo and DLNA CERTIFIED are trademarks, service marks, or certification marks of the Digital Living Network Alliance.

App Store es una marca de servicio de Apple Inc.

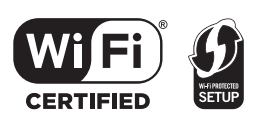

El logotipo Wi-Fi CERTIFIEDTM es una marca de certificación de Wi-Fi Alliance®.

La marca de identificador Wi-Fi Protected Setup™ es una marca de certificación de Wi-Fi Alliance®

"Wi-Fi®" es una marca registrada de Wi-Fi Alliance®. "Wi-Fi Protected SetupTM", "WPATM", y "WPA2TM" son marcas comerciales de Wi-Fi Alliance®.

Windows es una marca comercial o una marca registrada de Microsoft Corporation en Estados Unidos y otros países.

La tecnología de decodificación de audio MPEG Layer-3 autorizada por Fraunhofer IIS y Thomson.

#### FLAC Decoder

Copyright (C) 2000,2001,2002,2003,2004,2005,2006,2007, 2008,2009 Josh Coalson

Redistribution and use in source and binary forms, with or without modification, are permitted provided that the following conditions are met:

- Redistributions of source code must retain the above copyright notice, this list of conditions and the following disclaimer.
- Redistributions in binary form must reproduce the above copyright notice, this list of conditions and the following disclaimer in the documentation and/or other materials provided with the distribution.
- Neither the name of the Xiph.org Foundation nor the names of its contributors may be used to endorse or promote products derived from this software without specific prior written permission.

THIS SOFTWARE IS PROVIDED BY THE COPYRIGHT HOLDERS AND CONTRIBUTORS "AS IS" AND ANY EXPRESS OR IMPLIED WARRANTIES, INCLUDING, BUT NOT LIMITED TO, THE IMPLIED WARRANTIES OF MERCHANTABILITY AND FITNESS FOR A PARTICULAR PURPOSE ARE DISCLAIMED. IN NO EVENT SHALL THE FOUNDATION OR CONTRIBUTORS BE LIABLE FOR ANY DIRECT, INDIRECT, INCIDENTAL, SPECIAL, EXEMPLARY, OR CONSEQUENTIAL DAMAGES (INCLUDING, BUT NOT LIMITED TO, PROCUREMENT OF SUBSTITUTE GOODS OR SERVICES; LOSS OF USE, DATA, OR PROFITS; OR BUSINESS INTERRUPTION) HOWEVER CAUSED AND ON ANY THEORY OF LIABILITY, WHETHER IN CONTRACT, STRICT LIABILITY, OR TORT (INCLUDING NEGLIGENCE OR OTHERWISE) ARISING IN ANY WAY OUT OF THE USE OF THIS SOFTWARE, EVEN IF ADVISED OF THE POSSIBILITY OF SUCH DAMAGE.

## Especificaciones

#### SECCIÓN DEL AMPLIFICADOR

**Salida de energía RMS (unidad no simultanea) Canal delantero (L, R canal)** 50 W por canal (1 kHz, 10 %, 6 Ω) **Canal subwoofer** 100 W por canal (100 Hz, 10 %, 3 Ω) **Total de energía RMS** 200 W

#### SECCIÓN DE TERMINAL

**HDAVI Control** Esta unidad soporta la función "HDAVI Control 5". **Entrada HDMI AV (BD/DVD)** 1 **Conector de entrada** Tipo A (19 contactos) **Salida AV HDMI (TV (ARC))** 1 **Conector de salida** Tipo A (19 contactos) **Entrada de audio digital (TV) Entrada digital óptica** Terminal óptica **Frecuencia de muestreo** 32 kHz, 44,1 kHz, 48 kHz 88,2 kHz, 96 kHz (sólo LPCM) **Formato del audio** LPCM, Dolby Digital, DTS Digital Surround™ **Puerto USB** Para el uso del servicio solamente. **Puerto LAN** 10 Base-T/100 Base-TX **Entrada de audio analógica Entrada de audio** Tipo de terminal, clavija (1 sistema)

#### GENERALIDADES

#### **Consumo de energía**

58 W **En condición de espera** Cuando "modo de espera de la red"<sup>\*1</sup> se encuentra en "OFF" Aprox. 0,5 W Cuando "modo de espera de la red"<sup>\*1</sup> se encuentra en "ON" Aprox. 4,2 W

#### **Alimentación**

CA 220 V a 240 V, 50 Hz **Dimensiones (An**k**Al**k**Prof)**  $600$  mm $\times$ 63 mm $\times$ 365 mm

#### **Peso**

Aprox. 6,0 kg **Gama de termperaturas de funcionamiento** De 0  $\circ$ C a  $+40 \circ$ C **Gama de humedades de funcionamiento** De 20 % a 80 % RH (sin condensación)

### SECCIÓN ALTAVOCES

**Altavocez delanteros (Integrados, L/R) Rango completo** 3.8 cm  $\times$  9 cm tipo cono  $\times$  1/canal (Tipo de reflexión de los graves) **Subwoofers (Integrados) altavoz de bajos**

8 cm tipo cono  $\times$  2 (Tipo de reflexión de los graves)

### Wi-Fi SECCIÓN

#### **Norma WLAN**

IEEE802.11a/b/g/n

**Rango de frecuencia** Banda de 2,4 GHz/Banda de 5 GHz

**Seguridad**

WPA2TM

**Versión WPS**

Versión 2.0

#### Formato admitido de audio (AllPlay)

#### **MP3/AAC**

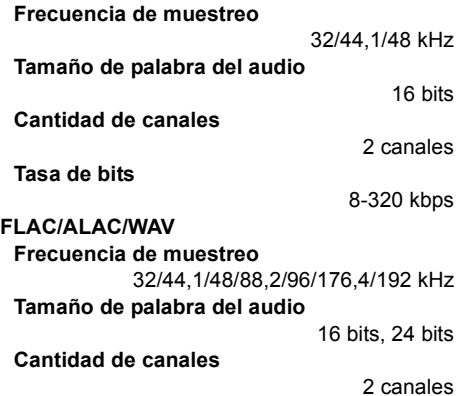

#### Formato admitido de audio (DLNA)

#### **MP3**

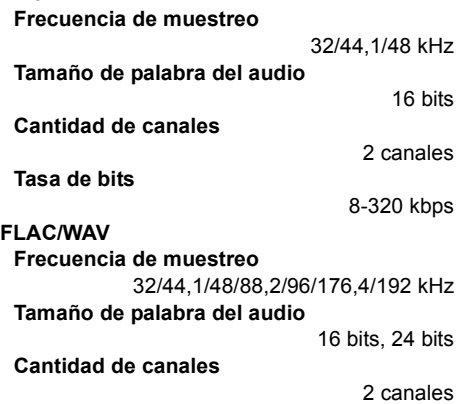

### SECCIÓN INALÁMBRICA

#### **Rango de frecuencia**

2,40335 GHz a 2,47735 GHz

#### **N. de canales**

38

### SECCIÓN Bluetooth®

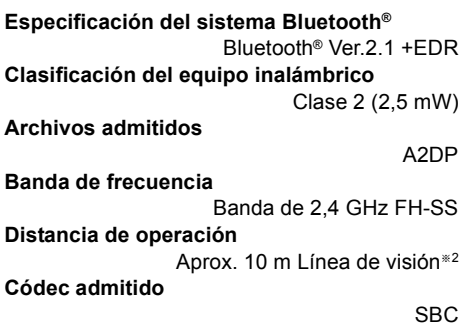

- <sup>≥</sup> Las especificaciones están sujetas a cambios sin aviso previo.
- ≥ Los pesos y las dimensiones son aproximados.
- ≥ La distorsión armónica total se mide con un analizador de espectro digital.
- ≥ Los archivos FLAC descomprimidos pueden no funcionar correctamente.
- ≥ Formato de audio de muestreo alto (por encima de 88,2 kHz) se reproduce con muestreo bajo como aparece a continuación. 88.2 kHz/96 kHz/176.4 kHz/192 kHz  $\rightarrow$  48 kHz
- ※ 1 El "modo de espera de la red" se refiere a "BLUETOOTH STANDBY", "VIERA LINK" y "NET STANDBY".
- ※ 2 Distancia de comunicación posible. Entorno de medición.

(Temperatura 25 °C, Altura 1,0 m)

Hartelijk dank voor de aankoop van dit product.

Lees deze instructies zorgvuldig door voordat u dit product gebruikt en bewaar deze handleiding, zodat u deze later kunt raadplegen.

#### **Over de beschrijvingen die in deze handleiding staan**

- $\bullet$  Doorverwijspagina's worden aangeduid als " $\Rightarrow$   $\circlearrowright\circ$ ".
- De etiketten op dit toestel en op de afstandsbediening worden in deze gebruiksaanwijzing aangeduid als [○○].
- De getoonde illustraties kunnen afwijken van uw apparaat.
- ≥ De handelingen die in deze handleiding beschreven worden, zijn hoofdzakelijk voor de afstandsbediening bedoeld maar kunnen ook op het hoofdapparaat uitgevoerd worden als de bedieningsorganen dezelfde zijn.

#### **Het ontdoen van oude apparatuur en batterijen Enkel voor de Europese Unie en landen met recycle systemen**

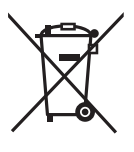

Deze symbolen op de producten, verpakkingen en/of begeleidende documenten betekenen dat gebruikte elektrische en elektronische producten en batterijen niet samen mogen worden weggegooid met de rest van het huishoudelijk afval. Voor een juiste verwerking, hergebruik en recycling van oude producten en batterijen, gelieve deze in te leveren bij de desbetreffende inleverpunten in overeenstemming met uw nationale wetgeving.

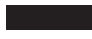

Door ze op de juiste wijze weg te gooien, helpt u mee met het besparen van kostbare hulpbronnen en voorkomt u potentiële negatieve effecten op de volksgezondheid en het milieu.

Voor meer informatie over inzameling en recycling kunt u contact opnemen met uw plaatselijke gemeente.

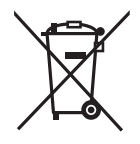

Afhankelijk van uw nationale wetgeving kunnen er boetes worden opgelegd bij het onjuist weggooien van dit soort afval.

Let op: het batterij symbool (Onderstaand symbool).

Dit symbool kan in combinatie met een chemisch symbool gebruikt worden. In dit geval volstaan de eisen, die zijn vastgesteld in de richtlijnen van de desbetreffende chemische stof.

## $C$   $E$  0.560 $D$

#### **Verklaring van overeenstemming (DoC)**

 "*Panasonic Corporation*" verklaart hierbij dat dit product in overeenstemming is met de essentiële eisen en andere relevante bepalingen van Richtlijn 1999/5/EG.

Klanten kunnen een kopie van de originele verklaring van overeenstemming (DoC) van onze R&TTE-producten van onze DoCserver downloaden:

http://www.doc.panasonic.de

Neem contact op met onze bevoegde vertegenwoordiger: Panasonic Marketing Europe GmbH, Panasonic Testing Centre, Winsbergring 15, 22525 Hamburg, Duitsland

Dit product is bedoeld om te worden gebruikt in de volgende landen. GB, DE, AT, BE, DK, SE, FR, IT, ES, NL, FI, GR, PT, PL, HU, CZ, SK, EE, LV, LT, SI, BG, RO, MT, CY, IE, LU, HR, NO, CH, IS, LI, TR

Dit product is bedoeld voor algemene consumenten. (Categorie 3) Het WLAN-kenmerk van dit product dient uitsluitend in gebouwen gebruikt te worden. Dit product dient te worden aangesloten op een toegangspunt van 2,4 GHz of 5 GHz WLAN.

## Veiligheidsmaatregelen

### WAARSCHUWING VOORZICHTIG

#### **Toestel**

- ≥ Om het risico op brand, elektrische schokken of productschade te verkleinen,
	- -Stel dit toestel niet bloot aan regen, vocht, druppels of spetters.
	- -Plaats geen met vloeistof gevulde objecten, zoals vazen, op dit toestel.
	- Gebruik alleen de aanbevolen accessoires.
	- Verwijder de afdekking niet.
	- Repareer dit toestel niet zelf. Laat onderhoud over aan gekwalificeerd onderhoudspersoneel.

#### **Netsnoer**

- ≥ Om het risico op brand, elektrische schokken of productschade te verkleinen,
	- $-$  Controleer of de voedingsspanning overeenkomt met de spanning die op dit toestel afgedrukt is.
	- $-$ Steek de stekker volledig in het stopcontact.
	- $-$ Trek niet aan de voedingskabel, buig hem niet en plaats er geen zware voorwerpen op.
	- $-$ Hanteer de stekker niet met natte handen.
	- Houd het hoofddeel van de stekker vast als u deze uit het stopcontact neemt.
	- Gebruik geen beschadigde stekker of stopcontact.
- ≥ De hoofdstekker schakelt het apparaat uit. Installeer het apparaat op een dergelijke wijze dat de hoofdstekker onmiddellijk uit het stopcontact kan worden getrokken.

#### **Knoopbatterij (Lithium batterij)**

- Risico van brand, explosie en verbranding. Niet opladen, uit elkaar halen, verwarmen tot boven 60 °C of verbranden.
- Houd de knoopbatterij buiten bereik van kinderen. Stop de knoopbatterij nooit in uw mond. In geval van inslikken neemt u contact op met uw huisarts.

#### **Toestel**

- ≥ Plaats geen bronnen van open vuur, zoals brandende kaarsen, op dit toestel.
- ≥ Dit toestel kan tijdens het gebruik de interferentie van radio's ontvangen die veroorzaakt wordt door mobiele telefoons. In dat geval dient u de afstand tussen dit toestel en de mobiele telefoon te vergroten.
- ≥ Dit toestel is bestemd voor gebruik in een mild klimaat.

#### **Opstelling**

- ≥ Plaats dit toestel op een vlakke ondergrond.
- Om het risico op brand, elektrische schokken of productschade te verkleinen,
	- $-$  Installeer of plaats dit toestel niet in een boekenkast, een muurkast of in een andere omsloten ruimte. Controleer of het toestel goed geventileerd wordt.
	- Blokkeer de ventilatieopening van dit toestel niet met kranten, tafelkleden, gordijnen, enzovoorts.
	- Stel dit toestel niet bloot aan rechtstreeks zonlicht, hoge temperaturen, hoge vochtigheid en overmatige trillingen.

#### **Knoopbatterij (Lithium batterij)**

- ≥ Er bestaat explosiegevaar als de batterij niet correct geplaatst wordt. Vervang de batterij alleen door één van het type dat door de fabrikant aanbevolen wordt.
- Zet deze erin met de polen juist.
- ≥ Het verkeerd hanteren van batterijen kan het lekken van elektrolyt tot gevolg hebben waardoor brand kan ontstaan.
	- Neem de batterij uit als u denkt dat u de afstandsbediening lange tijd niet zult gebruiken. Bewaar hem in een koele, donkere plaats.
	- Verwarm de batterijen niet en stel deze niet bloot aan vuur.
	- Laat de batterij(en) niet lange tijd in een auto in direct zonlicht liggen terwijl de portieren en de raampjes gesloten zijn.
- Neem voor het weggooien van de batterijen contact op met de plaatselijke autoriteiten of uw verkoper en vraag wat de juiste weggooimethode is.

## **Inhoudsopgave**

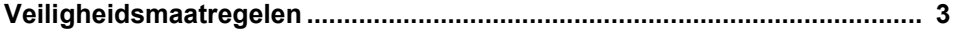

### Voor gebruik

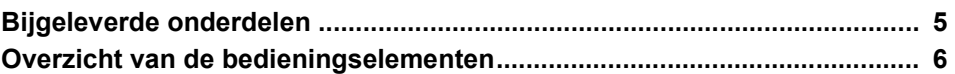

## Voorbereidingen

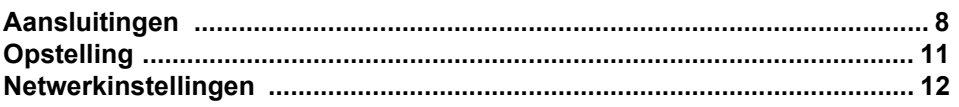

-

### **Bediening**

Ξ

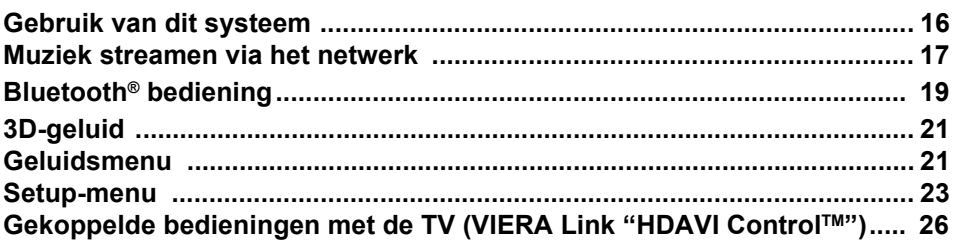

### **Informatie**

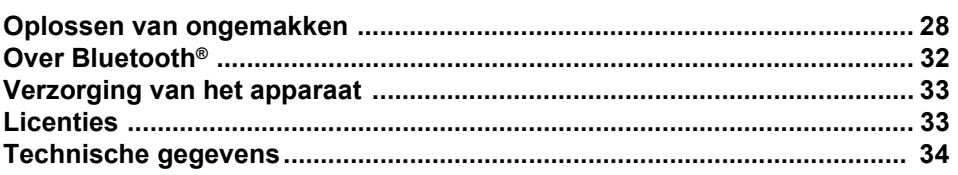

## Bijgeleverde onderdelen

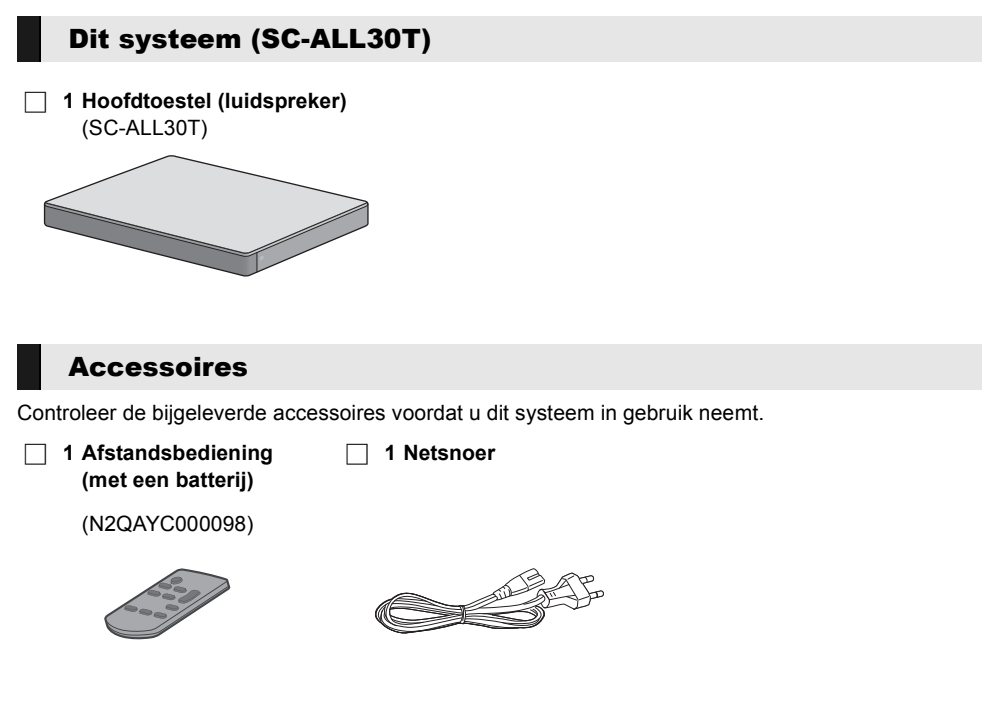

- <sup>≥</sup> De productnummers zijn correct met ingang van april 2015. Ze kunnen aan wijzigingen onderhevig zijn.
- ≥ Het bijgeleverde netsnoer mag alleen voor dit systeem gebruikt worden. Gebruik het snoer niet met andere apparatuur. Gebruik bovendien geen snoeren van andere apparatuur voor dit systeem.

## Overzicht van de bedieningselementen

### Dit systeem (Voorkant)

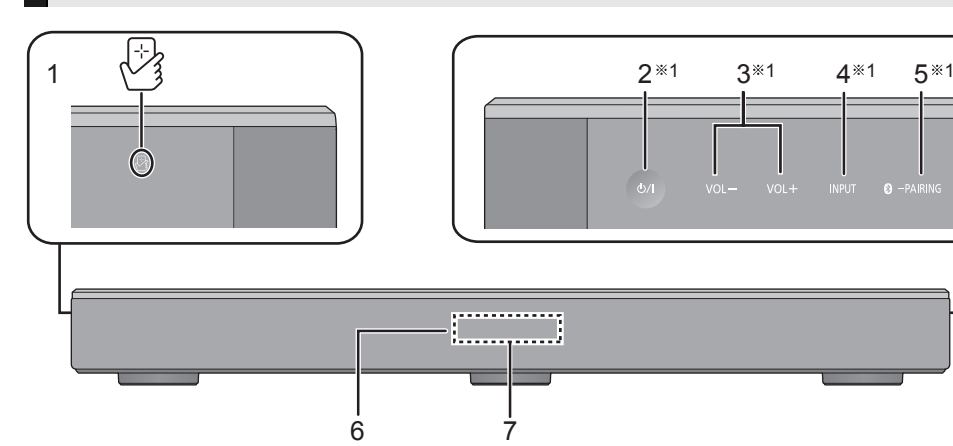

- 1  $\lceil \sqrt[3]{} \rceil$  NFC-aanraakzone ( $\Rightarrow$  20)
- 2 **[**Í/I**] Stand-by/Aan schakelaar (**Í/I**)** Raak aan om het toestel vanuit de ingeschakelde stand op stand-by te zetten of omgekeerd. In de stand-by-modus verbruikt het toestel nog steeds een kleine hoeveelheid stroom.
- 3 [VOL -1 [VOL +1 Regelt het volume van dit systeem ( $\Rightarrow$  16)

#### Dit systeem (Achterkant)

- 4 [INPUT] Selecteer de ingangsbron  $(\Rightarrow 16)$
- 5 **[ C** PAIRING]
	- ≥ Selecteert het Bluetooth®-apparaat als de bron  $(\Rightarrow 16)$
	- $\bullet$  Bluetooth<sup>®</sup> pairen ( $\Rightarrow$  19)
- ≥ Afsluiten van een Bluetooth®-apparaat (> 20)
- 6 Signaalsensor afstandsbediening  $(\Rightarrow 7)$
- 7 Display

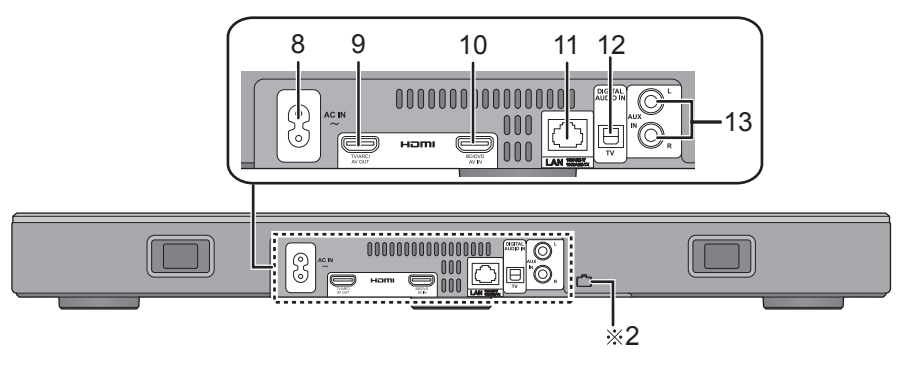

- 
- 8 AC IN aansluiting (➾ 10)<br>9 HDMI AV OUT (TV (ARC)) aansluiting  $(ARC-compatibel)$  ( $\Rightarrow$  8, 9)
- 10 HDMI AV IN (BD/DVD) aansluiting ( $\Rightarrow$  9)
- 11 LAN-terminal  $(\Rightarrow 15)$
- 12 OPTICAL DIGITAL AUDIO IN (TV) aansluiting  $(\Rightarrow 9)$
- 13 AUX IN aansluiting  $(\Rightarrow 10)$
- §1 Deze schakelaars werken zodra het teken aangeraakt wordt. Telkens wanneer de schakelaar wordt aangeraakt, klinkt een pieptoon. De pieptoon kan uitgezet worden.  $(\Rightarrow 23)$ §2 USB-poort (alleen voor service)

# Voor gebruik *Voor gebruik*

#### Afstandsbediening

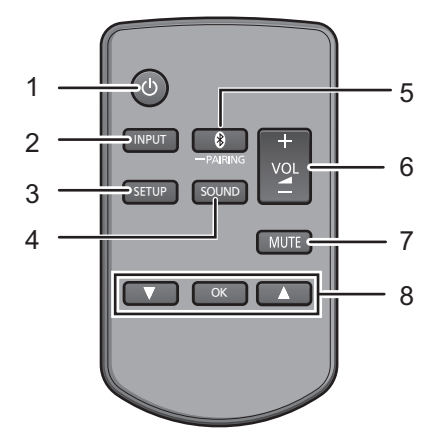

- 1 [ $\bigcirc$ ] Schakelt het hoofdtoestel in of uit  $(\Rightarrow 16)$
- 2 [INPUT] Selecteert de ingangsbron  $(\Rightarrow 16)$
- 3 [SETUP] Selecteer het set-up menu ( $\Rightarrow$  23)
- 4 [SOUND] Selecteer het geluidsmenu  $(\Rightarrow 21, 22)$
- 5 **[ 8** PAIRING]
	- ≥ Selecteert het Bluetooth®-apparaat als de bron  $(\Rightarrow 16)$
	- $\bullet$  Bluetooth<sup>®</sup> pairen ( $\Rightarrow$  19)
	- ≥ Afsluiten van een Bluetooth®-apparaat  $(\Rightarrow 20)$
- 6  $[-$  VOL  $+$ ] Regelt het volume van dit systeem ( $\Rightarrow$  16)
- 7 [MUTE] Zet het geluid uit (Mute)  $(\Rightarrow 16)$
- 8 **[▼][OK][▲] Selecteer en bevestig de optie**

#### ∫ **Vóór het eerste gebruik**

Verwijder de isolatiefolie A.

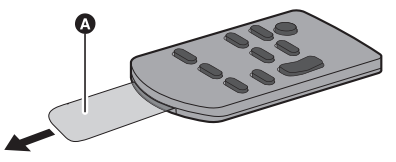

≥ Gooi het isolatievel op verantwoordelijke wijze weg na het verwijderd te hebben.

#### ∫ **Vervangen van een knoopbatterij** Batterijtype: CR2025 (Lithiumbatterij)

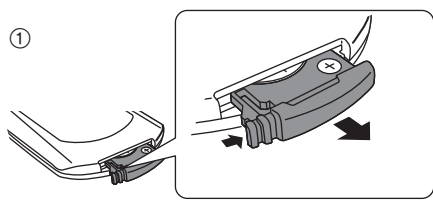

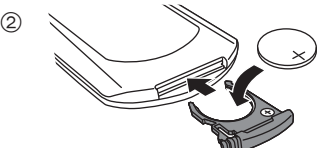

 $\bullet$  Plaats de knoopbatterij met diens  $(+)$ merkteken omhoog gericht.

#### ∫ **Signaalsensor afstandsbediening De signaalsensor van de afstandsbediening bevindt zich op het hoofdtoestel.**

● Gebruik de afstandsbediening binnen het correcte werkbereik. Afstand: Binnen ongeveer 7 m direct ervoor

Hoek: Ongeveer 30° links en rechts

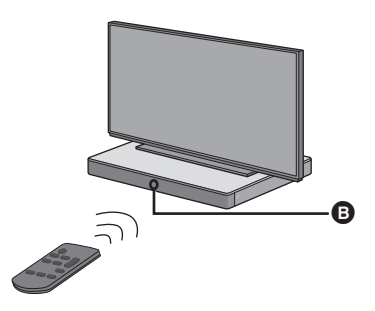

**B** Signaalsensor afstandsbediening

## Aansluitingen

≥ Schakel alle uitrustingen uit voordat met de aansluiting begonnen wordt en lees de bijbehorende instructies.

**Sluit het netsnoer niet aan totdat alle verbindingen voltooid zijn.**

#### ∫ **HDMI (Hoge Definitie Multimedia Interface)**

- De HDMI-aansluiting ondersteunt VIERA Link "HDAVI Control"  $(\Rightarrow 26)$  wanneer deze gebruikt wordt met een compatibele Panasonic TV.
- ≥ Gebruik de ARC-compatibele High Speed HDMIkabels. Niet-HDMI-compatibele kabels kunnen niet worden gebruikt.
- ≥ Er wordt aangeraden de HDMI-kabel van Panasonic te gebruiken.

#### ■ HDMI stand-by doorgang

Ook al staat het hoofdtoestel op de stand-by-modus, dan zal het audio- en/of het videosignaal afkomstig van het apparaat dat op de HDMI AV IN-aansluiting aangesloten is, naar de TV gezonden worden die op de HDMI AV OUT-aansluiting aangesloten is (het geluid zal niet uit dit systeem uitgezonden worden).

#### ∫ **3D-compatibiliteit**

Compatibel met FULL HD 3D TV en Blu-ray Disc speler.

≥ Het hoofdtoestel kan via het 3D-videosignaal van een 3D-compatibele Blu-ray disc speler naar een FULL HD 3D TV gaan

#### ∫ **Compatibiliteit met 4K/60p**

Compatibel met 4K Ultra HD TV en Blu-ray Disc speler.

- Dit systeem kan de 4K-inhoud van 4K-compatibele apparatuur aan een 4K Ultra HD TV doorgeven.
- ≥ Wanneer u verbinding maakt met 4K-compatibele apparatuur en een 4K Ultra HD TV, gebruik dan hoge snelheid HDMI-kabels die een bandbreedte van 18 Gbps ondersteunen.

### Aansluiting op de TV

#### **1 Ga na of de HDMI-aansluiting van de TV het "HDMI (ARC)"-label heeft.**

De aansluiting varieert, afhankelijk van het bedrukte etiket naast de HDMI-aansluiting. **Met "HDMI (ARC)" label: Verbinding** [A] **Zonder "HDMI (ARC)" label: Verbinding** [B]

### ∫ **Wat is ARC?**

ARC is een afkorting voor Audio Return Channel, ook bekend als HDMI ARC. Het betreft één van de functies van HDMI. Als u het hoofdtoestel op de aansluiting met het label "HDMI (ARC)" op de TV aansluit, is het niet langer nodig om de optische digitale audiokabel te gebruiken, die normaal gebruikt wordt om naar het geluid uit de TV te kunnen luisteren. Met een enkele HDMI-kabel kunt u van beeld en geluid van de TV luisteren.

#### **2 Breng de verbinding tot stand.**

### [A] Met "HDMI (ARC)" label

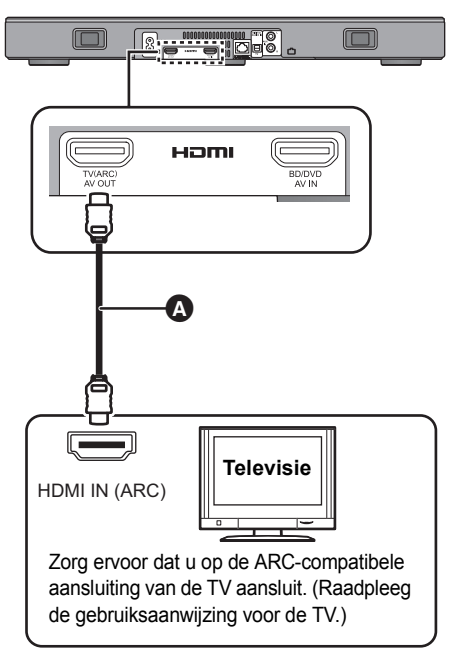
### [B] Zonder "HDMI (ARC)" label

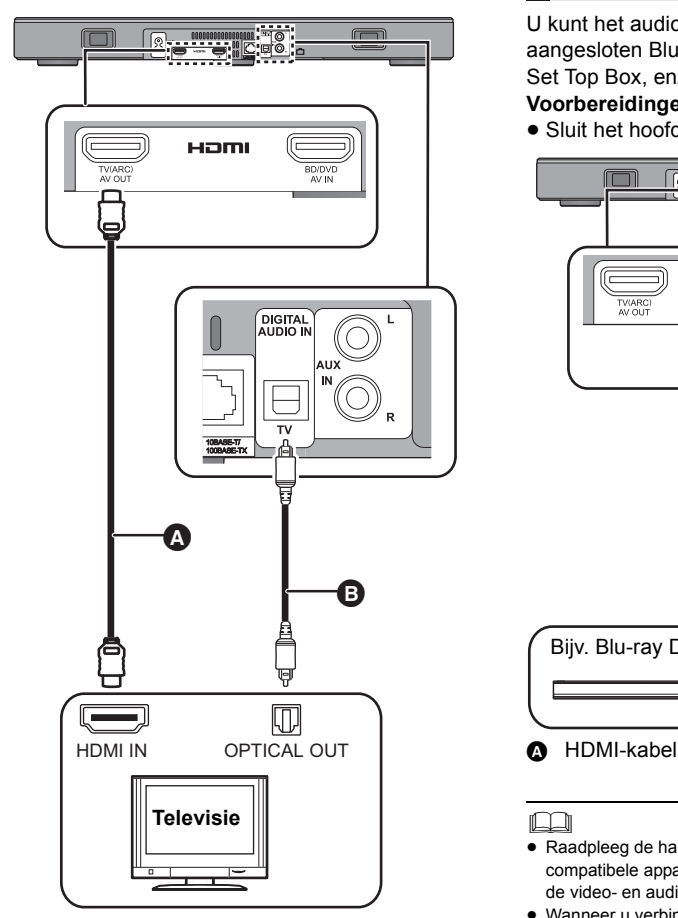

#### **A** HDMI-kabel

- **B** Optische digitale audiokabel
	- ≥ Als u de optische digitale audiokabel gebruikt, dient u de punt correct in de aansluiting te steken.

### Aansluiting op een HDMIcompatibel apparaat

U kunt het audiosignaal afkomstig van de aangesloten Blu-ray Disc speler, DVD-speler, Set Top Box, enz. op dit systeem richten. **Voorbereidingen**

 $\bullet$  Sluit het hoofdtoestel aan op de TV. ( $\Rightarrow$  8)

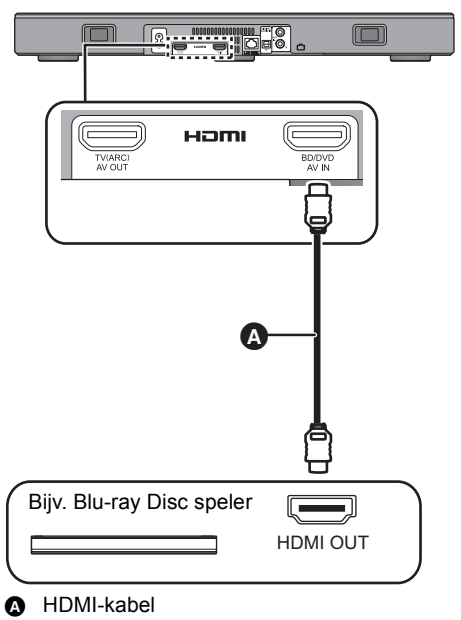

- <sup>≥</sup> Raadpleeg de handleiding van het aangesloten HDMIcompatibele apparaat voor de benodigde instelling, om de video- en audiosignalen uit te zenden.
- ≥ Wanneer u verbinding maakt met 4K-compatibele apparatuur en een 4K Ultra HD TV, gebruik dan hoge snelheid HDMI-kabels die een bandbreedte van 18 Gbps ondersteunen.

#### Verbinding vanaf een ander apparaat (AUX)

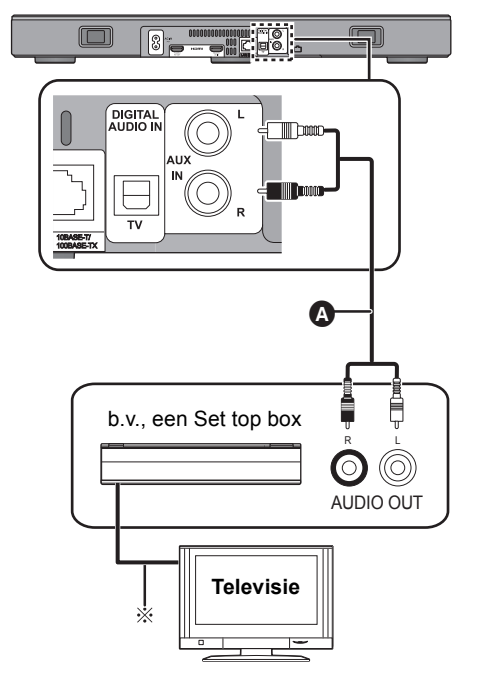

A Audiokabel

§ Raadpleeg de handleiding van de respectievelijke apparaten voor de optimale aansluiting.

### Netsnoeraansluiting

≥ **Sluit aan nadat alle andere aansluitingen zijn gemaakt.**

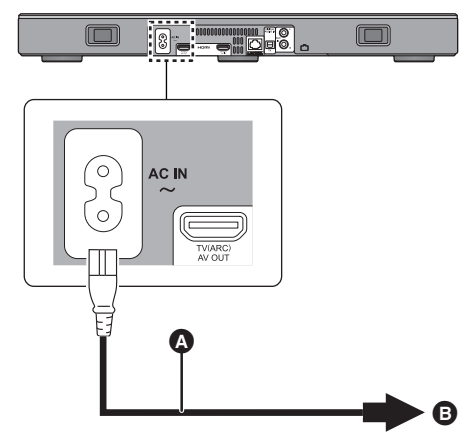

- **A** Netsnoer (bijgeleverd)
- **B** Op een stopcontact
- ≥ Het systeem verbruikt een kleine hoeveelheid netvoeding  $(\Rightarrow 34)$ , zelfs als het uitgeschakeld is. Als u dit systeem lange tijd niet gebruikt, trek dan, in het belang van de energiebesparing, de stekker uit het stopcontact.

#### **Energiebesparing**

Het hoofdtoestel is ontworpen om het stroomverbruik te beperken en energie te besparen.

● Het hoofdtoestel zal na ong. 20 minuten automatisch naar de stand-by-modus schakelen als geen signaal binnenkomt en geen handeling verricht wordt. Raadpleeg pagina 23, "AUTO POWER DOWN" om deze functie uit te schakelen.

## **Opstelling**

#### **Voorzichtig**

● Controleer of de TV recht overeind staat en niet scheef wanneer u de TV bovenop dit toestel plaatst. Plaats bovendien geen zware voorwerpen op dit toestel en probeer er niet op te gaan staan of zitten. Wees bijzonder voorzichtig als kleine kinderen aanwezig zijn.

Hierdoor kan kantelen, breken of letsel het gevolg zijn.

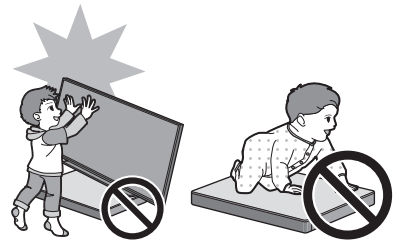

- ≥ Het verplaatsen van de TV over het oppervlak van dit toestel kan krassen op dit toestel veroorzaken. Til de TV op wanneer u deze moet verplaatsen.
- ≥ Verdikt glas is gebruikt bovenop dit toestel. Verkeerd gebruik kan ervoor zorgen dat het glas breekt, wat letsel tot verwonding kan hebben.
- ≥ Pas op geen krassen te veroorzaken op het glas bovenop dit toestel met puntige of scherpe voorwerpen.
- ≥ Pas op niet tegen het glas bovenop dit toestel te stoten, er puntige voorwerpen op te laten vallen of het te doen schudden.
- ≥ Indien het verdikte glas gebruikt wordt gedurende lange tijd nadat er krassen op gekomen zijn, kunnen de krassen groter worden uiteindelijk het breken van het glas tot gevolg hebben.
- ≥ In zeer zeldzame gevallen kan het glas op de bovenkant van dit toestel op natuurlijke wijze breken. Als het glas breekt, raak het gebroken glas dan niet met blote handen aan. Hierdoor kunt u zich verwonden.
- Wees voorzichtig met het optillen van de TV. De bovenplaat kan aan de TV hechten en het product wordt dan misschien samen met de TV opgetild.

### Veiligheidsmaatregelen

Als de TV minder dan 50 kg weegt en het voetstuk van de TV niet groter is dan 590 mm (breedte) en 355 mm (diepte), dan kunt u de TV bovenop dit toestel plaatsen.

≥ Plaats de TV niet op dit toestel als de TVstandaard voorbij dit toestel naar buiten steekt. Hierdoor kan kantelen, breken of letsel het gevolg zijn.

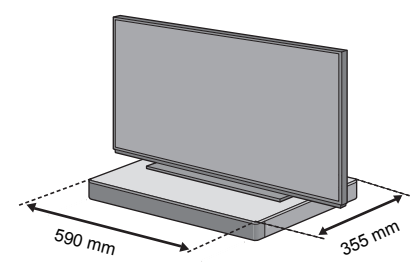

Plaats dit toestel anders in een rek.

≥ Het kan moeilijker worden om Bluetooth® apparaten op het NFC-aanraakgebied op dit toestel aan te raken als het in een rek geplaatst is.

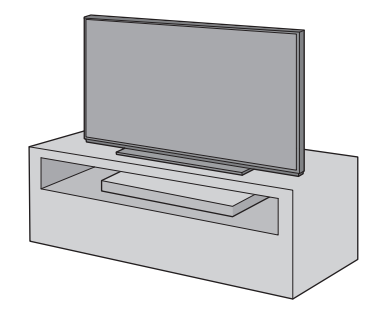

- <sup>≥</sup> Plaats dit toestel niet in een metalen kast.
- ≥ Er kan interferentie optreden als u andere apparaten gebruikt (draadloze router, microgolven, draadloze telefoons, enz.) die gebruik maken van de 2,4 GHz frequentieband en bepaalde problemen met de Bluetooth®-communicatie veroorzaken (het geluid wordt onderbroken, het geluid verspringt, er is veel ruis, enz.).

Scheid dit toestel in dat geval van de andere apparatuur zodat er geen interferentie is.

● Houd magnetische voorwerpen op afstand. Magnetische kaarten, horloges, enz., kunnen beschadigd raken als ze zich te dicht bij dit toestel bevinden.

#### Kantelen voorkomen

De TV kan naar voren kantelen tijdens ongelukken zoals bij aardbevingen. Tref maatregelen voor uw veiligheid om kantelen en vallen te voorkomen.

- ≥ De informatie in dit gedeelte wordt verstrekt om u te helpen de schade te reduceren die veroorzaakt wordt door kantelen of vallen als gevolg van een aardbeving maar is niet bedoeld als garantie hiertegen, wanneer een aardbeving of gelijkaardige gebeurtenis optreedt.
- ≥ Als u dit toestel onder een TV plaatst, tref dan maatregelen tegen het naar voren kantelen zoals beschreven wordt in de gebruiksaanwijzing van de TV. Als de TV en de TV-standaard met de riem bevestigd zijn, bevestig de riem dan zo dat dit toestel zich tussen de TV en de TV-standaard bevindt.
- ≥ Gebruik de hulpstukken die deel uitmaken van de TV om kantelen of vallen te voorkomen. Raadpleeg de gebruiksaanwijzing van de TV voor details.
- ≥ Let op dat dit toestel niet op de TV vastgezet mag worden.

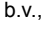

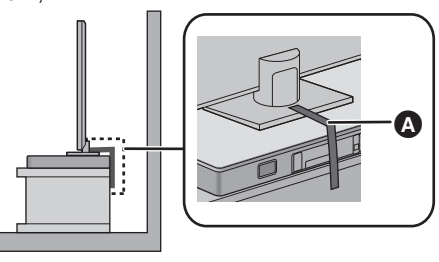

A Riem

## Netwerkinstellingen

U kunt muziek van een iOS-apparaat, een AndroidTM-apparaat of een PC, enz. naar de luidsprekers van dit systeem streamen met gebruik van het Qualcomm® AllPlay™ smart media platform of het DLNA-kenmerk. Om deze kenmerken te gebruiken, moet dit systeem met hetzelfde netwerk als het compatibele apparaat verbonden zijn.

≥ Maak een update van de firmware van het systeem nadat de netwerkinstellingen voltooid  $zijn.$  ( $\Rightarrow$  25, "Firmware update")

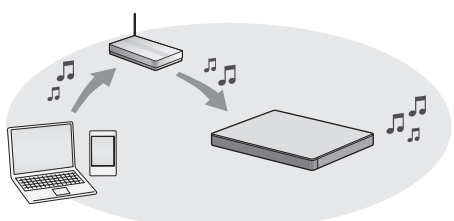

**Kies een van de volgende methoden voor de instelling van het netwerk.**

#### **Draadloze LAN-verbinding**

#### **Methode 1:**

#### **"Gebruik van een Internetbrowser" (**> **13)**

● U kunt toegang tot de netwerkinstellingen van dit systeem verkrijgen via de internetbrowser op uw smartphone of PC, enz.

#### **Methode 2:**

**"Gebruik van WPS (Wi-Fi Protected**  Setup<sup>™</sup>)" ( $\Rightarrow$  14)

● Als uw draadloze router WPS ondersteunt. kunt u een verbinding tot stand brengen door of op de WPS-knop te drukken of door de WPS-PIN-code in te voeren.

#### **Bedrade LAN-verbinding**

#### **Methode 3:**

"Gebruik van een LAN-kabel" (→ 15)

≥ U kunt met een LAN-kabel een stabiele verbinding met het netwerk maken.

- <sup>≥</sup> Druk op [INPUT] om de instelling van de draadloze verbinding halverwege te annuleren.
	- "WAIT" knippert gedurende ong. 1 minuut op het display.

### SQT0929 (149) 13

#### **Methode 1: Gebruik van een Internetbrowser**

- ≥ Sluit geen LAN-kabel aan. Door dat te doen zal de Wi-Fi®-functie worden uitgeschakeld.
- ≥ De volgende uitleg is gebaseerd op een smartphone.
- **1 Schakel dit systeem in.**
- **2 Druk herhaaldelijk op [SETUP] op de afstandsbediening om "NET SETUP" te selecteren.**
- **3 Druk op [**4**] [**3**] op de afstandsbediening om "MANUAL" te selecteren en druk vervolgens op [OK].**
- **4 Druk op [**4**] [**3**] op de afstandsbediening om "OK?YES" te selecteren en druk vervolgens op [OK].**
	- ≥ Na op [OK] gedrukt te hebben, zal de eerdere netwerkverbinding die u met dit systeem ingesteld had gewist worden.
	- Ga verder met de volgende stap nadat de weergave op het display op het hoofdtoestel van een knipperende "WAIT" in een knipperende "SETTING" veranderd is.
- **5 Ga naar Wi-Fi-instellingen op uw compatibele apparaat.**
	- Controleer of DHCP vrijgegeven is voor de netwerkinstelling op uw compatibele inrichting.

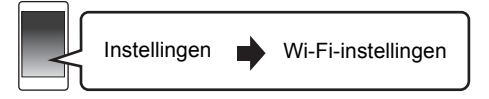

- **6** Selecteer "AllPlay **□□□□□** AJ" om **verbinding met dit systeem te maken.**
	- "  $\square$  " duidt op een ciifer dat voor iedere reeks uniek is.
	- ≥ Het kan tot 1 minuut duren voordat dit in uw Wi-Filijst verschijnt.

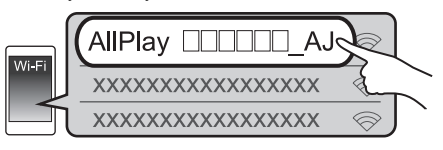

[iOS-toestel]: de instellingenpagina zal automatisch in de internetbrowser weergegeven worden. Behalve iOS-apparaat : open de Internetbrowser en vernieuw de pagina om de instellingenpagina weer te

geven. ≥ Als de instellingenpagina niet weergegeven wordt,

toets dan "http://172.19.42.1/" in het veld van het URL-adres in.

- **7 Toets een apparaatnaam in en selecteer vervolgens "Next".**
	- De apparaatnaam zal als de naam van dit systeem op het netwerk weergegeven worden.
	- ≥ De gegarandeerde limiet van het aantal karakters is 32.
	- ≥ De apparaatnaam wordt ingesteld als "Next" geselecteerd wordt.
	- ≥ U kunt de apparaatnaam ook veranderen nadat de netwerkverbinding ingesteld is.  $($   $\Rightarrow$  15. "Uitvoeren van netwerk gerelateerde instellingen")

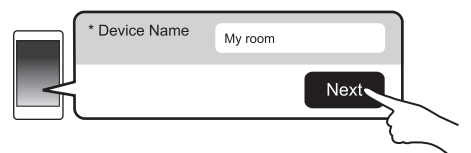

- **8 Selecteer uw netwerknaam (SSID) en toets vervolgens het password in.**
	- Controleer de netwerknaam (SSID) en het password van de draadloze router.
	- ≥ Er zal een lijst met netwerknamen (SSID's) verschijnen als u het vakje "Network Name" selecteert.
	- ≥ Om de karakters te tonen die in het vakje "Password" ingetoetst worden, selecteert u "Show Password".
	- Als uw netwerk specifieke instellingen vereist, maak de selectie van "DHCP" dan ongedaan om DHCP uit te schakelen.
		- U kunt een specifiek IP-adres, subnet mask, default gateway, primaire DNS, enz. gebruiken.

#### **9 Selecteer "Connect" om de instellingen toe te passen.**

- Op het display van het hoofdtoestel verschijnt "SUCCESS" als de verbinding tot stand gebracht is ("Iul" zal weergegeven worden).
	- Als "FAIL" weergegeven wordt, druk dan op [OK], controleer de netwerknaam (SSID) en het password en probeer de instelling opnieuw uit te voeren.
- ≥ Afhankelijk van het apparaat kan het zijn dat het scherm dat aangeeft dat de verbinding tot stand gebracht is, niet weergegeven wordt.

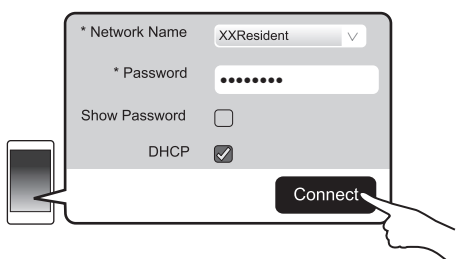

- **10 Druk op de afstandsbediening op [OK] om de instelling te verlaten.**
	- ≥ Uw compatibele apparaat maakt automatisch verbinding met het oorspronkelijke netwerk.

- <sup>≥</sup> Schakel Java en cookies in bij uw browser-instellingen.
- ≥ De instelling van de draadloze verbinding wordt na 20 minuten geannuleerd.

#### **Methode 2: Gebruik van WPS (Wi-Fi Protected SetupTM)**

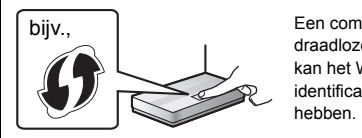

Een compatibele draadloze router kan het WPSidentificatieteken

- Sluit geen LAN-kabel aan. Door dat te doen zal de Wi-Fi-functie worden uitgeschakeld.
- ≥ De volgende uitleg is gebaseerd op een smartphone.

#### **1 Schakel dit systeem in.**

#### **2 Ga de "WPS PUSH"-modus binnen**

- 1 Druk herhaaldelijk op [SETUP] op de afstandsbediening om "NET SETUP" te selecteren.
- $\textcircled{2}$  Druk op  $[\nabla] [\triangle]$  op de afstandsbediening om "WPS PUSH" te selecteren en druk vervolgens op [OK].
- 3 Druk op [4] [3] op de afstandsbediening om "YES" te selecteren en druk vervolgens op [OK].
- Houd als alternatief [INPUT] en [ $\bullet$ ] -PAIRING] op het hoofdtoestel minstens 4 seconden ingedrukt.
- Ga verder met de volgende stap nadat de weergave op het display op het hoofdtoestel van een knipperende "WAIT" in een knipperende "WPS" veranderd is.

#### **3 Activeer de WPS-knop op de draadloze router.**

- ≥ Op het display van het hoofdtoestel verschijnt "SUCCESS" als de verbinding tot stand gebracht is
	- (" W zal weergegeven worden).
	- "FAIL" kan weergegeven worden als de verbinding niet binnen de ingestelde tijdslimiet tot stand gekomen is. Probeer het opnieuw. Als "FAIL" daarna nog steeds weergegeven wordt, probeer dan andere methoden.

#### **4 Druk op de afstandsbediening op [OK] om de instelling te verlaten.**

#### ∫ **Gebruik van de WPS-PIN-code**

- 1 Schakel dit systeem in.
- 2 Druk herhaaldelijk op [SETUP] op de afstandsbediening om "NET SETUP" te selecteren.
- 3 Druk op [4] [3] op de afstandsbediening om "WPS PIN" te selecteren en druk vervolgens op [OK].
	- Ga verder met de volgende stap nadat de weergave op het display op het hoofdtoestel van een knipperende "WAIT" in "64428147" veranderd is.
- 4 Voer de PIN-code "64428147" in de draadloze router in.
	- ≥ Op het display van het hoofdtoestel verschijnt "SUCCESS" als de verbinding tot stand gebracht is ("III" zal weergegeven worden).
		- "FAIL" kan weergegeven worden als de verbinding niet binnen de ingestelde tijdslimiet tot stand gekomen is. Probeer het opnieuw. Als "FAIL" daarna nog steeds weergegeven wordt, probeer dan andere methoden.
- 5 Druk op de afstandsbediening op [OK] om de instelling te verlaten.

- <sup>≥</sup> Afhankelijk van de router kan de verbinding van andere verbonden apparaten tijdelijk verloren gaan.
- ≥ Raadpleeg voor details de gebruiksaanwijzing van de draadloze router.
- ≥ De instelling van de draadloze verbinding wordt na 2 minuten geannuleerd.

# Voorbereidingen *Voorbereidingen*

#### **Methode 3: Gebruik van een LAN-kabel**

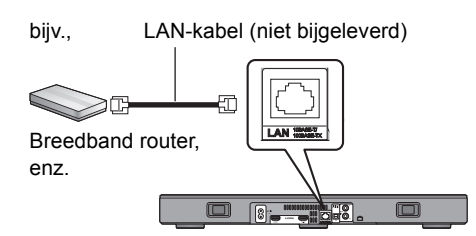

- **1 Haal de stekker van het netsnoer uit het stopcontact.**
- **2 Verbind het hoofdtoestel met een breedband router, enz., met gebruik van een LAN-kabel.**
- **3 Sluit het netsnoer aan op het hoofdtoestel en schakel dit systeem in.**
	- Als de verbinding tot stand gebracht is, wordt "LLI" op het display van het hoofdtoestel weergegeven.

- <sup>≥</sup> Gebruik rechte LAN-kabels van categorie 5 of hoger (STP) als u een aansluiting op randapparatuur tot stand brengt.
- ≥ De LAN-kabel moet aan- of afgesloten worden terwijl het netsnoer afgesloten is.
- ≥ Het toestel kan beschadigd raken als u een andere kabel dan een LAN-kabel in de LAN-aansluiting steekt.
- ≥ Als de LAN-kabel afgesloten wordt, zullen de netwerk derelateerde instellingen (→ rechts) geïnitialiseerd worden. Voer de instellingen in dat geval opnieuw uit.
- ≥ Als een LAN-kabel aangesloten is, zal de Wi-Fi-functie uitgeschakeld zijn.

#### ∫ **Uitvoeren van netwerk gerelateerde instellingen**

U kunt de naam van dit systeem in het netwerk veranderen, de veiligheidsopties voor dit systeem veranderen en een specifiek IP-adres, subnet mask, default gateway, primaire DNS, enz., gebruiken.

U kunt de naam van dit systeem veranderen door een instelling in de app "Panasonic Music Streaming" te veranderen  $(\Rightarrow 17)$ . Raadpleeg onderstaande website voor details over de app.

● Gebruik altijd de laatste versie van de app. **http://panasonic.jp/support/global/cs/audio/app/** (Deze website is alleen in het Engels.)

#### **Voorbereiding**

- ≥ Verbind dit systeem met een kabel met het netwerk.  $(\Rightarrow$  links)
- ≥ Verbind uw apparaat met hetzelfde netwerk als dit systeem.
- Controleer het IP-adres van dit systeem (> 24, "NET INFO") en noteer het.
- 1 Start een Internetbrowser op uw apparaat en type het IP-adres van dit systeem in het veld van het URL-adres in om de instellingenpagina weer te geven.
	- ≥ Het kan enige minuten duren voordat de instellingenpagina weergegeven wordt, afhankelijk van de omgeving. Laad de browser in dat geval opnieuw.

#### 2 Toets een apparaatnaam in en selecteer vervolgens "Next".

- ≥ Raadpleeg stap 6 van "Gebruik van een Internetbrowser" ( $\Rightarrow$  13) voor details over een apparaatnaam.
- 3 Selecteer de details en voer ze in.
	- Als uw netwerk specifieke instellingen vereist, maak de selectie van "DHCP" dan ongedaan om DHCP uit te schakelen.
		- U kunt een specifiek IP-adres, subnet mask, default gateway, primaire DNS, enz. gebruiken.
- 4 Selecteer "Connect" om de instellingen toe te passen.
	- Als de verbinding tot stand gebracht is, wordt " " op het display van het hoofdtoestel weergegeven.

## Gebruik van dit systeem

#### **Voorbereidingen**

≥ Schakel de TV en/of het aangesloten apparaat in.

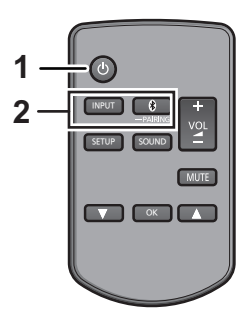

**1 Druk op [**Í**] om het hoofdtoestel in te schakelen.**

#### **2 Kies de bron.**

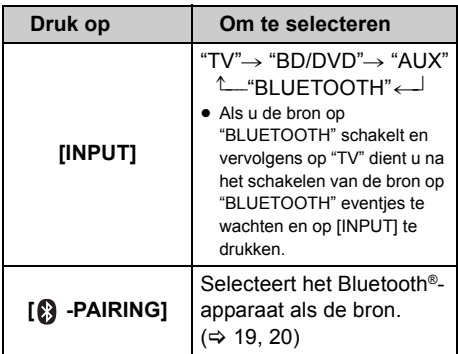

≥ Deze afstandsbediening kan niet gebruikt worden om de aangesloten apparatuur te bedienen.

#### ∫ **Als "BD/DVD" of "AUX" als bron geselecteerd is**

Op de TV en het aangesloten apparaat: Selecteer de ingang van de TV voor dit systeem en start het afspelen op het aangesloten apparaat.

#### ∫ **Als "BLUETOOTH" als bron geselecteerd is**

Op het Bluetooth®-apparaat:

Selecteer dit systeem als uitgangsbron van het aangesloten Bluetooth®-apparaat en start het afspelen.

### ∫ **Regelen van het volume van dit systeem**

Druk op  $[-$  VOL  $+$ ].

● Volumebereik: 0 tot 100

#### ∫ **Zet het geluid uit (mute)**

#### Druk op [MUTE].

- ≥ Controleer tijdens Mute of "MUTE" op het display aangeduid wordt.
- ≥ Om te annuleren, opnieuw op de toets drukken of het volume afstellen.
- De muting wordt geannuleerd als dit apparaat uitgeschakeld wordt.

#### $\square$

**Als dit systeem niet naar behoren werkt of het geluid ongebruikelijk is, zet de instellingen dan opnieuw op de fabrieksinstellingen zodat het probleem misschien verholpen wordt. (** $\div$  **28)** 

- Als er geluid uit de luidsprekers van de TV komt, zet het volume van de TV dan op de laagste stand.
- ≥ Er kan een verschil zijn tussen de waarde van het maximum volume van de TV en die van het toestel.
- Als u apparatuur afspeelt die met de HDMI AV INaansluiting verbonden is, schakelt u de ingang naar de TV-tuner om de audio/video naar de TV te schakelen. Als VIERA Link (HDMI) ( $\Rightarrow$  26) niet ingeschakeld is, schakel dan ook de ingang van dit toestel naar de TV.

### Code afstandsbediening

Als andere Panasonic producten op de afstandsbediening van dit systeem reageren, verander dan de code van de afstandsbediening op dit systeem en op de afstandsbediening zelf.

#### **Voorbereidingen**

- Schakel alle andere Panasonic producten uit.
- Schakel het hoofdtoestel in.
- ≥ Richt de afstandsbediening op de sensor van de afstandsbediening van dit toestel.

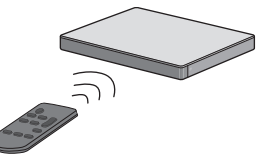

∫ **Instellen van de code op "REMOTE 2" Terwijl u [MUTE] ingedrukt houdt, drukt u op [OK] en blijft u die 4 seconden of langer ingedrukt houden.**

"REMOTE 2" wordt op het display aangeduid.

#### ∫ **Instellen van de code op "REMOTE 1" Terwijl u [MUTE] ingedrukt houdt, drukt u op [**4**] en blijft u die 4 seconden of langer ingedrukt houden.**

"REMOTE 1" wordt op het display aangeduid.

## Muziek streamen via het netwerk

U kunt muziek afkomstig van uw apparaten of online muziekdiensten naar de luidsprekers van dit systeem en naar andere AllPlay-luidsprekers streamen.

U kunt de muziekbron van dit systeem ook naar andere AllPlay-luidsprekers streamen.

Raadpleeg onderstaande website voor de meest recente informatie.

**http://panasonic.jp/support/global/cs/audio/** (Deze website is alleen in het Engels.)

### Muziek op netwerkapparaten streamen

U kunt de AllPlay of de DLNA-functie gebruiken om muziek van het apparaat op het netwerk naar de luidsprekers van dit systeem te streamen door gebruik van de (gratis) app "Panasonic Music Streaming", enz.

ios : App Store Android : Google Play™

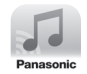

#### **Voorbereiding**

- Voltooi de netwerkinstellingen. ( $\Leftrightarrow$  12)
- ≥ Verbind de volgende apparaten met hetzelfde netwerk als dit systeem.
	- Apparaat waarop "Panasonic Music Streaming", enz. geïnstalleerd is
	- Apparaat dat muziek bevat

De volgende stappen zijn gebaseerd op "Panasonic Music Streaming". De stappen en afbeeldingen kunnen anders zijn, afhankelijk van de versie van de app.

#### **1 Schakel dit systeem in.**

- Controleer of " III" op het display aangeduid wordt. – Als het niet aangeduid wordt, controleer dan de
	- netwerkinstellingen. ( $\Rightarrow$  12)

#### **2 Start de app "Panasonic Music Streaming".**

● Gebruik altiid de laatste versie van de app.

**3 Selecteer vanuit "Select Speaker" dit systeem als uitgangsluidsprekers.**

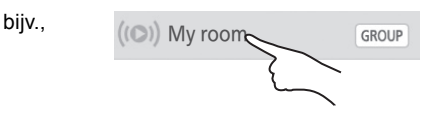

- Als u meer AllPlay luidsprekers heeft, kunt u van een gesynchroniseerd geluid daarvan genieten. Selecteer " GROUP " en selecteer vervolgens de te groeperen luidsprekers.
	- U kunt op hetzelfde moment ook andere liedjes op andere AllPlay luidsprekers afspelen.
	- Het aantal AllPlay luidsprekers dat op hetzelfde moment kan afspelen verschilt en is afhankelijk van de gebruikssituatie.
	- Als u een van de AllPlay luidsprekers uitschakelt, kunnen de andere AllPlay luidsprekers in dezelfde groep het afspelen stoppen.

#### **4 Selecteer een muziekbron.**

- ≥ Selecteer om een muziekbron toe te voegen "+ My Music Network" en selecteer vervolgens het apparaat dat de muziek bevat.
	- De toegevoegde muziekbron wordt in volgorde genummerd vanaf 1.

#### **5 Selecteer een nummer.**

≥ "NETWORK" zal op het display van het hoofdtoestel weergegeven worden.

- <sup>≥</sup> Dit systeem zal weergegeven worden als "Panasonic ALL30T" als de apparaatnaam niet ingesteld is.
- ≥ Als u muziek afspeelt vanuit de DLNA-server (PC waarop Windows 7 of later geïnstalleerd is, smartphone, Network Attached Storage (NAS)-apparaat, enz.) voeg dan de inhouden en de map toe aan de boekenplanken van de Windows Media® Player, de smartphone of het NAS-apparaat, enz.
	- Afspeellijst van Windows Media® Player kan alleen de inhouden afspelen die in de bibliotheken bewaard zijn.
- Als dit systeem als DLNA-luidsprekers ( ) geselecteerd is:
	- Het kan zijn dat de volumeregeling op het systeem niet van toepassing is op de app.
	- Het kan zijn dat de bediening van het afspelen, met gebruik van een progressiebalk op het afspeelscherm, niet werkt.
	- Het op de AllPlay luidsprekers toegepaste volumeniveau zal niet gereflecteerd worden.
	- Als het systeem door een ander apparaat als uitgangsluidsprekers geselecteerd is, zal het nieuwe apparaat de muziekbron worden. Toch kan het zijn dat de weergave van het vorige apparaat niet verandert.
- ≥ Raadpleeg voor het ondersteunde formaat "Technische gegevens" ( $\Rightarrow$  34).
	- Bestandsformaten die niet ondersteund worden door uw DLNA-server kunnen niet afgespeeld worden.
- ≥ Al naargelang de inhouden en de aangesloten apparatuur kan het zijn dat afspelen niet naar behoren plaatsvindt.
- ≥ Wees er zeker van dat u het afspelen op uw apparaat stopt alvorens het uit te schakelen.

Bezoek voor details over de app "Panasonic Music Streaming" de site **http://panasonic.jp/support/global/cs/ audio/app/**

Er zijn meer apps beschikbaar. Bezoek voor details de site

#### **www.panasonic.com/global/consumer/ homeav/allseries/service**

(Deze websites zijn alleen in het Engels.)

#### Streamen van online muziek

Dit systeem is compatibel met diverse online muziekdiensten.

Ga naar onderstaande website voor informatie over de compatibiliteit.

**www.panasonic.com/global/consumer/ homeav/allseries/service**

#### **Voorbereiding**

- ≥ Zorg ervoor dat het netwerk verbinding met het internet maakt.
- ≥ Verbind een apparaat met een compatibele app die in hetzelfde netwerk als dit systeem geïnstalleerd is.
- **1 Schakel dit systeem in.**
	- Controleer of " III" op het display aangeduid wordt.
		- Als het niet aangeduid wordt, controleer dan de netwerkinstellingen.  $(\Rightarrow 12)$
- **2 Start de app en selecteer een af te spelen muziekstuk.**

#### ∫ **Gebruik van Spotify**

U zult Spotify Premium nodig hebben. Bezoek de volgende website voor details. **www.spotify.com/connect/**

#### **Na stap 2**

- **3 Selecteer de vierkante afbeelding van de cover art van het liedje linksonder op het afspeelscherm.**
- **4** Selecteer vanuit " (a)" dit systeem **als uitgangsluidsprekers.**
	- ≥ "Spotify" zal op het display van het hoofdtoestel weergegeven worden.
	- Om van een gesynchroniseerd geluid uit meerdere AllPlay luidsprekers te genieten, dient u de luidsprekers te groeperen met gebruik van de app "Panasonic Music Streaming".  $( \Rightarrow 17)$

∫ **Gebruik van online muziekdiensten anders dan Spotify**

#### **Na stap 2**

- **3** Selecteer vanuit " $((\bullet))^n$  dit systeem **als uitgangsluidsprekers.**
	- ≥ "NETWORK" zal op het display van het hoofdtoestel weergegeven worden.
	- ≥ Afhankelijk van de dienst kan het nodig zijn het volledige scherm te openen om " ((O))" weer te geven.
	- Als u meer AllPlay luidsprekers heeft, kunt u van een gesynchroniseerd geluid daarvan genieten. Selecteer "Group" en selecteer vervolgens de te groeperen luidsprekers.

- <sup>≥</sup> Dit systeem zal weergegeven worden als "Panasonic ALL30T" als de apparaatnaam niet ingesteld is.
- Er wordt een registratie/inschrijving vereist.
- Het kan zijn dat hiervoor geld gevraagd wordt.
- Diensten, iconen en specificaties zijn aan veranderingen onderhevig.
- Bezoek voor details de website van de afzonderlijke muziekdienst.

#### Muziek op dit systeem naar andere AllPlayluidsprekers streamen

U kunt de app "Panasonic Music Streaming" (→ 17) gebruiken om de muziekbron van dit systeem (TV, BD/DVD, BLUETOOTH) naar andere AllPlay-luidsprekers te streamen.

Raadpleeg onderstaande website voor details over de app.

● Gebruik altijd de laatste versie van de app.

**http://panasonic.jp/support/global/cs/audio/app/** (Deze website is alleen in het Engels.)

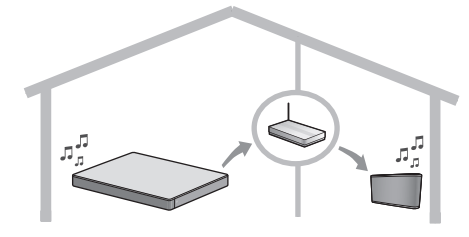

#### **Voorbereiding**

- Voltooi de netwerkinstellingen. (=> 12)
- ≥ Maak de gewenste audiobron op dit systeem gereed (schakel bijv. de TV of het verbonden apparaat, enz., in).
- ≥ Installeer de app "Panasonic Music Streaming" op uw apparaat.
- ≥ Verbind uw apparaat en uw AllPlayluidsprekers met hetzelfde netwerk als dit systeem.

#### **1 Schakel dit systeem in.**

● Controleer of " Iul" op het display aangeduid wordt. – Als het niet aangeduid wordt, controleer dan de netwerkinstellingen. ( $\Rightarrow$  12)

#### **2 Start de app "Panasonic Music Streaming".**

- 
- <sup>≥</sup> Dit systeem zal weergegeven worden als "Panasonic ALL30T" als de apparaatnaam niet ingesteld is.
- ≥ Het geluid komt uit andere AllPlay-luidsprekers na een vertraging van ongeveer 1 seconde.
- Als muziek langer dan 8 uur naar andere AllPlay luidsprekers gestreamd wordt, zullen de andere AllPlay luidsprekers automatisch stoppen met het afspelen van de muziek.
- De specificaties kunnen zonder waarschuwing vooraf worden gewijzigd.

## Bluetooth® bediening

Door de Bluetooth®-verbinding te gebruiken, kunt u met dit systeem draadloos naar het geluid luisteren dat afkomstig is van een Bluetooth®-audio-apparaat.

≥ Raadpleeg de handleiding van het Bluetooth®-apparaat voor meer instructies over de verbinding met een Bluetooth®-apparaat.

#### **Voorbereidingen**

≥ Schakel het Bluetooth®-kenmerk van het apparaat in en plaats het apparaat vlakbij het hoofdtoestel.

### Bluetooth® pairen

- **1 Druk op [ 8 PAIRING] om "BLUETOOTH" te kiezen.**
	- ≥ Als "PAIRING" op het display aangeduid wordt, ga dan naar stap 3.
- **2** Druk op [  $\circledR$  -PAIRING] en houd het **ingedrukt tot "PAIRING" op het display weergegeven wordt.**
- **3 Selecteer "SC-ALL30T" in het Bluetooth®-menu van het Bluetooth®-apparaat.**
- ≥ Indien u op het Bluetooth®-apparaat om het password gevraagd wordt, voer dan "0000" in.
- ≥ Is het Bluetooth®-apparaat eenmaal verbonden, dan zal de naam van het aangesloten apparaat enkele seconden op het display weergegeven worden.

 <sup>≥</sup> U kunt tot 8 apparaten voor dit systeem registreren. Als een 9e apparaat gepaird wordt, zal het apparaat dat het langst ongebruikt gebleven is vervangen worden.

#### Verbinding maken met een gepaird Bluetooth®-apparaat

- **1 Druk op [ 8 PAIRING] om de Bluetooth®-modus te selecteren.**
- **2 Na bevestigd te hebben dat "BLUETOOTH READY" op het display aangeduid wordt, selecteert u "SC-ALL30T" in het Bluetooth® menu van het Bluetooth®-apparaat.**

#### ∫ **Afsluiten van een Bluetooth® apparaat**

Druk op [8] -PAIRING] en houd het ingedrukt tot "BLUETOOTH READY" op het display weergegeven wordt.

- <sup>≥</sup> Als "BLUETOOTH" als bron geselecteerd is, zal dit systeem automatisch proberen met het laatst aangesloten Bluetooth®-apparaat verbinding te maken. Als deze verbindingspoging mislukt, probeer dan opnieuw een verbinding tot stand te brengen.
- ≥ Dit systeem kan slechts met één apparaat per keer verbonden worden.
- Raadpleeg voor het veranderen van de geluidskwaliteit "LINK MODE".  $(\Rightarrow 23)$
- ≥ Wanneer u met deze functie van de video-inhoud geniet, kunnen de video- en audio-uitgave mogelijk niet gesynchroniseerd zijn.

#### One-Touch verbinding (verbinden via NFC)

#### **Alleen voor NFC-compatibele Bluetooth® apparaten (AndroidTM apparaten)**

Door eenvoudig een NFC (Near Field Communication)-compatibel Bluetooth® apparaat op het hoofdtoestel aan te raken, kunt u alle voorbereidingen voltooien, van het registreren van een Bluetooth®-apparaat tot het tot stand brengen van een verbinding.

#### **Voorbereidingen**

- ≥ Schakel het NFC-kenmerk van het apparaat in.
- Heeft het apparaat een Android versie lager dan 4.1, dan wordt de installatie van de app "Panasonic Music Streaming" vereist (gratis).
	- 1 Voer "Panasonic Music Streaming" in, in het zoekvak van Google PlayTM, om het zoeken te starten en selecteer vervolgens "Panasonic Music Streaming".
	- 2 Start de app "Panasonic Music Streaming" op het apparaat.
		- Volg de instructies op het scherm van uw apparaat.
		- Gebruik altijd de laatste versie van de app.

**1 Druk op [ 8 - PAIRING] om "BLUETOOTH" te selecteren.**

#### **2 Raak uw apparaat aan op het NFCaanraakgebied van het hoofdtoestel en houdt het aangeraakt [ ]. (**> **6)**

Beweeg het Bluetooth®-apparaat niet zolang een pieptoon klinkt, een bericht weergegeven wordt of het op een andere manier reageert. Heeft het Bluetooth®-apparaat eenmaal gereageerd,

plaats het dan op afstand van het hoofdtoestel.

- Als de registratie en de verbinding van het Bluetooth®-apparaat eenmaal voltooid zijn, wordt de naam van het verbonden apparaat gedurende enkele seconden op het display getoond.
- De locatie van de NFC-aanraakzone varieert, afhankelijk van het apparaat. Als zelfs geen verbinding tot stand gebracht kan worden nadat uw Bluetooth®-apparaat de NFC-aanraakzone van het hoofdtoestel aangeraakt heeft, verander dan de positie van het apparaat of het hoofdtoestel. De situatie kan ook verbeteren als u de speciale app "Panasonic Music Streaming" opnieuw download en opstart.

#### **3 Start het afspelen op het Bluetooth® apparaat.**

- <sup>≥</sup> Als u op het hoofdtoestel een ander apparaat aanraakt, kunt u de Bluetooth®-verbinding updaten. Het eerder aangesloten apparaat zal dan automatisch afgesloten worden.
- Als de verbinding tot stand gebracht is, kan het afspelen automatisch van start gaan, afhankelijk van het type apparaat dat gebruikt wordt.
- ≥ Het kan zijn dat de One-Touch bediening niet naar behoren werkt, afhankelijk van het type apparaat dat gebruikt wordt.

## 3D-geluid

Dit systeem biedt het gevoel dat het geluid en het beeld één geheel zijn.

● Om het toegepaste effect te veranderen. raadpleegt u "Geluidsmenu".  $(\Rightarrow$  rechts)

#### **b.v. Beeld van 3D-geluidsveld**

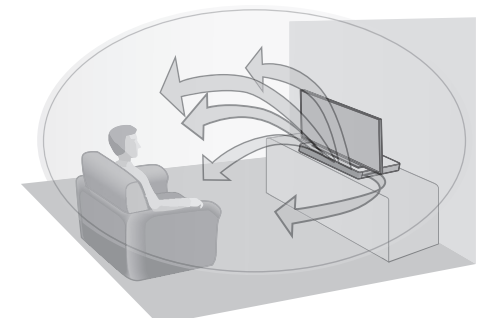

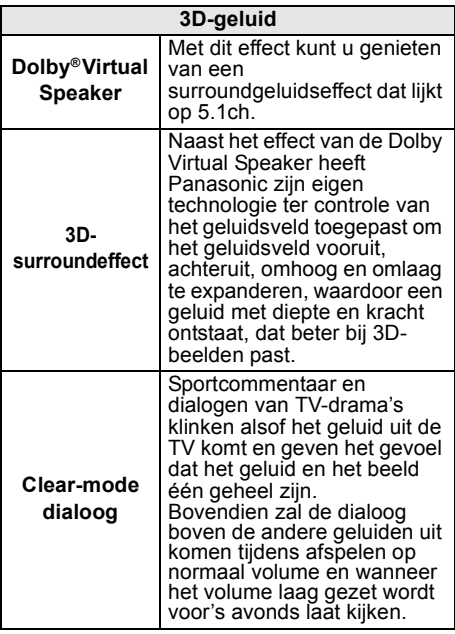

- <sup>≥</sup> Het Dolby Virtual Speaker-effect staat op ON behalve in de STEREO-modus.
- ≥ Om de Dolby Virtual Speaker en de 3D-surround effecten uit te schakelen, selecteert u "STEREO" als de  $a$ eluidmodus.  $\Leftrightarrow$  rechts)
- ≥ Om 3D-surround en de Clear-mode dialoogeffecten uit te schakelen, raadpleegt u "3D CLR DIALOG". ( $\Rightarrow$  22)
- ≥ U kunt ook het niveau van het Clear-mode dialoogeffect regelen.  $(\Rightarrow$  rechts)

## Geluidsmenu

- **1 Druk herhaaldelijk op [SOUND] om het geluidseffect te selecteren.**
- **2 Druk herhaaldelijk op [**4**] [**3**] om de gewenste instelling te selecteren en druk vervolgens op [OK].**

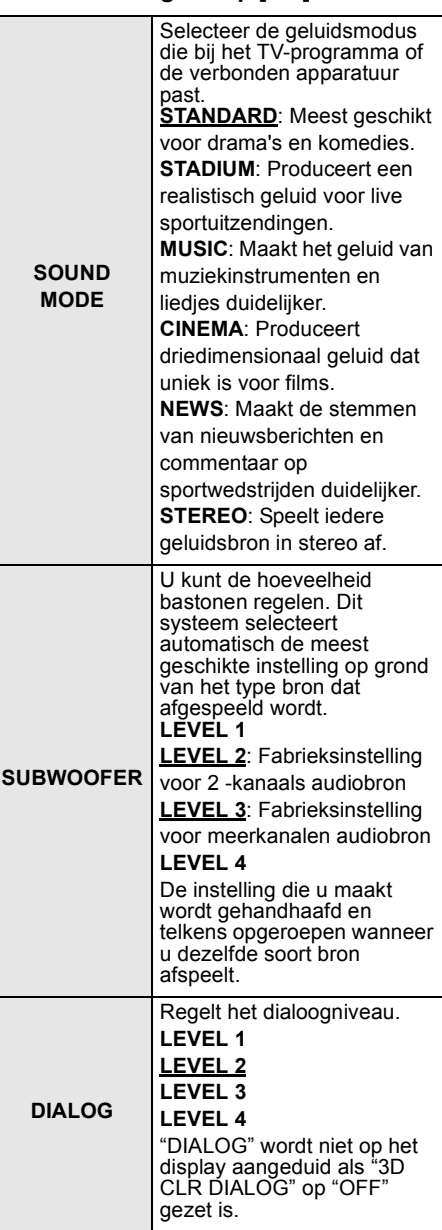

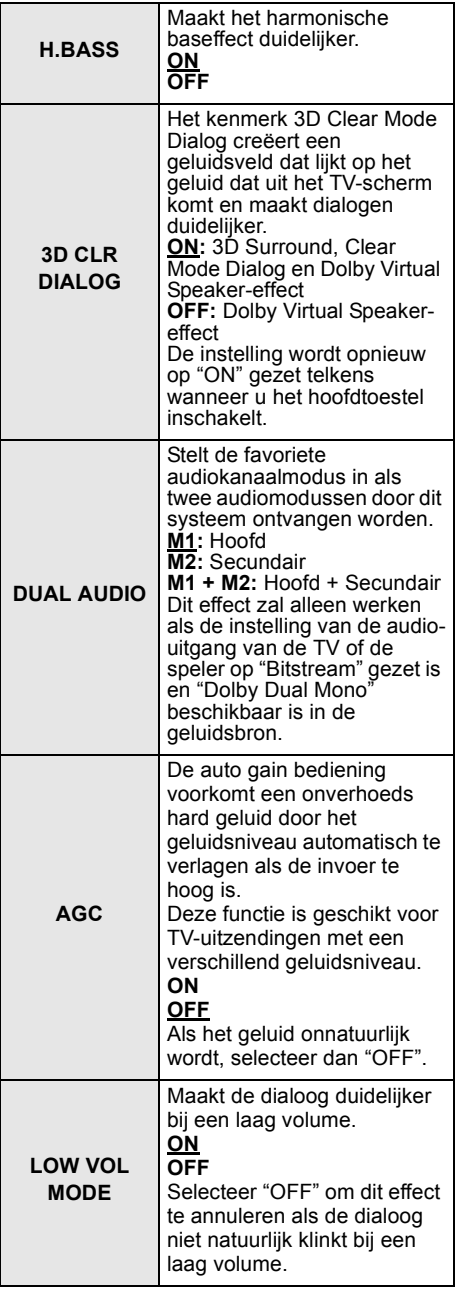

 <sup>≥</sup> De fabrieksinstelling wordt onderlijnd. De veranderde instellingen zullen aangehouden worden tot ze opnieuw veranderd worden, tenzij anders aangegeven wordt.

### Audioformaat

U kunt het huidige audioformaat zien.

#### **Houd [SOUND] langer dan 4 sec. ingedrukt.**

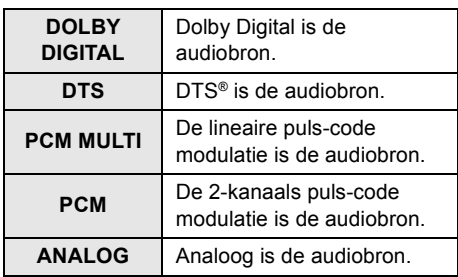

- <sup>≥</sup> Het audioformaat wordt gedurende ongeveer 2 seconden weergegeven.
- ≥ Er wordt geen audioformaat weergegeven als de ingang naar dit toestel Bluetooth® of AllPlay/DLNA is.

## Setup-menu

- **1 Druk herhaaldelijk op [SETUP] om het setup-onderdeel te selecteren.**
- **2 Druk herhaaldelijk op [**4**] [**3**] om de gewenste instelling te selecteren en druk vervolgens op [OK].**

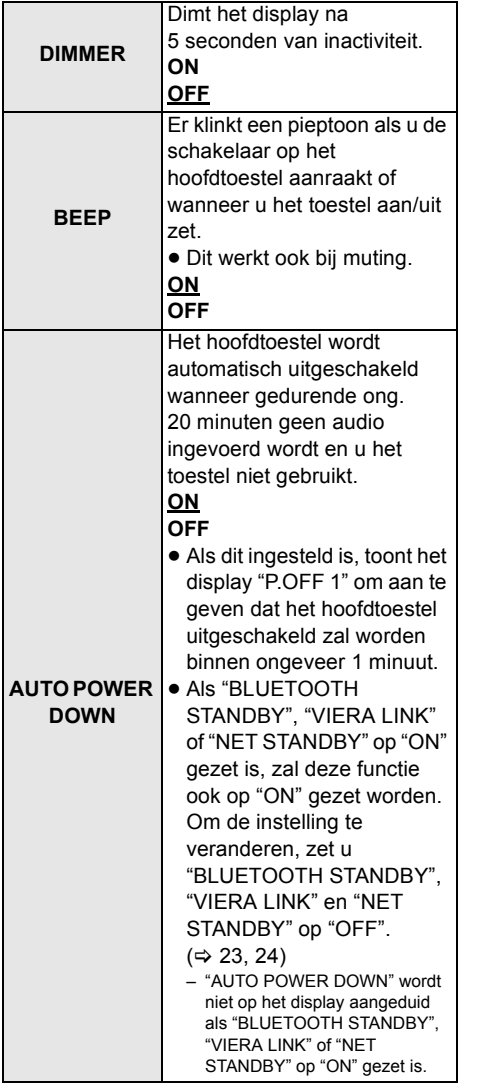

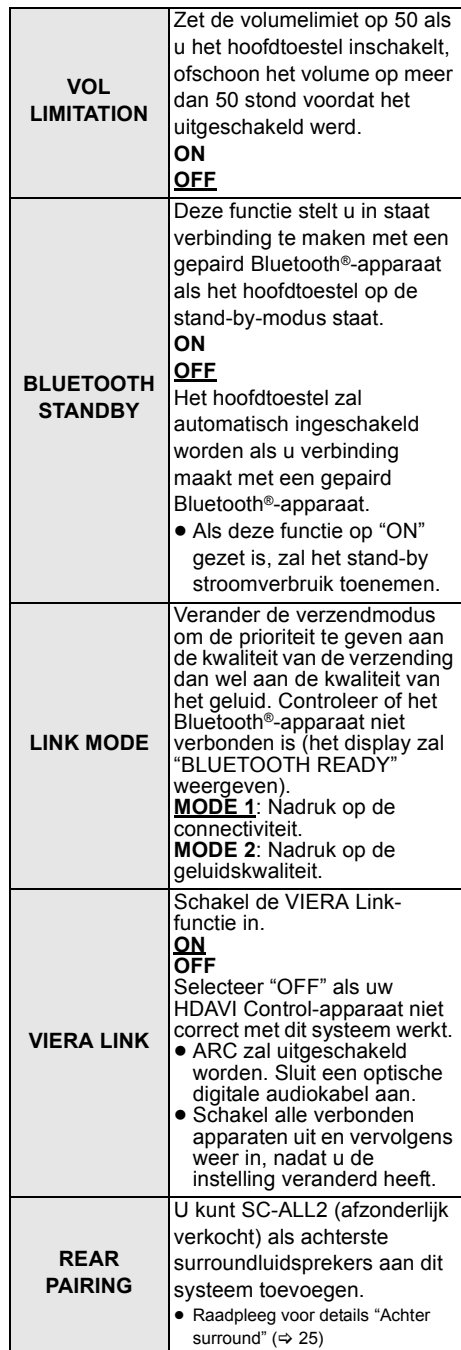

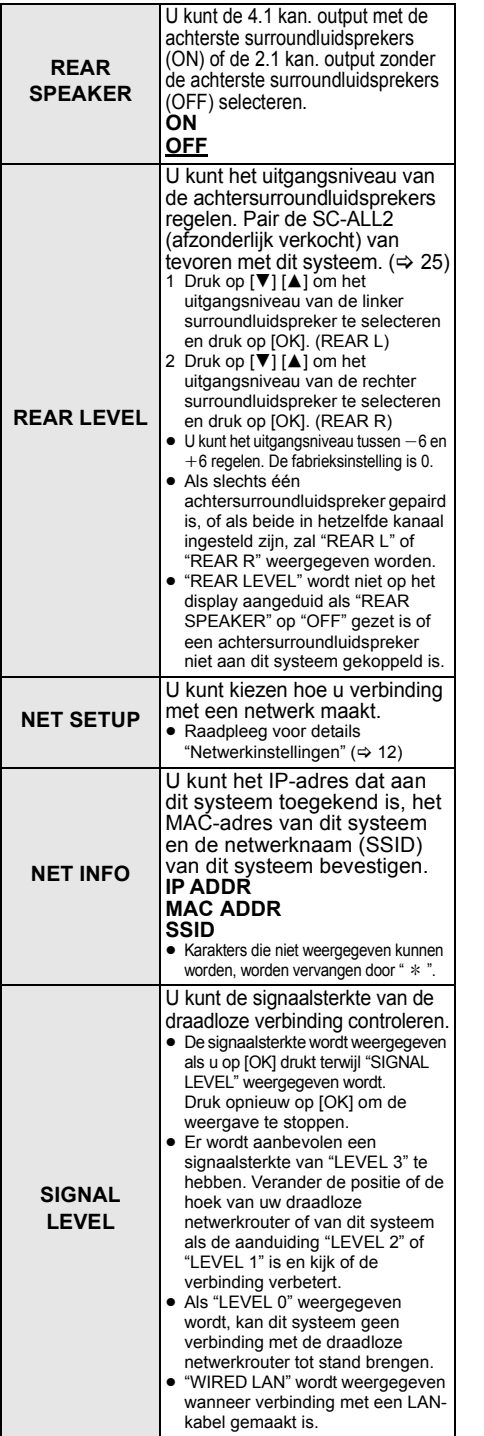

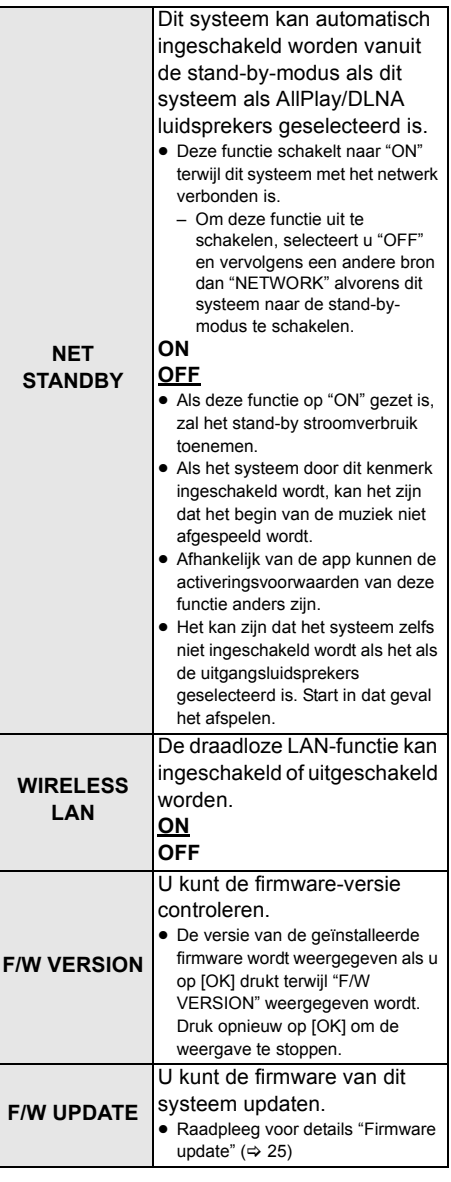

 <sup>≥</sup> De fabrieksinstelling wordt onderlijnd. De veranderde instellingen zullen aangehouden worden tot ze opnieuw veranderd worden, tenzij anders aangegeven wordt.

### Firmware update

Af en toe zal Panasonic een firmware-update voor dit systeem uitgeven dat een toevoeging of een verbetering kan vormen voor de manier waarop een kenmerk werkt. Deze updates zijn gratis beschikbaar.

≥ Na verbinding met het netwerk gemaakt te hebben, wordt "NEW FIRMWARE FOUND/ PRESS[OK]" op het display van het hoofdtoestel weergegeven als nieuwe firmware gevonden wordt die gedownload kan worden. Het "F/W UPDATE"-display van stap 1 wordt weergegeven als u op [OK] drukt.

U kunt de firmware ook updaten via een popup die u verzoekt dat on-screen te doen, in de app "Panasonic Music Streaming" (→ 17). Raadpleeg onderstaande website voor details over de app.

≥ Gebruik altijd de laatste versie van de app. **http://panasonic.jp/support/global/cs/audio/app/** (Deze website is alleen in het Engels.)

#### **Voorbereidingen**

- Voltooi de netwerkinstellingen. ( $\Rightarrow$  12) – Zorg ervoor dat het netwerk verbinding met het internet maakt.  $(\Rightarrow 12)$
- 1 Druk herhaaldelijk op [SETUP] om "F/W UPDATE" te selecteren.
- 2 Druk op [▼] [▲] om "UPDATE YES" te kiezen en druk vervolgens op [OK] om het updaten te starten.
	- ≥ "WAIT" knippert op het display.

SLUIT HET NETSNOER NIET AF als een van de volgende berichten weergegeven wordt.

"UPDATING" of " $\Box$  $\Box$  %"

(" □ " staat voor een nummer.)

≥ Tijdens het update-proces kunnen geen andere handelingen uitgevoerd worden.

Als het updaten klaar is, wordt "SUCCESS" weergegeven en vervolgens wordt langs "PLEASE DISCONNECT AC MAINS LEAD" gescrolld.

3 Sluit het netsnoer af en sluit deze na 3 minuten weer aan.

- <sup>≥</sup> Als er geen updates zijn, wordt "NO NEED" weergegeven.
- ≥ Het downloaden zal enige minuten vergen. Het zou langer kunnen duren of helemaal niet kunnen werken, afhankelijk van de verbindingsomgeving.

### Achter surround

U kunt twee Panasonic SC-ALL2 luidsprekers (afzonderlijke verkocht)§ als achterste surroundluidsprekers toevoegen om van

- 4.1 kan. surroundgeluid te genieten.
- § Dit product is ingesteld om in juni 2015 uitgegeven te worden.

U kunt de SC-ALL2 luidsprekers als achterste surroundluidsprekers toevoegen met gebruik van de app "Panasonic Music Streaming" ( $\Rightarrow$  17). Raadpleeg onderstaande website voor details over de app.

● Gebruik altiid de laatste versie van de app. **http://panasonic.jp/support/global/cs/audio/app/** (Deze website is alleen in het Engels.)

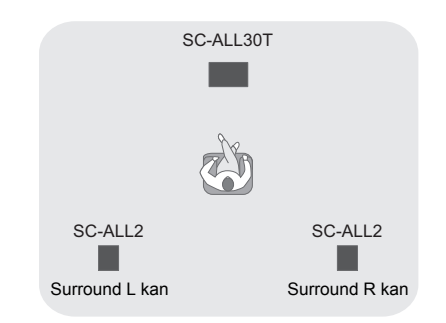

#### ■ Bediening met dit systeem.

#### **Voorbereidingen**

- ≥ Schakel dit systeem en SC-ALL2 in.
- 1 Druk herhaaldelijk op [SETUP] op de afstandsbediening om "REAR PAIRING" te selecteren.
- 2 Druk op [▼] [▲] op de afstandsbediening om "YES" te selecteren en druk vervolgens op [OK].
	- ≥ Dit systeem gaat de pairing-modus binnen en "REAR1 PAIRING" wordt op het display van het hoofdtoestel weergegeven.

#### 3 Start de pairing-modus op de SC-ALL2.

- ≥ Raadpleeg de gebruiksaanwijzing van de SC-ALL2.
- Als het pairen met de eerste luidspreker klaar is, start het pairen met de tweede luidspreker en wordt "REAR2 PAIRING" op het display van het hoofdtoestel weergegeven.
- ≥ Voer de instellingen voor de linker en rechter luidspreker uit op de SC-ALL2.

Als het pairen met beide luidsprekers klaar is, wordt "PAIRED" op het display van het hoofdtoestel weergegeven.

- Als het pairen succes gehad heeft, wordt "REAR SPEAKER" (→ 24) automatisch op "ON" gezet en verandert de instelling van de output in 4.1 kan.
- Als u probeert de linker en rechter surroundluidsprekers op hetzelfde kanaal op de SC-ALL2 in te stellen, mislukt het pairen en wordt "NOT COMPLETED" op het display van het hoofdtoestel weergegeven. Herhaal de procedure vanaf het begin als dit gebeurt.

- <sup>≥</sup> De pairing-modus wordt na ongeveer 120 seconden gewist. U kunt ook op [b/l] drukken om hem te wissen.
- ≥ U kunt het pairen niet wissen op dit systeem. Wis het pairen op de SC-ALL2.
- De stroominschakeling van de gepairde SC-ALL2 is aan dit systeem gekoppeld.
	- Ze blijven zelfs gekoppeld als de "REAR SPEAKER"  $(\Rightarrow$  24) op "OFF" staat.
- ≥ Er is geen manier om de vertragingstijd met dit systeem te regelen.
- Als een van de luidsprekers er niet in slaagt te pairen, herhaal de procedure dan vanaf het begin. Als u dat doet, wordt "REAR PAIRING" tijdens het pairen weergegeven en wordt "PAIRED" weergegeven als het pairen succes heeft gehad.
- ≥ U kunt het uitgangsniveau van de achtersurroundluidsprekers regelen.  $(\Rightarrow$  24, "REAR LEVEL")

## Gekoppelde bedieningen met de TV (VIERA Link "HDAVI ControlTM")

#### **Wat is VIERA Link "HDAVI Control"?**

**VIERA Link "HDAVI Control" is een handige functie die gekoppelde handelingen van dit apparaat biedt en een Panasonic TV (VIERA) onder "HDAVI Control". U kunt deze functie gebruiken door de uitrusting met een HDMI-kabel aan te sluiten. Zie de handleiding van de aangesloten uitrusting voor details over de werking.**

#### **Voorbereidingen**

- 1 Bevestig dat de HDMI-aansluiting tot stand qebracht is.  $(\Rightarrow 8, 9)$
- 2 Stel de "HDAVI Control" bedieningen in op het aangesloten apparaat (bijv. de TV).
- 3 Voor optimale "HDAVI Control" operaties, dient u de volgende instellingen op de aangesloten TV<sup>\*1</sup> te veranderen.
	- ≥ Stel de standaard luidsprekerinstellingen in op dit apparaat $*2$
	- ≥ Stel de selectie-instellingen van de luidspreker in op dit apparaat.
- 4 Schakel alle apparatuur in die compatibel is met "HDAVI Control" en selecteer de TVingang voor dit systeem zo dat de "HDAVI Control" functie correct werkt.
- 5 Als een apparaat op de HDMI AV INaansluiting aangesloten is, begin dan met afspelen om te controleren of het beeld correct op de TV weergegeven wordt.

#### **Herhaal deze procedure als de aansluiting of de instellingen veranderd worden.**

- §1 De beschikbaarheid en functie van de instellingen zouden kunnen variëren afhankelijk van de TV. Raadpleeg de gebruiksaanwijzing voor de TV voor details.
- §2 Als de TV een standaard luidsprekerinstelling heeft binnenin de VIERA Link-instellingsitems, zal het kiezen van dit apparaat als de standaardluidspreker automatisch de luidsprekerselectie van dit apparaat veranderen.

- <sup>≥</sup> VIERA Link "HDAVI Control", is gebaseerd op de besturingsfuncties van HDMI, een industriestandaard bekend als HDMI CEC (Consumer Electronics Control) en is een unieke functie die we hebben ontwikkeld en toegevoegd. Als zodanig kan de werking ervan met apparatuur van andere fabrikanten die HDMI CEC ondersteunen, niet worden gegarandeerd.
- ≥ Dit toestel ondersteunt de "HDAVI Control 5"-functie. "HDAVI Control 5" is de standaard voor Panasonic's HDAVI Control-compatibele apparatuur. Deze standaard is compatibel met Panasonic's conventionele HDAVIapparatuur.
- ≥ Raadpleeg de afzonderlijke handleidingen van andere apparatuur van de fabrikant die de VIERA Link functie ondersteunt.

#### Wat u kunt doen met VIERA Link "HDAVI Control"

Om er zeker van te zijn dat de audio uit dit systeem komt, schakelt u het hoofdtoestel in met gebruik van de afstandsbediening van de TV en door home cinema te selecteren in het luidsprekermenu van het VIERA Link-menu. De beschikbaarheid en de werking van de instellingen kunnen wisselen, afhankelijk van de TV. Raadpleeg de handleiding van de TV voor details.

#### ∫ **Bediening van de luidsprekers**

U kunt kiezen of de audio-output uit dit apparaat moet komen of uit de luidsprekers van de TV door gebruik te maken van de menuinstellingen van de TV.

#### **Home Cinema**

Dit systeem is actief.

- ≥ Als het hoofdtoestel op de stand-by-modus staat en de TV-luidsprekers worden in het VIERA Link-menu in de luidsprekers van dit systeem veranderd, zal het hoofdtoestel automatisch ingeschakeld worden.
- ≥ U kunt het volume regelen met de volume- of mute-knop op de afstandsbediening van de TV.
- Als u het hoofdtoestel uitschakelt, zullen de TVluidsprekers automatisch geactiveerd worden.
- ≥ Als de TV compatibel is met VIERA Link "HDAVI Control 4" of later zal de audio automatisch uit dit systeem klinken.

#### **Televisie**

De TV-luidsprekers zijn actief.

● Het volume van dit apparsaat staat op zijn minimum.

#### ∫ **Automatisch omschakelen van de invoer**

Als de volgende handelingen uitgevoerd worden, zal het hoofdtoestel het ingangskanaal automatisch op de overeenkomstige bron zetten.

- j Als het afspelen op een HDMI-aangesloten apparaat van start gaat.<sup>\*3</sup>
- Als het ingangskanaal van de TV of het TVkanaal verander wordt.
- §3 Als de instelling van de luidsprekeruitgang op de TV op dit systeem gezet wordt, zullen de TV en het hoofdtoestel automatisch ingeschakeld worden (Power on link).

#### ∫ **Uitschakel-koppeling**

Als de TV uitgeschakeld wordt, wordt ook het hoofdtoestel automatisch uitgeschakeld. (Deze functie werkt niet als Bluetooth® of AllPlay/DLNA de bron is.)

#### ∫ **Automatische lip-sync functie**

(voor HDAVI Control 3 of nieuwer) Vertraging tussen audio en video wordt automatisch afgesteld door toevoeging van een time-lag aan het uitgangskanaal van de audio, wat u in staat stelt soepele audio te ervaren voor het beeld.

#### M

De delay-informatie wordt automatisch ingesteld als de TV compatibel is met VIERA Link "HDAVI Control 3" of nieuwer en VIERA Link staat op Aan.

#### Informatie Oplossen van ongemakken

Voer eerst de onderstaande controles uit voordat u het apparaat laat repareren. Als u over sommige punten twijfelt, of als de aangeduide oplossingen in onderstaande gids het probleem niet verhelpen, raadpleeg dan uw verkoper voor instructies.

#### **Als dit systeem niet naar behoren werkt, zet de instellingen dan opnieuw op de fabrieksinstellingen zodat het probleem misschien verholpen wordt.**

#### **Terugkeren naar de fabrieksinstellingen.**

- 1 Houd, terwijl het hoofdtoestel ingeschakeld is, [尐/l] op het hoofdtoestel<br>aangeraakt tot "PLEASE WAIT" op het display aangeduid wordt. ("RESET" wordt op het display aangeduid als dit systeem gereset wordt.)
- 2 Schakel het toestel uit en schakel het vervolgens weer in.
- ≥ De code van de afstandsbediening zal opnieuw op "REMOTE 1" komen te staan als dit systeem opnieuw op de fabrieksinstellingen gezet wordt. Om de afstandsbedieningscode te veranderen, raadpleeg "Code afstandsbediening"  $(\Rightarrow 16)$ .

#### Algemene bediening

#### **Geen stroom.**

- ≥ Trek het netsnoer gedurende 10 sec. uit het stopcontact en steek het vervolgens weer naar binnen.
- Als u het hoofdtoestel ingeschakeld heeft en dit daarna onmiddellijk uitgeschakeld wordt, trek het netsnoer dan uit het stopcontact en raadpleeg uw verkoper.
- Als het hoofdtoestel niet ingeschakeld wordt wanneer de TV ingeschakeld wordt (HDAVIbediening), schakel het hoofdtoestel dan met de hand in.

Blijft het probleem aanhouden, raadpleeg dan "HDMI" in "Oplossen van ongemakken".

#### **De afstandsbediening werkt niet correct.**

- ≥ De batterij is leeg. Vervang de batterij met een nieuwe.  $($  $\Rightarrow$  7)
- ≥ Het is mogelijk dat het isolatiefolie niet verwijderd is. Verwijder het isolatiefolie.  $(\Rightarrow 7)$
- ≥ Het kan nodig zijn om de code van de afstandsbediening opnieuw in te stellen nadat de batterij van de afstandsbediening verwisseld is.  $($   $\Rightarrow$  16)
- ≥ Gebruik de afstandsbediening binnen het correcte werkbereik.  $(\Rightarrow 7)$

#### **Het hoofdtoestel wordt automatisch op stand-by geschakeld.**

De "AUTO POWER DOWN"-functie is ingeschakeld.

Het hoofdtoestel zal na ong. 20 minuten automatisch naar de stand-by-modus schakelen als geen signaal binnenkomt en geen handeling verricht wordt. Raadpleeg pagina 23 om deze functie uit te schakelen.

#### **Het hoofdtoestel wordt uitgeschakeld als de luidsprekers van de TV geselecteerd worden met de bedieningsorganen van de luidsprekers.**

Dit is een gewoon kenmerk als VIERA Link (HDAVI Control 4 of nieuwer) gebruikt wordt. Lees voor details over de energiebesparing de instructies van de TV.  $(\Rightarrow 26)$ 

#### **De schakelaars op het hoofdtoestel werken niet.**

[O/I], [VOL ㅡ], [VOL +], [INPUT] en<br>[இ -PAIRING] op het hoofdtoestel zijn aanraaktoetsen. Raak de schakelaars aan met uw vinger. Misschien werken ze niet als u alleen uw nagels gebruikt of als u handschoenen draagt.

**Kleuronregelmatigheden op een CRT TV.**

Als kleuronregelmatigheden op de TV verschijnen, schakel de TV dan ongeveer 30 minuten uit en plaats de TV een beetje verder van dit toestel. Als het probleem hierdoor niet verholpen wordt, breng dit toestel dan op afstand van de TV.

#### HDMI

#### **Het apparaat werkt niet correct.**

Als de HDMI-kabel op de verkeerde aansluiting (HDMI AV IN of HDMI AV OUT) aangesloten wordt, zal dit systeem niet correct werken. Schakel het hoofdtoestel uit, maak het netsnoer los en sluit de HDMI-kabel(s) weer aan.  $(\Rightarrow 8, 9)$ 

#### **De aan VIERA Link gekoppelde werking werkt niet langer correct.**

- ≥ Controleer de instelling van VIERA Link op de aangesloten apparatuur.
	- Schakel de VIERA Link-functie op de verbonden apparaten in.
	- $-$  Selecteer dit systeem als de luidspreker in het VIERA Link-menu van de TV.
- Heeft u de VIERA Link instellingen uitgezet?  $(\Rightarrow 23)$
- ≥ Als de HDMI-aansluitingen veranderd worden, na het uitvallen van de stroom of nadat het netsnoer eruit gehaald is, kan het zijn dat VIERA Link niet correct werkt.
	- -Zet alle inrichtingen die aangesloten zijn op de TV met een HDMI-kabel aan en zet vervolgens de TV aan.
	- $-$  7et de VIFRA Link instellingen uit en vervolgens weer aan. Raadpleeg voor meer informatie de Gebruikaanwijzing van de TV.
	- $-$ Terwijl het hoofdtoestel en de TV met de HDMI-kabel aangesloten zijn, zet u de TV aan en vervolgens verwijdert u het netsnoer van het hoofdtoestel en sluit u dit weer aan.

#### **De eerste paar seconden van het geluid kunnen niet gehoord worden wanneer u de HDMI-verbinding gebruikt.**

Dit zou kunnen gebeuren tijdens het hoofdstukken afspelen van een DVD-Video. Verander de digital audio-output-instelling op de verbonden inrichting van "Bitstream" naar "PCM".

#### **Als een apparaat van een ander merk, dat compatibel is met HDMI, bedient wordt, reageert dit systeem op een ongewenste manier.**

De opdrachten van HDAVI Control kunnen van een ander signaal gebruik maken, al naargelang het merk van het apparaat. Schakel in dat geval VIERA Link uit.  $(\Rightarrow 23)$ 

#### **Als het hoofdtoestel in- of uitgeschakeld wordt, worden geluid en beeld tijdelijk uitgeschakeld.**

Als het hoofdtoestel in- of uitgeschakeld wordt. is het normaal dat geluid en beeld tijdelijk uitgeschakeld worden. Dit is geen storing maar kan voorkomen wanneer het apparaat waar het via HDMI op aangesloten is niet het kenmerk VIERA Link van Panasonic ondersteunt (HDAVI Control 3 of later).

#### **De beelden van dit systeem verschijnen niet op de TV.**

Bij uitzendingen met 60p (4K) kunnen de beelden vervormd worden, afhankelijk van de HDMI-kabel. Gebruik hoge snelheid HDMIkabels die een bandbreedte van 18 Gbps ondersteunen.

#### Bluetooth®

**Het pairen kan niet uitgevoerd worden.** Controleer de toestand van het Bluetooth® apparaat.

#### **Het apparaat kan niet aangesloten worden.**

- ≥ Het pairen van het apparaat verliep zonder succes of de registratie werd vervangen. Probeer het apparaat opnieuw te pairen.  $(\Rightarrow 19)$
- Het kan zijn dat dit systeem op een ander apparaat aangesloten is. Sluit het andere apparaat af en probeer het apparaat opnieuw te pairen.

#### **Het apparaat is aangesloten maar er komt geen audio uit dit systeem.**

Voor sommige ingebouwde Bluetooth® apparaten dient u de audio-uitgang met de hand op "SC-ALL30T" te zetten. Lees voor details de handleiding van het apparaat.

#### **De verbinding is onderbroken. Het geluid is onderbroken/het geluid verspringt/ er is veel ruis.**

- ≥ Neem alle obstakels tussen het hoofdtoestel en het apparaat weg.
- ≥ Andere apparaten die van de 2,4 GHzfrequentieband gebruik maken (draadloze router, magnetronoven, draadloze telefoons, enz.) veroorzaken interferentie. Breng het Bluetooth®-apparaat dichter bij het hoofdtoestel en op afstand van andere apparaten.
- ≥ Selecteer "MODE 1 voor een stabiele communicatie.  $(\Rightarrow 23)$

Als bovenstaande het probleem niet verhelpt, kunt u het probleem misschien oplossen door dit toestel en het Bluetooth®-apparaat opnieuw met elkaar te verbinden.  $(\Rightarrow 20)$ 

#### **De One-Touch verbinding (NFC-kenmerk) werkt niet.**

- ≥ Controleer of het hoofdtoestel en het NFCkenmerk van het apparaat ingeschakeld zijn.  $(\Rightarrow 20)$
- ≥ Verander de aanraaklocatie van het Bluetooth®-apparaat of het hoofdtoestel en raak het NFC-aanraakgebied vervolgens opnieuw aan.

#### Geluid

#### **Geen geluid (of beeld).**

- Schakel de muting uit.  $(\Rightarrow 16)$
- Controleer de aansluitingen met de andere apparaten.  $(\Rightarrow 8 - 10)$
- ≥ Zorg ervoor dat het ontvangen audio-signaal compatibel is met dit apparaat.  $(\Rightarrow$  34)
- Schakel dit apparaat uit en weer in.
- ≥ Als het hoofdtoestel alleen via een HDMIkabel met de TV verbonden is, controleer dan of de HDMI-aansluiting van de TV het label "HDMI (ARC)" heeft. Anders moet u de verbinding tot stand brengen met de optische digitale audiokabel.  $(\Rightarrow 8, 9)$
- ≥ Als het hoofdtoestel op een Panasonic-TV aangesloten is en ingeschakeld wordt met de afstandsbediening of de aanraaktoets op het hoofdtoestel, kan het zijn dat het geluid niet uit dit systeem komt. Schakel het hoofdtoestel in dat geval in met de afstandsbediening van de TV.  $(\Rightarrow 27)$
- ≥ Als de aansluitingen correct zijn, zou er een probleem met de kabels kunnen zijn. Breng de aansluiting opnieuw tot stand met andere kabels.
- Controleer de instellingen van de audio-output op het aangesloten apparaat.

#### **De dual audio kan niet veranderd worden van hoofdgeluidsspoor naar secundair geluidsspoor.**

Als de van het aangesloten apparaat ontvangen audio niet "Dolby Dual Mono" is, of als de instelling van de geluidsuitgave niet "Bitstream" is, kan de instelling niet vanaf dit systeem veranderd worden. Verander de instelling op het aangesloten apparaat.

#### **Het volume is laag wanneer het hoofdtoestel ingeschakeld wordt.**

"VOL LIMITATION" is ingeschakeld. Als het hoofdtoestel uitstaat met de volumeinstelling in de bovenste helft (boven 50), zal het hoofdtoestel automatisch het volume zachter zetten tot op de helft (50) wanneer het ingeschakeld wordt.  $(\Rightarrow 23)$ 

#### **De dialoog is te aanwezig of de dialoog klinkt niet natuurlijk.**

Dit apparaat heeft een functie om de dialoog eruit te doen springen wanneer het volume laag staat.  $(\Rightarrow 22)$ 

#### **Het geluid loopt achter bij het beeld.**

Als dit toestel, afhankelijk van de TV, via Bluetooth® met de TV verbonden is, kan het zijn dat het geluid dat uit dit toestel komt achterloopt bij het beeld van de TV. Verbind dit toestel en de TV met een HDMI-kabel/optisch digitale audiokabel.  $(\Rightarrow 8, 9)$ 

#### **Geluid stopt.**

#### **De stroom van het hoofdtoestel wordt automatisch uitgeschakeld.**

(Wanneer dit hoofdtoestel een probleem detecteert, wordt een veiligheidsmaatregel geactiveerd en wordt het hoofdtoestel automatisch naar de standby-modus geschakeld.)

- Er is een probleem met de versterker.
- Is het volume erg hoog? Zo ja, zet het volume dan lager.
- Staat dit apparaat op een extreme warme plek?

Zo ja, verplaats het apparaat dan naar een koelere plek en wacht een paar minuten en probeer het dan opnieuw aan te zetten.

Als het probleem blijft aanhouden, controleer dan het display, schakel dit systeem uit, verwijder het netsnoer en raadpleeg uw verkoper. Onthoud welk display aangeduid werd en informeer uw verkoper hierover.

#### Netwerk

#### **Het lukt niet een verbinding met het netwerk te maken.**

- De Wi-Fi-beveiliging van dit systeem ondersteunt alleen WPA2TM. Uw draadloze router moet daarom compatibel zijn met WPA2TM. Raadpleeg de gebruiksaanwijzing voor details over de beveiliging die door uw router ondersteund wordt en het veranderen van de instellingen of neem contact op met uw service provider.
- Als het netwerk op onzichtbaar gezet is, maak het netwerk dan zichtbaar terwijl u het netwerk voor dit systeem instelt of maak een bedrade LAN-verbinding.  $(\Rightarrow 15)$
- ≥ Zorg ervoor dat de multicast-functie op de draadloze router vrijgegeven is.
- ≥ Afhankelijk van de routers kan het zijn dat de WPS-knop niet werkt. Probeer andere methoden.  $(\Rightarrow 12)$

#### **Kan dit systeem niet als uitgangsluidsprekers selecteren.**

- Controleer of de apparaten op hetzelfde draadloze netwerk als dit systeem aangesloten zijn.
- ≥ Verbind de apparaten opnieuw met het netwerk.
- Schakel de draadloze router uit en vervolgens weer in.

#### **Afspelen start niet. Het geluid wordt onderbroken.**

- ≥ Het gebruik van de 2,4 GHz-band op de draadloze router gelijktijdig met andere 2,4 GHz-apparatuur, zoals magnetrons, draadloze telefoons, enz., kan onderbrekingen van de verbinding veroorzaken. Vergroot de afstand tussen dit systeem en deze apparaten.
	- $-$  Als uw draadloze router de 5 GHz-band ondersteunt, probeer dan de 5 GHz-band te gebruiken.

Om de 5 GHz-band te repareren, stelt u opnieuw de fabrieksinstellingen in  $(\Rightarrow 28)$  en voert u opnieuw de netwerkinstellingen in met gebruik van een internet browser  $(\Rightarrow$  13). Bij stap 8 dient u erop te letten uw netwerknaam (SSID) voor de 5 GHz-band te selecteren.

- ≥ Plaats dit systeem niet in een metalen kast omdat die het Wi-Fi-signaal kan blokkeren.
- ≥ Plaats dit systeem dichterbij de draadloze router.
- ≥ Als diverse draadloze apparaten gelijktijdig gebruik maken van hetzelfde draadloze netwerk als dit systeem, probeer de andere apparaten dan uit te schakelen of reduceer het gebruik dat ze van het draadloze netwerk maken.
- ≥ Verbind de apparaten opnieuw met het netwerk.
- Schakel de draadloze router uit en vervolgens weer in.
- Probeer een bedrade LAN-verbinding. ( $\Leftrightarrow$  15)
- Herstart de app.

### Het hoofdtoestel toont

#### **"F61"**

- ≥ Er is een probleem met de versterker van het systeem.
- ≥ Maak het netsnoer los uit het stopcontact en raadpleeg uw verkoper.

#### **"F70 HDMI" / "U701" / "U703"**

- Controleer de HDMI-verbinding
- Schakel het hoofdtoestel uit en vervolgens weer in.
- ≥ Sluit de HDMI-kabel af.

#### **"F703" / "F704"**

- Schakel het hoofdtoestel uit en vervolgens weer in.
- ≥ Raadpleeg uw verkoper als het probleem blijft duren.

#### **"F76"**

- ≥ Er is een probleem met de stroomtoevoer.
- ≥ Maak het netsnoer los uit het stopcontact en raadpleeg uw verkoper.

#### **"U704"**

- ≥ Dit systeem ontvangt een niet ondersteund videoformaatsignaal van de ingangsbron.
- ≥ Verander de instelling van de videoresolutie op het verbonden apparaat (raadpleeg de gebruiksaanwijzing van het apparaat).
- ≥ Als er geen beeld is, verbind het apparaat dan rechtstreeks met de TV om de instellingen te veranderen.

#### **"U705"**

- ≥ De HDMI-aansluiting van de TV die met het hoofdtoestel verbonden is, of de TV-instelling, is niet compatibel met de HDCP 2.2 afspeelbron.
- Controleer of verbinding gemaakt wordt met de HDCP 2.2-compatibele aansluiting van de TV.
- Controleer of de HDMI HDCP-instelling van de TV overeenkomt met HDCP 2.2. (Raadpleeg de gebruiksaanwijzing van de TV.)

#### **"DL ERROR"**

Het downloaden van de firmware is mislukt. Druk op [OK] om te verlaten. Probeer het later opnieuw.

#### **"FAIL"**

De instelling is mislukt. Lees de instructies en probeer het opnieuw.

#### **"LINKING"**

- ≥ Dit systeem probeert verbinding te maken met het laatst verbonden Bluetooth®-apparaat als "BLUETOOTH" geselecteerd is.
- ≥ Dit systeem communiceert met de draadloze router om de netwerkinstellingen te voltooien. Afhankelijk van de draadloze router kan dit proces enige minuten duren. Probeer dit systeem dichter naar de draadloze router toe te verplaatsen.

#### **"NO CONNECT"**

Dit systeem kan geen verbinding met het netwerk maken.

Controleer de netwerkverbinding.  $(\Rightarrow 12)$ 

#### **"REMOTE " (" " geeft een nummer aan.)**

De afstandsbediening en dit systeem maken gebruik van verschillende codes. Verander de code op de afstandsbediening.  $(\Rightarrow 16)$ 

#### **"WIRED LAN"**

De verbinding met het netwerk is via een bedrade LAN-verbinding.

≥ Wanneer een draadloze verbinding opgezet wordt, sluit de LAN-kabel dan af van dit systeem.

#### **"WIRELESS LAN OFF"**

De draadloze LAN-functie op dit systeem is uitgeschakeld.

● Wanneer een draadloze verbinding ingesteld wordt, zet de instelling van "WIRELESS LAN" dan op "ON". (→ 24)

#### **"WAIT"**

- ≥ Dit wordt bijvoorbeeld weergegeven wanneer dit systeem aan het uitschakelen is.
- ≥ Dit knippert als het systeem probeert een netwerkinstellingsmodus binnen te gaan.

#### **" " knippert**

≥ Dit kan voorkomen als de netwerkverbinding bijvoorbeeld onderbroken wordt.

## Over Bluetooth®

**Panasonic stelt zich niet aansprakelijk voor gegevens en/of informatie die gecompromitteerd worden tijdens een draadloze uitzending.**

#### ∫ **Gebruikte frequentieband**

Dit systeem gebruikt de 2,4 GHz-frequentieband.

- ∫ **Certificatie van dit apparaat**
- ≥ Dit systeem is in overeenstemming met de frequentiebeperkingen en heeft een certificaat ontvangen dat op de frequentiewetten gebaseerd is, dus toestemming voor een draadloze werking is niet noodzakelijk.
- ≥ De volgende handelingen zijn in sommige landen hoe dan ook wettelijk strafbaar:  $-D$ emonteren of wijzigen van het toestel.
	- $-$  Verwijderen van de specificatie-aanduidingen.

#### ∫ **Gebruiksbeperkingen**

- ≥ De draadloze uitzending en/of het gebruik met alle toestellen die met Bluetooth® uitgerust zijn, wordt niet gegarandeerd.
- ≥ Alle apparaten moet in overeenstemming zijn met de normen die bepaald zijn door Bluetooth SIG, Inc.
- ≥ Afhankelijk van de specificaties en de instellingen van een apparaat, kan het gebeuren dat het apparaat er niet in slaagt de verbinding tot stand te brengen of kunnen bepaalde bedieningen anders zijn.
- Dit systeem ondersteunt de veiligheidskenmerken van Bluetooth® maar het kan zijn dat deze beveiliging niet voldoende is, afhankelijk van de werkomgeving en/of de instellingen. Wees voorzichtig bij het draadloos versturen van gegevens naar dit systeem.
- ≥ Dit systeem kan geen gegevens naar een Bluetooth®-apparaat sturen.

#### ∫ **Gebruiksbereik**

Gebruik dit apparaat binnen een bereik van 10 m. Het bereik kan afnemen, afhankelijk van de omgeving, obstakels of interferentie.

#### ∫ **Interferentie afkomstig van andere apparatuur**

- ≥ Het kan zijn dat dit systeem niet naar behoren werkt en dat problemen ontstaan, zoals ruis en verspringen van het geluid, wegens interferentie van de radiogolven als het hoofdtoestel te dicht bij andere Bluetooth® apparaten staat of bij apparaten die ook gebruik maken van de 2,4 GHz-band.
- ≥ Het kan zijn dat dit systeem niet naar behoren werkt als er te sterke radiogolven van een zendstation, enz., in de nabijheid zijn.

#### ∫ **Bedoeld gebruik**

- Dit systeem is alleen bedoeld voor normaal, algemeen gebruik.
- Gebruik dit systeem niet in de nabijheid van apparatuur of in een omgeving die gevoelig is voor de interferentie van radiofrequentie (bijvoorbeeld op vliegvelden, in ziekenhuizen, laboratoria, enz.).

## Verzorging van het apparaat

- ∫ **Reinig dit systeem met een zachte, droge doek**
- Als het apparaat erg vuil is, wring dan een met water bevochtigde doek goed uit en veeg het vuil weg. Neem het apparaat vervolgens met een droge doek af.
- Gebruik een zachte doek voor de reiniging van de luidsprekers. Gebruik geen tissues of andere materialen (handdoeken, enz.) die uiteen kunnen vallen. Er zouden kleine korreltjes in de luidsprekerafdekking kunnen terechtkomen.
- Gebruik nooit alcohol, verfverdunner of benzine om dit systeem te reinigen.
- ≥ Wanneer u een chemisch geïmpregneerde doek gebruikt, moet u zorgvuldig de instructies lezen die bij de doek worden geleverd.

#### ■ Weggooien of verhuizen van dit **systeem**

Het hoofdtoestel kan de informatie van de gebruikersinstellingen behouden. Als u dit toestel wegdoet, of omdat u het weggooit of omdat u het aan iemand anders geeft, volg dan de procedure om alle instellingen weer op de fabrieksinstellingen te zetten en om de gebruikersinstellingen te wissen. ( $\Rightarrow$  28. "Terugkeren naar de fabrieksinstellingen.")

≥ De bedieningshistorie kan opgenomen worden in het geheugen van het hoofdtoestel.

## Licenties

Geproduceerd onder licentie van Dolby Laboratories. Dolby, Pro Logic, en het dubbele-D-symbool zijn handelsmerken van Dolby Laboratories.

Zie voor DTS-octrooien http://patents.dts.com. Gefabriceerd onder licentie van DTS Licensing Limited. DTS, het Symbool en DTS en het Symbool samen zijn geregistreerde handelsmerken en DTS Digital Surround is een handelsmerk van DTS, Inc. © DTS, Inc. Alle rechten voorbehouden.

HDMI, het HDMI logo en High-Definition Multimedia Interface zijn handelsmerken of gedeponeerde handelsmerken van HDMI Licensing LLC in de Verenigde Staten en andere landen.

HDAVI ControlTM is een handelsmerk van Panasonic Corporation.

Het Bluetooth® woordmerk en logo's zijn gedeponeerde handelsmerken die het bezit zijn van Bluetooth SIG, Inc. en ieder gebruik van dergelijke merken door Panasonic Corporation vindt plaats onder licentie. Andere handelsmerken en handelsnamen zijn die van de respectievelijke eigenaren.

Google Play en Android zijn handelsmerken van Google Inc.

Qualcomm® AllPlayTM smart media platform is een product van Qualcomm Connected Experiences, Inc. Qualcomm is een handelsmerk van Qualcomm Incorporated, dat gedeponeerd is in de Verenigde Staten en andere landen

en met toestemming gebruikt wordt. AllPlay en de AllPlay-icoon zijn handelsmerken van Qualcomm Connected Experiences, Inc. en worden met toestemming gebruikt.

Dit product bevat Spotify software die het voorwerp vormt van licenties van derden, die u hier aantreft: www.spotify.com/connect/third-party-licenses

DLNA, the DLNA Logo and DLNA CERTIFIED are trademarks, service marks, or certification marks of the Digital Living Network Alliance.

App Store is een dienstmerk van Apple Inc.

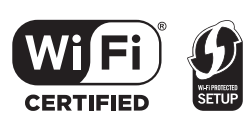

Het Wi-Fi CERTIFIEDTM-logo is een certificatiemerk van Wi-Fi Alliance®.

Het Wi-Fi Protected SetupTM-identificatiemerk is een certificatiemerk van Wi-Fi Alliance®.

"Wi-Fi®" is een gedeponeerd handelsmerk van Wi-Fi

Alliance®.<br>"Wi-Fi Protected Setup™", "WPA™", en "WPA2™" zijn handelsmerken van Wi-Fi Alliance®.

Windows is een handelsmerk of een gedeponeerd handelsmerk van Microsoft Corporation in de Verenigde Staten en andere landen.

MPEG Layer-3 audio coding technologie onder licentie van Fraunhofer IIS en Thomson.

#### FLAC Decoder

Copyright (C) 2000,2001,2002,2003,2004,2005,2006,2007, 2008,2009 Josh Coalson

Redistribution and use in source and binary forms, with or without modification, are permitted provided that the following conditions are met:

- Redistributions of source code must retain the above copyright notice, this list of conditions and the following disclaimer.
- Redistributions in binary form must reproduce the above copyright notice, this list of conditions and the following disclaimer in the documentation and/or other materials provided with the distribution.
- Neither the name of the Xiph.org Foundation nor the names of its contributors may be used to endorse or promote products derived from this software without specific prior written permission.

THIS SOFTWARE IS PROVIDED BY THE COPYRIGHT HOLDERS AND CONTRIBUTORS "AS IS" AND ANY EXPRESS OR IMPLIED WARRANTIES, INCLUDING, BUT NOT LIMITED TO, THE IMPLIED WARRANTIES OF MERCHANTABILITY AND FITNESS FOR A PARTICULAR PURPOSE ARE DISCLAIMED. IN NO EVENT SHALL THE FOUNDATION OR CONTRIBUTORS BE LIABLE FOR ANY DIRECT, INDIRECT, INCIDENTAL, SPECIAL, EXEMPLARY, OR CONSEQUENTIAL DAMAGES (INCLUDING, BUT NOT LIMITED TO, PROCUREMENT OF SUBSTITUTE GOODS OR SERVICES; LOSS OF USE, DATA, OR PROFITS; OR BUSINESS INTERRUPTION) HOWEVER CAUSED AND ON ANY THEORY OF LIABILITY, WHETHER IN CONTRACT, STRICT LIABILITY, OR TORT (INCLUDING NEGLIGENCE OR OTHERWISE) ARISING IN ANY WAY OUT OF THE USE OF THIS SOFTWARE, EVEN IF ADVISED OF THE POSSIBILITY OF SUCH DAMAGE.

## Technische gegevens

#### VERSTERKERGEDEELTE

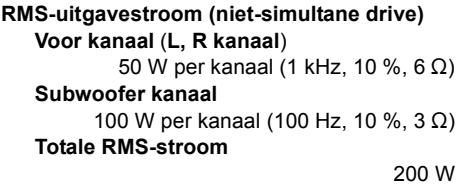

#### AANSLUITINGSECTIE

**HDAVI Control** Dit apparaat ondersteunt de functie "HDAVI Control 5". **HDMI AV-ingang (BD/DVD)** 1 **Input-connector** Type A (19 pinnen) **HDMI AV-uitgang (TV (ARC))** 1 **Output-connector** Type A (19 pinnen) **Digitale Audio Input (TV) Optische digitale ingang** Optische aansluiting **Bemonsteringsfrequentie** 32 kHz, 44,1 kHz, 48 kHz 88,2 kHz, 96 kHz (alleen LPCM) **Audioformaat** LPCM, Dolby Digital, DTS Digital Surround™ **USB-poort** Alleen voor service. **LAN-poort** 10 Base-T/100 Base-TX **Analoge audio-ingang Audio-ingang** Type terminal, Penaansluiting (1 systeem)

#### **ALGEMEEN**

#### **Stroomverbruik**

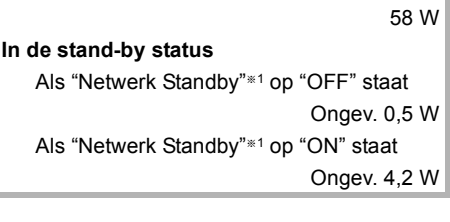

#### **Stroomtoevoer**

AC 220 V tot 240 V, 50 Hz **Afmetingen (B**k**H**k**D)**  $600$  mm $\times$ 63 mm $\times$ 365 mm **Massa** Ongev. 6,0 kg

**Bedrijfstemperatuurbereik**

 $0^\circ$ C tot  $+40^\circ$ C

**Bedrijfsvochtigheidsbereik** 20 % tot 80 % RH (geen condensatie)

#### LUIDSPREKERGEDEELTE

**Voorluidspreker (Ingebouwd, L/R) Volledig bereik** 3,8 cm  $\times$  9 cm conus type  $\times$  1/kanaal (Type basreflex) **Subwoofers (Ingebouwd) woofer**

8 cm conus type  $\times$  2 (Type basreflex)

#### Wi-Fi

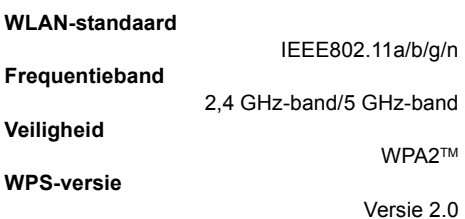

#### Formaat audioondersteuning (AllPlay)

#### **MP3/AAC**

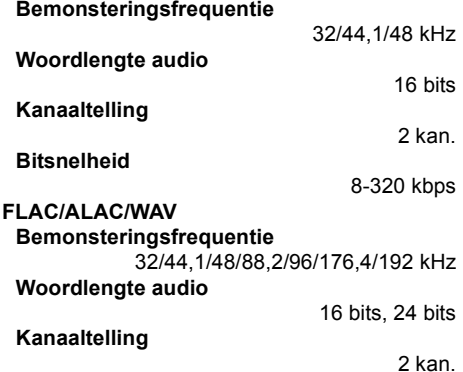

#### Formaat audioondersteuning (DLNA)

#### **MP3**

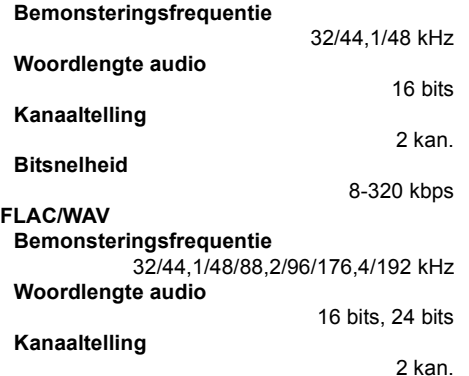

#### DRAADLOOS GEDEELTE

#### **Frequentiebereik**

2,40335 GHz tot 2,47735 GHz

#### **Aantal kanalen**

38

#### Bluetooth®

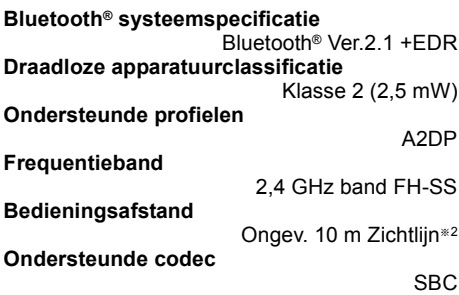

- <sup>≥</sup> De specificaties kunnen zonder waarschuwing vooraf worden gewijzigd.
- ≥ Gewicht en afmetingen zijn bij benadering.
- ≥ De totale harmonische vervorming wordt gemeten door een digitale spectrumanalystor.
- Niet gecomprimeerde FLAC-bestanden werken misschien niet correct.
- Audio formaat met hoge sampling (boven de 88,2 kHz) afspelen met omlaag samplen, zoals hieronder aangegeven wordt. 88,2 kHz/96 kHz/176,4 kHz/192 kHz  $\rightarrow$  48 kHz
- §1 "Netwerk Stand-by" betekent "BLUETOOTH STANDBY", "VIERA LINK" en "NET STANDBY".
- §2 Beoogde communicatie-afstand. Meetomgeving. (Temperatuur 25 °C, Hoogte 1.0 m)

Tack för valet av denna apparat.

Läs igenom de här anvisningarna noggrant innan du använder produkten och spara bruksanvisningen för framtida bruk.

#### **Om beskrivningarna i bruksanvisningen**

- $\bullet$  Sidor som hänvisas till anges som " $\Rightarrow$   $\circlearrowright$ .
- Etiketterna på enheten och på fjärrkontrollen visas som [○○] i den här bruksanvisningen.
- Bilderna som visas kan skilja sig från din enhet.
- ≥ I den här bruksanvisningen beskrivs åtgärder huvudsakligen med fjärrkontrollen, men du kan utföra dem på huvudenheten om kontrollerna är samma.

#### **Avfallshantering av produkter och batterier Endast för Europeiska Unionen och länder med återvinningssystem**

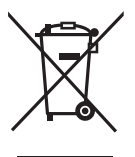

Dessa symboler på produkter, förpackningar och/eller medföljande dokument betyder att förbrukade elektriska och elektroniska produkter och batterier inte får blandas med vanliga hushållssopor.

För att gamla produkter och använda batterier ska hanteras och återvinnas på rätt sätt ska dom lämnas till passande uppsamlingsställe i enlighet med nationella bestämmelser.

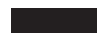

Genom att ta göra det korrekt hjälper du till att spara värdefulla resurser och förhindrar eventuella negativa effekter på människors hälsa och på miljön. För mer information om insamling och återvinning kontakta din kommun. Olämplig avfallshantering kan beläggas med böter i enlighet med nationella bestämmelser.

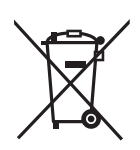

Notering till batterisymbolen (nedanför):

Denna symbol kan användas i kombination med en kemisk symbol. I detta fall uppfyller den de krav som ställs i direktivet för den aktuella kemikalien.

## $C$   $F$   $0.560$   $D$

#### **Deklaration om överensstämmelse (DoC)**

Härmed garanterar "*Panasonic Corporation*" att denna produkt överensstämmer med tillämpbara krav och andra föreskrifter i enlighet med direktiv 1999/5/EG.

Kunder kan ladda ner en kopia av originaldeklarationen till våra R&TTE-produkter från vår DoC-server:

http://www.doc.panasonic.de

Kontakta den auktoriserade representanten: Panasonic Marketing Europe GmbH,

Panasonic Testing Centre, Winsbergring 15, 22525 Hamburg, Tyskland

Denna produkt är avsedd för användning i följande länder.

GB, DE, AT, BE, DK, SE, FR, IT, ES, NL, FI, GR, PT, PL, HU, CZ, SK, FE, IV, IT, SL, BG, RO, MT, CY, IE, IU, HR, NO, CH, IS, II, TR

Denna produkt är avsedd för allmän försäljning. (Kategori 3)

WLAN-funktionen på denna produkt får endast användas inomhus.

Produkten är avsedd att anslutas till anslutningspunkter om 2,4 GHz eller 5 GHz WLAN.

## Säkerhetsåtgärder

#### **Enhet**

- ≥ För att minska risken för brand, elstöt eller produktskada,
	- ikken<br>Utsätt inte enheten för regn, fukt, droppar eller stänk.
	- j Placera inte några föremål med vätska, till exempel vaser, på enheten.
	- j Använd endast rekommenderade tillbehör.
	- Avlägsna inte skyddslock.
	- j Försök inte att reparera själv. Kontakta kvalificerade fackmän för service.

#### **Nätsladd**

- ≥ För att minska risken för brand, elstöt eller produktskada,
	- .<br>- Kontrollera att spänningen motsvarar den som står tryckt på apparaten.
	- Sätt i elkontakten helt i elnätet.
	- Dra eller böj inte och placera inga tunga föremål på sladden.
	- $-$  Hantera inte kontakten med fuktiga händer.
	- $-$  Håll i själva kontakten när du ska lossa den ur elnätet.
	- j Använd inte stickkontakter eller eluttag som är skadade.
- ≥ Strömkontakten är bortkopplingsanordning. Installera enheten så att strömkontakten genast kan kopplas bort från vägguttaget.

#### **Knappbatteri (Litiumbatteri)**

- ≥ Risk för brand, explosion och brännskador. Får inte laddas om, demonteras, värmas upp över 60 °C eller förbrännas.
- ≥ Håll knappbatterierna utom räckhåll för barn. Stoppa aldrig ett knappbatteri i munnen. Om det sväljs ska du kontakta din läkare.

## VARNING FÖRSIKTIGHET

#### **Enhet**

- ≥ Ställ inga föremål med öppen låga, så som ett tänt stearinljus, ovanpå enheten.
- ≥ Den här enheten kan ta emot radiostörningar orsakade av mobiltelefoner under användning. Om sådana störningar uppstår, öka avståndet mellan enheten och mobiltelefonen.
- ≥ Denna enhet är avsedd för användning på platser med moderat klimat.

#### **Placering**

- ≥ Placera den här enheten på en jämn yta.
- ≥ För att minska risken för brand, elstöt eller produktskada,
	- Installera eller placera den inte i en bokhylla, inbyggt skåp eller annat begränsat utrymme. Se till att luftcirkulationen är tillräcklig kring enheten.
	- Se till att enhetens ventilationsöppningar inte är förtäppta av tidningar, bordsdukar, gardiner eller liknande föremål.
	- $-$  Utsätt inte enheten för direkt sollius, hög temperatur eller fuktighet och alltför mycket vibrationer.

#### **Knappbatteri (Litiumbatteri)**

- ≥ Fara för explosion förekommer, om batteriet placeras felaktigt. Byt endast ut mot den typ som tillverkaren rekommenderar.
- Sätt i med polerna i rätt riktning.
- ≥ Misshantering av batterierna kan orsaka att elektrolytvätska läcker ut och leda till brand.
	- $-$  Ta ur batteriet om du inte tänker använda fjärrkontrollen på en längre tid. Förvara det på sval och mörk plats.
	- j Får inte värmas upp eller utsättas för lågor.
	- $-$  Lämna inte batteriet (ierna) i en bil som står i direkt solljus någon längre tid med dörrar och fönster stängda.
- ≥ När du kasserar batterierna, kontakta lokala myndigheter eller din återförsäljare och fråga om rätt avfallsstation.

## Innehållsförteckning

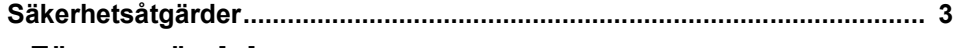

### Före användning

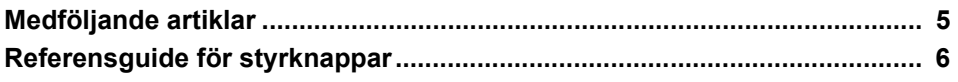

## Komma igång

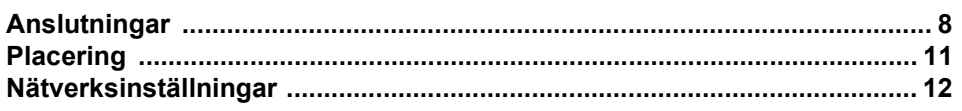

-

### **Manövrer**

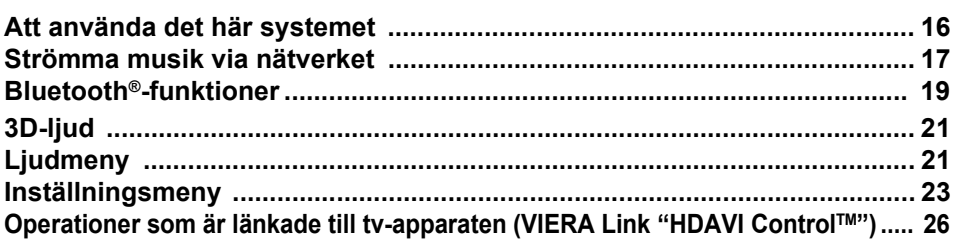

### **Referens**

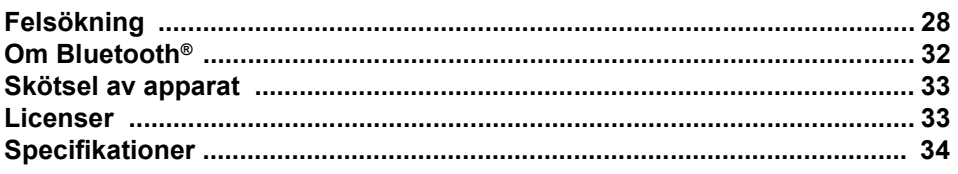

## Medföljande artiklar

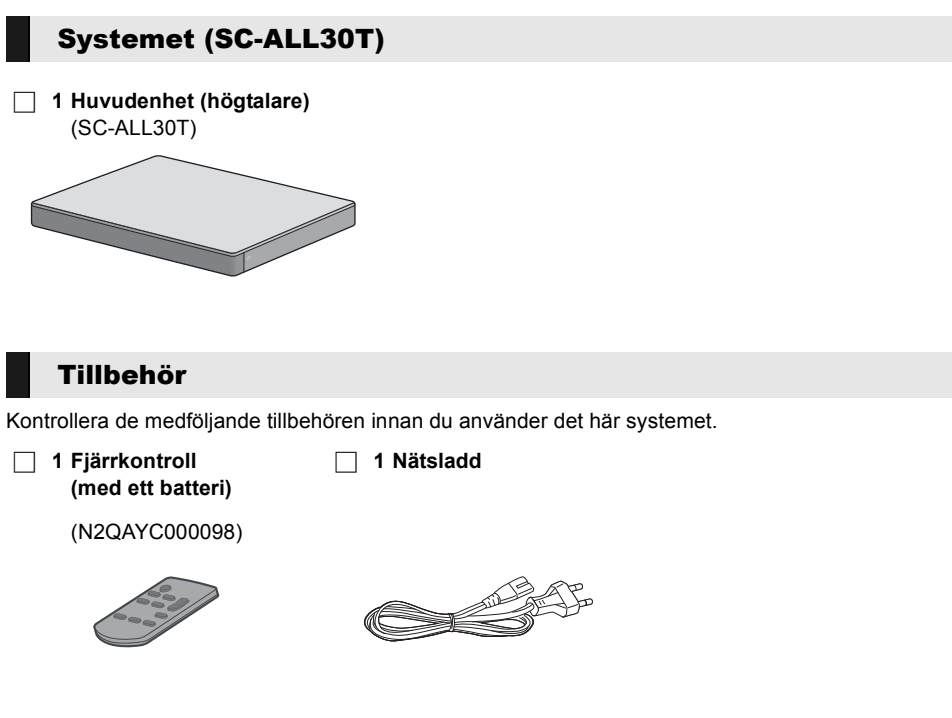

- <sup>≥</sup> Produktnumren är aktuella från april 2015. Numren kan komma att ändras.
- ≥ Den medföljande AC-sladden är endast avsedd för användning med det här systemet. Använd den inte med annan utrustning. Använd inte heller sladdar från annan utrustning med det här systemet.

## Referensguide för styrknappar

### Systemet (framifrån)

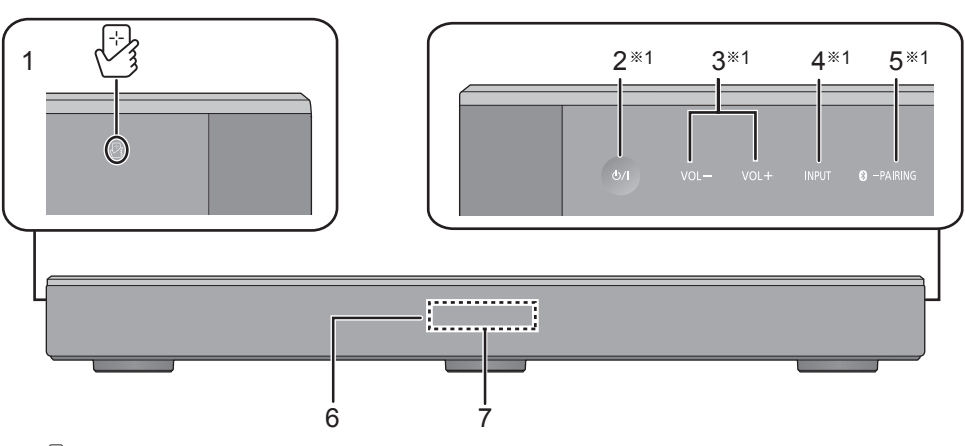

- 1  $\sqrt{2}$ l NFC-område att röra vid ( $\Rightarrow$  20)
- 2 **[**Í/I**] Standby/strömställare (**Í/I**)** Rör vid den för att sätta enheten i standbyläge, eller tvärtom. När enheten är i standbyläge förbrukar den fortfarande en liten mängd ström.
- 3  $[VOL -] [VOL +]$  Justera systemets volym  $\left(\Rightarrow 16\right)$
- 4 [INPUT] Välj ingångskälla (→ 16)
- 5 **[ 8** PAIRING]
	- ≥ Välj Bluetooth®-apparaten som källa (> 16)
	- $\bullet$  Bluetooth<sup>®</sup> koppla ( $\Rightarrow$  19)
	- ≥ Att koppla från en Bluetooth®-enhet (> 20)
- 6 Signalsensor för fjärrkontroll  $(\Rightarrow 7)$
- 7 Display

### Systemet (bakifrån)

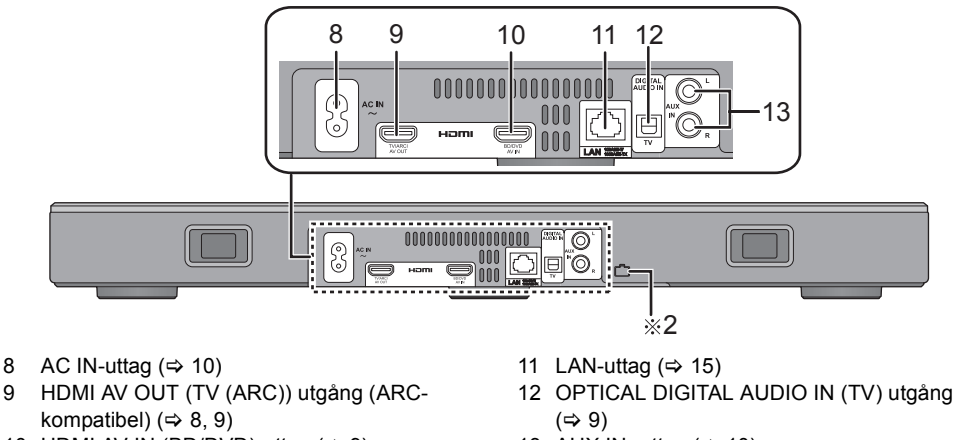

- 10 HDMI AV IN (BD/DVD)-uttag  $(\Rightarrow 9)$
- 13 AUX IN -uttag ( $\Leftrightarrow$  10)

#### §1 Dessa knappar fungerar genom att du bara rör vid symbolerna. Varje gång du rör vid knappen hörs ett pipliud. Pipliudet kan stängas av.  $(\Rightarrow 23)$

§2 USB-port (endast avsedd för service)

### Fjärrkontroll

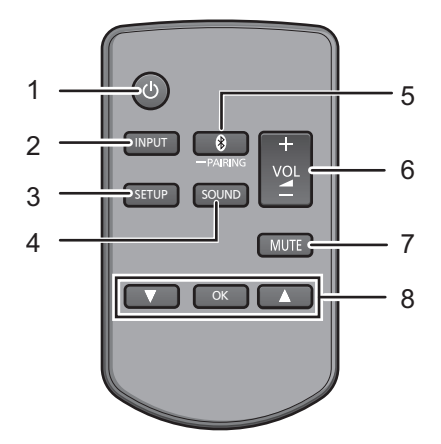

- 1 [U] Sätt på eller stäng av huvudapparaten  $(\Rightarrow 16)$
- 2 [INPUT] Välj ingångskälla ( $\Rightarrow$  16)
- 3 [SETUP] Välj inställningsmenyn ( $\Rightarrow$  23)
- 4 [SOUND] Välj ljudmenyn  $(\Rightarrow 21, 22)$
- 5 [8] -PAIRING]
	- ≥ Välj Bluetooth®-enheten som källa (> 16)
	- $\bullet$  Bluetooth<sup>®</sup> koppla ( $\Rightarrow$  19)
	- ≥ Att koppla från en Bluetooth®-enhet  $(\Rightarrow 20)$
- 6  $[-\text{Vol} +]$  Justera systemets volym ( $\Rightarrow$  16)
- 7 [MUTE] Stäng av ljudet  $(\Rightarrow 16)$
- 8 [▼][OK][▲] Välj och bekräfta alternativet

#### ∫ **Innan användning för första gången**

Ta bort isoleringsarket  $\Omega$ .

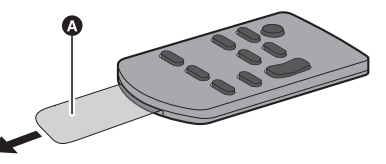

≥ Släng bort isoleringsarket på ett ansvarsfullt sätt efter att du har tagit bort det.

#### ■ Hur du byter ut ett knappbatteri

Batterityp: CR2025 (litiumbatteri)

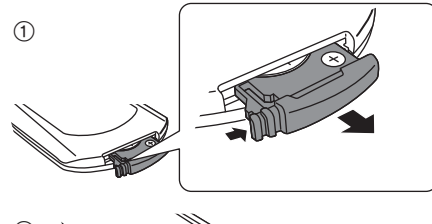

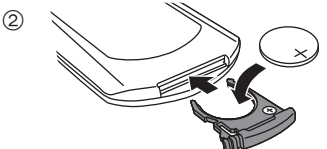

● Sätt i knappcellsbatteriet med (+)-märket uppåt.

#### ∫ **Om fjärrkontrollens signalsensor Fjärrkontrollens signalsensor sitter på huvudapparaten.**

● Använd fjärrkontrollen inom rätt användningsavstånd. Avstånd: Inom cirka 7 m direkt framför Vinkel: Cirka 30° åt vänster och höger

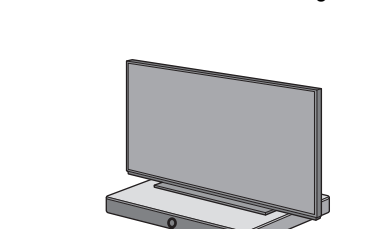

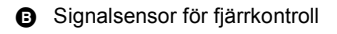

A

## Anslutningar

≥ Innan några anslutningar görs, stäng av all utrustning och läs tillämpliga bruksanvisningar.

**Anslut inte AC-uttaget förrän alla andra anslutningar gjorts.**

#### ∫ **HDMI (Högupplösnings Multimedia Gränssnitt)**

- ≥ HDMI-anslutningen stödjer VIERA Link "HDAVI Control" ( $\Rightarrow$  26) då du använder en kompatibel Panasonic TV.
- ≥ Använd de ARC-kompatibla höghastighets-HDMIkablarna. Kablar som inte är HDMI-anpassade går inte att använda.
- ≥ Vi rekommenderar att du använder en HDMI-kabel från Panasonic.

#### ∫ **Passthrough för HDMI-standby**

Även om huvudenheten står i standbyläge, sänds ljudoch/eller videosignalen från enheten som är ansluten till HDMI AV IN-uttaget till tv:n som är ansluten till HDMI AV OUT-uttaget (ljudet matas inte ut från det här systemet).

#### ∫ **3D-kompatibilitet**

Kompatibel med FULL HD 3D TV och Blu-rayskivspelare.

● Huvudenheten kan släppa igenom 3D-videosignalen från en 3D-kompatibel Blu-ray-skivspelare till en Full HD 3D-tv.

#### ∫ **4K/60p-kompatibilitet**

Kompatibel med 4K Ultra HD-tv och Blu-rayskivspelare.

- ≥ Det här systemet kan släppa igenom 4K-innehållet från en 4K-kompatibel utrustning till en 4K Ultra HD-tv.
- ≥ Använd höghastighets-HDMI-kablar som stöder en bandbredd på 18 Gbit/s när du ansluter till 4K-kompatibel utrustning och en 4K Ultra HD-tv.

### Anslutning med TVapparaten

**1 Kontrollera om TV-apparatens HDMIutgångar är märkta med "HDMI (ARC)".**

Anslutningen varierar beroende på etiketten som är tryckt intill HDMI-uttaget. **Med etiketten "HDMI (ARC)": Anslutning** [A] **Utan etiketten "HDMI (ARC)": Anslutning** [B]

#### ∫ **Vad är ARC?**

ARC är en förkortning av Audio Return Channel, även känt som HDMI ARC. Det syftar på en av HDMIfunktionerna. När du ansluter huvudenheten till uttaget som är märkt med "HDMI (ARC)" på tv:n, krävs inte den optiska digitalljudkabeln som vanligtvis krävs för att lyssna på ljud från tv:n längre, och du kan njuta av tvbilderna och ljuden med en enda HDMI-kabel.

#### **2 Anslut.**

### [A] Med etiketten "HDMI (ARC)"

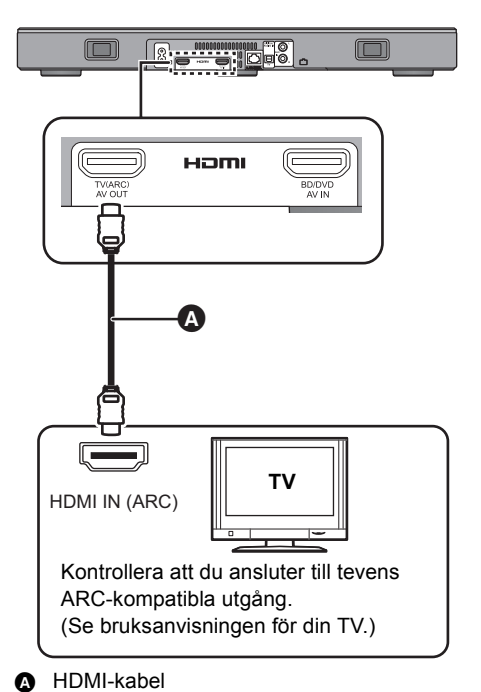

### [B] Utan etiketten "HDMI (ARC)"

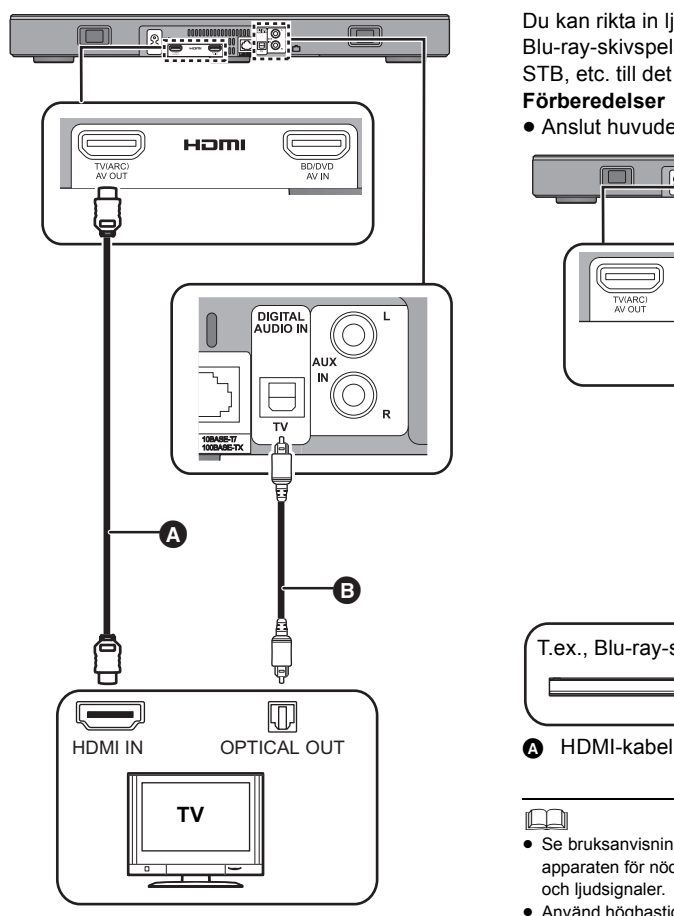

- **A** HDMI-kabel
- **B** Optisk digital ljudkabel
	- ≥ När du använder den optiska digitala ljudkabeln, ska du sätt i kontakten korrekt i uttaget.

### Anslutning från en HDMIkompatibel apparat

Du kan rikta in ljudsignalen från den anslutna Blu-ray-skivspelare, DVD-spelaren, digitalboxen STB, etc. till det här systemet.

#### **Förberedelser**

 $\bullet$  Anslut huvudenheten till tv:n. ( $\Rightarrow$  8)

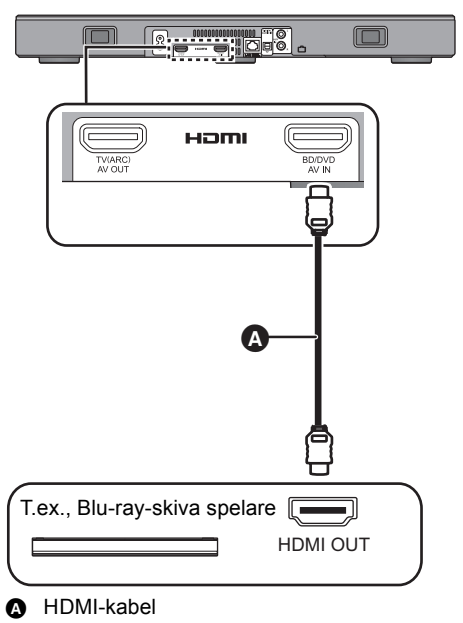

- <sup>≥</sup> Se bruksanvisningen för den anslutna HDMI-kompatibla apparaten för nödvändig inställning för att mata ut video och ljudsignaler.
- ≥ Använd höghastighets-HDMI-kablar som stöder en bandbredd på 18 Gbit/s när du ansluter till 4K-kompatibel utrustning och en 4K Ultra HD-tv.

#### Anslutning från en annan enhet (AUX)

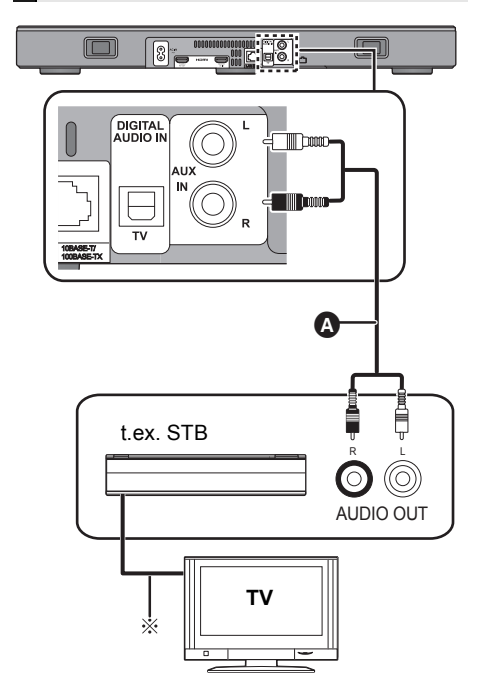

- **A** Ljudkabel
- § Se bruksanvisningen till respektive enhet för optimal anslutning.

#### Nätsladdsanslutning

≥ **Ansluts först när alla andra anslutningar är slutförda.**

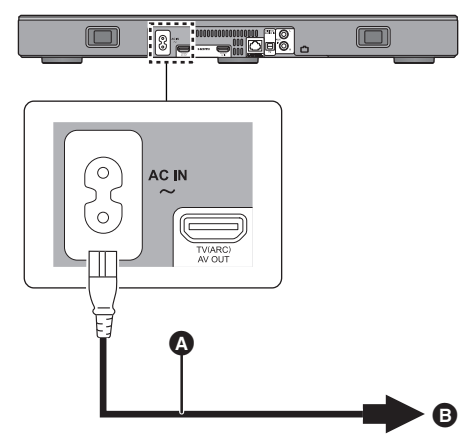

- A Nätsladd (medföljer)
- **B** Till ett vägguttag
- ≥ Det här systemet förbrukar en liten mängd ström  $(\Rightarrow 34)$  även när det är avstängt. För att spara på strömmen, om du inte kommer att använda systemet under en längre tid, ska du ta ur kontakten ur eluttaget.

#### **Energibesparing**

Huvudenheten är avsedd att kunna bevara strömförbrukningen och spara energi.

● Huvudenheten kopplas automatiskt om till standbyläge när ingen signal matas in och ingen åtgärd utförs under cirka 20 minuter. Se sida 23, "AUTO POWER DOWN" för att stänga av den här funktionen.
## Placering

#### **Varning**

≥ Se till att tv:n är upprätt och att den inte är böjd när du ställer in tv:n ovanpå den här enheten. Placera inte heller tunga föremål på den här enheten och försök inte heller att kliva på den. Var särskilt uppmärksam när det finns små barn i närheten.

Det kan leda till personskador och att den tippar eller spricker.

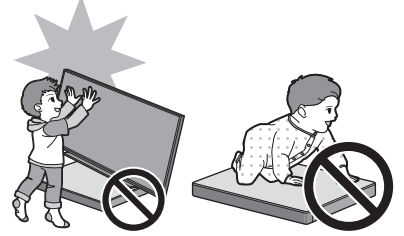

- ≥ Om du flyttar på tv:n ovanpå den här enhetens yta kan det repa ytan på enheten. Lyft tv:n om du behöver flytta på den.
- ≥ Vi har använt härdat glas i den här enhetens topp. Felaktig användning kan resultera i att glaset går sönder och det kan eventuellt leda till skador.
- ≥ Var försiktig så att glaset på den här enhetens topp inte repas med spetsiga eller vassa föremål.
- ≥ Var försiktig så att du inte slår i glaset på den här enhetens topp, tappar spetsiga föremål på det eller utsätter det för stötar.
- ≥ Om det härdade glaset används en lång tid efter att det har repats kan reporna växa och eventuellt leda till att glaset går sönder.
- ≥ I sällsynta fall kan glaset på den här enhetens topp gå sönder av sig själv. Om det skulle hända, rör inte glasskärvorna med bara händer. Det kan leda till skador.
- ≥ Var försiktig när du lyfter tv:n. Topplattan kan fastna i tv:n och produkten kan lyftas tillsammans med tv:n.

### Säkerhetsåtgärder

När tv:n väger mindre än 50 kg och tv:ns bas är mindre än 590 mm (bred) gånger 355 mm (djup) kan du ställa tv:n ovanpå den här enheten.

≥ Sätt inte tv:n på den här enheten om tv-stället hänger ut över den här enheten. Det kan leda till personskador och att den tippar eller spricker.

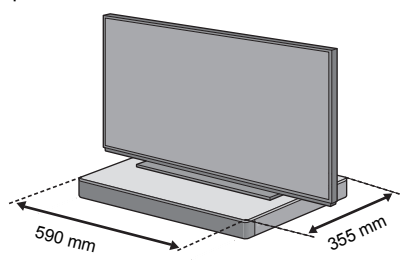

Annars kan du sätta den här enheten i ett ställ.

≥ Det kan bli svårt att låta Bluetooth®-enheter röra vid den här enhetens NFC-område när den placeras i ett ställ.

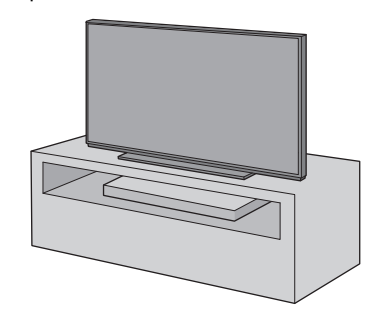

- <sup>≥</sup> Sätt inte den här enheten i ett metallskåp.
- ≥ Det kan uppstå störningar om du använder andra enheter (trådlös router, mikrovågsugn, trådlös telefon etc.) som använder 2,4 GHz-bandet, vilket orsakar vissa problem med Bluetooth®-kommunikationen (ljudet avbryts, ljudet hoppar, det förekommer mycket brus etc.).

I så fall ska du ställa den här enheten längre bort från den andra utrustningen så att det inte uppstår någon störning.

≥ Håll magnetiserade föremål borta. Magnetiserade kort, klockor etc. kan skadas om du lägger dem för nära den här enheten.

### Att förhindra tippning

Tv:n kan tippa när det inträffar incidenter som t.ex. en jordbävning. Vidta försiktighetsåtgärder för att förhindra tippning och fall för din säkerhets skull.

- ≥ Informationen som finns i det här avsnittet läggs fram för att hjälpa dig att minska skador som orsakas av tippning eller fall på grund av jordbävningar men det är inte avsett som en garanti vid en jordbävning eller liknande händelse.
- ≥ När du ska ställa in den här enheten under en tv ska du vidta de åtgärder mot tippning som beskrivs i tv:ns bruksanvisning. När tv:n och tv-ställen är fästa med remmen ska du fästa remmen så att den här enheten är mellan tv:n och tv-stället.
- ≥ Använd de beslag som följer med tv:n för att förhindra tippning eller fall. Se tv:ns bruksanvisning för mer information.
- ≥ Se till att du inte fäster den här enheten i tv:n.

t.ex.

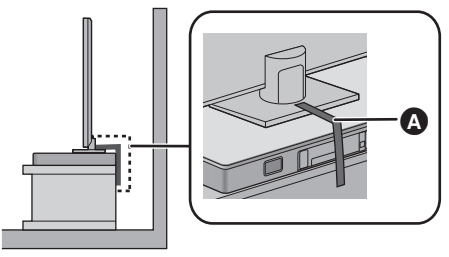

A Rem

## Nätverksinställningar

Du kan strömma musik från en iOS-enhet, en AndroidTM-enhet eller en dator, etc. till det här systemets högtalare genom att använda Qualcomm<sup>®</sup> AllPlay™ smarta mediaplattform eller DLNA-funktionen. För att kunna använda dessa funktioner måste det här systemet tillhöra samma nätverk som den kompatibla enheten.

≥ Uppdatera systemets inbyggda programvara efter att nätverksinställningarna är slutförda. ( $\Rightarrow$  25, "Uppdatering av den inbyggda programvaran")

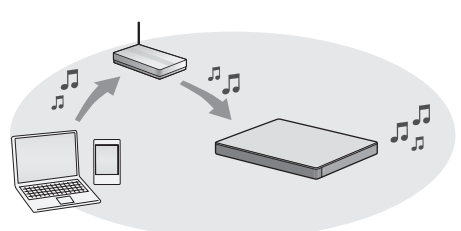

#### **Välj en av följande nätverksinställningsmetoder.**

### **Trådlös LAN-anslutning**

#### **Method 1:**

**"Använda en webbläsare" (**> **13)**

≥ Du kan komma åt det här systemets nätverksinställningar från webbläsaren på din smarttelefon eller dator etc.

#### **Metod 2:**

**"Att använda WPS (Wi-Fi Protected**  Setup<sup>™</sup>)" (→ 14)

≥ Om din trådlösa router stöder WPS, kan du skapa en anslutning genom att antingen trycka på WPS-knappen eller skriva in WPS-PIN-koden.

### **Trådbunden LAN-anslutning**

#### **Metod 3:**

"Använda en LAN-kabel" (→ 15)

● Du kan skapa en stabil anslutning till nätverket med en LAN-kabel.

- <sup>≥</sup> Tryck på [INPUT] för att avbryta inställningen för den trådlösa anslutningen halvvägs.
	- "WAIT" blinkar i displayen i cirka 1 minut.

#### **Metod 1: Använda en webbläsare**

- ≥ Anslut inte en LAN-kabel. Om du gör det kommer Wi-Fi®-funktionen att inaktiveras.
- ≥ Följande förklaringar är baserade på en smarttelefon.
- **1 Sätt på det här systemet.**
- **2 Tryck på [SETUP] på fjärrkontrollen flera gånger för att välja "NET SETUP".**
- **3 Tryck på [**4**] [**3**] på fjärrkontrollen för att välja "MANUAL" och tryck sedan på [OK].**
- **4 Tryck på [**4**] [**3**] på fjärrkontrollen för att välja "OK?YES" och tryck sedan på [OK].**
	- ≥ Efter att du har tryckt på [OK] kommer den förra nätverksanslutningen som ställdes in för det här systemet att tas bort.
	- ≥ Fortsätt till nästa steg efter att displayen på huvudenheten ändras från att blinka "WAIT" till att blinka "SETTING".
- **5 Gå till Wi-Fi-inställningarna på din kompatibla enhet.**
	- ≥ Se till att DHCP är aktiverat för nätverksinställningen på din kompatibla enhet.

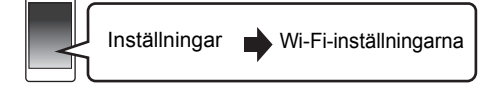

#### **6** Välj "AllPlay □□□□□ AJ" för att **ansluta till det här systemet.**

- ≥ " " står för ett nummer som är unikt för varje uppsättning.
- ≥ Det här kan ta upp till 1 minut för att visas på din Wi-Fi lista.

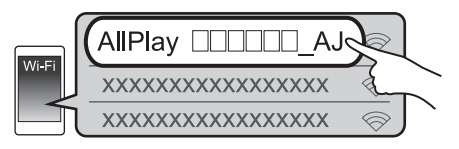

[iOS-enhet] : Inställningssidan kommer att visas automatiskt i webbläsaren.

[Utom\_iOS-enhet] : Starta webbläsaren och uppdatera sidan för att visa inställningssidan.

● Om inställningssidan inte visas, skriv "http://172.19.42.1/" i URL-adressfältet.

- **7 Skriv ett enhetsnamn och välj sedan "Next".**
	- ≥ Enhetsnamnet kommer att visas som det här systemets namn i nätverket.
	- ≥ Det finns en garanterad gräns på 32 tecken.
	- ≥ Enhetsnamnet ställs in när du väljer "Next".
	- ≥ Du kan också ändra enhetsnamnet efter att nätverksanslutningen har gjorts.  $(\Rightarrow 15,$  "Att göra nätverksrelaterade inställningar")

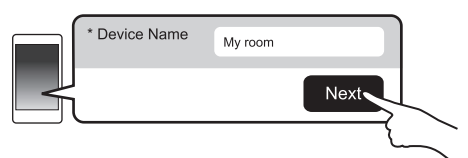

#### **8 Välj ditt nätverksnamn (SSID) och skriv lösenordet.**

- Kontrollera den trådlösa routerns nätverksnamn (SSID) och lösenord.
- ≥ En lista över nätverksnamn (SSID:n) kommer att visas när du väljer "Network Name"-rutan.
- ≥ För att visa de tecken som skrivits in i "Password" rutan väljer du "Show Password".
- Om ditt nätverk kräver särskilda inställningar avmarkera "DHCP" för att inaktivera DHCP.
	- Du kan använda en specifik IP-adress, nätmask, standard-gateway, primär DNS, etc.

#### **9 Välj "Connect" för att verkställa inställningarna.**

- ≥ "SUCCESS" visas på huvudenhetens skärm när en anslutning skapats. ("W" kommer att visas.)
	- Om "FAIL" visas, tryck på [OK], kontrollera nätverksnamnet (SSID) och lösenordet, och gör sedan om inställningen igen.
- ≥ Beroende på enheten, kanske skärmen "anslutning klar" inte visas.

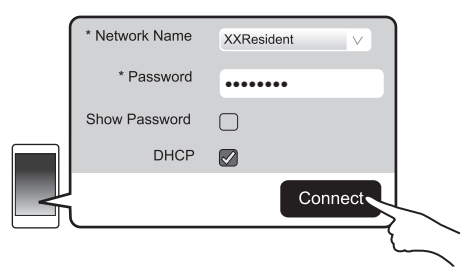

#### **10 Tryck på [OK] på fjärrkontrollen för att avsluta inställningen.**

≥ Din kompatibla enhet ansluter automatiskt till det ursprungliga nätverket.

- <sup>≥</sup> Aktivera Java och cookies i dina webbläsarinställningar.
- ≥ Inställningarna för den trådlösa anslutningen avslutas efter att 20 minuter har förflutit.

**Metod 2: Att använda WPS (Wi-Fi Protected SetupTM)**

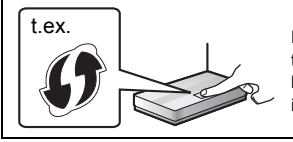

En kompatibel trådlös router kan ha WPSidentifieringsmärket.

- ≥ Anslut inte en LAN-kabel. Om du gör det kommer Wi-Fi-funktionen att inaktiveras.
- ≥ Följande förklaringar är baserade på en smarttelefon.

#### **1 Sätt på det här systemet.**

#### **2 Att gå in i "WPS PUSH"-läget**

- 1 Tryck på [SETUP] på fjärrkontrollen flera gånger för att välja "NET SETUP".
- 2 Tryck på [4] [3] på fjärrkontrollen för att välja "WPS PUSH" och tryck sedan på [OK].
- 3 Tryck på [4] [3] på fjärrkontrollen för att välja "YES" och tryck sedan på [OK].
- ≥ Eller så kan du trycka och hålla kvar [INPUT] och [ -PAIRING] på huvudenheten i minst 4 sekunder.
- ≥ Fortsätt till nästa steg efter att displayen på huvudenheten ändras från att blinka "WAIT" till att blinka "WPS".

#### **3 Aktivera WPS-knappen på den trådlösa routern.**

- ≥ "SUCCESS" visas på huvudenhetens skärm när en anslutning skapats. ("ILI" kommer att visas.)
	- "FAIL" kan visas om anslutningen inte gjordes inom den inställda tidsgränsen. Prova att göra inställningen igen. Om "FAIL" fortfarande visas, prova med andra metoder.

#### **4 Tryck på [OK] på fjärrkontrollen för att avsluta inställningen.**

#### ∫ **Använda WPS-PIN-koden**

- 1 Sätt på det här systemet.
- 2 Tryck på [SETUP] på fjärrkontrollen flera gånger för att välja "NET SETUP".
- 3 Tryck på [4] [3] på fjärrkontrollen för att välja "WPS PIN" och tryck sedan på [OK].
	- ≥ Fortsätt till nästa steg efter att displayen på huvudenheten ändras från att blinka "WAIT" till att visa "64428147".
- Mata in PIN-koden "64428147" till den trådlösa routern.
	- ≥ "SUCCESS" visas på huvudenhetens skärm när en anslutning skapats. ("III" kommer att visas.)
		- "FAIL" kan visas om anslutningen inte gjordes inom den inställda tidsgränsen. Prova att göra inställningen igen. Om "FAIL" fortfarande visas, prova med andra metoder.
- 5 Tryck på [OK] på fjärrkontrollen för att avsluta inställningen.

- <sup>≥</sup> Beroende på vilken router som används så kan andra enheter temporärt förlora sin anslutning.
- Se den trådlösa routerns bruksanvisning för mer information.
- ≥ Inställningarna för den trådlösa anslutningen avslutas efter att 2 minuter har förflutit.

# Komma igång *Komma igång*

## SQT0929 (185) 15

### **Metod 3: Använda en LAN-kabel**

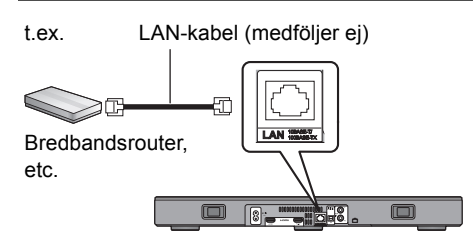

- **1 Dra ur AC-strömsladden.**
- **2 Anslut huvudenheten till en bredbandsrouter, etc. med hjälp av en LAN-kabel.**
- **3 Anslut AC-sladden till huvudenheten sätt på det här systemet.**
	- När anslutningen skapats visas "  $\mathbf{I}$ <sup>"</sup> på huvudenhetens display.

- <sup>≥</sup> Använd raka LAN-kablar (STP) av kategori 5 eller mer, när du ansluter till kringutrustning.
- ≥ LAN-kabeln måste vara ansluten eller urkopplad medan AC-sladden är urkopplad.
- Att koppla in en kabel som inte är av typen LAN i LANuttaget kan skada enheten.
- ≥ Om LAN-kabeln dras ur, kommer de nätverksrelaterade inställningarna ( $\Leftrightarrow$  höger) att initieras. Gör i så fall om inställningarna igen.
- ≥ När en LAN-kabel har anslutits, kommer Wi-Fifunktionen att avaktiveras.

#### ∫ **Att göra nätverksrelaterade inställningar**

Du kan ändra det här systemets namn i nätverket och använda en specifik IP-adress, nätmask, standard-gateway, primär DNS, etc.

Du kan även ändra på det här systemets namn genom att ändra en inställning i appen "Panasonic Music Streaming" ( $\Rightarrow$  17). Mer information om appen finns på webbsidan nedan.

● Använd alltid den senaste versionen av appen. **http://panasonic.jp/support/global/cs/audio/app/** (Den här webbplatsen finns endast på engelska.)

#### **Förberedelser**

- ≥ Anslut det här systemet till nätverket med en kabel.  $(\Rightarrow$  vänster)
- ≥ Anslut din enhet till samma nätverk som det här systemet.
- ≥ Kontrollera det här systemets IP-adress ( $\Rightarrow$  24, "NET INFO") och skriv ned den.
- 1 Starta en webbläsare på din enhet och skriv sedan in det här systemets IPadress i adressfältet för att visa inställningssidan.
	- ≥ Det kan ta några minuter innan inställningssidan visas beroende på miljön. Ladda i så fall om webbläsaren.
- 2 Skriv ett enhetsnamn och välj sedan "Next".
	- ≥ Se steg 6 under "Använda en webbläsare" (> 13) för mer information om ett enhetsnamn.
- 3 Välj och mata in informationen.
	- ≥ Om ditt nätverk kräver särskilda inställningar, avmarkera "DHCP" för att inaktivera DHCP.
		- Du kan använda en specifik IP-adress, nätmask, standard-gateway, primär DNS, etc.
- 4 Välj "Connect" för att verkställa inställningarna.
	- När anslutningen skapats visas " W<sup>y</sup> på huvudenhetens display.

## Att använda det här systemet

#### **Förberedelser**

≥ Sätt på TV:n och/eller den anslutna anordningen.

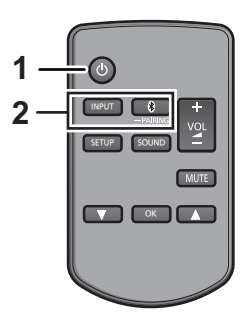

**1 Tryck på [**Í**] för att slå på huvudapparaten.**

#### **2 Välj källa.**

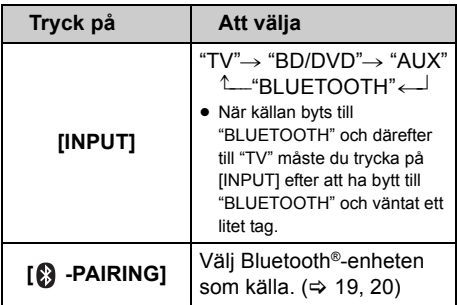

≥ Den här fjärrkontrollen kan inte användas för att styra åtgärderna på de anslutna anordningarna.

#### ∫ **När "BD/DVD" eller "AUX" valts som källa**

På tv:n och den anslutna enheten:

Välj TV:ns ingång för det här systemet och starta uppspelningen på den anslutna enheten.

### ∫ **När "BLUETOOTH" valts som källa**

På Bluetooth®-anordninge:

Välj det här systemet som utgångskälla för den anslutna Bluetooth®-enheten och starta uppspelningen.

#### ∫ **Att justera volymen på det här systemet**

Tryck på  $[-$  VOL  $+$ 1.

≥ Volymomfång: 0 till 100

#### ∫ **Stänga av ljudet**

Tryck på [MUTE].

- ≥ "MUTE" visas på displayen när ljudet stängs av.
- ≥ Tryck på knappen igen för att avbryta eller justera volymen.
- ≥ Ljudavstängningen avbryts om apparaten stängs av.

#### $\square$

**Om systemet inte fungerar som väntat eller om det uppstår något ovanligt ljud, kanske problemet kan lösas om man återgår till fabriksinställningarna. (**> **28)**

- Om det inte hörs något ljud från TV-apparatens högtalare, kan du minska TV-volymen till minimum.
- ≥ Det kan finnas en skillnad på det maximala volymvärdet för TV-apparaten och för enheten.
- ≥ När du spelar upp från utrustning som är ansluten till HDMI AV IN-uttaget, växla ljud/video till tv:n och växla ingången till tv-ingången. Om VIERA-länken (HDMI) (> 26) inte är aktiverad måste du också ändra den här enhetens ingång till TV.

### **Fiärrkontrollkod**

När andra Panasonic-enheter svarar på det här systemets fjärrkontroll, ändra fjärrkontrollens kod på det här systemet och fjärrkontrollen.

#### **Förberedelser**

- Stäng av alla produkter från Panasonic.
- Slå på huvudapparaten.
- ≥ Rikta fjärrkontrollen mot den här apparatens fjärrkontrollsensor.

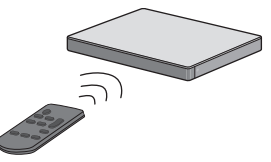

∫ **Att ställa in koden på "REMOTE 2" Medan du trycker på och håller ned [MUTE], tryck på och håll ned [OK] i 4 sekunder eller mer.**

"REMOTE 2" visas på displayen.

∫ **Att ställa in koden på "REMOTE 1" Medan du trycker på och håller ned [MUTE], tryck på och håll ned [**4**] i 4 sekunder eller mer.**

"REMOTE 1" visas på displayen.

## Strömma musik via nätverket

Du kan strömma musik från dina enheter eller musiktjänster online till det här systemets högtalare eller andra AllPlay-högtalare. Du kan också strömma det här systemets musikkälla till andra AllPlay-högtalare.

För den senaste informationen, se webbsidan nedan.

**http://panasonic.jp/support/global/cs/audio/**

(Den här webbplatsen finns endast på engelska.)

### Strömma musik på nätverksenheter

Du kan använda AllPlay- eller DLNA-funktionen för att strömma musik från enheten i nätverket till det här systemets högtalare genom att använda appen "Panasonic Music Streaming" (kostnadsfri), etc.

ios : App Store [Android] : Google PlayTM

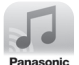

#### **Förberedelser**

- Slutför nätverksinställningarna. ( $\Rightarrow$  12)
- ≥ Anslut följande enheter till samma nätverk som det här systemet.
	- Enhet med "Panasonic Music Streaming", etc. installerad
	- Enhet som innehåller musik

Följande steg är baserade på "Panasonic Music Streaming". Stegen och illustrationerna kan variera beroende på vilken version av appen som används.

#### **1 Sätt på det här systemet.**

- Kontrollera att " I.I" visas på displayen. – Om den inte visas, kontrollera nätverksinställningarna.  $(\Rightarrow 12)$
- **2 Starta appen "Panasonic Music Streaming".**
	- ≥ Använd alltid den senaste versionen av appen.
- **3 Välj det här systemet som utmatningshögtalare från "Select Speaker".**

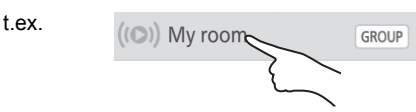

- ≥ Om du har flera AllPlay-högtalare, kan du njuta av synkroniserat ljud från dem. Välj " GROUP " och välj sedan högtalarna i gruppen.
	- Du kan också spela upp olika låtar på andra AllPlay-högtalare samtidigt.
	- Antalet AllPlay-högtalare som kan utföra uppspelningen samtidigt skiljer sig åt beroende på användningssituationen.
	- När du stänger av en av AllPlay-högtalarna kan andra AllPlay-högtalare i samma grupp stoppa uppspelningen.

#### **4 Välj en musikkälla.**

- ≥ För att lägga till en musikkälla väljer du "+ My Music Network" och sedan väljer du enheten där musiken finns.
	- De musikkällor som läggs till numreras i ordning från 1.

#### **5 Välj en låt.**

≥ "NETWORK" kommer att visas på huvudenhetens display.

- <sup>≥</sup> Det här systemet kommer att visas som "Panasonic ALL30T" om du inte ställt in något enhetsnamn.
- ≥ När du spelar upp musik från DLNA-servern (dator med Windows 7 eller senare installerad, smarttelefon, nätverksansluten lagringsenhet (NAS), etc.), lägg till innehållet och mappen till biblioteken i Windows Media® Player, smarttelefonen eller NAS-enheten, etc.
	- Spellista för Windows Media® Player kan endast spela upp innehåll som finns i arkiven.
- ≥ När det här systemet har valts som DLNA-högtalare ( ): – Volymkontrollen på systemet kanske inte kan
	- användas med appen. – Kanske uppspelningskontrollen med en förloppsindikator på uppspelningsskärmen inte fungerar.
	- Den volymnivå som används för AllPlay-högtalarna kommer inte att visas.
	- Om systemet har valts som utmatningshögtalare av en annan enhet, kommer musikkällan att ändras till den nya enheten. Men den förra enhetens visning kanske inte ändras.
- ≥ Se "Specifikationer" (> 34) för information om de format som stöds.
	- Filformat som inte stöds av din DLNA-server kan inte spelas upp.
- Beroende på innehållet och den anslutna utrustningen, kanske det inte går att spela upp korrekt.
- ≥ Se till att du stoppar uppspelningen på din enhet innan du stänger av.

Mer information om appen "Panasonic Music Streaming", finns på

#### **http://panasonic.jp/support/global/cs/ audio/app/**

Det finns fler tillgängliga appar. Mer information finns på

#### **www.panasonic.com/global/consumer/ homeav/allseries/service**

(De här webbplatserna finns endast på engelska.)

#### Strömma onlinemusik

Det här systemet är kompatibelt med flera onlinemusiktjänster. Besök följande webbplats för kompatibilitetsinformation:

**www.panasonic.com/global/consumer/ homeav/allseries/service**

#### **Förberedelser**

- ≥ Se till att nätverket är anslutet till internet.
- ≥ Anslut en enhet med en kompatibel app som är installerad i samma nätverk som det här systemet.

#### **1 Sätt på det här systemet.**

- Kontrollera att " LLI" visas på displayen.
	- Om den inte visas, kontrollera nätverksinställningarna. (→ 12)
- **2 Starta appen och välj en låt att spela upp.**

#### ■ Att använda Spotify

Du behöver Spotify Premium. Mer information finns om du besöker följande webbplats. **www.spotify.com/connect/**

#### **Efter steg 2**

- **3 Välj den fyrkantiga bild som tillhör låtens omslag nere till vänster i uppspelningsskärmen.**
- **4 Välj det här systemet som**  utmatningshögtalare från "(4)".
	- ≥ "Spotify" kommer att visas på huvudenhetens display.
	- ≥ Om du vill njuta av synkroniserat ljud från flera AllPlay-högtalare, måste du skapa en grupp av högtalarna med appen "Panasonic Music Streaming".  $(\Rightarrow 17)$

#### ∫ **Använda andra musiktjänster online än Spotify**

#### **Efter steg 2**

#### **3 Välj det här systemet som**  utmatningshögtalare från " $((\bigcirc)$ ".

- ≥ "NETWORK" kommer att visas på huvudenhetens display.
- ≥ Beroende på tjänst, kan du behöva öppna en spelare i helskärm för att visa "((O))".
- ≥ Om du har flera AllPlay-högtalare, kan du njuta av synkroniserat ljud från dem. Välj "Group" och välj sedan högtalarna i gruppen.

- <sup>≥</sup> Det här systemet kommer att visas som "Panasonic ALL30T" om du inte ställt in något enhetsnamn.
- Det är nödvändigt med registrering/prenumeration.
- Det kan tillkomma avgifter.
- ≥ Tjänster, ikoner och specifikationer kan komma att ändras.
- Mer information finns på den individuella musiktjänstens webbplats.

#### Att strömma musik från det här systemet till andra AllPlay-högtalare

Du kan använda appen "Panasonic Music Streaming" ( $\Rightarrow$  17) för att strömma det här systemets musikkälla (TV, BD/DVD, BLUETOOTH) till andra AllPlay-högtalare.

Mer information om appen finns på webbsidan nedan.

≥ Använd alltid den senaste versionen av appen. **http://panasonic.jp/support/global/cs/audio/app/** (Den här webbplatsen finns endast på engelska.)

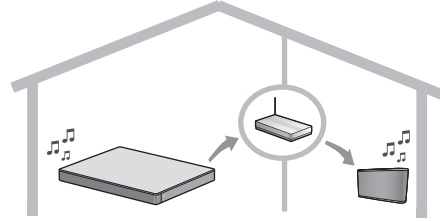

#### **Förberedelser**

- ≥ Slutför nätverksinställningarna. (> 12)
- ≥ Förbered den önskade ljudkällan på det här systemet (sätt t.ex. på tv:n eller den anslutna enheten, etc.).
- ≥ Installera appen "Panasonic Music Streaming" på din enhet.
- ≥ Anslut din enhet och dina AllPlay-högtalare till samma nätverk som det här systemet.

#### **1 Sätt på det här systemet.**

- Kontrollera att " !! visas på displayen.
	- Om den inte visas, kontrollera nätverksinställningarna.  $(\Rightarrow 12)$
- **2 Starta appen "Panasonic Music Streaming".**

- <sup>≥</sup> Det här systemet kommer att visas som "Panasonic ALL30T" om du inte ställt in något enhetsnamn.
- ≥ Ljudet matas ut från andra AllPlay-högtalare efter en fördröjning på ca 1 sekund.
- ≥ Om musiken strömmas till andra AllPlay högtalare i mer än 8 timmar kommer de andra AllPlay högtalarna automatiskt att sluta spela upp musik.
- Specifikationerna kan ändras utan avisering.

## Bluetooth®-funktioner

Genom att använda Bluetooth®-anslutningen, kan du lyssna trådlöst på ljud från Bluetooth® ljudenheten med det här systemet.

≥ Se bruksanvisningen för Bluetooth®-utrustningen för mer anvisningarom hur du ansluter en Bluetooth®-utrustning. **Förberedelser**

≥ Sätt på Bluetooth®-funktionen på enheten och placera den nära huvudenheten.

### Bluetooth® koppla

- **1 Tryck på [ -PAIRING] för att välja "BLUETOOTH".**
	- ≥ Om "PAIRING" visas på displayen, gå till steg 3.
- **2 Tryck på och håll ned [ 8 PAIRING] tills "PAIRING" visas på displayen.**
- **3 Välj "SC-ALL30T" från Bluetooth® enhetens Bluetooth®-meny.**
- ≥ Om du uppmanas att ange lösenordet på Bluetooth® utrustningen, mata in "0000".
- ≥ När Bluetooth®-enheten är ansluten visas namnet på den anslutna enheten på displayen under ett par sekunder.

 <sup>≥</sup> Du kan registrera upp till 8 enheter med det här systemet. Om en 9:e enhet parkopplas, kommer den enhet som inte använts under längst tid att ersättas.

#### Ansluta en parkopplad Bluetooth®-enhet

- **1 Tryck på [ -PAIRING] för att välja Bluetooth®-läge.**
- **2 Efter att du bekräftat att "BLUETOOTH READY" visas på displayen, välj "SC-ALL30T" från Bluetooth® på enhetens Bluetooth® meny.**

∫ **Att koppla från en Bluetooth®-enhet** Tryck på och håll ned [8] -PAIRING] tills "BLUETOOTH READY" visas på displayen.

- 
- <sup>≥</sup> När "BLUETOOTH" valts som källa, kommer det här systemet att automatiskt försöka att ansluta till den Bluetooth®-enhet som senast var ansluten. Försök att skapa en anslutning igen om anslutningsförsöket misslyckas.
- ≥ Det här systemet kan endast anslutas till en enhet åt gången.
- Se "LINK MODE" om hur du ändrar liudkvaliteten. ( $\Rightarrow$  23)
- ≥ När du tittar på videoinnehåll med den här funktionen kan det hända att video- och ljudutmatningen inte är synkroniserade.

### Enknappsanslutning (anslutning med NFC)

**Endast för NFC-kompatibla Bluetooth® enheter (endast för AndroidTM-enheter)** Genom att bara röra vid med en NFC (Near Field Communication)-kompatibel Bluetooth® enhet på huvudenheten kan du göra alla förberedelser, från att registrera en Bluetooth® enhet till att ansluta.

#### **Förberedelser**

- Sätt på enhetens NFC-funktion.
- ≥ Android-enheter med tidigare version än 4.1 kräver att man installerar "Panasonic Music Streaming"-appen (kostnadsfri).
	- 1 Skriv in "Panasonic Music Streaming" i sökrutan på Google PlayTM för att söka och välj "Panasonic Music Streaming".
	- 2 Starta appen "Panasonic Music Streaming" på enheten.
		- Följ instruktionerna på skärmen på din enhet.
		- Använd alltid den senaste versionen av appen.
- **1 Tryck på [ -PAIRING] för att välja "BLUETOOTH".**
- **2 Rör vid och håll kvar din enhet mot NFC-området på huvudenheten [8]. (**> **6)**

Flytta inte Bluetooth®-enheten förrän den piper, visar ett meddelande eller reagerar på något sätt. När Bluetooth®-enheten har reagerat kan du flytta bort enheten från huvudenheten.

- ≥ När du är klar med registreringen och anslutningen av Bluetooth®-enheten, visas namnet på den anslutna enheten på skärmen under några sekunder.
- ≥ Placeringen av NFC-området kan skilja sig åt beroende på enhet. När man inte kan skapa en anslutning även om Bluetooth®-enheten har rört vid NFC-området på huvudenheten, ändra position på enheten eller huvudenheten. Förhållandena kan också förbättras om du laddar ned den dedikerade appen "Panasonic Music Streaming" igen och startar den.
- **3 Starta uppspelningen på Bluetooth® enheten.**

- <sup>≥</sup> Om du rör vid huvudenheten med en annan enhet, kan du uppdatera Bluetooth®-anslutningen. Den tidigare anslutna enheten kommer att kopplas ifrån automatiskt.
- ≥ När anslutningen skapats kan uppspelningen starta automatiskt beroende på vilken typ av enhet som används.
- ≥ Enknappsanslutningen kanske inte fungerar korrekt beroende på vilken typ av enhet som används.

## 3D-ljud

Det här systemet ger en känsla av att ljud och bild är ett.

≥ För att ändra den effekt som appliceras, se "Ljudmeny".  $(\Rightarrow$  höger)

#### **t.ex., Bild av 3D-ljudfält**

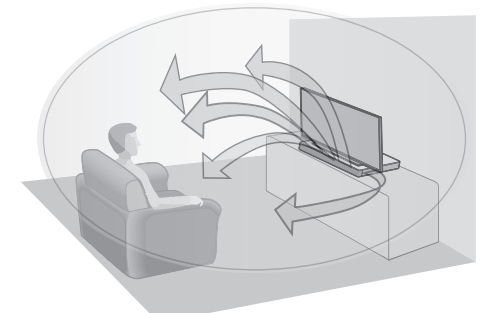

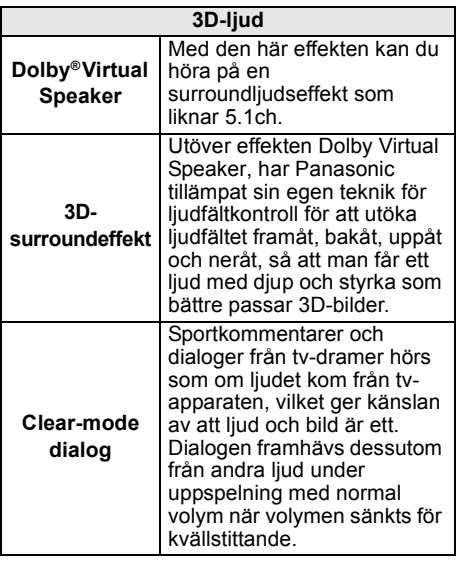

- <sup>≥</sup> Dolby Virtual Speaker-effekten är PÅ förutom i STEREOläget.
- ≥ För att stänga av Dolby Virtual Speaker och 3Dsurroundeffekterna, välj "STEREO" som ljudläge. (⇔ höger)
- ≥ För att stänga av 3D-surround- och clear-modedialogeffekterna, se "3D CLR DIALOG". (→ 22)
- ≥ Du kan även ändra nivån på effekten Clear-mode dialog. (⇔ höger)

## Ljudmeny

- **1 Tryck på [SOUND] flera gånger för att välja ljudeffekt.**
- **2 Tryck på [**4**] [**3**] flera gånger för att välja önskad inställning och tryck sedan på [OK].**

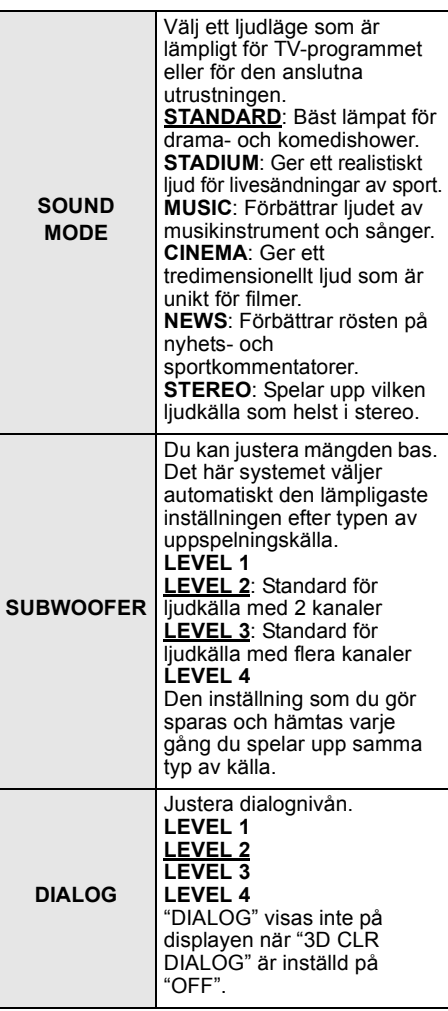

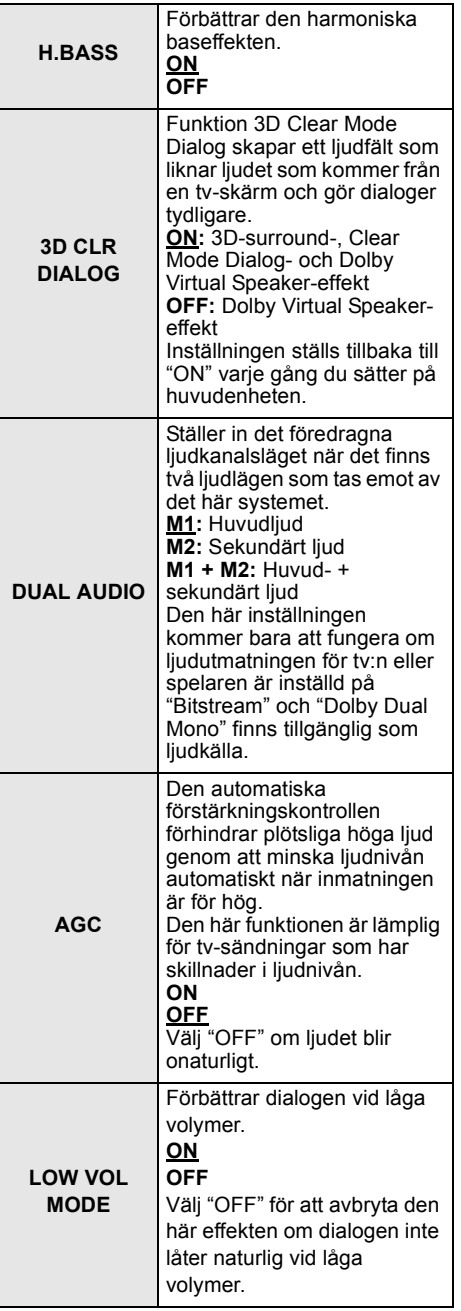

### Audio-format

Du kan visa det aktuella ljudformatet.

#### **Tryck in och håll [SOUND] intryckt i mer än 4 sekunder.**

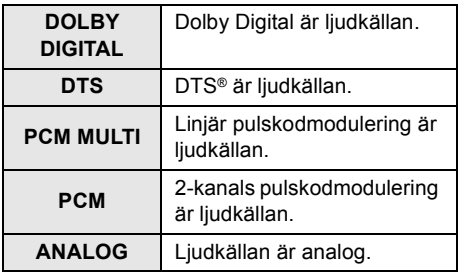

 <sup>≥</sup> Ljudformatet visas i ungefär 2 sekunder.

≥ Inget ljudformat visas om ingången på den här enheten är Bluetooth® eller AllPlay/DLNA.

<sup>≥</sup> Standardinställningen är understruken. Ändrade inställningar kommer att behållas tills de ändras igen om inte annat anges.

## Inställningsmeny

- **1 Tryck på [SETUP] flera gånger för att välja inställningsalternativet.**
- **2 Tryck på [**4**] [**3**] flera gånger för att välja önskad inställning och tryck sedan på [OK].**

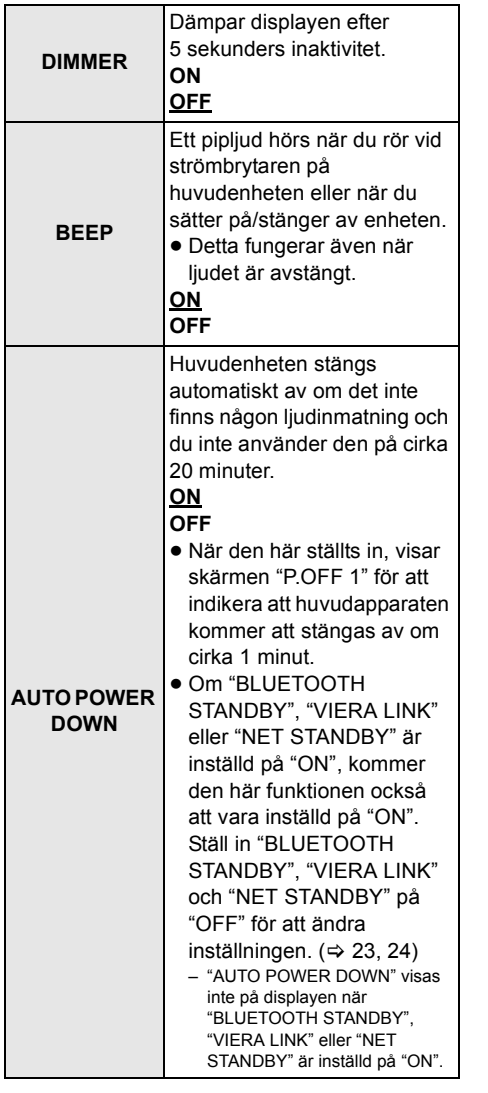

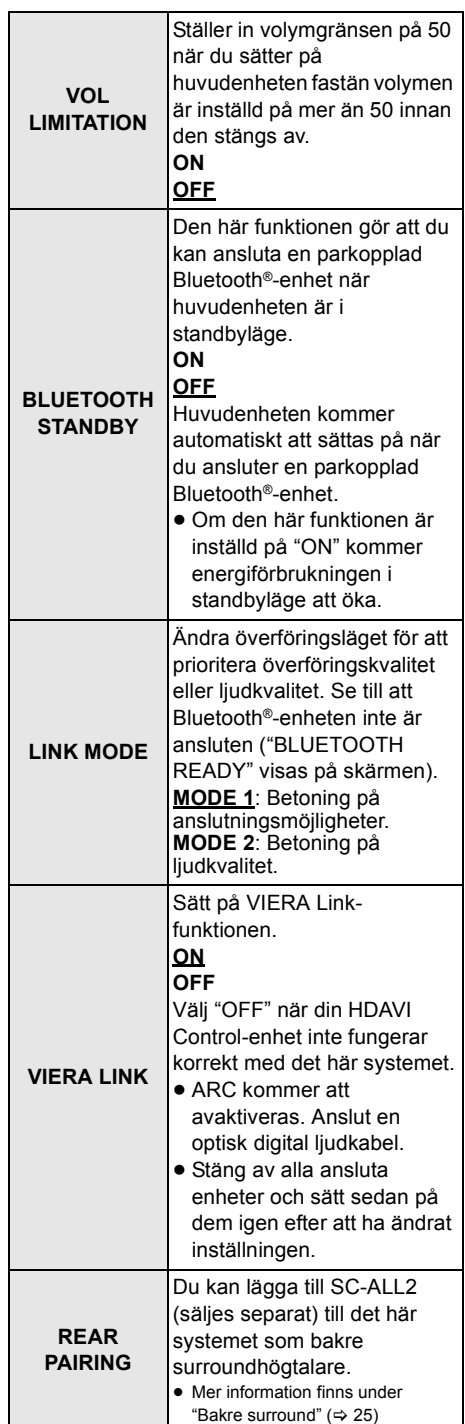

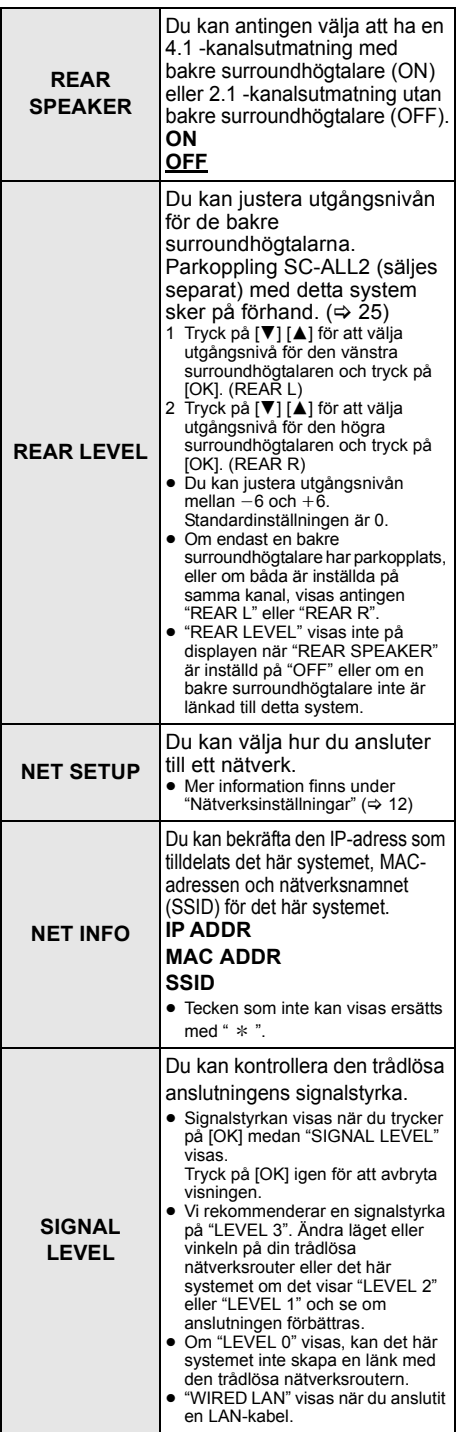

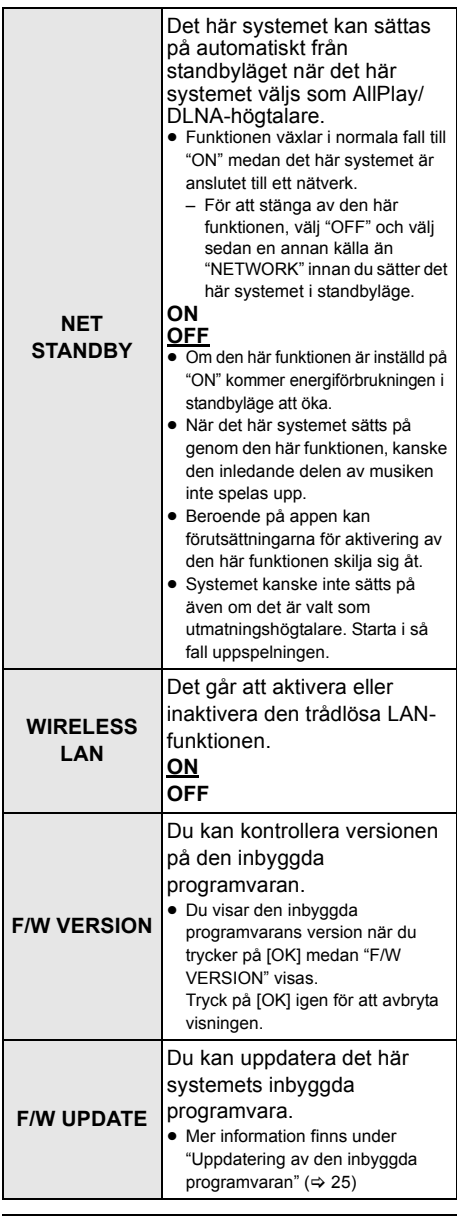

 <sup>≥</sup> Standardinställningen är understruken. Ändrade inställningar kommer att behållas tills de ändras igen om inte annat anges.

#### Uppdatering av den inbyggda programvaran

Ibland kan Panasonic släppa uppdaterad firmware för det här systemet som kan lägga till eller förbättra hur en funktion fungerar. Dessa uppdateringar är tillgängliga gratis.

● Efter anslutning till nätverket visas "NEW FIRMWARE FOUND/PRESS[OK]" på huvudenhetens display när det finns en ny programvara att hämta. Displayen "F/W UPDATE" från steg 1 visas när du trycker på [OK].

Du kan även uppdatera den inbyggda programvaran från ett popup-fönster som ber dig att göra detta på skärmen i appen "Panasonic Music Streaming" ( $\Rightarrow$  17). Mer information om appen finns på webbsidan nedan.

● Strömma musik via nätverket

**http://panasonic.jp/support/global/cs/audio/app/** (Den här webbplatsen finns endast på engelska.)

#### **Förberedelser**

- Slutför nätverksinställningarna. ( $\Rightarrow$  12) – Se till att nätverket är anslutet till internet.  $(\Rightarrow 12)$
- 1 Tryck på [SETUP] flera gånger för att välja "F/W UPDATE".
- 2 Tryck på [▼] [▲] för att välja "UPDATE YES" och tryck sedan på [OK] för att starta uppdateringen.
	- "WAIT" blinkar på displayen.

KOPPLA INTE UR nätsladden medan ett av följande meddelanden visas. "UPDATING" eller " □□□ %"

- (" □ " står för en siffra.)
- ≥ Under uppdateringsprocessen, kan du inte utföra några andra funktioner.

Efter att uppdateringen slutförts, visas "SUCCESS" och därefter kommer "PLEASE DISCONNECT AC MAINS LEAD" att rulla i displayen.

3 Koppla ur nätsladden och återanslut den efter 3 minuter.

 <sup>≥</sup> Om det inte finns några uppdateringar, visas "NO NEED".

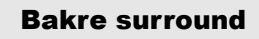

Du kan lägga till två Panasonic SC-ALL2 (säljes separat)<sup>®</sup> som bakre surroundhögtalare så att du kan njuta av 4.1 -kanalssurroundljud. § Denna produkt ska släppas i juni 2015.

Du kan lägga till SC-ALL2-högtalare som bakre surroundhögtalare med appen "Panasonic Music Streaming"  $(\Rightarrow 17)$ . Mer information om appen finns på webbsidan nedan.

● Strömma musik via nätverket

**http://panasonic.jp/support/global/cs/audio/app/** (Den här webbplatsen finns endast på engelska.)

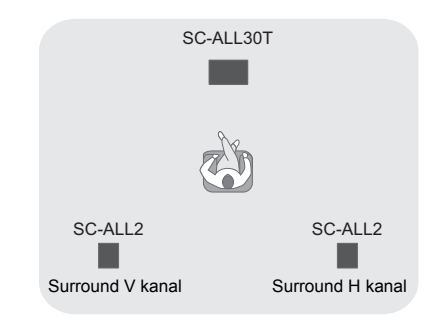

<sup>≥</sup> Nerladdningen tar flera minuter. Det kan ta längre tid eller fungerar kanske inte korrekt beroende på anslutningsmiljön.

#### ∫ **Användning med det här systemet**

#### **Förberedelser**

- ≥ Sätt på det här systemet och SC-ALL2.
- 1 Tryck på [SETUP] på fjärrkontrollen flera gånger för att välja "REAR PAIRING".
- 2 Tryck på [▼] [▲] på fjärrkontrollen för att välja "YES" och tryck sedan på [OK].
	- ≥ Det här systemet går in i parkopplingsläget och "REAR1 PAIRING" visas på huvudenhetens display.
- 3 Starta parkopplingsläget på SC-ALL2.
	- ≥ Se bruksanvisningen för SC-ALL2.
	- ≥ När parkopplingen med den första högtalaren är färdig påbörjas parkopplingen med den andra högtalaren och "REAR2 PAIRING" visas på huvudenhetens display.
	- ≥ Gör inställningarna på SC-ALL2 för vänster och höger surroundhögtalare.

När parkopplingen med båda högtalarna är färdiga visas "PAIRED" på huvudenhetens display.

- ≥ När parkopplingen lyckats blir "REAR SPEAKER" (> 24) automatiskt "ON" och utmatningsinställningen ändras till 4.1 -kanaler.
- ≥ Om du försöker att ställa in den vänstra och högra surroundhögtalaren på samma kanal på SC-ALL2 kommer parkopplingen att misslyckas och "NOT COMPLETED" visas på huvudenhetens display. Upprepa proceduren från början om det händer.

- <sup>≥</sup> Parkopplingsläget avbryts efter att cirka 120 sekunder gått. Du kan också trycka på [U/I] för att avbryta det.
- ≥ Du kan inte avbryta parkopplingen på det här systemet. Avbryt parkoppling på SC-ALL2.
- ≥ Strömmen för den parkopplade SC-ALL2 länkas till det här systemet.
	- $-$  De förblir länkade även när "REAR SPEAKER" ( $\Rightarrow$  24) är "OFF".
- ≥ Det går inte att justera fördröjningstiden med det här systemet.
- Om den ena av högtalarna inte lyckas med parkopplingen, upprepa proceduren från början. När du gör det visas "REAR PAIRING" under parkopplingen och "PAIRED" visas när parkopplingen lyckats.
- ≥ Du kan justera utgångsnivån för de bakre surroundhögtalarna. ( $\Rightarrow$  24. "REAR LEVEL")

### Operationer som är länkade till tv-apparaten (VIERA Link "HDAVI ControlTM")

#### **Vad är VIERA Link "HDAVI Control"?**

**VIERA Link "HDAVI Control" är en bekväm funktion som ger länkade operationer till den här apparaten och en Panasonic TV (VIERA) under "HDAVI Control".**

**Du kan använda den här funktionen genom att ansluta utrustningen via en HDMI-kabel. Se bruksanvisningen för den anslutna utrustningen om mer information.**

#### **Förberedelser**

- 1 Kontrollera att HDMI-anslutningen har gjorts.  $(\Rightarrow 8, 9)$
- 2 Ställ in manövreringarna för "HDAVI Control" på den anslutna utrustningen (t.ex., TV).
- 3 För optimal funktion av "HDAVI Control" ändra följande inställningar på den anslutna TV-apparaten<sup>\*1.</sup>
	- ≥ Ställ in standardinställningar för högtalare på den här enheten.<sup>®2</sup>
	- ≥ Ställ in inställningar för val av högtalare på den här enheten.
- 4 Sätt på all "HDAVI Control"-kompatibel utrustning och välj TV-apparatens ingång för det här systemet så att "HDAVI Control" funktionen fungerar ordentligt.
- 5 Om en utrustning är ansluten till HDMI AV IN -utgången, börja spela för att kontrollera att bilden på TV visas korrekt.

#### **Upprepa den här proceduren när anslutning eller inställningar har ändrats.**

- §1 Inställningarnas tillgänglighet och funktion kan variera beroende på din TV. Se bruksanvisningen för TV för mer information.
- §2 Om din TV har en standardinställning för högtalare inom inställningsalternativen för VIERA Link ändras högtalarvalet till den här enheten automatiskt om du väljer den här enheten som standardhögtalare.

- <sup>≥</sup> VIERA Link "HDAVI Control" är en unik funktion, baserad på de kontrollfunktioner som finns tillgängliga i HDMI, en industristandard som är känd under namnet HDMI CEC (Consumer Electronics Control), som vi har utvecklat och lagt till. Därför kan drift tillsammans med andra tillverkares utrustning, som stöder HDMI CEC, inte garanteras.
- ≥ Den här enheten stöder funktionen "HDAVI Control 5". "HDAVI Control 5" är den nyaste standarden för Panasonics HDAVI Control-kompatibla utrustning. Den här standarden är kompatibel med Panasonics konventionella HDAVI-utrustning.
- ≥ Se de individuella handböckerna för de andra tillverkarnas utrustning som stöder VIERA Linkfunktionen.

#### Vad du kan göra med VIERA Link "HDAVI Control"

För att säkerställa att ljudet matas ut från det här systemet, sätt på huvudenheten genom att använda tv:ns fjärrkontroll och välj hemmabio från högtalarmenyn i VIERA Link-menyn. Tillgängligheten och inställningarnas funktion kan variera beroende på TV:n. Se TVapparatens bruksanvisning för information.

#### ∫ **Högtalarkontroll**

Du kan välja om du vill ha ljudutmatning från den här apparaten eller TV-högtalarna genom att använda TV-menyinställningarna.

#### **Hemmabio**

Det här systemet är aktivt.

- ≥ När huvudenheten är i standbyläge, sätts den automatiskt på om du ändrar tv-högtalarna till det här systemet i VIERA Link-menyn.
- ≥ Du kan kontrollera det här systemets volyminställning genom att använda volym- eller mute-knappen på TVfiärrkontrollen.
- ≥ Om du stänger av huvudenheten aktiveras tv-högtalarna automatiskt.
- ≥ Ljudet matas automatiskt ut från det här systemet om TV:n är kompatibel med VIERA Link "HDAVI Control 4" eller senare.

#### **TV**

TV-högtalarna är aktiva.

≥ Den här apparatens volym står på minimum.

### ∫ **Automatisk ingångsomkoppling**

När följande åtgärder utförs, ändrar huvudenheten automatiskt inmatningen till motsvarande källa.

- När spelningen startar på en HDMI-ansluten apparat.<sup>\*3</sup>
- När TV-inmatningen eller TV-kanalen ändras.
- §3 Om inställningen för högtalarens utmatning på tv:n ställts in på det här systemet, sätts tv:n och huvudenheten automatiskt på (Power on-länk).

#### ∫ **Länk för strömavslagning**

När tv:n stängs av kommer även huvudenheten att stängas av automatiskt. (Den här funktionen fungerar inte när Bluetooth® eller AllPlay/DLNA är källan.)

#### ∫ **Automatisk läppsynkroniseringsfunktion**

(för HDAVI Control 3 eller senare) Fördröjning mellan ljud och video justeras automatiskt, genom att time-lag läggs till ljudutmatningen, så att du kan höra på ett jämnare ljud till bilden.

#### $\Box$

Fördröjningsinformationen ställs automatiskt in om teven är kompatibel med VIERA Link "HDAVI Control 3" eller senare och VIERA Link ställts på På.

## Felsökning

Innan du lämnar in apparaten för service, gör följande kontroller. Om du är tveksam över vissa kontrollpunkter, eller om lösningarna som anges i tabellen inte löser problemet, rådfråga närmaste återförsäljare för hjälpanvisningar.

#### **Om systemet inte fungerar som väntat, kan problemet lösas om man återgår till fabriksinställningarna.**

#### **För att återställa fabrikens inställningsvärden.**

- 1 Rör vid och håll kvar [少/l] på huvudenheten, medan huvudenheten är på, tills "PLEASE WAIT" visas på displayen. ("RESET" visas på displayen när det här systemet är återställt.)
- 2 Stäng av enheten och sätt sedan på den igen.
- ≥ Fjärrkontrollens kod återgår till "REMOTE 1" när systemet åter sätts på fabriksinställning. Se "Fjärrkontrollkod" (  $\Rightarrow$  16) om hur du byter fjärrkontrollkoden.

#### Allmän drift

#### **Ingen ström.**

- ≥ Ta ur kontakten till AC-sladden i 10 sekunder innan du sätter i den igen.
- ≥ Ta ur AC-sladden och kontakta din återförsäljare, om huvudenheten stängs av omedelbart efter att den satts på.
- ≥ Sätt på huvudenheten manuellt om huvudenheten inte sätts på när tv:n sätts på (HDAVI-styrning). Om problemet kvarstår, se "HDMI" under "Felsökning".

#### **Fjärrkontrollen fungerar inte korrekt.**

- $\bullet$  Batteriet är slut. Byt ut det mot nytt. ( $\Rightarrow$  7)
- ≥ Det kan hända att isolerande plasthinnan inte tagits bort. Ta av det.  $(\Rightarrow 7)$
- ≥ Det kan vara nödvändigt att ange koden på fjärrkontrollen igen när batterierna bytts ut.  $(\Rightarrow 16)$
- ≥ Använd fjärrkontrollen inom rätt driftavstånd.  $(\Rightarrow 7)$

#### **Huvudapparaten kopplas automatiskt om till beredskapsläge.**

"AUTO POWER DOWN" -funktionen är på. Huvudenheten kopplas automatiskt om till standbyläge när ingen signal matas in och ingen åtgärd utförs under cirka 20 minuter. Se sida 23 för att stänga av den här funktionen.

#### **Huvudapparaten stängs av när TVhögtalarna väljs i högtalarkontrollen.**

Detta är en normal funktion när du använder VIERA Link (HDAVI Control 4 eller senare). För ytterligare information, läs TV:ns bruksanvisning om strömbesparingsfunktionen.  $(4.26)$ 

#### **Huvudenhetens knappar fungerar inte.**

[U/I], [VOL -], [VOL +], [INPUT], och [ -PAIRING] på huvudenheten är touchknappar. Rör vid strömbrytarna med ditt finger. De kanske inte fungerar om du använder dem med dina fingernaglar eller om du har handskar på händerna.

#### **Onormal färgning på en CRT-tv.**

Om onormal färgning uppstår på tv:n, stäng då av tv:n i ungefär 30 minuter och flytta tv:n lite, bort från den här enheten. Om det här inte löser problemet, flytta då bort den här enheten från tv:n.

#### HDMI

#### **Denna enhet fungerar inte korrekt.**

Om HDMI-kabeln är anslutna till fel uttag (HDMI AV IN eller HDMI AV OUT), kommer sytemet inte att fungera korrekt. Stäng av huvudapparaten, koppla ur AC-sladden och anslut HDMI-kabel/-kablarna igen.  $(\Rightarrow 8, 9)$ 

#### **VIERA Link-relaterade åtgärder fungerar inte längre korrekt.**

- ≥ Kontrollera VIERA Link-inställningarna på de anslutna utrustningen.
	- Sätt på VIERA Link-funktionen på de anslutna enheterna.
	- Välj detta system som högtalare i tv:ns VIERA Link-meny.
- ≥ Har du stängt av inställningarna av VIERA Link?  $(\Rightarrow 23)$
- ≥ När HDMI-anslutningarna ändras efter ett strömavbrott eller sedan AC-sladden tagits ur, kanske åtgärder med VIERA Link inte fungerar korrekt längre.
	- $-$ Sätt på alla anordningar som är anslutna till TV med en HDMI-kabel och sätt sedan på din TV.
	- Stäng av inställningarna för VIERA Link och sätt på igen. För mer information, se bruksanvisningen för TV.
	- Sätt på tv:n när huvudenheten och tv:n är anslutna via HDMI-kabeln, dra sedan ur huvudenhetens nätsladd och sätt i den igen.

#### **De första sekunderna går ljudet inte att höra vid användning av HDMI-anslutning.**

Detta kan hända under uppspelning av DVD-Video-kapitel. Ändra inställningen för digital ljudutmatning på den anslutna anordningen från "Bitstream" till "PCM".

#### **När du använder en HDMI-kompatibel utrustning av annan tillverkare, reagerar det här systemet på ett oväntat sätt.**

HDAVI Control kan använda en annan signal beroende på utrustningens tillverkare. Stäng i så fall av VIERA Link.  $(\Rightarrow 23)$ 

#### **När huvudenheten sätts på eller stängs av kommer ljud och video att inaktiveras tillfälligt.**

När huvudenheten sätts på eller stängs av kommer ljud och video normalt att inaktiveras tillfälligt. Detta är inte något funktionsfel. Det kan inträffa när enheten den är ansluten till, via HDMI, inte stöder Panasonic:s VIERA Linkfunktion (HDAVI Control 3 eller senare).

#### **Bilderna från detta system visas inte på tv:n.**

Vid utmatning i 60p (4K), kan bilderna förvrängas på grund av HDMI-kabeln. Använd höghastighets-HDMI-kablar som stöder en bandbredd på 18 Gbit/s.

#### Bluetooth®

#### **Pairing kan inte göras.**

Kontrollera Bluetooth®-anordningen skick.

#### **Anordningen kan inte ansluts.**

- Parkopplingen av enheten lyckades inte, eller så har registreringen ersatts. Försök parkoppla enheten igen.  $(\Rightarrow 19)$
- ≥ Detta system kan vara anslutet till en annan enhet. Koppla ifrån den andra enheten och försök utföra parkopplingen igen.

#### **Enheten är ansluten men ljudet hörs inte genom det här systemet.**

För vissa inbyggda Bluetooth®-anordningar, måste du ställa ljudutmatningen på "SC-ALL30T" manuellt. Läs bruksanvisningen för anordningen för mer information.

#### **Anslutningen avbröts.**

#### **Ljudet avbryts/ljudet hoppar/det förekommer mycket brus.**

- ≥ Avlägsna hindret mellan huvudapparaten och anordningen.
- ≥ Andra enheter som använder 2,4 GHz-bandet (en trådlös router, mikrovågsugn, trådlös telefon, etc.) stör. För Bluetooth®-enheten närmare huvudenheten och längre från andra enheter.
- ≥ Välj "MODE 1" för stabil kommunikation.  $(\Rightarrow 23)$

Om ovanstående inte löser problemet kanske du kan lösa det genom att ansluta den här enheten och Bluetooth<sup>®</sup>-enheten på nytt. (→ 20)

#### **Enknappsanslutningen (NFC-funktionen) fungerar inte.**

- Se till att huvudenheten och NFC-funktionen på enheten är på.  $(\Rightarrow 20)$
- ≥ Ändra på Bluetooth®-enhetens eller huvudapparatens touchområde och rör sedan på NFC-området igen.

#### **Liud**

#### **Inget ljud (eller ingen bild).**

- $\bullet$  Stäng av mute-funktionen. ( $\Rightarrow$  16)
- ≥ Kontrollera anslutningarna till andra anordningar.  $(\Rightarrow 8 - 10)$
- ≥ Se till att den mottagna ljudsignalen är kompatibel med den här apparaten.  $(\Rightarrow 34)$
- ≥ Stäng av apparaten och sätt på den igen.
- ≥ Om huvudenheten är ansluten till tv:n med endast en HDMI-kabel, se till att tv-apparatens HDMI-utgång har etiketten "HDMI (ARC)". Om inte, anslut med hjälp av den optiska digitala ljudkabeln.  $(\Rightarrow 8, 9)$
- ≥ Om huvudenheten är ansluten till en Panasonic-tv och sätts på med fjärrkontrollen eller touchknappen, kanske ljudet inte matas ut från det här systemet. Använd i så fall tvapparatens fjärrkontroll för att sätta på huvudenheten.  $(\Rightarrow 27)$
- ≥ Om anslutningarna är korrekta, kan det bli problem med kablarna. Gör om anslutningarna med andra kablar.
- Kontrollera inställningarna för liudutmatning på den anslutna utrustningen.

#### **Dual audio kan inte ändras från huvudljud till sekundärt.**

Om ljudet som mottas från den anslutna utrustningen inte är "Dolby Dual Mono" eller inställningen av utmatning inte är "Bitstream", går det inte att ändra inställningen från det här systemet. Ändra inställningen på den anslutna utrustningen.

#### **Volymen sänks när huvudenheten sätts på.** "VOL LIMITATION" är på.

Om den här apparaten stängs av med volyminställningen på den högre hälften (över 50), sänker huvudapparaten automatiskt volymen till mitten (50) när apparaten sätts på.  $(\Rightarrow 23)$ 

#### **Dialogen är för ihärdig eller dialogen låter inte naturlig.**

Den här apparaten har en funktion som gör att dialogen framhävs när volymen är låg.  $(\Rightarrow 22)$ 

#### **Ljudet är fördröjt i relation till bilden.**

Beroende på TV-apparaten kan ljudutmatningen från den här enheten vara fördröjd i relation till TV-bilden när enheten är ansluten via Bluetooth®. Anslut den här enheten till TVapparaten med en HDMI-kabel/optisk digital ljudkabel.  $(\Rightarrow 8, 9)$ 

#### **Ljudet stoppas.**

#### **Huvdapparaten stängs automatiskt av.**

(När huvudapparaten upptäcker ett problem. aktiveras en säkerhetsfunktion och apparaten växlar automatiskt till beredskapsläge.)

- ≥ Ett problem har uppstått på förstärkaren.
- ≥ Är volymen för hög? Sänk den, i så fall.
- ≥ Har den här apparaten placerats på ett för varmt ställe?

Flytta den i så fall till ett svalare ställe och vänta ett tag. Försök sedan att sätta på den igen.

Om problemet kvarstår, bekräfta displayen, stäng av det här systemet, ta ur AC-sladden och rådfråga din återförsäljare. Kom ihåg vilken display som visades och berätta det för återförsäljaren.

### Nätverk

#### **Kan inte ansluta till nätverket.**

- ≥ Systemets Wi-Fi-säkerhet stöder enbart WPA2TM. Din trådlösa router måste därför vara WPA2TM-kompatibel. För information om vilka säkerhetsinställningar som stöds av din router och hur du kan ändra inställningarna, se bruksanvisningen eller kontakta din internetleverantör.
- ≥ Om nätverket är inställt på att vara osynligt, ställ in nätverket så att det är synligt när du ställer in nätverket för det här systemet eller anslut trådbundet via LAN.  $(\Rightarrow 15)$
- ≥ Se till att multicast-funktionen på den trådlösa routern är aktiverad.
- ≥ Beroende på den router som används, kanske inte WPS-knappen fungerar. Försök med andra metoder.  $(\Rightarrow 12)$

#### **Det går inte att välja det här systemet som utmatningshögtalare.**

- ≥ Se till att enheterna är anslutna till samma nätverk som det här systemet.
- ≥ Anslut de andra enheterna till nätverket igen.
- ≥ Stäng av den trådlösa routern och sätt på den igen.

#### **Uppspelningen startar inte. Ljudet avbryts.**

- ≥ Om man använder 2,4 GHz-bandet på den trådlösa routern samtidigt som andra 2,4 GHzenheter används, som mikrovågsugnar, trådlösa telefoner etc., kan det orsaka avbrott i anslutningen. Öka avståndet mellan det här systemet och dessa enheter.
	- $-$ Om din trådlösa router stöder 5 GHzbandet, prova att använda 5 GHz-bandet. För att ändra till 5 GHz-bandet ska du återställa den till fabriksinställningarna  $(\Rightarrow$  28) och göra om nätverksinställningarna med hjälp av en webbläsare ( $\Rightarrow$  13). I steg 8 ska du se till att du väljer ditt nätverksnamn (SSID) för 5 GHz-bandet.
- ≥ Placera inte det här systemet inuti ett metallskåp, eftersom det kan blockera Wi-Fisignalen.
- ≥ Placera det här systemet närmare den trådlösa routern.
- ≥ Om flera trådlösa enheter samtidigt använder samma trådlösa nätverk som det här systemet, försök stänga av de andra enheterna eller minska deras användning av det trådlösa nätverket.
- Anslut de andra enheterna till nätverket igen.
- ≥ Stäng av den trådlösa routern och sätt på den igen.
- ≥ Försök med en trådbunden LAN-anslutning.  $(\Rightarrow 15)$
- Starta om appen.

#### Huvudenhetens displayer

#### **"F61"**

- ≥ Ett problem har uppstått med systemets förstärkare.
- ≥ Ta ur AC-sladden och rådfråga återförsäljaren.

#### **"F70 HDMI" / "U701" / "U703"**

- ≥ Kontrollera HDMI-anslutningen.
- ≥ Stäng av huvudenheten och sätt sedan på den igen.
- Koppla ur HDMI-kabeln.

#### **"F703" / "F704"**

- ≥ Stäng av huvudenheten och sätt sedan på den igen.
- ≥ Rådfråga din återförsäljare, om problemet inte försvinner.

#### **"F76"**

- ≥ Ett problem har uppstått med strömförsörjningen.
- ≥ Ta ur AC-sladden och rådfråga återförsäljaren.

#### **"U704"**

- ≥ Systemet tar emot signal om videoformat som inte stöds från ingångskällan.
- ≥ Ändra på upplösningsinställningen på den anslutna enheten. (Se bruksanvisningen för enheten.)
- ≥ Om det inte kommer någon bild, anslut enheten direkt till TV-apparaten för att ändra inställningar.

#### **"U705"**

- ≥ Tv:ns HDMI-uttag som är anslutet till huvudenheten eller tv:ns inställning är inte kompatibel med HDCP 2.2 uppspelningskällan.
- ≥ Se till att ansluta till tv:ns HDCP 2.2 kompatibla uttag.
- Se till att tv:ns HDMI HDCP-inställning uppfyller HDCP 2.2. (Se bruksanvisningen till tv:n.)

#### **"DL ERROR"**

Hämtningen av den inbyggda programvaran misslyckades. Tryck på [OK] för att avsluta. Försök igen senare.

#### **"FAIL"**

Inställningen har misslyckats. Läs instruktionerna och försök igen.

#### **"LINKING"**

- ≥ Det här systemet försöker att ansluta till den Bluetooth®-enhet som senast var ansluten när "BLUETOOTH" har valts.
- ≥ Det här systemet kommunicerar med den trådlösa routern för att slutföra nätverksinställningarna.

Beroende på den trådlösa routern kan denna process ta några få minuter. Försök att flytta det här systemet närmare den trådlösa routern.

#### **"NO CONNECT"**

Det här systemet kan inte ansluta till nätverket. Kontrollera nätverksanslutningen.  $(\Rightarrow 12)$ 

#### **"REMOTE " (" " står för ett nummer.)**

Fjärrkontrollen och det här systemet använder olika koder. Ändra koden på fjärrkontrollen.  $(\Rightarrow 16)$ 

#### **"WIRED LAN"**

Anslutningen till nätverket har gjorts via en trådbunden LAN-anslutning.

≥ Dra ur LAN-kabeln från det här systemet när du ska ställa in en trådlös anslutning.

#### **"WIRELESS LAN OFF"**

Det här systemets trådlösa LAN-funktion är inaktiverat.

≥ Ställ in "WIRELESS LAN"-inställningen på "ON" när du ställer in en trådlös anslutning.  $(\Rightarrow 24)$ 

#### **"WAIT"**

- ≥ Det här visas till exempel när det här systemet håller på att stängas av.
- ≥ Denna blinkar när systemet försöker att gå in i nätverksinställningsläget.

#### **" " blinkar**

≥ Det kan hända till exempel när nätverksanslutningen avbryts.

## Om Bluetooth®

**Panasonic har inget ansvar för data och/ eller information som komprometteras under en trådlös sändning.**

#### ∫ **Frekvensområde som används**

Det här systemet använder 2,4 GHz-bandet.

#### ■ Certifiering av denna enhet

- Det här systemet uppfyller frekvensrestriktioner och har fått en certifiering som grundar sig på frekvenslagar. Därför behövs inget tillstånd för trådlös överföring.
- ≥ Följande manövrer är straffbara i vissa länder:  $-\overrightarrow{At}$ tt ta isär/modifiera apparaten.
	- $-$  Avlägsna specifikationsindikeringar.

#### ∫ **Användningsrestriktioner**

- ≥ Trådlös överföring och/eller användning med alla Bluetooth®-utrustade enheter garanteras inte.
- ≥ Alla utrustningar måste överensstämma med standarder enligt Bluetooth SIG, Inc.
- Beroende på en utrustnings specifikationer och inställningar, kanske det inte går att ansluta eller vissa åtgärder kan vara annorlunda.
- Det här systemet stöder Bluetooth<sup>®</sup> säkerhetsfunktioner. Men beroende på den operativa miljön och/eller inställningarna, kanske den här säkerheten inte är tillräcklig. Var försiktig när du sänder data trådlöst till det här systemet.
- ≥ Det här systemet kan inte sända data till en Bluetooth®-utrustning.

#### ∫ **Användningsområde**

Använd den här utrustningen vid max. 10 m område.

Området kan minska beroende på miljön, hindren eller störningarna.

#### ∫ **Störningar från andra utrustningar**

- ≥ Det här systemet kanske inte fungerar som det ska, och problem som oljud och hopp i ljudet kan uppstå på grund av störningar i radiovågorna om huvudenheten är placerad för nära andra Bluetooth®-enheter eller enheter som använder 2,4 GHz-bandet.
- ≥ Det här systemet kanske inte fungerar som det ska om radiovågorna från en närliggande radiostation etc., är för starka.

#### ∫ **Avsedd användning**

- ≥ Det här systemet är endast avsett för normalt, allmänt bruk.
- ≥ Använd inte det här systemet nära en utrustning eller en miljö som är känslig för radiofrekvensstörningar (exempel: flygplatser, siukhus, laboratorier etc.).

## Skötsel av apparat

- ∫ **Rengör systemet med en mjuk, torr trasa**
- ≥ Vrid ur en duk fuktad med vatten för att rengöra vid svår smuts, torka sedan av med torr duk.
- ≥ Använd en duk av fin textil när du rengör högtalarna. Använd inte pappersnäsdukar eller andra material (handdukar etc.) som kan slitas itu. Små fibrer kan fastna inuti högtalarskydden.
- Använd aldrig alkohol, thinner eller bensin för att rengöra systemet.
- ≥ Innan kemiskt behandlade trasor används, läs noggrant anvisningarna som medföljde trasan.

#### ∫ **När du ska kassera eller lämna bort systemet**

Huvudenheten kan spara användarens inställningsinformation. Om du kastar bort huvudenheten som avfall eller lämnar bort den, ska du följa proceduren för att återställa alla inställningar till fabriksvärden så att användarens inställningar raderas.  $(\Rightarrow 28$ . "För att återställa fabrikens inställningsvärden.")

● Drifthistoriken kan registreras i huvudenhetens minne.

### Licenser

Tillverkad på licens från Dolby Laboratories. Dolby, Pro Logic, och den dubbla D-symbolen är varumärken som tillhör Dolby Laboratories.

För DTS-patent, se http://patents.dts.com. Tillverkad under licens av DTS Licensing Limited. DTS, symbolen & DTS och symbolen tillsammans är registrerade varumärken och DTS Digital Surround är ett registrerat varumärke som tillhör DTS, Inc. © DTS, Inc. Med ensamrätt.

HDMI, HDMI-logon och High-Definition Multimedia Interface är varumärken eller registrerade varumärken som tillhör HDMI Licensing LLC i USA och andra länder.

HDAVI ControlTM är ett varumärke för Panasonic Corporation.

Bluetooth®-ordmärket och logotyperna är registrerade varumärken och ägs av Bluetooth SIG, Inc. och all användning som Panasonic Corporation gör av sådana märken sker under licens. Andra varumärken och varunamn tillhör deras repsektive

ägare.

Google Play och Android är varumärken som tillhör Google Inc.

Qualcomm® AllPlayTM smart media platform är en produkt som tillhör Qualcomm Connected Experiences, Inc. Qualcomm är ett varumärke som tillhör Qualcomm Incorporated, registrerat i USA och andra länder och används med deras tillstånd.

AllPlay och AllPlay-ikonen är varumärken som tillhör Qualcomm Connected Experiences, Inc., och används med deras tillstånd.

Den här produkten har Spotify-programvara som lyder under tredjepartslicenser som finns här: www.spotify.com/connect/third-party-licenses

DLNA, the DLNA Logo and DLNA CERTIFIED are trademarks, service marks, or certification marks of the Digital Living Network Alliance.

App Store är ett varumärke för tjänster som tillhör Apple Inc.

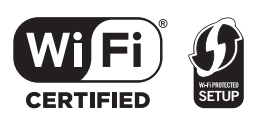

Wi-Fi CERTIFIEDTM-logotypen är ett certifieringsmärke för Wi-Fi Alliance®.

Wi-Fi Protected SetupTM-identifieringsmärket är ett certifieringsmärke för Wi-Fi Alliance

"Wi-Fi®" är ett varumärke som tillhör Wi-Fi Alliance®.<br>"Wi-Fi Protected Setup™", "WPA™", och "WPA2™" är varumärken som tillhör Wi-Fi Alliance®.

Windows är ett varumärke eller registrerat varumärke för Microsoft Corporation i USA och andra länder.

MPEG Layer-3-ljudkodningsteknik med licens från Fraunhofer IIS och Thomson.

#### FLAC Decoder

Copyright (C) 2000,2001,2002,2003,2004,2005,2006,2007, 2008,2009 Josh Coalson

Redistribution and use in source and binary forms, with or without modification, are permitted provided that the following conditions are met:

- Redistributions of source code must retain the above copyright notice, this list of conditions and the following disclaimer.
- Redistributions in binary form must reproduce the above copyright notice, this list of conditions and the following disclaimer in the documentation and/or other materials provided with the distribution.
- Neither the name of the Xiph.org Foundation nor the names of its contributors may be used to endorse or promote products derived from this software without specific prior written permission.

THIS SOFTWARE IS PROVIDED BY THE COPYRIGHT HOLDERS AND CONTRIBUTORS "AS IS" AND ANY EXPRESS OR IMPLIED WARRANTIES, INCLUDING, BUT NOT LIMITED TO, THE IMPLIED WARRANTIES OF MERCHANTABILITY AND FITNESS FOR A PARTICULAR PURPOSE ARE DISCLAIMED. IN NO EVENT SHALL THE FOUNDATION OR CONTRIBUTORS BE LIABLE FOR ANY DIRECT, INDIRECT, INCIDENTAL, SPECIAL, EXEMPLARY, OR CONSEQUENTIAL DAMAGES (INCLUDING, BUT NOT LIMITED TO, PROCUREMENT OF SUBSTITUTE GOODS OR SERVICES; LOSS OF USE, DATA, OR PROFITS; OR BUSINESS INTERRUPTION) HOWEVER CAUSED AND ON ANY THEORY OF LIABILITY, WHETHER IN CONTRACT, STRICT LIABILITY, OR TORT (INCLUDING NEGLIGENCE OR OTHERWISE) ARISING IN ANY WAY OUT OF THE USE OF THIS SOFTWARE, EVEN IF ADVISED OF THE POSSIBILITY OF SUCH DAMAGE.

### Specifikationer

#### FÖRSTÄRKARE SEKTION

**RMS-uteffekt (ej simultandrift) Front kanal (L, R kanal**) 50 W per kanal (1 kHz, 10 %, 6 Ω) **Subwoofer kanal** 100 W per kanal (100 Hz, 10 %,  $3 \Omega$ ) **Total RMS-effekt** 200 W

#### UTTAG SEKTION

**HDAVI Control** Denna apparat stöder funktionen "HDAVI Control 5". **HDMI AV-ingång (BD/DVD)**

1 **Ingångskontakt** Typ A (19-stifts) **HDMI AV-utgång (TV (ARC))** 1 **Utgångskontakt** Typ A (19-stifts) **Digital ljudingång (TV) Optisk digital ingång** Optisk terminal **Samplingsfrekvens** 32 kHz, 44,1 kHz, 48 kHz 88,2 kHz, 96 kHz (endast LPCM) **Audio-format** LPCM, Dolby Digital, DTS Digital Surround™ **USB-port** Endast avsedd för service. **LAN-port** 10 Base-T/100 Base-TX **Analog ljudingång Ljudingång**

Uttagstyp, stiftjack (1 system)

### ALLMÄNT

#### **Strömförbrukning**

58 W **I beredskapsförhållande** När "Nätverksstandby"<sup>\*1</sup> är "OFF" Cirka 0,5 W När "Nätverksstandby"<sup>\*1</sup> är "ON" Cirka 4,2 W

#### **Strömtillförsel**

AC 220 V till 240 V, 50 Hz **Storlek (W**k**H**k**D)**

 $600$  mm $\times$ 63 mm $\times$ 365 mm

#### **Massa**

Cirka 6,0 kg

**Variationsvidd för drifttemperatur**

 $0 \text{ }^{\circ}$ C till  $+40 \text{ }^{\circ}$ C **Variationsvidd för luftfuktighet vid drift** 20 % till 80 % RH (ingen kondensbildning)

#### AVSNITTET HÖGTALARE

**Fronthögtalare (Inbyggd, L/R) Fullt omfång** 3,8 cm  $\times$  9 cm konisk typ  $\times$  1/kanal (Basreflextyp) **Subwoofer (inbyggda) bashögtalare**

> 8 cm konisk typ  $\times 2$ (Basreflextyp)

#### Wi-Fi SEKTION

### **WLAN-standard**

**Frekvensområde**

IEEE802.11a/b/g/n

2,4 GHz band/5 GHz band

WPA2TM

**WPS-version**

**Säkerhet**

Version 2.0

#### Stöd för ljudformat (AllPlay)

#### **MP3/AAC**

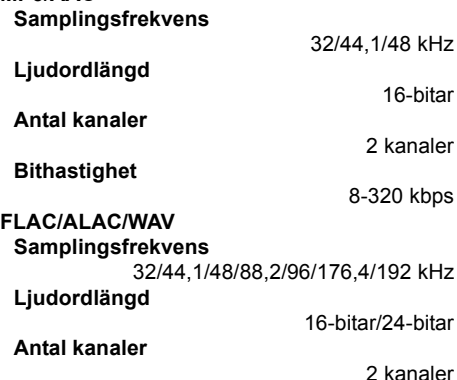

#### Stöd för ljudformat (DLNA)

#### **MP3**

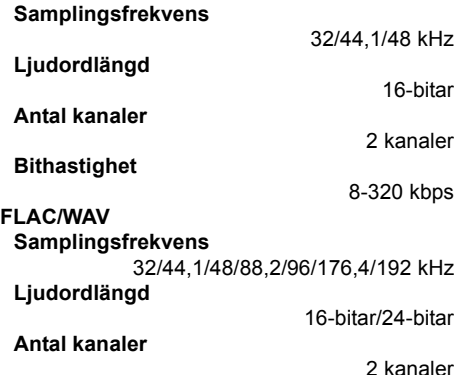

### TRÅDLÖST SYSTEM

#### **Frekvensområde**

2,40335 GHz till 2,47735 GHz

**Antal kanaler**

38

### Bluetooth® SEKTION

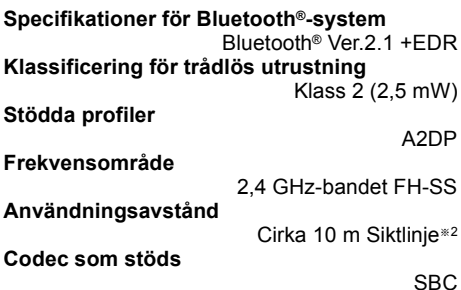

- <sup>≥</sup> Specifikationerna kan ändras utan avisering.
- ≥ Angivna mått och vikter är ungefärliga.
- Total övertonsdistortion mäts genom ett digitalt instrument för spektrumanalys.
- Okomprimerade FLAC-filer kanske inte fungerar korrekt.
- ≥ Högfrekvent ljudsamplingsformat (över 88,2 kHz) spelas med nedanstående nedsampling. 88,2 kHz/96 kHz/176,4 kHz/192 kHz  $\rightarrow$  48 kHz
- ※ 1 "Nätverksstandby" avser "BLUETOOTH STANDBY", "VIERA LINK" och "NET STANDBY".
- § 2 Framtida kommunikationsavstånd. Mätningsmiljö. (Temperatur 25 °C, höjd 1,0 m)

Tak, fordi du har købt dette produkt.

Læs venligst disse instruktioner omhyggeligt igennem, før du anvender dette produkt, og gem vejledningen til fremtidig brug.

#### **Om beskrivelserne i denne betjeningsvejledning**

- $\bullet$  De sider, der henvises til, er angivet som " $\Rightarrow$   $\circlearrowright\circlearrowright$ ".
- Mærkater på denne enhed og fiernbetjeningen angives med [○○] i denne betjeningsvejledning.
- ≥ De viste illustrationer kan være forskellige fra dit apparat.
- ≥ Alle handlinger, der er beskrevet i denne vejledning, er hovedsagelig beskrevet ved brug af fjernbetjeningen, men du kan udføre handlingerne på hovedenheden, hvis betjeningselementerne er de samme.

#### **Indsamling af elektronikskrot og brugte batterier Kun for Den Europæiske Union og lande med retursystemer**

Disse symboler på produkter, emballage og/eller ledsagedokumenter betyder, at brugte elektriske og elektroniske produkter og batterier ikke må blandes med almindeligt husholdningsaffald.

For korrekt behandling, indsamling og genbrug af gamle produkter og batterier, skal du tage dem til indsamlingssteder i overensstemmelse med den nationale lovgivning.

Ved at skaffe sig af med dem på korrekt vis hjælper du med til at spare værdifulde ressourcer og forhindre eventuelle negative påvirkninger af menneskers sundhed og miljøet.

Ønsker du mere udførlig information om indsamling og genbrug skal du kontakte din kommune.

Usagkyndig bortskaffelse af elektronikskrot og batterier kan eventuelt udløse bødeforlæggelse.

Information om batterisymbol (eksempler nedenfor):

Dette symbol kan anvendes sammen med et kemisk symbol. I så fald opfylder det kravene for det direktiv, som er blevet fastlagt for det pågældende kemikalie.

## $C$   $E$  0.560 $D$

#### **Overensstemmelseserklæring**

Hermed erklærer "*Panasonic Corporation*", at dette produkt opfylder de væsentligste krav og andre relevante bestemmelser i henhold til EF-direktiv 1999/5/EF.

Kunder kan downloade en kopi af den originale overensstemmelseserklæring til vores R&TTE-produkter fra vores

overensstemmelsesserver: http://www.doc.panasonic.de

Kontakt til den autoriserede repræsentant: Panasonic Marketing Europe GmbH,

Panasonic Testing Centre, Winsbergring 15, 22525 Hamburg, Tyskland

Dette produkt er møntet på brug i følgende lande:

GB, DE, AT, BE, DK, SE, FR, IT, ES, NL, FI, GR, PT, PL, HU, CZ, SK, EE, LV, LT, SI, BG, RO, MT, CY, IE, LU, HR, NO, CH, IS, LI, TR

Dette produkt er beregnet til den almindelige forbruger. (Kategori 3)

Dette produkts WLAN-egenskab bør udelukkende anvendes inde i bygninger.

Dette produkt har til formål at slutte til adgangspunkter på 2,4 GHz eller 5 GHz WLAN.

## Sikkerhedsforholdsregler

### **Apparat**

- ≥ For at mindske risikoen for brand, elektrisk stød eller produktskade,
	- Dette apparat må ikke udsættes for regn, fugt, dryp eller sprøjt.
	- jGenstande, der indeholder væsker, såsom vaser, må ikke placeres oven på apparatet.
	- Brug kun anbefalet tilbehør.
	- -Dæksler må ikke fjernes.
	- Du må ikke selv reparere dette apparat. Vedligeholdelse må udelukkende udføres af kvalificerede teknikere.

### **Strømforsyningsledning (vekselstrøm)**

- ≥ For at mindske risikoen for brand, elektrisk stød eller produktskade,
	- $-S$ ørg for, at strømforsyningsspændingen svarer til den spænding, der er angivet på apparatet.
	- $-$ Indsæt stikproppen helt ind i stikdåsen eller elkontakten.
	- $-1$  ad være med at bøje eller trække i ledningen eller stille tunge genstande på den.
	- $-R$ ør ikke stikket med våde hænder.
	- $-$  Hold fast på stikproppen, når du trækker ledningen ud.
	- Brug aldrig en ødelagt stikprop eller stikdåse.
- ≥ Strømstikket anvendes til at afbryde enheden med. Installer denne enhed så strømstikket øjeblikkeligt kan tages ud af stikkontakten.

#### **Knapbatteri (Lithium-batteri)**

- ≥ Risiko for brand, eksplosion og forbrænding. Må ikke genoplades, adskilles, opvarmes til mere end 60 °C eller brændes.
- ≥ Batterier af knaptypen skal opbevares utilgængeligt for børn. Put aldrig batterier af knaptypen i munden. Søg læge, hvis batterier sluges.

### ADVARSEL FORSIGTIG!

#### **Apparat**

- ≥ Kilder til åben ild, såsom tændte stearinlys, må ikke anbringes oven på enheden.
- ≥ Dette apparat kan modtage radiointerferens under brug pga. af tændte mobiltelefoner. Hvis der forekommer interferens, skal du øge afstanden mellem dette apparat og mobiltelefonen.
- ≥ Denne enhed er beregnet til brug i moderate temperaturer.

#### **Placering**

- Anbring dette apparat på en plan, vandret overflade.
- ≥ For at mindske risikoen for brand, elektrisk stød eller produktskade,
	- .<br>- Dette apparat må ikke installeres eller anbringes i en reol, et indbygget skab eller et andet aflukket område. Sørg for god ventilation til apparatet.
	- Ventilationshullerne må ikke tilstoppes med aviser, duge, gardiner og lignende genstande.
	- Dette apparat må ikke udsættes for direkte sollys, høje temperaturer, høj luftfugtighed eller kraftige vibrationer.

#### **Knapbatteri (Lithium-batteri)**

- Fare for eksplosion, hvis batteriet ikke udskiftes korrekt. Udskift kun med den type, der anbefales af fabrikanten.
- ≥ Indsæt med polerne ud for hinanden.
- ≥ En forkert håndtering af batterier kan forårsage lækage fra elektrolyten, og dette kan udløse en brand.
	- Fjern batteriet, hvis fjernbetjeningen ikke skal anvendes i længere tid. Opbevar batterierne køligt og mørkt.
	- $-$ Udsæt dem ikke for varme eller direkte ild.
	- Batteriet eller batterierne må ikke udsættes for direkte sollys i en bil i en længere periode, hvor døre eller vinduer er lukket.
- Kontakt de lokale myndigheder eller din forhandler for at spørge om den korrekte bortskaffelsesmetode for batterierne.

## Indholdsfortegnelse

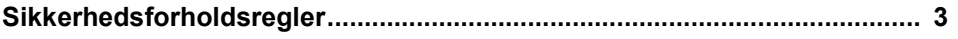

### Før brug

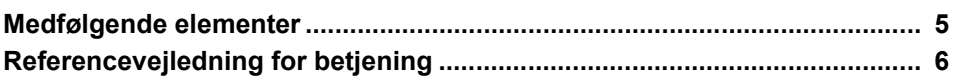

## Kom i gang

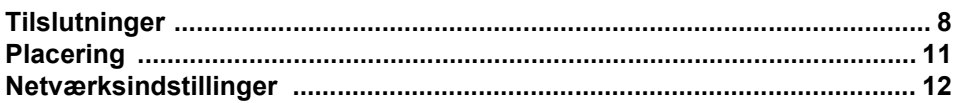

### **Betjening**

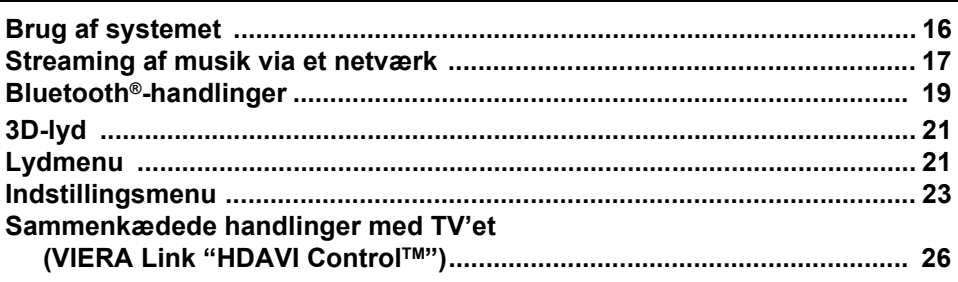

### **Reference**

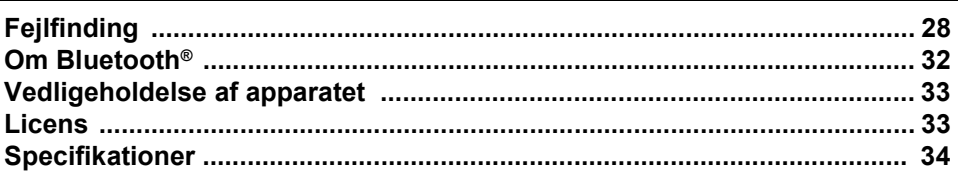

## Medfølgende elementer

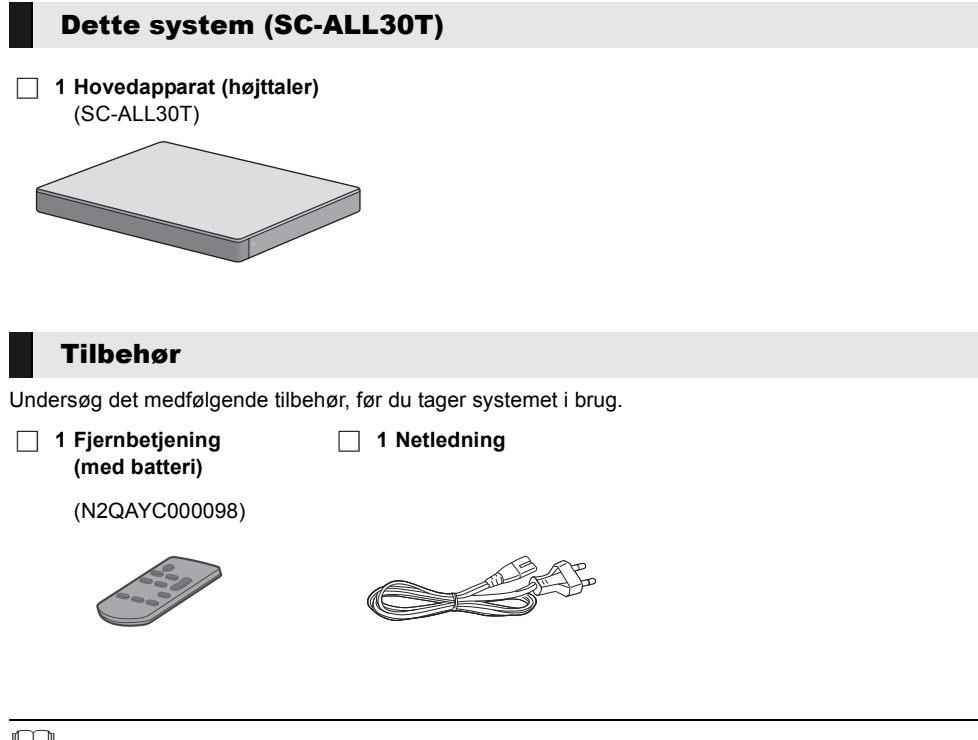

- 
- <sup>≥</sup> Korrekte produktnumre fra og med april 2015. Ændringer kan ske.
- ≥ Den medfølgende netledning er kun til brug med dette system. Brug den ikke sammen med andet udstyr. Du må heller ikke bruge ledninger, der er beregnet til andet udstyr, med dette system.

## Referencevejledning for betjening

### Dette system (For)

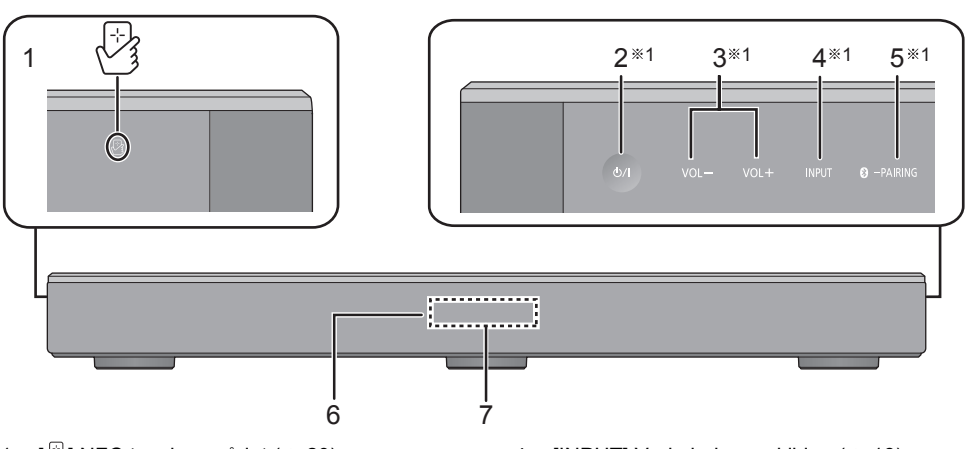

- 1  $\sqrt{2}$ l NFC touch-området ( $\Rightarrow$  20)
- 2 **[**Í/I**] Standby-/tænd-knap (**Í/I**)** Berør for at tænde enheden og sætte den på standby eller omvendt. Der bruges en smule strøm, når enheden står på standby.
- 3  $[VOL -] [VOL +]$  Justér systemets lydstyrke ( $\Rightarrow$  16)
- 4 [INPUT] Vælg indgangskilden  $(\Rightarrow 16)$
- 5 **[ C** PAIRING]
	- ≥ Vælg Bluetooth®-enheden som kilde (> 16)
	- $\bullet$  Bluetooth<sup>®</sup>-sammenkobling ( $\Rightarrow$  19)
	- ≥ Frakobling af en Bluetooth®-anordning (> 20)
- 6 Fjernbetjeningssignalsensor  $(\Rightarrow 7)$
- 7 Visning

### Dette system (Bag)

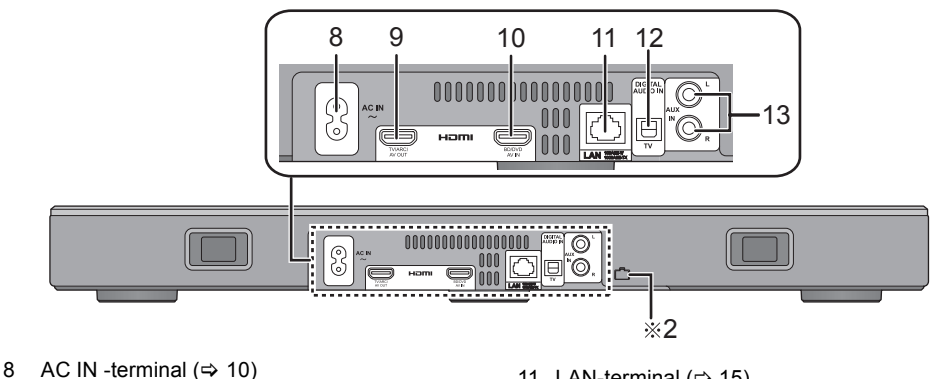

- 9 HDMI AV OUT (TV (ARC)) terminal (ARCkompatibelt)  $(\Rightarrow 8, 9)$
- 10 HDMI AV IN (BD/DVD) -terminal  $(\Rightarrow 9)$
- 11 LAN-terminal  $(\Rightarrow 15)$
- 12 OPTICAL DIGITAL AUDIO IN (TV) terminal  $(\Rightarrow 9)$
- 13 AUX IN -terminal  $(\Rightarrow 10)$

§1 Disse kontakter fungerer ved blot at berøre mærkerne. Hver gang du berører kontakten, udsendes der en biplyd. Biplyden kan indstilles, så den er slukket.  $(\Rightarrow 23)$ 

§2 USB-port (kun til servicebrug)

# *Før brug*

#### **Fjernbetjening**

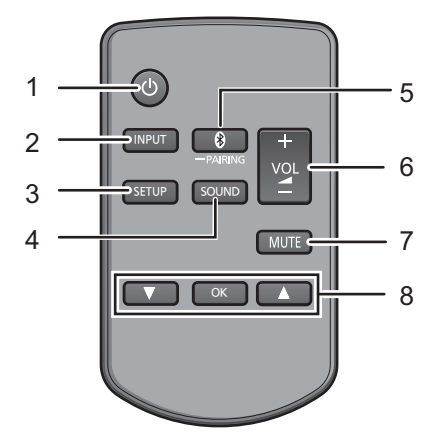

- 1  $\left[\bigcirc\right]$  Tænd eller sluk hovedapparatet ( $\Rightarrow$  16)
- 2 [INPUT] Vælg indgangskilde ( $\Rightarrow$  16)
- 3 [SETUP] Vælg indstillingsmenuen ( $\Rightarrow$  23)
- 4 [SOUND] Vælg lydmenuen  $(\Rightarrow 21, 22)$
- $5$   $[$   $]$  -PAIRING]
	- ≥ Vælg Bluetooth®-enheden som kilde  $(\Rightarrow 16)$
	- Bluetooth<sup>®</sup>-sammenkobling ( $\Rightarrow$  19)
	- ≥ Frakobling af en Bluetooth®-anordning  $(\Rightarrow 20)$
- 6  $[-$  VOL  $+$ ] Justér systemets lydstyrke  $(\Rightarrow 16)$
- 7 [MUTE] Dæmp lyden  $(\Rightarrow 16)$
- 8 [ViloK][A] Vælg og bekræft valget

#### ∫ **Før den første anvendelse**

Fjern isoleringsarket  $\Omega$ .

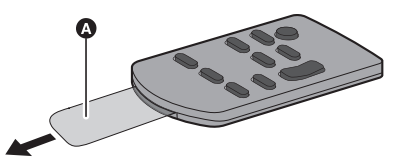

≥ Fjern isoleringsarket, og bortskaf det korrekt.

#### ∫ **Sådan udskiftes et knapbatteri**

Batteritype: CR2025 (lithiumbatteri)

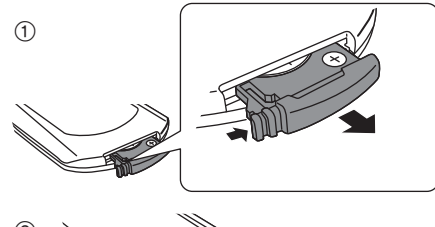

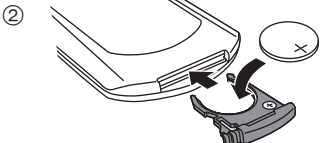

● Sæt knapbatteriet med (+) mærket opad.

#### ∫ **Om fjernbetjeningens signalsensor Fjernstyringens signalsensor sidder på hovedapparatet.**

● Brug fjernbetjeningen inden for det korrekte betjeningsområde.

Afstand: Inden for cirka 7 m direkte foran Vinkel: Cirka 30° venstre og højre

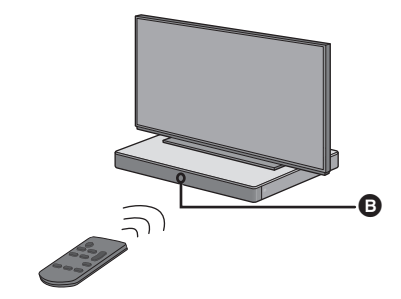

**B** Fjernbetjeningssignalsensor

## **Tilslutninger**

≥ Sluk for alt udstyr før tilslutningen, og læs den relevante betjeningsvejledning.

**Vekselstrømsforsyningen må ikke tilsluttes, før alle andre tilslutninger er blevet udført.**

#### ∫ **HDMI (højdefinitions multimediegrænseflade)**

- ≥ HDMI-forbindelsen understøtter VIERA Link "HDAVI Control"  $(\Rightarrow 26)$  ved brug med et kompatibelt Panasonic-tv.
- Brug de ARC-kompatible HDMI-højhastighedskabler. Ikke-kompatible HDMI-kabler kan ikke benyttes.
- ≥ Det anbefales, at du anvender Panasonic HDMIkabel.

#### ∫ **HDMI standby pass-through**

Selv om hovedapparatet er på standby, sendes lyd- og/ eller videosignalet fra den enhed, der er tilsluttet HDMI AV IN-terminalen til TV'et, der er tilsluttet HDMI AV OUT-terminalen (lyden udsendes ikke fra dette system).

### ∫ **3D-kompatibilitet**

Kompatibelt med FULL HD 3D TV og Blu-ray diskafspiller.

≥ Hovedapparatet kan overføre 3D-videosignalet fra en 3D-kompatibel Blu-ray diskafspiller til et FULL HD 3D-TV.

#### ■ 4K/60p kompatibilitet

Kompatibelt med 4K Ultra HD TV og Blu-ray diskafspiller.

- ≥ Dette system kan sende 4K-indholdet af 4Kkompatibelt udstyr til et 4K Ultra HD TV.
- ≥ Ved tilslutning til 4K-kompatibelt udstyr og 4K Ultra HD TV skal du bruge højhastigheds HDMI-kabler, som understøtter 18 Gbps-båndbredden.

### Tilslutning med TV'et

#### **1 Kontrollér, om TV'ets HDMI-terminal er mærket "HDMI (ARC)".**

Forbindelsen varierer, afhængigt af den påtrykte etiket ved siden af HDMIterminalen. **Mærket "HDMI (ARC)":** 

**Forbindelse** [A] **Ikke-mærket "HDMI (ARC)": Forbindelse** [B]

#### ∫ **Hvad er ARC?**

ARC er en forkortelse for Audio Return Channel, også kaldet HDMI ARC. Den henviser til en af HDMIfunktionerne. Når du tilslutter hovedapparatet til terminalen mærket "HDMI (ARC)" på TV'et, er det optiske, digitale lydkabel, som normalt kræves for at lytte til TV'ets lyd, ikke længere nødvendigt, og du kan se TV-billeder og lytte til TV-lyden ved hjælp af et enkelt HDMI-kabel.

#### **2 Udfør tilslutningen.**

### [A] Mærket "HDMI (ARC)"

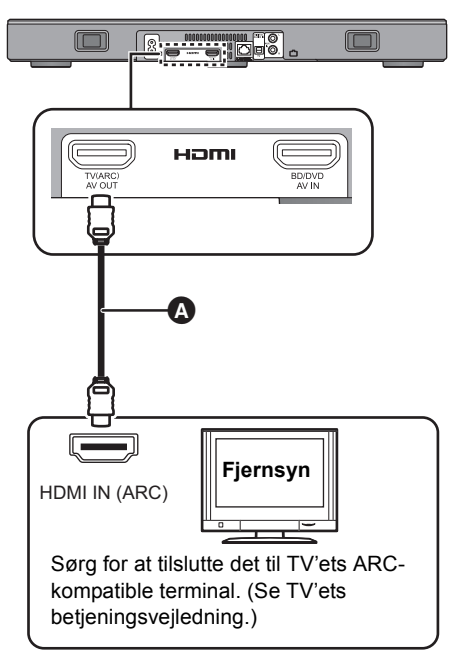

**A** HDMI-kabel

### [B] Ikke-mærket "HDMI (ARC)"

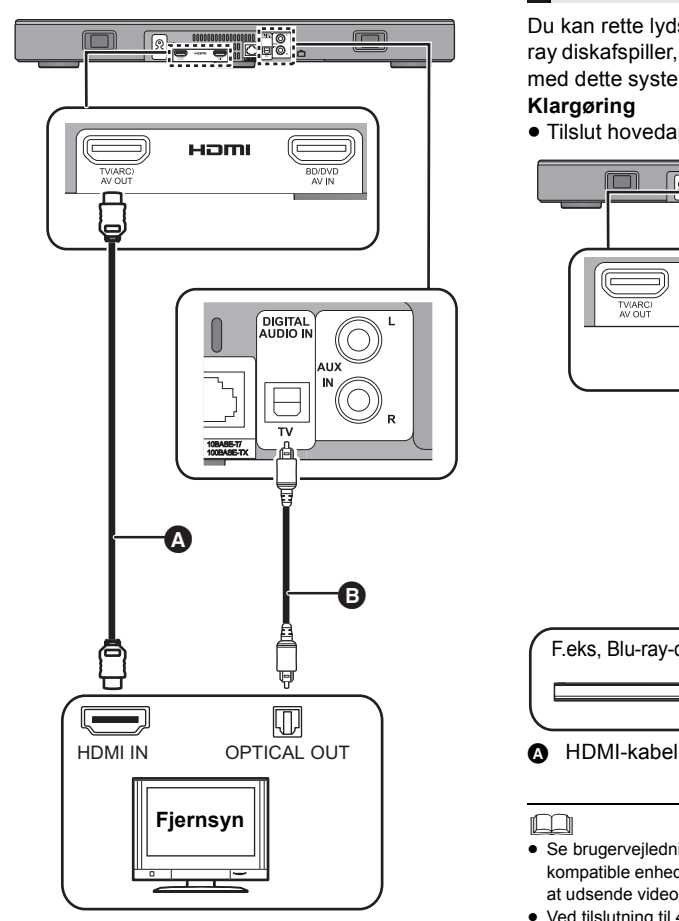

- **A** HDMI-kabel
- **B** Optisk, digitalt lydkabel
	- ≥ Hvis du bruger det optiske, digitale lydkabel, skal du indsætte spidsen korrekt i stikket.

### Tilslutning fra en HDMIkompatibel enhed

Du kan rette lydsignalet fra den tilsluttede Bluray diskafspiller, DVD-afspiller, digitale boks osv. med dette system.

#### **Klargøring**

 $\bullet$  Tilslut hovedapparatet TV'et. ( $\Leftrightarrow$  8)

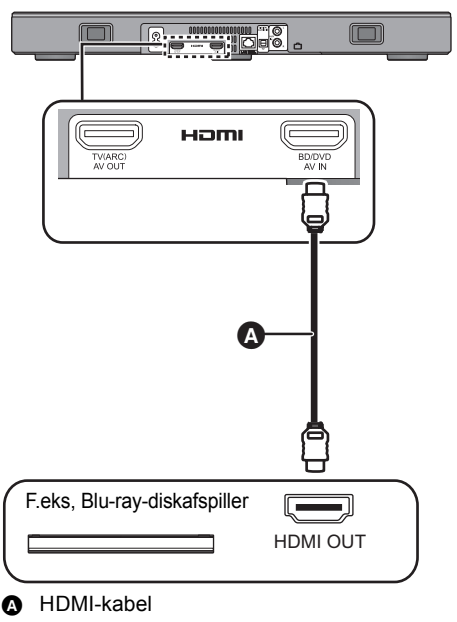

- <sup>≥</sup> Se brugervejledningen til den tilsluttede HDMIkompatible enhed for at se den nødvendige indstilling for at udsende video- og lydsignaler.
- ≥ Ved tilslutning til 4K-kompatibelt udstyr og 4K Ultra HD TV skal du bruge højhastigheds HDMI-kabler, som understøtter 18 Gbps-båndbredden.

#### Tilslutning fra en anden anordning (AUX)

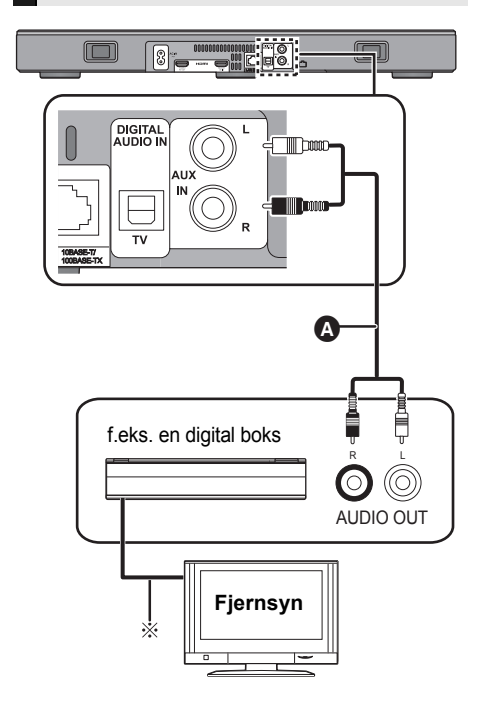

- **A** Lydkabel
- § Der henvises til betjeningsvejledningen for de forskellige enheder for at få en optimal forbindelse

### Netledningsforbindelse

≥ **Forbind først efter at alle andre forbindelser er udført.**

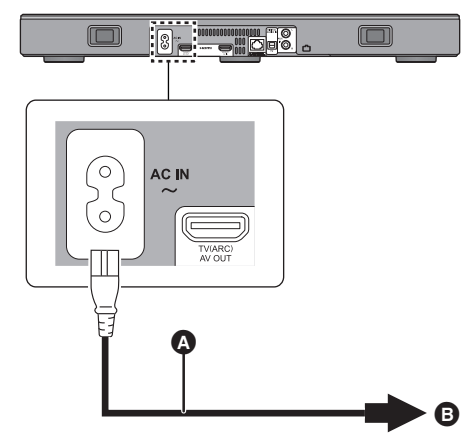

- A Netledning (medfølger)
- **B** Til en stikkontakt i væggen
- ≥ Dette system bruger meget lidt vekselstrøm  $(\Rightarrow 34)$ , også selv om det er slukket. Hvis du vil spare på strømmen, og du ikke skal bruge systemet i længere tid, skal du tage ledningen ud af stikkontakten i væggen.

#### **Energibesparelse**

Hovedapparatet er designet, så det sparer på strømforbruget og sparer energi.

≥ Hovedapparatet skifter automatisk til standby-tilstand, hvis der intet signal er, og hvis enheden ikke betjenes i ca. 20 minutter. Se side 23, "AUTO POWER DOWN" for at slukke for denne funktion.

## Placering

#### **Forsigtig!**

≥ Sørg for, at TV'et er står ret op og ikke skråt, når du sætter TV'et oven på denne enhed. Du må hellere ikke sætte tunge genstande oven på denne enhed eller selv prøve at klatre op på den. Pas på, hvis der er små børn i nærheden.

Alt dette kan forårsage vipning, beskadigelse og personskade.

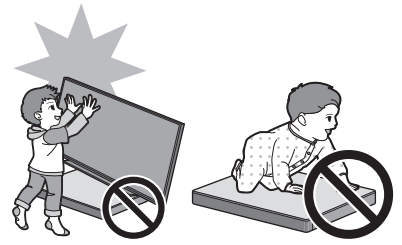

- Hvis du flytter TV'et hen over denne enheds overflade, kan overfladen bliver ridset. Løft TV'et op, når du skal flytte det.
- ≥ Der er anvendt hærdet glas til toppen af denne enhed. Forkert brug heraf kan medføre, at glasset går i stykker, og det kan forårsage personskade.
- ≥ Pas på, at glasset oven på denne enhed ikke bliver ridset, hvis du bruger spidse eller skarpe genstande.
- ≥ Pas på, at du ikke rammer glasset oven på denne enhed med en genstand, eller taber spidse genstande på det eller støder glasset.
- ≥ Hvis det hærdede glas anvendes i lang tid efter, at det er blevet ridset, kan ridserne bliver større, og det kan ende med, at glasset går i stykker.
- ≥ I sjældne tilfælde kan glasset oven på denne enhed gå i stykker af sig selv. Hvis glasset går i stykker, må du ikke røre ved det ødelagte glas med hænderne. Det kan medføre personskade.
- ≥ Pas på, når du løfter TV'et. Toppladen kan klæbe fast til TV'et, så produktet løftes sammen med TV'et.

### Sikkerhedsforholdsregler

Hvis TV'et vejer mindre end 50 kg, og foden til TV'et er inden for 590 mm (bredde) x 355 mm (dybde), kan du sætte TV'et oven på denne enhed.

≥ Sæt ikke TV'et oven på denne enhed, hvis TVstativet hænger ud over denne enhed. Det kan forårsage vipning, beskadigelse og personskade.

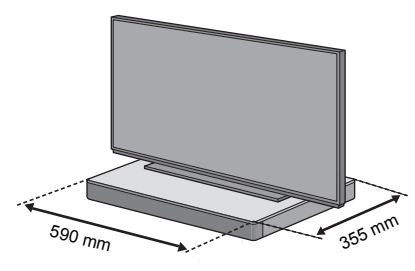

Ellers kan du sætte denne enhed i et rack.

≥ Det kan blive sværere at komme til Bluetooth® anordninger i NFC touch-området på denne enhed, hvis den sættes i et rack.

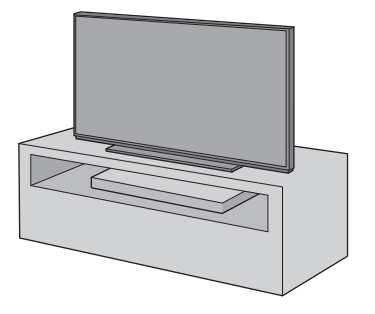

- <sup>≥</sup> Sæt ikke denne enhed i et kabinet af metal.
- Der kan opstå interferens, hvis du bruger andre anordninger (trådløs router, mikrobølger, trådløse telefoner osv.), som bruger frekvensbåndet 2,4 GHz. Det kan forårsage problemer med Bluetooth® kommunikationen (lyden afbrydes, lyden hakker, der er meget støj osv.).

I dette tilfælde skal du adskille denne enhed fra andet udstyr, så der ikke er interferens.

≥ Hold alle magnetiske genstande væk. Magnetkort, ure osv. kan blive beskadiget, hvis de anbringes for tæt på denne enhed.

#### Undgå væltning

TV'et kan vælte ved forskellige hændelser, som f.eks. jordskælv. Sørg for foranstaltninger for at undgå tipning og væltning, for din egen sikkerheds skyld.

- ≥ Oplysninger i dette afsnit skal hjælpe dig med at reducere den skade, der måtte opstå ved væltning eller tipning på grund af et jordskælv eller lignende, men det er ikke en garanti herfor.
- ≥ Når du opsætter denne enhed neden under et TV, skal du tage de nødvendige foranstaltninger, så den ikke vælger, som beskrevet i TV'ets betjeningsvejledning. Hvis TV'et og TV-stativet er bundet sammen vha. en rem skal du fastgøre remmen, så denne enhed ligger mellem TV'et og TV-stativet.
- ≥ Brug de beslag, der følger med TV'et for at forhindre, at det tipper eller vælter. Se TV'ets betieningsveiledning for yderligere oplysninger.
- ≥ Pas på ikke at fastgøre denne enhed til selve TV'et.

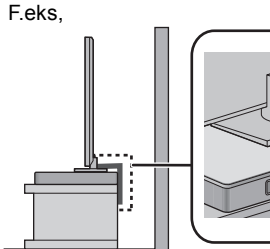

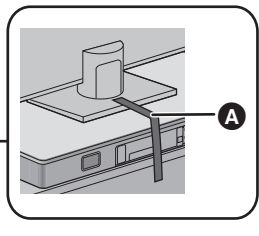

A Rem

## Netværksindstillinger

Du kan streame musik fra en iOS-anordning, en AndroidTM-anordning eller en PC osv. til dette systems højttalere ved brug af Qualcomm® AllPlayTM smart media platform eller funktionen DLNA. For at kunne bruge disse funktioner skal systemet være tilsluttet samme netværk som den kompatible anordning.

● Opdater systemets firmware, efter at netværksindstillingerne er fuldførte.  $\Rightarrow$  25. "Firmware-opdatering")

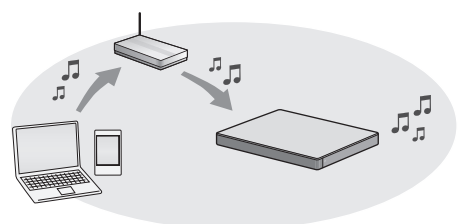

**Vælg en indstillingsmetode for netværket ud fra følgende.**

#### **Trådløs LAN-forbindelse**

#### **Metode 1:**

- "Brug af en internetbrowser" (→ 13)
- ≥ Du kan få adgang til netværksindstillingerne for dette system fra internetbrowseren på din smartphone eller PC osv.

#### **Metode 2:**

**"Brug af WPS (Wi-Fi Protected SetupTM)"**   $($  $\Rightarrow$  14)

≥ Hvis din trådløse router understøtter WPS, kan du oprette forbindelse ved enten at trykke på knappen WPS eller indtaste PINkoden for WPS.

#### **Kablet LAN-forbindelse**

#### **Metode 3:**

- "Brug af et LAN-kabel" (→ 15)
- ≥ Du kan oprette en stabil forbindelse til netværket vha. et LAN-kabel.

- <sup>≥</sup> Tryk på [INPUT] for at annullere indstillingen af den trådløse forbindelse halvvejs igennem.
	- "WAIT" blinker i displayet i ca. 1 minut.
# SQT0929 (217) 13

## **Metode 1: Brug af en internetbrowser**

- ≥ Brug ikke et LAN-kabel. Det vil deaktivere Wi-Fi®-funktionen.
- ≥ Følgende beskrivelser er baseret på en smartphone.
- **1 Tænd for systemet.**
- **2 Tryk på [SETUP] på fjernbetjeningen flere gange for at vælge "NET SETUP".**
- **3 Tryk på [**4**] [**3**] på fjernbetjeningen for at vælge "MANUAL", og tryk derefter på [OK].**
- **4 Tryk på [**4**] [**3**] på fjernbetjeningen for at vælge "OK?YES", og tryk derefter på [OK].**
	- ≥ Efter at du har trykket på [OK], ryddes den tidligere netværksforbindelse, du indstillede til dette system.
	- ≥ Gå til næste trin, efter at visningen på hovedapparatet ændres fra en blinkende "WAIT" til en blinkende "SETTING".
- **5 Gå til Wi-Fi-indstillingerne på din kompatible anordning.**
	- ≥ Husk at aktivere DHCP for netværksindstillingen på din kompatible anordning.

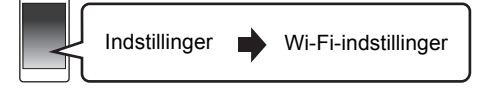

- **6** Vælg "AllPlay □□□□□□ AJ" for at **tilslutte med dette system.**
	- $\bullet$  "  $□$  " står for et ciffer, som er entydigt for hver indstilling.
	- ≥ Der kan gå op til 1 minut, før den vises på din Wi-Filiste.

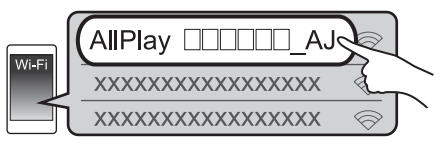

iOS-anordning : Indstillingssiden vises automatisk i internetbrowseren.

Undtagen iOS-anordning : Åbn internetbrowseren, og opdater siden for at få vist indstillingssiden.

● Hvis indstillingerne ikke vises, skal du indtaste "http://172.19.42.1/" i URL-adressefeltet.

- **7 Indtast et enhedsnavn, og vælg derefter "Next".**
	- ≥ Enhedsnavnet vises som dette systems navn i netværket.
	- ≥ Den garanterede grænse er 32 tegn.
	- ≥ Enhedsnavnet indstilles, når "Next" vælges.
	- ≥ Du kan også ændre enhedens navn, efter at der er oprettet forbindelse til netværket. (→ 15, "Sådan udføres netværksrelaterede indstillinger")

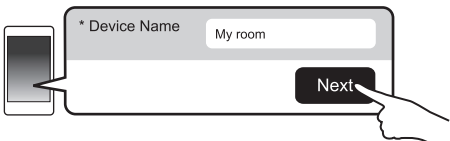

### **8 Vælg netværksnavn (SSID), og indtast adgangskoden.**

- Kontrollér den trådløse router for netværksnavn (SSID) og adgangskode.
- ≥ Der vises en liste over netværksnavne (SSID'er), når du markerer boksen "Network Name".
- ≥ For at få vist de tegn, du har indtastet i boksen "Password" skal du vælge "Show Password".
- Hvis netværket kræver specifikke indstillinger, skal du fravælge "DHCP" for at deaktivere DHCP.
	- Du kan anvende en specifik IP-adresse, undernetsmaske, standard gateway, primær DNS osv.

## **9 Vælg "Connect" for at anvende indstillingerne.**

- ≥ "SUCCESS" vises på hovedapparatets display, når forbindelsen oprettes. ("LLI" vises.)
	- Hvis "FAIL" vises, skal du trykke på [OK] og kontrollere netværksnavnet (SSID) og adgangskoden og derefter prøve indstillingen igen.
- ≥ Afhængigt af anordningen, vises skærmbilledet for udført forbindelse muligvis ikke.

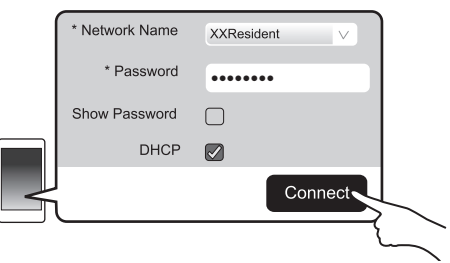

#### **10 Tryk på [OK] på fjernbetjeningen for at afslutte indstillingen.**

≥ Din kompatible anordning tilsluttes automatisk det oprindelige netværk.

- <sup>≥</sup> Aktivér Java og cookies i dine browser-indstillinger.
- ≥ Indstillingen til den trådløse forbindelse annulleres efter 20 minutter forløb.

## **Metode 2: Brug af WPS (Wi-Fi Protected Setup™)**

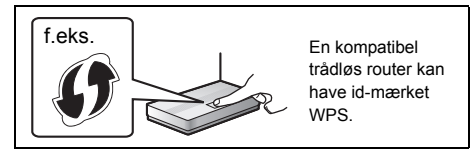

- ≥ Brug ikke et LAN-kabel. Det vil deaktivere Wi-Fi-funktionen.
- ≥ Følgende beskrivelser er baseret på en smartphone.

### **1 Tænd for systemet.**

#### **2 Sådan går du i tilstanden "WPS PUSH".**

- 1 Tryk på [SETUP] på fjernbetjeningen flere gange for at vælge "NET SETUP".
- 2 Tryk på [▼] [▲] på fiernbetieningen for at vælge "WPS PUSH", og tryk derefter på [OK].
- 3 Tryk på [4] [3] på fjernbetjeningen for at vælge "YES", og tryk derefter på [OK].
- ≥ Alternativt kan du berøre og holde [INPUT] og [ $\odot$ ] -PAIRING] på hovedapparatet inde i mindst 4 sekunder.
- ≥ Gå til næste trin, efter at visningen på hovedapparatet ændres fra en blinkende "WAIT" til en blinkende "WPS".

### **3 Tryk på knappen WPS på den trådløse router.**

- ≥ "SUCCESS" vises på hovedapparatets display, når forbindelsen oprettes. ("I.I" vises.)
	- "FAIL" vises muligvis, hvis forbindelsen ikke blev oprettet inden for det angivne tidsinterval. Prøv at foretage indstillingen igen. Hvis "FAIL" stadig vises, prøv da andre metoder.

### **4 Tryk på [OK] på fjernbetjeningen for at afslutte indstillingen.**

## ■ Brug PIN-koden for WPS

- 1 Tænd for systemet.
- 2 Tryk på [SETUP] på fjernbetjeningen flere gange for at vælge "NET SETUP".
- 3 Tryk på [▼] [▲] på fjernbetjeningen for at vælge "WPS PIN", og tryk derefter på [OK].
	- ≥ Gå til næste trin, efter at visningen på hovedapparatet ændres fra en blinkende "WAIT" til en "64428147".
- 4 Indtast PIN-koden "64428147" i den trådløse router.
	- ≥ "SUCCESS" vises på hovedapparatets display, når forbindelsen oprettes. ("III" vises.)
		- "FAIL" vises muligvis, hvis forbindelsen ikke blev oprettet inden for det angivne tidsinterval. Prøv at foretage indstillingen igen. Hvis "FAIL" stadig vises, prøv da andre metoder.
- 5 Tryk på [OK] på fjernbetjeningen for at afslutte indstillingen.

- <sup>≥</sup> Afhængigt af routeren, mister andre tilsluttede enheder muligvis forbindelse midlertidigt.
- Se den trådløse routers brugsanvisning for yderligere oplysninger.
- ≥ Indstillingen til den trådløse forbindelse annulleres efter 2 minutter forløb.

# Kom i gang *Kom i gang*

## SQT0929 (219) 15

## **Metode 3: Brug af et LAN-kabel**

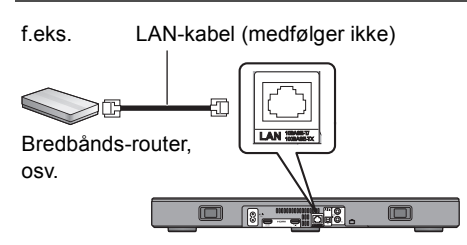

- **1 Tag stikket til strømledningen ud.**
- **2 Tilslut hovedapparatet med en bredbåndsrouter osv. ved hjælp af et LAN-kabel.**
- **3 Tilslut netledningen med hovedapparatet, og tænd systemet.**
	- Når der er etableret forbindelse, angives "ILI" i hovedapparatets display.

- <sup>≥</sup> Brug kategori 5 eller højere, lige LAN-kabler (STP) for tilslutning til perifere enheder.
- ≥ Mens netledningen er taget ud, skal LAN-kablet være tilsluttet eller frakoblet.
- ≥ Isætning af andre kabler end LAN-kabler i LANtilslutningspunktet kan skade enheden.
- ≥ Hvis LAN-kablet frakobles, initialiseres de netværksrelaterede indstillinger (→ højre). I dette tilfælde skal indstillingerne foretages igen.
- ≥ Når et LAN-kabel tilsluttes, deaktiveres funktionen Wi-Fi.

## ∫ **Sådan udføres netværksrelaterede indstillinger**

Du kan ændre dette systems navn i netværket og bruge en specifik IP-adresse, undernetsmaske, standard gateway, primær DNS osv.

Du kan også ændre navnet på dette system ved at ændre en indstilling i app'en "Panasonic Music Streaming" (→ 17). Se webstedet nedenfor for at få flere oplysninger om app'en.

● Brug altid den seneste version af app'en. **http://panasonic.jp/support/global/cs/audio/app/** (Dette websted er kun på engelsk.)

#### **Klargøring**

- ≥ Tilslut dette system med netværket ved hjælp af et kabel. (⇔ venstre)
- ≥ Tilslut din anordning til samme netværk som dette system.
- ≥ Kontrollér dette systems IP-adresse (> 24, "NET INFO"), og skriv den ned.
- 1 Start en internetbrowser på din anordning, og indtast derefter dette systems IP-adresse i adressefeltet for at få vist indstillingssiden.
	- Det kan tage nogle få minutter, før indstillingssiden vises, afhængigt af det omgivende miljø. I så fald skal du genindlæse browseren.
- 2 Indtast et enhedsnavn, og vælg derefter "Next".
	- ≥ Se trin 6 under "Brug af en internetbrowser" (> 13) for at få yderligere oplysninger om et enhedsnavn.

#### 3 Vælg og indtast detaljerne.

- ≥ Hvis netværket kræver specifikke indstillinger, skal du fravælge "DHCP" for at deaktivere DHCP.
	- Du kan anvende en specifik IP-adresse, undernetsmaske, standard gateway, primær DNS osv.
- 4 Vælg "Connect" for at anvende indstillingerne.
	- Når der er etableret forbindelse, angives " W " i hovedapparatets display.

# Brug af systemet

## **Klargøring**

● Tænd for TV'et og/eller den tilsluttede enhed.

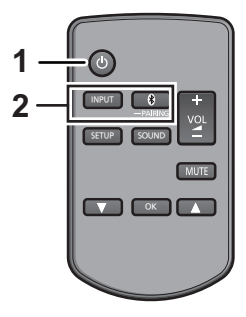

**1 Tryk på [**Í**] for at tænde hovedapparatet.**

### **2 Vælg kilde.**

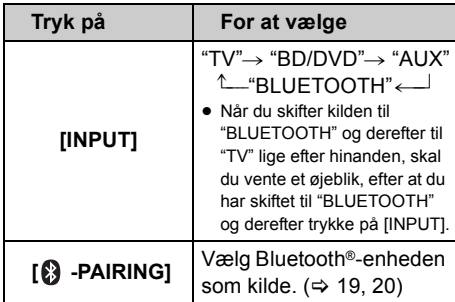

≥ Denne fjernbetjening kan ikke anvendes til at styre handlinger på de tilsluttede enheder.

### ∫ **Når "BD/DVD" eller "AUX" vælges som kilde**

På TV'et og den tilsluttede enhed: Vælg TV-indgangen til dette system, og start afspilningen på den tilsluttede enhed.

### ∫ **Når "BLUETOOTH" vælges som kilde**

På Bluetooth®-enheden:

Vælg dette system som udgangskilde for den tilsluttede Bluetooth®-enhed, og start afspilningen.

## ∫ **Sådan justeres systemets lydstyrke**

Tryk på  $[-$  VOL  $+$ ].

≥ Lydstyrkeområde: 0 til 100

### ∫ **Sådan slås lyden fra**

Tryk på [MUTE].

- ≥ Mens lyden er slukket, angives "MUTE" i displayet.
- ≥ For at annullere skal du trykke på knappen igen eller justere lydstyrken.
- ≥ Dæmpningsfunktionen annulleres, hvis enheden slukkes.

#### $\Box$

**Hvis systemet ikke virker eller lyder som forventet, kan det løse problemet, hvis du sætter indstillingerne tilbage til fabriksstandard.** ( $\Rightarrow$  28)

- ≥ Hvis der kommer lyd ud fra TV'ets højttalere, skal du skrue så langt ned for lyden på TV'et.
- ≥ Der kan være forskel i den maksimale lyd på TV'et og på enheden.
- Ved afspilning af udstyr, som er tilsluttet HDMI AV INstikket, skal du for at skifte lyd/video til TV'et skifte indgang til TV-tuneren. Hvis VIERA Link (HDMI) ( $\Rightarrow$  26) ikke er aktiveret, skal du også skifte indgangen på denne enhed til TV.

## Fjernbetjeningskode

Hvis andre Panasonic-enheder reagerer på dette systems fjernbetjening, skal du ændre fjernbetjeningskoden på dette system og fjernbetjeningen.

#### **Klargøring**

- Sluk alle andre Panasonic-produkter.
- Tænd hovedapparatet
- ≥ Ret fjernbetjeningen mod denne enheds fjernbetjeningssensor.

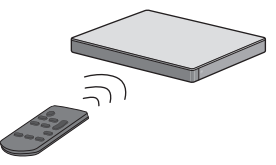

∫ **Sådan sættes koden til "REMOTE 2" Mens du trykker på og holder [MUTE] nede, skal du trykke på og holde [OK] nede i mindst 4 sekunder.** "REMOTE 2" angives i displayet.

∫ **Sådan sættes koden til "REMOTE 1" Mens du trykker på og holder [MUTE] nede, skal du trykke på og holde [**4**] nede i mindst 4 sekunder.**

"REMOTE 1" angives i displayet.

# Streaming af musik via et netværk

Du kan streame musik fra dine anordninger eller onlinemusiktjenester til dette systems højttalere og andre AllPlay-højttalere.

Du kan også streame musikkilden for dette system til andre AllPlay-højttalere.

Se webstedet nedenfor for at få de seneste oplysninger.

**http://panasonic.jp/support/global/cs/audio/** (Dette websted er kun på engelsk.)

## Streaming af musik på netværksanordninger

Du kan bruge funktionen AllPlay eller DLNA for at streame musik fra anordningen i netværket til dette systems højttalere ved brug af app'en "Panasonic Music Streaming" (gratis) osv.

ios : App Store Android : Google Play™

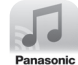

## **Klargøring**

- Fuldfør netværksindstillingerne. ( $\Leftrightarrow$  12)
- ≥ Tilslut følgende anordninger til samme netværk som dette system.
	- Anordning med "Panasonic Music Streaming" osv. installeret
	- Anordning indeholdende musik

Følgende trin er baseret på "Panasonic Music Streaming". Trinnene og illustrationerne kan være forskellige, afhængigt af app'ens version.

### **1 Tænd for systemet.**

- Kontrollér, at " III" angives i displayet. – Hvis det ikke angives, skal du kontrollere netværksindstillingerne. (→ 12)
- **2 Start app'en "Panasonic Music Streaming".**
	- Brug altid den seneste version af app'en.

#### **3 Vælg dette system som udgangshøjttalere fra "Select Speaker".**

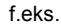

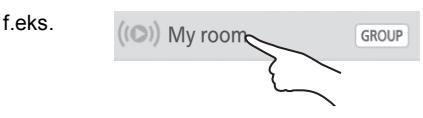

- ≥ Hvis du har flere AllPlay-højttalere, kan du få glæde af en synkroniseret lyd fra dem på en gang. Vælg GROUP<sup>"</sup>, og markér de højttalere, der skal grupperes.
	- Du kan også afspille forskellige sange på andre AllPlay højttalere samtidig.
	- Antallet af AllPlay-højttalere, som kan afspille samtidig, varierer, afhængigt af brugssituationen.
	- Når du slukker for en af AllPlay-højttalerne, stopper andre AllPlay-højttalere i samme gruppe muligvis afspilningen.

### **4 Vælg en musikkilde.**

- ≥ For at tilføje musikkilde skal du vælge "+ My Music Network" og derefter vælge den enhed, der indeholder musikken.
	- Den tilføjede musikkilde nummereres i rækkefølge fra 1.

### **5 Vælg en sang.**

≥ "NETWORK" vises på hovedapparatets display.

- <sup>≥</sup> Dette system vises som "Panasonic ALL30T", hvis enhedsnavnet ikke er indstillet.
- Når du afspiller musik fra DLNA serveren (PC med Windows 7 eller senere installeret, smartphone, NASenhed (Network Attached Storage) osv.), tilføj da indholdet og mappe til bibliotekerne for Windows Media® Player, smartphonen eller NAS-enheden osv.
	- Afspilningslisten i Windows Media® Player kan kun afspille det indhold, der er gemt i bibliotekerne.
- ≥ Når dette system er valgt som DLNA-højttalere ( ):
	- Lydstyrkekontrollen på dette system gælder muligvis ikke app'en.
	- Afspilningskontrollen vha. en proceslinje på afspilningsskærmen virker muligvis ikke.
	- Lydstyrkeniveauet for AllPlay-højttalere afspejles ikke.
	- Hvis systemet vælges som udgangshøjttalere af en anden anordning, ændres musikkilden til den nye anordning. Men den tidligere anordnings display ændres muligvis ikke.
- ≥ Se "Specifikationer" (> 34) vedrørende det understøttede format.
	- Filformater, som ikke understøttes af din DLNA-server, kan ikke afspilles.
- ≥ Afhængigt af indholdet og det tilsluttede udstyr, udføres afspilning muligvis ikke korrekt.
- ≥ Sørg for at stoppe afspilningen på din anordning, før du slukker den.

#### For detaljerede oplysninger om app'en "Panasonic Music Streaming" besøg da **http://panasonic.jp/support/global/cs/ audio/app/**

Der er flere apps til rådighed. Besøg for at få yderligere oplysninger

### **www.panasonic.com/global/consumer/ homeav/allseries/service**

(Disse websteder er kun på engelsk.)

## Streaming af onlinemusik

Dette system er kompatibelt med flere onlinemusiktjenester. Besøg webstedet nedenfor for at få vist kompatibilitetsoplysninger:

**www.panasonic.com/global/consumer/ homeav/allseries/service**

#### **Klargøring**

- ≥ Sørg for, at netværket er tilsluttet internettet.
- Tilslut en anordning med en kompatibel app, der er installeret i samme netværk som dette system.

#### **1 Tænd for systemet.**

- Kontrollér, at " [u] " angives i displayet. – Hvis det ikke angives, skal du kontrollere netværksindstillingerne.  $(\Rightarrow 12)$
- **2 Start app'en, og vælg en sang, der skal afspilles.**

#### ∫ **Brug af Spotify**

Du får brug for Spotify Premium. Besøg følgende websted for yderligere oplysninger. **www.spotify.com/connect/**

#### **Efter trin 2**

- **3 Markér det firkantede billede for sangens cover art i nederste venstre hjørne af afspilningsskærmen.**
- **4 Vælg dette system som udgangshøjttalere fra "** 
	- ≥ "Spotify" vises på hovedapparatets display.
	- ≥ For at få glæde af en synkroniseret lyd fra flere AllPlay-højttalere skal du gruppere højttalerne ved brug af app'en "Panasonic Music Streaming".  $(\Rightarrow 17)$

#### ∫ **Brug af andre onlinemusiktjenester end Spotify**

#### **Efter trin 2**

- **3 Vælg dette system som**  udgangshøjttalere fra " $((\bigcirc)$ ".
	- ≥ "NETWORK" vises på hovedapparatets display.
	- ≥ Afhængigt af tjeneste skal du muligvis åbne en fuldskærmsvisning for at få vist "((O))".
	- ≥ Hvis du har flere AllPlay-højttalere, kan du få glæde af en synkroniseret lyd fra dem på en gang. Vælg "Group", og markér de højttalere, der skal grupperes.

- <sup>≥</sup> Dette system vises som "Panasonic ALL30T", hvis enhedsnavnet ikke er indstillet.
- Registrering/abonnement er påkrævet.
- Du skal muligvis betale et gebyr.
- ≥ Serviceydelser, ikoner og specifikationer er underlagt ændringer.
- Besøg de enkelte musiktjenesters websteder for yderligere oplysninger.

## Streaming af musik på dette system til andre AllPlay-højttalere

Du kan bruge app'en "Panasonic Music Streaming" ( $\Rightarrow$  17) for at streame dette systems musikkilde (TV, BD/DVD, BLUETOOTH) til andre AllPlay-højttalere.

Se webstedet nedenfor for at få flere oplysninger om app'en.

● Brug altid den seneste version af app'en.

**http://panasonic.jp/support/global/cs/audio/app/** (Dette websted er kun på engelsk.) **Bluetooth<sup>®</sup>-**

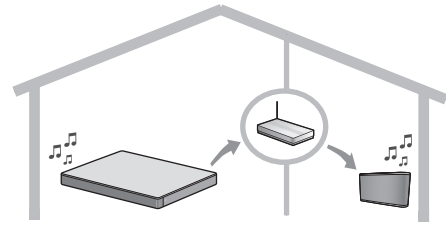

## **Klargøring**

- Fuldfør netværksindstillingerne. ( $\Leftrightarrow$  12)
- ≥ Klargør den ønskede lydkilde på dette system (tænd f.eks. for TV'et eller den tilsluttede anordning osv.).
- ≥ Installér din anordning med app'en "Panasonic Music Streaming".
- ≥ Tilslut din anordning og dine AllPlay-højttalere til samme netværk som dette system.

## **1 Tænd for systemet.**

- Kontrollér, at " W " angives i displayet. – Hvis det ikke angives, skal du kontrollere
	- netværksindstillingerne.  $(\Rightarrow 12)$
- **2 Start app'en "Panasonic Music Streaming".**

- <sup>≥</sup> Dette system vises som "Panasonic ALL30T", hvis enhedsnavnet ikke er indstillet.
- ≥ Lyden udsendes fra andre AllPlay-højttalere efter en forsinkelse på ca. 1 sekund.
- ≥ Hvis musikken streames til andre AllPlay-højttalere i mere end 8 timer, stopper de andre AllPlay-højttalere automatisk med at afspille musikken.
- Specifikationerne kan ændres uden varsel.

# Bluetooth®-handlinger

Hvis du bruger Bluetooth®-forbindelsen, kan du lytte til lyden fra Bluetooth®-lydenheden til dette system trådløst.

≥ Der henvises til betjeningsvejledningen til Bluetooth® enheden for yderligere oplysninger om, hvordan du tilslutter en Bluetooth®-enhed.

#### **Klargøring**

≥ Tænd for enhedens Bluetooth®-funktion, og anbring enheden i nærheden af hovedapparatet.

# sammenkobling

- **1 Tryk på [ 8 PAIRING] for at vælge "BLUETOOTH".**
	- ≥ Hvis "PAIRING" angives i displayet, skal du gå til trin 3.
- **2 Tryk på og hold [ . PAIRING] inde, indtil "PAIRING" angives i displayet.**
- **3 Vælg "SC-ALL30T" i Bluetooth® enhedens Bluetooth®-menu.**
- ≥ Hvis du bliver bedt om en adgangsnøgle på Bluetooth® enheden, skal du indtaste "0000".
- ≥ Når Bluetooth®-anordningen er tilsluttet, vises navnet på den tilsluttede anordning i displayet i nogle få sekunder.

 <sup>≥</sup> Du kan registrere op til 8 anordninger på dette system. Hvis en 9. anordning sammenkobles, erstattes den anordning, som ikke er blevet anvendt i længst tid.

## Tilslutning af en sammenkoblet Bluetooth®-anordning

- **1 Tryk på [ 8 -PAIRING] for at vælge funktionen Bluetooth®.**
- **2 Når du har bekræftet, at "BLUETOOTH READY" er angivet i displayet, skal du vælge "SC-ALL30T" i Bluetooth® anordningens Bluetooth®-menu.**

#### ∫ **Frakobling af en Bluetooth® anordning**

Tryk på og hold [8] -PAIRING] inde, indtil "BLUETOOTH READY" angives i displayet.

- <sup>≥</sup> Hvis "BLUETOOTH" er valgt som kilde, prøver dette system automatisk at oprette forbindelse med den sidst tilsluttede Bluetooth®-enhed. Hvis forsøget mislykkes, skal du prøve at oprette forbindelse igen.
- Dette system kan kun tilsluttes en anordning ad gangen.
- ≥ Der henvises til "LINK MODE" for ændring af lydkvaliteten. (→ 23)
- Mens du nyder videoindholdet med denne funktion. synkroniseres video- og lydoutputtet muligvis ikke.

## One-Touch tilslutning (tilslutning ved hjælp af NFC)

#### **Kun til NFC-kompatible Bluetooth® anordninger (AndroidTM-anordninger)**

Du kan blot pege på en NFC (Near Field Communication)-kompatibel Bluetooth® anordning på hovedapparatet for at fuldføre alle klargøringer, lige fra registrering af en Bluetooth®-anordning til oprettelse af en forbindelse.

## **Klargøring**

- Tænd for anordningens NFC-funktion.
- ≥ Hvis Android-anordningens version er tidligere end 4.1, kræves installation af app'en "Panasonic Music Streaming" (gratis).
	- 1 Indtast "Panasonic Music Streaming" i søgefeltet i Google PlayTM for at søge, og vælg derefter "Panasonic Music Streaming".
	- 2 Start app'en "Panasonic Music Streaming" på anordningen.
		- Følg anvisningerne på skærmen på din enhed.
		- Brug altid den seneste version af applikationen.
- **1 Tryk på [8] -PAIRING] for at vælge "BLUETOOTH".**
- **2 Tryk på og hold din anordning i NFC-trykområdet for hovedapparatet [ ]. (**> **6)**

Bluetooth®-anordningen må ikke flyttes, før den bipper, viser en meddelelse eller reagerer på en anden måde. Når Bluetooth®-anordningen har reageret, skal du flytte den væk fra hovedapparatet.

- ≥ Når registreringen og tilslutningen af Bluetooth® anordningen er fuldført, vises navnet på den tilsluttede anordning i displayet i nogle få sekunder.
- Placering af NFC touch-området varierer, afhængigt af anordningen. Hvis der ikke kan oprettes forbindelse, selv om Bluetooth®-anordningen har berørt hovedapparatets NFC touch-område, skal du skifte anordningens eller hovedapparatets stilling. Situationen kan muligvis også blive bedre, hvis du downloader den dedikerede app "Panasonic Music Streaming" igen og starter den.
- **3 Start afspilning på Bluetooth® enheden.**

- <sup>≥</sup> Hvis du peger på en anden anordning til hovedapparatet, kan du opdatere Bluetooth®-forbindelsen. Den tidligere tilsluttede enhed afbrydes automatisk.
- ≥ Når forbindelsen er oprettet, starter afspilningen muligvis automatisk, afhængigt af den anordning, du bruger.
- One-Touch tilslutningen virker muligvis ikke korrekt, afhængigt af den enhed, du bruger.

# 3D-lyd

Dette system giver en følelse af, at lyd og billede er som ét.

● Se "Lydmenu" for ændring af den anvendte effekt. (⇔ højre)

## **f.eks., Billede af 3D-lydfelt**

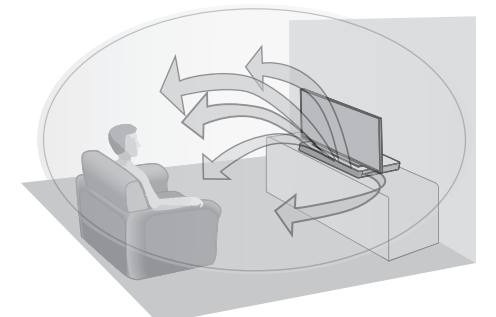

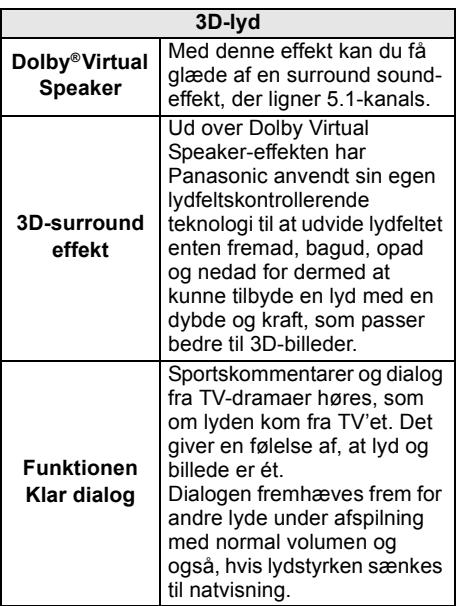

- <sup>≥</sup> Dolby Virtual Speaker-effekt er ON (tændt), undtagen i STEREO-tilstand.
- ≥ For at slukke for Dolby Virtual Speaker og 3D surroundeffekter skal du vælge "STEREO" som lydfunktion. (⇔ højre)
- Se "3D CLR DIALOG" for deaktivering af 3D surroundeffekten og effekten Klar dialog. (→ 22)
- ≥ Du kan også justere niveauet af effekten Klar dialog.  $(\Rightarrow$  højre)

# Lydmenu

- **1 Tryk på [SOUND] flere gange for at vælge lydeffekt.**
- **2 Tryk på [**4**] [**3**] flere gange for at vælge den ønskede indstilling, og tryk derefter på [OK].**

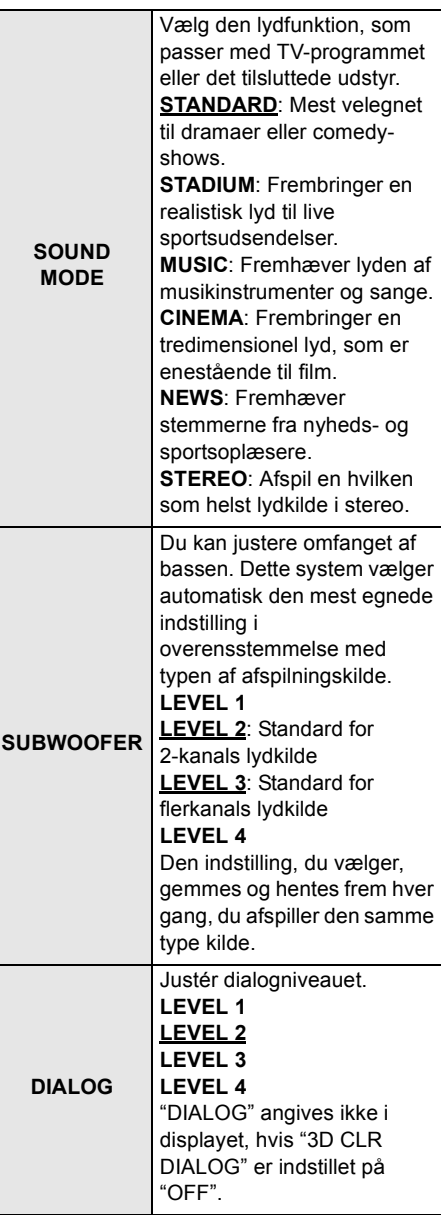

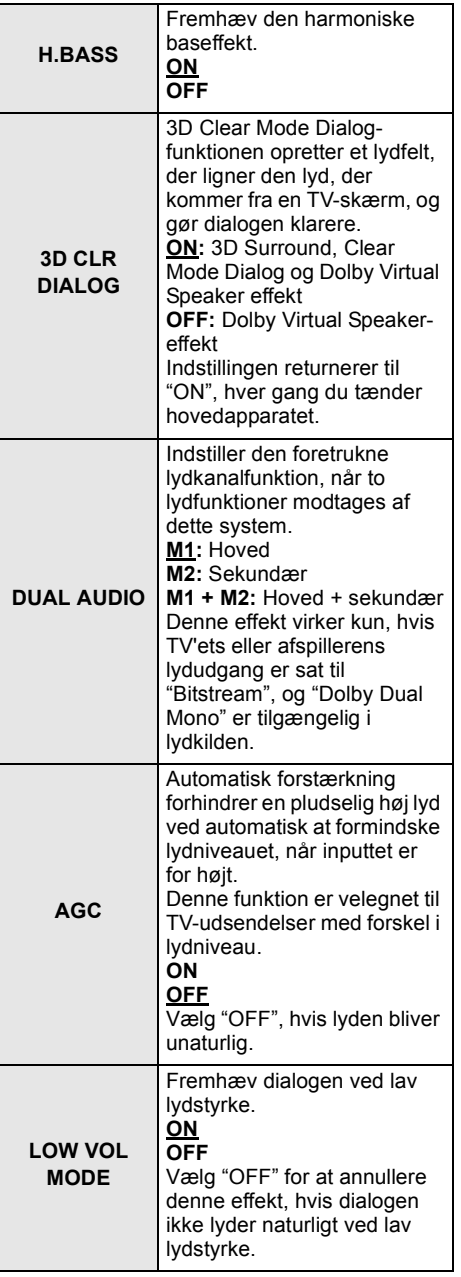

## Lydformat

Du kan få vist det aktuelle lydformat.

### **Tryk på og hold [SOUND] inde i mindst 4 sek.**

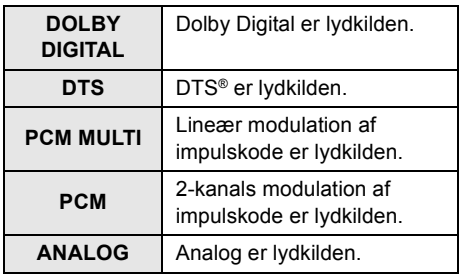

- <sup>≥</sup> Lydformatet vises i ca. 2 sekunder.
- ≥ Der vises intet lydformat, hvis indgangen til denne enhed er Bluetooth® eller AllPlay/DLNA.

<sup>≥</sup> Standardindstillingen er understreget. Ændrede indstillinger gemmes, indtil de ændres igen, medmindre andet er angivet.

# Indstillingsmenu

- **1 Tryk på [SETUP] flere gange for at vælge indstillingselementet.**
- **2 Tryk på [**4**] [**3**] flere gange for at vælge den ønskede indstilling, og tryk derefter på [OK].**

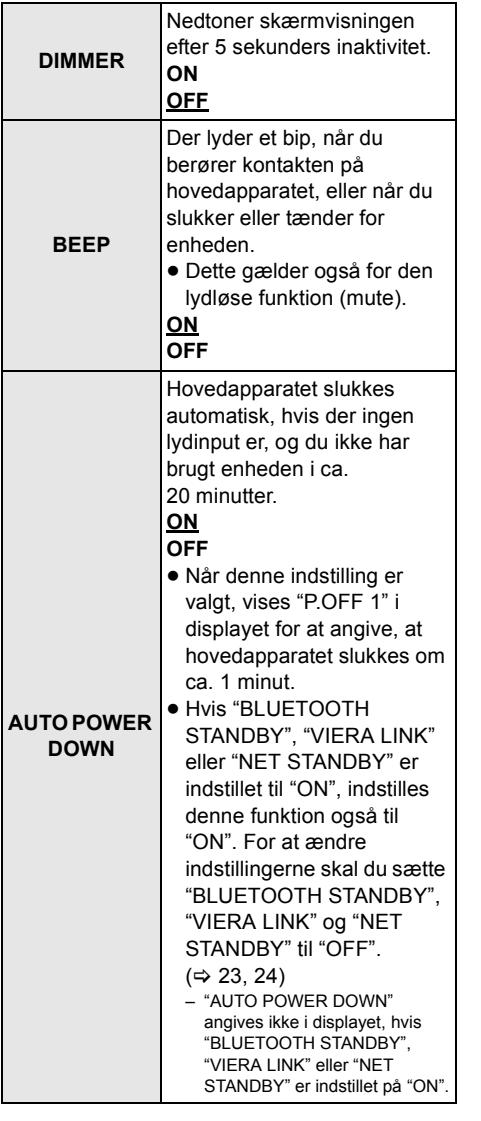

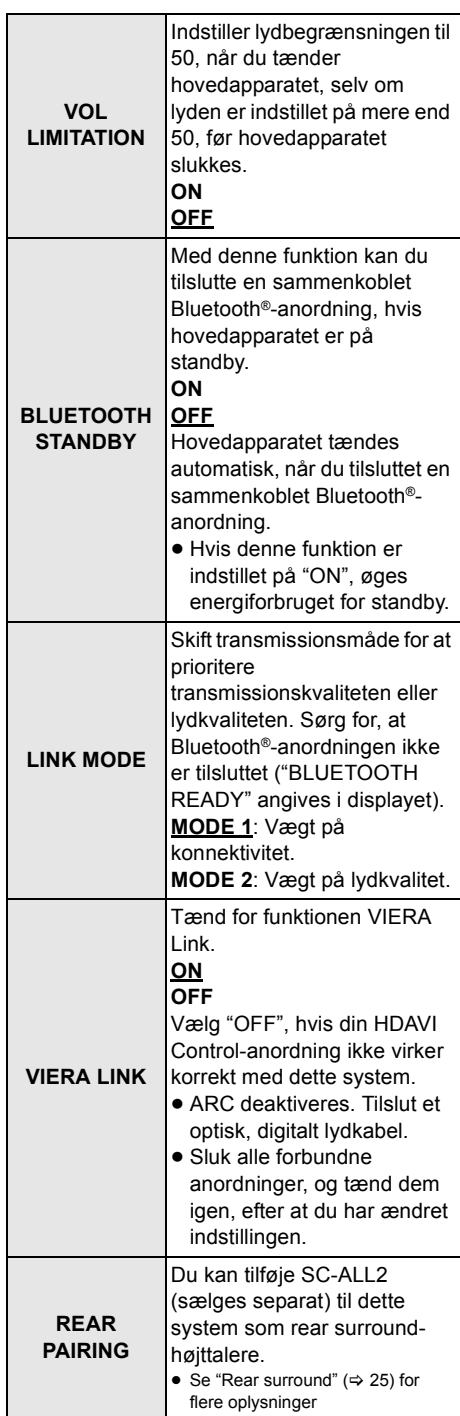

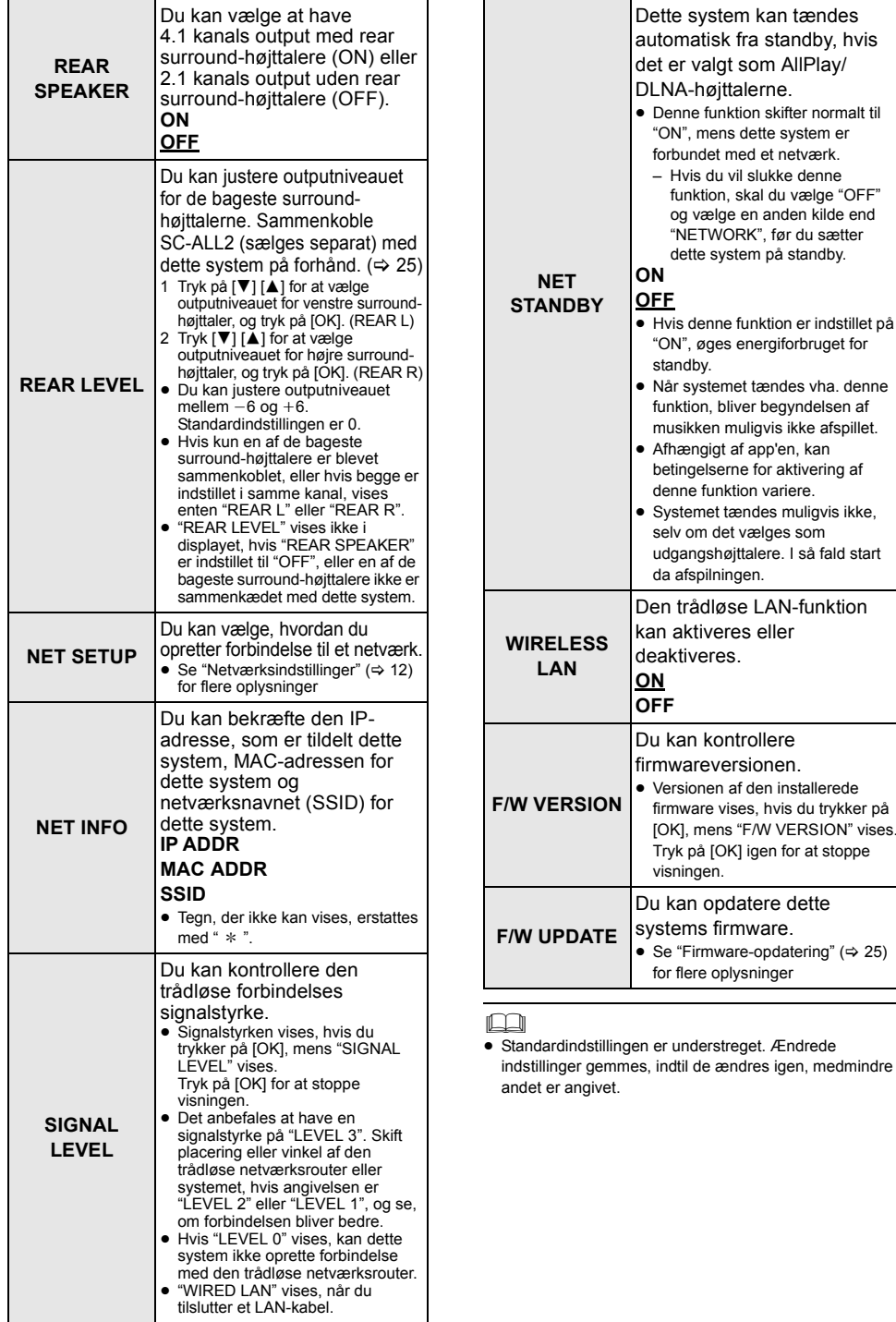

## Firmware-opdatering

Panasonic kan lejlighedsvis udgive opdateret firmware til dette system, som kan forbedre den måde, en funktion udføres på. Disse opdateringer fås helt gratis.

≥ Efter oprettelse af forbindelse til netværket vises "NEW FIRMWARE FOUND/ PRESS[OK]" i hovedapparatets display, når en ny firmware, som kan downloades, er fundet. "F/W UPDATE" fra trin 1 vises, når du trykker på [OK].

Du kan også opdatere firmwaren fra et popup-vindue, hvor du bliver bedt om at opdatere på skærmen ved brug af app'en "Panasonic Music Streaming" (→ 17). Se webstedet nedenfor for at få flere oplysninger om app'en.

● Brug altid den seneste version af app'en. **http://panasonic.jp/support/global/cs/audio/app/** (Dette websted er kun på engelsk.)

## **Klargøring**

- Fuldfør netværksindstillingerne. ( $\Leftrightarrow$  12)
	- Sørg for, at netværket er tilsluttet internettet.  $(\Rightarrow 12)$
- 1 Tryk på [SETUP] gentagne gange for at vælge "F/W UPDATE".
- 2 Tryk på [▼] [▲] for at vælge "UPDATE YES", og tryk derefter på [OK] for at starte opdateringen.
	- ≥ "WAIT" blinker i displayet.

TAG IKKE netledningen ud, mens en af følgende meddelelser vises.

"UPDATING" eller " □□□ %"

- $($ "  $\Box$ " symboliserer et tal.)
- ≥ Under opdateringen kan der ikke udføres andre handlinger.

Når opdateringen er fuldført, vises "SUCCESS", og derefter scroller "PLEASE DISCONNECT AC MAINS LEAD".

3 Tag netledningen ud, og sæt den i igen efter 3 minutter.

- <sup>≥</sup> Hvis der ingen opdateringer er, vises "NO NEED".
- ≥ Downloading tager flere minutter. Det kan tage længere tid eller virker muligvis ikke korrekt, afhængigt af tilslutningsmiljøet.

## Rear surround

Du kan tilføje to Panasonic SC-ALL2 (sælges separat)<sup>®</sup> som rear surround-højttalere for at få glæde af 4.1 kanals surround-lyd. § Dette produkt er planlagt til udgivelse i juni 2015.

Du kan tilføje SC-ALL2-højttalerne som rear surround-højttalere ved hjælp af app'en "Panasonic Music Streaming" (→ 17). Se webstedet nedenfor for at få flere oplysninger om app'en.

● Brug altid den seneste version af app'en. **http://panasonic.jp/support/global/cs/audio/app/** (Dette websted er kun på engelsk.)

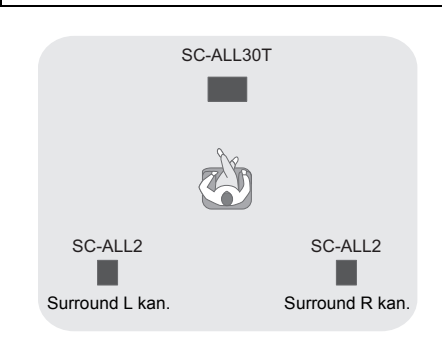

## ■ Betjening med dette system.

### **Klargøring**

- ≥ Tænd dette system og for SC-ALL2.
- 1 Tryk på [SETUP] på fjernbetjeningen flere gange for at vælge "REAR PAIRING".
- 2 Tryk på [▼] [▲] på fjernbetjeningen for at vælge "YES", og tryk derefter på [OK].
	- ≥ Dette system går i sammenkoblingstilstand, og "REAR1 PAIRING" vises på hovedapparatets display.
- 3 Start sammenkoblingstilstanden på SC-ALL2.
	- ≥ Se betjeningsvejledningen til SC-ALL2.
	- ≥ Når sammenkobling med den første højttaler er afsluttet, begynder sammenkoblingen med den anden højttaler, og "REAR2 PAIRING" vises i hovedapparatets display.
	- ≥ Udfør indstillinger på venstre og højre surroundhøjttaler på SC-ALL2.

Når sammenkobling med begges højttalere er færdig, vises "PAIRED" i hovedapparatets display.

- Hvis sammenkoblingen lykkes, bliver "REAR SPEAKER" (→ 24) automatisk til "ON", og udgangsindstillingen ændres til 4.1 kanals.
- Hvis du prøver at indstille venstre og højre surround-højttalere til samme kanal på SC-ALL2, mislykkes sammenkoblingen, og "NOT COMPLETED" vises i hovedapparatets display. Hvis dette sker, gentages proceduren fra begyndelsen.

- <sup>≥</sup> Sammenkoblingstilstanden annulleres efter ca. 120 sekunders forløb. Du kan også trykke på [Í/I] for at annullere.
- ≥ Du kan ikke annullere sammenkobling på dette system. Annullér sammenkobling på SC-ALL2.
- ≥ Strømmen til det sammenkoblede SC-ALL2 er sammenkædet med dette system.
	- De forbliver sammenkædede, også selv om "REAR  $SPEAKER"$  ( $\Rightarrow$  24) er "OFF".
- ≥ Man kan ikke justere forsinkelsestiden med dette system.
- Hvis en af høittalerne ikke sammenkobler, skal proceduren gentages fra starten. Hvis du gør dette, vises "REAR PAIRING" under sammenkoblingen, og "PAIRED" vises, når sammenkoblingen er gennemført.
- ≥ Du kan også justere outputniveauet for de bageste surround-højttalere. (→ 24, "REAR LEVEL")

# Sammenkædede handlinger med TV'et (VIERA Link "HDAVI ControlTM")

## **Hvad er VIERA Link "HDAVI Control"?**

**VIERA Link "HDAVI Control" er en praktisk funktion, som muliggør sammenkædet betjening af denne enhed og et Panasonic TV (VIERA) under "HDAVI Control". Du kan bruge denne funktion ved at tilslutte udstyret med et HDMI-kabel. Se brugervejledningen til det tilsluttede udstyr for yderligere detaljer.**

## **Klargøring**

- 1 Bekræft, at HDMI-forbindelsen er gennemført.  $(\Rightarrow 8, 9)$
- 2 Indstil "HDAVI Control"-handlinger på det tilsluttede udstyr (f.eks., TV'et).
- 3 For optimale "HDAVI Control"-handlinger skal du ændre de følgende indstillinger på det tilsluttede TV<sup>\*1</sup>.
	- Angiv højttalerens standardindstillinger for denne enhed.<sup>\*2</sup>
	- ≥ Angiv højttalerens indstillinger til valg for denne enhed.
- 4 Tænd for alt "HDAVI Control" kompatibelt udstyr, og vælg TV-indgangen til dette system, så funktionen "HDAVI Control" virker korrekt.
- 5 Hvis der tilsluttes en enhed i HDMI AV INstikket, skal du starte afspilningen for at kontrollere, at billedet på TV'et vises korrekt.

#### **Gentag denne fremgangsmåde, hver gang forbindelsen eller indstillingerne ændres.**

- §1 Tilgængeligheden og funktionen af indstillingerne kan variere, afhængigt af TV'et. Se TV'ets brugervejledningen angående detaljer.
- §2 Hvis TV'et har en standardindstilling for højttaleren inden for VIERA Link-indstillingselementerne, og du vælger denne enhed som standardhøjttaler, ændres valget af højttaler automatisk til denne enhed.

- <sup>≥</sup> VIERA Link "HDAVI Control", baseret på kontrolfunktioner, fra HDMI, som er en industristandard kendt som HDMI CEC (Consumer Electronics Control), er en unik funktion, som vi har udviklet og tilføjet. Som sådan kan dens anvendelse med udstyr fra andre fabrikanter, som understøtter HDMI CEC, ikke garanteres.
- ≥ Denne enhed understøtter funktionen "HDAVI Control 5". "HDAVI Control 5" er standard for Panasonics HDAVI Control-kompatibelt udstyr. Denne standard er kompatibel med almindeligt Panasonic HDAVI-udstyr.
- ≥ Der henvises til de enkelte manualer til andre fabrikanters udstyr, som understøtter VIERA Linkfunktionen.

### Hvad du kan gøre med VIERA Link "HDAVI Control"

Hvis du vil være sikker på, at lyden udsendes fra dette system, skal du tænde hovedapparatet ved hjælp af TV'ets fjernbetjening og vælge hjemmebiografen i højttalermenuen i menuen VIERA Link.

Indstillingernes tilgængelighed og funktion kan variere, afhængigt af TV'et. Se TV'ets betjeningsvejledning for detaljerede oplysninger herom.

#### ∫ **Højttalerkontrol**

Du kan vælge, om lyden skal udsendes fra denne enhed eller gennem TV'ets højttalere ved hjælp af TV-menuens indstillinger.

#### **Hjemmebiograf**

Dette system er aktiveret.

- ≥ Når hovedapparatet er på standby, og du ændrer TV'ets højttalere til dette system i menuen VIERA Link, tændes hovedapparatet automatisk.
- ≥ Du kan styre lydstyrken ved hjælp af volume- eller muteknappen på TV'ets fjernbetjening.
- ≥ Hvis du slukker for hovedapparatet, aktiveres TV'ets højttalere automatisk.
- ≥ Lyden udsendes automatisk fra dette system, hvis TV'et er kompatibelt med VIERA Link "HDAVI Control 4" eller nyere.

#### **TV**

TV-højttalerne er aktive.

≥ Lydstyrken på denne enhed indstilles på et minimum.

### ∫ **Automatisk skift af indgang**

Hvis følgende handlinger udføres, skifter hovedapparatet automatisk indgangen til den tilsvarende kilde.

- Når afspilningen starter på en HDMItilsluttet enhed.<sup>\*3</sup>
- Når TV-indgangen eller TV-kanalen ændres.
- §3 Hvis højttalerens udgangsindstilling på TV'et indstilles til dette system, tændes TV'et og hovedapparatet automatisk (Tænd forbindelse).

#### ∫ **Sluk forbindelsen**

Når du slukker TV'et, slukkes hovedapparatet også automatisk. (Denne funktion virker ikke, hvis Bluetooth® eller AllPlay/DLNA er kilden.)

### ∫ **Automatisk læbesynkroniseringsfunktion**

(til HDAVI Control 3 eller nyere) Forsinkelsen mellem lyd og billede justeres automatisk ved at tilføje tidsforsinkelsen til lydudgangen, så du kan få glæde af en god lyd til billedet.

#### $\sqrt{2}$

Forsinkelsesoplysningerne indstilles automatisk, hvis TV'et er kompatibelt med VIERA Link "HDAVI Control 3" eller nyere, og VIERA Link er indstillet på on.

# Fejlfinding

Før du anmoder om service, skal du udføre nedenstående kontroller. Hvis du er i tvivl om nogle af kontrolpunkterne, eller hvis de løsninger, der er angivet i nedenstående oversigt, ikke løser problemet, skal du kontakte forhandleren.

#### **Hvis systemet ikke virker som forventet, kan det løse problemet, hvis du sætter indstillingerne tilbage til fabriksstandard.**

**For at vende tilbage til forudindstillet fabriksindstilling.**

- 1 Mens hovedapparatet er tændt, berør da og hold  $\left[\frac{1}{2}\right]$  på hovedapparatet inde, indtil "PLEASE WAIT" vises i displayet. ("RESET" angives i displayet, når systemet nulstilles.)
- 2 Sluk apparatet, og tænd det herefter igen.
- ≥ Fjernbetjeningskoden returnerer til "REMOTE 1", hvis dette system sættes tilbage til fabriksstandard. Se "Fjernbetjeningskode" for at ændre fiernbetieningskoden(→ 16).

## Generel betjening

#### **Ingen strøm.**

opstår igen.

- ≥ Tag netledning ud i 10 sek. og sæt den i igen.
- ≥ Hvis hovedapparatet straks slukkes, når du lige har tændt det, skal du tage netledningen ud og kontakte forhandleren.
- ≥ Hvis hovedapparatet ikke tændes, når du tænder TV'et (HDAVI Control), skal du tænde hovedapparatet manuelt. Se "HDMI" i "Fejlfinding", hvis problemet

## **Fjernbetjeningen fungerer ikke korrekt.**

- ≥ Batteriet er fladt. Udskift det med et nyt batteri.  $(\Rightarrow 7)$
- ≥ Muligvis er isoleringsarket ikke blevet fjernet. Fiern isoleringsarket.  $(\Rightarrow 7)$
- ≥ Det kan blive nødvendigt at angive koden på fjernbetjeningen igen, når du har udskiftet batteriet.  $(\Rightarrow 16)$
- ≥ Brug fjernbetjeningen inden for det korrekte betjeningsområde.  $(\Rightarrow 7)$

#### **Hovedapparatet skifter automatisk til standby-tilstand.**

"AUTO POWER DOWN"-funktionen er tændt. Hovedapparatet skifter automatisk til standbytilstand, hvis der intet signal er, og hvis enheden ikke betjenes i ca. 20 minutter. Se side 23 for at slukke for denne funktion.

#### **Hovedapparatet slukkes, hvis TV'ets højttalere er valgt i højttalerindstillingsmenuen.**

Dette er normalt, når der bruges VIERA Link (HDAVI Control 4 eller nyere). For detaljede oplysninger læs da venligst TV'ets betjeningsvejledning om strømbesparelsesfunktionen.  $(\Rightarrow 26)$ 

#### **Kontakterne på hovedapparatet virker ikke.**

 $\lceil$ U/I],  $\lceil$ VOL  $-$ ],  $\lceil$ VOL  $+$ ],  $\lceil$ INPUT] og [8] -PAIRING] på hovedapparatet er berøringstaster. Peg på knapperne med fingeren. De virker muligvis ikke, hvis du kun bruger neglene, eller hvis du har handsker på.

#### **Uregelmæssige farver på et CRT TV.**

Hvis der er uregelmæssige farver på TV'et, skal du slukke TV'et i ca. 30 minutter og flytte TV'et lidt væk fra denne enhed. Hvis det ikke løser problemet, skal du flytte denne enhed væk fra TV'et.

## HDMI

#### **Denne enhed fungerer ikke korrekt.**

Hvis HDMI-kablet tilsluttes den forkerte stik (HDMI AV IN eller HDMI AV OUT), fungerer dette system ikke korrekt. Sluk for hovedapparatet, og tag netledningen ud. Sæt netledningen og HDMI-kablet eller -kablerne i igen.  $(\Rightarrow 8, 9)$ 

#### **VIERA Link-relaterede handlinger virker ikke længere korrekt.**

- ≥ Kontrollér VIERA Link-indstillingen på de tilsluttede enheder.
	- jTænd funktionen "VIERA Link" på de tilsluttede anordninger.
	- Vælg dette system som højttaler i TV'ets VIERA Link-menu.
- Har du deaktiveret VIERA Linkindstillingerne? ( $\Rightarrow$  23)
- Hvis HDMI-forbindelserne ændres efter et strømsvigt, eller efter at netledningen er blevet fjernet, virker VIERA Link-handlinger muligvis ikke korrekt.
	- Tænd for alle enheder, som er tilsluttet TV'et med et HDMI-kabel, og tænd derefter for TV'et.
	- Deaktivér VIERA Link-indstillingerne, og aktivér dem igen. Se TV'ets betjeningsvejledning for yderligere oplysninger.
	- -Mens hovedapparatet og TV'et sluttet til hinanden vha. et HDMI-kabel, skal du tænde TV'et og derefter fjerne hovedapparatets netledning, og sæt det i igen.

#### **De første få sekunders lyd kan ikke høres, når du bruger HDMI-forbindelsen.**

Dette kan ske under afspilning af et DVD-Videokapitel. Skift den digitale lydudgangsindstilling på den tilsluttede enhed fra "Bitstream" til "PCM".

#### **Ved betjening af en HDMI-kompatibel enhed af et andet mærke reagerer systemet ikke korrekt.**

HDAVI Control-kommandoer kan anvende et andet signal afhængigt at enhedens mærke. I så fald skal VIERA Link slukkes.  $(\Rightarrow 23)$ 

#### **Når hovedapparatet tændes eller slukkes, deaktiveres lyd og billede et kort øjeblik.**

Når hovedapparatet tændes eller slukkes, er det normalt, at lyd og video deaktiveres et kort øjeblik. Dette er ikke er funktionsfejl. Dette kan ske, hvis anordningen, det er tilsluttet via HDMI ikke understøtter Panasonic's VIERA Linkfunktion (HDAVI Control 3 eller senere).

#### **Billeder fra dette system vises ikke på TV'et.** Ved udlæsning i 60p (4K) kan billederne blive forvrænget, afhængigt af HDMI-kablet. Brug højhastigheds HDMI-kabler, som understøtter 18 Gbps-båndbredden.

## Bluetooth®

**Der kan ikke udføres sammenkobling.** Kontrollér Bluetooth®-enhedens tilstand.

#### **Enheden kan ikke tilsluttes.**

- Sammenkoblingen af enheden mislykkedes, eller registreringen er udskiftet. Prøv at sammenkoble enheden igen.  $(\Rightarrow 19)$
- ≥ Dette system er muligvis tilsluttet med en anden enhed. Tag ledningen ud af den anden enhed, og prøv at sammenkoble enheden igen.

#### **Enheden er tilsluttet, men der kommer ingen lyd fra systemet.**

For nogle indbyggede Bluetooth®-enheder skal du indstille lydudgangen til "SC-ALL30T" manuelt. Læs betjeningsvejledningen til enheden for yderligere oplysninger.

#### **Forbindelsen er blevet afbrudt. Lyden er blevet afbrudt/lyden hakker/der er meget støj.**

- Fjern eventuelle forhindringer mellem hovedapparatet og enheden.
- Andre enheder, som anvender 2,4 GHz frekvensbåndet (trådløs router, mikrobølgeovne, trådløse telefoner osv.) forstyrrer. Anbring Bluetooth®-anordningen tættere på hovedapparatet, og hold den væk fra andre anordninger.
- ≥ Vælg "MODE 1" for stabil kommunikation.  $(\Rightarrow 23)$

Hvis ovennævnte ikke løser problemet, kan du muligvis løse problemet ved at tilslutte denne enhed og Bluetooth<sup>®</sup> anordningen igen. (→ 20)

#### **Funktionen One-Touch tilslutning (NFCfunktion) virker ikke.**

- ≥ Sørg for, at hovedapparatet og anordningens NFC-funktion er tændt.  $(\Rightarrow 20)$
- ≥ Du kan ændre touch-placering på Bluetooth® anordningen eller hovedapparatet og derefter trykke på NFC touch-området igen.

#### **Ingen lyd (eller intet billede).**

- Slå mute-funktionen fra. ( $\Rightarrow$  16)
- ≥ Kontrollér tilslutningen til de andre enheder.  $(\Rightarrow 8 - 10)$
- ≥ Sørg for, at det lydsignal, der modtages, er kompatibelt med denne enhed.  $(\Rightarrow 34)$
- Sluk enheden og tænd den igen.
- ≥ Hvis hovedapparatet kun tilsluttes TV'et med et HDMI-kabel, skal du sørge for, at TV'ets HDMI-stik er mærket "HDMI (ARC)". I modsat fald skal du udføre tilslutningen ved hjælp af det optiske, digitale lydkabel.  $(\Rightarrow 8, 9)$
- ≥ Hvis hovedapparatet tilsluttes et Panasonic-TV og tændes ved hjælp af berøringstasten på hovedapparatet eller fjernbetjeningen, udsendes der muligvis ingen lyd fra dette system. I så fald skal du tænde hovedapparatet på TV'ets fjernbetjening.  $(\Rightarrow$  27)
- ≥ Hvis tilslutningerne er korrekte, kan der være et problem med kablerne. Tilslut enheden igen med andre kabler.
- ≥ Kontrollér lydudgangsindstillingerne på den tilsluttede enhed.

#### **Dobbeltlyden kan ikke ændres fra hoved til sekundær.**

Hvis lyden modtaget fra den tilsluttede enhed ikke er "Dolby Dual Mono", eller

udgangsindstillingen ikke er "Bitstream", kan indstillingen ikke ændres fra dette system. Skift indstilling på den tilsluttede enhed.

#### **Lydstyrken sænkes, når hovedapparatet tændes.**

"VOL LIMITATION" er tændt.

Hvis hovedapparatet slukkes, hvor indstillingen for lydstyrke ligger i den øvre del (over 50), sænker hovedapparatet automatisk lydstyrken til midterværdien (50), når hovedapparatet tændes igen.  $(\Rightarrow 23)$ 

#### **Dialogens lyd er for gennemtrængende, eller dialogens lyd lyder ikke naturligt.**

Dette apparat har en funktion, der fremhæver dialogens lyd, hvis lydstyrken er for lav. ( $\Rightarrow$  22)

#### **Lyden er forsinket i forhold til billedet.**

Afhængigt at TV'et, kan lydoutputtet blive forsinket i forhold til TV-billedet, når denne enhed er tilsluttet TV'et via Bluetooth®. Tilslut denne enhed til TV'et vha. et HDMI-kabel/optisk, digitalt lydkabel.  $(\Rightarrow 8, 9)$ 

#### **Lyden stopper.**

#### **Der slukkes automatisk for strømmen på hovedapparatet.**

(Hvis hovedapparatet registrerer et problem, aktiveres en sikkerhedsforanstaltning, og hovedapparatet skifter automatisk til standby.)

- ≥ Der er opstået et problem med forstærkeren.
- ≥ Er lyden ekstremt høj? Sænk lydstyrken, hvis dette sker.
- ≥ Er dette apparat anbragt på et ekstremt varmt sted?

Hvis dette er tilfældet, flyt da apparatet til et køligere sted. Vent et øjeblik, og prøv at tænde for det igen.

Hvis problemet vedvarer, skal du bekræfte displayet, slukke systemet, fjerne netledningen og kontakte forhandleren. Husk, hvilket display der blev vist, og fortæl det til forhandleren.

### Netværk

#### **Kan ikke oprette forbindelse til netværket.**

- ≥ Dette systems Wi-Fi-sikkerhed understøtter kun WPA2TM. Din trådløse router skal derfor være WPA2TM-kompatibelt. For yderligere oplysninger om sikkerhed, der understøttes af din router, og hvordan du ændrer indstillingerne, henvises til betjeningsvejledningen, eller kontakt din internetudbyder.
- ≥ Hvis netværket er sat til at være usynligt, skal du gøre netværket synligt, mens du opsætter netværket for dette system eller opretter en trådet LAN-forbindelse.  $(\Rightarrow 15)$
- Sørg for, at multicast-funktionen på den trådløse router er aktiveret.
- ≥ Afhængigt af routerne, virker knappen WPS muligvis ikke. Prøv andre metoder.  $(\Rightarrow 12)$

#### **Kan ikke vælge dette system som udgangshøjttalere.**

- Sørg for, at anordningerne er tilsluttet samme netværk som for dette system.
- ≥ Tilslut anordningerne til netværket igen.
- ≥ Sluk og tænd derefter for den trådløse router igen.

## **Afspilningen starter ikke.**

#### **Lyden bliver afbrudt.**

- ≥ Hvis du bruger 2,4 GHz-båndet på den trådløse router, kan samtidig brug af andre 2,4 GHz-enheder, som f.eks. mikrobølgeovne, trådløse telefoner osv. medføre strømafbrydelser. Øg afstanden mellem dette system og disse anordninger.
	- $-$  Hvis den trådløse router understøtter 5 GHz-bånd, skal du prøve at bruge 5 GHzbåndet.

For at ændre 5 GHz-båndet skal du gendanne fabriksindstillingerne (→ 28) og udføre netværksindstillingerne igen vha. en internetbrowser ( $\Rightarrow$  13). Husk at skrive netværksnavnet (SSID) under trin 8 for 5 GHz-båndet.

- Anbring ikke dette system inden i et metalkabinet, da det kan spærre for Wi-Fisignalet.
- ≥ Anbring dette system tættere på den trådløse router.
- ≥ Hvis flere trådløse anordninger bruger samme trådløse netværk som dette system samtidig, skal du slukke for de andre anordninger eller reducere deres trådløse netværksbrug.
- ≥ Tilslut anordningerne til netværket igen.
- ≥ Sluk og tænd derefter for den trådløse router igen.
- Prøv med en kablet LAN-forbindelse.  $(\Rightarrow 15)$
- Genstart app'en

## Visning af displays på hovedapparatet

#### **"F61"**

- Der er opstået et problem med systemets forstærker.
- ≥ Tag netledningen ud, og kontakt forhandleren.

#### **"F70 HDMI" / "U701" / "U703"**

- ≥ Kontrollér HDMI-forbindelsen.
- ≥ Sluk hovedapparatet, og tænd det igen.
- Frakobl HDMI-kablet

#### **"F703" / "F704"**

- ≥ Sluk hovedapparatet, og tænd det igen.
- ≥ Kontakt forhandleren, hvis problemet opstår igen.

#### **"F76"**

- Der er opstået et problem med strømforsyningen.
- ≥ Tag netledningen ud, og kontakt forhandleren.

#### **"U704"**

- ≥ Systemet modtager et videoformatsignal, der ikke understøttes, fra indgangskilden.
- ≥ Skift indstilling for videoopløsning på den tilsluttede anordning. (Der henvises til anordningens betieningsveiledning.)
- ≥ Hvis der ikke er et billede, tilslut da anordningen direkte til TV'et for at ændre indstillingerne.

#### **"U705"**

- TV'ets HDMI-terminal, som er tilsluttet hovedapparatet, eller TV'ets indstilling er ikke kompatibel med HDCP 2.2-afspilningskilden.
- ≥ Sørg for at tilslutte til TV'ets HDCP 2.2 kompatible terminal.
- Sørg for, at TV'ets HDMI HDCP-indstilling stemmer overens med HDCP 2.2. (Se betjeningsvejledningen til TV'et.)

#### **"DL ERROR"**

Download af firmwaren mislykkedes. Tryk på [OK] for at afslutte. Prøv igen senere.

#### **"FAIL"**

Indstilling er mislykket. Læs anvisningerne, og prøv igen.

#### **"LINKING"**

- ≥ Når "BLUETOOTH" er valgt, prøver dette system at oprette forbindelse til den sidst tilsluttede Bluetooth®-anordning.
- ≥ Dette system kommunikerer med den trådløse router for at fuldføre netværksindstillingerne. Afhængigt af den trådløse router, kan denne proces tage nogle få minutter. Prøv at flytte dette system tættere på den trådløse router.

#### **"NO CONNECT"**

Dette system kan ikke oprette forbindelse til netværket.

Kontrollér netværksforbindelsen. (→ 12)

#### **"REMOTE " (" " står for et tal.)**

Fjernbetjeningen og dette system anvender forskellige koder. Skift kode på fjernbetjeningen.  $(\Rightarrow 16)$ 

#### **"WIRED LAN"**

Oprettelse af forbindelse til netværket sker via en kablet LAN-forbindelse.

≥ Ved oprettelse af en trådløs forbindelse skal LAN-kablet tages ud af dette system.

#### **"WIRELESS LAN OFF"**

Den trådløse LAN-funktion på dette system er deaktiveret.

≥ Ved opsætning af den trådløse forbindelse skal indstillingen "WIRELESS LAN" sættes på "ON". (⇒ 24)

#### **"WAIT"**

- Dette vises for eksempel, hvis denne enhed er ved at slukke.
- ≥ Dette blinker, hvis systemet prøver på at få adgang til en netværksindstillingsfunktion.

#### **" " blinker**

≥ Dette kan opstå, hvis netværksforbindelsen f.eks. afbrydes.

# Om Bluetooth®

**Panasonic kan ikke holdes ansvarlig for data og/eller information, som kompromitteres under en trådløs transmission.**

#### ∫ **Det anvendte frekvensbånd**

Dette system anvender 2,4 GHz frekvensbåndet.

#### ∫ **Certificering af denne enhed**

- ≥ Dette system opfylder frekvensrestriktionerne og er blevet certificeret på basis af frekvensreglerne. Dermed er en trådløs tilladelse ikke nødvendig.
- ≥ Følgende handling kan straffes i henhold til lovgivningen i visse lande:
	- Tage enheden fra hinanden/ændring af enheden.
	- $-$  Fjernelse af specifikationsangivelser.

#### ∫ **Begrænsninger i brugen**

- ≥ Trådløs transmission og/eller brug af alle enheder, der er udstyret med Bluetooth®, garanteres ikke.
- ≥ Alle enheder skal opfylde de standarder, der er fastlagt af Bluetooth SIG, Inc.
- Afhængigt af en enheds specifikationer og indstillinger, kan forbindelsen mislykkes, eller nogle handlingr kan være anderledes.
- ≥ Dette system understøtter Bluetooth® sikkerhedsfunktioner, men afhængigt af driftsmiljøet og/eller indstillingerne, er denne sikkerhed muligvis ikke tilstrækkelig. Man skal være opmærksom ved trådløs overførsel af data til dette system.
- ≥ Dette system kan ikke overføre data til en Bluetooth®-enhed.

#### ∫ **Anvendelsesområde**

Brug denne enhed inden for et maksimalt område på 10 m.

Området kan være mindre afhængigt af miljøet, forhindringer eller interferens.

#### ∫ **Interferens fra andre enheder**

- ≥ Dette system virker muligvis ikke korrekt, og der kan opstå problemer, som f.eks. støj og udfald af lyden på grund af radiobølgeinterferens, hvis hovedapparatet er anbragt for tæt på andre Bluetooth®-enheder, eller hvis enhederne anvender 2,4 GHz båndet.
- Dette system virker muliqvis ikke korrekt, hvis radiobølger fra en sendestation i nærheden osv. er for kraftige.

#### ∫ **Tilsigtet brug**

- ≥ Dette system er kun til en normal, generel anvendelse.
- ≥ Brug ikke dette system i nærheden af udstyr eller i et miljø, som er følsom over for radiofrekvensinterferens (f.eks. lufthavne, hospitaler, laboratorier osv.).

## Vedligeholdelse af apparatet

- ∫ **Rengør systemet med en blød, tør klud**
- ≥ Hvis der er meget snavs, vrid da en våd klud godt, og tør snavset af. Tør derefter af med en tør klud.
- ≥ Brug en tynd klud til rengøring af højttalerne. Brug aldrig grove klude eller andre materialer. som kan gå fra hinanden. Der kan sætte sig små korn fast i højttalerdækslet.
- ≥ Brug aldrig sprit, fortynder eller benzin til rengøring af systemet.
- ≥ Før brug af en kemisk behandlet klud læses de instruktioner, der fulgte med kluden, omhyggeligt.

#### ∫ **Bortskaffelse eller overdragelse af dette system**

Hovedapparatet kan fortsat indeholde brugerindstillingerne. Hvis du skiller dig af med hovedapparatet enten ved afhændelse eller overdragelse, følg da proceduren for gendannelse af alle fabriksindstillingerne for at slette brugerindstillingerne. ( $\Rightarrow$  28, "For at vende tilbage til forudindstillet fabriksindstilling.")

≥ Betjeningshistorikken kan blive optaget i hovedapparatets hukommelse.

## Licens

Fremstillet under licens fra Dolby Laboratories. Dolby, Pro Logic, og det dobbelte D-symbol er varemærker tilhørende Dolby Laboratories.

Se http://patents.dts.com for DTS-patenter. Fremstillet under licens fra DTS Licensing Limited. DTS, symbolet samt DTS og symbolet sammen er registrerede varemærker, og DTS Digital Surround er et varemærke tilhørende DTS, Inc. © DTS, Inc. Alle rettigheder forbeholdes.

HDMI, HDMI-logoet og High-Definition Multimedia Interface er varemærker eller registrerede varemærker tilhørende HDMI Licensing LLC i USA og i andre lande.

HDAVI ControlTM er et varemærke tilhørende Panasonic Corporation.

Bluetooth®-ordmærket og -logoerne er registrerede varemærker tilhørende Bluetooth SIG, Inc., og enhver brug af sådanne mærker af Panasonic Corporation er givet under licens. Andre varemærker og handelsnavne tilhører deres

respektive ejere.

Google Play og Android er varemærker tilhørende Google Inc.

Qualcomm® AllPlayTM smart media platform er et produkt fra Qualcomm Connected Experiences, Inc. Qualcomm er et varemærke tilhørende Qualcomm Incorporated, som er registreret i USA og i andre lande, og anvendes med tilladelse. Ikonet AllPlay og AllPlay er varemærker tilhørende Qualcomm Connected Experiences, Inc. og anvendes med tilladelse.

Dette produkt inkorporerer Spotify-software, som er underlagt tredjepartslicenser, som man kan finde her: www.spotify.com/connect/third-party-licenses

DLNA, the DLNA Logo and DLNA CERTIFIED are trademarks, service marks, or certification marks of the Digital Living Network Alliance.

App Store er et servicemærke tilhørende Apple Inc.

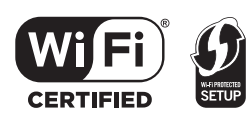

Logoet Wi-Fi CERTIFIEDTM er et kvalitetsmærke tilhørende Wi-Fi Alliance®.

ID-mærket Wi-Fi Protected Setup™ er et kvalitetsmærke tilhørende Wi-Fi Alliance®.

"Wi-Fi®" er et registreret varemærke tilhørende Wi-Fi Alliance®.

"Wi-Fi Protected SetupTM", "WPATM", og "WPA2TM" er varemærker tilhørende Wi-Fi Alliance®

Windows er et varemærke eller registreret varemærke tilhørende Microsoft Corporation i USA og i andre lande.

MPEG Layer-3 lydkodningsteknologi er givet i licens fra Fraunhofer IIS og Thomson.

#### FLAC Decoder

Copyright (C) 2000,2001,2002,2003,2004,2005,2006,2007, 2008,2009 Josh Coalson

Redistribution and use in source and binary forms, with or without modification, are permitted provided that the following conditions are met:

- Redistributions of source code must retain the above copyright notice, this list of conditions and the following disclaimer
- Redistributions in binary form must reproduce the above copyright notice, this list of conditions and the following disclaimer in the documentation and/or other materials provided with the distribution.
- Neither the name of the Xiph.org Foundation nor the names of its contributors may be used to endorse or promote products derived from this software without

specific prior written permission. THIS SOFTWARE IS PROVIDED BY THE COPYRIGHT HOLDERS AND CONTRIBUTORS "AS IS" AND ANY EXPRESS OR IMPLIED WARRANTIES, INCLUDING, BUT NOT LIMITED TO, THE IMPLIED WARRANTIES OF MERCHANTABILITY AND FITNESS FOR A PARTICULAR PURPOSE ARE DISCLAIMED. IN NO EVENT SHALL THE FOUNDATION OR CONTRIBUTORS BE LIABLE FOR ANY DIRECT, INDIRECT, INCIDENTAL, SPECIAL, EXEMPLARY, OR CONSEQUENTIAL DAMAGES (INCLUDING, BUT NOT LIMITED TO, PROCUREMENT OF SUBSTITUTE GOODS OR SERVICES; LOSS OF USE, DATA, OR PROFITS; OR BUSINESS INTERRUPTION) HOWEVER CAUSED AND ON ANY THEORY OF LIABILITY, WHETHER IN CONTRACT, STRICT LIABILITY, OR TORT (INCLUDING NEGLIGENCE OR OTHERWISE) ARISING IN ANY WAY OUT OF THE USE OF THIS SOFTWARE, EVEN IF ADVISED OF THE POSSIBILITY OF SUCH DAMAGE.

## Specifikationer

### FORSTÆRKER-SEKTION

**RMS strømudgang (ikke-samtidig drift) Frontkanal (L, R kanal)** 50 W pr. kanal (1 kHz, 10 %, 6  $\Omega$ ) **Subwoofer-kanal** 100 W pr. kanal (100 Hz, 10 %, 3 Ω) **Total RMS kraft** 200 W

### TERMINALAFSNIT

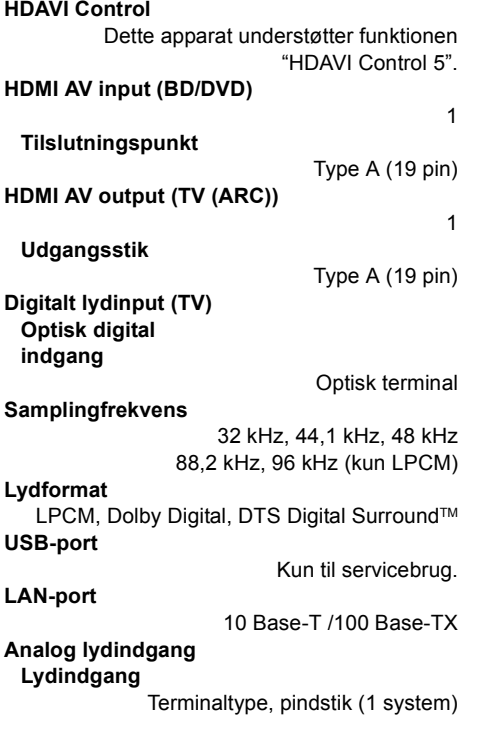

## **GENERELT**

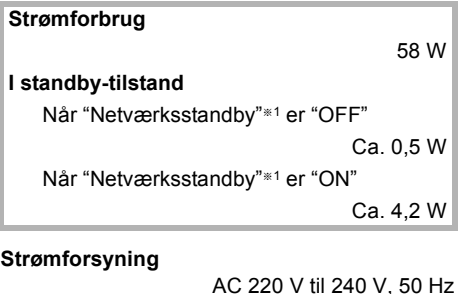

**Dimensioner (B**k**H**k**D)** 600 mmk63 mmk365 mm **Vægt** Ca. 6,0 kg **Driftstemperaturinterval**  $0 °C$  til  $+40 °C$ **Driftsfugtighedsinterval** 20 % til 80 % relativ fugtighed (ingen kondensering)

## HØJTTALERAFSNIT

**Front-Højttaler (Indbygget, L/R) Fuldt område** 3,8 cm  $\times$  9 cm konetype  $\times$  1/kanal (Bassreflex-type) **Subwoofere (indbygget) Woofer**

8 cm konetype  $\times$  2 (Bassreflex-type)

## OM Wi-Fi

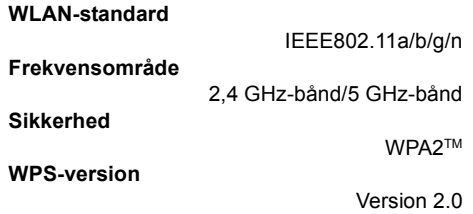

### Lydunderstøttelsesformat (AllPlay)

#### **MP3/AAC**

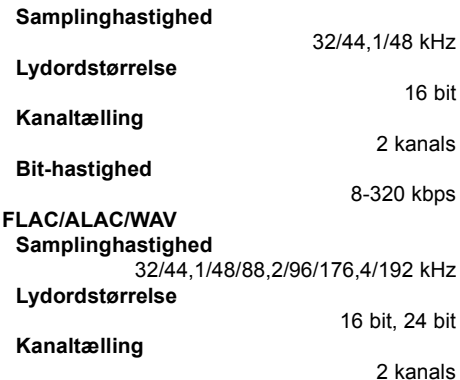

#### Lydunderstøttelsesformat (DLNA)

### **MP3**

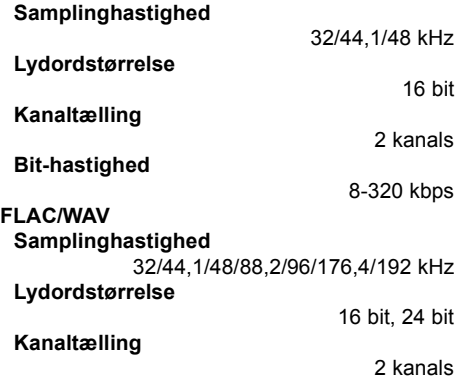

## TRÅDLØS

#### **Frekvensområde**

2,40335 GHz til 2,47735 GHz

**Antal kanaler**

38

### OM Bluetooth®

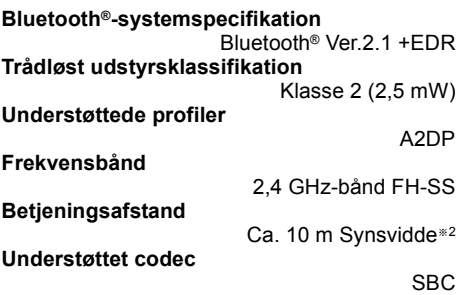

- **E** Specifikationerne kan ændres uden varsel.
- ≥ Vægt og dimensioner er omtrentlige.
- ≥ Total harmonisk forvrængning måles med en digital spektrumsanalyseanordning.
- ≥ Ikke-komprimerede FLAC-filer virker muligvis ikke korrekt.
- ≥ High-sampling lydformat (over 88,2 kHz) afspilles med down-sampling som vist nedenfor. 88.2 kHz/96 kHz/176.4 kHz/192 kHz  $\rightarrow$  48 kHz
- ※ 1 "Netværksstandby" skal både forstås som "BLUETOOTH STANDBY", "VIERA LINK" og "NET STANDBY".
- § 2 Potentiel kommunikationsafstand. Målemiljø. (Temperatur 25 °C, Højde 1,0 m)

Kiitos, että ostit tämän tuotteen.

Lue nämä ohjeet huolellisesti ennen tämän tuotteen käyttämistä ja säilytä tämä käsikirja tulevaa tarvetta varten.

#### **Tietoja kuvauksista näissä käyttöohjeissa**

- Viitattavat sivut osoitetaan seuraavasti: " $\Rightarrow$   $\bigcirc$  ...".
- Tässä laitteessa ja kaukosäätimessä olevat merkinnät osoitetaan näissä käyttöohjeissa seuraavasti: [○○].
- ≥ Näytettävät kuvat voivat poiketa käytettävästä laitteesta.
- ≥ Tämän käyttöohjeen toimenpiteet kuvataan pääasiassa kaukosäätimen kanssa, mutta voit suorittaa kyseiset toimenpiteet päälaitteessa, jos ohjaimet ovat samat.

#### **Vanhojen laitteistojen ja akkujen hävittäminen Vain Euroopan unionissa ja muissa maissa, joissa käytetään kierrätysjärjestelmiä**

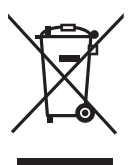

Nämä tuotteessa, pakkauksessa ja/tai sen mukana toimitettavissa asiakirjoissa olevat tunnukset tarkoittavat sitä, ettei käytettyjä sähkö- ja elektroniikkalaitteita sekä akkuja saa laittaa tavallisen kotitalousjätteen sekaan.

Vanhojen tuotteiden ja käytettyjen akkujen asianmukaista käsittelyä, uudelleenkäyttöä ja kierrätystä varten toimita ne soveltuviin keräyspisteisiin kansallisen lainsäädännön mukaisesti.

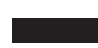

Kun hävität ne moitteettomasti, autat arvokkaiden resurssien säästämisessä ja ehkäiset ihmisten terveydelle ja ympäristölle mahdollisesti aiheutuvia haittavaikutuksia.

Jos haluat lisätietoja keräämisestä ja kierrätyksestä, ota yhteyttä paikallisiin viranomaisiin. Tämän romun virheellinen hävittäminen voi johtaa rangaistustuomioon kansallisen lainsäädännön mukaisesti.

Huomautus akun tunnusta varten (alempi tunnus): Tätä tunnusta saatetaan käyttää yhdessä kemiallisen merkin kanssa. Siten se on yhdenmukainen sisältyviä kemikaaleja koskevan direktiivin kanssa.

# $C$   $C$  0560 $D$

#### **Vakuutus vaatimustenmukaisuudesta (DoC)**

"*Panasonic Corporation*" vakuuttaa, että tämä tuote on yhdenmukainen direktiiviin 1999/5/EC keskeisten vaatimusten sekä sen muiden merkityksellisten määräysten kanssa.

Asiakkaat voivat ladata alkuperäisen DoC:n kopion R&TTE-tuotteillemme DoC-palvelimelta:

http://www.doc.panasonic.de

Valtuutetun edustajan yhteystiedot: Panasonic Marketing Europe GmbH,

Panasonic Testing Centre, Winsbergring 15, 22525 Hamburg, Saksa

Tämä tuote on tarkoitettu käytettäväksi seuraavissa maissa. GB, DE, AT, BE, DK, SE, FR, IT, ES, NL, FI, GR, PT, PL, HU, CZ, SK, EE, LV, LT, SI, BG, RO, MT, CY, IE, LU, HR, NO, CH, IS, LI, TR

Tämä tuote on tarkoitettu tavallisille kuluttajille. (Luokka 3)

Tämän tuotteen WLAN-ominaisuutta tulee käyttää yksinomaan rakennusten sisällä.

Tämä tuote on tarkoitettu liitettäväksi 2,4 GHz:n tai 5 GHz:n WLAN-palvelupisteisiin.

# Varotoimet turvallisuuden takaamiseksi

## VAROITUS VAARA

### **Laite**

- ≥ Tulipalo-, sähköisku- tai vahinkovaaran välttämiseksi,
	- $-\text{Ä}$ lä anna tämän laitteen altistua sateelle. kosteudelle, pisaroille tai roiskeille.
	- $-\tilde{A}$ lä laita laitteen päälle mitään nesteitä sisältäviä esineitä kuten maljakot.
	- $-K$ äytä ainoastaan suositeltuja varusteita.
	- $-\ddot{A}$ lä poista suojuksia.
	- -Älä korjaa tätä laitetta itse. Anna huoltopalvelut tehtäväksi pätevälle henkilöstölle.

### **Verkkokaapeli**

- ≥ Tulipalo-, sähköisku- tai vahinkovaaran välttämiseksi,
	- Varmista, että virtalähteen jännite vastaa laitteeseen merkittyä jännitettä.
	- Työnnä verkkovirtapistoke kunnollisesti pistorasiaan.
	- -Älä vedä tai taivuta kaapelia tai aseta sen päälle painavia esineitä.
	- $-\ddot{A}$ lä käsittele pistoketta märillä käsillä.
	- Pidä kiinni verkkovirtapistokkeen rungosta, kun irrotat pistokkeen.
	- -Älä käytä vahingoittunutta verkkovirtapistoketta tai pistorasiaa.
- ≥ Pistoketta käytetään virrankatkaisulaitteena. Asenna yksikkö siten, että pistoke voidaan irrottaa nopeasti pistorasiasta.

## **Nappityyppinen paristo (Litiumparisto)**

- ≥ Tulipalon, räjähdyksen ja palovammojen vaara. Ei saa ladata, purkaa, polttaa tai kuumentaa yli 60°C:n lämpötilaan.
- ≥ Nappiparistoja ei saa jättää lasten ulottuville. Nappiparistoa ei saa koskaan laittaa suuhun. Jos se niellään, on otettava yhteys lääkäriin.

#### **Laite**

- ≥ Älä laita avotulisia esineitä kuten kynttilöitä laitteen päälle.
- ≥ Laite saattaa kärsiä radiotaajuisista häiriöistä, jotka aiheutuvat matkapuhelimista käytön aikana. Jos kyseisiä häiriöitä tapahtuu, lisää matkapuhelimen ja tuotteen välistä etäisyyttä.
- ≥ Laite on tarkoitettu käytettäväksi leudoissa ilmastoissa.

### **Sijoitus**

- Sijoita laite tasaiselle pinnalle.
- ≥ Tulipalo-, sähköisku- tai vahinkovaaran välttämiseksi,
	- $-\ddot{A}$ lä asenna tai sijoita tätä laitetta kirjahyllyyn, suljettuun kaappiin tai muuhun rajalliseen tilaan. Varmista laitteen riittävä tuuletus.
	- $-\ddot{A}$ lä tuki laitteen tuuletusaukkoja lehdillä, pöytäliinalla, verhoilla tai vastaavilla esineillä.
	- $-$ Älä anna tämän laitteen altistua suoralle auringonvalolle, korkeille lämpötiloille, runsaalle kosteudelle tai liialliselle tärinälle.

### **Nappityyppinen paristo (Litiumparisto)**

- ≥ On olemassa räjähdysvaara, jos akkua ei vaihdeta oikein. Käytä ainoastaan valmistajan suosittelemaa tyyppiä.
- ≥ Laita navat kohdistettuina.
- Paristojen väärä käsittely voi aiheuttaa elektrolyyttivuodon sekä tulipalon.
	- Poista paristo, jos et aio käyttää kaukosäädintä pitkään aikaa. Varastoi viileään, pimeään paikkaan.
	- $-\text{Ä}$ lä altista sitä kuumalle tai liekeille.
	- $-\ddot{A}$ lä jätä paristoa(paristoja) autoon suoraan auringonvaloon pitkäksi aikaa, kun auton ovet ja ikkunat ovat kiinni.
- Kun hävität paristot, ota yhteyttä paikallisiin viranomaisiin tai jälleenmyyjään oikean hävitysmenetelmän selvittämiseksi.

# **Sisällysluettelo**

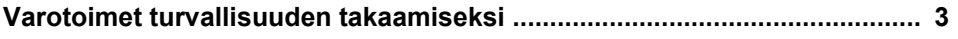

## Ennen käyttöä

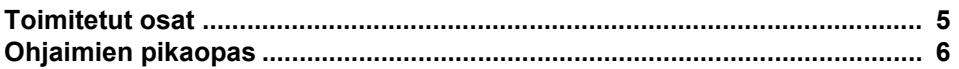

## **Alkuohjeet**

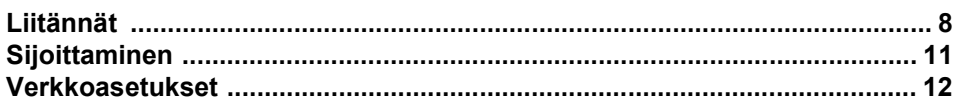

## **Toimenpiteet**

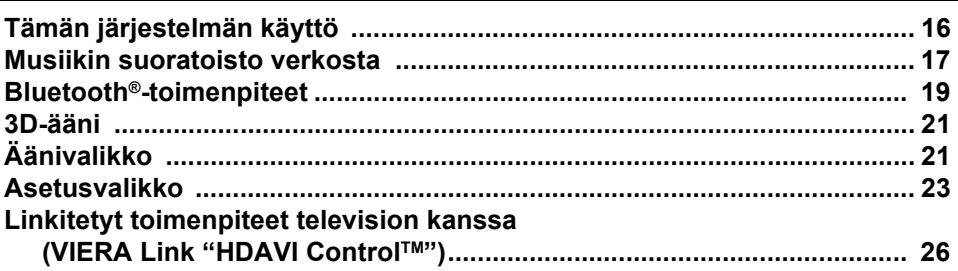

## Viitetietoja

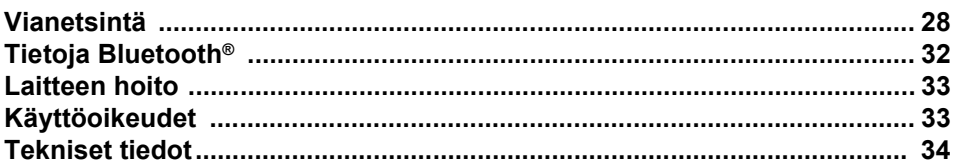

## Toimitetut osat

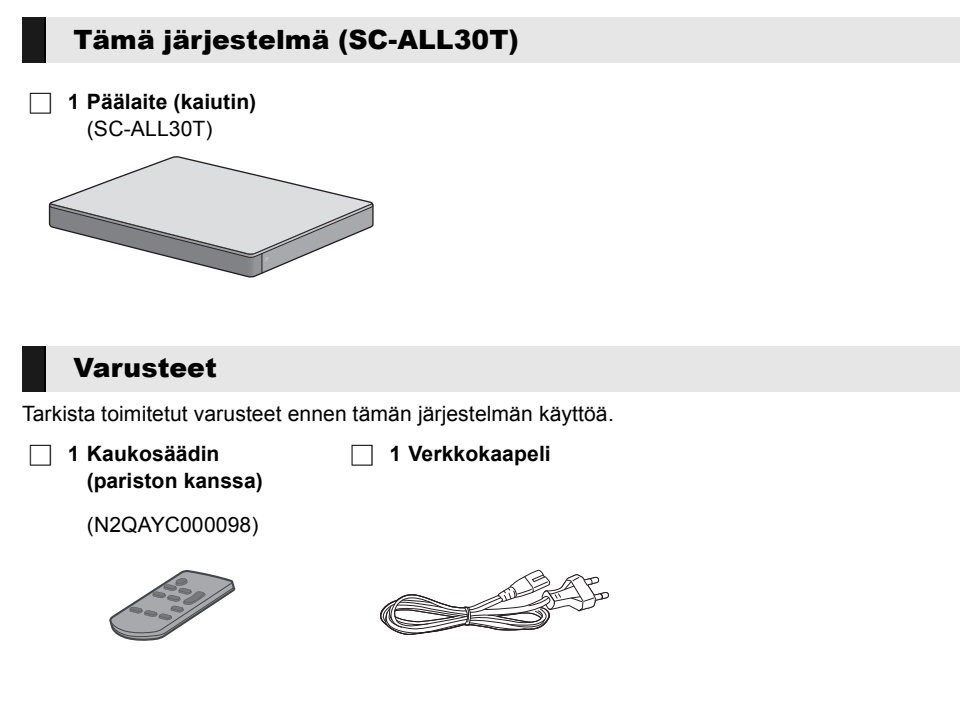

- <sup>≥</sup> Tuotenumerot ovat huhtikuun 2015 mukaisia. Niihin voi tulla muutoksia.
- ≥ Toimitettu verkkokaapeli on tarkoitettu käytettäväksi ainoastaan tämän järjestelmän kanssa. Älä käytä sitä muiden laitteiden kanssa. Lisäksi älä käytä muiden laitteiden johtoja tämän järjestelmän kanssa.

# Ohjaimien pikaopas

## Tämä järjestelmä (etupuoli)

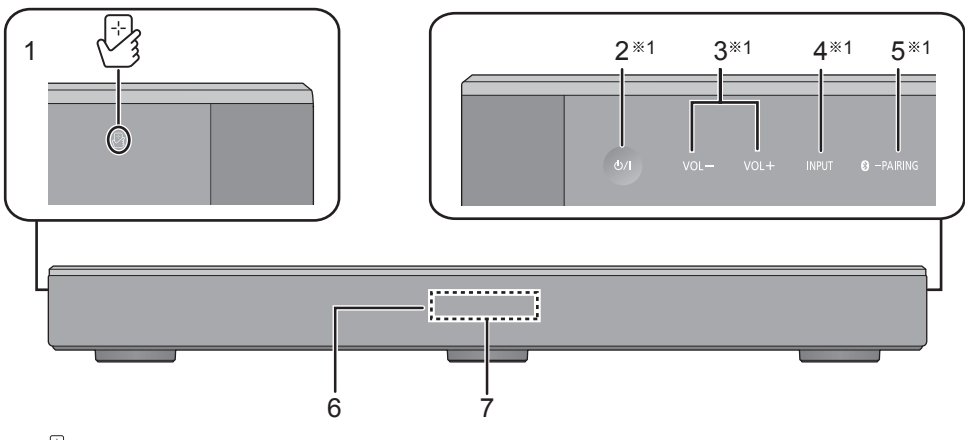

- 1  $\sqrt{2}$ ] NFC kosketusalue ( $\Rightarrow$  20)
- 2 **[**Í/I**] Valmiustila/päällä -kytkin (**Í/I**)** Kosketa siirtääksesi yksikkö päällä tilasta valmiustilaan tai päinvastoin. Valmiustilassa yksikkö kuluttaa edelleen hieman energiaa.
- 3  $[VOL -] [VOL +] Säädä tämän järjestelmän]$ äänenvoimakkuutta ( $\Rightarrow$  16)
- 4 [INPUT] Valitse tulolähde ( $\Rightarrow$  16)
- 5 **[ O -PAIRING]** 
	- Valitse Bluetooth<sup>®</sup>-laite lähteeksi ( $\Rightarrow$  16)
	- Bluetooth<sup>®</sup>-paritus ( $\Rightarrow$  19)
	- ≥ Bluetooth®-laitteen irti kytkeminen (> 20)
- 6 Kaukosäätimen signaalianturi  $(\Rightarrow 7)$
- 7 Näyttö

## Tämä järjestelmä (taustapuoli)

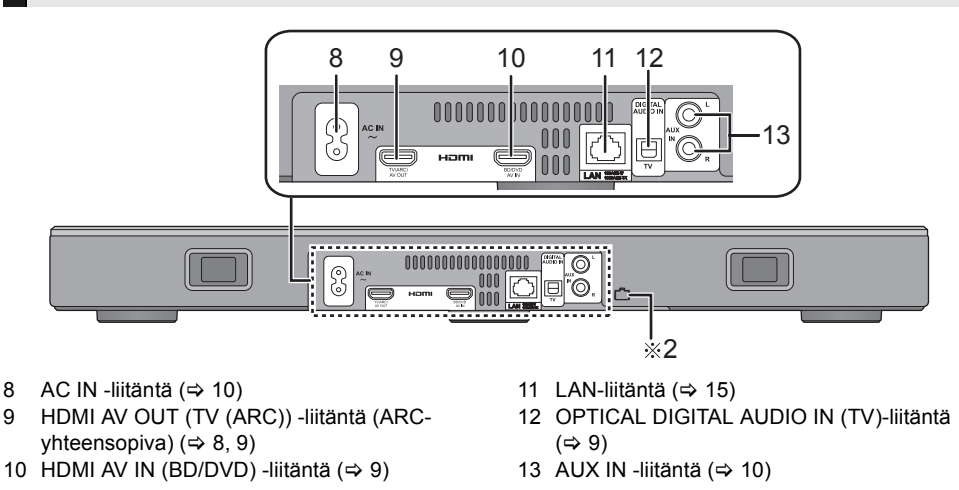

§1 Nämä kytkimet toimivat vain koskettamalla merkkejä. Joka kerta kytkintä kosketettaessa voit kuulla äänimerkin. Äänimerkki voidaan asettaa pois päältä.  $(\Rightarrow 23)$ 

§2 USB-portti (vain huoltokäyttöön)

# Ennen käyttöä *Ennen käyttöä*

## Kaukosäädin

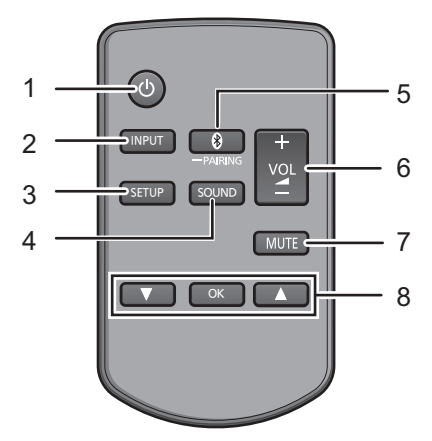

- 1 [U] Kytke päälaite päälle ja pois päältä  $(\Rightarrow 16)$
- 2 [INPUT] Valitse tulolähde  $(\Rightarrow 16)$
- 3 [SETUP] Valitse asetusvalikko ( $\Leftrightarrow$  23)
- 4 [SOUND] Valitse äänivalikko (→ 21, 22)
- 5 [**8**-PAIRING]
	- ≥ Valitse Bluetooth®-laite lähteeksi (> 16)
	- $\bullet$  Bluetooth<sup>®</sup>-paritus ( $\Rightarrow$  19)
	- ≥ Bluetooth®-laitteen irti kytkeminen (> 20)
- 6  $[-$  VOL  $+$ ] Säädä tämän järjestelmän äänenvoimakkuutta ( $\Rightarrow$  16)
- 7 [MUTE] Mykistä ääni ( $\Rightarrow$  16)
- 8 **[▼][OK][▲] Valitse ja vahvista vaihtoehto**

## ∫ **Ennen ensimmäistä käyttökertaa**

Poista eristysliuska <sup>6</sup>.

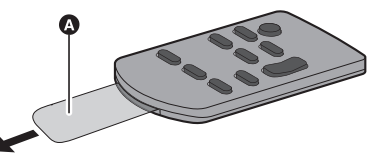

≥ Hävitä eristysliuska vastuullisesti sen poistamisen jälkeen.

## ■ Nappityyppisen pariston **vaihtaminen**

Pariston tyyppi: CR2025 (Litiumparisto)

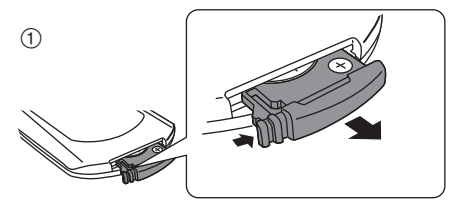

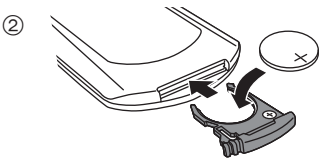

- Aseta nappityyppinen paristo sen (+)-merkki ylöspäin.
- ∫ **Tietoja kaukosäätimen signaalianturista**

### **Kaukosäätimen signaalianturi sijaitsee päälaitteessa.**

≥ Käytä kaukosäädintä oikean toimintasäteen sisällä.

Etäisyys: Suoraan edestä noin 7 m Kulma: Noin 30° vasemmalle ja oikealle

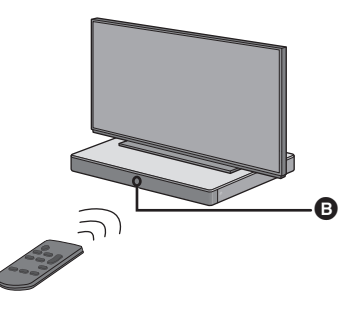

**B** Kaukosäätimen signaalianturi

# Liitännät

≥ Kytke pois päältä kaikki laitteet ennen liitännän suorittamista ja lue tarvittavat ohjeet.

**Älä liitä verkkokaapelia ennen kuin kaikki muut liitännät on suoritettu.**

#### ∫ **HDMI (Teräväpiirtoinen tietovälineiden liitäntä)**

- HDMI-liitäntä tukee toimintoa VIERA Link "HDAVI Control" (⇒ 26), kun käytetään yhteensopivaa Panasonic televisiota.
- ≥ Käytä ARC-yhteensopivia High Speed HDMIkaapeleita. Ei voida käyttää yhteensopimattomia HDMI-kaapeleita.
- ≥ Suositellaan, että käytät Panasonic in HDMIkaapelia.

## ∫ **HDMI-läpivienti valmiustilassa**

Vaikka päälaite on valmiustilassa, lähetetään audio- ja/ tai videosignaali HDMI AV IN -liitäntään liitetystä laitteesta televisioon, joka on liitetty HDMI AV OUT liitäntään (ääntä ei lähetetä tästä järjestelmästä).

## ∫ **3D-yhteensopivuus**

Yhteensopiva täysteräväpiirtoisen 3D-television ja Bluray-levysoittimen kanssa.

≥ Päälaite voi läpiviedä 3D-videosignaalia 3Dyhteensopivasta Blu-ray levysoittimesta FULL HD 3D -televisioon.

## ∫ **4K/60p-yhteensopivuus**

Yhteensopiva 4K Ultra HD television ja Blu-ray levysoittimen kanssa.

- ≥ Tämä järjestelmä voi läpiviedä 4K-sisältöä 4Kyhteensopivasta laitteesta 4K Ultra HD televisioon.
- ≥ Kun yhdistetään 4K-yhteensopivaan laitteistoon ja 4K Ultra HD televisioon, käytä High Speed HDMI kaapeleita, jotka tukevat 18 Gbps:n kaistanleveyttä.

## Liitäntä televisioon

**1 Varmista, että television HDMIliitännässä on merkintä "HDMI (ARC)".**

Liitäntä on erilainen HDMI-liitännän vieressä olevan merkinnän mukaan. **Merkintä "HDMI (ARC)": Liitäntä** [A] **Ei merkintää "HDMI (ARC)": Liitäntä** [B]

## ∫ **Mikä ARC on?**

ARC tarkoittaa äänen paluukanavaa ja se on lyhenne sanoista Audio Return Channel, myös HDMI ARC. Se viittaa yhteen HDMI-toiminnoista. Kun liität päälaitteen television liitäntään, jossa on merkintä "HDMI (ARC)", ei tarvita enää optista digitaalista audiojohtoa, joka tarvitaan yleensä äänen kuuntelemiseksi televisiosta, ja voit nauttia television kuvasta ja äänestä yhdellä ainoalla HDMI-kaapelilla.

## **2 Suorita liitäntä.**

## [A] Merkintä "HDMI (ARC)"

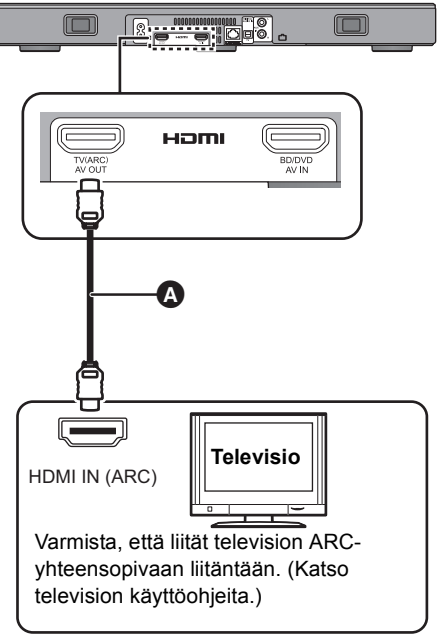

A HDMI-kaapeli

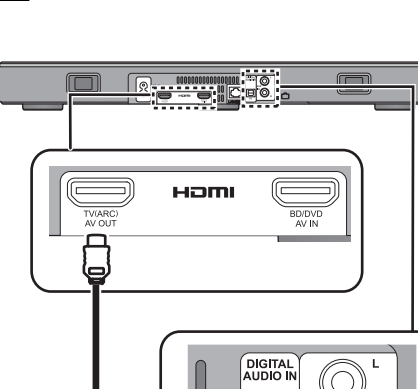

B Ei merkintää "HDMI (ARC)"

# $\Delta$ A ℿ HDMI IN OPTICAL OUT A HDMI-kaapeli **Televisio**

## **A** HDMI-kaapeli

- **B** Optinen digitaalinen audiojohto
	- ≥ Kun käytät optista digitaalista audiojohtoa, laita kärki oikein liitäntään.

## Liitäntä HDMIyhteensopivasta laitteesta

Voit ohjata audiosignaalin tähän laitteeseen liitetystä laitteesta, kuten Blu-ray levysoitin, DVD-soitin, Set Top Box, jne.

## **Valmistelu**

 $\bullet$  Liitä päälaite televisioon. ( $\Rightarrow$  8)

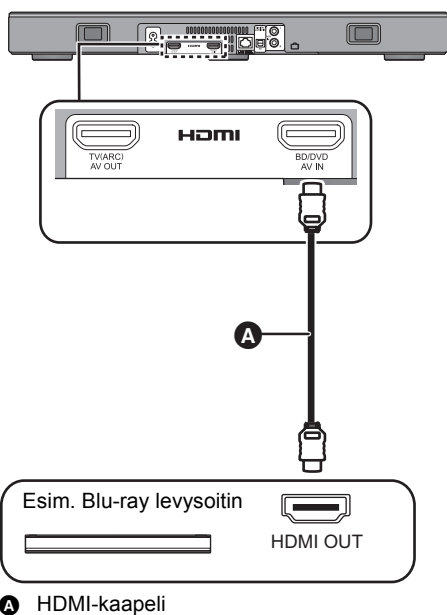

- <sup>≥</sup> Katso liitetyn HDMI-yhteensopivan laitteen käyttöohjeita video- ja audiosignaalin lähettämistä varten tarvittavia asetuksia varten.
- ≥ Kun yhdistetään 4K-yhteensopivaan laitteistoon ja 4K Ultra HD televisioon, käytä High Speed HDMI kaapeleita, jotka tukevat 18 Gbps:n kaistanleveyttä.

## Liitäntä muusta laitteesta (AUX)

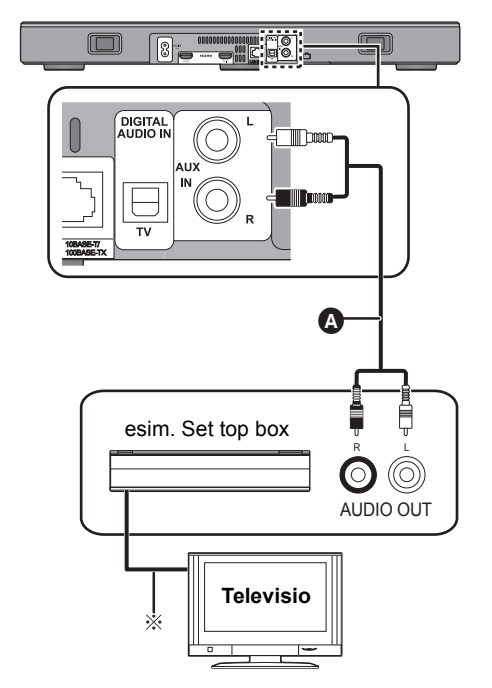

**A** Audiojohto

§ Katso vastaavien laitteiden käyttöohjeita parasta mahdollista liitäntää varten.

## Verkkokaapelin liitäntä

≥ **Kytke vasta sen jälkeen, kun kaikki muut liitännät on suoritettu.**

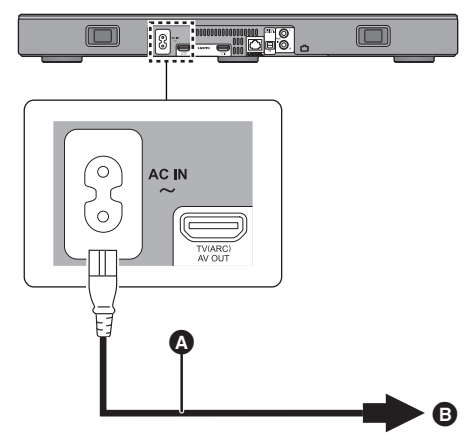

- A Verkkokaapeli (toimitettu)
- B Kodin verkkopistorasiaan
- Tämä järjestelmä kuluttaa hieman verkkovirtaa ( $\Rightarrow$  34) myös pois päältä kytkettynä. Virran säästämiseksi, jos et aio käyttää laitetta pitkään aikaan, irrota se verkkopistorasiasta.

#### **Energian säästö**

Päälaite on suunniteltu siten, että se kuluttaa vähän virtaa ja säästää energiaa.

≥ Päälaite siirtyy automaattisesti valmiustilaan, kun ei syötetä mitään signaalia tai ei suoriteta mitään toimintoja noin 20 minuuttiin. Katso sivua 23, "AUTO POWER DOWN" tämän toiminnon pois päältä kytkemiseksi.

# **Sijoittaminen**

#### **Varoitus**

≥ Varmista, että televisio on pystyasennossa eikä taivutettuna, kun asetetaan televisiota tämän laitteen päälle. Lisäksi älä laita raskaita esineitä tämän laitteen päälle tai yritä nousta sen päälle. Ole erityisen varovainen, jos lähellä on pieniä lapsia. Siitä voi aiheutua kaatuminen, rikkoutuminen ja vammoja.

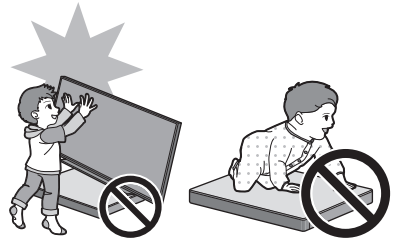

- Television siirtäminen tämän laitteen pinnalla voi naarmuttaa tämän laitteen pintaa. Nosta televisiota, kun haluat siirtää sitä.
- Tämän laitteen vläpintaa varten on käytetty karkaistua lasia. Virheellinen käyttö voi aiheuttaa lasin rikkoutumisen, josta voi seurata mahdollinen loukkaantuminen.
- Huolehdi siitä, ettei naarmuteta tämän laitteen yläpinnan lasia terävillä esineillä tai käriillä
- ≥ Huolehdi siitä, ettei lyödä tämän laitteen yläpinnan lasia tai pudoteta teräviä esineitä sen päälle tai kohdisteta siihen töytäisyjä.
- ≥ Jos karkaistua lasia käytetään pitkään sen naarmuuntumisen jälkeen, naarmut saattavat levitä ja johtaa lasin rikkoutumiseen.
- ≥ Erittäin harvoin, tämän laitteen yläpinnan lasi saattaa rikkoutua itsestään. Jos lasi rikkoutuu, älä koske rikkoutuneeseen lasiin paljain käsin. Tämä voi aiheuttaa vammoja.
- ≥ Ole varovainen televisiota nostettaessa. Yläpinta saattaa tarttua televisioon ja tuote saattaa nousta television mukana.

## Varotoimet turvallisuuden takaamiseksi

Kun televisio painaa vähemmän kuin 50 kg ja television jalusta on pienempi kuin 590 mm (leveys) x 355 mm (syvyys), voit asettaa television tämän laitteen päälle.

≥ Älä laita televisiota tämän laitteen päälle, jos television jalusta ylittää tämän laitteen. Siitä voi aiheutua kaatuminen, rikkoutuminen ja vammoja.

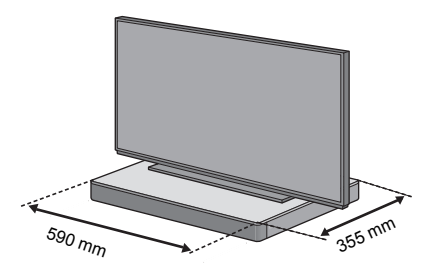

Muussa tapauksessa, laita tämä laite telineeseen.

≥ Kun tämä laite sijoitetaan telineeseen, saattaa olla vaikeampaa koskettaa Bluetooth®-laitteita NFC-kosketusalueeseen tässä laitteessa.

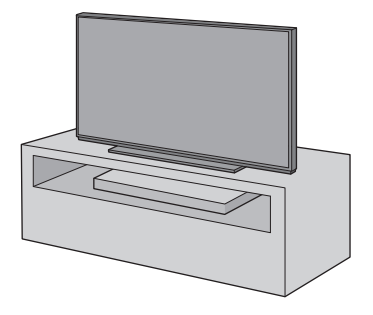

- <sup>≥</sup> Älä laita tätä laitetta metallikaappiin.
- ≥ Voi tapahtua häiriöitä, jos käytät muita laitteita (langaton reititin, mikrouunit, langattomat puhelimet, ym.), jotka käyttävät 2,4 GHz:n taajuusaluetta, aiheuttaen joitain ongelmia Bluetooth®-viestintään (ääni keskeytyy, ääni hyppii, voit kuulla kohinaa, ym.). Kyseisessä tapauksessa erota tämä laite muista laitteista siten, ettei häiriöitä enää tapahdu.
- ≥ Pidä magneettiset esineet kaukana. Magneettiset kortit, kellot, ym. voivat vahingoittua, jos ne laitetaan liian lähelle tätä laitetta.

## Kaatumisen estäminen

Televisio voi kaatua onnettomuuksien aikana kuten maanjäristykset. Huolehdi tarvittavista toimenpiteistä, jotta estetään kaatuminen ja putoaminen oman turvallisuutesi vuoksi.

- ≥ Esitämme tämän osion tiedot auttaaksemme sinua vähentämään vahinkoja maanjäristysten aiheuttamien kaatumisten tai putoamisten vuoksi, mutta ne eivät ole tae tästä maanjäristyksen tai vastaavan onnettomuuden tapauksessa.
- Kun tämä laite asetetaan television alle, huolehdi tarvittavista toimenpiteistä putoamisen estämiseksi television käyttöohjeiden mukaisesti. Kun televisio ja television jalusta kiinnitetään hihnalla, kiinnitä hihna siten, että tämä laite on television ja sen jalustan välissä.
- Käytä television mukana toimitettuja kiinnittimiä, jotta se ei kaadu tai putoa. Katso television käyttöohjeita, jos haluat tarkempia tietoja.
- Huolehdi siitä, ettei tätä laitetta kiinnitetä televisioon.

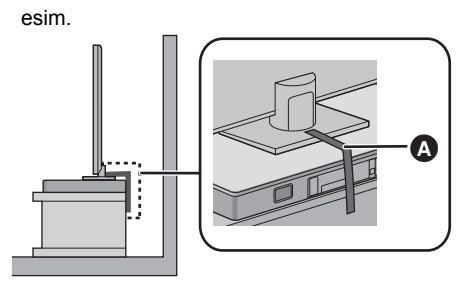

A Hihna

# Verkkoasetukset

Voit suoratoistaa musiikkia iOS-laitteesta, AndroidTM-laitteesta tai tietokoneen ym. tämän järjestelmän kaiuttimiin käyttämällä älykästä Qualcomm® AllPlayTM-media-alustaa tai DLNAominaisuutta. Näiden ominaisuuksien käyttämiseksi tämä järjestelmä on yhdistettävä samaan verkkoon yhteensopivan laitteen kanssa.

≥ Muista päivittää järjestelmän laiteohjelmisto sen jälkeen, kun verkkoasetukset on suoritettu loppuun. (→ 25, "Laiteohjelmistopäivitys")

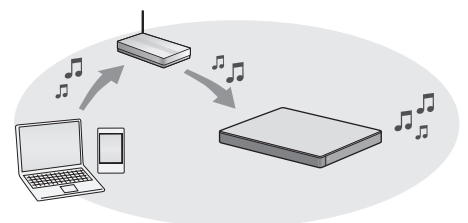

**Valitse verkon asetusmenetelmä seuraavista.**

## **Langaton lähiverkkoyhteys**

#### **Menetelmä 1:**

**"Internetselaimen käyttö" (**> **13)**

≥ Voit saavuttaa tämän järjestelmän verkkoasetukset älypuhelimen tai tietokoneen ym. internetselaimesta.

#### **Menetelmä 2:**

**"Toiminnon WPS (Wi-Fi Protected**  Setup<sup>™</sup>)" (→ 14)

● Jos langaton reititin tukee toimintoa WPS. voit asettaa yhteyden joko painamalla WPS-painiketta tai syöttämällä WPS:n PINkoodin.

## **Langallinen lähiverkkoyhteys**

#### **Menetelmä 3:**

- **"Lähiverkkokaapelin käyttö" (**> **15)**
- ≥ Voit luoda vakaan yhteyden verkkoon lähiverkkokaapelilla.

- <sup>≥</sup> Peruuttaaksesi langattoman yhteyden asetus kesken kaiken, paina [INPUT].
	- "WAIT" vilkkuu näytöllä noin 1 minuutin.

## **Menetelmä 1: Internetselaimen käyttö**

- ≥ Älä yhdistä lähiverkkokaapelia. Näin tekeminen poistaa Wi-Fi®-toiminnon käytöstä.
- ≥ Seuraavat selitykset pohjautuvat älypuhelimeen.
- **1 Kytke tämä järjestelmä päälle.**
- **2 Paina [SETUP] kaukosäätimessä toistuvasti valitaksesi "NET SETUP".**
- **3 Paina [**4**] [**3**] kaukosäätimessä valitaksesi "MANUAL" ja paina sitten [OK].**
- **4 Paina [**4**] [**3**] kaukosäätimessä valitaksesi "OK?YES" ja paina sitten [OK].**
	- Painettuasi [OK], poistetaan verkkoyhteys, jonka asetit viimeksi tämän järjestelmän kanssa.
	- Siirry seuraavaan vaiheeseen sen jälkeen, kun päälaitteen näyttö muuttuu vilkkuvasta "WAIT" näytöstä vilkkuvaan "SETTING"-näyttöön.

### **5 Siirry Wi-Fi-asetuksiin yhteensopivassa laitteessa.**

≥ Varmista, että DHCP on kytketty käyttöön yhteensopivan laitteen verkkoasetuksia varten.

Asetukset Wi-Fi-asetukset

- **6 Valitse "AllPlay <b>QUOQUO AJ" yhdistääksesi tähän järjestelmään.**
	- ≥ " " tarkoittaa numeroa, joka on yksikäsitteinen kullekin sarjalle.
	- ≥ Saattaa kestää jopa 1 minuutin ennen kuin se ilmestyy Wi-Fi luetteloosi.

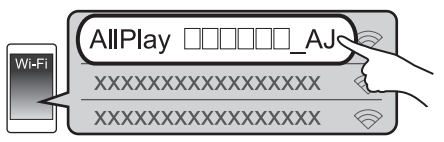

[iOS-laite] : Asetusten sivu näytetään automaattisesti internetselaimessa.

Lukuun ottamatta iOS-laitetta : Avaa internetselain ja päivitä sivu näyttääksesi asetusten sivun.

● Jos ei näytetä asetusten sivua, kirioita "http://172.19.42.1/" URL-osoitekenttään.

- **7 Kirjoita laitteen nimi ja valitse sitten "Next".**
	- ≥ Laitteen nimi näytetään tämän järjestelmän nimenä verkossa.
	- Taattu merkkiraja on 32.
	- Laitteen nimi asetetaan, kun valitaan "Next".
	- ≥ Voit vaihtaa laitteen nimen myös sen jälkeen, kun verkkoyhteys on luotu. (→ 15, "Verkkoa koskevien asetusten suorittaminen")

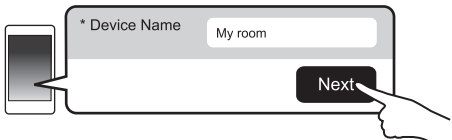

#### **8 Valitse käytettävän verkon nimi (SSID) ja kirjoita salasana.**

- ≥ Tarkista langattomasta reitittimestä verkon nimi (SSID) ja salasana.
- ≥ Tulee näkyviin verkkojen nimiluettelo (SSIDverkkotunnukset), kun valitset ruudun "Network Name".
- ≥ Näyttääksesi ruutuun "Password" kirjoitetut merkit, valitse "Show Password".
- ≥ Jos käytettävä verkko vaatii erityisasetuksia, poista kohdan "DHCP" valinta DHCP:n pois käytöstä kytkemiseksi.
	- Voit käyttää erityistä IP-osoitetta, aliverkon peitettä, oletusyhdyskäytävää, ensisijaista DNS:ää, ym.

#### **9 Valitse "Connect" asetusten soveltamiseksi.**

- ≥ Päälaitteen näytölle ilmestyy "SUCCESS", kun yhteys on luotu. ("I " tulee näkyviin.)
	- Jos näytetään "FAIL", paina [OK], tarkista verkon nimi (SSID) ja salasana sekä yritä asettaa uudelleen.
- ≥ Laitteesta riippuen ei mahdollisesti näytetä yhteys valmis -näyttöä.

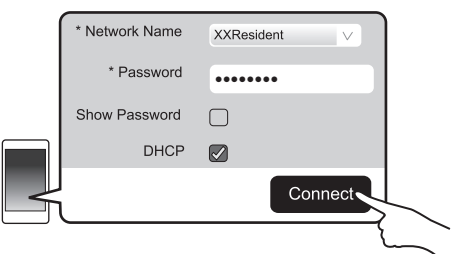

### **10 Paina [OK] kaukosäätimessä poistuaksesi asetuksesta.**

≥ Yhteensopiva laitteesi yhdistää automaattisesti alkuperäiseen verkkoon.

- <sup>≥</sup> Kytke päälle Java ja evästeet selaimen asetuksissa.
- ≥ Langattoman yhteyden asetus peruuntuu 20 minuutin kuluttua.

## **Menetelmä 2: Toiminnon WPS (Wi-Fi Protected SetupTM)**

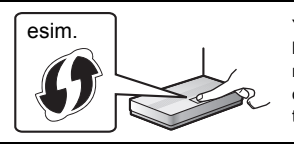

Yhteensopivassa langattomassa reitittimessä voi olla WPStunnistemerkki.

- ≥ Älä yhdistä lähiverkkokaapelia. Näin tekeminen poistaa Wi-Fi-toiminnon käytöstä.
- ≥ Seuraavat selitykset pohjautuvat älypuhelimeen.

## **1 Kytke tämä järjestelmä päälle.**

## **2 Siirtyäksesi "WPS PUSH" -tilaan**

- 1 Paina [SETUP] kaukosäätimessä toistuvasti valitaksesi "NET SETUP".
- 2 Paina [4] [3] kaukosäätimessä valitaksesi "WPS PUSH" ja paina sitten  $IOK1$
- 3 Paina [4] [3] kaukosäätimessä valitaksesi "YES" ja paina sitten [OK].
- ≥ Vaihtoehtoisesti, kosketa jatkuvasti kohtia [INPUT] ja [ $\Omega$ ] -PAIRING] päälaitteessa vähintään 4 sekuntia.
- ≥ Siirry seuraavaan vaiheeseen sen jälkeen, kun päälaitteen näyttö muuttuu vilkkuvasta "WAIT" näytöstä vilkkuvaan "WPS"-näyttöön.

### **3 Aktivoi WPS-painike langattomassa reitittimessä.**

- ≥ Päälaitteen näytölle ilmestyy "SUCCESS", kun yhteys on luotu. ("II" tulee näkyviin.)
	- Saatetaan näyttää "FAIL", jos yhteyttä ei saada luotua asetetun aikarajoituksen kuluessa. Suorita asetus uudelleen. Jos näytetään edelleen "FAIL", kokeile muita menetelmiä.

## **4 Paina [OK] kaukosäätimessä poistuaksesi asetuksesta.**

## ∫ **Toiminnon WPS PIN-koodi käyttö**

- 1 Kytke tämä järjestelmä päälle.
- 2 Paina [SETUP] kaukosäätimessä toistuvasti valitaksesi "NET SETUP".
- 3 Paina [4] [3] kaukosäätimessä valitaksesi "WPS PIN" ja paina sitten [OK].
	- Siirry seuraavaan vaiheeseen sen jälkeen, kun päälaitteen näyttö muuttuu vilkkuvasta "WAIT" näytöstä "64428147"-näyttöön.
- 4 Syötä PIN-koodi "64428147" langattomaan reitittimeen.
	- ≥ Päälaitteen näytölle ilmestyy "SUCCESS", kun yhteys on luotu. ("ILI" tulee näkyviin.)
		- Saatetaan näyttää "FAIL", jos yhteyttä ei saada luotua asetetun aikarajoituksen kuluessa. Suorita asetus uudelleen. Jos näytetään edelleen "FAIL", kokeile muita menetelmiä.
- 5 Paina [OK] kaukosäätimessä poistuaksesi asetuksesta.

- <sup>≥</sup> Reitittimestä riippuen muut yhdistetyt laitteet saattavat menettää väliaikaisesti niiden yhteyden.
- Jos haluat lisätietoja, katso langattoman reitittimen käyttöohjeita.
- ≥ Langattoman yhteyden asetus peruuntuu 2 minuutin kuluttua.
# **Alkuohjeet** *Alkuohjeet*

# SQT0929 (253) 15

# **Menetelmä 3: Lähiverkkokaapelin käyttö**

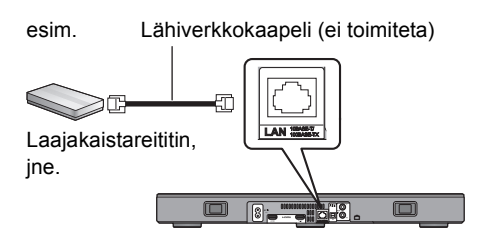

- **1 Irrota vaihtovirtajohto.**
- **2 Yhdistä päälaite laajakaistareitittimeen ym. käyttäen lähiverkkokaapelia.**

## **3 Liitä sähkön verkkokaapeli päälaitteeseen ja kytke tämä järjestelmä päälle.**

≥ Kun yhteys on luotu, päälaitteen näytölle ilmestyy "  $\mathsf{u}$ ".

- <sup>≥</sup> Käytä luokan 5 tai ylempiä suoria lähiverkkokaapeleita (STP), kun liitetään oheislaitteisiin.
- ≥ Lähiverkkokaapeli on liitettävä ja irrotettava sähkön verkkokaapeli irrotettuna.
- ≥ Minkä tahansa muun kuin lähiverkkokaapelin liittäminen lähiverkkoliittimeen saattaa vahingoittaa laitteen.
- Jos lähiverkkokaapeli on kytketty irti, verkkoon liittyvät asetukset (⇒ oikealle) alustetaan. Kyseisessä tapauksessa suorita asetukset uudelleen.
- ≥ Kun yhdistetään lähiverkkokaapeli, Wi-Fi-toiminto kytketään pois päältä.

# ∫ **Verkkoa koskevien asetusten suorittaminen**

Voit muuttaa tämän järjestelmän nimen verkossa ja käyttää erityistä IP-osoitetta, aliverkon peitettä, oletusyhdyskäytävää, ensisijaista DNS:ää, ym.

Voit muuttaa tämän järjestelmän nimen myös vaihtamalla asetuksen sovelluksessa "Panasonic Music Streaming" (→ 17). Jos haluat lisätietoja sovelluksesta, katso seuraavaa verkkosivustoa.

≥ Käytä aina sovelluksen viimeisintä versiota. **http://panasonic.jp/support/global/cs/audio/app/** (Tämä verkkosivusto on ainoastaan englanniksi.)

### **Valmistelu**

- Yhdistä tämä järjestelmä verkkoon kaapelilla.  $(\Rightarrow$  vasemmalle)
- ≥ Yhdistä laitteesi samaan verkkoon kuin tämä järjestelmä.
- ≥ Tarkista tämän järjestelmän IP-osoite (> 24, "NET INFO") ja kirjoita se muistiin.
- 1 Käynnistä internetselain laitteessasi ja kirjoita sitten tämän järjestelmän IPosoite osoitekenttään näyttääksesi asetusten sivun.
	- ≥ Ympäristöstä riippuen saattaa kestää muutaman minuutin ennen kuin asetusten sivu näytetään. Kyseisessä tapauksessa lataa selain uudelleen.
- 2 Kirjoita laitteen nimi ja valitse sitten "Next".
	- ≥ Katso vaihetta 6 kohdassa "Internetselaimen käyttö" (> 13), jos haluat lisätietoja laitteen nimestä.

# 3 Valitse ja syötä tarvittavat tiedot.

- ≥ Jos käytettävä verkko vaatii erityisasetuksia, poista kohdan "DHCP" valinta DHCP:n pois käytöstä kytkemiseksi.
	- Voit käyttää erityistä IP-osoitetta, aliverkon peitettä, oletusyhdyskäytävää, ensisijaista DNS:ää, ym.
- 4 Valitse "Connect" asetusten soveltamiseksi.
	- ≥ Kun yhteys on luotu, päälaitteen näytölle ilmestyy " ".

# Tämän järjestelmän käyttö

# **Valmistelu**

● Kytke televisio ja/tai liitetty laite päälle.

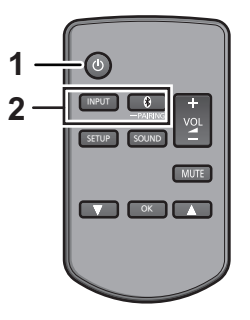

**1 Paina [**Í**] kytkeäksesi päälaite päälle.**

### **2 Valitse lähde.**

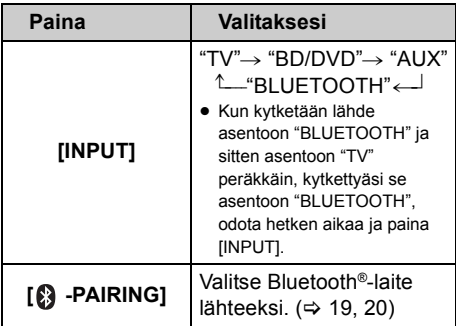

● Tätä kaukosäädintä ei voida käyttää liitettyien laitteiden toimenpiteitä varten.

### ∫ **Kun lähteeksi valitaan "BD/DVD" tai "AUX"**

Televisiossa ja yhdistetyssä laitteessa: Valitse television tulo tälle järjestelmälle ja käynnistä toisto liitetyssä laitteessa.

## ∫ **Kun valitaan "BLUETOOTH" lähteeksi**

#### Bluetooth®-laitteessa:

Valitse tämä järjestelmä lähetyksen lähteeksi yhdistetylle Bluetooth®-laitteelle ja käynnistä toisto.

### ∫ **Tämän järjestelmän äänenvoimakkuuden säätäminen**

#### Paina  $I - VOL + I$ .

≥ Äänenvoimakkuuden alue: 0 sitä 100

# ∫ **Äänen mykistämiseksi**

Paina [MUTE].

- ≥ Mykistyksen aikana näytöllä näkyy "MUTE".
- ≥ Peruuttaaksesi paina painiketta uudelleen tai säädä äänenvoimakkuutta.
- ≥ Mykistys peruutetaan, jos päälaite kytketään pois päältä.

#### $\square$

**Jos tämä järjestelmä ei toimi odotetulla tavalla tai ääni on epätavallinen, asetusten palauttaminen tehdasasetuksiin saattaa ratkaista ongelman. (→ 28)** 

- Jos television kaiuttimista kuullaan ääntä, alenna television äänenvoimakkuus minimiin.
- ≥ Television ja laitteen äänenvoimakkuuden maksimiasennot saattavat poiketa.
- ≥ Kun toistetaan HDMI AV IN -liitäntään kytketyllä laitteella, audion/videon kytkemiseksi televisioon, kytke tulo television virittimeen. Jos toimintoa VIERA Link (HDMI) (⇒ 26) ei ole otettu käyttöön, kytke myös tämän laitteen tulo televisioon.

# Kaukosäätimen koodi

Kun muut Panasonicin laitteet reagoivat tämän järjestelmän kaukosäätimeen, muuta kaukosäätimen koodia tässä järjestelmässä ja kaukosäätimessä.

### **Valmistelu**

- Sammuta kaikki muut Panasonic tuotteet.
- Käynnistä päälaite.
- ≥ Tähtää kaukosäätimellä tämän laitteen kaukosäätimen anturiin.

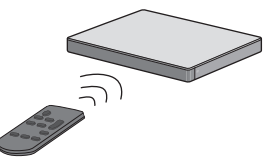

∫ **Koodin asettamiseksi asentoon "REMOTE 2" Samalla kun painetaan ja pidetään painettuna kohtaa [MUTE] paina jatkuvasti kohtaa [OK] vähintään 4 sekuntia.** "REMOTE 2" osoitetaan näytöllä.

∫ **Koodin asettamiseksi asentoon "REMOTE 1" Samalla kun painetaan ja pidetään painettuna kohtaa [MUTE] paina jatkuvasti kohtaa [**4**] vähintään 4 sekuntia.** "REMOTE 1" osoitetaan näytöllä.

# Musiikin suoratoisto verkosta

Voit suoratoistaa musiikkia laitteistasi tai musiikin verkkopalveluista tämän järjestelmän kaiuttimiin ja muihin AllPlay-kaiuttimiin. Voit myös suoratoistaa tämän järjestelmän musiikkilähteen muihin AllPlay-kaiuttimiin.

Katso viimeisimmät tiedot seuraavalta verkkosivustolta.

**http://panasonic.jp/support/global/cs/audio/** (Tämä verkkosivusto on ainoastaan englanniksi.)

# Musiikin suoratoisto verkkolaitteissa

Voit käyttää AllPlay- tai DLNA-toimintoa musiikin suoratoistamiseksi verkossa olevasta laitteesta tämän järjestelmän kaiuttimiin sovelluksella "Panasonic Music Streaming" (ilmainen), ym.

ios : App Store Android : Google Play™

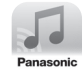

# **Valmistelu**

- Suorita loppuun verkkoasetukset. ( $\Rightarrow$  12)
- ≥ Yhdistä seuraavat laitteet samaan verkkoon tämän järjestelmän kanssa.
	- Laite, johon on asennettu sovellus "Panasonic Music Streaming" ym.
	- Laite, jossa musiikki on

Seuraavat vaiheet perustuvat sovellukseen "Panasonic Music Streaming". Vaiheet ja kuvat voivat olla erilaisia sovelluksen versiosta riippuen.

# **1 Kytke tämä järjestelmä päälle.**

- Tarkista, että näytöllä näkyy " W ".
	- Jos sitä ei näytetä, tarkista verkkoasetukset.  $( \Rightarrow 12)$

### **2 Käynnistä sovellus "Panasonic Music Streaming".**

≥ Käytä aina sovelluksen viimeisintä versiota.

### **3 Kohdasta "Select Speaker", valitse tämä järjestelmä lähetyskaiuttimiksi.**

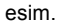

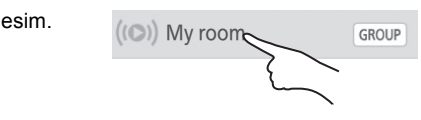

- Jos sinulla on useita AllPlay-kaiuttimia, voit nauttia niiden välillä synkronisoidusta äänestä. Valitse GROUP<sup>"</sup> ja valitse sitten ryhmitettävät kaiuttimet.
	- Voit myös toistaa eri kappaleita muissa AllPlaykaiuttimissa samanaikaisesti.
	- Samanaikaisesti toistavien AllPlay-kaiuttimien lukumäärä vaihtelee käyttötilanteen mukaan.
	- Kun sammutat yhden AllPlay-kaiuttimista, toiset saman ryhmän AllPlay-kaiuttimet saattavat lopettaa toiston.

### **4 Valitse musiikkilähde.**

- ≥ Musiikkilähteen lisäämiseksi valitse "+ My Music Network" ja valitse sitten musiikkia sisältävä laite.
	- Lisätty musiikkilähde numeroidaan alkaen numerosta 1.

# **5 Valitse kappale.**

≥ "NETWORK" osoitetaan päälaitteen näytöllä.

- <sup>≥</sup> Tämä järjestelmä näytetään kohtana "Panasonic ALL30T", jos ei ole suoritettu nimen asetusta.
- ≥ Kun toistetaan musiikkia DLNA-palvelimelta (tietokone käyttöjärjestelmällä Windows 7 tai uudemmalla, älypuhelin, verkkotallennuslaite (NAS), ym.), lisää sisällöt ja kansio kirjastoihin Windows Media® Player:ssä, älypuhelimessa, NAS-laitteessa, ym.
	- Ohjelman Windows Media® Player toistoluettelo voi toistaa ainoastaan sisältöjä, jotka varastoidaan tiedostokirjastoihin.
- Kun valitaan tämä järjestelmä DLNA-kaiuttimiksi ( ):
	- Järjestelmän äänenvoimakkuuden ohjain ei mahdollisesti toimi sovelluksessa.
	- Toiston ohjaus toistonäytön etenemispalkkia käyttäen ei mahdollisesti toimi.
	- Äänenvoimakkuus, jota sovelletaan AllPlay-kaiuttimiin, ei heijastu.
	- Jos järjestelmä valitaan lähetyskaiuttimiksi toisella laitteella, musiikkilähde vaihdetaan uuteen laitteeseen. Kuitenkin aiemman laitteen näyttö ei mahdollisesti vaihdu.
- Tietoja tuetusta muodosta, katso "Tekniset tiedot" ( $\Rightarrow$  34). – Ei voida toistaa tiedostomuotoja, joita käytetty DLNApalvelin ei tue.
- ≥ Sisällöstä ja liitetystä laitteistosta riippuen toisto ei mahdollisesti onnistu kunnolla.
- ≥ Varmista, että pysäytät toiston laitteessa ennen sen sammuttamista.

#### Jos haluat lisätietoja sovelluksesta "Panasonic Music Streaming", käy sivulla **http://panasonic.jp/support/global/cs/ audio/app/**

On saatavilla muitakin sovelluksia. Jos haluat lisätietoja, tutustu sivustoon **www.panasonic.com/global/consumer/ homeav/allseries/service**

(Nämä verkkosivustot ovat ainoastaan englanniksi.)

# Verkkomusiikin suoratoisto

Tämä järjestelmä on yhteensopiva useiden musiikkipalveluiden kanssa. Tutustu seuraavaan verkkosivustoon yhteensopivuustietoja varten.

#### **www.panasonic.com/global/consumer/ homeav/allseries/service**

### **Valmistelu**

- ≥ Varmista, että verkko on kytketty Internetiin.
- ≥ Yhdistä laite, johon on asennettu yhteensopiva sovellus, samaan verkkoon kuin tämä järjestelmä.

### **1 Kytke tämä järjestelmä päälle.**

- Tarkista, että näytöllä näkyy "  $\mathbf{u} \mathbf{l}$ ".
	- Jos sitä ei näytetä, tarkista verkkoasetukset.  $(\Rightarrow 12)$
- **2 Käynnistä sovellus ja valitse toistettava kappale.**

## ∫ **Käyttö - Spotify**

Sinä tarvitset palvelun Spotify Premium. Jos haluat lisätietoja, katso seuraavaa verkkosivustoa. **www.spotify.com/connect/**

# **Vaiheen 2 jälkeen**

- **3 Valitse toistonäytön alavasemmalla oleva kappaleen kansilehden neliökuva.**
- **4 Kohdasta "** (a)", valitse tämä **järjestelmä lähetyskaiuttimiksi.**
	- ≥ "Spotify" osoitetaan päälaitteen näytöllä.
	- ≥ Nauttiaksesi synkronisoidusta äänestä useista AllPlay-kaiuttimista, sinun on ryhmiteltävä kaiuttimet käyttäen sovellusta "Panasonic Music Streaming".  $(\Rightarrow$  17)

∫ **Muiden verkkomusiikkipalveluiden käyttö kuin Spotify**

## **Vaiheen 2 jälkeen**

- **3** Kohdasta "((O))", valitse tämä **järjestelmä lähetyskaiuttimiksi.**
	- ≥ "NETWORK" osoitetaan päälaitteen näytöllä.
	- Palvelusta riippuen sinun on mahdollisesti avattava kokoruutusoitin näyttääksesi "(())".
	- ≥ Jos sinulla on useita AllPlay-kaiuttimia, voit nauttia niiden välillä synkronisoidusta äänestä. Valitse "Group" ja valitse sitten ryhmitettävät kaiuttimet.

- <sup>≥</sup> Tämä järjestelmä näytetään kohtana "Panasonic ALL30T", jos ei ole suoritettu nimen asetusta.
- Vaaditaan rekisteröinti/tilaus.
- Saatetaan soveltaa maksuja.
- Palvelut, kuvakkeet ja tekniset tiedot voivat muuttua.
- ≥ Lisätietoja varten katso yksittäisen musiikkipalvelun verkkosivuja.

# Musiikin suoratoisto toisiin AllPlay-kaiuttimiin

Voit käyttää sovellusta "Panasonic Music Streaming" ( $\Rightarrow$  17) suoratoistaaksesi tämän järjestelmän musiikkilähteen (TV, BD/DVD, BLUETOOTH) muihin AllPlay-kaiuttimiin.

Jos haluat lisätietoja sovelluksesta, katso seuraavaa verkkosivustoa.

- ≥ Käytä aina sovelluksen viimeisintä versiota.
- **http://panasonic.jp/support/global/cs/audio/app/**
- (Tämä verkkosivusto on ainoastaan englanniksi.) **Bluetooth<sup>®</sup>-paritus**

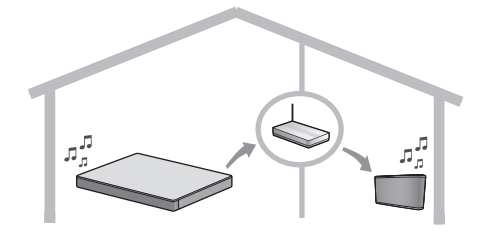

## **Valmistelu**

- Suorita loppuun verkkoasetukset. ( $\Leftrightarrow$  12)
- Valmistele haluttu äänilähde tässä järjestelmässä (esim. kytke televisio tai liitetty laite ym. päälle).
- ≥ Asenna laitteeseesi sovellus "Panasonic Music Streaming".
- ≥ Yhdistä laite ja AllPlay-kaiuttimet samaan verkkoon kuin tämä järjestelmä.

#### **1 Kytke tämä järjestelmä päälle.**

- ≥ Tarkista, että näytöllä näkyy " ".
	- Jos sitä ei näytetä, tarkista verkkoasetukset.  $(\Rightarrow 12)$
- **2 Käynnistä sovellus "Panasonic Music Streaming".**
- 
- <sup>≥</sup> Tämä järjestelmä näytetään kohtana "Panasonic ALL30T", jos ei ole suoritettu nimen asetusta.
- ≥ Ääni lähetetään muista AllPlay-kaiuttimista noin 1 sekunnin viiveellä.
- Jos musiikkia suoratoistetaan muihin AllPlay-kaiuttimiin yli 8 tuntia, muut AllPlay-kaiuttimet lopettavat automaattisesti musiikin toiston.
- ≥ Tekniset tiedot voivat muuttua ilman eri ilmoitusta.

# Bluetooth®-toimenpiteet

Käyttämällä Bluetooth®-yhteyttä voit kuunnella ääntä Bluetooth®-audiolaitteesta tällä laitteella langattomasti

≥ Katso Bluetooth®-laitteen käyttöohjeita, jos haluat lisätietoja Bluetooth®-laitteen liitännästä.

#### **Valmistelu**

≥ Kytke päälle Bluetooth®-ominaisuus kyseisessä laitteessa ja sijoita laite lähelle päälaitetta.

- **1 Paina [ 8 PAIRING] valitaksesi "BLUETOOTH".**
	- ≥ Jos näytöllä osoitetaan "PAIRING", siirry vaiheeseen 3.
- **2 Paina ja pidä painettuna kohtaa [ -PAIRING], kunnes näytöllä näytetään "PAIRING" .**
- **3 Valitse "SC-ALL30T" Bluetooth® laitteen Bluetooth®-valikosta.**
- ≥ Jos pyydetään tunnuslukua (passkey) Bluetooth® laitteessa, syötä "0000".
- Kun yhteys Bluetooth®-laitteeseen on valmis, yhdistetyn laitteen nimi osoitetaan näytöllä muutaman sekunnin ajan.

 <sup>≥</sup> Voit rekisteröidä jopa 8 laitetta tämän järjestelmän kanssa. Jos paritetaan 9. laite, korvataan pisimpään käyttämättömänä ollut laite.

# Paritetun Bluetooth® laitteen yhdistäminen

- **1 Paina [ 8 PAIRING] valitaksesi Bluetooth®-tila.**
- **2 Kun on vahvistettu, että "BLUETOOTH READY" osoitetaan näytöllä, valitse kohta "SC-ALL30T" Bluetooth®-laitteen Bluetooth® valikosta.**

∫ **Bluetooth®-laitteen irti kytkeminen** Paina ja pidä painettuna [8] -PAIRING], kunnes näytöllä osoitetaan "BLUETOOTH READY".

- <sup>≥</sup> Kun valitaan kohta "BLUETOOTH" lähteeksi, tämä järjestelmä yrittää ja yhdistää automaattisesti viimeksi yhdistettyyn Bluetooth®-laitteeseen. Jos yhteysyritys epäonnistuu, yritä muodostaa yhteys uudelleen.
- ≥ Tämä järjestelmä voidaan yhdistää ainoastaan yhteen laitteeseen kerrallaan.
- ≥ Äänenlaadun muuttamiseksi katso kohtaa "LINK MODE".  $($  $\Rightarrow$  23)
- ≥ Kun nautitaan videosisällöistä tämän toiminnon avulla, videon ja äänen lähetystä ei ehkä onnistuta tahdistamaan.

## One-Touch-yhteys (Yhdistäminen toiminnolla NFC)

#### **Ainoastaan NFC-yhteensopiville Bluetooth® laitteille (AndroidTM-laitteet)**

Yksinkertaisesti koskettamalla NFC (Near Field Communication)-yhteensopivaa Bluetooth® laitetta päälaitteessa, voit suorittaa loppuun kaikki valmistelut Bluetooth®-laitteen rekisteröinnistä yhteyden luomiseen.

### **Valmistelu**

- ≥ Kytke päälle laitteen NFC-ominaisuus.
- ≥ Android-laiteversio, joka on vanhempi kuin 4.1, vaatii asennettavaksi sovelluksen
	- "Panasonic Music Streaming" (Ilmainen).
	- 1 Syötä "Panasonic Music Streaming" hakuruutuun Google PlayTM -palvelussa haun suorittamiseksi ja valitse sitten "Panasonic Music Streaming".
	- 2 Käynnistä sovellus "Panasonic Music Streaming" laitteessa.
		- Noudata laitteen näytöllä näkyviä ohjeita.
		- Käytä aina sovelluksen viimeisintä versiota.
- **1 Paina [ 8 PAIRING] valitaksesi "BLUETOOTH".**
- **2 Kosketa jatkuvasti laitettasi päälaitteen NFC-kosketusalueella [ ]. (**> **6)**

Älä liikuta Bluetooth®-laitetta ennen kuin se antaa äänimerkin, näyttää viestin tai reagoi jollain tavalla. Kun Bluetooth®-laite on reagoinut, siirrä laite kauemmaksi päälaitteesta.

- ≥ Kun Bluetooth®-laitteen rekisteröinti ja yhteys on valmis, yhdistetyn laitteen nimi osoitetaan näytöllä muutaman sekunnin ajan.
- ≥ NFC-kosketusalueen sijainti vaihtelee laitteen mukaan. Kun yhteyttä ei voida luoda, vaikka Bluetooth®-laite on koskettanut päälaitteen NFCkosketusaluetta, muuta laitteen tai päälaitteen asentoa. Tilanne voi parantua myös, jos lataat uudelleen erityisen sovelluksen "Panasonic Music Streaming" ja käynnistät sen.

#### **3 Käynnistä toisto Bluetooth® laitteessa.**

- <sup>≥</sup> Jos kosketat muulla laitteella päälaitetta, voit päivittää Bluetooth®-yhteyden. Aiemmin yhdistetty laite kytketään irti automaattisesti.
- ≥ Kun yhteys on luotu, toisto käynnistyy mahdollisesti automaattisesti käytettävän laitteen tyypistä riippuen.
- One-Touch-yhteys ei mahdollisesti toimi kunnolla käytettävän laitteen tyypistä riippuen.

# 3D-ääni

Tämä järjestelmä tarjoaa tunteen, että ääni ja kuva ovat yksi kokonaisuus.

≥ Sovellettavan tehosteen muuttamiseksi katso kohtaa "Äänivalikko". (⇔ oikealle)

#### **esim., 3D-äänikentän kuva**

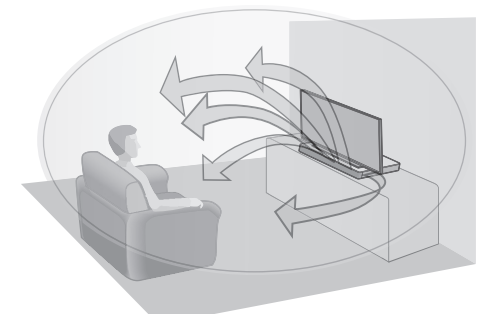

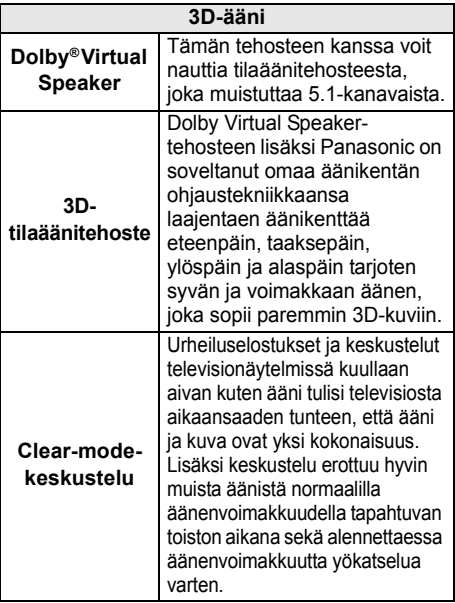

- <sup>≥</sup> Dolby Virtual Speaker -tehoste on PÄÄLLÄ lukuun ottamatta STEREO-tilaa.
- ≥ Kytkeäksesi pois päältä Dolby Virtual Speaker ja 3Dtilaäänitehosteet, valitse "STEREO" äänitilaksi.  $(\Rightarrow$  oikealle)
- ≥ Kytkeäksesi pois päältä 3D-tilaääni- ja clear-modekeskustelutehosteet, katso "3D CLR DIALOG". ( $\Rightarrow$  22)
- ≥ Voit säätää myös Clear-mode-keskustelutehosteen tasoa.  $(\Rightarrow$  oikealle)

# Äänivalikko

- **1 Paina [SOUND] toistuvasti valitaksesi äänitehoste.**
- **2 Paina [**4**] [**3**] toistuvasti valitaksesi haluttu asetus ja paina sitten [OK].**

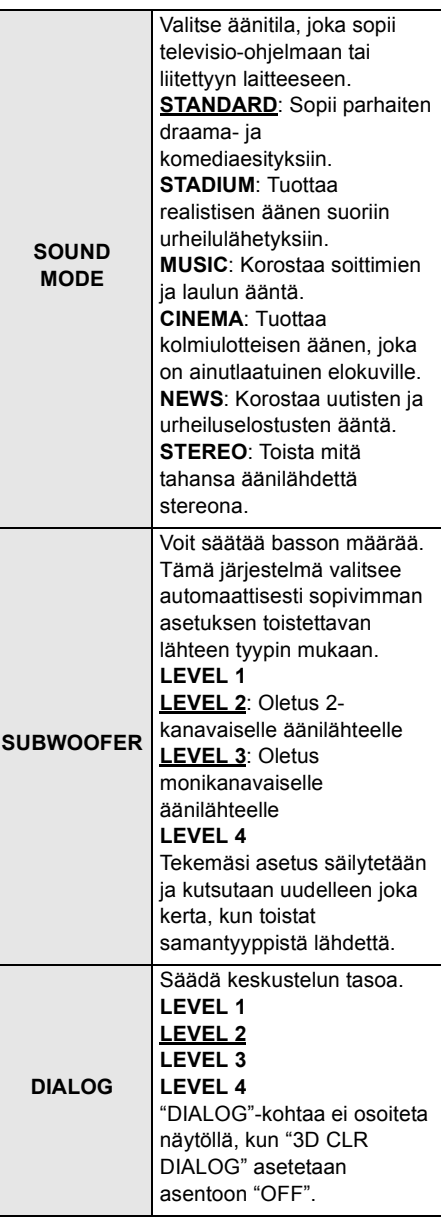

| <b>H.BASS</b>                  | Korosta harmonista bassotehostetta.<br>ΟN<br><b>OFF</b>                                                                                                    |
|--------------------------------|----------------------------------------------------------------------------------------------------|
| <b>3D CLR</b><br><b>DIALOG</b> | 3D-selkotilan<br>keskusteluominaisuus luo<br>äänikentän, joka muistuttaa<br>televisioruudusta tulevaa ääntä<br>ja selventää keskustelua.<br>ON: 3D-tilaääni-,<br>selkotilakeskustelu- ja Dolby<br>Virtual Speaker -tehoste<br>OFF: Dolby Virtual Speaker -<br>tehoste<br>Asetus asetetaan takaisin<br>asentoon "ON" joka kerta,<br>kun kytket päälaitteen päälle. |
| <b>DUAL AUDIO</b>              | Asettaa suosituimman<br>äänikanavatilan, kun tämä<br>järjestelmä vastaanottaa<br>kahta äänitilaa.<br>M1: Ensisijainen<br>M2: Toissijainen<br>M1 + M2: Ensisijainen +<br>Toissijainen<br>Tämä tehoste toimii<br>ainoastaan, jos television tai<br>soittimen äänilähtö asetetaan<br>asentoon "Bitstream" ja<br>äänilähteessä on käytettävissä<br>"Dolby Dual Mono". |
| <b>AGC</b>                     | Automaattinen vahvistuksensäätö<br>estää äkillisen voimakkaan äänen<br>vähentämällä<br>äänenvoimakkuustasoa<br>automaattisesti, kun tulo on liian<br>voimakas.<br>Tämä toiminto soveltuu<br>televisiolähetyksille, joiden<br>äänitaso vaihtelee.<br>ΟN<br>OFF<br>Jos ääni muuttuu<br>epäluonnolliseksi, valitse<br>"OFF".                                         |
| <b>LOW VOL</b><br><b>MODE</b>  | Korostaa keskustelua alhaisella<br>äänenvoimakkuudella.<br>ΟN<br>OFF<br>Valitse "OFF" peruuttaaksesi<br>tämän tehosteen, jos keskustelu<br>ei kuulosta luonnolliselta<br>alhaisella äänenvoimakkuudella.                                                                                                    |

Äänimuoto

Voit tarkistaa tämänhetkisen äänimuodon.

#### **Paina ja pidä painettuna [SOUND] vähintään 4 sekuntia.**

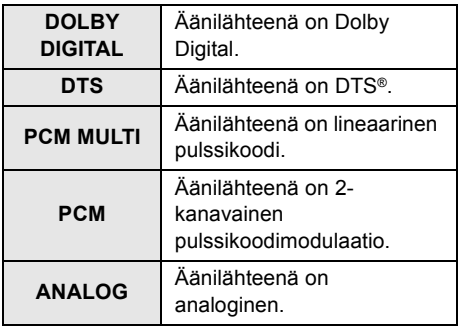

 <sup>≥</sup> Äänimuoto näytetään noin 2 sekuntia.

≥ Ei näytetä mitään äänimuotoa, jos tämän laitteen tulona on Bluetooth® tai AllPlay/DLNA.

 <sup>≥</sup> Oletusasetus on alleviivattu. Muutetut asetukset säilytetään siihen saakka, kun niitä muutetaan uudelleen ellei toisin osoiteta.

# Asetusvalikko

- **1 Paina [SETUP] toistuvasti valitaksesi asetuskohta.**
- **2 Paina [**4**] [**3**] toistuvasti valitaksesi haluttu asetus ja paina sitten [OK].**

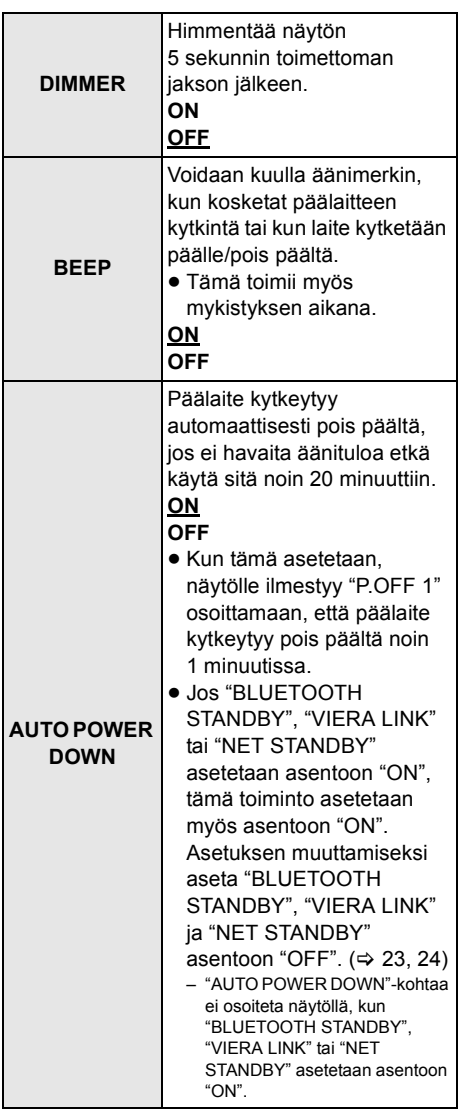

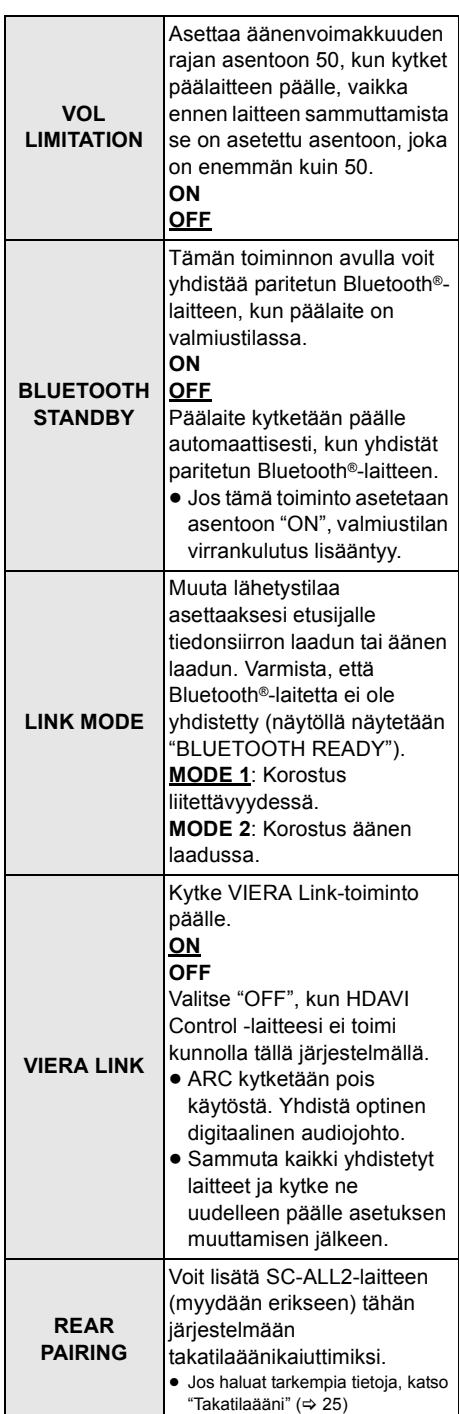

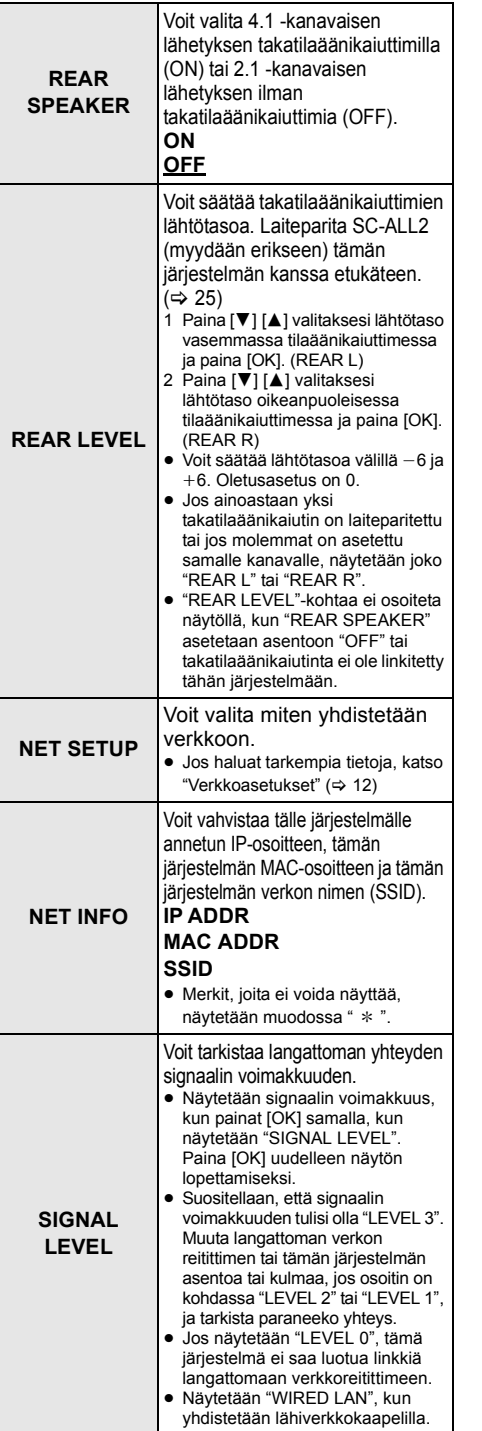

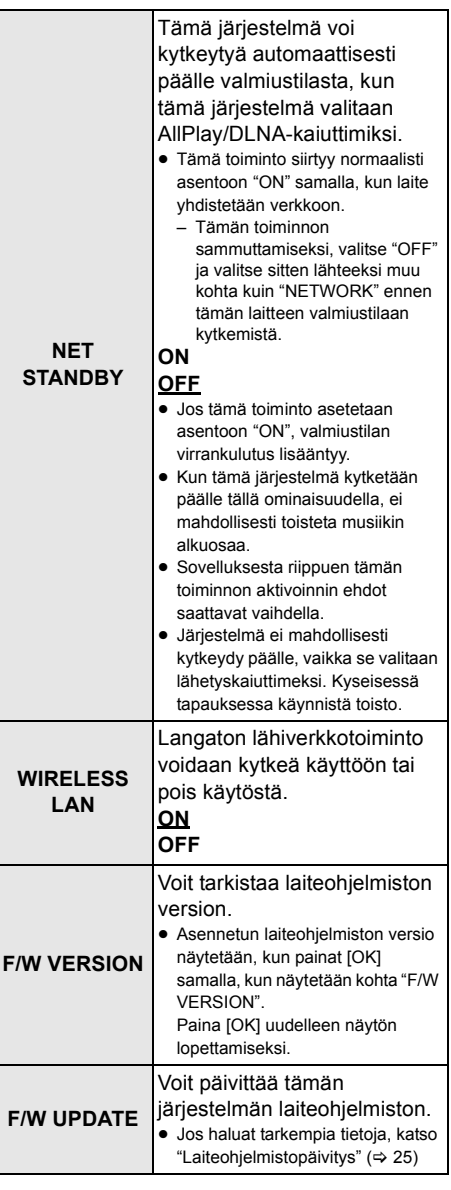

 <sup>≥</sup> Oletusasetus on alleviivattu. Muutetut asetukset säilytetään siihen saakka, kun niitä muutetaan uudelleen ellei toisin osoiteta.

# Laiteohjelmistopäivitys

Ajoittain Panasonic julkaisee tälle järjestelmälle päivitetyn laiteohjelmiston, joka voi lisätä tai parantaa joidenkin ominaisuuksien toimintaa. Nämä päivitykset ovat saatavilla ilmaiseksi.

● Verkkoon yhdistämisen jälkeen, näytetään "NEW FIRMWARE FOUND/PRESS[OK]" päälaitteen näytöllä, kun löydetään laiteohjelmiston ladattavissa oleva uusi osa. Näytetään "F/W UPDATE"-näyttö vaiheesta 1, kun painat [OK].

Voit päivittää laiteohjelmiston myös näytölle ponnahtavan kehotteen avulla sovelluksessa "Panasonic Music Streaming" (→ 17). Jos haluat lisätietoja sovelluksesta, katso seuraavaa verkkosivustoa.

≥ Käytä aina sovelluksen viimeisintä versiota. **http://panasonic.jp/support/global/cs/audio/app/** (Tämä verkkosivusto on ainoastaan englanniksi.)

## **Valmistelu**

- ≥ Suorita loppuun verkkoasetukset. (> 12)
	- Varmista, että verkko on kytketty Internetiin.  $(4)$  12)
- 1 Paina kohtaa [SETUP] toistuvasti valitaksesi "F/W UPDATE".
- 2 Paina [▼] [▲] valitaksesi "UPDATE YES" ja paina sitten [OK] päivityksen aloittamiseksi.
	- ≥ "WAIT" vilkkuu näytöllä.

ÄLÄ IRROTA verkkokaapelia silloin, kun näytetään yksi seuraavista viesteistä.

"UPDATING" tai " □□□ %"

- (" □ " tarkoittaa numeroa.)
- ≥ Päivitysprosessin aikana ei voida suorittaa muita toimenpiteitä.

Kun päivitys on saatettu loppuun, näytetään "SUCCESS" ja sitten vierii "PLEASE DISCONNECT AC MAINS LEAD".

3 Irrota verkkokaapeli ja liitä se takaisin 3 minuutin kuluttua.

- <sup>≥</sup> Jos päivityksiä ei ole, näytetään "NO NEED".
- ≥ Lataaminen kestää useita minuutteja. Se saattaa kestää kauemman tai se ei mahdollisesti toimi kunnolla riippuen yhteyden olosuhteista.

# Takatilaääni

Voit lisätä kaksi Panasonicin SC-ALL2-laitetta (myydään erikseen)§ takatilaäänikaiuttimiksi nauttiaksesi 4.1 -kanavaisesta tilaäänestä. § Tämä tuote julkaistaan kesäkuussa 2015.

Voit lisätä SC-ALL2-kaiuttimet takatilaäänikaiuttimiksi käyttämällä sovellusta "Panasonic Music Streaming"  $(\Rightarrow$  17). Jos haluat lisätietoja sovelluksesta, katso seuraavaa verkkosivustoa.

● Käytä aina sovelluksen viimeisintä versiota. **http://panasonic.jp/support/global/cs/audio/app/** (Tämä verkkosivusto on ainoastaan englanniksi.)

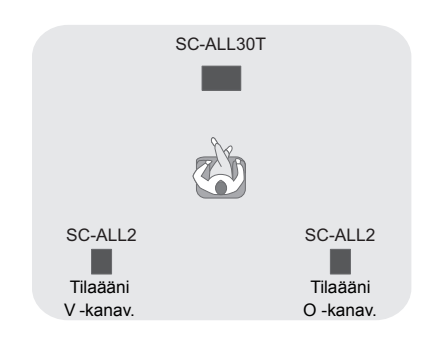

# ∫ **Käyttö tämän järjestelmän kanssa**

## **Valmistelu**

- ≥ Kytke tämä järjestelmä ja SC-ALL2 päälle.
- 1 Paina [SETUP] kaukosäätimessä toistuvasti valitaksesi "REAR PAIRING".
- 2 Paina [V] [▲] kaukosäätimessä valitaksesi "YES" ja paina sitten [OK].
	- ≥ Tämä järjestelmä siirtyy laiteparitustilaan ja "REAR1 PAIRING" näytetään päälaitteen näytöllä.
- 3 Käynnistä laiteparitustila SC-ALL2 laitteessa.
	- ≥ Katso SC-ALL2-laitteen käyttöohjeita.
	- ≥ Kun laiteparitus ensimmäiseen kaiuttimeen päättyy, käynnistyy toisen kaiuttimen laiteparitus ja päälaitteen näytöllä näytetään "REAR2 PAIRING".
	- Tee vasemman ja oikean tilaäänikaiuttimen asetukset SC-ALL2-laitteessa.

#### Kun molempien kaiuttimien laiteparitus päättyy, näytetään "PAIRED" päälaitteen näytöllä.

- Kun laiteparitus onnistuu, "REAR SPEAKER" (> 24) siirtyy asentoon "ON" automaattisesti ja lähetysasetus muuttuu asentoon 4.1 -kanavainen.
- Jos vrität asettaa vasemman ja oikean tilaäänikaiuttimen SC-ALL2-laitteeseen, laiteparitus epäonnistuu ja näytetään "NOT COMPLETED" päälaitteen näytöllä. Toista toimenpiteet alusta alkaen, jos tapahtuu näin.

- <sup>≥</sup> Laiteparitustila peruutetaan noin 120 sekunnin kuluttua. Voit painaa myös [U/I] sen peruuttamiseksi.
- ≥ Et voi peruuttaa laiteparitusta tästä järjestelmästä. Peruuta laiteparitus SC-ALL2-laitteesta.
- Laiteparitetun SC-ALL2-laitteen virta on linkitetty tähän järjestelmään.
	- Ne pysyvät linkitettyinä, vaikka kohta "REAR  $SPEAKER"$  ( $\Leftrightarrow$  24) asetetaan asentoon "OFF".
- ≥ Viiveaikaa ei voida säätää tämän järjestelmän avulla.
- ≥ Jos yhden kaiuttimen laiteparitus epäonnistuu, toista toimenpiteet alusta lähtien. Kun teet tämän, näytetään "REAR PAIRING" laiteparituksen aikana ja "PAIRED", kun laiteparitus on saatettu onnistuneesti loppuun.
- ≥ Voit säätää takatilaäänikaiuttimien lähtötasoa.  $(\Rightarrow$  24. "REAR LEVEL")

# Linkitetyt toimenpiteet television kanssa (VIERA Link "HDAVI ControlTM")

#### **Mikä VIERA Link "HDAVI Control" on? VIERA Link "HDAVI Control" on hyödyllinen toiminto, joka tarjoaa linkitettyjä toimenpiteitä tämän laitteen ja Panasonic television (VIERA) kanssa "HDAVI Control" -toiminnolla.**

**Voit käyttää tätä toimintoa liittämällä laitteisto HDMI-kaapelin avulla. Katso liitetyn laitteen käyttöohjeita toimintaan liittyviä yksityiskohtia varten.**

## **Valmistelu**

- $(1)$  Vahvista, että HDMI-liitäntä on tehty.  $(\Rightarrow 8, 9)$
- 2 Aseta "HDAVI Control" toiminnot liitettyyn laitteeseen (esim., televisio).
- 3 Optimaalisia "HDAVI Control" -toimenpiteitä varten muuta seuraavat asetukset liitetyssä televisiossa $*1$ .
	- Aseta kaiuttimen oletusasetukset tähän järjestelmään.<sup>®2</sup>
	- Aseta kaiuttimen valinta-asetukset tähän järjestelmään.
- 4 Kytke päälle kaikki "HDAVI Control" yhteensopivat laitteet ja valitse television tulo tälle järjestelmälle siten, että "HDAVI Control" toimii kunnolla.
- 5 Jos laite on liitetty HDMI AV IN -liitäntään, käynnistä toisto tarkistaaksesi, että kuva näytetään televisiossa oikein.

#### **Kun liitäntää tai asetuksia muutetaan, toista tämä menettelytapa.**

- §1 Asetusten saatavuus ja toiminta saattavat vaihdella televisiosta riippuen. Katso television käyttöohjeita, jos haluat tarkempia tietoja.
- §2 Jos televisiossa on oletuskaiutinasetus VIERA Link asetuksen kohdissa, tämän järjestelmän valitseminen oletuskaiuttimeksi muuttaa kaiuttimen valinnan tähän järjestelmään automaattisesti.

- <sup>≥</sup> VIERA Link "HDAVI Control" perustuu ohjaustoimintoihin, joita voidaan käyttää HDMI:llä, joka on puolestaan teollinen standardi nimeltään HDMI CEC (Consumer Electronics Control). Kyseessä on ainutlaatuinen toiminto, jonka olemme kehittäneet ja lisänneet. Siten sen toimintaa ei voida taata muiden valmistajien laitteissa, jotka tukevat standardia HDMI CEC.
- ≥ Tämä laite tukee toimintoa "HDAVI Control 5". "HDAVI Control 5" on standardi Panasonicin HDAVI Control yhteensopiville laitteille. Tämä standardi on yhteensopiva Panasonicin perinteisten HDAVI-laitteiden kanssa.
- ≥ Ole hyvä ja tutustu yksittäisiin käyttöoppaisiin muiden valmistajien laitteiden VIERA Link-toiminnon tuettavuuden selvittämiseksi.

### Mitä voit tehdä toiminnolla VIERA Link "HDAVI Control"

Varmistaaksesi äänen lähettäminen tästä järjestelmästä, kytke päälaite päälle käyttämällä television kaukosäädintä ja valitsemalla kohta kotiteatteri VIERA Link -valikon kaiutinvalikosta. Asetusten saatavuus tai toiminta saattavat vaihdella televisiosta riippuen. Katso television käyttöohjeita, jos haluat tarkempia tietoja.

#### ∫ **Kaiuttimen säätö**

Voit valita tuleeko äänilähtö tästä järjestelmästä vai television kaiuttimista television valikkoasetusten avulla.

#### **Kotiteatteri**

Tämä järjestelmä on aktiivinen.

- Kun päälaite on valmiustilassa, television kaiuttimien vaihtaminen tähän järjestelmään VIERA Link -valikossa kytkee automaattisesti päälaitteen päälle.
- ≥ Voit säätää tämän järjestelmän äänenvoimakkuuden asetusta television kaukosäätimen äänenvoimakkuus- tai mykistyspainikkeella.
- ≥ Jos kytket päälaitteen pois päältä, television kaiuttimet aktivoidaan automaattisesti.
- ≥ Ääni lähetetään automaattisesti tästä järjestelmästä, jos televisio on yhteensopiva VIERA Link "HDAVI Control 4" -toiminnon tai uudemman kanssa.

#### **Televisio**

Television kaiuttimet ovat aktiivisia.

≥ Tämän järjestelmän äänenvoimakkuus asetetaan minimiin.

## ∫ **Automaattinen tulon vaihto**

Kun suoritetaan seuraavat toimenpiteet, päälaite muuttaa automaattisesti tulon vastaavaan lähteeseen.

- Kun toisto käynnistyy HDMI-liitetyssä laitteessa.<sup>\*3</sup>
- j Kun vaihdetaan television tuloa tai television kanavaa.
- §3 Jos kaiuttimen lähtöasetus televisiossa asetetaan tähän järjestelmään, televisio ja päälaite kytkeytyvät päälle automaattisesti (Virta päällä -linkki).

### ∫ **Virta pois päältä -linkki**

Kun televisio sammutetaan, myös päälaite sammuu automaattisesti. (Tämä toiminto ei toimi, kun lähteenä on Bluetooth® tai AllPlay/ DLNA.)

# ∫ **Automaattinen huulisynkronointitoiminto**

(toiminnolle HDAVI Control 3 tai uudemmille versioille)

Viive äänen ja videon välillä säädetään automaattisesti lisäämällä aikaviivettä äänilähtöön ja siten voit nauttia sujuvasta äänestä kuvalle.

#### na m

Viivetiedot asetetaan automaattisesti, jos televisio on yhteensopiva toiminnon VIERA Link "HDAVI Control 3" tai uudemman kanssa ja VIERA Link on asetettu päälle.

# Vianetsintä

Ennen huoltopalvelun pyytämistä suorita seuraavat tarkistukset. Jos sinulla on kysymyksiä joistain tarkistuskohdista tai mikäli seuraavan oppaan osoittamat ratkaisut eivät ratkaise ongelmaa, pyydä lisäohjeita jälleenmyyjältä.

#### **Jos tämä järjestelmä ei toimi odotetulla tavalla, asetusten palauttaminen tehdasasetuksiin saattaa ratkaista ongelman.**

#### **Palataksesi tehtaan esiasetuksiin.**

- 1 Kun päälaite on päällä, kosketa jatkuvasti kohtaa [U/I] päälaitteessa, kunnes näytöllä näytetään "PLEASE WAIT". ("RESET" näytetään näytöllä, kun tämä järjestelmä resetoidaan.)
- 2 Kytke laite pois päältä ja sitten päälle uudelleen.
- Kaukosäätimen koodi palautuu asentoon "REMOTE 1", kun tämä järjestelmä palautetaan tehdasasetuksiin. Kaukosäätimen koodin muuttamiseksi katso kohtaa "Kaukosäätimen koodi"  $(\Rightarrow 16)$ .

# Yleinen käyttö

#### **Ei virtaa.**

- ≥ Irrota verkkokaapeli noin 10 sekunniksi ennen sen kytkemistä uudelleen.
- ≥ Päälaitteen päälle kytkemisen jälkeen, jos päälaite sammuu välittömästi, irrota verkkokaapeli ja ota yhteyttä jälleenmyyjään.
- ≥ Jos päälaite ei kytkeydy päälle käynnistämällä televisio (HDAVI Control), kytke päälaite päälle manuaalisesti.

Jos ongelma jatkuu, katso kohtaa "HDMI" sivulla "Vianetsintä".

#### **Kaukosäädin ei toimi kunnolla.**

- Akku on tyhjentynyt. Vaihda tilalle uusi. ( $\Rightarrow$  7)
- ≥ Eristysliuskaa ei mahdollisesti ole poistettu. Poista eristysliuska.  $(\Rightarrow 7)$
- Saatat joutua asettamaan uudelleen kaukosäätimen koodin kaukosäätimen paristojen vaihtamisen jälkeen.  $(\Rightarrow 16)$
- ≥ Käytä kaukosäädintä oikean toimintasäteen sisällä.  $(\Rightarrow 7)$

#### **Päälaite siirretään automaattisesti valmiustilaan.**

"AUTO POWER DOWN"-toiminto on päällä. Päälaite siirtyy automaattisesti valmiustilaan, kun ei syötetä mitään signaalia tai ei suoriteta mitään toimintoja noin 20 minuuttiin. Katso sivua 23 tämän toiminnon pois päältä kytkemiseksi.

#### **Päälaite kytketään pois päältä, kun valitaan television kaiuttimet kaiuttimen säädössä.**

Tämä on normaali ominaisuus, kun käytetään toimintoa VIERA Link (HDAVI Control 4 tai uudempi). Muista lukea television käyttöohjeista tarkemmat tiedot sen virransäästöominaisuudesta.  $(\Rightarrow 26)$ 

#### **Pääyksikön kytkimet eivät toimi.**

[U/I], [VOL -], [VOL +], [INPUT] ja [8] -PAIRING] päälaitteessa ovat kosketusnäppäimiä. Kosketa kytkimiä sormellasi. Ne eivät mahdollisesti toimi, jos niitä käytetään kynsillä tai hansikkaiden kanssa.

#### **Värien epäsäännöllisyydet kuvaputkitelevisiossa.**

Jos televisiossa havaitaan värien epäsäännöllisyyksiä, sammuta televisio noin 30 minuutiksi ja siirrä televisio hieman kauemmaksi tästä laitteesta. Jos tämä ei ratkaise ongelmaa, siirrä tämä laite kauemmaksi televisiosta.

### HDMI

#### **Tämä järjestelmä ei toimi kunnolla.**

Jos HDMI-kaapeli liitetään väärään liitäntään (HDMI AV IN tai HDMI AV OUT), tämä järjestelmä ei toimi kunnolla. Kytke päälaite pois päältä, irrota verkkokaapeli ja liitä HDMI-kaapeli (kaapelit) uudelleen.  $(\Rightarrow 8, 9)$ 

#### **VIERA Link -toimintoon liittyvät toimenpiteet eivät toimi kunnolla.**

- ≥ Tarkista VIERA Link -asetus liitetyssä laitteessa.
	- Kytke VIERA Link -toiminto liitetyssä laitteessa.
	- Valitse tämä järjestelmä kaiuttimeksi television VIERA Link -valikossa.
- ≥ Oletko kytkenyt VIERA Link -asetukset pois päältä?  $(\Rightarrow 23)$
- Kun HDMI-liitäntöjä muutetaan sähkökatkoksen jälkeen tai sen jälkeen, kun verkkokaapeli on poistettu, VIERA Link toimenpiteet eivät mahdollisesti toimi kunnolla.
	- $-K$ ytke päälle kaikki laitteet, jotka on liitetty televisioon HDMI-kaapelilla, ja kytke sitten televisio päälle.
	- Kytke VIERA Link -asetukset pois päältä televisiossa ja kytke se sitten päälle uudelleen. Jos haluat lisätietoja, katso television käyttöohjeita.
	- Samalla kun päälaite ja televisio on liitetty HDMI-kaapelilla, kytke televisio päälle ja irrota sitten päälaitteen verkkokaapeli ja liitä se uudelleen.

#### **Ensimmäisten sekuntien aikana ei voida kuulla ääntä, kun käytetään HDMI-liitäntää.**

Tämä saattaa tapahtua DVD-videon kappaletoiston aikana. Muuta digitaalisen äänilähdön asetus liitetyssä laitteessa asennosta "Bitstream" asentoon "PCM".

#### **Kun käytetään erimerkkistä HDMIyhteensopivaa laitetta, päälaite käyttäytyy mahdollisesti oudolla tavalla.**

HDAVI Control-komennot saattavat käyttää erilaista signaalia laitteen merkistä riippuen. Kyseisessä tapauksessa kytke VIERA Link pois päältä.  $(\Rightarrow 23)$ 

#### **Kun päälaite kytketään päälle tai pois päältä, ääni tai video saattaa kytkeytyä hetkellisesti pois päältä.**

Kun päälaite kytketään päälle tai pois päältä, on normaalia, että ääni tai video saattaa kytkeytyä hetkellisesti pois päältä. Tämä ei ole toimintahäiriö. Näin saattaa tapahtua, kun HDMI-liitännällä yhdistettävä laite ei tue Panasonicin VIERA Link -ominaisuutta (HDAVI Control 3 tai uudempi).

#### **Tämän järjestelmän kuvat eivät näy televisiossa.**

Kun lähetetään muodossa 60p (4K), kuvat saattavat vääristyä HDMI-kaapelin vuoksi. Käytä High Speed HDMI -kaapeleita, jotka tukevat 18 Gbps:n kaistanleveyttä.

# Bluetooth®

**Ei voida suorittaa laitteiden paritusta.** Tarkista Bluetooth®-laitteen tila.

#### **Laitetta ei voida liittää.**

- ≥ Laitteen paritus ei onnistunut tai rekisteröinti on korvattu. Yritä parittaa laite uudelleen.  $(\Rightarrow 19)$
- Tämä järjestelmä on mahdollisesti liitetty eri laitteeseen. Irrota toinen laite ja yritä parittaa laite uudelleen.

#### **Laite on liitetty, mutta ääntä ei voida kuulla tämän järjestelmän kautta.**

Joillekin sisäisille Bluetooth®-laitteille sinun tulee asettaa äänilähtö asentoon "SC-ALL30T" manuaalisesti. Katso laitteen käyttöohjeita, jos haluat tarkempia tietoja.

#### **Yhteys on keskeytynyt.**

**Ääni on keskeytynyt/ääni hyppii/paljon kohinaa.**

- ≥ Poista mahdolliset esteet päälaitteen ja laitteen väliltä.
- ≥ Taajuuskaistaa 2,4 GHz käyttävät muut laitteet (langaton reititin, mikroaaltouuni, langaton puhelin, ym.) häiritsevät. Siirrä Bluetooth®-laite lähemmäksi päälaitetta ja etäälle muista laitteista.
- ≥ Valitse "MODE 1" vakaata viestintää varten.  $(\Rightarrow 23)$

Jos edellä mainittu ei poista ongelmaa, voit ehkä korjata ongelman yhdistämällä uudelleen tämän laitteen ja Bluetooth®-laitteen. ( $\Rightarrow$  20)

#### **One-Touch-yhteys (NFC-ominaisuus) ei toimi.**

- ≥ Varmista, että päälaite ja toisen laitteen NFCominaisuus on kytketty päälle.  $(\Rightarrow 20)$
- ≥ Muuta Bluetooth®-laitteen tai päälaitteen kosketusaluetta ja kosketa sitten NFCkosketusaluetta uudelleen.

## Ääni

#### **Ei ääntä (tai kuvaa).**

- $\bullet$  Kytke mykistys pois päältä. ( $\Rightarrow$  16)
- ≥ Tarkista liitännät muihin laitteisiin. (> 8 10)
- ≥ Varmista, että vastaanotettava audiosignaali on yhteensopiva tämän järjestelmän kanssa.  $(\Rightarrow 34)$
- ≥ Kytke tämä laite pois päältä ja sitten päälle uudelleen.
- Jos päälaite liitetään televisioon ainoastaan HDMI-kaapelilla, varmista, että television HDMI-liitännässä on merkintä "HDMI (ARC)". Mikäli ei, liitä optisella digitaalisella audioiohdolla.  $(\Rightarrow 8, 9)$
- ≥ Jos päälaite liitetään Panasonicin televisioon ja kytketään päälle päälaitteen kosketusnäppäimellä tai kaukosäätimellä, ääntä ei mahdollisesti lähetetä tästä järjestelmästä. Kyseisessä tapauksessa kytke päälaite päälle television kaukosäätimellä.  $(\Rightarrow 27)$
- ≥ Jos liitännät ovat oikein, ongelma saattaa olla johdoissa. Suorita liitännät uudelleen eri johdoilla.
- ≥ Tarkista äänilähdön asetukset liitetyssä laitteessa.

### **Kaksoisääntä ei voida muuttaa pääasiallisesta toissijaiseen.**

Jos liitetystä laitteesta vastaanotettu ääni ei ole "Dolby Dual Mono" tai lähtöasetus ei ole "Bitstream", asetusta ei voida muuttaa tästä järjestelmästä. Muuta asetus liitetyssä laitteessa.

#### **Äänenvoimakkuutta alennetaan, kun päälaite kytketään päälle.**

"VOL LIMITATION" on päällä. Jos päälaite kytketään pois päältä äänenvoimakkuusasetuksen ollessa ylemmässä puolikkaassa (yli 50), päälaite alentaa äänenvoimakkuuden automaattisesti keskiasentoon (50), kun laite kytketään päälle.  $(\Rightarrow 23)$ 

#### **Keskustelu on liian hellittämätön tai keskustelu ei kuulosta luonnolliselta.**

Tämän järjestelmän tehtävänä on aikaansaada keskustelu erottuvaksi, kun äänenvoimakkuus on alhainen.  $(\Rightarrow 22)$ 

#### **Ääni viivästyy kuvaan verrattuna.**

Televisiosta riippuen kun tämä laite yhdistetään siihen Bluetooth®-yhteydellä, äänen lähetys tästä laitteesta saattaa viivästyä hieman television kuvaan verrattuna. Yhdistä tämä laite ja televisio HDMI-kaapelilla/optisella digitaalisella audiojohdolla.  $(\Rightarrow 8, 9)$ 

#### **Ääni katkeaa.**

#### **Päälaitteen virta kytkeytyy pois päältä automaattisesti.**

(Kun päälaite havaitsee ongelman, aktivoidaan turvatoimenpide ja päälaite siirtyy automaattisesti valmiustilaan.)

- ≥ Vahvistimessa on ongelma.
- ≥ Onko äänenvoimakkuus erittäin korkea? Mikäli näin, alenna äänenvoimakkuutta.
- ≥ Onko järjestelmä sijoitettu erittäin kuumaan paikkaan? Mikäli näin, siirrä järjestelmä kylmempään

paikkaan ja odota hetken aikaa sekä yritä sitten kytkeä uudelleen päälle.

Jos ongelma jatkuu, tarkista näyttö, sammuta tämä järjestelmä, poista verkkokaapeli ja ota yhteyttä jälleenmyyjään. Varmista, että muistat osoitetun näytön, kun otat yhteyttä jälleenmyyjään.

# Verkko

#### **Ei voida yhdistää verkkoon.**

- ≥ Tämän järjestelmän Wi-Fi-suojaus tukee ainoastaan muotoa WPA2TM. Langattoman reitittimen on sen vuoksi oltava WPA2TMyhteensopiva. Jos haluat lisätietoja reitittimen tukemasta suojauksesta, katso käyttöohjeita tai ota yhteyttä Internet-palvelun tarjoajaan.
- ≥ Jos verkko on asetettu näkymättömäksi, aseta verkko näkyviin silloin, kun asetat tämän järjestelmän verkon tai luot langallisen lähiverkkoyhteyden.  $(\Rightarrow 15)$
- ≥ Varmista, että ryhmälähetystoiminto langattomassa reitittimessä on kytketty käyttöön.
- ≥ Reitittimistä riippuen WPS-painike ei mahdollisesti toimi. Kokeile muita menetelmiä.  $(\Rightarrow 12)$

#### **Ei voida valita tätä järjestelmää lähetyskaiuttimiksi.**

- ≥ Varmista, että laitteet liitetty samaan verkkoon kuin tämä järjestelmä.
- Yhdistä laitteet uudelleen verkkoon.
- ≥ Kytke langaton reititin pois päältä ja päälle.

#### **Toisto ei ala. Ääni keskeytyy.**

- ≥ Jos käytetään kaistaa 2,4 GHz langattomassa reitittimessä, samanaikainen muiden 2,4 GHz:n laitteiden (mikrouunit, langattomat puhelimet, ym.) käyttö voi aiheuttaa yhteyskatkoksia. Lisää etäisyyttä tämän järjestelmän ja kyseisten laitteiden välillä.
	- Jos langaton reititin tukee 5 GHz:n kaistaa, yritä käyttää 5 GHz:n kaistaa. Muuttaaksesi 5 GHz:n kaista, palauta tehdasasetukset ( $\Rightarrow$  28) ja suorita uudelleen verkkoasetukset verkkoselainta käyttäen (> 13). Vaiheessa 8 varmista, että valitset oman verkkosi nimen (SSID) 5 GHz:n kaistalle.
- ≥ Älä sijoita tätä järjestelmää metallikaappiin, koska se saattaa estää Wi-Fi-signaalin kulun.
- ≥ Sijoita tämä järjestelmä lähemmäksi langattoman reititintä.
- ≥ Jos useat langattomat laitteet käyttävät samaa langatonta verkkoa tämän järjestelmän kanssa samanaikaisesti, kokeile sammuttaa muut laitteet tai vähentää niiden langattoman verkon käyttöä.
- Yhdistä laitteet uudelleen verkkoon.
- ≥ Kytke langaton reititin pois päältä ja päälle.
- ≥ Kokeile langallista lähiverkkoyhteyttä. (> 15)
- ≥ Käynnistä sovellus uudelleen.

# Päälaitteen näytöt

#### **"F61"**

- ≥ Järjestelmän vahvistimessa on ongelma.
- ≥ Kytke irti verkkokaapeli ja ota yhteyttä jälleenmyyjään.

#### **"F70 HDMI" / "U701" / "U703"**

- Tarkista HDMI-yhteys.
- ≥ Kytke päälaite pois päältä ja sitten kytke se päälle uudelleen.
- ≥ Irrota HDMI-kaapeli.

#### **"F703" / "F704"**

- ≥ Kytke päälaite pois päältä ja sitten kytke se päälle uudelleen.
- ≥ Ota yhteyttä jälleenmyyjään, jos ongelma jatkuu.

#### **"F76"**

- ≥ Virtalähteessä on ongelma.
- ≥ Kytke irti verkkokaapeli ja ota yhteyttä jälleenmyyjään.

#### **"U704"**

- ≥ Tämä järjestelmä vastaanottaa tukemattoman videomuodon signaalin tulolähteestä.
- Muuta videon resoluution asetus liitetyssä laitteessa. (Katso laitteen käyttöohjeita.)
- ≥ Jos kuva ei näy, liitä laite suoraan televisioon asetusten muuttamiseksi.

#### **"U705"**

- ≥ Päälaitteeseen yhdistetty television HDMI-liitin tai television asetus ei ole yhteensopiva HDCP 2.2 -toistolähteen kanssa.
- ≥ Varmista, että liität television HDCP 2.2 yhteensopivaan liittimeen.
- ≥ Varmista, että television HDMI HDCP -asetus vastaa määritystä HDCP 2.2. (Katso television käyttöohjeita.)

#### **"DL ERROR"**

Laiteohjelmiston lataus epäonnistui. Paina [OK] poistuaksesi. Yritä uudelleen myöhemmin.

#### **"FAIL"**

Asetus on epäonnistunut. Lue käyttöohjeet ja yritä uudelleen.

#### **"LINKING"**

- ≥ Tämä järjestelmä yrittää yhdistää viimeksi yhdistettyyn Bluetooth®-laitteeseen, kun valitaan kohta "BLUETOOTH".
- ≥ Tämä järjestelmä kommunikoi langattoman reitittimen kanssa verkkoasetusten loppuun saattamiseksi.

Langattoman reitittimestä riippuen tämä prosessi voi kestää muutamia minuutteja. Yritä sijoittaa tämä järjestelmä lähemmäksi langattoman reititintä.

#### **"NO CONNECT"**

Tämä järjestelmä ei voi yhdistää verkkoon. Tarkista verkkoyhteys.  $( \Rightarrow 12)$ 

#### **"REMOTE " (" " tarkoittaa numeroa.)**

Kaukosäädin ja tämä järjestelmä käyttävät eri koodeja. Muuta kaukosäätimen koodia.  $(\Rightarrow 16)$ 

#### **"WIRED LAN"**

Yhteys verkkoon langallisen lähiverkkoyhteyden kautta.

≥ Kun luodaan langatonta yhteyttä, irrota lähiverkkokaapeli tästä järjestelmästä.

#### **"WIRELESS LAN OFF"**

Tämän järjestelmän langaton lähiverkkotoiminto on kytketty pois käytöstä.

≥ Kun luodaan langatonta yhteyttä, aseta asetus "WIRELESS LAN" asentoon "ON".  $(\Rightarrow 24)$ 

#### **"WAIT"**

- ≥ Tämä näytetään esimerkiksi silloin, kun tämä järjestelmä on sammutusvaiheessa.
- ≥ Tämä vilkkuu, kun järjestelmä yrittää siirtyä verkon asetustilaan.

#### **" " vilkkuu**

≥ Näin voi tapahtua, kun esimerkiksi verkkoyhteys katkeaa.

# Tietoja Bluetooth®

**Panasonic ei kanna mitään vastuuta datatiedoista ja/tai muista tiedoista, jotka vaarantuvat langattoman lähetyksen aikana.**

#### ∫ **Käytetty taajuuskaista**

Tämä järjestelmä käyttää 2,4 GHz:n taajuuskaistaa.

#### ∫ **Laitteen sertifiointi**

- Tämä järjestelmä on taajuuden rajoituksia koskevien vaatimusten mukainen ja se on sertifioitu taajuutta koskevien lakien mukaisesti. Täten ei tarvita langatonta lupaa.
- Alla kuvatut toimenpiteet ovat rangaistavia lain mukaan joissain maissa:
	- $-1$  aitteen purkaminen tai muokkaaminen.
	- $-$ Teknisiä tietoja koskevien osoitusten poistaminen.

#### ∫ **Käytön rajoitukset**

- ≥ Langatonta lähetystä ja/tai käytettävyyttä kaikkien Bluetooth®-toiminnollisten laitteiden kanssa ei taata.
- ≥ Kaikkien laitteiden tulee olla Bluetooth SIG yhtiön asettamien standardien vaatimusten mukaisia.
- ≥ Laitteen asetuksista ja teknisistä tiedoista riippuen sitä ei mahdollisesti voida yhdistää tai jotkut toimenpiteet ovat erilaisia.
- ≥ Tämä järjestelmä tukee Bluetooth®-toiminnon turvallisuusominaisuuksia. Kuitenkin käyttöympäristöstä ja/tai asetuksista riippuen tämä suoja ei mahdollisesti ole riittävä. Lähetä tietoja langattomasti tähän järjestelmään varovasti.
- ≥ Tämä järjestelmä ei voi lähettää tietoja Bluetooth®-laitteeseen.

#### ∫ **Käyttöalue**

Käytä tätä laitetta enintään 10 m:n alueella. Alue voi pienentyä ympäristön, esteiden tai häiriöiden vuoksi.

#### ∫ **Häiriöt muista laitteista**

- ≥ Tämä järjestelmä ei mahdollisesti toimi kunnolla ja esiintyy ongelmia kuten kohinaa ja äänen vaihteluita radioaaltohäiriöiden vuoksi, jos päälaite sijoitetaan liian lähelle toisia Bluetooth®-laitteita tai laitteita, jotka käyttävät 2,4 GHz:n kaistaa.
- ≥ Tämä järjestelmä ei mahdollisesti toimi kunnolla, jos läheisen lähetysaseman ym. radioaallot ovat liian voimakkaita.

#### ∫ **Suunniteltu käyttö**

- ≥ Tämä järjestelmä on tarkoitettu ainoastaan tavalliseen käyttöön.
- ≥ Älä käytä tätä järjestelmää lähellä laitteistoa tai ympäristössä, joka on herkkä radiotaajuuksisille häiriöille (esimerkiksi lentokentät, sairaalat, laboratoriot, jne.).

# Laitteen hoito

### ∫ **Puhdista tämä järjestelmä pehmeällä ja kuivalla kankaalla**

- ≥ Kun lika on kovassa, purista veteen kostutettu kangas hyvin ja pyyhi lika pois. Lopuksi pyyhi kuivalla kankaalla.
- ≥ Käytä kaiuttimien puhdistukseen pehmeää kangasta. Älä käytä paperipyyhkeitä tai muita materiaaleja (froteeta, jne.), joista voi irrota nukkaa. Pienet muruset voivat takertua kaiuttimen suojaan.
- ≥ Älä koskaan käytä alkoholia, liuottimia tai bensiiniä tämän järjestelmän puhdistukseen.
- ≥ Ennen kemiallisesti käsitellyn kankaan käyttöä lue huolellisesti käyttöohjeet, jotka tulivat kankaan mukana.

### ∫ **Tämän järjestelmän hävittäminen tai siirtäminen**

Päälaite saattaa säilyttää käyttäjän asetustietoja päälaitteessa. Jos luovut päälaitteesta hävittämällä tai siirtämällä sen, noudata proseduureja palauttaaksesi kaikki asetukset tehtaan esiasetuksiin, jotta poistetaan käyttäjän asetukset. (> 28, "Palataksesi tehtaan esiasetuksiin.")

≥ Käyttöhistoria saatetaan tallentaa päälaitteen muistiin.

# Käyttöoikeudet

Valmistettu Dolby Laboratories myöntämällä lisenssillä. Dolby, Pro Logic, ja kaksois-D-symboli ovat Dolby Laboratories rekisteröimiä tavaramerkkejä.

DTS-patentteja varten katso http://patents.dts.com. Valmistettu. yhtiön DTS Licensing Limited lisenssillä. DTS, tunnus, & DTS ja tunnus yhdessä ovat rekisteröityjä tavaramerkkejä ja DTS Digital Surround on tavaramerkki, jotka omistaa DTS, Inc. © DTS, Inc. Kaikki oikeudet pidätetään.

HDMI, HDMI-logo ja High-Definition Multimedia Interface ovat tavaramerkkejä tai rekisteröityjä tavaramerkkejä, jotka omistaa HDMI Licensing LLC Yhdysvalloissa ja muissa maissa.

HDAVI ControlTM on tavaramerkki, jonka omistaa Panasonic Corporation.

Bluetooth® sanamerkki ja logot ovat rekisteröityjä tavaramerkkejä, jotka omistaa Bluetooth SIG, Inc., ja Panasonic Corporation käyttää niitä merkkejä käyttöoikeussopimuksella.

Muut tavaramerkit ja kauppanimet kuuluvat vastaaville omistajille.

Google Play ja Android ovat tavaramerkkejä, jotka omistaa Google Inc.

Qualcomm® AllPlayTM älykäs media-alusta on tuote, jonka omistaa Qualcomm Connected Experiences, Inc. Qualcomm on tavaramerkki, jonka omistaa Qualcomm Incorporated, joka on rekisteröity Yhdysvalloissa ja muissa maissa ja jonka käyttöön on lupa. AllPlay ja AllPlay-kuvake ovat tavaramerkkejä, jota omistaa

Qualcomm Connected Experiences, Inc. ja jonka käyttöön on lupa.

Tämä tuote sisältää Spotify-ohjelmiston, johon sovelletaan 3. osapuolen käyttöoikeussopimuksia ja jotka voidaan tarkistaa osoitteesta: www.spotify.com/connect/third-party-licenses

DLNA, the DLNA Logo and DLNA CERTIFIED are trademarks, service marks, or certification marks of the Digital Living Network Alliance.

App Store on palvelumerkki, jonka omistaa Apple Inc.

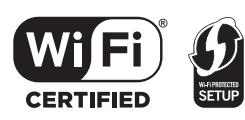

Wi-Fi CERTIFIED™ -logo on sertifiointimerkki, jonka omistaa Wi-Fi Alliance®.

Wi-Fi Protected Setup™ -tunnistemerkki on sertifiointimerkki, jonka omistaa Wi-Fi Alliance®.

"Wi-Fi®" on rekisteröity tavaramerkki, jonka omistaa Wi-Fi Alliance®.

"Wi-Fi Protected SetupTM", "WPATM", ja "WPA2TM" ovat tavaramerkkejä, jotka omistaa Wi-Fi Alliance®.

Windows on tavaramerkki tai rekisteröity tavaramerkki, jonka omistaa Microsoft Corporation Yhdysvalloissa ja muissa maissa.

MPEG Layer-3 äänen pakkausmenetelmän käyttöoikeudet omistaa Fraunhofer IIS ja Thomson.

#### FLAC Decoder

Copyright (C) 2000,2001,2002,2003,2004,2005,2006,2007, 2008,2009 Josh Coalson

Redistribution and use in source and binary forms, with or without modification, are permitted provided that the following conditions are met:

- Redistributions of source code must retain the above copyright notice, this list of conditions and the following disclaimer.
- Redistributions in binary form must reproduce the above copyright notice, this list of conditions and the following disclaimer in the documentation and/or other materials provided with the distribution.
- Neither the name of the Xiph.org Foundation nor the names of its contributors may be used to endorse or promote products derived from this software without specific prior written permission.

THIS SOFTWARE IS PROVIDED BY THE COPYRIGHT HOLDERS AND CONTRIBUTORS "AS IS" AND ANY EXPRESS OR IMPLIED WARRANTIES, INCLUDING, BUT NOT LIMITED TO, THE IMPLIED WARRANTIES OF MERCHANTABILITY AND FITNESS FOR A PARTICULAR PURPOSE ARE DISCLAIMED. IN NO EVENT SHALL THE FOUNDATION OR CONTRIBUTORS BE LIABLE FOR ANY DIRECT, INDIRECT, INCIDENTAL, SPECIAL, EXEMPLARY, OR CONSEQUENTIAL DAMAGES (INCLUDING, BUT NOT LIMITED TO, PROCUREMENT OF SUBSTITUTE GOODS OR SERVICES; LOSS OF USE, DATA, OR PROFITS; OR BUSINESS INTERRUPTION) HOWEVER CAUSED AND ON ANY THEORY OF LIABILITY, WHETHER IN CONTRACT, STRICT LIABILITY, OR TORT (INCLUDING NEGLIGENCE OR OTHERWISE) ARISING IN ANY WAY OUT OF THE USE OF THIS SOFTWARE, EVEN IF ADVISED OF THE POSSIBILITY OF SUCH DAMAGE.

# Tekniset tiedot

# VAHVISTINOSASTO

**RMS-lähtöteho (ei-simultaaninen ajo) Etukanava (V, O kanava)** 50 W kanava (1 kHz, 10 %, 6 Ω) **Alibassokaiuttimen kanava** 100 W kanava (100 Hz, 10 %, 3 Ω) **RMS-kokonaisteho** 200 W

# LIITÄNTÄOSASTO

**HDAVI Control** Tämä laite tukee toimintoa "HDAVI Control 5". **HDMI AV-tulo (BD/DVD)**

**Tuloliitin**

Tyyppi A (19 napainen) **HDMI AV-lähtö (TV (ARC))**

**Lähtöliitin**

Tyyppi A (19 napainen)

**Digitaalinen äänitulo (TV) Optinen digitaalinen tulo**

Optinen liitin

1

1

**Näytteenottotaajuus**

32 kHz, 44,1 kHz, 48 kHz 88,2 kHz, 96 kHz (ainoastaan LPCM)

**Äänimuoto** LPCM, Dolby Digital, DTS Digital Surround™ **USB-portti**

Vain huoltokäyttöön.

#### **Lähiverkkoportti**

10 Base-T/100 Base-TX

#### **Analoginen äänitulo**

#### **Äänitulo**

Liitintyyppi, Nastajakki (1 järjestelmä)

# YLEISTÄ

#### **Tehontarve**

58 W **Valmiustilassa** Kun "Verkon valmiustila"<sup>\*1</sup> on asennossa "OFF" Noin 0,5 W Kun "Verkon valmiustila"<sup>\*1</sup> on asennossa "ON" Noin 4,2 W

#### **Virtalähde**

AC 220 V sitä 240 V, 50 Hz **Mitat (L**k**K**k**S)** 600 mmk63 mmk365 mm **Paino** Noin 6,0 kg **Käyttölämpötila-alue**  $0 °C$  sitä  $+40 °C$ **Sallittu kosteusalue** 20 % sitä 80 % RH (ei tiivistymistä)

# KAIUTINOSASTO

**Etukaiutin (Sisäänrakennettu, V/O) Täysi alue** 3,8 cm  $\times$  9 cm kartiotyyppinen  $\times$  1/kanav. (Bassorefleksityyppi) **Alibassokaiuttimet (sisäiset) bassokaiutin**

> 8 cm kartiotyyppinen  $\times$  2 (Bassorefleksityyppi)

# Wi-Fi OSASTO

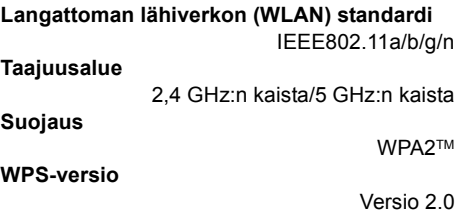

## Äänen tuettu muoto (AllPlay)

#### **MP3/AAC**

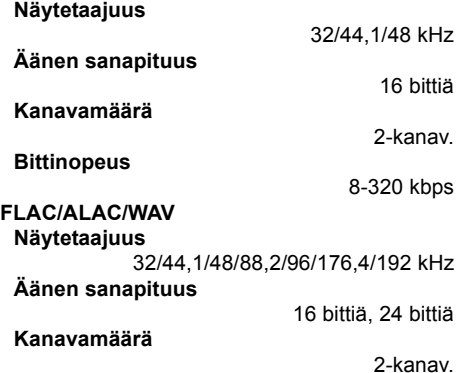

### Äänen tuettu muoto (DLNA)

#### **MP3**

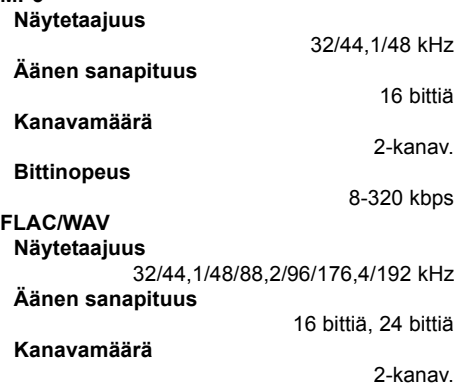

# LANGATON OSASTO

#### **Taajuusalue**

2,40335 GHz sitä 2,47735 GHz

**Kanavien määrä**

38

## Bluetooth® OSASTO

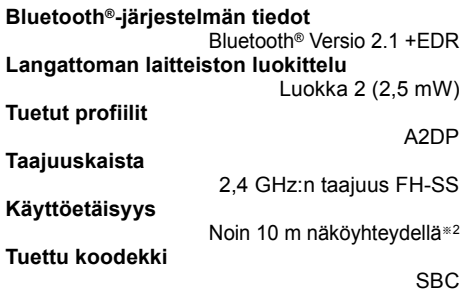

- <sup>≥</sup> Tekniset tiedot voivat muuttua ilman eri ilmoitusta.
- Paino ja mitat ovat likimääräisiä.
- ≥ Harmoninen kokonaissärö on mitattu digitaalisella spektrianalysaattorilla.
- ≥ Pakkaamattomat FLAC-tiedostot ei mahdollisesti toimi oikein.
- ≥ Näytetaajuudeltaan korkean äänimuodon (yli 88,2 kHz) toisto näytteenottotaajuutta alentamalla kuten alla. 88,2 kHz/96 kHz/176,4 kHz/192 kHz  $\rightarrow$  48 kHz
- ※ 1 "Verkon valmiustila" tarkoittaa kohtia "BLUETOOTH STANDBY", "VIERA LINK" ja "NET STANDBY".
- § 2 Arvioitu viestintäetäisyys. Mittausympäristö. (Lämpötila 25 °C, Korkeus 1,0 m)

Dziękujemy za zakupienie tego produktu.

Przed przystąpieniem do eksploatacji opisywanego produktu należy dokładnie przeczytać niniejsze zalecenia i zachować instrukcję obsługi do wglądu.

#### **Opisy w niniejszej instrukcji obsługi**

- $\bullet$  Odniesienia do stron są oznaczone jako " $\Rightarrow$   $\circlearrowright$ ".
- Etykiety na głównym urządzeniu i pilocie zdalnego sterowania są w niniejszej instrukcji obsługi oznaczone znakiem [○○].
- ≥ Wygląd urządzenia może różnić się od przedstawionego na ilustracjach.
- ≥ W niniejszej instrukcji obsługa opisana została głównie w oparciu o korzystanie z pilota, ale można ją również prowadzić za pomocą przycisków dostępnych na obudowie urządzenia.

#### **Informacje na temat utylizacji zużytych urządzeń i baterii Obowiązujące wyłącznie w krajach Unii Europejskiej oraz w krajach z systemami recyklingu**

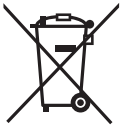

Przedstawiony obok symbol, umieszczony na produktach, opakowaniach i/lub dołączonych dokumentach oznacza, że tak oznakowanych urządzeń elektrycznych i elektronicznych nie wolno, po zakończeniu eksploatacji, wyrzucać razem z odpadami z gospodarstw domowych.

Takie produkty i baterie należy oddać w odpowiednim punkcie zbiórki urządzeń elektrycznych i elektronicznych, zgodnie z obowiązującymi przepisami prawa. Poprzez prawidłową utylizację tych wyrobów użytkownik pomaga w zachowaniu cennych zasobów i zapobiega ewentualnym negatywnym skutkom dla zdrowia ludzkiego i środowiska naturalnego.

Aby uzyskac więcej informacji dotyczących odbioru i recyklingu urządzeń należy skontaktowac się z władzami lokalnymi.

Niezgodne z obowiązującymi przepisami pozbywanie się tego rodzaju odpadów zgodnie z obowiązującym prawem może podlegać karze.

Uwaga na temat symbolu baterii (oznaczenie literowe poniżej): Ten symbol może występować w połączeniu z symbolem chemicznym. W takim przypadku podlega on wymaganiom stawianym przez Dyrektywę dotyczącą odpadów chemicznych.

# $C$   $E$  0.560 $D$

#### **Deklaracja zgodności (DoC)**

Niniejszym "*Panasonic Corporation*" deklaruje, że ten produkt jest zgodny z zasadniczymi wymaganiami oraz innymi właściwymi przepisami Dyrektywy 1999/5/EC.

Klienci mogą pobrać kopię oryginału Deklaracji zgodności (DoC) naszych produktów R&TTE (RTV) z naszego serwera DoC: http://www.doc.panasonic.de

Kontakt z autoryzowanym przedstawicielstwem: Panasonic Marketing Europe GmbH, Panasonic Testing Centre, Winsbergring 15, 22525 Hamburg, Niemcy

Produkt ten jest przeznaczony do użytku w następujących krajach. GB, DE, AT, BE, DK, SE, FR, IT, ES, NL, FI, GR, PT, PL, HU, CZ, SK, EE, LV, LT, SI, BG, RO, MT, CY, IE, LU, HR, NO, CH, IS, LI, TR

Ten produkt jest przeznaczony dla użytkowników indywidualnych. (Kategoria 3) Z funkcji WLAN urządzenia należy korzystać wyłącznie wewnątrz budynków. Niniejszy produkt jest przeznaczony do podłączania do punktów dostępowych WLAN 2,4 GHz lub 5 GHz.

# **Uwagi dotyczące bezpieczeństwa**

# **OSTRZEżENIE UWAGA**

# **Urządzenie**

- ≥ W celu ograniczenia ryzyka pożaru, porażenia prądem lub uszkodzenia urządzenia:
	- i Nie wolno wystawiać tego urządzenia na działanie deszczu, wilgoci, oblanie lub opryskanie wodą.
	- Na urządzeniu nie wolno ustawiać przedmiotów zawierających ciecz, takich jak wazony.
	- Należy korzystać wyłącznie z zalecanych akcesoriów.
	- Nie wolno zdejmować pokryw urządzenia.
	- $-$ Nie należy samodzielnie naprawiać urządzenia. Naprawę należy powierzyć wykwalifikowanemu serwisowi.

# **Przewód zasilający AC**

- ≥ W celu ograniczenia ryzyka pożaru, porażenia prądem lub uszkodzenia urządzenia:
	- Należy upewnić się, że napięcie sieciowe odpowiada wartości umieszczonej na tabliczce znamionowej urządzenia.
	- Należy dokładnie podłączyć wtyczkę przewodu zasilającego do gniazdka sieciowego.
	- $-$  Przewodu zasilającego nie wolno naciągać, zginać, ani stawiać na nim ciężkich przedmiotów.
	- Nie wolno obsługiwać wtyczki wilgotnymi rękoma.
	- Podczas odłączania zasilania należy trzymać za wtyczkę.
	- Nie wolno korzystać z uszkodzonej wtyczki lub gniazdka sieciowego.
- ≥ Wtyczka przewodu zasilającego jest elementem odcinającym zasilanie. Urządzenie należy zainstalować w taki sposób, aby możliwe było natychmiastowe odłączenie wtyczki od gniazdka sieciowego.

# **Bateria pastylkowa (litowa)**

- ≥ Stwarza ryzyko pożaru, wybuchu i poparzenia. Nie wolno jej powtórnie ładować, rozmontowywać, podgrzewać do temperatury powyżej 60 °C, ani dziurawić.
- ≥ Baterie pastylkowe należy przechowywać poza zasięgiem dzieci. Nigdy nie wolno wkładać baterii pastylkowej do ust. W przypadku połknięcia należy niezwłocznie skontaktować się z lekarzem.

# **Urządzenie**

- ≥ Na urządzeniu nie wolno umieszczać źródeł otwartego ognia, takich jak zapalone świece.
- ≥ Urządzenie może odbierać zakłócenia powodowane korzystaniem z telefonów komórkowych. Jeżeli wystąpią takie zakłócenia należy zwiększyć odległość między urządzeniem, a telefonem komórkowym.
- ≥ To urządzenie jest przeznaczone do użytkowania w klimacie umiarkowanym.

# **Lokalizacja**

- ≥ Urządzenie należy umieścić na równej powierzchni.
- ≥ W celu ograniczenia ryzyka pożaru, porażenia prądem lub uszkodzenia urządzenia:
	- $-$ Nie należy instalować lub umieszczać tego urządzenia wewnątrz witryny, zabudowanej szafki lub w innej zamkniętej przestrzeni. Należy upewnić się, że urządzenie jest dobrze wentylowane.
	- Otworów wentylacyjnych urządzenia nie należy zasłaniać czasopismami, obrusami, zasłonami itp. obiektami.
	- Nie należy wystawiać urządzenia na bezpośrednie działanie promieni słonecznych, wysokiej temperatury, wysokiej wilgotności oraz nadmiernych wibracji.

# **Bateria pastylkowa (litowa)**

- ≥ Istnieje ryzyko eksplozji, jeżeli bateria zostanie wymieniona nieprawidłowo. Należy wymieniać wyłącznie na baterie typu zalecanego przez producenta.
- ≥ Należy pamiętać o zachowaniu właściwiej polaryzacji.
- ≥ Niewłaściwe postępowanie z bateriami może spowodować wyciek elektrolitu i może wywołać pożar.
	- Baterie należy wyjąć, jeżeli planowane jest nieużywanie pilota zdalnego sterowania przez dłuższy czas. Należy je przechowywać w chłodnym, ciemnym miejscu.
	- Baterii nie wolno podgrzewać, ani wrzucać do ognia.
	- Baterii nie wolno pozostawiać w samochodzie, wystawionych na bezpośrednie działanie promieni słonecznych, przy zamkniętych drzwiach i oknach pojazdu.
- ≥ W przypadku pozbywania się zużytych baterii należy skontaktować się z lokalnymi władzami lub sprzedawcą urządzenia w celu ustalenia właściwego sposobu ich utylizacji.

# Spis treści

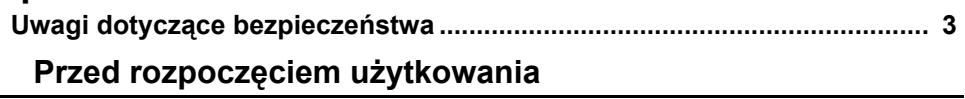

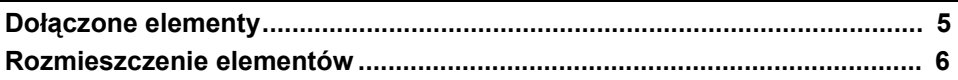

# Informacje wstępne

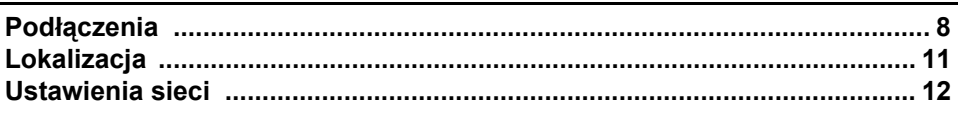

# Obsługa

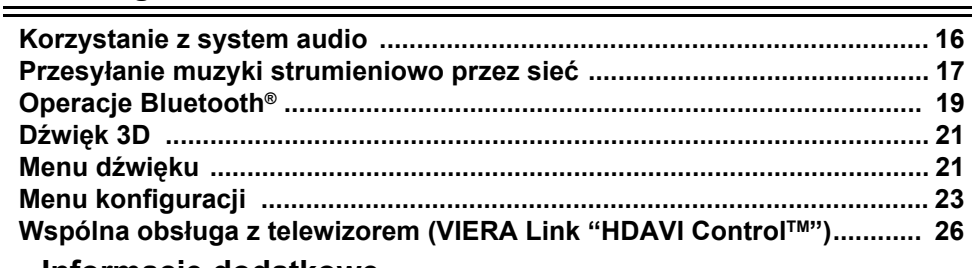

# Informacje dodatkowe

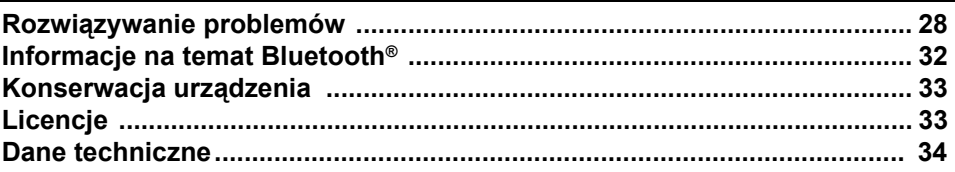

# **Dołączone elementy**

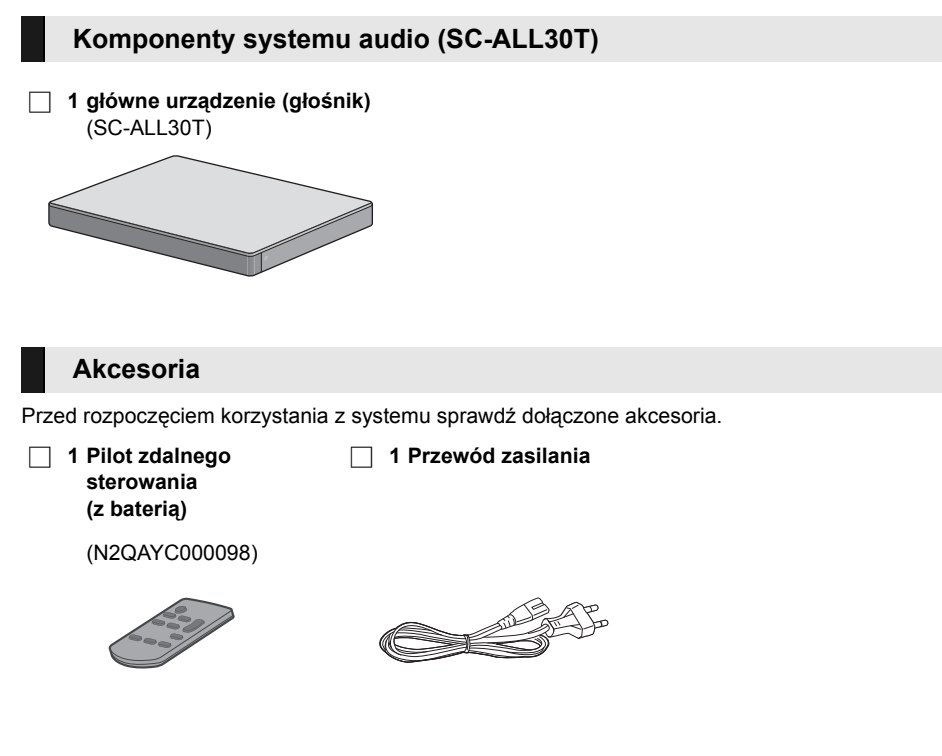

- <sup>≥</sup> Numery produktów według stanu na kwiecień 2015. Mogą ulec zmianie.
- ≥ Dołączony przewód zasilając AC jest przeznaczony wyłącznie do użytkowania z tym systemem. Nie należy stosować go do zasilania innych urządzeń. Jednocześnie nie należy korzystać z przewodów zasilających pochodzących od innych urządzeń.

*Obsługa*

*Informacje wstępne*

Informacje wstępne

dotyczące pieczeństwa

bez

Przed rozpoczęciem<br>użytkowania

# **Rozmieszczenie elementów**

# **System audio (przód)**

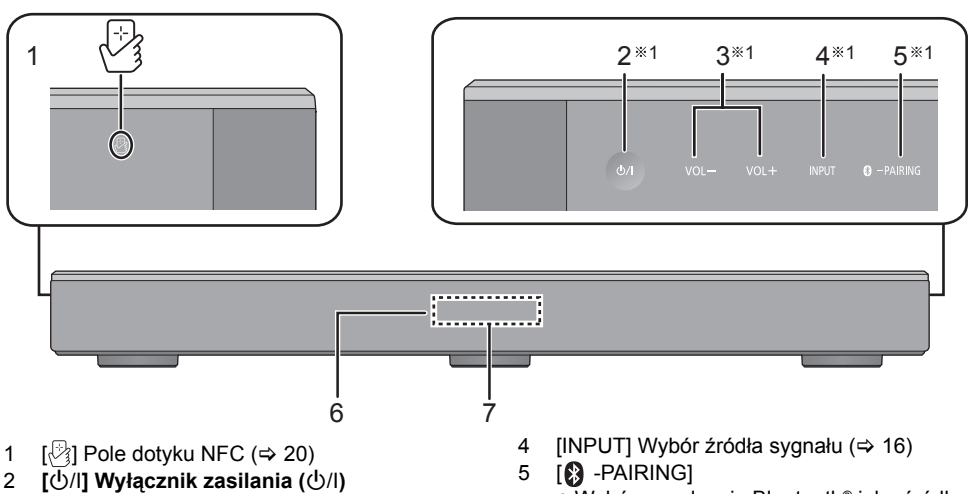

- Dotknij, aby włączyć lub wyłączyć urządzenie. W stanie oczekiwania urządzenie nadal stale pobiera niewielką ilość prądu.
- 3 [VOL -1 IVOL +1 Regulacia głośności tego systemu ( $\Rightarrow$  16)
- ≥ Wybór urządzenia Bluetooth® jako źródła
	- $(\Rightarrow 16)$
	- Parowanie Bluetooth<sup>®</sup> (⇒ 19)
	- Odłączanie urządzenia Bluetooth<sup>®</sup> ( $\Rightarrow$  20)
- 6 Czujnik sygnału zdalnego sterowania ( $\Rightarrow$  7)
- 7 Wyświetlacz

# **System audio (tył)**

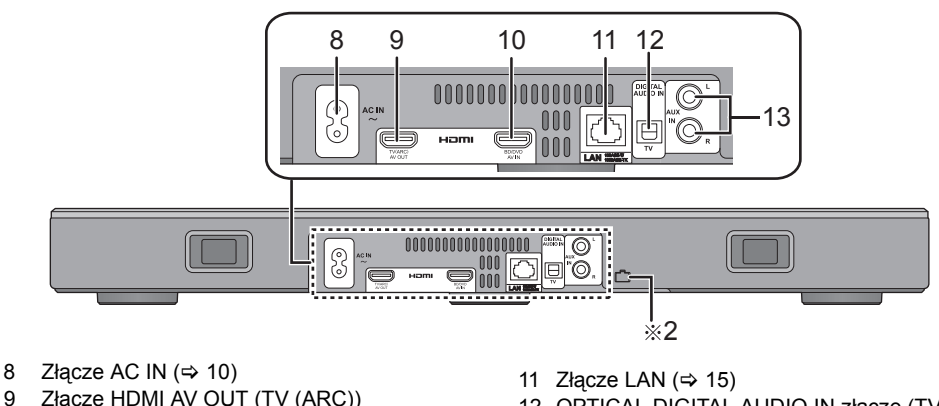

- 12 OPTICAL DIGITAL AUDIO IN złącze (TV)  $(\Rightarrow 9)$
- 13 Złącze AUX IN  $($   $\Rightarrow$  10)

§1 Przełączniki reagują na dotyk. Dotknięciu przełącznika towarzyszy sygnał dźwiękowy. Sygnał dźwiękowy można wyłączyć.  $(\Rightarrow 23)$ 

§2 Gniazdo USB (tylko do obsługi)

(kompatybilne z ARC)  $(\Rightarrow 8, 9)$ 10 Złącze HDMI AV IN (BD/DVD)  $(\Rightarrow 9)$ 

# **6** (278) SQT0929

# **Pilot zdalnego sterowania**

- $1 \downarrow 0$   $\downarrow 5$  $2 - \frac{1}{2}$ NPUT  $\overline{\mathbf{R}}$ 6 VO 3 SETUP **SUUND**  $\Delta$ 7 MUTE < 8  $\bullet$  is the contract of  $\bullet$
- 1 [少] Włączanie i wyłączanie urządzenia  $d$ łównego ( $\Rightarrow$  16)
- 2 [INPUT] Wybór źródła sygnału wejściowego  $(\Rightarrow 16)$
- 3 [SETUP] Wybór menu Ustawienia ( $\Rightarrow$  23)
- 4 [SOUND] Wybór menu Dźwięk (→ 21, 22)  $5$   $[8]$  -PAIRING]
	- ≥ Wybór urządzenia Bluetooth® jako źródła  $(\Rightarrow 16)$
	- Parowanie Bluetooth<sup>®</sup> ( $\Leftrightarrow$  19)
	- ≥ Odłączanie urządzenia Bluetooth® (> 20)
- 6  $[-$  VOL  $+$ ] Regulacja głośności zestawu  $(\Rightarrow 16)$
- 7 [MUTE] Wyciszanie dźwięku ( $\Rightarrow$  16)
- 8 [V][OK][▲] Wybór i potwierdzenie wyboru opcji

# ∫ **Przed pierwszym użyciem**

Usuń podkładkę izolacyjną  $\Omega$ .

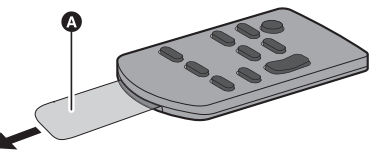

≥ Po zdjęciu folii zabezpieczającej należy ją usunąć z odpowiednią kategorią odpadów.

# ∫ **Sposób wymiany baterii pastylkowej**

Typ baterii: CR2025 (litowa)

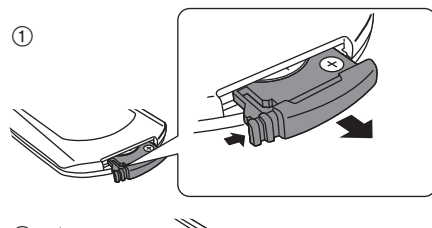

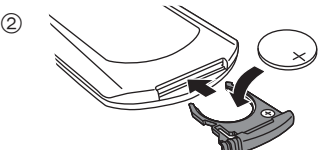

- ≥ Baterię pastylkową należy wkładać z symbolem  $(+)$  skierowanym do góry.
- ∫ **Informacja na temat czujnika odbiornika zdalnego sterowania Czujnik odbiornika zdalnego sterowania jest umieszczony na obudowie głównego urządzenia.**
- ≥ Z pilota należy korzystać w zakresie obszaru obsługi.

Odległość: Do 7 m bezpośrednio na wprost urządzenia

Kąt: Około 30° w lewo i w prawo

**B** Czujnik sygnału zdalnego sterowania

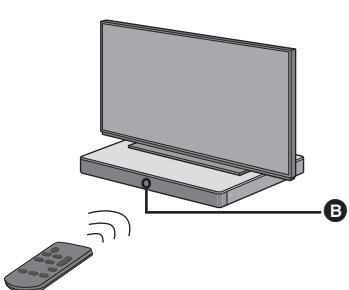

# **Podłączenia**

≥ Przed podłączeniem wyłącz wszystkie komponenty i zapoznaj się z odpowiednimi instrukcjami obsługi.

**Nie podłączaj przewodu zasilającego do czasu wykonania wszelkich innych podłączeń.**

### ∫ **HDMI (Interfejs multimedialny wysokiej rozdzielczości)**

- Podłaczenie HDMI obsługuje funkcie VIERA Link "HDAVI Control" (→ 26), przydatne w przypadku korzystania z kompatybilnego telewizora Panasonic.
- ≥ Należy korzystać z kompatybilnych z ARC kabli HDMI o dużej prędkości transmisji. Nie można korzystać z kabli niezgodnych ze standardem HDMI.

#### ≥ Zalecamy korzystanie z kabli HDMI Panasonic. ∫ **Przekazywanie sygnału przez HDMI w trybie oczekiwania**

Nawet jeżeli urządzenie główne pracuje w trybie gotowości, sygnał audio i/lub wideo z urządzenia podłączonego do złącza HDMI AV IN będzie przesyłany do telewizora podłączonego do złącza HDMI AV OUT (dźwięk nie będzie odtwarzany przez zestaw).

# ∫ **Kompatybilność z 3D**

Urządzenie jest kompatybilne z telewizorami FULL HD 3D i odtwarzaczami płyt Blu-ray.

≥ Główne urządzenie może przekazywać sygnał wideo 3D z kompatybilnego z 3D odtwarzacza płyt Blu-ray do telewizora FULL HD 3D.

#### ∫ **Kompatybilność z formatem 4K/60p**

Urządzenie jest kompatybilne z telewizorami oraz odtwarzaczami płyt Blu-ray Ultra HD 4K.

- ≥ Ten system może przekazywać materiały 4K z urządzenia kompatybilnego z formatem 4K do telewizora Ultra HD 4K.
- ≥ Do podłączania do urządzeń kompatybilnych z formatem 4K oraz telewizorów Ultra HD 4K należy używać kabli HDMI o dużej szybkości transmisji, obsługujących przepustowość 18 Gbps.

# **Podłączenie do telewizora**

**1 Sprawdź, czy wejście HDMI w telewizorze jest oznaczone "HDMI (ARC)".**

Podłączenie różni się w zależności od opisu gniazda HDMI w telewizorze. **Gniazdo oznaczone "HDMI (ARC)": Podłączenie** [A] **Gniazdo bez oznaczenia "HDMI (ARC)": Podłączenie** [B]

# ∫ **Czym jest ARC?**

ARC jest skrótem od Audio Return Channel (zwrotny kanał audio), znanym również jako HDMI ARC. Nazwa ta odnosi się do jednej z funkcji interfejsu HDMI. Po podłączeniu głównego urządzenia do gniazda HDMI w telewizorze, oznaczonego jako "HDMI (ARC)", zbędny staje się optyczny kabel audio. Jest on zazwyczaj wymagany do przesyłania cyfrowego dźwięku z telewizora. W takim układzie obraz telewizyjny oraz dźwięk mogą być przesyłane pojedynczym kablem HDMI.

## **2 Wykonaj podłączenie.**

## [A] Gniazdo oznaczone "HDMI (ARC)"

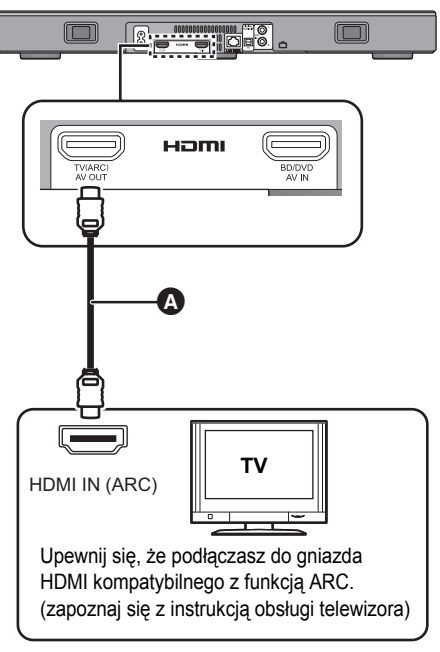

## [B] Gniazdo bez oznaczenia "HDMI (ARC)"

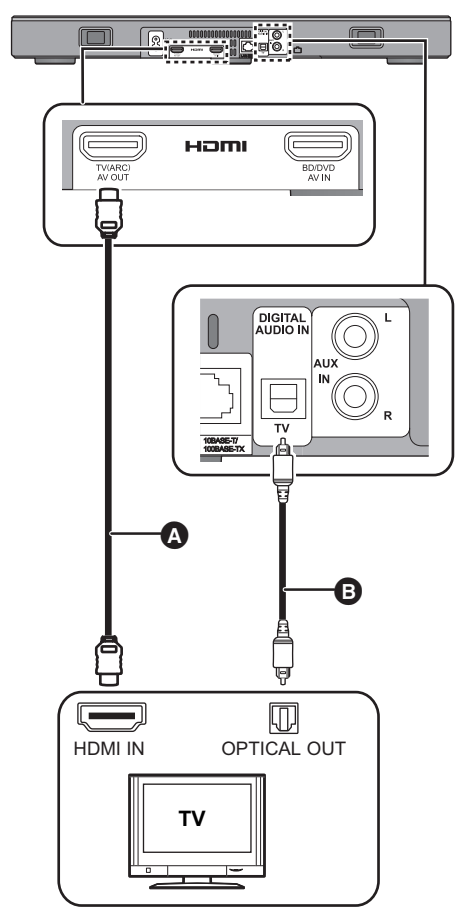

# A Kabel HDMI

- **B** Optyczny cyfrowy kabel audio
	- ≥ Korzystając z optycznego, cyfrowego kabla audio, umieść prawidłowo końcówkę w gnieździe.

# **Podłączanie do urządzenia kompatybilnego z HDMI**

Do niniejszego systemu audio można skierować sygnał dźwiękowy z podłączonego odtwarzacza płyt Blu-ray, odtwarzacza DVD, tunera satelitarnego itp.

# **Przygotowanie**

≥ Podłącz główne urządzenie do telewizora.  $(\Rightarrow 8)$ 

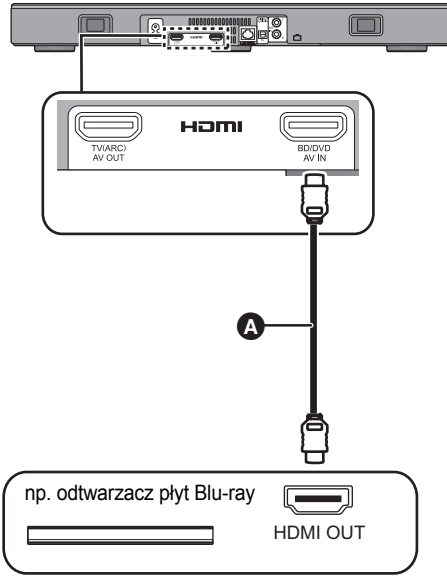

A Kabel HDMI

- <sup>≥</sup> Informacje na temat ustawień, niezbędnych do odtwarzania sygnałów obrazu i dźwięku w podłączonym urządzeniu kompatybilnym z HDMI, znajdują się w instrukcji obsługi tego urządzenia.
- ≥ Do podłączania do urządzeń kompatybilnych z formatem 4K oraz telewizorów Ultra HD 4K należy używać kabli HDMI o dużej szybkości transmisji, obsługujących przepustowość 18 Gbps.

# **Podłączanie innego urządzenia (AUX)**

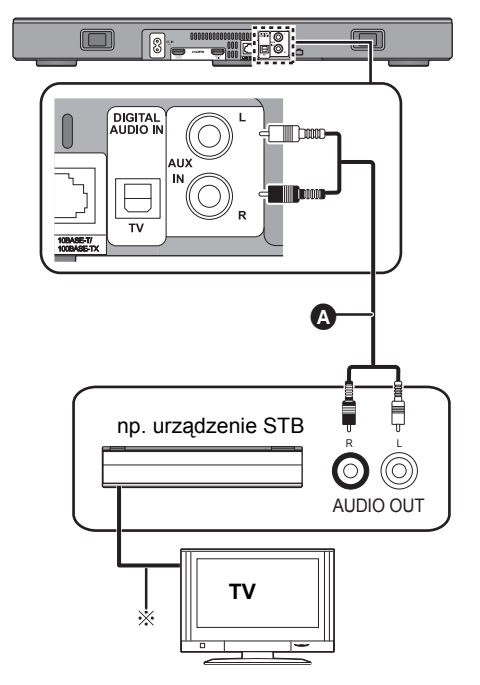

A Kabel audio

§ Optymalne połączenia zostały opisane w instrukcjach obsługi odpowiednich urządzeń.

# **Podłączanie przewodu zasilającego AC**

≥ **Podłączenie to należy wykonać dopiero po wykonaniu wszystkich pozostałych podłączeń.**

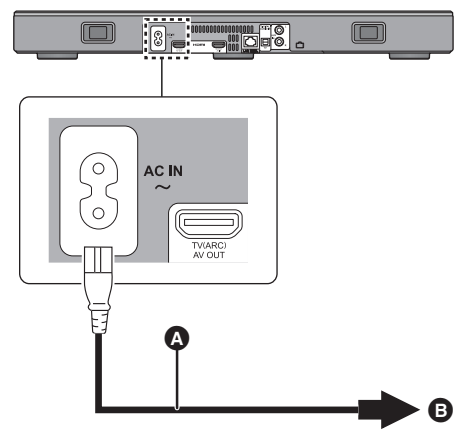

- A Przewód zasilania (w zestawie)
- **B** Do domowego gniazdka sieciowego
- ≥ Niniejszy system audio pobiera niewielką ilość prądu z sieci zasilającej ( $\Rightarrow$  34), nawet wówczas, gdy jest wyłączony. Jeżeli chcesz skutecznie oszczędzać energię i planujesz, że przez dłuższy czas nie będziesz korzystać z tego urządzenia, odłącz je od gniazdka sieciowego.

#### **Energooszczędność**

Urządzenie zostało zaprojektowany w sposób zapewniający energooszczędność.

≥ Główne urządzenie automatycznie przełączy się w tryb oczekiwania, jeżeli w ciągu ok. 20 min nie otrzyma żadnego sygnału wejściowego, ani nie zostanie wykonana żadna operacja. Informacje na temat możliwości wyłączenia tej funkcji znajdują się na str. 23 w punkcie "AUTO POWER DOWN".

# **Lokalizacja**

## **Ostrożnie**

≥ Ustawiając telewizor na urządzeniu należy upewnić się, że znajduje się on w pozycji pionowej i nie jest przekrzywiony. Ponadto, nie należy umieszczać ciężkich przedmiotów na urządzeniu lub próbować na nie wchodzić. Szczególną ostrożność należy zachować, gdy w pobliżu urządzenia znajdują się dzieci. Niebezpieczeństwo wywrócenia, uszkodzenia oraz pokaleczenia.

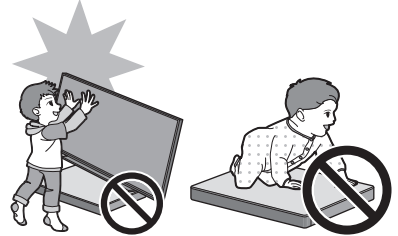

- ≥ Przesuwanie telewizora po powierzchni urządzenia może spowodować porysowanie powierzchni urządzenia. Aby przemieścić telewizor, należy go unieść.
- ≥ Powierzchnia urządzenia wykonana jest z hartowanego szkła. Nieprawidłowe użytkowanie urządzenia może prowadzić do stłuczenia szkła, skutkującego obrażeniami ciała.
- ≥ Należy uważać, aby nie porysować szklanej powierzchni urządzenia ostrymi przedmiotami.
- ≥ Należy uważać, aby nie uderzyć w szklaną powierzchnię urządzenia, nie poddawać jej wstrząsom ani nie upuszczać na nią żadnych przedmiotów.
- ≥ Długotrwałe użytkowanie w sposób powodujący zarysowania powierzchni urządzenia może doprowadzić do pogłębienia rys, osłabienia i w konsekwencji pęknięcia szkła.
- ≥ W bardzo rzadkich przypadkach może dojść do samoistnego pęknięcia górnej powierzchni szklanej urządzenia. W takiej sytuacji nie należy dotykać szkła gołymi rękami, ponieważ mogłoby to skutkować pokaleczeniem.
- ≥ Należy zachować szczególną ostrożność podczas unoszenia telewizora. W przypadku przyklejenia się górnej płyty urządzenia do podstawy telewizora, produkt może zostać uniesiony wraz z telewizorem.

# **Ostrzeżenia dotyczące bezpieczeństwa**

Jeżeli ciężar telewizora nie przekracza 50 kg, a rozmiar jego podstawy mieści się w granicach 590 mm (szerokość) na 355 mm (głębokość), telewizor można postawić na urządzeniu głównym.

≥ Nie stawiać telewizora na urządzeniu, jeśli jego podstawa wystaje poza urządzenie główne. Niebezpieczeństwo wywrócenia, uszkodzenia oraz pokaleczenia.

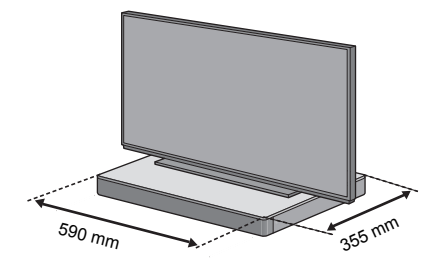

W przeciwnym wypadku należy umieścić urządzenie wewnątrz szafki.

≥ Po umieszczeniu urządzenia wewnątrz szafki, przykładanie urządzeń Bluetooth® do obszaru dotykowego NFC może być utrudnione.

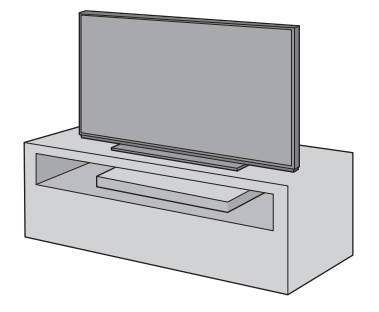

- <sup>≥</sup> Nie należy umieszczać urządzenia w metalowej szafce.
- ≥ W przypadku korzystania z innych urządzeń pracujących w paśmie 2,4 GHz (router bezprzewodowy, kuchenka mikrofalowa, telefon bezprzewodowy itp.) mogą występować zakłócenia powodujące problemy z komunikacją Bluetooth® (zniekształcenia dźwięku, przerwy, szum itp.). W takim przypadku należy oddzielić urządzenie główne od źródeł zakłóceń.
- ≥ Nie umieszczać w pobliżu urządzenia przedmiotów namagnesowanych. Karty magnetyczne, zegarki itd. mogą ulec uszkodzeniu w przypadku umieszczenia zbyt blisko urządzenia.

# **Zapobieganie przechylaniu**

Telewizor może przechylić się i przewrócić wskutek np. wstrząsów tektonicznych. Dla własnego bezpieczeństwa należy podjąć odpowiednie środki zapobiegawcze.

- ≥ Informacje przedstawione w tym rozdziale mają na celu ograniczenie konsekwencji przewrócenia lub upadku telewizora wskutek wstrząsów tektonicznych, ale nie mogą zagwarantować skutecznego zapobiegania konsekwencjom takich zdarzeń w przypadku wystąpienia wstrząsów lub podobnych ziawisk.
- ≥ W przypadku umieszczania urządzenia pod telewizorem należy podjąć działania zapobiegające przewróceniu telewizora. opisane w instrukcji obsługi telewizora. W sytuacji, gdy telewizor jest połączony z szafką pod TV za pomocą paska mocującego, należy zamocować pasek w taki sposób, aby urządzenie znajdowało się pomiędzy telewizorem i szafką pod TV.
- ≥ Aby zapobiec przechyleniu i przewróceniu się telewizora, należy zastosować mocowania dołączone w komplecie do telewizora. Szczegółowe informacie na ten temat znaleźć można w instrukcji obsługi telewizora.
- ≥ Należy pamiętać o tym, aby nie mocować urządzenia do telewizora.

np.

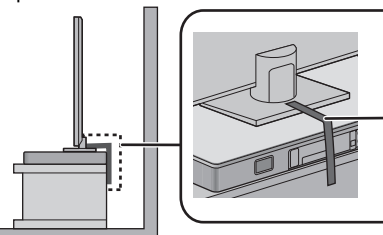

**A** Pasek mocujący

# **Ustawienia sieci**

Możesz przesyłać strumieniowo muzykę z urządzenia z systemem iOS, systemem AndroidTM lub komputera itp. do głośników tego systemu za pomocą inteligentnej platformy multimedialnej Qualcomm® AllPlayTM lub funkcji DLNA. Aby korzystać z tych funkcji, system musi być podłączony do tej samej sieci, co kompatybilne urządzenie.

≥ Po zakończeniu wprowadzania ustawień sieciowych zaktualizuj oprogramowanie sprzętowe systemu. ( $\Rightarrow$  25, "Aktualizacja oprogramowania sprzętowego")

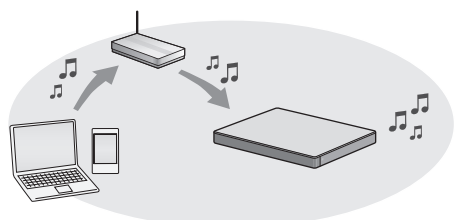

#### **Wybierz jedną z poniższych metod ustawiania sieci.**

### **Połączenie sieci bezprzewodowej**

#### **Metoda 1:**

- **"Korzystanie z przeglądarki internetowej" (**> **13)**
- Dostep do ustawień sieci systemu możesz uzyskać za pośrednictwem przeglądarki internetowej smartfona, komputera itp.

#### **Metoda 2:**

Δ

#### **"Korzystanie z WPS (Wi-Fi Protected**  Setup<sup>™</sup>)" (→ 14)

≥ Jeśli podłączany router bezprzewodowy obsługuje WPS, możesz nawiązać połączenie, naciskając przycisk WPS lub wprowadzając kod PIN WPS.

# **Przewodowe połączenie do sieci LAN**

#### **Metoda 3:**

#### "Korzystanie z kabla LAN" (→ 15)

≥ Stabilne połączenie z siecią można uzyskać poprzez zastosowanie kabla sieciowego LAN.

- <sup>≥</sup> Aby anulować ustawienia połączenia bezprzewodowego, naciśnij [INPUT].
	- "WAIT" miga na wyświetlaczu przez ok. minutę.

# **Metoda 1: Korzystanie z przeglądarki internetowej**

- ≥ Nie podłączaj kabla LAN. Spowoduje to anulowanie funkcji Wi-Fi®.
- ≥ W poniższych objaśnieniach wykorzystano przykład smartfona.
- **1 Włącz system.**
- **2 Naciśnij kilkakrotnie przycisk [SETUP] na pilocie zdalnego sterowania, aby wybrać "NET SETUP".**
- **3 Naciśnij [**4**] [**3**] na pilocie zdalnego sterowania, aby wybrać "MANUAL", a następnie naciśnij [OK].**
- **4 Naciśnij [**4**] [**3**] na pilocie zdalnego sterowania, aby wybrać "OK?YES", a następnie naciśnij [OK].**
	- ≥ Po naciśnięciu [OK], poprzednio ustawione przez ciebie dla tego systemu połączenie sieciowe zostaną usunięte.
	- ≥ Przejdź do następnego kroku, gdy migający na ekranie urządzenia głównego komunikat "WAIT" zmieni się na migający "SETTING".
- **5 Przejdź do ustawień Wi-Fi wykorzystywanego urządzenia kompatybilnego.**
	- ≥ Upewnij się, że protokół DHCP jest włączony dla ustawienia sieci na kompatybilnym urządzeniu.

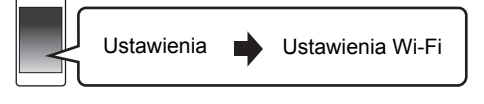

- **6** Wybierz "AllPlay □□□□□ AJ", aby **połączyć się z systemem.**
	- ≥ " " oznacza cyfrę unikalną dla każdego zestawu.
	- ≥ Przed wyświetleniem na liście Wi-Fi może upłynąć nawet około 1 minuty.

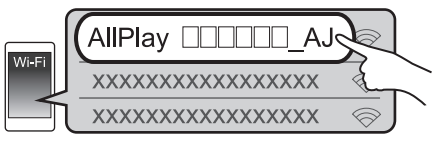

Urządzenie z systemem iOS : Strona ustawień zostanie automatycznie wyświetlona w przeglądarce internetowej.

Z wyjątkiem urządzeń z systemem iOS : Otwórz przeglądarkę internetową i odśwież stronę, aby wyświetlić stronę ustawień.

≥ Jeśli strona ustawień nie jest wyświetlana, wpisz "http://172.19.42.1/" w polu adresu URL.

- **7 Wpisz nazwę urządzenia, a następnie wybierz "Next".**
	- ≥ Nazwa urządzenia zostanie wyświetlona jako nazwa systemu w sieci.
	- ≥ Ograniczenie długości do 32 znaków.
	- Nazwa urządzenia zostaje ustalona po wybraniu "Next".
	- ≥ Po nawiązaniu połączenia sieciowego można również zmienić nazwe urządzenia.  $\Rightarrow$  15, "Wprowadzanie ustawień sieciowych")

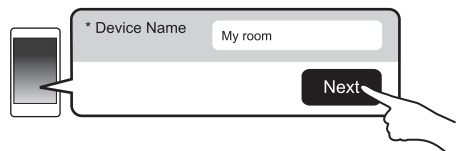

## **8 Wybierz nazwę sieci (SSID) i wpisz hasło.**

- ≥ Nazwa sieci (SSID) i hasło powinny znajdować się na routerze bezprzewodowym.
- ≥ Lista nazw sieci (SSIDs) zostanie wyświetlona po wybraniu okna "Network Name".
- Aby wyświetlić wpisywane znaki w oknie "Password", wybierz "Show Password".
- ≥ Jeśli sieć, z której korzystasz, wymaga określonych ustawień, odznacz pole "DHCP", aby wyłączyć DHCP.
	- Będzie można wprowadzić określony adres IP, maskę podsieci, bramę domyślną, podstawowy DNS itp.

## **9 Wybierz "Connect", aby zastosować ustawienia.**

- ≥ Po nawiązaniu połączenia na ekranie urządzenia głównego wyświetlony zostanie komunikat "SUCCESS". (Wyświetlane jest "[1]".)
	- Jeśli wyświetlony zostanie komunikat "FAIL", naciśnij [OK], sprawdź nazwę sieci (SSID) i hasło, a następnie spróbuj ponownie nawiązać połączenie.
- ≥ W zależności od urządzenia, ekran zakończenia połączenia może nie być wyświetlany.

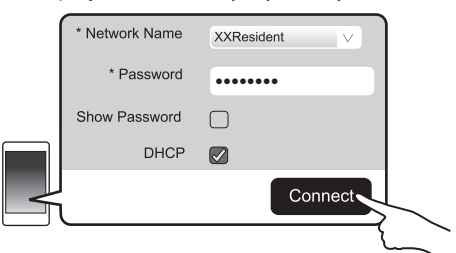

**10 Naciśnij przycisk [OK] na pilocie, aby wyjść z menu ustawień.**

≥ Twoje kompatybilne urządzenie automatycznie połączy się z pierwotną siecią.

- <sup>≥</sup> <sup>W</sup>łącz obsługę Java i ciasteczek w ustawieniach przeglądarki.
- ≥ Ustawienia sieci bezprzewodowej zostają anulowane po upłynięciu 20 minut.

# **Metoda 2: Korzystanie z WPS (Wi-Fi Protected SetupTM)**

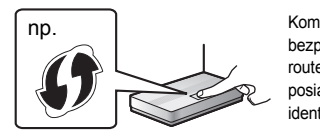

Kompatybilny bezprzewodowy router może posiadać oznaczenie identyfikacyine WPS.

- ≥ Nie podłączaj kabla LAN. Spowoduje to anulowanie funkcii Wi-Fi.
- ≥ W poniższych objaśnieniach wykorzystano przykład smartfona.
- **1 Włącz system.**

### **2 Aby wejść w tryb "WPS PUSH"**

- 1 Naciśnij kilkakrotnie przycisk [SETUP] na pilocie zdalnego sterowania, aby wybrać "NET SETUP".
- 2 Naciśnij [4] [3] na pilocie zdalnego sterowania, aby wybrać "WPS PUSH", a następnie naciśnij [OK].
- 3 Naciśnij [4] [3] na pilocie zdalnego sterowania, aby wybrać "YES", a następnie naciśnij [OK].
- ≥ Zamiast tego możesz również dotknąć i przytrzymać [INPUT] i [8] -PAIRING] na urządzeniu głównym przez minimum 4 sekundy.
- ≥ Przejdź do następnego kroku, gdy migający na ekranie urządzenia głównego komunikat "WAIT" zmieni się na migający "WPS".

### **3 Naciśnij przycisk WPS na routerze bezprzewodowym.**

- ≥ Po nawiązaniu połączenia na ekranie urządzenia głównego wyświetlony zostanie komunikat "SUCCESS". (Wyświetlane jest "U".)
	- Jeżeli połączenie nie zostanie nawiązane w ustawionym limicie czasowym, może się pojawić komunikat "FAIL". W takiej sytuacji spróbuj ponownie nawiązać połączenie. Jeśli komunikat "FAIL" jest nadal wyświetlany, spróbuj innych metod.

### **4 Naciśnij przycisk [OK] na pilocie, aby wyjść z menu ustawień.**

# ∫ **Korzystanie z kodu PIN WPS**

- 1 Włącz system.
- 2 Naciśnij kilkakrotnie przycisk [SETUP] na pilocie zdalnego sterowania, aby wybrać "NET SETUP".
- 3 Naciśnii [▼] [▲] na pilocie zdalnego sterowania, aby wybrać "WPS PIN", a następnie naciśnij [OK].
	- ≥ Przejdź do następnego kroku, gdy migający na ekranie urządzenia głównego komunikat "WAIT" zmieni się na "64428147".
- 4 Wprowadź kod PIN "64428147" do routera sieci bezprzewodowego.
	- ≥ Po nawiązaniu połączenia na ekranie urządzenia głównego wyświetlony zostanie komunikat "SUCCESS". (Wyświetlane jest "III".)
		- Jeżeli połączenie nie zostanie nawiązane w ustawionym limicie czasowym, może się pojawić komunikat "FAIL". W takiej sytuacji spróbuj ponownie nawiązać połączenie. Jeśli komunikat "FAIL" jest nadal wyświetlany, spróbuj innych metod.
- 5 Naciśnij przycisk [OK] na pilocie, aby wyjść z menu ustawień.

- <sup>≥</sup> W zależności od routera, inne podłączone urządzenia mogą chwilowo utracić połączenie.
- ≥ Więcej informacji znajduje się w instrukcji obsługi routera bezprzewodowego.
- ≥ Ustawienia sieci bezprzewodowej zostają anulowane po upłynięciu 2 minut.

# **Metoda 3: Korzystanie z kabla LAN**

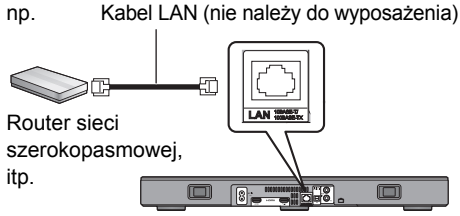

- **1 Odłącz przewód zasilania.**
- **2 Podłącz urządzenie główne do routera sieci szerokopasmowej itp. za pomocą kabla LAN.**
- **3 Podłącz przewód zasilania do urządzenia głównego i uruchom system.**
	- ≥ Po nawiązaniu połączenia na wyświetlaczu urządzenia głównego pojawia się komunikat " W ".

np.

- <sup>≥</sup> Do podłączania urządzeń peryferyjnych należy używa<sup>ć</sup> prostych kabli sieciowych (STP) kategorii 5 lub wyższej.
- ≥ Kabel LAN można podłączać lub odłączać tylko przy odłączonym przewodzie zasilania.
- ≥ Włożenie do złącza LAN jakichkolwiek innych kabli, oprócz kabla LAN może uszkodzić urządzenie.
- Odłaczenie kabla LAN spowoduje inicializacie ustawień sieciowych  $(\Rightarrow$  prawy). W takim przypadku należy wprowadzić ustawienia od nowa.
- ≥ Podłączenie kabla LAN spowoduje anulowanie funkcji Wi-Fi.

# ∫ **Wprowadzanie ustawień sieciowych**

Można zmienić nazwę systemu w sieci oraz wprowadzić określony adres IP, maskę podsieci, bramę domyślną, podstawowy DNS itp.

Można także zmienić nazwę systemu poprzez zmianę ustawień w aplikacji "Panasonic Music Streaming"  $(\Rightarrow 17)$ . Szczegółowe informacje na temat tej aplikacji znaleźć można na poniższej stronie internetowej.

● Zawsze używaj najnowszej wersij aplikacji. **http://panasonic.jp/support/global/cs/audio/app/** (Strona wyłącznie w języku angielskim.)

#### **Przygotowanie**

- ≥ Podłącz system do sieci za pomocą kabla.  $(\Rightarrow$  lewy)
- ≥ Podłącz urządzenie do tej samej sieci, do której podłączony jest system.
- Sprawdź adres IP systemu ( $\Rightarrow$  24, "NET INFO") i zanotuj go.
- 1 Uruchom przeglądarkę internetową na urządzeniu i wpisz adres IP systemu w pasku adresu, aby wyświetlić stronę ustawień.
	- ≥ W zależności od otoczenia, przed wyświetleniem strony konfiguracji w przeglądarce może upłynąć kilka minut. W takim wypadku uruchom przeglądarkę ponownie.
- 2 Wpisz nazwę urządzenia, a następnie wybierz "Next".
	- Szczegółowe informacje na temat nazwy urządzenia znaleźć można w kroku 6 w części "Korzystanie z przeglądarki internetowei" (⇒ 13).
- 3 Wybierz i wprowadź szczegółowe ustawienia.
	- ≥ Jeśli sieć, z której korzystasz, wymaga określonych ustawień, odznacz pole "DHCP", aby wyłączyć DHCP.
		- Będzie można wprowadzić określony adres IP, maskę podsieci, bramę domyślną, podstawowy DNS itp.
- 4 Wybierz "Connect", aby zastosować ustawienia.
	- ≥ Po nawiązaniu połączenia na wyświetlaczu urządzenia głównego pojawia się komunikat "LI".

# **Korzystanie z system audio**

# **Przygotowanie**

≥ Włącz telewizor i/lub podłączone urządzenie.

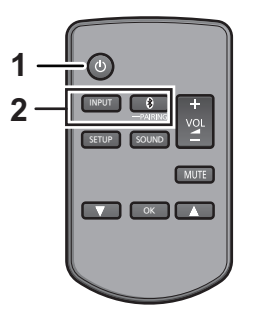

- **1 Naciśnij [**Í**], aby włączyć główne urządzenie.**
- **2 Wybierz źródło sygnału.**

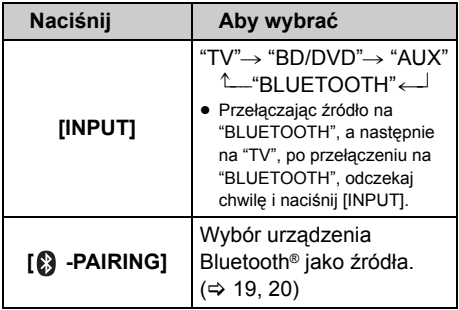

≥ Tego pilota nie można używać do sterowania podłączonymi urządzeniami.

### ∫ **Gdy "BD/DVD" lub "AUX" zostanie wybrane jako źródło**

W telewizorze i w podłączonym urządzeniu: Wybierz wyjście telewizyjne dla tego system audio i włącz odtwarzanie w podłączonym urządzeniu.

# ∫ **Jeżeli "BLUETOOTH" został wybrany jako źródło sygnału**

W urządzeniu Bluetooth®:

Wybierz ten system audio jako urządzenie wyjściowe w podłączonym urządzeniu Bluetooth® i uruchom odtwarzanie.

# ∫ **Regulacja głośności systemu audio**

- Naciskaj  $[-$  VOL  $+$ ].
- ≥ Zakres regulacji: od 0 do 100

#### ∫ **Wyciszanie dźwięku**

#### Naciskaj [MUTE].

- ≥ Przy wyciszonym dźwięku na wyświetlaczu widoczny jest komunikat "MUTE".
- ≥ Aby anulować wyciszenie, naciśnij ponownie ten przycisk lub przycisk regulacji głośności.
- ≥ Wyciszenie zostanie anulowane po wyłączeniu głównego urządzenia.

#### ∩∩

**Jeżeli system audio działa w sposób nietypowy lub dźwięk jest niewłaściwy w rozwiązaniu problemu może pomóc przywrócenie ustawień fabrycznych. (**> **28)**

- ≥ Jeżeli dźwięk odtwarzany jest jednocześnie przez głośniki telewizora, należy wyciszyć go, ustawiając mimimalny poziom głośności dźwięku w telewizorze.
- ≥ Może występować różnica w poziomie maksymalnej
- głośności telewizora i urządzenia. ≥ W przypadku korzystania ze sprzętu podłączonego do złącza HDMI AV IN, aby podłączyć sygnał audio/video do telewizora, włącz jego wejście na tunerze telewizora. Jeśli funkcja VIERA Link (HDMI) (→ 26) nie jest włączona, należy również włączyć wejście tego urządzenia na telewizorze.

# **Kodowanie pilota zdalnego sterowania**

Jeżeli inne urządzenia Panasonic reagują na sygnały z pilota od tego systemu audio należy zmienić kod kontrolny zdalnego sterowania w systemie audio oraz w pilocie.

#### **Przygotowanie**

- ≥ Wyłącz wszystkie inne urządzenia Panasonic.
- ≥ Włącz główne urządzenie.
- ≥ Nakieruj pilot na czujnik zdalnego sterowania urządzenia.

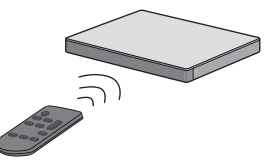

∫ **Aby ustawić kod "REMOTE 2" Naciskając i przytrzymując przycisk [MUTE], należy nacisnąć przycisk [OK] i przytrzymać go przez co najmniej 4 sekundy.** Na wyświetlaczu pojawi się komunikat "REMOTE 2".

∫ **Aby ustawić kod "REMOTE 1" Naciskając i przytrzymując przycisk [MUTE], należy nacisnąć przycisk [**4**] i przytrzymać go przez co najmniej 4 sekundy.**

Na wyświetlaczu pojawi się komunikat "REMOTE 1".
# **Przesyłanie muzyki strumieniowo przez sieć**

Możesz przesyłać strumieniowo muzykę z urządzeń lub internetowych serwisów muzycznych do głośników systemu AllPlay i innych głośników. Możesz także rozprowadzić strumień audio ze swojego systemu do innych głośników AllPlay.

Najnowsze informacje znaleźć można na podanej poniżej stronie. **http://panasonic.jp/support/global/cs/audio/** (Strona wyłącznie w języku angielskim.)

#### **Przesyłanie muzyki strumieniowo do urządzeń sieciowych**

Funkcja AllPlay lub DLNA umożliwia strumieniowe przesyłanie muzyki ze znajdującego się w sieci urządzenia do głośników systemu, np. za pomocą darmowej aplikacji "Panasonic Music Streaming".

 $\overline{ios}$  : App Store Android : Google Play™

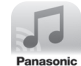

#### **Przygotowanie**

- Zakończ konfigurację sieci. ( $\Rightarrow$  12)
- ≥ Podłącz poniższe urządzenia do tej samej sieci, do której podłączony jest system.
	- Urządzenie z zainstalowaną aplikacją, np. "Panasonic Music Streaming"
	- Urządzenie, na którym zapisane są pliki muzyczne

W poniższych objaśnieniach wykorzystano aplikację "Panasonic Music Streaming". Kroki oraz ilustracje mogą różnić się w zależności od wersji aplikacji.

#### **1 Włącz system.**

- ≥ Sprawdź, czy na wyświetlaczu jest wyświetlone " ". – Jeżeli symbol nie jest wyświetlony, sprawdź
	- ustawienia sieci.  $(\Rightarrow 12)$

#### **2 Uruchom aplikację "Panasonic Music Streaming".**

● Zawsze używaj najnowszej wersji aplikacji.

#### **3 Z menu "Select Speaker" wybierz swój system jako głośniki wyjściowe.**

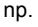

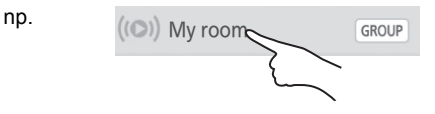

- ≥ Jeśli posiadasz wiele głośników AllPlay, możesz zsynchronizować ich dźwięk. Wybierz " GROUP ", a następnie wybierz żądane głośniki do grupy.
	- Możesz także odtwarzać jednocześnie inne utwory na pozostałych głośnikach AllPlay.
	- Liczba głośników AllPlay, na których można jednocześnie odtwarzać muzykę, może różnić się w zależności od okoliczności użytkowania.
	- Po wyłączeniu jednego z głośników AllPlay, pozostałe głośniki AllPlay w tej samej grupie mogą przestać odtwarzać dźwięk.

#### **4 Wybierz źródło muzyki.**

- ≥ Aby dodać źródło muzyki, wybierz "+ My Music Network", a następnie wybierz urządzenie, na którym zapisane są pliki muzyczne.
	- Dodawanym źródłom przypisywane są numery w kolejności od 1.

#### **5 Wybierz utwór muzyczny.**

≥ "NETWORK" zostanie wyświetlone na wyświetlaczu urządzenia głównego.

- <sup>≥</sup> Jeżeli nazwa urządzenia nie jest ustawiona, system będzie wyświetlany jako "Panasonic ALL30T".
- ≥ Podczas odtwarzania muzyki z serwera DLNA (komputer z systemem Windows 7 lub nowszym, smartfon, urządzenie NAS itp.), dodaj zawartość oraz folder do bibliotek Windows Media® Player, smartfona, urządzenia NAS itp.
	- Lista odtwarzania programu Windows Media® Player może odtwarzać tylko zawartość zapisaną w bibliotekach.
- ≥ Jeżeli używany system jest wybrany jako głośniki DLNA ( ): – Regulacja głośności systemu może nie mieć wpływu na aplikację.
	- Sterowanie odtwarzaniem za pomocą paska postępu na ekranie może nie działać.
	- Poziom głośności ustawiony dla głośników AllPlay może nie mieć wpływu na głośność dźwięku.
	- Jeżeli system zostanie wybrany jako głośniki wyjściowe z innego urządzenia, źródło dźwięku zostanie przełączone na to urządzenie. Ekran poprzedniego urządzenia może jednak pozostać ten sam.
- ≥ Informacje o obsługiwanych formatach znaleźć można w "Dane techniczne" ( $\Rightarrow$  34).
	- Nie można odtwarzać plików zapisanych w formatach, które nie są obsługiwane przez używany serwer DLNA.
- ≥ W zależności od zawartości i podłączonego urządzenia, prawidłowe odtwarzanie może być niemożliwe.
- ≥ Przed wyłączeniem urządzenia pamiętaj o zatrzymaniu odtwarzania.

Szczegółowe informacje na temat aplikacji "Panasonic Music Streaming" znaleźć można na stronie

#### **http://panasonic.jp/support/global/cs/ audio/app/**

Dostępne są także inne aplikacje. Szczegółowe informacje znaleźć można na stronie

#### **www.panasonic.com/global/consumer/ homeav/allseries/service**

(Strony wyłącznie w języku angielskim.)

#### **Przesyłanie strumieniowe muzyki online**

Niniejszy system jest kompatybilny z wieloma internetowymi serwisami muzycznymi. Szczegółowe informacje na temat kompatybilności można znaleźć na poniższej stronie internetowej.

#### **www.panasonic.com/global/consumer/ homeav/allseries/service**

#### **Przygotowanie**

- ≥ Sprawdź, czy sieć jest połączona z Internetem.
- ≥ Podłącz urządzenie z zainstalowanym kompatybilnym oprogramowaniem do tej samej sieci, do której podłączony jest system.

#### **1 Włącz system.**

- ≥ Sprawdź, czy na wyświetlaczu jest wyświetlone " ".
	- Jeżeli symbol nie jest wyświetlony, sprawdź ustawienia sieci.  $(\Rightarrow 12)$
- **2 Uruchom aplikację i wybierz utwór muzyczny do odtwarzania.**

#### ∫ **Korzystanie z programu Spotify**

Potrzebny będzie program Spotify Premium. Szczegółowe informacje znaleźć można na poniższej stronie internetowej. **www.spotify.com/connect/**

#### **Po wykonaniu kroku 2**

- **3 Wybierz kwadratowy symbol graficzny utworu w dolnym lewym rogu ekranu odtwarzania.**
- 4 Z menu " (a) " wybierz swój system **jako głośniki wyjściowe.**
	- ≥ "Spotify" zostanie wyświetlone na wyświetlaczu urządzenia głównego.
	- ≥ Aby uzyskać efekt zsynchronizowanego dźwięku z wielu głośników AllPlay, musisz podzielić głośniki na grupy za pomocą aplikacji "Panasonic Music Streaming".  $(\Rightarrow 17)$

∫ **Korzystanie z internetowych serwisów muzycznych innych niż Spotify**

#### **Po wykonaniu kroku 2**

- **3** Z menu " $((\text{O}))$ " wybierz swój system **jako głośniki wyjściowe.**
	- ≥ "NETWORK" zostanie wyświetlone na wyświetlaczu urządzenia głównego.
	- ≥ W zależności od serwisu konieczne może być otworzenie pełnoekranowego odtwarzacza w celu wyświetlenia " ((O))".
	- ≥ Jeśli posiadasz wiele głośników AllPlay, możesz zsynchronizować ich dźwięk. Wybierz "Group", a następnie wybierz żądane głośniki do grupy.

- <sup>≥</sup> Jeżeli nazwa urządzenia nie jest ustawiona, system będzie wyświetlany jako "Panasonic ALL30T".
- ≥ Wymagana jest rejestracja/subskrypcja.
- Moga być naliczane opłaty.
- ≥ Usługi, ikony i specyfikacje mogą podlegać zmianom.
- ≥ Szczegółowe informacje uzyskać można na stronie internetowej danej usługi sieciowej.

#### **Rozprowadzanie strumienia audio z systemu do innych głośników AllPlay**

Za pomoca aplikacii "Panasonic Music Streaming" (→ 17) można rozprowadzać odbierany przez system strumień muzyczny ze źródła (TV, BD/DVD, BLUETOOTH) na inne głośniki AllPlay.

Szczegółowe informacje na temat tej aplikacji znaleźć można na poniższej stronie internetowej.

● Zawsze używaj najnowszej wersij aplikacji. **http://panasonic.jp/support/global/cs/audio/app/** (Strona wyłącznie w języku angielskim.)

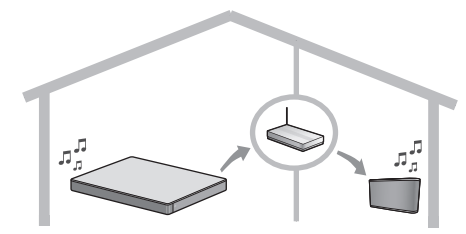

#### **Przygotowanie**

- Zakończ konfigurację sieci. ( $\Rightarrow$  12)
- ≥ Przygotuj źródło dźwięku w systemie (np. włącz telewizor lub podłączone urządzenie itp.).
- ≥ Zainstaluj urządzenie za pomocą aplikacji "Panasonic Music Streaming".
- ≥ Podłącz urządzenie i głośniki AllPlay do tej samej sieci, do której podłączony jest system.

#### **1 Włącz system.**

● Sprawdź, czy na wyświetlaczu jest wyświetlone " [u] ". – Jeżeli symbol nie jest wyświetlony, sprawdź ustawienia sieci.  $(\Rightarrow 12)$ 

#### **2 Uruchom aplikację "Panasonic Music Streaming".**

- <sup>≥</sup> Jeżeli nazwa urządzenia nie jest ustawiona, system będzie wyświetlany jako "Panasonic ALL30T".
- ≥ Dźwięk będzie odtwarzany z innych głośników AllPlay po upływie około sekundy.
- ≥ Jeśli muzyka rozprowadzana jest do innych głośników AllPlay przez ponad 8 godzin, głośniki AllPlay automatycznie przestaną odtwarzać muzykę.
- ≥ Dane techniczne mogą ulec zmianie bez powiadomienia.

# **Operacje Bluetooth®**

Dzieki wykorzystaniu interfeisu Bluetooth<sup>®</sup> można za pośrednictwem systemu audio bezprzewodowo słuchać muzyki z urządzenia audio Bluetooth®.

≥ Dodatkowe informacje na temat sposobu podłączania urządzenia Bluetooth® znajdują się w jego instrukcji obsługi.

#### **Przygotowanie**

≥ Włącz funkcję Bluetooth® w urządzeniu i umieść je w pobliżu systemu audio.

#### **Parowanie Bluetooth®**

- **1 Naciśnij [ -PAIRING], aby wybrać "BLUETOOTH".**
	- ≥ Jeżeli wyświetlany jest komunikat "PAIRING", przejdź do kroku 3.
- **2 Naciśnij i przytrzymaj [ -PAIRING], aż na wyświetlaczu pojawi się komunikat "PAIRING".**
- **3 Wybierz "SC-ALL30T" z menu Bluetooth® podłączanego urządzenia.**
- ≥ Wpisz "0000", jeżeli urządzenie Bluetooth® zażąda wprowadzenia hasła.
- ≥ Po podłączeniu urządzenia Bluetooth®, jego nazwa będzie przez kilka sekund widoczna na wyświetlaczu systemu audio.

 <sup>≥</sup> W systemie audio można zarejestrować do 8 urządze<sup>ń</sup> Bluetooth®. Jeżeli sparowane zostanie 9 urządzenie, wówczas zastąpione nim zostanie urządzenie, które nie było używane najdłużej.

#### **Podłączanie sparowanego urządzenia Bluetooth®**

- **1 Naciśnij [ -PAIRING], aby wybrać tryb Bluetooth®.**
- **2 Po sprawdzeniu, że na ekranie wyświetla się "BLUETOOTH READY", wybierz "SC-ALL30T" z menu Bluetooth® urządzenia Bluetooth®.**

∫ **Odłączanie urządzenia Bluetooth®** Naciśnij i przytrzymaj [ . - PAIRING], aż do wyświetlenia komunikatu "BLUETOOTH READY".

- <sup>≥</sup> Jeżeli wybrano "BLUETOOTH" jako źródło, zestaw automatycznie spróbuje się połączyć z ostatnim podłączonym Bluetooth® urządzeniem. W przypadku niepowodzenia należy spróbować nawiązać połączenie ponownie.
- ≥ System może być połączony z jednym urządzeniem na raz.
- Aby zmienić jakość dźwięku, patrz "LINK MODE". ( $\Leftrightarrow$  23)
- ≥ Podczas odtwarzania zawartości wideo z wykorzystaniem tej funkcji, obraz i dźwięk mogą nie być zsynchronizowane.

#### **Połączenie dotykowe (połączenie przez NFC)**

#### **Dla urządzeń Bluetooth® kompatybilnych z NFC (tylko urządzenia AndroidTM)**

Poprzez samo dotknięcie zgodnym z NFC (Near Field Communication) urządzeniem Bluetooth® na urządzeniu głównym można przeprowadzić wszystkie czynności przygotowawcze – od rejestracji urządzenia Bluetooth®, aż po ustanowienie połączenia.

#### **Przygotowanie**

- ≥ Włącz funkcję NFC w urządzeniu.
- Urządzenia z systemem Android w wersii niższej niż 4.1 wymagają zainstalowania aplikacji "Panasonic Music Streaming" (bezpłatnej).
	- 1 W celu wyszukania wprowadź "Panasonic Music Streaming" w oknie wyszukiwania Google Play™, a następnie wybierz "Panasonic Music Streaming".
	- 2 Uruchom aplikację "Panasonic Music Streaming" w urządzeniu.
		- Postępuj zgodnie z instrukcjami wyświetlanymi na ekranie urządzenia.
		- Zawsze korzystaj z najaktualniejszej wersji aplikacji.

**1 Naciśnij [ -PAIRING], aby wybrać "BLUETOOTH".**

#### **2 Dotknij i przytrzymaj urządzenie na obszarze NFC głównego urządzenia [ ] (**> **6).**

Nie poruszaj urządzeniem Bluetooth® do chwili, aż wygeneruje ono sygnał, wyświetli komunikat lub zareaguje w inny, odpowiedni sposób. Po uzyskaniu reakcji ze strony urządzenia Bluetooth® można je odsunąć od głównego urządzenia systemu audio.

- ≥ Po zakończeniu rejestracji i podłączania urządzenia Bluetooth® jego nazwa przez kilka sekund będzie widoczna na wyświetlaczu głównego urządzenia.
- ≥ W różnych urządzeniach obszar kontaktu NFC znajduje się w różnych miejscach. Jeśli nie udaje się nawiązać połączenia pomimo fizycznego kontaktu urządzenia Bluetooth® z obszarem kontaktu NFC urządzenia głównego, należy zmienić pozycję podłączanego urządzenia. Pomóc może także ponowne pobranie i uruchomienie dedykowanej aplikacji "Panasonic Music Streaming".

#### **3 Uruchom odtwarzanie w urządzeniu Bluetooth®.**

- <sup>≥</sup> Połączenie Bluetooth® można uaktualnić dotykają<sup>c</sup> innym urządzeniem NFC do głównego urządzenia. Urządzenie podłączone poprzednio zostanie automatycznie rozłączone.
- ≥ W zależności od typu podłączonego urządzenia NFC odtwarzanie może rozpocząć się automatycznie, od razu po uzyskaniu połączenia.
- ≥ W zależności od typu używanego urządzenia NFC funkcja podłączania jednym dotknięciem może nie działać prawidłowo.

# **Dźwięk 3D**

Ten system audio zapewnia wrażenie, że dźwięk i obraz stanowią jedność.

≥ Informacje na temat zmiany stosowanego efektu znajdują się w punkcie "Menu dźwięku".  $(\Rightarrow$  prawy)

#### **Przykład: obraz trójwymiarowego pola dźwięku**

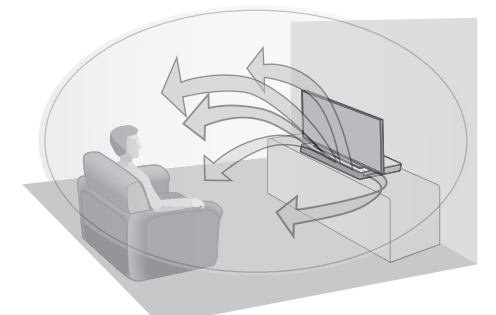

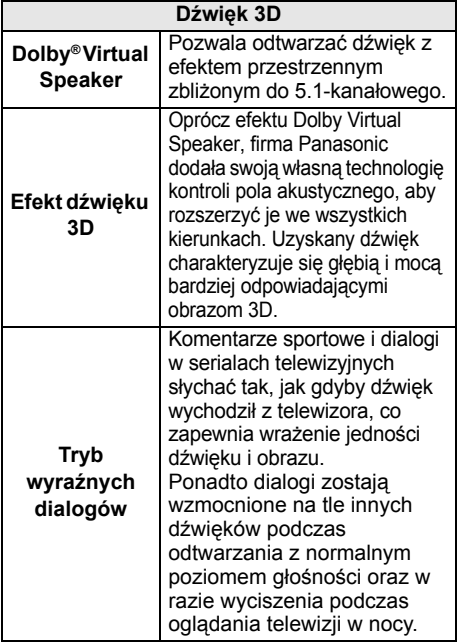

- <sup>≥</sup> Efekt Dolby Virtual Speaker jest stale włączony z wyjątkiem trybu STEREO.
- ≥ Aby wyłączyć funkcję Dolby Virtual Speaker oraz efekt 3D surround należy wybrać "STEREO", jako tryb  $d$ źwieku.  $(\Rightarrow$  prawy
- ≥ Wyłączanie trybu 3D surround i trybu wyraźnych dialogów opisane jest w punkcie "3D CLR DIALOG". (> 22)
- ≥ Istnieje również możliwość regulacji poziomu efektu wyraźnych dialogów.  $(\Rightarrow$  prawy)

# **Menu dźwięku**

- **1 Aby wybrać efekt dźwięku, naciskaj przycisk [SOUND].**
- **2 Naciskając [**4**] [**3**] wybierz ustawienie, a następnie naciśnij [OK].**

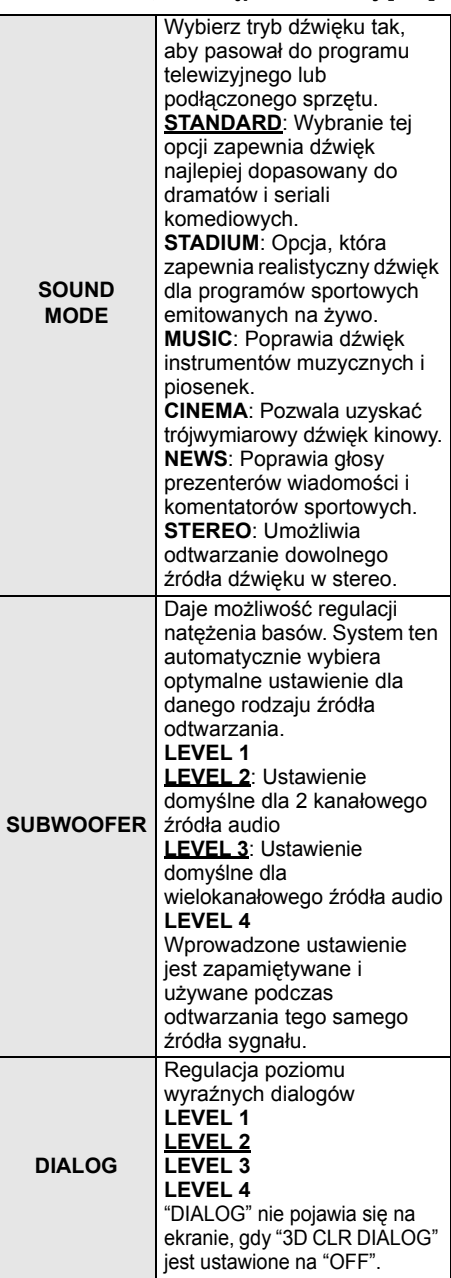

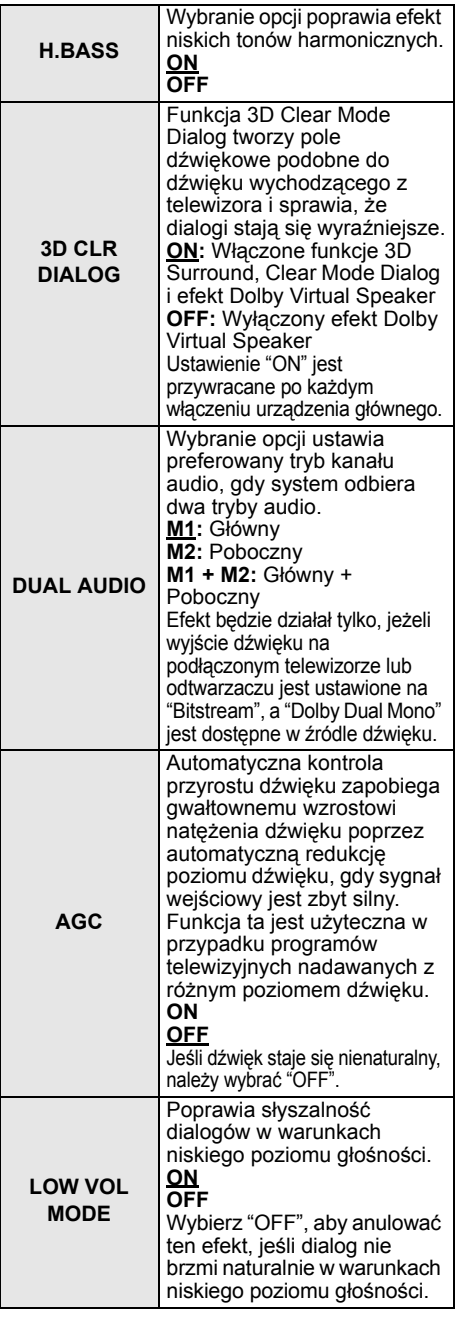

 <sup>≥</sup> Ustawienia domyślne zostały podkreślone. Zmienione ustawienia są podtrzymywane do czasu ponownej zmiany, o ile nie zostało zaznaczone, że jest inaczej.

### **Formaty dźwięku**

Można sprawdzić format aktualnie odtwarzanego dźwięku.

#### **Naciśnij i przez ponad 4 s przytrzymaj przycisk [SOUND].**

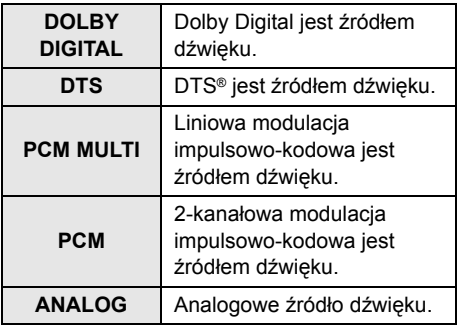

- <sup>≥</sup> Format dźwięku jest wyświetlany przez ok. 2 s.
- ≥ Format dźwięku nie jest wyświetlany, jeśli wejście dla tego urządzenia jest ustawione na Bluetooth® lub AllPlay/ DLNA.

# **Menu konfiguracji**

- **1 Naciskaj przycisk [SETUP], aby wybrać odpowiedni element menu.**
- **2 Naciskając [**4**] [**3**], wybierz ustawienie, a następnie naciśnij [OK].**

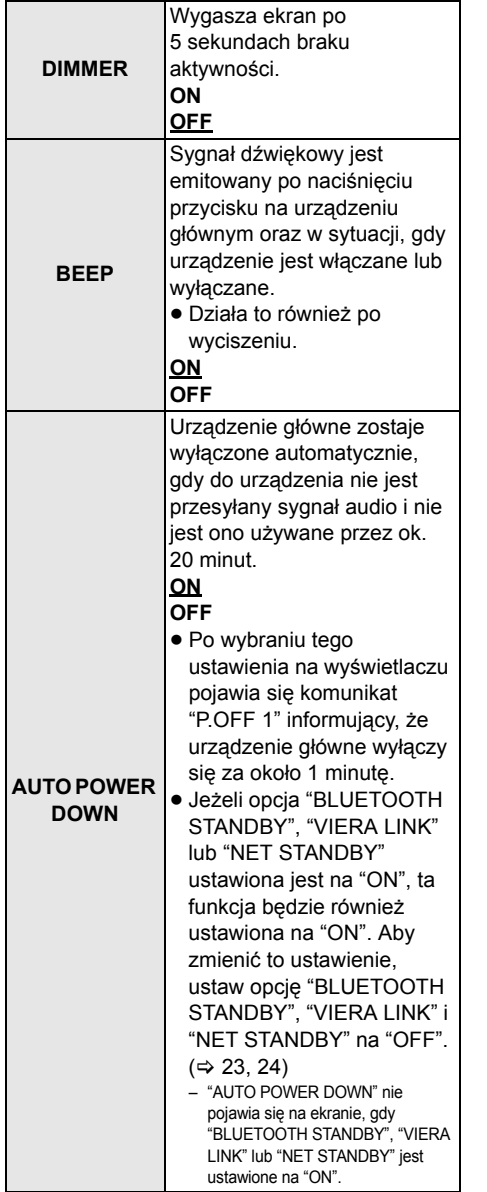

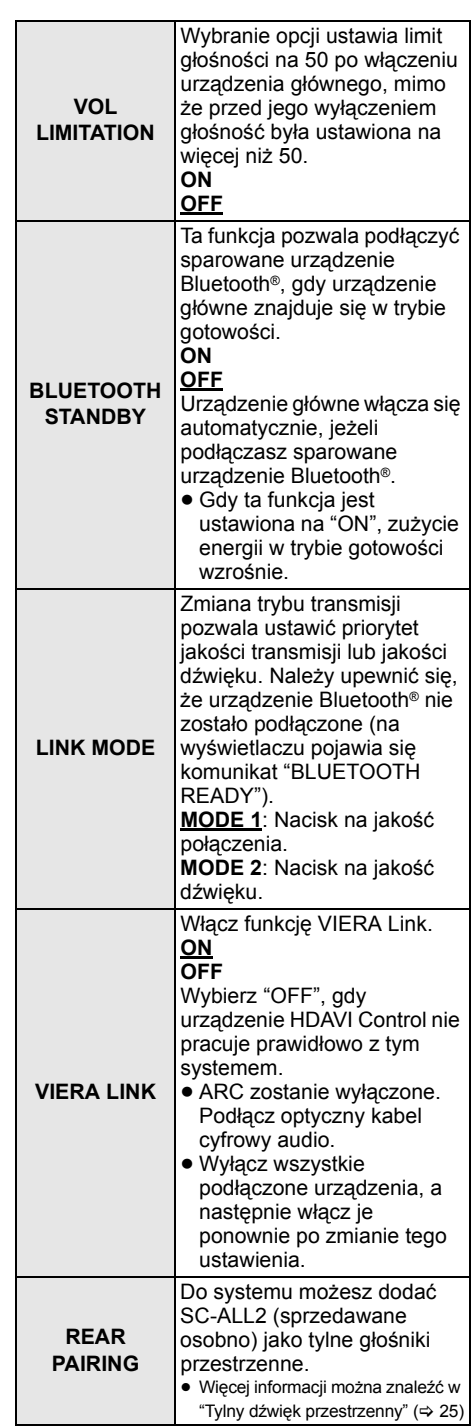

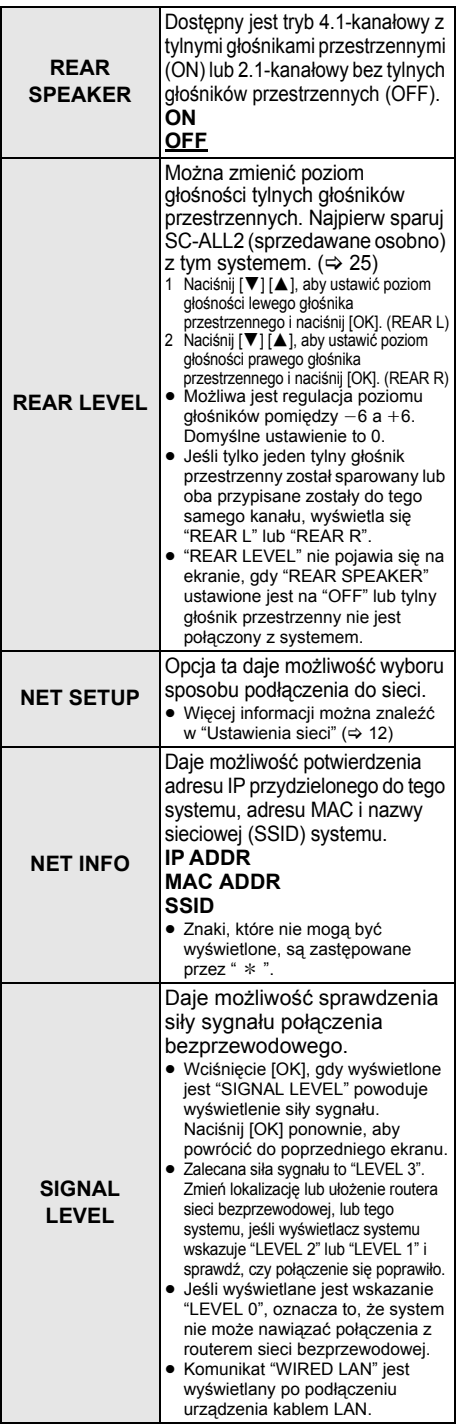

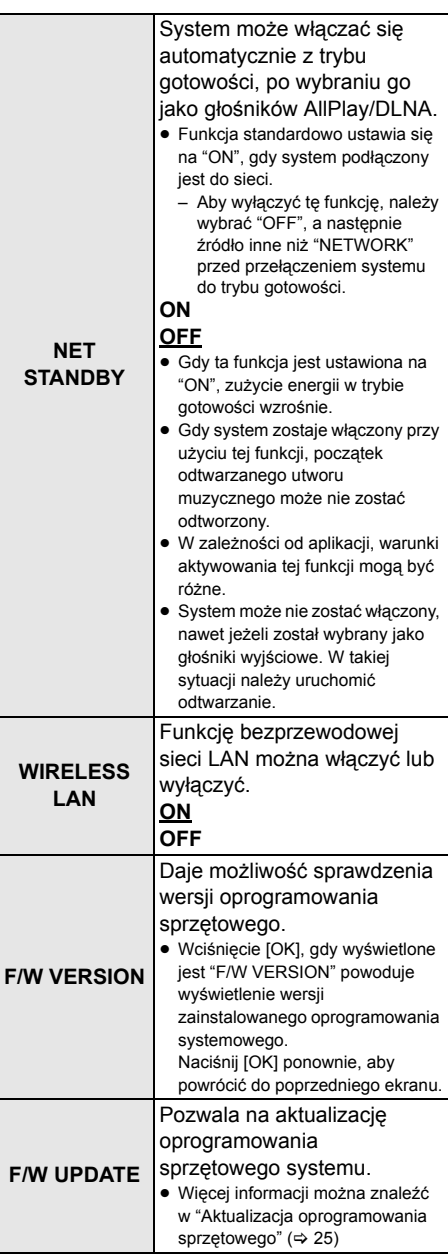

 <sup>≥</sup> Ustawienia domyślne zostały podkreślone. Zmienione ustawienia są podtrzymywane do czasu ponownej zmiany, o ile nie zostało zaznaczone, że jest inaczej.

#### **Aktualizacja oprogramowania sprzętowego**

Co jakiś czas firma Panasonic może udostępnić zaktualizowane oprogramowanie sprzętowe dla tego systemu, które może usprawnić istniejące lub dodać nowe funkcje. Aktualizacje te są darmowe.

≥ Po podłączeniu do sieci, w razie pojawienia się aktualizacji oprogramowania sprzętowego, na wyświetlaczu urządzenia głównego pojawia się "NEW FIRMWARE FOUND/ PRESS[OK]". Ekran "F/W UPDATE" z kroku 1 pojawia się po naciśnięciu [OK].

Można także zaktualizować oprogramowanie sprzętowe, klikając na wyskakujące okienko z powiadomieniem na ekranie aplikacji "Panasonic Music Streaming" (→ 17). Szczegółowe informacje na temat tej aplikacji znaleźć można na poniższej stronie internetowej.

● Zawsze używaj najnowszej wersji aplikacji. **http://panasonic.jp/support/global/cs/audio/app/** (Strona wyłącznie w języku angielskim.)

#### **Przygotowanie**

- Zakończ konfigurację sieci. ( $\Rightarrow$  12) – Sprawdź, czy sieć jest połączona z Internetem.  $(\Rightarrow 12)$
- 1 Naciśnij kilkakrotnie [SETUP], aby wybrać "F/W UPDATE".
- 2 Naciśnij [▼] [▲], aby wybrać "UPDATE YES", a następnie naciśnij [OK], aby rozpocząć aktualizację.
	- ≥ "WAIT" miga na wyświetlaczu.

NIE ODŁĄCZAJ przewodu zasilania, gdy wyświetlany jest jeden z poniższych komunikatów. "UPDATING" lub " $\Box \Box \Box$  %"

 $($ "  $\Box$ " zastępuje liczbę.)

≥ Podczas trwania aktualizacji nie można wykonywać żadnych operacji.

Po zakończeniu aktualizacji pojawi się komunikat "SUCCESS" i przewija się "PLEASE DISCONNECT AC MAINS LEAD".

3 Odłącz przewód zasilania i podłącz go ponownie po upływie 3 minut.

- <sup>≥</sup> Jeśli nie ma dostępnych aktualizacji, wyświetlony zostanie komunikat "NO NEED".
- ≥ Pobieranie potrwa kilka minut. Może potrwać dłużej lub mogą wystąpić problemy w zależności od połączenia.

### **Tylny dźwięk przestrzenny**

Możesz dodać dwa Panasonic SC-ALL2 (sprzedawane osobno)§ jako tylne głośniki przestrzenne, by uzyskać 4.1 -kanałowy dźwięk przestrzenny.

§ Produkt ten ma zostać wprowadzony na rynek w czerwcu 2015.

Używając aplikacji "Panasonic Music Streaming" można ustawić głośniki SC-ALL2 jako tylne głośniki przestrzenne ( $\Rightarrow$  17). Szczegółowe informacie na temat tej aplikacji znaleźć można na poniższej stronie internetowej.

≥ Zawsze używaj najnowszej wersji aplikacji. **http://panasonic.jp/support/global/cs/audio/app/** (Strona wyłącznie w języku angielskim.)

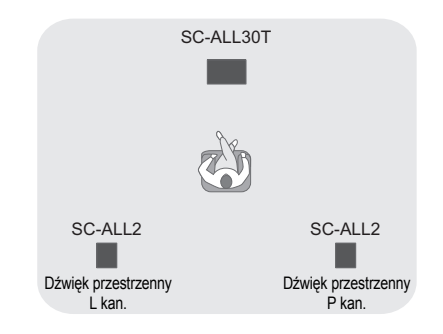

#### ∫ **Praca z systemem**

#### **Przygotowanie**

- ≥ Włącz system i SC-ALL2.
- 1 Naciśnij kilkakrotnie przycisk [SETUP] na pilocie zdalnego sterowania, aby wybrać "REAR PAIRING".
- 2 Naciśnij [▼] [▲] na pilocie zdalnego sterowania, aby wybrać "YES", a następnie naciśnij [OK].
	- ≥ System wchodzi w tryb parowania, a na wyświetlaczu urządzenia głównego pojawia się "REAR1 PAIRING".
- 3 Rozpocznij tryb parowania na  $SC-A112$ .
	- ≥ Więcej informacji można znaleźć w instrukcji obsługi SC-ALL2.
	- ≥ Parowanie z drugim głośnikiem następuje po zakończeniu parowania z pierwszym, a na wyświetlaczu urządzenia głównego pojawia się komunikat "REAR2 PAIRING".
	- ≥ Wprowadź ustawienia dla lewego i prawego głośnika przestrzennego na SC-ALL2.

Po zakończeniu parowania z oboma głośnikami, na wyświetlaczu urządzenia głównego pojawia się komunikat "PAIRED".

- Gdy parowanie kończy się powodzeniem, "REAR SPEAKER" (→ 24) automatycznie przechodzi na "ON", a ustawienia wyjścia zmieniają się na 4.1 -kanałowe.
- ≥ Jeśli będziesz próbować przypisać lewy i prawy głośnik przestrzenny do tego samego kanału na SC-ALL2, parowanie zakończy się niepowodzeniem, a na wyświetlaczu urządzenia głównego pojawi się komunikat "NOT COMPLETED". W takim przypadku należy rozpocząć procedurę od nowa.

- <sup>≥</sup> Tryb parowania wygasa po około 120 sekundach. Można go również anulować naciskając [Í/I].
- ≥ Nie można anulować parowania na systemie. Anuluj parowanie na SC-ALL2.
- Sparowany SC-ALL2 połączony jest z systemem. – Pozostają sparowane nawet wtedy, gdy "REAR SPEAKER" (→ 24) ustawione jest na "OFF".
- ≥ Nie ma możliwości ustawienia czasu opóźnienia dla systemu.
- ≥ Jeśli parowanie jednego z głośników zakończy się niepowodzeniem, rozpocznij procedurę od nowa. W takim przypadku "REAR PAIRING" wyświetlane jest podczas parowania, a komunikat "PAIRED" pojawia się po udanym sparowaniu.
- ≥ Można zmienić poziom głośności tylnych głośników przestrzennych. (→ 24, "REAR LEVEL")

# **Wspólna obsługa z telewizorem (VIERA Link "HDAVI ControlTM")**

#### **Czym jest VIERA Link "HDAVI Control"?**

**VIERA Link "HDAVI Control" to wygodna funkcja umożliwiająca wspólną obsługę tego systemu audio oraz telewizora Panasonic (VIERA) za pośrednictwem sterowania "HDAVI Control". Z funkcji tej można korzystać po** 

**podłączeniu urządzenia za pośrednictwem kabla HDMI. Szczegółowe informacje znajdują się w instrukcji obsługi podłączonego sprzętu.**

#### **Przygotowanie**

- 1 Sprawdź, czy podłączenie HDMI zostało wykonane.  $(\Rightarrow 8, 9)$
- 2 Włącz obsługę "HDAVI Control" w podłączonym urządzeniu (np. telewizorze).
- 3 W celu zapewnienia optymalnej obsługi "HDAVI Control" zmień następujące ustawienia w podłączonym telewizorze<sup>\*1</sup>.
	- ≥ Wybierz domyślne ustawienia głośników dla tego systemu<sup>®2</sup>
	- ≥ Wybierz ustawienia konfiguracji głośników dla tego systemu.
- 4 Włącz wszystkie urządzenia kompatybilne z "HDAVI Control" i wybierz wejście telewizyjne dla tego systemu, tak aby funkcja "HDAVI Control" działała prawidłowo.
- 5 Jeśli urządzenie jest podłączone do złącza HDMI AV IN, uruchom odtwarzanie, aby sprawdzić, czy obraz jest wyświetlany poprawnie na ekranie telewizora.

#### **W przypadku zmiany podłączenia lub ustawień należy powtórzyć powyższą procedurę.**

- §1 Dostępność i funkcje ustawień mogą różnić się w zależności od modelu telewizora. Szczegółowe informacie można znaleźć w instrukcii obsługi telewizora.
- §2 Jeżeli telewizor w ustawieniach VIERA Link ma funkcję domyślnego ustawienia głośników, wówczas wybranie tego systemu audio jako domyślnego głośnika spowoduje automatyczną zmianę wyboru głośników na niniejszy system audio.

- <sup>≥</sup> Funkcja VIERA Link "HDAVI Control" jest oparta na funkcjach sterujących dostarczanych przez interfejs HDMI, znanych jako HDMI CEC (Consumer Electronics Control). Jest to unikalna funkcja opracowana i dodana przez firmę Panasonic. W związku z tym jej współpraca z urządzeniami innych producentów, obsługującymi HDMI CEC, nie jest gwarantowana.
- ≥ Niniejszy system audio obsługuje funkcje "HDAVI Control 5". "HDAVI Control 5" jest standardem dla urządzeń Panasonic kompatybilnych z funkcją HDAVI Control. Ten standard jest kompatybilny z konwencjonalnymi urządzeniami Panasonic obsługującymi HDAVI.
- ≥ Jeżeli chodzi o obsługę funkcji VIERA Link przez urządzenia innych producentów należy zapoznać się z poszczególnymi instrukcjami obsługi od tych urządzeń.

#### **Co umożliwia VIERA Link "HDAVI Control"**

Aby upewnić się, że dźwięk będzie odtwarzany przez niniejszy system audio należy włączyć główne urządzenie za pomocą pilota od telewizora VIERA i wybrać kino domowe z menu konfiguracji głośników funkcji VIERA Link. Dostępność i funkcje ustawień mogą różnić się w zależności od modelu telewizora.

Szczegółowe informacje można znaleźć w instrukcji obsługi telewizora.

#### ∫ **Sterowanie głośnikami**

W menu telewizora można wybrać, czy dźwięk będzie odtwarzany przez ten system, czy przez głośniki telewizora.

#### **Home cinema**

Aktywny jest ten system audio.

- ≥ Jeżeli główne urządzenie jest w trybie oczekiwania, to zmiana wyjścia dźwięku w telewizorze na ten system audio spowoduje jego automatyczne włączenie.
- ≥ Można regulować ustawienie głośności tego systemu audio za pomocą przycisków regulacji głośności i wyciszenia na pilocie od telewizora.
- ≥ Po wyłączeniu głównego urządzenia automatycznie włączy się odtwarzanie dźwięku przez głośniki telewizora.
- ≥ Jeżeli telewizor jest kompatybilny z VIERA Link "HDAVI Control 4" lub nowszym, dźwięk będzie automatycznie odtwarzany przez ten system audio.

#### **TV**

Głośniki telewizora są aktywne.

● Głośność tego systemu audio jest ustawiana na minimum.

### ∫ **Automatyczne przełączanie wejścia**

Po wykonaniu poniższych operacji główne urządzenie automatycznie zmieni wejście na odpowiednie źródło sygnału.

- Po włączeniu odtwarzania w podłączonym urządzeniu HDMI.<sup>\*3</sup>
- Po zmianie wejścia lub kanału w telewizorze.
- §3 Jeżeli jako wyjście dźwięku w telewizorze został wybrany ten system audio wówczas telewizor oraz główne urządzenie są włączane automatycznie (Power on link).

#### ∫ **Power off link**

Po wyłączeniu telewizora urządzenie główne wyłącza się automatycznie. (Ta funkcja nie działa, gdy źródłem jest Bluetooth® lub AllPlay/ DLNA.)

#### ∫ **Automatyczna synchronizacja dźwięku**

(dla urządzeń HDAVI Control 3 lub nowszych)

Synchronizacia między dźwiękiem, a obrazem jest autoatycznie regulowana dzięki dodaniu opóźnienia do sygnału audio, co umożliwia uzyskanie płynnego dopasowania dźwięku do obrazu.

#### $\Box$

Parametry opóźnienia są ustawiane automatycznie, jeżeli telewizor jest kompatybilny z funkcją VIERA Link "HDAVI Control 3" lub nowszą i funkcja VIERA Link jest włączona.

# Informacje dodatkowe **Rozwiązywanie problemów**

Przed zwróceniem się do serwisu należy sprawdzić, czy nie zachodzą opisane poniżej sytuacje. Jeżeli występują problemy z wykonaniem zalecanych operacji lub podane środki zaradcze nie rozwiązują problemu, należy zwrócić się o pomoc do serwisu producenta.

#### **Jeżeli system audio nie działa w oczekiwany sposób, przywrócenie ustawień fabrycznych może rozwiązać ten problem.**

#### **Przywracanie ustawień fabrycznych.**

- 1 Gdy urządzenie główne jest włączone, dotknij i przytrzymaj [Í/I] na urządzeniu głównym, aż na wyświetlaczu pojawi się komunikat "PLEASE WAIT". (Podczas resetowania na wyświetlaczu widoczny będzie komunikat "RESET".)
- 2 Wyłącz urządzenie i włącz je ponownie.
- ≥ Po przywróceniu ustawień fabrycznych zestawu kod pilota zdalnego sterowania zostanie przywrócony do "REMOTE 1". Aby zmienić kod pilota zdalnego sterowania, patrz "Kodowanie pilota zdalnego sterowania" ( $\Rightarrow$  16).

#### **Ogólna obsługa**

#### **Brak zasilania.**

- ≥ Odłącz na 10 s przewód zasilający i podłącz go ponownie, a następnie spróbuj włączyć system.
- ≥ Jeżeli po włączeniu główne urządzenie natychmiast się wyłącza, należy odłączyć przewód zasilający i zwrócić się do serwisu.
- ≥ Jeżeli główne urządzenie nie włącza się po włączeniu telewizora (HDAVI Control), należy włączyć je manualnie.

Jeżeli problem występuje nadal, należy skorzystać z porad zawartych w punkcie "HDMI" tego działu "Rozwiązywanie problemów".

#### **Zdalne sterowanie działa nieprawidłowo.**

- ≥ Bateria uległa zużyciu. Należy wymienić ją na nowa.  $(\Rightarrow 7)$
- ≥ Możliwe, że podkładka izolacyjna nie została usunięta. Usuń podkładkę izolacyjną.  $(\Rightarrow 7)$
- ≥ Po wymianie baterii konieczne może być ponowne ustawienie kodu zdalnego sterowania.  $(\Rightarrow 16)$
- ≥ Używaj pilota w polu zasięgu obsługi. (> 7)

#### **Główne urządzenie automatycznie przełącza się w tryb oczekiwania.**

Włączona jest funkcja "AUTO POWER DOWN". Główne urządzenie automatycznie przejdzie w tryb oczekiwania, jeżeli w ciągu 20 min nie otrzyma sygnału wejściowego, ani nie zostanie wykonana żadna operacja sterująca. Wyłączanie tej funkcji jest opisane na str. 23.

#### **Główne urządzenie jest wyłączane po wybraniu głośników telewizora w jego ustawieniach.**

Jest to normalne zachowanie w przypadku korzystania z funkcji VIERA Link (HDAVI Control 4 lub nowszy). Szczegółowe informacje na temat funkcji oszczędzania energii można znaleźć w instrukcji obsługi telewizora.  $(\Rightarrow 26)$ 

#### **Przyciski na obudowie głównego urządzenia nie działają.**

Przyciski [(<sup>l</sup>)/I], [VOL -], [VOL +], [INPUT] i [ -PAIRING] są przyciskami dotykowymi. Należy dotykać je palcami. Mogą nie działać, jeżeli dotykane są paznokciami lub poprzez rękawiczkę.

#### **Nieregularne zabarwienie na ekranie telewizora CRT.**

W razie wystąpienia nieregularnego zabarwienia na ekranie, wyłącz telewizor na około 30 minut i nieznacznie odsuń go od urządzenia głównego. Jeśli nie rozwiąże to problemu, należy przesunąć urządzenie dalej od telewizora.

#### **HDMI**

#### **System audio działa nieprawidłowo.**

W przypadku podłączenia kabla HDMI do niewłaściwego złącza (HDMI AV IN lub HDMI AV OUT) zestaw nie będzie działał prawidłowo. Wyłącz urządzenie główne i odłącz przewód zasilania, a następnie ponownie podłącz kabel (lub kable) HDMI.  $(\Rightarrow 8, 9)$ 

#### **Funkcje VIERA Link przestały działać prawidłowo.**

- Sprawdź ustawienia VIERA Link w podłączonych urządzeniach.
	- Włacz funkcie VIERA Link w podłączonych urządzeniach.
	- Wybierz ten system audio jako wyjście dźwięku w menu VIERA Link telewizora.
- ≥ Czy nie wyłączyłeś przypadkiem ustawień VIERA Link? ( $\Rightarrow$  23)
- ≥ Po zmianie podłączeń HDMI, po awarii zasilania lub po tymczasowym odłączeniu przewodu zasilającego AC, funkcje VIERA Link mogą nie działać prawidłowo.
	- jWłącz wszystkie urządzenia podłączone do telewizora za pośrednictwem kabli HDMI, a następnie włącz telewizor.
	- Wyłacz funkcie VIERA Link w telewizorze i włącz ją ponownie. Szczegółówe informacje znajdują się w instrukcji obsługi telewizora.
	- jJeżeli główne urządzenie i telewizor połączone są za pośrednictwem kabla HDMI, włącz telewizor, a następnie odłącz i podłącz ponownie przewód zasilający AC głównego urządzenia.

#### **Podczas korzystania z podłączenia HDMI nie słychać pierwszych kilku sekund dźwięku.**

Może to mieć miejsce w przypadku odtwarzania rozdziałów filmu DVD-Video. W podłączonym urządzeniu zmień ustawienie przesyłania cyfrowego dźwięku z "Bitstream" na "PCM".

#### **Podczas obsługi kompatybilnego z HDMI urządzenia innego producenta zachowuje się ono w niewłaściwy sposób.**

W zależności od marki urządzenia komendy HDAVI Control mogą wykorzystywać różne sygnały sterujące. W takim przypadku należy wyłączyć funkcję VIERA Link.  $(\Rightarrow 23)$ 

#### **Po włączeniu lub wyłączeniu głównego urządzenia dźwięk i obraz ulegają chwilowemu zanikowi.**

Chwilowy zanik dźwięku i obrazu po włączeniu lub wyłączeniu głównego urządzenia jest normalnym zjawiskiem. Nie oznacza to nieprawidłowej pracy. Może to występować, jeżeli urządzenie jest podłączone za pośrednictwem HDMI do sprzętu, który nie obsługuje funkcji VIERA Link firmy Panasonic (HDAVI Control 3 lub nowszy).

#### **Obraz z urządzenia nie pojawia się na ekranie telewizora.**

W przypadku przesyłania sygnału w formacie 60p (4K), w zależności od użytego kabla HDMI obraz może ulec zakłóceniu. Korzystaj wyłącznie z kabli HDMI od dużej szybkości transmisji obsługujących przepustowość 18 Gbps.

#### **Bluetooth®**

**Nie można sparować urządzeń.**

Sprawdź ustawienia urządzenia Bluetooth®.

#### **Nie można podłączyć urządzenia.**

- ≥ Sparowanie urządzenie się nie powiodło lub jego rejestracja została zastąpiona. Spróbuj sparować urządzenia ponownie.  $(\Rightarrow 19)$
- ≥ System audio może być połączony z innym urządzeniem. Odłącz inne urządzenie i spróbuj sparować urządzenia ponownie.

#### **Urządzenie jest podłączone, ale dźwięk nie jest odtwarzany przez ten system audio.**

W przypadku niektórych urządzeń z wbudowanym interfejsem Bluetooth® konieczne jest manualne ustawienie wyjścia na "SC-ALL30T". Szczegółowe informacje można znaleźć w instrukcji obsługi podłączanego urządzenia.

#### **Zakłócenia połączenia.**

#### **Zniekształcenia dźwięku/przerwy/szum.**

- ≥ Usuń wszelkie przeszkody znajdujące się na drodze między urządzeniami.
- ≥ Inne urządzenia korzystające z zakresu częstotliwości 2,4 GHz (router bezprzewodowy, kuchenki mikrofalowe, telefony bezprzewodowe itp.) mogą powodować zakłócenia. Zbliż urządzenie Bluetooth® do urządzenia głównego i odsuń je od innych urządzeń.
- ≥ Wybierz tryb "MODE 1", aby uzyskać stabilniejszą komunikację. (→ 23) Jeśli powyższe wskazówki nie rozwiązują problemu, pomocne może okazać się rozłączenie i ponowne połączenie urządzenia głównego z urządzeniem Bluetooth<sup>®</sup>. (→ 20)

#### **Funkcja połączenia jednym dotknięciem (NFC) nie działa.**

- ≥ Upewnij się, że główne urządzenie oraz funkcja NFC w podłączanym urządzeniu są włączone.  $(\Rightarrow 20)$
- ≥ Zmień lokalizację obszaru kontaktu urządzenia Bluetooth® lub urządzenia głównego, a następnie dotknij ponownie obszar kontaktu funkcji NFC.

#### **Dźwięk**

#### **Brak dźwięku (lub obrazu).**

- Wyłącz wyciszenie dźwięku. (→ 16)
- ≥ Sprawdź połączenia z innymi urządzeniami.  $\approx 8 - 10$
- ≥ Upewnij się, że odbierany sygnał audio jest kompatybilny z tym systemem audio.  $(\Rightarrow 34)$
- ≥ Wyłącz i włącz system audio ponownie.
- ≥ Jeżeli główne urządzenie jest podłączone do telewizora wyłącznie za pośrednictwem kabla HDMI, należy upewnić się, że podłączone jest do gniazda oznaczonego "HDMI (ARC)". Jeśli nie ma takiej możliwości, należy podłączyć je za pomoca optycznego kabla audio.  $(\Rightarrow 8, 9)$
- ≥ Jeżeli główne urządzenie jest podłączone do telewizora Panasonic i zostanie włączone własnym pilotem lub przyciskiem na obudowie, dźwięk może nie być przez nie odtwarzany. W takim przypadku należy włączyć je za pomocą pilota od telewizora Panasonic.  $(\Rightarrow 27)$
- ≥ Jeżeli podłączenia są prawidłowe problem mogą stwarzać kable. Należy sprawdzić połączenia używając innych kabli HDMI.
- ≥ Należy sprawdzić ustawienia dźwięku w podłączonym urządzeniu.

#### **Nie można zmienić ścieżki dźwiękowej z głównej na dodatkową.**

Jeżeli dźwięk odbierany z podłączonego urządzenia jest w standardzie innym niż "Dolby Dual Mono" lub ustawieniem wyjściowym nie jest "Bitstream", wówczas ustawienia ścieżki nie można zmienić za pomocą tego systemu audio. Ustawienie należy zmienić w podłączonym urządzeniu.

#### **Po włączeniu głównego urządzenia dźwięk ulega ściszeniu.**

Włączona jest funkcja "VOL LIMITATION". Jeżeli główne urządzenie zostanie wyłączone z ustawieniem głośności powyżej 50, po włączeniu jej poziom zostanie automatycznie ustawiony w połowie zakresu (50).  $(\Rightarrow 23)$ 

#### **Dźwięk dialogów jest zbyt wyrazisty lub nienaturalny.**

System audio posiada funkcję zwiększania czytelności dialogów przy małych wartościach ustawienia poziomu głośności.  $(\Rightarrow 22)$ 

#### **Dźwięk jest opóźniony w stosunku do obrazu.**

W zależności od telewizora, gdy główne urządzenie jest podłączone przez Bluetooth®, sygnał dźwiękowy z głównego urządzenia może być opóźniony w stosunku do obrazu na telewizorze. Połącz główne urządzenie z telewizorem za pomocą kabla HDMI/ optycznego kabla cyfrowego audio.  $(\Rightarrow 8, 9)$ 

#### **Dźwięk zostaje wyłączony.**

#### **Zasilanie głównego urządzenia wyłącza się automatycznie.**

(Kiedy główne urządzenie wykryje problem automatycznie włączana jest funkcja zabezpieczenia i przechodzi ono w tryb oczekiwania.)

- ≥ Wystąpił problem ze wzmacniaczem.
- ≥ Czy poziom głośności jest wyjątkowo wysoki? Jeżeli tak, zmniejsz poziom głośności.
- ≥ Czy system audio znajduje się w miejscu, gdzie jest wyjątkowo gorąco? Jeżeli tak, przenieś system audio w chłodniejsze miejce i odczekaj kilka minut przed ponownym włączeniem.

Jeżeli problem występuje nadal, sprawdź informacje widoczne na wyświetlaczu, wyłącz system audio, odłącz przewód zasilający AC i skontaktuj się z serwisem producenta. Informację widoczną na wyświetlaczu należy podać przy zgłaszaniu uszkodzenia w serwisie.

#### **Sieć**

#### **Nie można się połączyć z siecią.**

- ≥ Zabezpieczenia Wi-Fi systemu obsługują tylko WPA2TM. Dlatego też podłączany router bezprzewodowy musi być zgodny ze standardem WPA2TM. Szczegóły na temat poziomu zabezpieczeń podłączanego routera i sposobu wprowadzania zmian znajdują się w instrukcjach obsługi lub można je uzyskać kontaktując się z dostawcą Internetu.
- ≥ Jeśli sieć jest ustawiona jako niewidoczna, należy ustawić sieć bezprzewodową jako widoczna podczas konfiguracji sieci dla niniejszego systemu lub użyć połączenia przewodowego LAN.  $(\Rightarrow 15)$
- ≥ Upewnij się, że funkcja Multicast routera bezprzewodowego jest włączona.
- ≥ W przypadku niektórych routerów przycisk WPS może nie działać. Wówczas należy skorzystać z innych metod.  $(\Rightarrow 12)$

#### **Systemu nie można wybrać jako głośników wyjściowych.**

- ≥ Sprawdź, czy urządzenia są podłączone do tej samej sieci, do której podłączony jest system.
- ≥ Podłącz ponownie urządzenia do sieci.
- ≥ Wyłącz i włącz ponownie router bezprzewodowy.

#### **Nie uruchamia się odtwarzanie. Dźwięk jest przerywany.**

- ≥ Jeśli w routerze bezprzewodowym stosujemy pasmo 2,4 GHz, jednoczesne stosowanie routera z innymi urządzeniami wykorzystującymi pasmo 2,4 GHz, takimi jak kuchenki mikrofalowe, telefony bezprzewodowe itd., może powodować przerwy w połączeniu. Zwiększ odległość między systemem a tymi urządzeniami.
	- Jeśli podłaczany router bezprzewodowy obsługuje pasmo 5 GHz, należy spróbować zastosować pasmo 5 GHz.

Aby zmienić ustawienie na pasmo 5 GHz, należy przywrócić fabryczne ustawienia domyślne (→ 28) i ponownie skonfigurować ustawienia sieciowe za pomocą przeglądarki internetowej ( $\Rightarrow$  13). W kroku 8 należy pamiętać o konieczności wybrania swojej nazwy sieci (SSID) dla pasma 5 GHz.

- ≥ Nie systemu w metalowej szafce, ponieważ może ona blokować sygnał Wi-Fi.
- ≥ Umieść system bliżej routera bezprzewodowego.
- ≥ Jeśli z tej samej sieci bezprzewodowej korzysta nie tylko ten system, ale też kilka innych urządzeń bezprzewodowych, wyłącz inne urządzenia lub ogranicz ich korzystanie z sieci bezprzewodowej.
- ≥ Podłącz ponownie urządzenia do sieci.
- ≥ Wyłącz i włącz ponownie router bezprzewodowy.
- ≥ Spróbuj skorzystać z przewodowego połaczenia LAN.  $(\Rightarrow 15)$
- ≥ Zrestartuj aplikację.

#### **Komunikaty na wyświetlaczu**

#### **"F61"**

- ≥ Wystąpił problem ze wzmacniaczem system audio.
- ≥ Odłącz przewód zasilający AC i skontaktuj się z serwisem producenta.

#### **"F70 HDMI" / "U701" / "U703"**

- ≥ Sprawdź podłączenia HDMI.
- ≥ Wyłącz główne urządzenie i włącz je ponownie.
- ≥ Odłącz kabel HDMI.

#### **"F703" / "F704"**

- ≥ Wyłącz główne urządzenie i włącz je ponownie.
- ≥ Jeżeli problem występuje nadal, skontaktuj się z serwisem producenta.

#### **"F76"**

- ≥ Wystąpił problem z zasilaniem systemu audio.
- ≥ Odłącz przewód zasilający AC i skontaktuj się z serwisem producenta.

#### **"U704"**

- ≥ Ten system odbiera sygnał video w nieobsługiwanym formacie ze źródła wejściowego.
- ≥ Zmień ustawienie rozdzielczości na podłączonym urządzeniu. (Skorzystaj z instrukcji obsługi urządzenia.)
- ≥ Przy braku obrazu podłącz urządzenie bezpośrednio do telewizora, aby zmienić ustawienia.

#### **"U705"**

- ≥ Gniazdo HDMI telewizora, do którego podłączone jest główne urządzenie lub konfiguracja telewizora nie są zgodne z obsługą źródła sygnału zabezpieczonego systemem HDCP 2.2.
- ≥ Upewnij się, że urządzenie jest podłączone do gniazda kompatybilnego z HDCP 2.2.
- ≥ Upewnij się, że konfiguracja telewizora umożliwia obsługę HDCP 2.2. (Skorzystaj z instrukcji obsługi telewizora.)

#### **"DL ERROR"**

Pobieranie oprogramowania sprzętowego nie powiodło się. Naciśnij [OK], aby wyjść. Spróbuj ponownie później.

#### **"FAIL"**

Błędne ustawienie. Przeczytaj instrukcję i spróbuj ponownie.

#### **"LINKING"**

- ≥ Po wybraniu "BLUETOOTH" system próbuje połączyć się z ostatnio używanym urządzeniem Bluetooth®.
- ≥ System komunikuje się z routerem bezprzewodowym, aby zakończyć konfigurację ustawień sieciowych. W zależności od routera bezprzewodowego, proces ten może zająć kilka minut. Spróbuj przysunąć system bliżej routera bezprzewodowego.

#### **"NO CONNECT"**

System nie może połączyć się z siecią. Sprawdź połaczenie.  $(\Rightarrow 12)$ 

#### **"REMOTE " (" " oznacza numer.)**

Pilot zdalnego sterowania i systemużywają różnych kodów. Zmień kod na pilocie.  $(\Rightarrow 16)$ 

#### **"WIRED LAN"**

Podłączenie do sieci LAN za pomocą kabla sieciowego.

≥ Podczas ustawiania bezprzewodowego połączenia sieciowego należy odłączyć od systemu kabel LAN.

#### **"WIRELESS LAN OFF"**

Funkcja bezprzewodowej sieci LAN jest dla tego systemu wyłączona.

≥ Podczas ustawiania bezprzewodowego połączenia należy przełączyć opcję "WIRELESS LAN" na "ON".  $(\Rightarrow 24)$ 

#### **"WAIT"**

- ≥ Komunikat ten jest wyświetlany np. podczas wyłączania systemu.
- ≥ Miga, gdy system próbuje przejść do trybu ustawień sieciowych.

#### **Miga " "**

≥ Może się to zdarzyć, gdy na przykład połączenie sieciowe zostało przerwane.

# **Informacje na temat Bluetooth®**

**Panasonic nie ponosi odpowiedzialności za dane i/lub informacje przesyłane podczas transmisji bezprzewodowej.**

#### ∫ **Używane pasmo częstotliwości**

Ten system audio korzysta z pasma 2,4 GHz.

#### ∫ **Certyfikacja tego urządzenia**

- ≥ Niniejszy system audio jest zgodny z ograniczeniami dotyczącymi korzystania z częstotliwości radiowych i został certyfikowany w oparciu o odpowiednie przepisy prawa. W związku z tym nie jest wymagane zezwolenie na jego używanie.
- ≥ Niektóre działania są zabronione prawem w wybranych krajach:
	- Demontaż lub modyfikacja urządzenia.
	- Usuwanie oznaczeń dotyczących parametrów.

#### ∫ **Ograniczenia użycia**

- ≥ Bezprzewodowa transmisja i/lub obsługa wszystkich urządzeń wyposażonych w interfejs Bluetooth® nie jest gwarantowana.
- ≥ Wszystkie urządzenia muszą być zgodne ze standardem ustanowionym przez Bluetooth SIG, Inc.
- ≥ W zależności od parametrów i ustawień urządzenia połączenie może się nie powieść lub obsługa może się różnić od opisanej.
- ≥ Niniejszy system obsługuje funkcje zabezpieczeń Bluetooth®. Jednak w zależności od środowiska pracy i/lub ustawień zabezpieczenia te mogą być niewystarczające. Należy zachować ostrożność podczas bezprzewodowego przesyłania danych do tego systemu audio.
- ≥ Ten system nie jest w stanie realizować transmisji danych do urządzeń Bluetooth®.

#### ∫ **Zasięg**

Podłączane urządzenie należy umieścić w zasięgu 10 m. Zasięg ten może ulec zmniejszeniu w zależności od otoczenia, przeszkód na drodze sygnału lub interferencji.

#### ∫ **Zakłócenia od innych urządzeń**

- ≥ W wyniku zakłóceń powodowanych przez inne urządzenia Bluetooth® lub urządzenia, które korzystają z pasma częstotliwości 2,4 GHz, znajdujące się w pobliżu urządzenia głównego, urządzenie może nie działać prawidłowo i mogą wystąpić problemy takie jak hałas oraz przeskakiwanie dźwięku.
- ≥ System audio może działać niepoprawnie, jeżeli w pobliżu znajduje się silny nadajnik fal radiowych itp.

#### ∫ **Przeznaczenie**

- ≥ Ten system służy wyłącznie do typowego, osobistego użytku.
- ≥ Nie należy korzystać z tego systemu audio w pobliżu sprzętu lub w otoczeniu, które jest wrażliwe na interferencje fal radiowych (np. na lotnisku, w szpitalu, laboratorium itp.).

# **Konserwacja urządzenia**

#### ∫ **System audio należy czyścić miękką, suchą szmatką**

- ≥ Jeżeli urządzenie jest silnie zabrudzone, należy wytrzeć je dobrze wyżętą szmatką, zwilżoną w wodzie, a następnie wytrzeć do sucha.
- ≥ Przy okazji czyszczenia głośników należy użyć gładkiego materiału. Nie należy używać chusteczek lub innych materiałów (ręczników, itp.), które mogą pozostawiać włókna. Drobne włókna mogą dostać się do wnętrza pokrywy.
- ≥ Do czyszczenia systemu audio nie wolno używać alkoholu, rozpuszczalnika lub benzyny.
- ≥ Przed użyciem ściereczki nasączonej środkiem czyszczącym należy uważnie zapoznać się z instrukcją obsługi, która jest do niej dołączona.

#### ■ Przed wyrzuceniem lub **przekazaniem tego systemu**

Ten system może przechowywać informacje na temat ustawień użytkownika w głównym urządzeniu. Jeżeli wyrzucasz je lub przekazujesz innej osobie, wykonaj uprzednio operację przywrócenia ustawień fabrycznych, co spowoduje usunięcie ustawień użytkownika.  $(\Rightarrow$  28. "Przywracanie ustawień fabrycznych.")

● Historia operacii wykonywanych za pomoca systemu audio może być przechowywana w pamięci głównego urządzenia.

# **Licencje**

Wyprodukowano na licencji Dolby Laboratories. Dolby, Pro Logic, i symbol z podwójnym D są znakami towarowymi firmy Dolby Laboratories.

Informacje na temat patentów DTS znajdują pod adresem http://patents.dts.com. Wyprodukowano na licencii DTS Licensing Limited. DTS, Symbol oraz DTS i Symbol razem są zastrzeżonymi znakami towarowymi, a DTS Digital Surround jest znakiem towarowym firmy DTS, Inc. © DTS, Inc. Wszelkie prawa zastrzeżone.

HDMI, logo HDMI oraz High-Definition Multimedia Interface są znakami towarowymi lub zarejestrowanymi znakami towarowymi HDMI Licensing LLC w Stanach Zjednoczonych i innych krajach.

HDAVI ControlTM jest znakiem handlowym należącym do Panasonic Corporation.

Nazwa Bluetooth® i logotypy są zarejestrowanymi znakami towarowymi, będącymi własnością firmy Bluetooth SIG, Inc. i wszelkie ich użycie przez firmę Panasonic Corporation jest objęte licencją.

Pozostałe znaki towarowe i nazwy handlowe są własnością ich posiadaczy.

Google Play oraz Android są znakami handlowymi należącymi do Google Inc.

Qualcomm® AllPlayTM smart media platform jest produktem Qualcomm Connected Experiences, Inc. Qualcomm jest znakiem towarowym firmy Qualcomm Incorporated, zarejestrowanym w Stanach Zjednoczonych i innych państwach. Wykorzystano za zgodą. AllPlay i ikona AllPlay są znakami towarowymi Qualcomm Connected Experiences, Inc. i sa wykorzystywane za jej zgodą

Ten produkt zawiera oprogramowanie Spotify, które podlega opisanym tutaj warunkom licencji należących do osób trzecich: www.spotify.com/connect/third-party-licenses.

DLNA, the DLNA Logo and DLNA CERTIFIED are trademarks, service marks, or certification marks of the Digital Living Network Alliance.

App Store jest znakiem usługowym firmy Apple Inc.

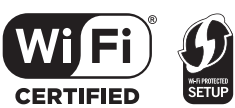

Logo Wi-Fi CERTIFIEDTM jest znakiem certyfikacji Wi-Fi Alliance<sup>®</sup>

Znak identyfikacyjny Wi-Fi Protected Setup™ jest znakiem certyfikacji Wi-Fi Alliance®.

"Wi-Fi®" jest zarejestrowanym znakiem towarowym firmy Wi-Fi Alliance<sup>®</sup>

"Wi-Fi Protected SetupTM", "WPATM", i "WPA2TM" to znaki towarowe firmy Wi-Fi Alliance®.

Windows jest znakiem towarowym lub zarejestrowanym znakiem towarowym firmy Microsoft Corporation w Stanach Zjednoczonych i w innych krajach.

Technologia kodowania dźwięku MPEG Layer-3 na licencji firmy Fraunhofer IIS i Thomson.

#### FLAC Decoder

Copyright (C) 2000,2001,2002,2003,2004,2005,2006,2007, 2008,2009 Josh Coalson

Redistribution and use in source and binary forms, with or without modification, are permitted provided that the following conditions are met:

- Redistributions of source code must retain the above copyright notice, this list of conditions and the following disclaimer.
- Redistributions in binary form must reproduce the above copyright notice, this list of conditions and the following disclaimer in the documentation and/or other materials provided with the distribution.
- Neither the name of the Xiph.org Foundation nor the names of its contributors may be used to endorse or promote products derived from this software without specific prior written permission.

THIS SOFTWARE IS PROVIDED BY THE COPYRIGHT HOLDERS AND CONTRIBUTORS "AS IS" AND ANY EXPRESS OR IMPLIED WARRANTIES, INCLUDING, BUT NOT LIMITED TO, THE IMPLIED WARRANTIES OF MERCHANTABILITY AND FITNESS FOR A PARTICULAR PURPOSE ARE DISCLAIMED. IN NO EVENT SHALL THE FOUNDATION OR CONTRIBUTORS BE LIABLE FOR ANY DIRECT, INDIRECT, INCIDENTAL, SPECIAL, EXEMPLARY, OR CONSEQUENTIAL DAMAGES (INCLUDING, BUT NOT LIMITED TO, PROCUREMENT OF SUBSTITUTE GOODS OR SERVICES; LOSS OF USE, DATA, OR PROFITS; OR BUSINESS INTERRUPTION) HOWEVER CAUSED AND ON ANY THEORY OF LIABILITY, WHETHER IN CONTRACT, STRICT LIABILITY, OR TORT (INCLUDING NEGLIGENCE OR OTHERWISE) ARISING IN ANY WAY OUT OF THE USE OF THIS SOFTWARE, EVEN IF ADVISED OF THE POSSIBILITY OF SUCH DAMAGE.

## **Dane techniczne**

#### **WZMACNIACZ**

**Moc wyjściowa RMS (obciążenie niejednoczesne) Kanały przednie (kan. L, P)** 50 W na kanał (1 kHz, 10 %, 6 Ω) **Kanał subwoofera** 100 W na kanał (100 Hz, 10 %, 3 Ω) **Całkowita moc RMS** 200 W

#### **WYJŚCIA/WEJŚCIA**

**HDAVI Control** Urządzenie obsługuje funkcje "HDAVI Control 5". **Wejścia HDMI AV (BD/DVD)**

**Gniazdo wejściowe**

Typ A (19-pinowe) **Wyjścia HDMI AV (TV (ARC))**

**Gniazdo wyjściowe**

Typ A (19-pinowe)

**Cyfrowe wejście audio (TV) Optyczne cyfrowe wejście**

Terminal optyczny

**Częstotliwości próbkowania** 32 kHz, 44,1 kHz, 48 kHz 88,2 kHz, 96 kHz (tylko LPCM)

**Obsługiwane formaty dźwięku** LPCM, Dolby Digital, DTS Digital Surround™ **Port USB**

Tylko do celów serwisowych.

**Port LAN**

10 Base-T/100 Base-TX

#### **Wejście dźwięku analogowego**

**Wejście audio**

Rodzaj złącza: Wtyk jack (1 system)

#### **DANE OGÓLNE**

#### **Pobór mocy**

#### **W trybie oczekiwania**

Jeżeli funkcia "Sieciowy tryb gotowości"<sup>\*1</sup> jest wyłączona ("OFF") Około 0,5 W

Jeżeli funkcja "Sieciowy tryb gotowości"<sup>\*1</sup> jest włączona ("ON")

Około 4,2 W

58 W

#### **Zasilanie sieciowe** AC 220 V do 240 V, 50 Hz **Wymiary (Sz**k**W**k**G)**

600 mmk63 mmk365 mm

**Masa**

1

1

Około 6,0 kg

**Zakres temperatury pracy** Od 0  $\degree$ C do  $+40 \degree$ C **Zakres względnej wilgotności otoczenia** Od 20 % do 80 % (bez kondensacii)

#### **GŁOŚNIKI**

**Głośniki przednie (wbudowane, L/P) Pełnozakresowe**

3,8 cm  $\times$  9 cm typ kopułkowy  $\times$  1/kanał (Typ bass-reflex)

**Głośniki niskotonowe (wbudowane) Głośnik**

8 cm typ kopułkowy  $\times$  2 (Typ bass-reflex)

#### **SEKCJA Wi-Fi**

#### **Standard WLAN**

IEEE802.11a/b/g/n

**Zakres częstotliwości** Pasmo 2,4 GHz/Pasmo 5 GHz

**Zabezpieczenie**

**Wersja WPS**

WPA<sub>2™</sub>

Wersja 2.0

#### **Obsługiwane formaty audio (AllPlay)**

#### **MP3/AAC**

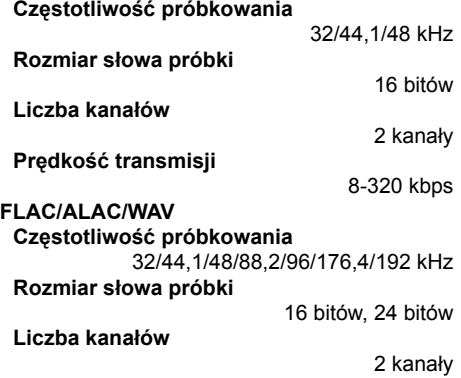

#### **Obsługiwane formaty audio (DLNA)**

#### **MP3**

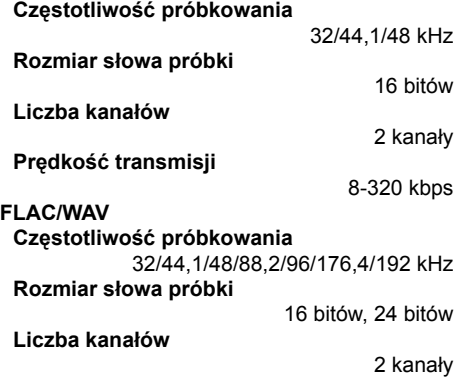

### **ŁĄCZE BEZPRZEWODOWE**

#### **Pasmo częstotliwości**

2,40335 GHz do 2,47735 GHz

**Liczba kanałów**

38

#### **SEKCJA Bluetooth®**

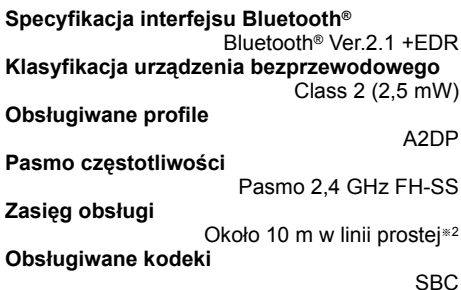

- <sup>≥</sup> Dane techniczne mogą ulec zmianie bez powiadomienia.
- ≥ Masa i wymiary zostały podane w przybliżeniu.
- ≥ Całkowite zniekształcenia harmoniczne zostały zmierzone przy użyciu cyfrowego analizatora spektrum.
- ≥ Nieskompresowane pliki FLAC mogą nie działać prawidłowo.
- ≥ Formaty dźwięku o wysokiej częstotliwości próbkowania (powyżej 88,2 kHz) odtwarzane będą ze zmniejszoną częstotliwością przedstawioną poniżej. 88,2 kHz/96 kHz/176,4 kHz/192 kHz  $\rightarrow$  48 kHz
- § 1"Sieciowy tryb gotowości" dotyczy zarówno "BLUETOOTH STANDBY", "VIERA LINK" i "NET STANDBY".
- § 2Przewidywana odległość komunikacji. Środowisko pomiarowe.

(Temperatura 25 °C, Wysokość 1,0 m)

#### Děkujeme za zakoupení tohoto výrobku.

Před použitím tohoto produktu si pečlivě přečtěte tyto pokyny a celý návod si uložte pro pozdější použití.

#### **Popisy uvedené v tomto návodu obsluze**

- $\bullet$  Stránky, na které je odkazováno, jsou označovány následujícím způsobem: " $\Rightarrow$   $\circlearrowright$ ".
- V tomto návodu k obsluze isou štítky na tomto zařízení a dálkovém ovládání označeny jako [○○].
- Uvedená vyobrazení se mohou od vašeho prístroje lišit.
- ≥ Ovládání popsané v těchto pokynech je prováděno zejména pomocí dálkového ovladače, ale pokud jsou ovladače (tlačítka) stejné, můžete používat ty na přístroji.

#### **Likvidace starých přístrojů a baterií Týká se pouze Evropské unie a zemí, které mají zavedený systém recyklace surovin**

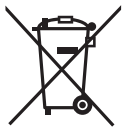

Tyto symboly na výrobcích, obalech nebo v přináležející dokumentaci znamenají, že použité elektrické a elektronické výrobky a baterie by neměly být likvidovány spolu s běžným domácím odpadem.

Podobné výrobky prosím odevzdejte na sběrných místech, kde bude provedena jejich řádná likvidace a recyklace v souladu s místní legislativou.

Řádná likvidace takového výrobku pomůže chránit cenné zdroje a předcházet případným negativním dopadům na lidské zdraví a životní prostředí.

Podrobnější informace o sběru a recyklaci vám poskytne příslušný místní úřad. Při nesprávné likvidaci takového odpadu vám hrozí postih podle platných zákonů.

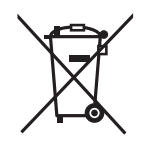

Poznámka k symbolu baterie (dolní symbol):

Tento symbol může být doplněný o chemickou značku. V takovém případě odpovídá požadavkům stanoveným Směrnicí pro chemikálie.

# $C$   $F$   $0.560$   $D$

#### **Prohlášení o shodě**

Společnost *"Panasonic Corporation"* tímto prohlašuje, že tento výrobek je ve shodě se základními požadavky a dalšími příslušnými ustanoveními směrnice 1999/5/EC.

Zákazníci si mohou stáhnout kopii originálu prohlášení o shodě pro naše produkty R&TTE z našeho serveru:

http://www.doc.panasonic.de

Oprávněný zástupce: Panasonic Marketing Europe GmbH,

Panasonic Testing Centre, Winsbergring 15, 22525 Hamburg, Německo

Tento produkt je určen k používání v následujících zemích.

GB, DE, AT, BE, DK, SE, FR, IT, ES, NL, FI, GR, PT, PL, HU, CZ, SK, EE, LV, LT, SI, BG, RO, MT, CY, IE, LU, HR, NO, CH, IS, LI, TR

Tento produkt je určen pro běžného zákazníka. (Kategorie 3)

WLAN funkce tohoto produktu je určena k používání výlučně uvnitř budov.

Tento produkt je určen pro připojení na přístupový bod sítě WLAN 2,4 GHz nebo 5 GHz.

# **Bezpečnostní upozornění**

#### **Přístroj**

- ≥ Abyste omezili riziko vzniku požáru, zásah elektrickým proudem nebo poškození přístroje:
	- jChraňte tento přístroj před deštěm, vlhkostí, postříkáním nebo politím.
	- jNepokládejte na tento přístroj nádoby naplněné tekutinou, například vázy.
	- Používejte pouze doporučené příslušenství.
	- Neodnímejte žádné kryty.
	- Neprovádějte opravy přístroje svépomocí. Servis a opravy svěřte pouze kvalifikovanému servisnímu technikovi.

#### **Napájecí kabel**

- ≥ Abyste omezili riziko vzniku požáru, zásah elektrickým proudem nebo poškození přístroje,
	- Zkontrolujte, zda síťové napájecí napětí odpovídá napětí, které je uvedeno na výrobním štítku přístroje.
	- Zasuňte zástrčku napájecího kabelu úplně do zásuvky.
	- $-Za$  napájecí kabel netahejte, neohýbejte jej, nepokládejte na něj nic těžkého.
	- Nemanipuluite se zástrčkou napájecího kabelu, máte-li mokré ruce.
	- Při odpojování kabelu uchopte zástrčku, nikoli samotný kabel.
	- Nepoužívejte napájecí kabel s poškozenou zástrčkou ani poškozenou síťovou zásuvku.
- ≥ Zástrčka napájecího kabelu zároveň plní funkci odpojovacího zařízení. Přístroj postavte na takové místo, aby bylo možné napájecí kabel okamžitě odpojit, pokud by se vyskytl nějaký problém.

#### **Knoflíková baterie (Lithiová)**

- ≥ Nebezpečí požáru, exploze nebo popálení. Baterii nedobíjejte, nerozebírejte, nezahřívejte nad teplotu 60 °C ani nevhazujte do ohně.
- Knoflíkovou baterii uchováveite mimo dosah dětí. Knoflíkovou baterii nikdy nevkládejte do úst. V případě požití nebo spolknutí vyhledejte lékařskou pomoc.

### **VAROVÁNÍ UPOZORNĚNÍ**

#### **Přístroj**

- ≥ Nestavte na tento přístroj zdroje otevřeného ohně, např. zapálené svíčky.
- ≥ Přístroj může být během provozu rušen vysokofrekvenčním signálem mobilních telefonů. Pokud se takové rušení projeví, odneste mobilní telefon dále od přístroje.
- ≥ Tento přístroj je určen pro použití v mírném podnebí.

#### **Umístění**

- ≥ Přístroj postavte na rovný povrch.
- ≥ Abyste omezili riziko vzniku požáru, zásah elektrickým proudem nebo poškození přístroje:
	- Neinstalujte ani neumisťujte tento přístroj do přihrádek knihovny, do vestavěné skříně nebo do jiného uzavřeného prostoru. Zajistěte volný přístup vzduchu k přístroji.
	- Větrací otvory přístroje nesmí být zablokovány novinami, ubrusy, závěsy a jinými podobnými předměty.
	- jChraňte tento přístroj před přímým slunečním zářením, vysokými teplotami, vysokou vlhkostí a nadměrnými vibracemi.

#### **Knoflíková baterie (Lithiová)**

- ≥ V případě nesprávného vložení baterií hrozí výbuch. Baterie nahrazujte pouze typem, který doporučuje výrobce.
- ≥ Při vkládání dbejte na dodržení správné polarity.
- ≥ Při nesprávném zacházení s bateriemi může dojít k úniku elektrolytu, který může vyvolat požár.
	- Nebudete-li dálkový ovladač delší dobu používat, vyjměte z něj baterii. Baterie skladujte na chladném a tmavém místě.
	- Baterie nezahřívejte a nevystavujte otevřenému ohni.
	- Baterie nenechávejte dlouho v automobilu na přímém slunci se zavřenými dveřmi a okny.
- ≥ Při likvidaci baterií se prosím obraťte na vaše místní úřady nebo na prodejce a dotažte se ho na správný způsob likvidace.

# Obsah

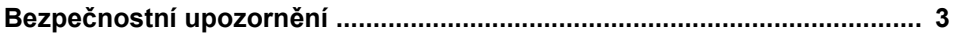

### Před použitím

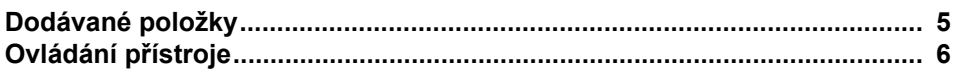

### Začínáme

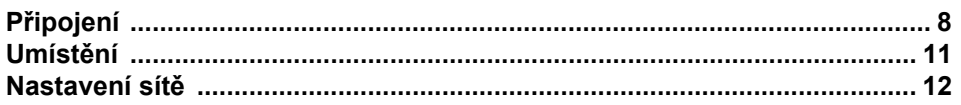

-

### Ovládání

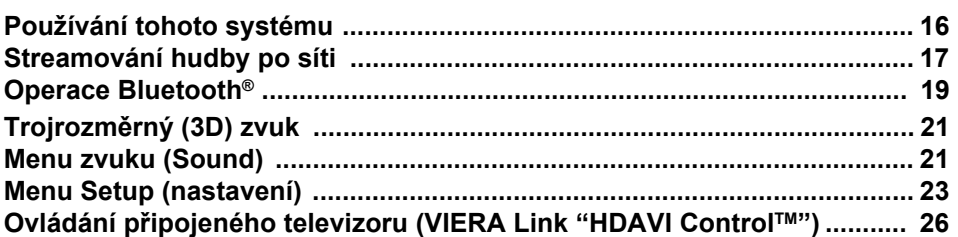

### **Reference**

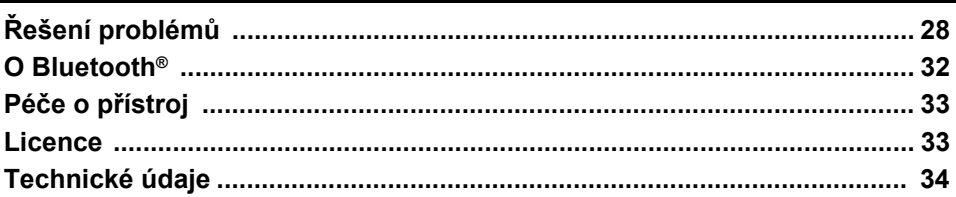

# **Dodávané položky**

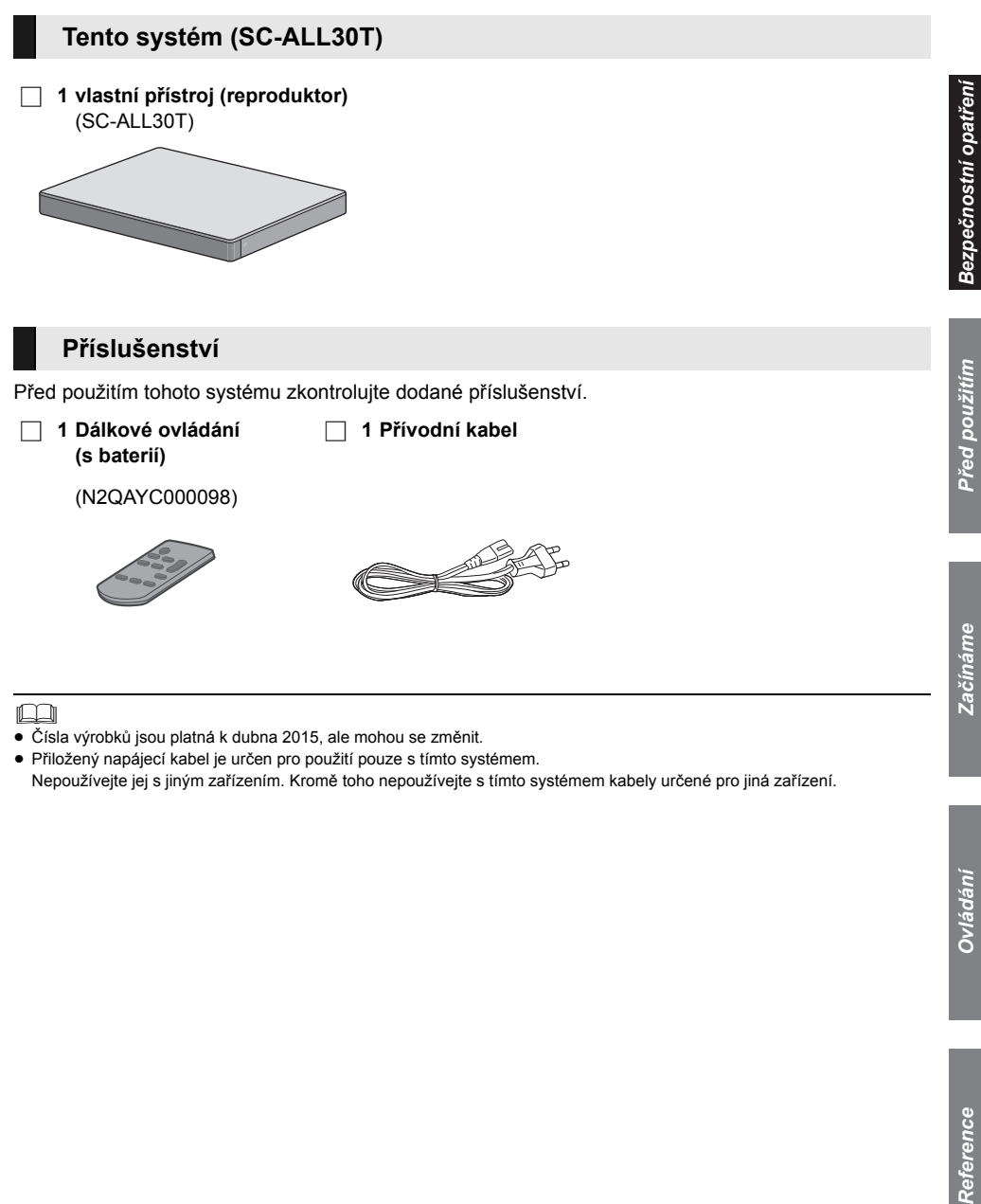

- <sup>≥</sup> <sup>Č</sup>ísla výrobků jsou platná k dubna 2015, ale mohou se změnit.
- ≥ Přiložený napájecí kabel je určen pro použití pouze s tímto systémem. Nepoužívejte jej s jiným zařízením. Kromě toho nepoužívejte s tímto systémem kabely určené pro jiná zařízení.

*Ovládání*

Ovládání

# **Ovládání přístroje**

### **Tento systém (zepředu)**

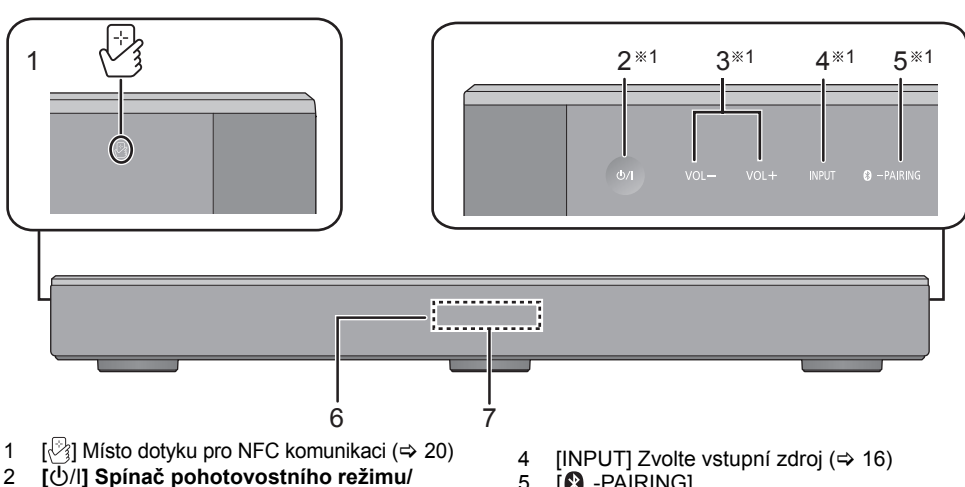

- 2 **[**Í/I**] Spínač pohotovostního režimu/ vypínač (**Í/I**)** Dotykem přepnete přístroj ze zapnutého stavu do pohotovostního režimu a naopak. Přístroj odebírá malé množství elektrické energie i v pohotovostním režimu.
- 3  $[VOL -] [VOL +] Nastavení hlasitosti]$ tohoto systému  $(\Rightarrow 16)$
- **12** PAIRING1
	- ≥ Jako zdroj zvolte zařízení s Bluetooth®  $(\Rightarrow 16)$ 
		- Párování Bluetooth<sup>®</sup> (⇒ 19)
	- ≥ Odpojení zařízení Bluetooth® (> 20)
- 6 Čidlo signálu dálkového ovladače  $(\Rightarrow 7)$ <br>7 Displei
- **Displei**

### **Tento systém (zezadu)**

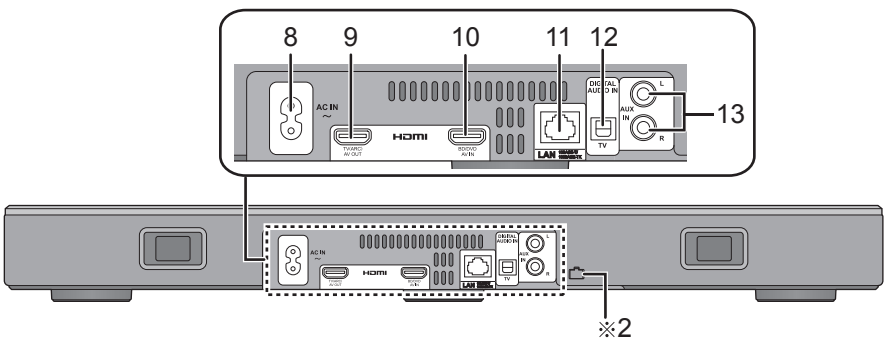

- 8 Zdířka AC IN (vstup pro napájecí kabel)  $(\Rightarrow 10)$
- 9 Zdířka HDMI AV OUT (TV (ARC)) (Výstup AV signálu do TV) (kompatibilní s ARC) ( $\Rightarrow$  8, 9)
- 10 Zdířka HDMI AV IN (BD/DVD)  $(\Rightarrow 9)$
- 11 Konektor LAN  $(\Rightarrow 15)$
- 12 Zdířka OPTICAL DIGITAL AUDIO IN (TV) (optický digitální vstup zvuku)  $(\Rightarrow 9)$
- 13 AUX IN zásuvka ( $\Rightarrow$  10)
- §1 Tyto přepínače fungují při dotyku na značky. Pokaždé, když se přepínače dotknete, ozve se pípnutí. Pípání lze vypnout.  $( \Rightarrow 23)$
- §2 USB port (pouze pro servisní činnost)

# Před použitím *Před použitím*

#### **Dálkový ovladač**

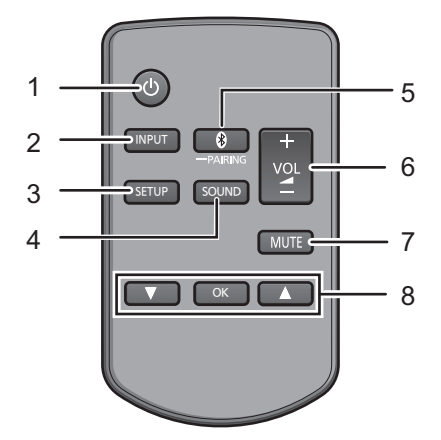

- 1 [b] Zapnutí nebo vypnutí hlavního zařízení  $(\Rightarrow 16)$
- 2 [INPUT] Volba zdroje vstupu  $(\Rightarrow 16)$
- 3 [SETUP] Výběr menu nastavení ( $\Rightarrow$  23)
- 4 [SOUND] Výběr menu zvuku (→ 21, 22)
- 5 [**8** PAIRING]
	- ≥ Volba zařízení Bluetooth® jako zdroje  $(\Rightarrow 16)$
	- Párování Bluetooth<sup>®</sup> ( $\Rightarrow$  19)
	- Odpojení zařízení Bluetooth<sup>®</sup> (→ 20)
- 6 [- VOL +] Nastavení hlasitosti tohoto systému ( $\Rightarrow$  16)
- 7 [MUTE] Vypnutí zvuku ( $\Rightarrow$  16)
- 8 **[▼][OK][▲] Výběr a potvrzení volby**

#### ∫ **Před prvním použitím**

Sundejte ochrannou fólii **@**.

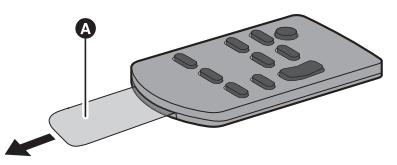

≥ Po odebrání ochranné fólie ji odpovědně zlikvidujte.

#### ∫ **Výměna knoflíkové baterie**

Typ baterie: CR2025 (Lithiová baterie)

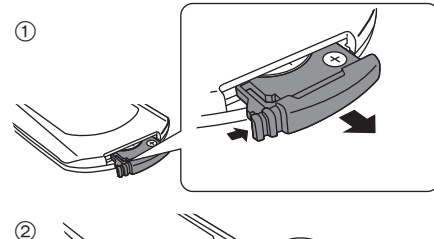

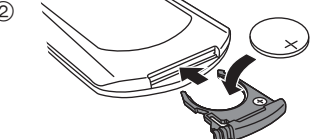

- $\bullet$  Knoflíkovou baterii vložte symbolem  $(+)$ směrem nahoru.
- ∫ **Přijímač signálu dálkového ovladače**

#### **Senzor signálu dálkového ovladače je umístěn na vlastním přístroji.**

≥ Dálkový ovladač používejte v rámci správného provozního dosahu. Vzdálenost: Přibližně do 7 m přímo zepředu Úhel: Přibližně 30° vlevo a vpravo

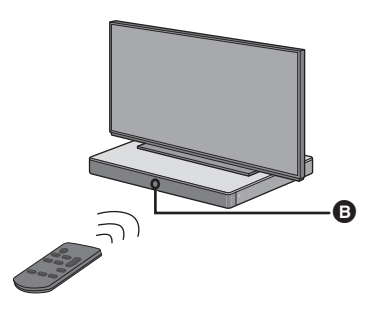

 $\bullet$  Čidlo signálu dálkového ovladače

# **Připojení**

≥ Před připojováním přístroje vypněte všechna zařízení a pečlivě se seznamte s pokyny k jejich obsluze.

**Napájecí kabel zapojte až po úplném dokončení všech připojení.**

#### ∫ **HDMI (High-Definition Multimedia Interface – rozhraní pro multimédia s vysokým rozlišením)**

- ≥ HDMI připojení podporuje funkci VIERA Link "HDAVI Control" (→ 26), pokud je použit kompatibilní televizor značky Panasonic.
- ≥ Používejte ARC kompatibilní vysokorychlostní kabely HDMI. Nelze používat kabely, které nejsou kompatibilní s HDMI.
- ≥ Doporučujeme použití kabelu HDMI značky Panasonic.

#### ∫ **HDMI standby pass-through (průchod signálu HDMI v pohotovostním režimu)**

I když je hlavní zařízení v pohotovostním režimu, odesílá se zvukový a/nebo obrazový signál ze zařízení připojeného do zásuvky HDMI AV IN do televizoru připojeného do zásuvky HDMI AV OUT (zvuk nebude vycházet z tohoto systému).

### ∫ **3D kompatibilita**

Kompatibilní s televizory FULL HD 3D a přehrávačem disků Blu-ray.

≥ Tento přístroj umožňuje průchod 3D obrazového signálu z 3D kompatibilního přehrávače disků Blu-ray do 3D televizoru FULL HD.

#### ∫ **Kompatibilita s rozlišením 4K/60p**

Kompatibilní s televizory 4K Ultra HD a přehrávačem disků Blu-ray.

- ≥ Tento systém umožňuje průchod obsahu v rozlišení 4K ze zařízení kompatibilního s rozlišením 4K do televizoru s rozlišením 4K Ultra HD.
- ≥ Při připojení k zařízení kompatibilnímu s rozlišením 4K a televizoru 4K Ultra HD použijte vysokorychlostní kabely HDMI, které podporují šířku pásma 18 Gbps.

### **Připojení k TV**

**1 Ověřte, zda je zdířka HDMI na televizoru označena jako "HDMI (ARC)".**

Připojení se liší v závislosti na štítku natištěném vedle zdířky HDMI. **S označením "HDMI (ARC)": Připojení** [A] **Bez označení "HDMI (ARC)": Připojení** [B]

### ■ Co je ARC?

ARC je zkratka slov "Audio Return Channel" (Zpětný kanál zvuku) a je rovněž známa jako HDMI ARC. Odkazuje na jednu z funkcí HDMI. Pokud vlastní přístroj připojíte ke zdířce "HDMI (ARC)" na TV, nebude již nutné připojení optického digitálního audio kabelu, který je obvykle nutný pro poslech zvuku z televizoru, a obraz z televizoru společně se zvukem si můžete vychutnat prostřednictvím jediného kabelu HDMI.

#### **2 Proveďte připojení.**

### S oznaèením "HDMI (ARC)"

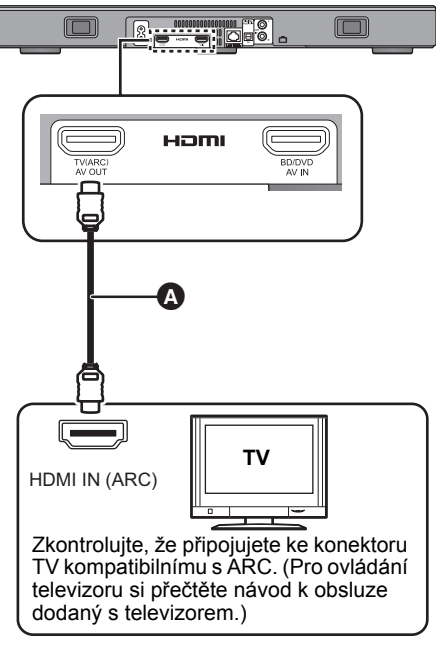

A Kabel HDMI

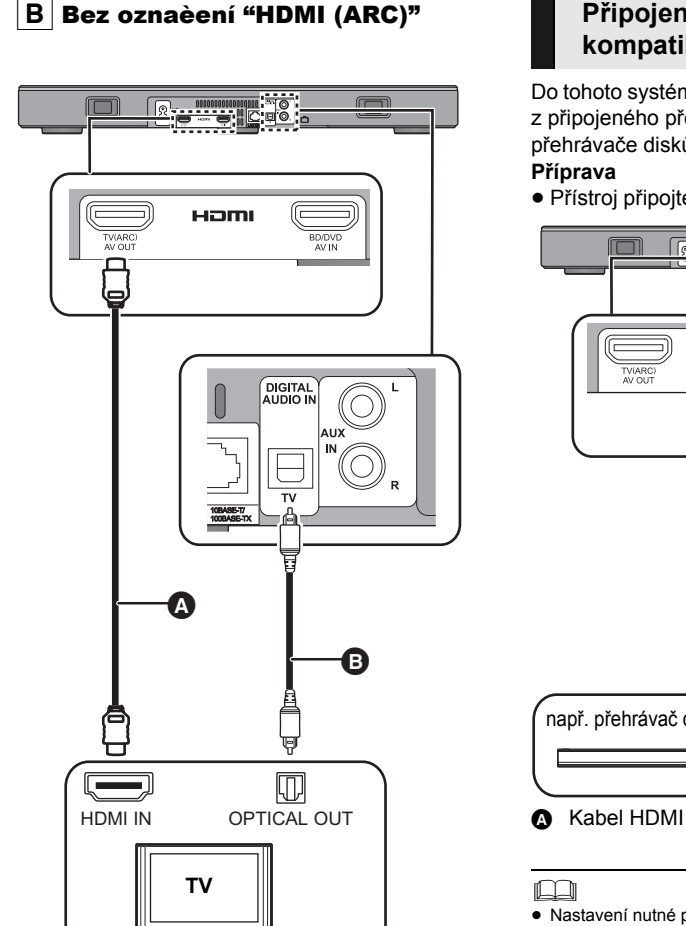

#### A Kabel HDMI

- **B** Optický digitální audio kabel
	- ≥ Pokud používáte optický digitální audio kabel, zasuňte ho do zdířky správně.

### **Připojení k HDMI kompatibilnímu zařízení**

Do tohoto systému můžete přivádět audio signál z připojeného přehrávače disků Blu-ray, přehrávače disků DVD, set-top boxu a podobně. **Příprava**

 $\bullet$  Přístroj připojte k TV. ( $\Rightarrow$  8)

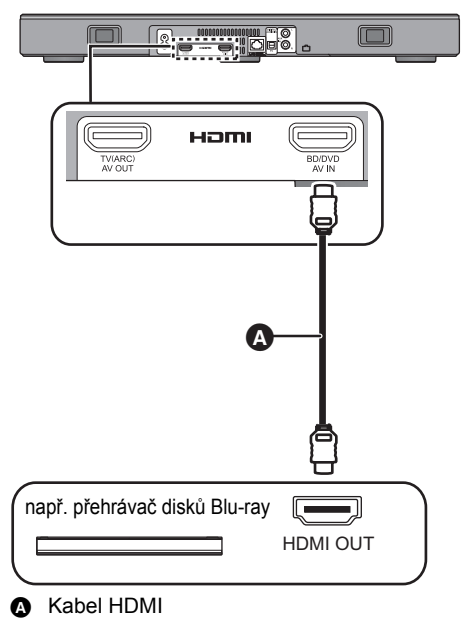

- <sup>≥</sup> Nastavení nutné pro výstup obrazových a zvukových signálů naleznete v odpovídajících provozních pokynech připojeného HDMI kompatibilního zařízení.
- ≥ Při připojení k zařízení kompatibilnímu s rozlišením 4K a televizoru 4K Ultra HD použijte vysokorychlostní kabely HDMI, které podporují šířku pásma 18 Gbps.

#### **Připojení z jiného zařízení (AUX)**

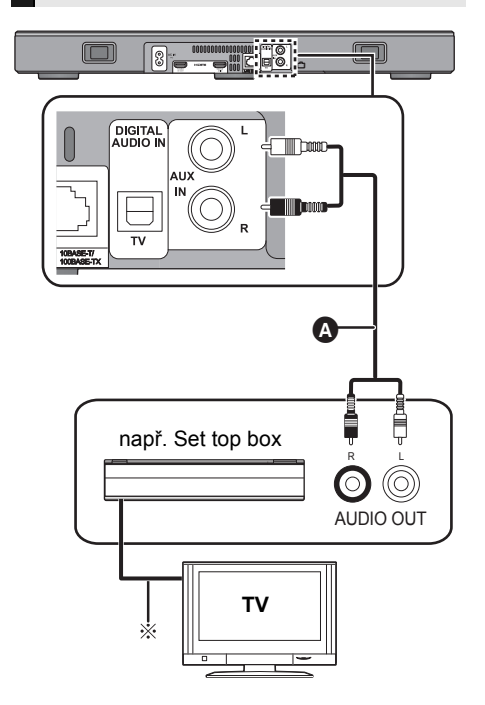

- **A** Audio kabel
- § Informace potřebné pro optimální připojení naleznete v návodu k obsluze pro příslušné zařízení.

### **Připojení napájecího kabelu**

≥ **Připojte až po dokončení připojení všech externích zařízení.**

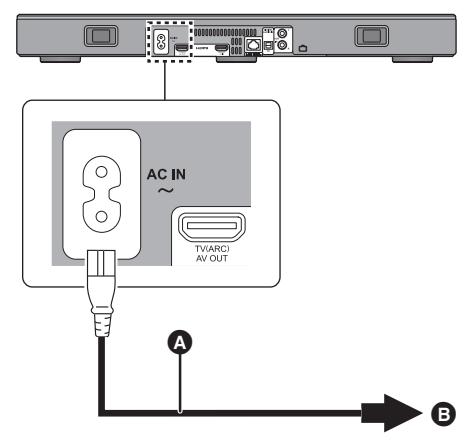

- A Přívodní kabel (dodává se)
- **B** Do elektrické zásuvky
- ≥ Tento systém spotřebovává malé množství elektrického proudu (→ 34), i když je vypnutý. Pokud chcete dosáhnout úspory elektrické energie, pak pokud nebudete delší dobu systém používat, odpojte jeho napájecí kabel z elektrické zásuvky.

#### **Úspora energie**

Tento přístroj je zkonstruován tak, aby měl nízkou spotřebu a šetřil elektrickou energii.

≥ Tento přístroj se automaticky přepne do pohotovostního režimu, pokud po dobu přibližně 20 min. nebude na vstupu žádný signál a neprovedete-li během této doby žádnou operaci. Jak tuto funkci "AUTO POWER DOWN (automatické vypnutí)" vypnout, naleznete na str. 23.

# **Umístění**

#### **Upozornění**

● Pokud pokládáte televizor na toto zařízení, zkontrolujte, že televizor stojí vzpřímeně a není nakloněn. Na toto zařízení nepokládejte těžké předměty. Buďte zvláště opatrní, pokud se v okolí zařízení pohybují děti.

Mohlo by dojít k převrhnutí, poškození a úrazu.

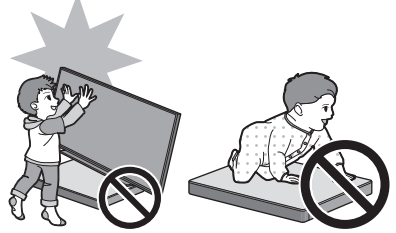

- Pokud budete televizor po povrchu tohoto zařízení posunovat, může dojít k poškrábání povrchu zařízení. Pokud potřebujete televizor přemístit, nadzvedněte jej.
- Horní strana tohoto zařízení byla vyrobena z tvrzeného skla. Nesprávné používání může způsobit rozbití skla a možný úraz.
- Deite pozor, abyste sklo na horní straně tohoto zařízení nepoškrábali špičatými nebo ostrými předměty.
- Deite pozor, abyste neudeřili do skla na horní straně tohoto zařízení, neupustili na něj špičatý předmět nebo ho nevystavili rázům.
- ≥ Pokud se tvrzené sklo používá po dlouhou dobu poté, co bylo poškrábáno, škrábance se mohou zvětšovat a může dojít k prasknutí skla.
- ≥ Ve velmi zřídka se vyskytujících případech může horní sklo tohoto zařízení samovolně prasknout. Pokud praskne, nedotýkejte se jej holou rukou. Mohlo by dojít k poranění.
- ≥ Při zvedání televizoru buďte opatrní. Horní deska se může k televizoru přilepit a produkt se může zvednout spolu s televizorem.

### **Bezpečnostní opatření**

Pokud televizor váží méně než 50 kg a podstavec televizoru má rozměry do 590 mm (šířka) a 355 mm (hloubka), můžete postavit televizor na toto zařízení.

≥ Nepokládejte televizor na toto zařízení, pokud je základna stojanu větší než toto zařízení. Mohlo by dojít k převrhnutí, poškození a úrazu.

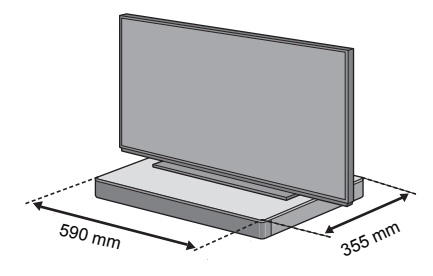

Můžete toto zařízení umístit do skříně.

≥ Pokud je systém umístěn ve skříni, může být obtížnější dotknout se zařízeními Bluetooth® dotykové oblasti NFC na tomto zařízení.

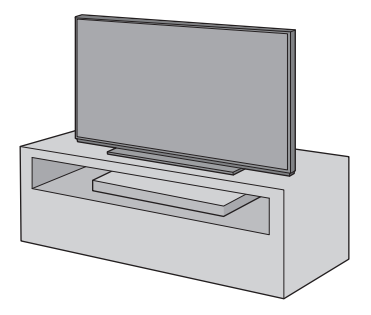

- <sup>≥</sup> Neumísťujte toto zařízení dovnitř kovové skříně.
- ≥ Pokud používáte jiná zařízení (bezdrátový směrovač, mikrovlnnou troubu, bezdrátový telefon atd.), která používají pásmo 2,4 GHz, může dojít k potížím s komunikací Bluetooth® (zvuk bude přerušovaný, přeskakovat, mnoho šumu atd.).

V takovém případě umístěte zařízení dále od ostatního vybavení, aby nedocházelo k interferenci.

≥ Udržujte magnetické prvky v dostatečné vzdálenosti. Příliš blízko systému by mohlo dojít k poškození magnetických karet, hodinek apod.

### **Ochrana před překlopením**

Při nenadálých událostech, jako je zemětřesení, může dojít k převrhnutí televizoru. Z bezpečnostních důvodů přijměte opatření, aby se nemohl převrhnout a spadnout.

- ≥ Informace v této části vám pomohou omezit škody vzniklé převrhnutím nebo pádem při zemětřesení. Tyto informace ale nezaručují, že při zemětřesení nebo podobné události ke škodě nedojde.
- Když umisťujete toto zařízení pod televizor, přijměte opatření proti převrhnutí, která jsou uvedena v návodu k obsluze televizoru. Pokud jsou televizor a stojan televizoru připojeny páskem, připojte pásek tak, aby bylo toto zařízení mezi televizorem a stojanem televizoru.
- ≥ Pro zábranu převrhnutí nebo pádu použijte upínky dodané s televizorem. Podrobnosti naleznete v návodu k obsluze televizoru.
- ≥ Neupevňujte toto zařízení k televizoru.

např.

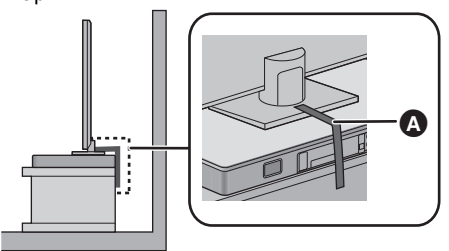

A Pásek

# **Nastavení sítě**

Můžete streamovat hudbu ze zařízení se systémem iOS, zařízení se systémem Android™ nebo počítače apod. do reproduktorů tohoto systému pomocí inteligentní multimediální platformy Qualcomm<sup>®</sup> AllPlay™ nebo funkce DLNA. Chcete-li tyto funkce použít, musí být systém připojený ke stejné síti jako kompatibilní zařízení.

≥ Po dokončení nastavení sítě aktualizujte firmware tohoto systému. ( $\Rightarrow$  25, "Aktualizace firmwaru")

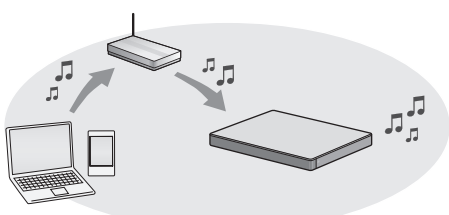

#### **Vyberte způsob nastavení sítě z následujících.**

#### **Připojení k bezdrátové síti LAN**

#### **Způsob 1:**

#### **"Použití internetového prohlížeče" (**> **13)**

≥ K nastavení sítě tohoto systému můžete přistupovat z internetového prohlížeče na vašem chytrém telefonu, počítači atd.

#### **Způsob 2:**

#### **"Pomocí funkce WPS (Wi-Fi Protected Setup<sup>™</sup>)**" (→ 14)

● Pokud váš bezdrátový směrovač podporuje standard zabezpečení WPS, můžete nastavit připojení stiskem tlačítka WPS nebo zadáním kódu PIN pro WPS.

#### **Připojení ke kabelové místní síti**

**Způsob 3:**

#### **"Použití sítového kabelu" (**> **15)**

≥ Můžete také vytvořit pevné připojení k síti síťovým kabelem.

- <sup>≥</sup> Pokud chcete stornovat probíhající připojování k síti, stiskněte [INPUT].
	- "WAIT" bliká na displeji přibl. 1 minutu.

#### SQT0929 (319) 13

- Nepřipojujte síťový kabel. Pokud by jste jej připojili, deaktivovali byste funkce Wi-Fi®.
- ≥ Následující vysvětlení vycházejí z příkladu použití chytrého telefonu.
- **1 Zapněte tento systém.**

**Způsob 1:**

- **2 Na dálkovém ovládání opakovaně stiskněte tlačítko [SETUP] a vyberte položku "NET SETUP".**
- **3 Na dálkovém ovládání stiskněte tlačítko [**4**] [**3**] vyberte "MANUAL". Poté stiskněte [OK].**
- **4 Na dálkovém ovládání stiskněte tlačítko [**4**] [**3**] vyberte "OK?YES". Poté stiskněte [OK].**
	- ≥ Po stisknutí [OK] bude předchozí připojení, nastavené u tohoto systému, ztraceno.
	- ≥ Když se na displeji hlavního zařízení blikající "WAIT" změní na blikající "SETTING", přejděte na další krok.
- **5 Na kompatibilním zařízení přejděte na nastavení Wi-Fi.**
	- ≥ Ujistěte se, že je na vašem kompatibilním zařízení aktivováno DHCP pro nastavení sítě.

Nastavení **Nastavení Wi-Fi** 

- **6 Stiskem položky "AllPlay \_AJ" se připojte k tomuto systému.**
	- ≥ " " označuje číslici, která je jedinečná pro každé nastavení.
	- ≥ Může trvat až 1 minutu, než se objeví ve vašem seznamu Wi-Fi.

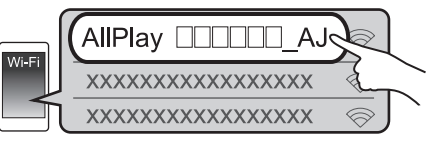

Zařízení se systémem iOS : v internetovém prohlížeči se automaticky zobrazí stránka nastavení. Zařízení s výjimkou iOS : spusťte internetový prohlížeč a aktualizujte stránku. Zobrazí se stránka nastavení.

≥ Pokud se stránka nastavení nezobrazí, do pole pro adresu URL zadejte "http://172.19.42.1/".

- **7 Napište název zařízení a poté vyberte položku "Next".**
	- ≥ Název tohoto systému bude zobrazen jako název zařízení v síti.
	- Zaručený limit je 32 znaků.
	- ≥ Název zařízení je nastaven, když vyberete položku "Next".
	- ≥ Po nastavení připojení k síti lze změnit název zařízení.  $\Leftrightarrow$  15. "Nastavení sítě")

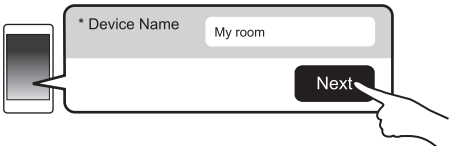

#### **8 Vyberte název sítě (SSID) a napište heslo.**

- ≥ Zkontrolujte na bezdrátovém směrovači název sítě (SSID) a heslo.
- ≥ Pokud vyberete pole "Network Name", zobrazí se seznam názvů sítí (SSID).
- ≥ Chcete-li zobrazit znaky zapsané do pole "Password", vyberte položku "Show Password".
- ≥ Pokud vaše síť vyžaduje speciální nastavení, deaktivujte službu DHCP výběrem položky "DHCP". – Můžete použít určitou IP adresu, masku podsítě, výchozí bránu, primární DNS atd.

#### **9 Pro použití nastavení zvolte "Connect".**

- ≥ Po dokončení přípojení se na displeji hlavního zařízení zobrazí text "SUCCESS". (Zobrazí se symbol ""...".)
	- Pokud je zobrazen text "FAIL", stiskněte tlačítko [OK], zkontrolujte název sítě (SSID) a heslo a poté zkuste nastavení znovu.
- ≥ U některých zařízení se obrazovka dokončení připojení nemusí zobrazit.

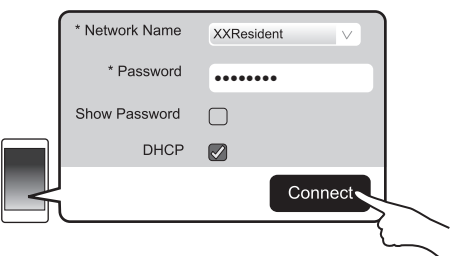

#### **10 Stisknutím tlačítka [OK] na dálkovém ovládání opusťte nastavení.**

≥ Vaše kompatibilní zařízení se automaticky připojí k původní síti.

- <sup>≥</sup> V nastavení vašeho prohlížeče povolte aplikaci Java a cookies.
- ≥ Nastavení bezdrátového spojení se zruší po uplynutí 20 minut.

#### **Způsob 2: Pomocí funkce WPS (Wi-Fi Protected SetupTM)**

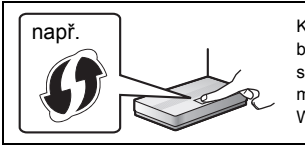

Kompatibilní bezdrátový směrovač může mít označení WPS.

- Nepřipojujte síťový kabel. Pokud by jste jej připojili, deaktivovali byste funkce Wi-Fi.
- ≥ Následující vysvětlení vycházejí z příkladu použití chytrého telefonu.

#### **1 Zapněte tento systém.**

#### **2 Přechod do režimu "WPS PUSH".**

- 1 Na dálkovém ovládání opakovaně stiskněte tlačítko [SETUP] a vyberte položku "NET SETUP".
- 2 Na dálkovém ovládání stiskněte tlačítko [**▼**] [▲] a vyberte "WPS PUSH". Poté stiskněte [OK].
- 3 Na dálkovém ovládání stiskněte tlačítko [**V**] [▲] a vyberte "YES". Poté stiskněte [OK].
- ≥ Můžete také stisknout a podržet [INPUT] a [ $\odot$ ] -PAIRING] na hlavním zařízení po dobu alespoň 4 sekundy.
- ≥ Když se na displeji hlavního zařízení blikající "WAIT" změní na blikající "WPS", přejděte na další krok.

#### **3 Aktivujte tlačítko WPS na bezdrátovém směrovači.**

- ≥ Po dokončení přípojení se na displeji hlavního zařízení zobrazí text "SUCCESS". (Zobrazí se symbol " $\mathbf{u}$ ".)
	- Pokud není připojení dokončeno ve stanoveném časovém limitu, může se zobrazit text "FAIL". Zkuste nastavení znovu. Pokud je stále zobrazen text "FAIL", zkuste ostatní popsané způsoby.
- **4 Stisknutím tlačítka [OK] na dálkovém ovládání opusťte nastavení.**
- ∫ **Použití kódu PIN pro WPS**
- 1 Zapněte tento systém.
- 2 Na dálkovém ovládání opakovaně stiskněte tlačítko [SETUP] a vyberte položku "NET SETUP".
- 3 Na dálkovém ovládání stiskněte tlačítko [▼] [▲] a vyberte "WPS PIN". Poté stiskněte [OK].
	- ≥ Když se na displeji hlavního zařízení změní blikající "WAIT" na blikající "64428147", přejděte na další krok.
- 4 Zadejte PIN kód "64428147" do směrovače bezdrátové sítě.
	- ≥ Po dokončení přípojení se na displeji hlavního zařízení zobrazí text "SUCCESS". (Zobrazí se symbol ""...".)
		- Pokud není připojení dokončeno ve stanoveném časovém limitu, může se zobrazit text "FAIL". Zkuste nastavení znovu. Pokud je stále zobrazen text "FAIL", zkuste ostatní popsané způsoby.
- 5 Stisknutím tlačítka [OK] na dálkovém ovládání opusťte nastavení.

- **■■**<br>● U některých směrovačů mohou jiná připojená zařízení dočasně ztratit připojení.
- ≥ Podrobnější informace naleznete v návodu k obsluze bezdrátového směrovače.
- ≥ Nastavení bezdrátového spojení se zruší po uplynutí 2 minut.

#### **Způsob 3: Použití sítového kabelu**

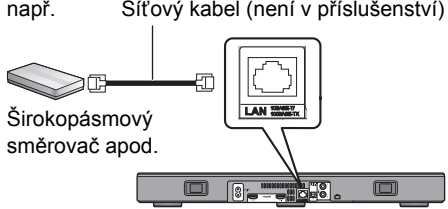

- **1 Odpojte kabel sížového napájení (AC).**
- **2 Připojte hlavní zařízení síťovým kabelem k širokopásmovému směrovači nebo podobnému zařízení.**

#### **3 Připojte přívodní kabel k hlavnímu zařízení a zapněte tento systém.**

≥ Po připojení se na displeji hlavního zařízení zobrazí symbol " U ".

- **E**<br>● K připojení periferních zařízení použijte přímé síťové kabely (STP) kategorie 5 nebo vyšší.
- ≥ Síťový kabel je nutné připojovat a odpojovat, pouze když je přívodní kabel odpojen.
- ≥ Připojení jakéhokoli jiného kabelu kromě kabelu LAN v terminálu LAN může jednotku poškodit.
- ≥ Pokud je síťový kabel odpojen, inicializuje se nastavení sítě (→ pravé). V takovém případě proveďte nastavení znovu.
- ≥ Pokud je připojen síťový kabel, funkce Wi-Fi bude deaktivována.

#### ∫ **Nastavení sítě**

Můžete změnit název systému na síti a použít určitou adresu IP, masku podsítě, výchozí bránu, primární DNS atd.

Můžete také změnit název systému změnou nastavení v aplikaci "Panasonic Music Streaming" (⇔ 17). Podrobnosti o aplikaci naleznete na webu.

- ≥ Vždy používejte nejnovější verzi aplikace.
- **http://panasonic.jp/support/global/cs/ audio/app/**

(Tato stránka je pouze v angličtině.)

#### **Příprava**

- Připojte tento systém k síti kabelem. (⇒ levý)
- ≥ Připojte vaše zařízení ke stejné síti, jako je připojen tento systém.
- Zkontroluite a zaznameneite adresu IP tohoto systému ( $\Rightarrow$  24, "NET INFO").
- 1 Na svém zařízení spusťte internetový prohlížeč a do pole pro adresu zadejte adresu IP tohoto systému. Zobrazí se stránka nastavení.
	- ≥ V závislosti na prostředí může zobrazení stránky nastavení trvat několik minut. V takovém případě ukončete a znovu spusťte prohlížeč.
- 2 Napište název zařízení a poté vyberte položku "Next".
	- ≥ Podrobnosti o názvu zařízení jsou uvedeny v kroku 6 "Použití internetového prohlížeče" (→ 13).

#### 3 Vyberte a zadejte podrobnosti.

- ≥ Pokud vaše síť vyžaduje speciální nastavení, deaktivujte službu DHCP výběrem položky "DHCP".
	- Můžete použít určitou IP adresu, masku podsítě, výchozí bránu, primární DNS atd.
- 4 Aplikujte změny nastavení výběrem položky "Connect".
	- ≥ Po připojení se na displeji hlavního zařízení zobrazí symbol " W".

# Používání tohoto **systému**

### **Příprava**

≥ Zapněte TV a/nebo připojené zařízení.

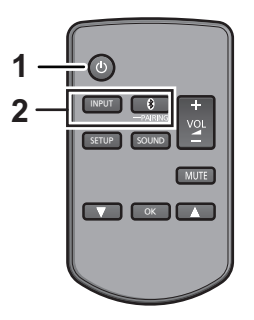

**1 Stisknutím [**Í**] přístroj zapněte.**

#### **2 Zvolte zdroj.**

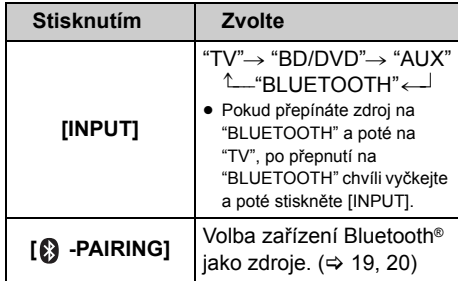

≥ Tento dálkový ovladač nelze používat pro ovládání připojených zařízení.

#### ∫ **V případě volby "BD/DVD" nebo "AUX" jako zdroje**

Na TV a připojeném zařízení: Zvolte vstup televizoru pro tento systém a spusťte přehrávání na připojeném zařízení.

#### ∫ **Pokud jako zdroj zvolíte "BLUETOOTH"**

Na zařízení Bluetooth®:

Zvolte tento systém jako výstupní zdroj připojeného zařízení Bluetooth® a spusťte přehrávání.

### ∫ **Nastavení hlasitosti tohoto systému**

Stiskněte [- VOL +1.

≥ Rozsah hlasitosti: 0 až 100

#### ∫ **Úplné ztlumení zvuku**

Stiskněte tlačítko [MUTE] (ztlumení zvuku).

- ≥ Pokud je zvuk vypnutý, na displeji je zobrazeno "MUTE".
- ≥ Funkci vypnete opětovným stisknutím tlačítka nebo nastavením hlasitosti.
- ≥ Ztlumení zvuku se vypne spolu s vypnutím přístroje.

#### $\square$

**Pokud tento systém nefunguje očekávaným způsobem nebo zní neobvykle, vraťte nastavení na tovární přednastavené hodnoty, což může problém vyřešit. (**> **28)**

- ≥ Pokud z reproduktorů televizoru zní zvuk, zeslabte úplně hlasitost televizoru.
- ≥ Maximální hodnota hlasitosti na televizoru a zařízení se může lišit.
- ≥ Při přehrávání na zařízení připojeném k zásuvce HDMI AV IN, pokud chcete přepnout zvuk/obraz na televizor, přepněte vstup na přijímač televizoru. Pokud není povoleno VIERA Link (HDMI) (→ 26), zapněte také vstup tohoto zařízení do televizoru.

### **Kód dálkového ovladače**

Pokud na dálkový ovladač tohoto systému reagují jiná zařízení značky Panasonic, změňte kód dálkového ovladače v tomto systému i v dálkovém ovladači.

#### **Příprava**

- ≥ Vypněte ostatní zařízení značky Panasonic.
- ≥ Přístroj zapněte.
- ≥ Nasměrujte dálkové ovládání na snímač signálu dálkového ovládání tohoto zařízení.

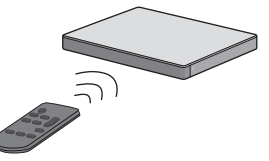

∫ **Nastavení kódu na "REMOTE 2" Stiskněte a přidržte stisknuté tlačítko [MUTE] a při tom stiskněte a přidržte stisknuté tlačítko [OK] po dobu 4 nebo více sekund.** Na displeji se zobrazí "REMOTE 2".

∫ **Nastavení kódu na "REMOTE 1" Stiskněte a přidržte stisknuté tlačítko [MUTE] a při tom stiskněte a přidržte stisknuté tlačítko [**4**] po dobu 4 nebo více sekund.** Na displeji se zobrazí "REMOTE 1".

# **Streamování hudby po síti**

Můžete streamovat hudbu z vašich zařízení nebo hudebních online služeb do reproduktorů tohoto systému a jiných reproduktorů AllPlay. Můžete též streamovat zdroj hudby z tohoto systému do jiných reproduktorů AllPlay.

Nejnovější informace naleznete na níže uvedeném webu.

**http://panasonic.jp/support/global/cs/audio/** (Tato stránka je pouze v angličtině.)

#### **Streamování hudby na síťových zařízeních**

Můžete použít funkce AllPlay nebo DLNA pro streamování hudby ze zařízení v síti do tohoto systému pomocí aplikace "Panasonic Music Streaming" (zdarma) atd.

ios: App Store Android : Google Play™

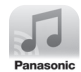

#### **Příprava**

- Dokončete nastavení sítě. (→ 12)
- ≥ Připojte následující zařízení ke stejné síti, jako je připojen tento systém.
	- Zařízení s nainstalovanou aplikací "Panasonic Music Streaming" atd.
	- Zařízení obsahující hudbu

Následující kroky předpokládají použití aplikace "Panasonic Music Streaming". Kroky a obrázky se mohou lišit v závislosti na verzi vaší aplikace.

#### **1 Zapněte tento systém.**

- Na displeji zařízení je zobrazen symbol " W ".
	- Pokud se nezobrazí, zkontrolujte nastavení sítě.  $(\Rightarrow 12)$

#### **2 Spusťte aplikaci "Panasonic Music Streaming".**

- ≥ Vždy používejte nejnovější verzi aplikace.
- **3 Z nabídky "Select Speaker" vyberte tento systém jako výstupní reproduktor.**

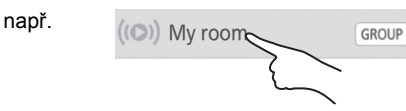

- Pokud máte více reproduktorů AllPlay, můžete použít jejich synchronizovaný zvuk. Vyberte položku GROUP<sup>"</sup> a poté vyberte reproduktory, které chcete seskupit.
	- Současně můžete přehrávat jiné skladby na jiných reproduktorech AllPlay.
	- Počet reproduktorů AllPlay, které mohou současně přehrávat, se liší podle způsobu použití.
	- Pokud jeden reproduktor AllPlay vypnete, mohou ostatní reproduktory AllPlay ve skupině zastavit přehrávání.

#### **4 Zvolte zdroj hudby.**

- ≥ Pokud chcete přidat zdroj hudby, vyberte položku "+ My Music Network" a poté vyberte zařízení obsahující hudbu.
	- Přidané zdroje hudby jsou číslovány od 1.

#### **5 Vyberte skladbu.**

≥ Na displeji hlavního zařízení bude svítit "NETWORK".

- <sup>≥</sup> Pokud není nastaven název zařízení, bude tento systém zobrazen jako "Panasonic ALL30T".
- ≥ Při přehrávání hudby ze serveru DLNA (počítač s operačním systémem Windows 7 nebo novějším, chytrý telefon, zařízení NAS atd.) přidejte obsah a složku do knihoven Windows Media® Player, chytrého telefonu nebo zařízení NAS atd.
	- Seznam stop přehrávače Windows Media® Player může přehrávat pouze obsah uložený v knihovnách.
- ≥ Pokud je vybrán tento systém jak reproduktor DLNA  $\overline{(\circ)}$ :
	- Ovládání hlasitosti na systému nemusí ovlivňovat aplikaci.
	- Ovládání přehrávání pomocí indikátoru průběhu na obrazovce přehrávání nemusí fungovat.
	- Hlasitost nastavená na reproduktorech AllPlay není použita.
	- Pokud je systém jiným zařízením vybrán jako reproduktor, zdroj hudby se přepne na nové zařízení. Zobrazení na displeji původního zařízení se nemusí změnit.
- ≥ Podporované formáty jsou uvedeny v části "Technické údaje" ( $\Rightarrow$  34).
	- Nelze přehrávat formáty, které nejsou podporovány vaším serverem DLNA.
- ≥ V závislosti na obsahu a připojeném zařízení nemusí probíhat přehrávání bez chyb.
- ≥ Před vypnutím zařízení nezapomeňte vypnout přehrávání.

Podrobnosti o aplikaci "Panasonic Music Streaming" naleznete na adrese **http://panasonic.jp/support/global/cs/ audio/app/**

Je k dispozici více aplikací. Podrobnosti naleznete na adrese

#### **www.panasonic.com/global/consumer/ homeav/allseries/service**

(Tyto stránky jsou pouze v angličtině.)

#### **Streamování online hudby**

Tento systém je kompatibilní s několika online hudebními službami.

Další informace naleznete na adrese. **www.panasonic.com/global/consumer/ homeav/allseries/service**

#### **Příprava**

- ≥ Ujistěte se, že je síť připojena k Internetu.
- ≥ Připojte zařízení s instalovanou kompatibilní aplikací ke stejné síti, jako je tento systém.

#### **1 Zapněte tento systém.**

- ≥ Na displeji zařízení je zobrazen symbol " ". – Pokud se nezobrazí, zkontrolujte nastavení sítě.  $(\Rightarrow 12)$
- **2 Spusťte aplikaci a vyberte skladu pro přehrávání.**

#### ∫ **Použití Spotify**

Budete potřebovat účet Spotify Premium. Podrobnosti jsou uvedeny na následující adrese.

#### **www.spotify.com/connect/**

#### **Po kroku 2**

- **3 Vyberte obrázek skladby v dolním levém rohu obrazovky přehrávání.**
- **4** Z nabídky " (a) " vyberte tento **systém jako výstupní reproduktor.**
	- ≥ Na displeji hlavního zařízení bude svítit "Spotify".
	- ≥ Pokud chcete použít synchronizovaný zvuk z několika reproduktorů AllPlay, musíte reproduktory seskupit pomocí aplikace "Panasonic Music Streaming".  $(\Rightarrow 17)$

#### ∫ **Použití jiné online hudební služby než Spotify**

#### **Po kroku 2**

- **3** Z nabídky " $((\bullet))^n$  vyberte tento **systém jako výstupní reproduktor.**
	- Na displeji hlavního zařízení bude svítit "NETWORK".
	- ≥ U některých služeb může být nutné otevřít přehrávač na celé obrazovce, aby se zobrazila položka " ((O))".
	- ≥ Pokud máte více reproduktorů AllPlay, můžete použít jejich synchronizovaný zvuk. Vyberte položku "Group" a poté vyberte reproduktory, které chcete seskupit.

- ■■■<br>● Pokud není nastaven název zařízení, bude tento systém zobrazen jako "Panasonic ALL30T".
- ≥ Je vyžadována registrace nebo předplatné.
- Služba může být zpoplatněna.
- ≥ Služby, ikony a specifikace se mohou měnit.
- ≥ Podrobnosti naleznete na stránkách jednotlivých služeb.
# **Streamování zdroje hudby z tohoto systému do jiných reproduktorů AllPlay**

Můžete použít aplikaci "Panasonic Music Streaming" ( $\Rightarrow$  17) pro streamování zdroje hudby z tohoto systému (TV, BD/DVD, BLUETOOTH) do jiných reproduktorů AllPlay.

Podrobnosti o aplikaci naleznete na webu. ≥ Vždy používejte nejnovější verzi aplikace. **http://panasonic.jp/support/global/cs/audio/app/** (Tato stránka je pouze v angličtině.)

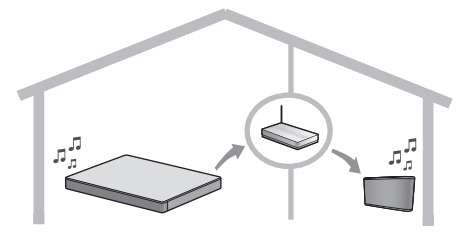

#### **Příprava**

- Dokončete nastavení sítě. (→ 12)
- ≥ Připravte požadovaný zdroj zvuku na tomto systému (např. zapněte televizor nebo připojené zařízení atd.).
- ≥ Nainstalujte na zařízení aplikaci "Panasonic Music Streaming".
- ≥ Připojte zařízení a reproduktory AllPlay ke stejné síti, jako je připojen tento systém.

#### **1 Zapněte tento systém.**

≥ Na displeji zařízení je zobrazen symbol " ". – Pokud se nezobrazí, zkontrolujte nastavení sítě.  $(\Rightarrow 12)$ 

### **2 Spusťte aplikaci "Panasonic Music Streaming".**

- <sup>≥</sup> Pokud není nastaven název zařízení, bude tento systém zobrazen jako "Panasonic ALL30T".
- ≥ Z ostatních AllPlay reproduktorů bude vycházet zvuk po odmlce v délce cca 1 sekundy.
- Pokud je hudba streamována do jiných reproduktorů AllPlay po dobu delší než 8 hodin, reproduktory AllPlay automaticky zastaví přehrávání hudby.
- Technické údaje podléhají změnám bez upozornění.

# **Operace Bluetooth®**

Pomocí připojení Bluetooth® můžete na tomto přístroji poslouchat audio záznamy z audio zařízení vybaveného Bluetooth® bezdrátově.

≥ Další pokyny pro připojení zařízení Bluetooth® naleznete v návodu k použití zařízení Bluetooth®.

#### **Příprava**

≥ Zapněte funkci Bluetooth® na zařízení a postavte ho k přístroji.

# **Párování Bluetooth®**

- **1 Stisknutím [8] -PAIRING] zvolte "BLUETOOTH".**
	- ≥ Pokud se na displeji rozsvítí "PAIRING" (párování), přejděte k 3. kroku.
- **2 Dokud na displeji svítí "PAIRING" (párování), stiskněte a podržte [ -PAIRING].**
- **3 Z Bluetooth® menu zařízení s Bluetooth® zvolte "SC-ALL30T".**
- ≥ Budete-li zařízením s Bluetooth® vyzváni k zadání hesla, zadejte "0000".
- ≥ Jakmile se zařízení s Bluetooth® připojí, na displeji se na pár sekund objeví název připojeného zařízení.

 <sup>≥</sup> Do tohoto systému můžete zaregistrovat až 8 zařízení. Pokud spárujete 9. zařízení, nahradí se zařízení, které jste nejdéle nepoužívali.

# **Připojení párovaného zařízení Bluetooth®**

- **1 Stisknutím tlačítka [ -PAIRING] zvolte režim Bluetooth®.**
- **2 Zkontrolujte, že je na displeji zobrazena zpráva "BLUETOOTH READY". Poté z nabídky Bluetooth® zařízení Bluetooth® vyberte položku "SC-ALL30T".**

∫ **Odpojení zařízení Bluetooth®** Dokud na displeji svítí "BLUETOOTH READY" (Bluetooth připraveno), stiskněte a podržte [**A** -PAIRING ].

- <sup>≥</sup> Pokud je jako zdroj vybrána možnost "BLUETOOTH", tento systém se automaticky pokusí o připojení k naposledy připojenému Bluetooth® zařízení. Pokud se pokus o připojení nezdaří, zkuste znovu připojení.
- ≥ Tento systém může být v jednu chvíli připojený jen k jednomu zařízení.
- ≥ Podrobnosti o změně kvality zvuku naleznete v "LINK MODE (režim připojení)".  $(\Rightarrow 23)$
- ≥ Pokud zobrazujete obsah videa touto funkcí, video a zvukový výstup nemusí být synchronizovány.

# **Připojení jedním dotykem (připojení pomocí NFC)**

#### **Pouze pro zařízení Bluetooth® s podporou NFC (zařízení AndroidTM)**

Pouhým dotykem zařízení Bluetooth® s technologií NFC (Near Field Communication) s hlavním zařízením můžete dokončit všechny přípravy od registrace zařízení Bluetooth® po navázání spojení.

## **Příprava**

- Zapněte NFC funkci zařízení.
- ≥ Nižší verze zařízení Android než 4.1 vyžaduje instalaci aplikace "Panasonic Music

Streaming" (zdarma).

- 1 Do pole pro vyhledávání služby Google Play™ zadejte hodnotu "Panasonic Music Streaming" a vyberte možnost "Panasonic Music Streaming".
- 2 Spusťte aplikaci "Panasonic Music Streaming" na zařízení.
	- Postupujte podle pokynů na obrazovce vašeho zařízení.
	- Používejte vždy nejnovější verzi aplikace.
- **1** Stisknutím [ ] PAIRING] zvolte **"BLUETOOTH".**
- **2 Zařízením se dotkněte a přidržte je u tohoto přístroje v místě označeném symbolem NFC [∛]. (⇔ 6)**

Zařízení Bluetooth® nechte přiložené, dokud nepípne, nezobrazí zprávu na displeji nebo nezareaguje nějakým jiným způsobem.

Jakmile zařízení Bluetooth® zareaguje, můžete ho od přístroje odstavit.

- ≥ Po dokončení registrace a připojení zařízení Bluetooth® se název připojeného zařízení na pár sekund zobrazí na displeji.
- ≥ Umístění dotykové oblasti NFC se u jednotlivých zařízení liší. Pokud k navázání připojení nedojde ani po kontaktu tohoto zařízení Bluetooth® s dotykovou oblastí technologie NFC hlavního zařízení, přemístěte hlavní zařízení. Podmínky se také mohou zlepšit pokud si stáhnete specializovanou aplikaci "Panasonic Music Streaming" a aplikaci spustíte.

#### **3 Spusťte přehrávání na zařízení Bluetooth®.**

- <sup>≥</sup> Pokud se přístroje dotknete jiným zařízením, můžete spojení Bluetooth® aktualizovat. Dříve připojené zařízení se odpojí automaticky.
- ≥ Po navázání spojení se může přehrávání spustit automaticky - záleží na typu použitého zařízení.
- ≥ Připojení jedním dotykem někdy správně nefunguje, záleží na typu připojovaného zařízení.

# **Trojrozměrný (3D) zvuk**

Tento systém poskytuje dojem jednolitého zvuku a obrazu.

≥ Pokud chcete změnit použitý efekt, otevřete menu zvuku "Menu zvuku (Sound)".  $(\Rightarrow$  pravé)

#### **např.: Obraz 3D zvukového pole**

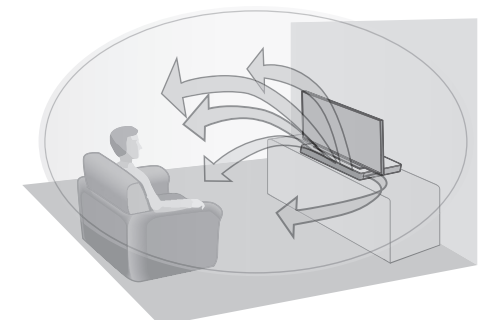

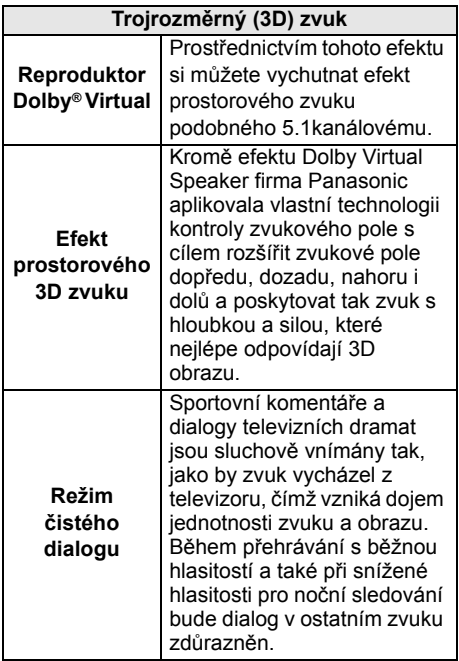

- <sup>≥</sup> Efekt Dolby Virtual je ZAPNUTÝ, vyjma režimu STEREO.
- ≥ Pokud chcete efekt Dolby Virtual a 3D prostorový vypnout, nastavte režim zvuku na "STEREO". (→ pravé)
- ≥ Pokud chcete efekt 3D prostorový a Čistý dialog vypnout, vyhledeite menu "3D CLR DIALOG".  $( \Rightarrow 22)$
- ≥ Můžete také nastavit úroveň efektu režimu čistého dialogu. (→ pravé)

# **Menu zvuku (Sound)**

- **1 Opakovaným stisknutím [SOUND] zvolte efekt zvuku.**
- **2 Opakovaným stisknutím tlačítka [**4**] [**3**] zvolte požadované nastavení a potom stiskněte [OK].**

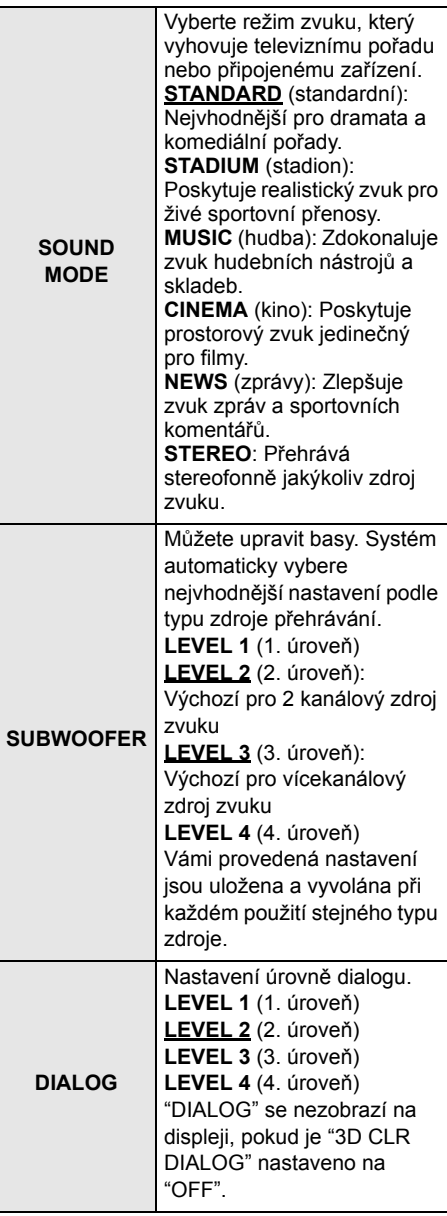

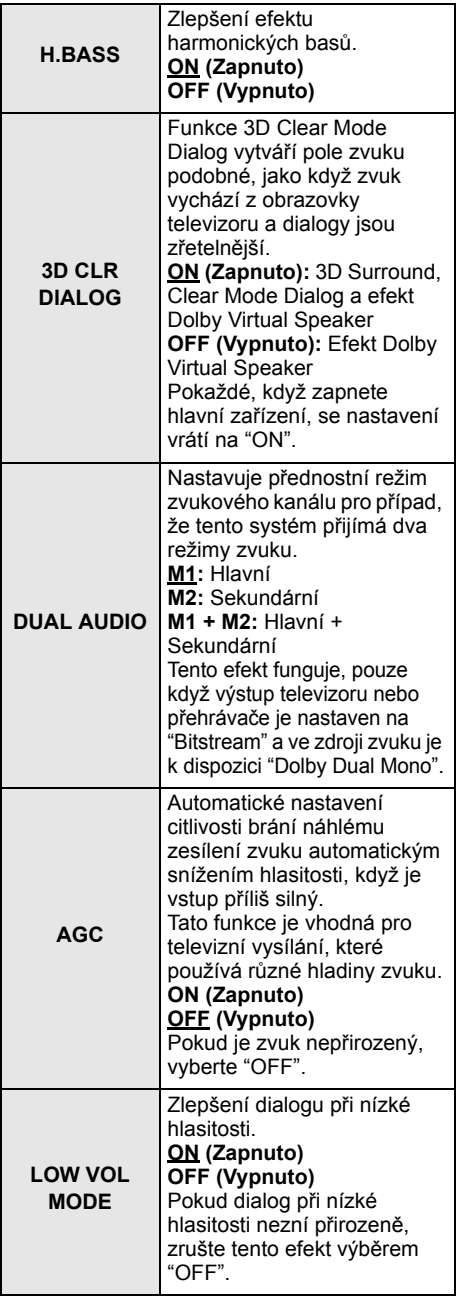

 <sup>≥</sup> Výchozí nastavení je podtržené. Zvolené nastavení bude zachováno, dokud ho znovu nezměníte, pokud není uvedeno jinak.

# **Formát zvukového doprovodu**

Můžete zobrazit aktuální formát zvukového doprovodu.

#### **Stiskněte a podržte tlačítko [SOUND] alespoň na 4 sekundy.**

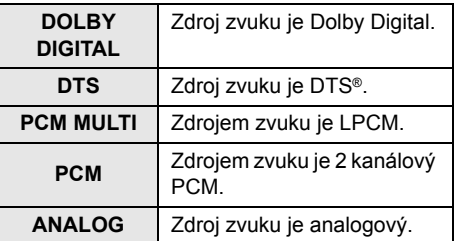

 <sup>≥</sup> Formát audia je zobrazen po dobu 2 sekund.

≥ Pokud je vstup to tohoto zařízení Bluetooth® nebo AllPlay/DLNA, nebude zobrazen žádný formát audia.

# **Menu Setup (nastavení)**

- **1 Opakovaným stisknutím [SETUP] zvolte položku nastavení.**
- **2 Opakovaným stisknutím tlačítka [**4**] [**3**] zvolte požadované nastavení a potom stiskněte [OK].**

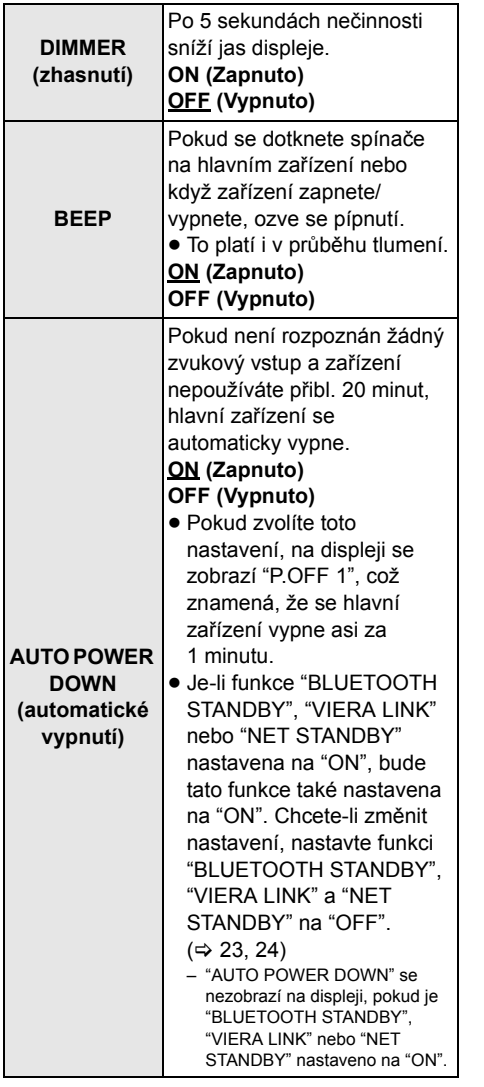

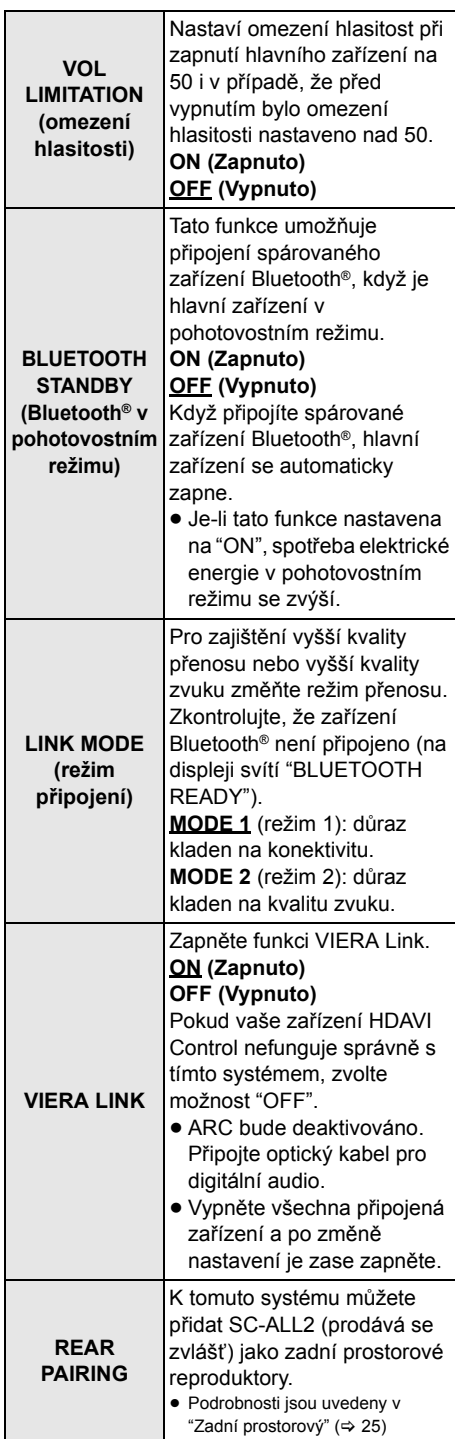

L

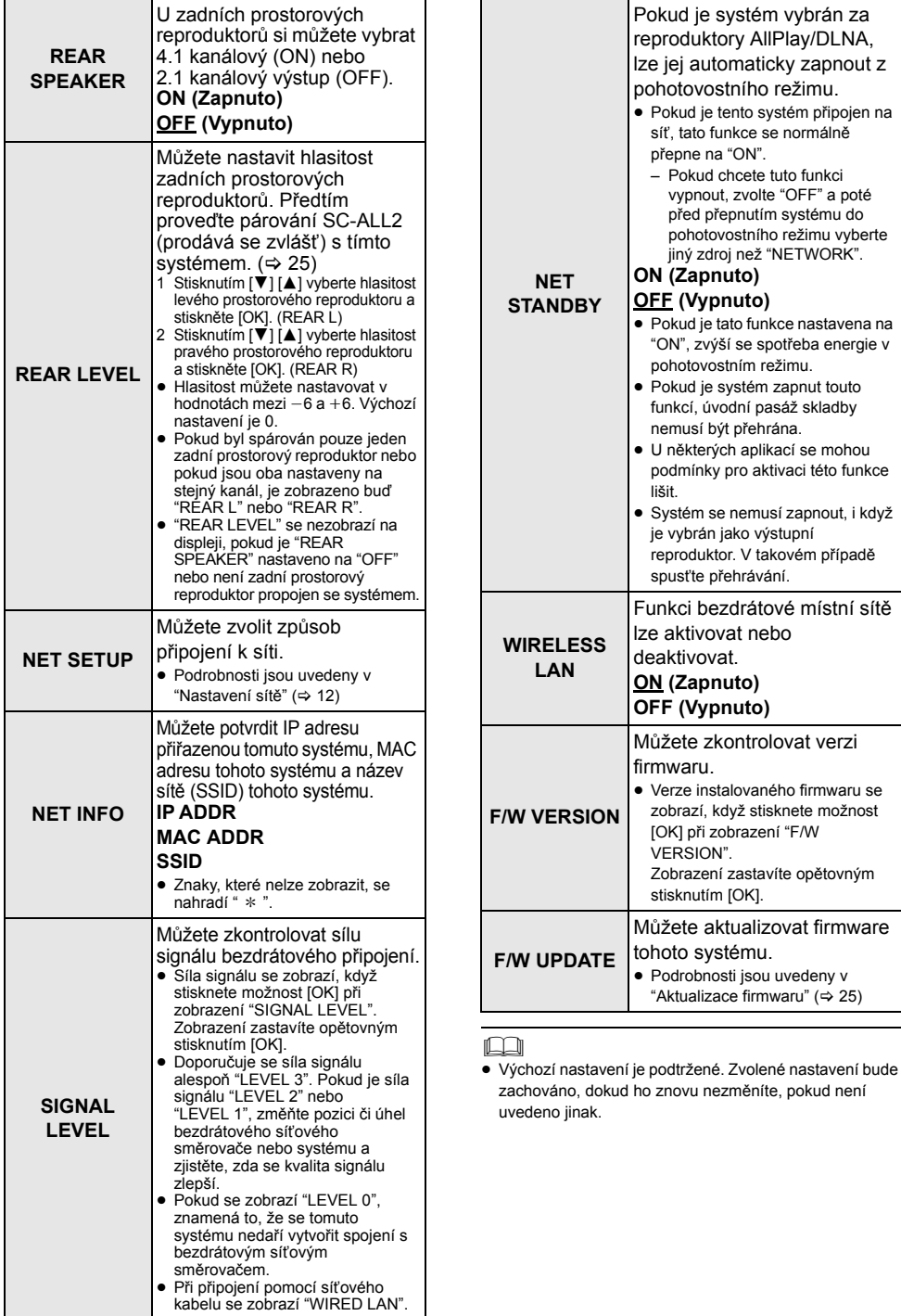

# **Aktualizace firmwaru**

Příležitostně může firma Panasonic vydat aktualizovaný firmware pro tento systém, který může obohatit nebo zlepšit činnost jednotlivých funkcí. Tyto aktualizace jsou k dispozici bezplatně.

≥ Pokud je nalezena aktualizace firmwaru pro stažení, po připojení na síť se na displeji hlavního zařízení zobrazí "NEW FIRMWARE FOUND/PRESS[OK]". Pokud stisknete [OK], zobrazí se "F/W UPDATE" z Kroku 1.

Firmware můžete také aktualizovat z místní nabídky na obrazovce v aplikaci "Panasonic Music Streaming" (→ 17). Podrobnosti o aplikaci naleznete na níže uvedeném webu.

≥ Vždy používejte nejnovější verzi aplikace.

**http://panasonic.jp/support/global/cs/audio/app/** (Tato stránka je pouze v angličtině.)

#### **Příprava**

- Dokončete nastavení sítě. ( $\Leftrightarrow$  12) – Ujistěte se, že je síť připojena k Internetu.  $( \Rightarrow 12)$
- 1 Opakovaným stisknutím [SETUP] zvolte "F/W UPDATE".
- 2 Pro zahájení aktualizace stiskněte [**▼**] [▲], zvolte "UPDATE YES" a poté stiskněte [OK].
	- Na displeii bliká text "WAIT".

Pokud je zobrazena jedná z následujících zpráv, NEODPOJUJTE přívodní kabel. "UPDATING" nebo " □□□ %" (" □ " je nahrazeno číslicí.)

≥ V průběhu aktualizace nelze provádět žádné jiné operace.

Po dokončení aktualizace se zobrazí "SUCCESS" a poté roluje "PLEASE DISCONNECT AC MAINS LEAD".

3 Odpojte přívodní kabel a po 3 minutách jej opět připojte.

- <sup>≥</sup> Pokud nejsou k dispozici žádné aktualizace, zobrazí se "NO NEED".
- Stahování bude trvat několik minut. Může trvat déle nebo může být provázeno problémy v závislosti na spojovacím prostředí.

# **Zadní prostorový**

Abyste si vychutnali 4.1 kanálový prostorový zvuk, můžete přidat dva Panasonic SC-ALL2 (prodávají se zvlášť)§ jako zadní prostorové reproduktory.

§ Tento produkt bude uveden na trh v červnu 2015.

Reproduktory SC-ALL2, jako zadní prostorové reproduktory, můžete přidat pomocí aplikace "Panasonic Music Streaming" (→ 17). Podrobnosti o aplikaci naleznete na níže uvedeném webu. ● Vždy používejte nejnovější verzi aplikace

**http://panasonic.jp/support/global/cs/audio/app/**

(Tato stránka je pouze v angličtině.)

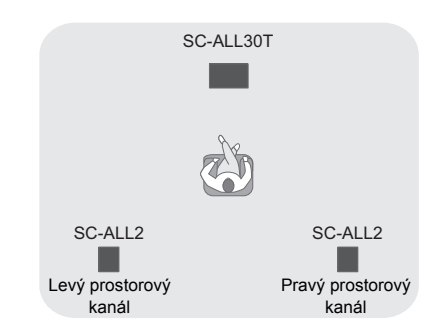

# ∫ **Použití tohoto sytému**

### **Příprava**

- ≥ Zapněte tento systém a SC-ALL2.
- 1 Na dálkovém ovládání opakovaně stiskněte tlačítko [SETUP] a vyberte položku "REAR PAIRING".
- 2 Na dálkovém ovládání stiskněte tlačítko [▼] [▲] a vyberte "YES". Poté stiskněte [OK].
	- ≥ Tento systém vstoupí do režimu párování a na displeji hlavního zařízení se zobrazí "REAR1 PAIRING".
- 3 Spustit režim párování u SC-ALL2.
	- Viz návod k obsluze pro SC-ALL2
	- ≥ Po dokončení párování prvního reproduktoru začne párování druhého reproduktoru a na displeji hlavního zařízení se zobrazí "REAR2 PAIRING".
	- ≥ Na SC-ALL2 proveďte nastavení levého a pravého prostorového reproduktoru.

Po dokončení párování obou reproduktorů se displeji hlavního zařízení zobrazí "PAIRED".

- ≥ Bylo-li párování úspěšné, "REAR SPEAKER" (> 24) se automaticky přepnou na "ON" a nastavení výstupu se změní na 4.1 kanálové.
- ≥ Pokud se pokusíte nastavit levý a pravý prostorový reproduktor na stejný kanál na SC-ALL2, párování se nezdaří a na displeji hlavního zařízení se zobrazí "NOT COMPLETED". Pokud k tomu dojde, opakujte postup znovu od začátku.

- <sup>≥</sup> Režim párování je zrušen po uplynutí cca 120 sekund. Můžete jej též zrušit stisknutím [ $\bigcirc$ /I].
- ≥ Nemůžete zrušit párování u tohoto systému. Zrušte párování u SC-ALL2.
- ≥ Napájení u párovaných SC-ALL2 je napojeno na tento systém.
	- $-$  Zůstávají napojeny, i když "REAR SPEAKER" ( $\Rightarrow$  24) jsou přepnuty na "OFF".
- ≥ Neexistuje způsob, jak u tohoto systému upravit časovou prodlevu.
- ≥ Pokud se nepodaří spárovat jeden z reproduktorů, opakujte postup od začátku. Až to uděláte, zobrazí se během párování "REAR PAIRING" a po úspěšném párování "PAIRED".
- Můžete nastavit hlasitost zadních prostorových reproduktorů. (→ 24. "REAR LEVEL")

# **Ovládání připojeného televizoru (VIERA Link "HDAVI ControlTM")**

**Co je to VIERA Link "HDAVI Control"? VIERA Link "HDAVI Control" představuje užitečnou funkci, která nabízí synchronizované operace (ovládání) tohoto přístroje a televizoru Panasonic (VIERA) prostřednictvím funkce "HDAVI Control". Tuto funkci lze používat při připojení zařízení kabelem HDMI. Viz návod k obsluze pro připojené zařízení, kde jsou uvedeny další podrobnosti k ovládání.**

### **Příprava**

- 1 Zkontrolujte, zda bylo uskutečněno připojení HDMI.  $(\Rightarrow 8, 9)$
- 2 Zapněte "HDAVI Control" na připojeném zařízení (např. na televizoru).
- 3 Optimálního ovládání pomocí "HDAVI Control" dosáhnete pomocí následujícího nastavení na připojeném televizoru<sup>\*1</sup>
	- Nastavte jako výchozí reproduktor tento systém.<sup>®2</sup>
	- ≥ Nastavte výběr reproduktoru na tento systém.
- 4 Zapněte všechna zařízení kompatibilní s funkcí "HDAVI Control" a přepněte vstup televizoru na tento systém, aby mohla funkce "HDAVI Control" správně fungovat.
- 5 Když je zařízení připojeno do zásuvky HDMI AV IN, zahajte přehrávání kvůli kontrole správného zobrazení obrazu na televizoru.

#### **Tento postup je nutno zopakovat také při změně připojení nebo nastavení.**

- §1 Dostupnost a funkce nastavení se může lišit v závislosti na televizoru. Podrobnosti si vyhledejte v návodu k obsluze k televizoru.
- §2 Pokud má televizor mezi položkami pro nastavení VIERA Link položku výchozího reproduktoru, pak se po zvolení tohoto systému jako výchozího reproduktoru automaticky přepne položka výběru reproduktoru na tento systém.

- <sup>≥</sup> Ovládání VIERA Link "HDAVI Control", založené na ovládání prostřednictvím HDMI, průmyslového standardu známého jako HDMI CEC (Consumer Electronics Control), je unikátní, námi vyvinutou a rozšířenou funkcí. Proto nelze její funkčnost s produkty jiných výrobců a značek podporujícími HDMI CEC garantovat.
- ≥ Toto zařízení podporuje funkci "HDAVI Control 5". "HDAVI Control 5" představuje standard pro zařízení kompatibilní s HDAVI Control společnosti Panasonic. Tento standard je kompatibilní s klasickým zařízením HDAVI společnosti Panasonic.
- ≥ Další informace k zařízení s podporou funkce VIERA Link najdete v příslušném návodu k obsluze.

### **Co umožňuje funkce VIERA Link "HDAVI Control"**

Aby tento systém reprodukoval zvuk, přístroj zapněte pomocí dálkového ovladače televizoru a v menu reproduktoru nastavení VIERA Link zvolte domácí kino.

Dostupnost a funkce nastavení se může lišit v závislosti na televizoru. Podrobnosti si vyhledejte v návodu k obsluze k televizoru.

## ∫ **Ovládání reproduktoru**

Nastavením menu TV lze zvolit, zda má zvuk vystupovat z tohoto systému nebo z reproduktorů televizoru.

#### **Home cinema (domácí kino)**

Je aktivní tento systém.

- ≥ Pokud je přístroj v pohotovostním režimu, přepnutím TV reproduktorů v menu VIERA Link na tento systém automaticky zapnete tento přístroj.
- ≥ Nastavení hlasitosti tohoto systému lze ovládat tlačítkem hlasitosti nebo ztlumením zvuku na dálkovém ovladači televizoru.
- ≥ Pokud tento přístroj vypnete, automaticky se aktivují reproduktory televizoru.
- ≥ Zvuk bude automaticky reprodukován z tohoto systému, pokud je televizor kompatibilní s VIERA Link "HDAVI Control 4" nebo novější.

#### **Televizor**

Jsou aktivní reproduktory televizoru.

● Hlasitost tohoto systému je nastavena na minimum.

# ∫ **Automatické přepínání vstupu**

Při provedení níže uvedených operací se tento přístroj automaticky přepne na vstup pro odpovídající zdroj.

- Jakmile se spustí přehrávání z připojeného zařízení HDMI.\*3
- j Dojde-li ke změně vstupu televizoru nebo kanálu televizoru.
- §3 Pokud je položka výstupu reproduktoru na televizoru nastavena na tento systém, televizor i tento systém se automaticky zapnou (Power on link).

## ∫ **Power off link (Synchronizované vypínání)**

Pokud je vypnut televizor, hlavní zařízení se také automaticky vypne. (Tato funkce nefunguje v případě, pokud je zdrojem Bluetooth® nebo AllPlay/DLNA.)

## ∫ **Funkce Automatic lip-sync (Automatická synchronizace obrazu a zvuku)**

(pro funkci HDAVI Control 3 nebo novější) Prodleva mezi zvukem a obrazem se nastavuje automaticky (přidáním intervalu zpoždění ke zvukovému výstupu), což umožňuje plynulé přehrávání zvuku s obrazem.

#### $\mathbb{M}$

Informace o zpoždění se nastaví automaticky, pokud je televizor kompatibilní s funkcí VIERA Link "HDAVI Control 3" nebo novější a pokud je zapnuta funkce VIERA Link.

# $\check{\mathsf{R}}$ ešení problémů

Následující část si projděte dříve, než se obrátíte na servis. Pokud jste v případě provádění některých postupů na pochybách nebo navržený postup nevyřeší problém, obraťte se na svého prodejce s žádostí o radu.

#### **Pokud tento systém nefunguje očekávaným způsobem, vraťte nastavení na tovární přednastavené hodnoty, což může problém vyřešit.**

#### **Návrat na tovární přednastavené hodnoty.**

- 1 Když je hlavní zařízení zapnuto, na hlavním zařízení stiskněte a přidržte stisknuté [U/I], dokud se na displeji nezobrazí "PLEASE WAIT". (Po resetování tohoto systému se na displeji zobrazí "RESET".)
- 2 Vypněte zařízení a znovu jej zapněte.
- ≥ Při obnovení hodnot přednastavených ve výrobním závodě bude kód dálkového ovládání nastaven zpět na "REMOTE 1". Informace o změně kódu dálkového ovládání najdete v "Kód dálkového ovladače" ( $\Rightarrow$  16).

# **Všeobecné ovládání**

### **Není k dispozici napájení.**

- ≥ Odpojte napájecí kabel a před opětovným zapojením vyčkejte alespoň 10 sekund.
- ≥ Pokud se přístroj po zapnutí okamžitě vypne, odpojte napájecí kabel ze zásuvky a kontaktujte svého prodejce.
- ≥ Pokud přístroj nelze zapnout pomocí ovladače televizoru (HDAVI Control), zapněte přístroj ručně.

Pokud problém přetrvává, vyhledejte část "HDMI" v kapitole "Řešení problémů".

### **Dálkový ovladač nefunguje správně.**

- ≥ Baterie je vybitá. Vyměňte baterii za novou.  $(\Rightarrow 7)$
- ≥ Možná není odstraněna ochranná fólie. Sundejte ochrannou fólii.  $(\Rightarrow 7)$
- ≥ Po výměně baterie v dálkovém ovladači budete možná muset znovu nastavit kód dálkového ovladače.  $($  $\Rightarrow$  16)
- ≥ Dálkový ovladač používejte v rámci správného provozního dosahu.  $(\Rightarrow 7)$

### **Přístroj se automaticky přepnul do pohotovostního režimu.**

Funkce "AUTO POWER DOWN" (automatické vypnutí) je zapnutá.

Tento přístroj se automaticky přepne do pohotovostního režimu, pokud po dobu přibližně 20 min. nebude na vstupu žádný signál a neprovedete-li během této doby žádnou operaci. Viz stránka 23, kde je popsáno vypnutí této funkce.

#### **Přístroj se vypne, pokud jsou v položce ovládání reproduktorů nastaveny reproduktory televizoru.**

Toto je normální projev při používání funkce VIERA Link (HDAVI Control 4 nebo novější). Podrobnosti ohledně funkce úspory energie si laskavě vyhledejte v návodu k obsluze televizoru.  $(\Rightarrow$  26)

#### **Tlačítka na hlavní jednotce nefungují.**

[U/I], [VOL -], [VOL +], [INPUT] a [ $\odot$ ] -PAIRING] na hlavní jednotce jsou dotyková tlačítka. Dotkněte se tlačítek prstem. Pokud je ovládáte nehtem nebo prstem v rukavici, nemusí fungovat.

### **Nepravidelné barvy na televizoru CRT.**

Pokud se na televizoru zobrazují nepravidelně barvy, vypněte televizor asi na 30 minut a přemístěte televizor dále od tohoto zařízení. Pokud se tím problém nevyřeší, posuňte televizor ještě dále od tohoto zařízení.

#### **HDMI**

#### **Tento systém nepracuje správně.**

V případě připojení HDMI kabelu do nesprávné zásuvky (HDMI AV IN nebo HDMI AV OUT) nebude tento systém pracovat správně. Vypněte hlavní zařízení a odpojte přívodní kabel a poté znovu zapojte kabel(y) HDMI. ( $\Rightarrow$  8, 9)

#### **Operace související s funkcí VIERA Link přestaly fungovat správně.**

- Prověřte nastavení funkce VIERA Link na připojených zařízeních.
	- -Zapněte funkci VIERA Link na připojených zařízeních.
	- jV menu VIERA Link vašeho televizoru zvolte jako reproduktor tento systém.
- ≥ Nevypnuli jste nastavení funkce VIERA Link?  $(\Rightarrow$  23)
- ≥ Dojde-li ke změně připojení HDMI, po výpadku napájení nebo po odpojení napájecího kabelu nemusí VIERA Link fungovat správně.
	- Zapněte všechna zařízení, která jsou k televizoru připojena kabelem HDMI a potom zapněte televizor.
	- Vypněte nastavení funkce VIERA Link na televizoru a poté je opět zapněte. Podrobnosti si vyhledejte v návodu k obsluze vašeho televizoru.
	- Ve chvíli, kdy jsou tento přístroj a televizor připojeny kabelem HDMI, zapněte televizor, odpojte napájecí kabel přístroje a pak jej opět připojte.

#### **Při použití připojení HDMI není několik prvních sekund slyšet žádný zvuk.**

To se může stát v průběhu přehrávání kapitoly na disku DVD-Video. Změňte položku digitálního výstupu zvuku na připojeném zařízení z hodnoty "Bitstream" (Bitový proud) na "PCM".

#### **Při ovládání zařízení kompatibilního s HDMI jiné značky reaguje tento přístroj nežádoucím způsobem.**

Příkazy funkce HDAVI Control mohou v závislosti na značce zařízení používat odlišný signál. V takovém případě funkci VIERA Link vypněte.  $(\Rightarrow 23)$ 

#### **Po zapnutí nebo vypnutí přístroje jsou zvuk a obraz dočasně nedostupné.**

Po zapnutí nebo vypnutí přístroje jsou obvykle zvuk a obraz dočasně nedostupné. Nejde o žádnou závadu. Dochází k tomu, pokud zařízení, ke kterému je přístroj pomocí HDMI připojený, nepodporuje funkci VIERA Link Panasonic (ovládání HDAVI Control 3 nebo novější).

#### **Obraz z tohoto systému se nezobrazuje na televizoru.**

Při výstupu signálu ve formátu 60p (4K) může být obraz v závislosti na kabelu HDMI zkreslený. Použijte vysokorychlostní kabely HDMI, které podporují šířku pásma 18 Gbps.

# **Bluetooth®**

#### **Nejde spárovat.**

Zkontrolujte stav zařízení s Bluetooth®.

#### **Nejde připojit zařízení.**

- ≥ Pokus o spárování zařízení nebyl úspěšný nebo byla registrace nahrazena. Pokuste se zařízení znovu spárovat.  $(\Rightarrow 19)$
- Tento systém může být připojený k jinému zařízení. Odpojte jiné zařízení a zkuste spárovat znovu.

#### **Zařízení se připojilo, ale tento systém nereprodukuje žádný zvuk.**

V případě některých integrovaných Bluetooth® zařízení budete muset nastavit výstup zvuku do "SC-ALL30T" ručně. Podrobnější informace si vyhledejte v dokumentaci zařízení.

#### **Přerušení spojení.**

#### **Zvuk je přerušený/přeskakuje/je velký šum.**

- ≥ Odstraňte všechny překážky mezi přístrojem a zařízením.
- ≥ Další zařízení, která používají frekvenční pásmo 2,4 GHz (bezdrátový směrovač, mikrovlnné trouby, bezdrátové telefony apod.), způsobují rušení. Přeneste zařízení Bluetooth® blíže k hlavnímu zařízení a zvětšete jeho vzdálenost od ostatních zařízení.
- ≥ Pro stabilní komunikaci zvolte režim "MODE 1".  $(\Rightarrow 23)$

Pokud výše uvedené problém nevyřeší, můžete problém vyřešit opětovným připojením tohoto zařízení a zařízení Bluetooth®. (→ 20)

#### **Nefunguje připojení jedním dotykem (funkce NFC).**

- ≥ Zkontrolujte, že je zapnutý přístroj i zařízení s funkcí NFC.  $(\Rightarrow 20)$
- ≥ Změňte polohu dotykové oblasti zařízení Bluetooth® nebo hlavní jednotky a poté se znovu dotkněte dotykové oblasti NFC.

#### **Žádný zvuk (nebo obraz).**

- $\bullet$  Vypněte funkci ztlumení zvuku. ( $\Rightarrow$  16)
- ≥ Zkontrolujte připojení k ostatním zařízením.  $(\Rightarrow 8 - 10)$
- ≥ Prověřte, zda je přijímaný audio signál s tímto systémem kompatibilní.  $(\Rightarrow 34)$
- ≥ Vypněte napájení tohoto systému a poté jej opět zapněte.
- ≥ Pokud je tento přístroj připojený k televizoru pouze kabelem HDMI, prověřte, zda je zdířka HDMI na televizoru označena jako "HDMI (ARC)". Pokud tomu tak není, připojte k televizoru ještě optický digitální audio kabel.  $(\Rightarrow 8, 9)$
- Pokud je hlavní jednotka připojena k televizoru Panasonic a zapnuta dálkovým ovladačem nebo dotykovým tlačítkem na hlavní jednotce, nemusí ze systému vycházet zvuk. V takovém případě zapněte hlavní jednotku dálkovým ovladačem televizoru.  $(\Rightarrow$  27)
- ≥ Pokud je připojení v pořádku, může se jednat o problém s kabely. Proveďte nové připojení jinými kabely.
- ≥ Prověřte nastavení výstupu zvuku na připojeném zařízení.

#### **Duální zvukový doprovod nelze přepnout z hlavního na sekundární.**

Pokud není zvukový doprovod, přijímaný z připojeného zařízení, ve formátu "Dolby Dual Mono" nebo pokud položka výstupu zvuku není nastavena na hodnotu "Bitstream" (Bitový proud), nelze toto nastavení z tohoto systému změnit. Změňte nastavení připojeného zařízení.

#### **Po zapnutí tohoto přístroje se ztlumí hlasitost.**

Je zapnutá funkce "VOL LIMITATION" (omezení hlasitosti).

Pokud tento přístroj vypnete s hlasitostí nastavenou na více než polovinu (nad 50), přístroj automaticky zeslabí hlasitost při zapínání na střední hodnotu (50).  $(\Rightarrow 23)$ 

#### **Dialogy jsou příliš zdůrazněné nebo neznějí přirozeně.**

Tento systém je vybaven funkcí, která upravuje prezenci dialogů při nízké hlasitosti. (→ 22)

## **Zvuk se zpožďuje za obrazem.**

V závislosti na televizoru, pokud je toto zařízení k němu připojeno přes Bluetooth®, výstup z tohoto zařízení se může zpožďovat za obrazem na televizoru. Připojte toto zařízení k televizoru kabelem HDMI/ optickým kabelem pro digitální audio.  $(\Rightarrow 8, 9)$ 

#### **Zvuk se vypne.**

### **Napájení přístroje se automaticky vypne.**

(Pokud tento přístroj detekuje problém, aktivuje se bezpečnostní funkce a přístroj se automaticky přepne do pohotovostního režimu.)

- ≥ Vyskytl se problém se zesilovačem.
- ≥ Není hlasitost mimořádně vysoká? Pokud tomu tak je, snižte hlasitost.
- ≥ Není tento systém umístěn na mimořádně horkém místě?

Pokud tomu tak je, přemístěte tento systém do chladnějšího prostředí, několik minut počkejte a poté jej zkuste opět zapnout.

Pokud problém přetrvává, zkontrolujte displej, systém vypněte, odpojte napájecí kabel a obraťte se na svého prodejce. Zapamatujte si, co se zobrazilo na displeji a informujte o tom svého prodejce.

**Síť**

#### **Nelze se připojit k síti.**

- ≥ Zabezpečení Wi-Fi tohoto systému podporuje pouze standard WPA2TM. Proto musí být váš bezdrátový směrovač kompatibilní s WPA2TM. Podrobnosti o zabezpečení, které podporuje váš směrovač a o jeho nastavení naleznete v návodu k obsluze nebo kontaktujte vašeho poskytovatele služeb připojení k Internetu.
- ≥ Pokud je síť nastavena jako skrytá, při nastavení tohoto systému ji zobrazte nebo nastavte připojení na místní síť kabelem.  $(\Rightarrow 15)$
- Zkontroluite, že je na vašem bezdrátovém směrovači povolena funkce multicast.
- ≥ V závislosti na směrovači, tlačítko WPS nemusí fungovat. Zkuste jiné postupy.  $(\Rightarrow 12)$

#### **Tento systém nelze zvolit jako výstupní reproduktor.**

- ≥ Zkontrolujte, že zařízení jsou připojena ke stejné síti jako tento systém.
- ≥ Znovu připojte zařízení k síti.
- ≥ Bezdrátový směrovač vypněte a pak znovu zapněte.

#### **Přehrávání se nespustí.**

#### **Zvuk je přerušovaný.**

- ≥ Pokud na bezdrátovém směrovači používáte pásmo 2,4 GHz, současné použití jiných zařízení, jako jsou mikrovlnné trouby. bezdrátové telefony atd., které také používají pásmo 2,4 GHz, může způsobit výpadky spojení. Zvětšete vzdálenost mezi tímto systémem a ostatními zařízeními.
	- Pokud váš bezdrátový směrovač podporuje pásmo 5 GHz, zkuste použít pásmo 5 GHz. Pokud chcete nastavit pásmo 5 GHz, obnovte nastavení od výrobce  $(\Rightarrow 28)$  a pomocí internetového prohlížeče proveďte znovu nastavení sítě  $(\Rightarrow 13)$ . V kroku 8 vyberte název vaší sítě (SSID) pro pásmo 5 GHz.
- ≥ Neumísťujte tento systém do kovové skříně, protože by tím mohlo docházet k blokování signálu Wi-Fi.
- ≥ Umístěte tento systém blíže k bezdrátovému směrovači.
- ≥ V případě, že více bezdrátových zařízení používá stejnou bezdrátovou síť jako tento systém, zkuste vypnout ostatní zařízení nebo omezit jejich používání sítě.
- ≥ Znovu připojte zařízení k síti.
- ≥ Bezdrátový směrovač vypněte a pak znovu zapněte.
- $\bullet$  Vyzkoušejte kabelové připojení k síti. (⇔ 15)
- Restartujte aplikaci.

# **Displeje přístroje**

#### **"F61"**

- ≥ Vyskytl se problém se zesilovačem systému.
- Odpojte napájecí kabel a obraťte se na svého prodejce.

#### **"F70 HDMI" / "U701" / "U703"**

- ≥ Zkontrolujte HDMI připojení.
- ≥ Přístroj vypněte a potom opět zapněte.
- Odpojte HDMI kabel.

#### **"F703" / "F704"**

- ≥ Přístroj vypněte a potom opět zapněte.
- ≥ Pokud problém přetrvává, kontaktujte vašeho prodejce.

#### **"F76"**

- ≥ Vyskytl se problém s napájením.
- ≥ Odpojte napájecí kabel a obraťte se na svého prodejce.

#### **"U704"**

- ≥ Systém ze zdroje vstupu přijímá nepodporovaný formát videa.
- ≥ Změňte nastavení rozlišení videa na připojeném zařízení. (Podrobnosti naleznete v Návodu k obsluze pro zařízení.)
- ≥ Pokud není žádný obraz, připojte zařízení přímo k televizoru a změňte nastavení.

#### **"U705"**

- ≥ Vstup HDMI televizoru připojený k hlavní jednotce nebo nastavení televizoru neodpovídá zdroji přehrávání s ochranou HDCP 2.2.
- ≥ Připojte kabel do TV konektoru, který podporuje HDCP 2.2.
- Zajistěte, aby HDCP konfigurace vstupu HDMI televizoru odpovídala verzi HDCP 2.2. (Detaily si vyhledejte v dokumentaci televizoru.)

#### **"DL ERROR"**

Stažení firmwaru se nezdařilo. Ukončete stisknutím tlačítka [OK]. Zkuste později.

#### **"FAIL"**

Nastavení se nezdařilo. Přečtěte si instrukce a zopakujte postup.

#### **"LINKING"**

- Pokud je zvoleno "BLUETOOTH", tento systém se pokusí připojit k naposledy připojenému zařízení Bluetooth®.
- ≥ Tento systém komunikuje se bezdrátovým směrovačem za účelem dokončení nastavení bezdrátové sítě.

V závislosti na bezdrátovém směrovači může tento proces zabrat několik minut. Pokuste se posunout toto systém blíže ke směrovači bezdrátové.

#### **"NO CONNECT"**

Tento systém nelze připojit k síti. Zkontroluite připojení k síti.  $(\Rightarrow 12)$ 

## **"REMOTE " ("" označuje nějaké číslo.)**

Dálkové ovládání a tento systém používají různé kódy. Změňte kód na dálkovém ovládání.  $(\Rightarrow 16)$ 

#### **"WIRED LAN"**

Připojení na síť je přes kabelovou místní síť.

≥ Při nastavování bezdrátového připojení, odpojte síťový kabel od tohoto systému.

#### **"WIRELESS LAN OFF"**

Funkce bezdrátové místní sítě byla na tomto systému deaktivována.

≥ Při nastavování bezdrátového připojení, nastavte "WIRELESS LAN" na "ON".  $(\Rightarrow 24)$ 

#### **"WAIT"**

- ≥ Toto se zobrazí například, když se tento systém vypíná.
- ≥ Toto bliká, když se systém snaží přejít do režimu nastavení sítě.

#### **" " bliká**

≥ K tomuto může dojít, například když je přerušeno připojení k síti.

# **O Bluetooth®**

**Panasonic neodpovídá za možný únik dat při bezdrátovém přenosu.**

#### ∫ **Používané frekvenční pásmo**

Tento systém pracuje ve frekvenčním pásmu 2,4 GHz.

#### ∫ **Certifikace zařízení**

- Tento systém odpovídá frekvenčním omezením a získal příslušné osvědčení podle zákona o používání frekvenčních pásem. Z toho důvodu k jeho provozování není třeba žádné další povolení.
- ≥ Níže uvedená činnost může být v některých zemích ze zákona trestná:
	- Rozebírání nebo úpravy zařízení.
	- Odstranění štítku s technickými údaji.

#### ∫ **Některá omezení**

- ≥ Bezdrátový přenos a používání se všemi zařízeními s funkcí Bluetooth® nelze zaručit.
- ≥ Všechna zařízení musí vyhovovat standardům stanoveným společností Bluetooth SIG, Inc.
- ≥ Na základě technických parametrů a konfigurace zařízení se spojení nemusí podařit navázat, případně se některé operace budou chovat iinak.
- ≥ Tento systém podporuje bezpečnostní prvky funkce Bluetooth®. Avšak s ohledem na provozní prostředí a konfiguraci toto zabezpečení pravděpodobně nebude dostatečné. Při bezdrátovém přenosu dat do tohoto systému zachovávejte opatrnost.
- ≥ Z tohoto systému nelze data přenášet do jiného zařízení Bluetooth®.

#### ∫ **Provozní dosah**

Přístroj používejte do vzdálenosti maximálně 10 m. Dosah může být i menší, záleží na prostředí, překážkách nebo rušení.

#### ∫ **Rušení z jiných zařízení**

- ≥ Tento systém nemusí fungovat správně a může docházet k problémům jako šum a přeskakování zvuku z důvodu rušení radiovými vlnami, pokud se hlavní zařízení nachází příliš blízko dalším zařízením Bluetooth® nebo zařízením, která využívají pásmo 2,4 GHz.
- ≥ Tento systém nemusí fungovat správně, pokud je signál blízkého rozhlasového vysílače nebo obdobného zařízení příliš silný.

#### ∫ **Účel použití**

- ≥ Tento systém je určený jen pro normální, běžné použití.
- Tento systém nepoužívejte poblíž zařízení nebo v prostředí citlivém na rušení vysokofrekvenčním signálem (např. letiště, nemocnice, laboratoře apod.).

# **Péče o přístroj**

#### ∫ **Tento systém čistěte měkkou suchou utěrkou**

- ≥ Pokud jde o silné znečištění, použijte pro její odstranění hadřík namočený ve vodě a vyždímaný a poté dobře vysušte.
- ≥ Pro čištění reproduktorů používejte jemný měkký hadřík. Nepoužívejte ubrousky nebo jiné materiály, které se mohou snadno roztřepit. Malé kousky by se mohly zachytit uvnitř krytu reproduktoru.
- ≥ K čištění tohoto systému nepoužívejte alkohol, ředidlo ani benzín.
- ≥ Před použitím chemicky napuštěné utěrky se pozorně seznamte s pokyny k jejímu používání.

## ∫ **Likvidace nebo postoupení tohoto systému**

Uživatelská nastavení zůstanou v tomto systému uložená. V případě likvidace nebo postoupení tohoto přístroje jinému uživateli proto vraťte všechna nastavení na výchozí hodnoty, tím se vaše uživatelská nastavení přepíšou. (→ 28. "Návrat na tovární přednastavené hodnoty.")

≥ Historie použití může být uložena v paměti přístroje.

# **Licence**

Vyrobeno na základě licence poskytnuté společností Dolby Laboratories.

Dolby, Pro Logic, a symbol dvojitého D jsou ochranné známky společnosti Dolby Laboratories.

Informace o patentech DTS jsou uvedeny v http://patents.dts.com. Vyrobeno na základě licence DTS Licensing Limited. DTS, symbol, & DTS a Symbol jsou spolu registrované ochranné známky a DTS Digital Surround je ochranná známka DTS, Inc. © DTS, Inc. Všechna práva vyhrazena.

HDMI, logo HDMI, a High-Definition Multimedia Interface (Multimediální rozhraní s vysokým rozlišením) jsou ochrannými známkami nebo registrovanými ochrannými známkami firmy HDMI Licensing LLC ve Spojených státech a jiných zemích.

HDAVI ControlTM je ochranná známka společnosti Panasonic **Corporation** 

Slovní označení a loga Bluetooth® jsou registrované ochranné známky vlastněné společností Bluetooth SIG, Inc. a jakékoliv použití těchto známek společností Panasonic Corporation se řídí licenčními podmínkami. Ostatní obchodní značky a názvy jsou majetkem příslušných

majitelů.

Google Play a Android jsou obchodní známky společnosti Google, Inc.

Qualcomm® AllPlayTM platforma chytrých médií je produktem Qualcomm Connected Experiences, Inc.

Qualcomm je ochrannou známkou společnosti Qualcomm Incorporated registrovanou ve Spojených státech a dalších zemích a je použita se svolením.

AllPlay a ikona AllPlay jsou ochranné známky společnosti Qualcomm Connected Experiences, Inc. a jsou použity se svolením.

Tento produkt používá software Spotify, který je předmětem licencí třetí strany, které naleznete na: www.spotify.com/connect/third-party-licenses

DLNA, the DLNA Logo and DLNA CERTIFIED are trademarks, service marks, or certification marks of the Digital Living Network Alliance.

App Store je ochranná známka služby společnosti Apple Inc.

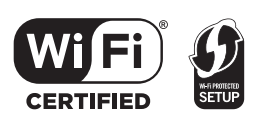

Logo Wi-Fi CERTIFIEDTM je certifikační známkou Wi-Fi Alliance®.

Identifikátor Wi-Fi Protected SetupTM je certifikační známkou Wi-Fi Alliance®.

"Wi-Fi®" je registrovaná ochranná známka společnosti Wi-Fi Alliance®.

"Wi-Fi Protected SetupTM", "WPATM", a "WPA2TM" jsou ochranné známky společnosti Wi-Fi Alliance®.

Windows je ochrannou známkou nebo registrovanou ochrannou známkou společnosti Microsoft Corporation ve Spojených státech a v jiných zemích.

Technologie kódování zvuku MPEG Layer-3 licencovaná společnostmi Fraunhofer IIS a Thomson.

#### FLAC Decoder

Copyright (C) 2000,2001,2002,2003,2004,2005,2006,2007, 2008,2009 Josh Coalson

Redistribution and use in source and binary forms, with or without modification, are permitted provided that the following conditions are met:

- Redistributions of source code must retain the above copyright notice, this list of conditions and the following disclaimer.
- Redistributions in binary form must reproduce the above copyright notice, this list of conditions and the following disclaimer in the documentation and/or other materials provided with the distribution.
- Neither the name of the Xiph.org Foundation nor the names of its contributors may be used to endorse or promote products derived from this software without specific prior written permission.

THIS SOFTWARE IS PROVIDED BY THE COPYRIGHT HOLDERS AND CONTRIBUTORS "AS IS" AND ANY EXPRESS OR IMPLIED WARRANTIES, INCLUDING, BUT NOT LIMITED TO, THE IMPLIED WARRANTIES OF MERCHANTABILITY AND FITNESS FOR A PARTICULAR PURPOSE ARE DISCLAIMED. IN NO EVENT SHALL THE FOUNDATION OR CONTRIBUTORS BE LIABLE FOR ANY DIRECT, INDIRECT, INCIDENTAL, SPECIAL, EXEMPLARY, OR CONSEQUENTIAL DAMAGES (INCLUDING, BUT NOT LIMITED TO, PROCUREMENT OF SUBSTITUTE GOODS OR SERVICES; LOSS OF USE, DATA, OR PROFITS; OR BUSINESS INTERRUPTION) HOWEVER CAUSED AND ON ANY THEORY OF LIABILITY, WHETHER IN CONTRACT, STRICT LIABILITY OR TORT (INCLUDING NEGLIGENCE OR OTHERWISE) ARISING IN ANY WAY OUT OF THE USE OF THIS SOFTWARE, EVEN IF ADVISED OF THE POSSIBILITY OF SUCH DAMAGE.

# **Technické údaje**

# **ČÁST ZESILOVAČE**

#### **Výstupní výkon RMS (nesimultání zařízení) Přední kanály (levý, pravý)** 50 W/kanál (1 kHz, 10 %, 6 Ω) **Kanál subwooferu** 100 W/kanál (100 Hz, 10 %, 3 Ω) **Celkový výkon RMS** 200 W

# **ZDÍŘKY**

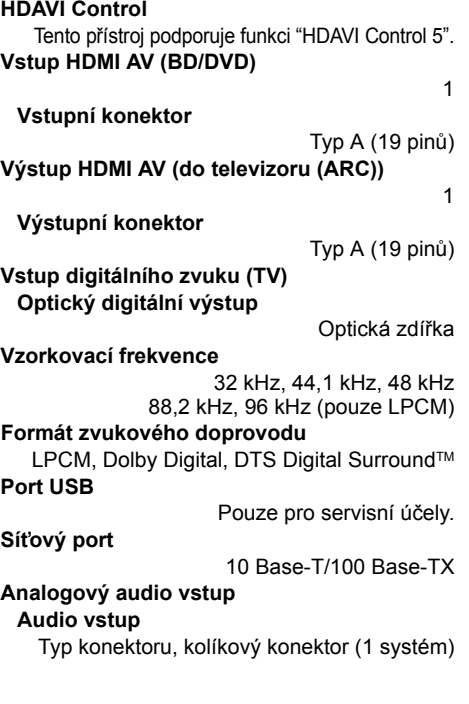

# **OBECNĚ**

#### **Příkon**

### **V pohotovostním režimu**

Pokud je "Síťový pohotovostní režim"<sup>\*1</sup> vypnutý ("OFF")

#### Přibližně 0,5 W

58 W

Pokud je "Síťový pohotovostní režim"<sup>\*1</sup> zapnutý ("ON")

Přibližně 4,2 W

2220 V až 240 V stř., 50 Hz

#### **Napájení**

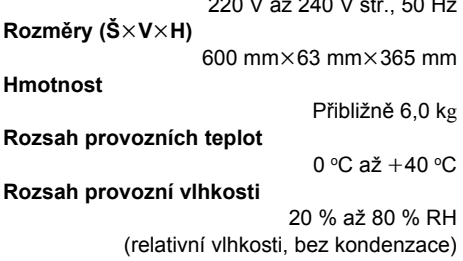

# **REPRODUKTORY**

**Přední reproduktory (vestavěné, levý/pravý) Širokopásmový** 3,8 cm  $\times$  9 cm kužel typu  $\times$  1/kan. (Bassreflexového typu)

**Basové reproduktory (vestavěné) woofer**

> 8 cm kužel typu  $\times$  2 (Bassreflexového typu)

# **SYSTÉM Wi-Fi**

#### **WLAN Standard**

IEEE802.11a/b/g/n

**Frekvenční rozsah** Pásmo 2,4 GHz/Pásmo 5 GHz

**Zabezpečení**

WPA<sub>2™</sub>

**Verze WPS**

Verze 2.0

## **Podporované formáty zvuku (AllPlay)**

#### **MP3/AAC**

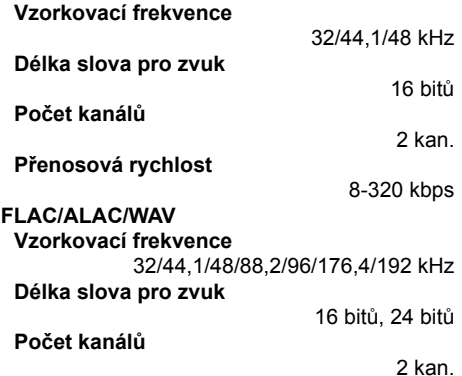

#### **Podporované formáty zvuku (DLNA)**

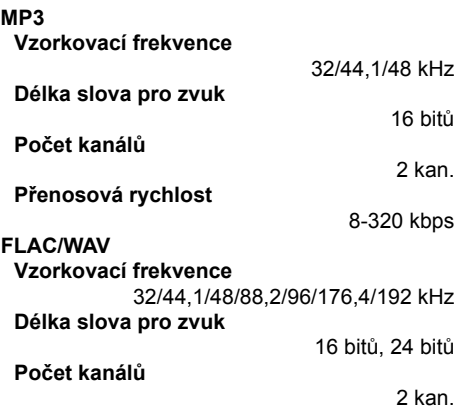

# **BEZDRÁTOVÉ PŘIPOJENÍ**

#### **Frekvenční rozsah**

2,40335 GHz až 2,47735 GHz

**Počet kanálů**

38

# **SYSTÉM Bluetooth®**

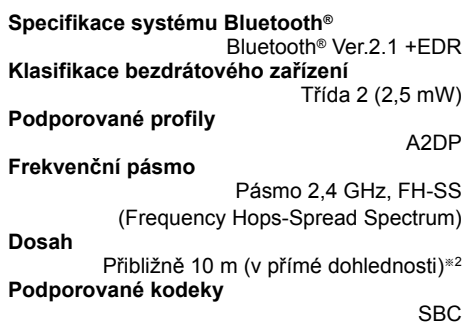

- <sup>≥</sup> Technické údaje podléhají změnám bez upozornění.
- ≥ Hmotnosti a rozměry jsou přibližné.
- Celkové harmonické zkreslení je měřeno pomocí digitálního spektrálního analyzátoru.
- ≥ Nekomprimované soubory FLAC nemusí správně fungovat.
- ≥ Zvukový formát s vysokou vzorkovací frekvencí (nad 88,2 kHz) přehrávejte se sníženou vzorkovací frekvencí, jak je uvedeno níže. 88,2 kHz/96 kHz/176,4 kHz/192 kHz $\rightarrow$  48 kHz
- ※ 1 "Síťový pohotovostní režim" znamená "BLUETOOTH STANDBY", "VIERA LINK" a "NET STANDBY".
- § 2Předpokládaný dosah komunikace. Prostředí při měření.

(Teplota 25 °C, Výška 1,0 m)

#### **DEUTSCH**

- Dieses Produkt umfasst folgende Software: (1)Die Software wurde unabhängig von oder
- für Panasonic Corporation entwickelt, (2)die Software ist Eigentum eines Drittpartners,
- in Lizenz für Panasonic Corporation, (3)die Software ist gemäß GNU General Public License, Version 2.0
- (GPL V2.0) lizensiert, (4)die Software ist lizensiert gemäß GNU LESSER General Public License,
- Version 2.1 (LGPL V2.1) und/oder, (5)Open-Source-Software, außer
- Software, die unter GPL V2.0 und/ oder LGPL V2.1 lizenziert ist.

Die als (3) - (5) kategorisierte Software wird in der Hoffnung vertrieben, dass sie nützlich sein kann, aber OHNE JEGLICHE GEWÄHR, auch ohne die implizierte Garantie der VERKÄUFLICHKEIT oder EIGNUNG FÜR EINEN BESTIMMTEN ZWECK. Bitte beachten Sie die detaillierten Geschäftsbedingungen, die auf der unten stehenden Website angezeigt werden.

http://panasonic.jp/support/global/cs/ audio/oss/all8\_3\_1c.html

Für mindestens drei (3) Jahre ab der Lieferung dieses Produkts erteilt Panasonic allen Dritten, die sich unter den unten angegebenen Kontaktinformationen für eine Lieferung zu unseren Kosten der physischen Erbringung des Quellencodevertriebs an uns wenden, eine komplette maschinenlesbare Kopie des entsprechenden Quellencodes, der von GPL V2.0, LGPL V2.1 oder anderen Lizenzen abgedeckt wird, mit der Verpflichtung dies zu tun, sowie die entsprechende Urheberrechtserklärung.

Kontaktinformationen: oss-cd-

request@gg.jp.panasonic.com

Der Quellcode und die Urheberrechtserklärung stehen auch kostenlos auf unserer unten genannten Website zur Verfügung. http://panasonic.net/avc/oss/

#### **FRANÇAIS**

Ce produit contient le logiciel suivant :

- (1)le logiciel développé indépendamment par ou pour Panasonic Corporation.
- (2)le logiciel appartenant à un tiers et sous licence Panasonic Corporation,
- (3)le logiciel sous licence GNU General Public License, Version 2.0 (GPL V2.0),
- (4)le logiciel sous licence GNU LESSER General Public License, Version 2.1
- (LGPL V2.1) et/ou,<br>(5)Logiciel "open source" autre que le logiciel sous licence GPL V2.0 et/ou LGPL V2.1.

Les logiciels classés comme (3) - (5) sont distribués dans l'espoir qu'ils pourraient être utiles, mais SANS AUCUNE GARANTIE, sans même la garantie implicite de COMMERCIALISATION ou D'ADAPTATION A UN USAGE PARTICULIER Veuillez consulter les termes et conditions détaillés de ceux-ci figurant

dans notre site web ci-dessous.

http://panasonic.jp/support/global/cs/ audio/oss/all8\_3\_1c.html

Pendant au moins trois (3) ans à compter de la livraison de ce produit, Panasonic donnera à tout tiers qui nous contactera en utilisant les coordonnées ci-dessous, pour un montant non supérieur à notre coût pour la réalisation physique de la distribution du code source, une copie complète exploitable par ordinateur du code source correspondant, couvert par la GPL V2.0, LGPL V2.1 ou par d'autres licences avec l'obligation de le faire, ainsi que

la notice des droits d'auteur respective. Coordonnées de contact:

oss-cd-request@gg.jp.panasonic.com

Le code source et la notice des droits d'auteur sont également disponibles gratuitement sur notre site web suivant. http://panasonic.net/avc/oss/

#### **ITALIANO**

Questo prodotto incorpora il seguente software: (1)software sviluppato indipendentemente da o per Panasonic Corporation,

- (2)software di proprietà di terzi e concesso in licenza a Panasonic Corporation,
- (3)software concesso su licenza GNU General Public License, Version 2.0 (GPL V2.0),
- (4)software concesso su licenza GNU LESSER General Public License, Version 2.1 (LGPL V2.1) e/o,
- (5)software open source diverso dal software concesso su licenza GPL V2.0 e/o LGPL V2.1.

Il software inserito nelle categorie (3) - (5) viene distribuito con l'auspicio che possa essere utile, ma SENZA ALCUNA GARANZIA, compresa qualsiasi garanzia implicita di COMMERCIABILITÀ o di IDONEITÀ PER UNO SCOPO PARTICOLARE. Fare riferimento ai relativi termini e condizioni

- riportati nel nostro sito web indicato sotto.
- http://panasonic.jp/support/global/cs/ audio/oss/all8\_3\_1c.html

Almeno tre (3) anni dopo la consegna di questo prodotto, Panasonic darà a qualsiasi parte terza che ci contatti come sotto indicato una copia completa in linguaggio macchina del corrispondente codice sorgente coperto dalla licenza GPL V2.0, dalla licenza LGPL V2.1 o da altre licenze che prevedono tale obbligo, ad un prezzo non superiore al costo della distribuzione fisica del codice sorgente, oltre all'avviso sui diritti d'autore.

Informazioni di contatto:

oss-cd-request@gg.jp.panasonic.com Il codice sorgente e l'avviso sui diritti d'autore sono anche disponibili

gratuitamente sul sito Web indicato sotto. http://panasonic.net/avc/oss/

#### **ESPAÑOL**

- Este producto incorpora el siguiente software: (1)el software desarrollado
- independientemente por o para Panasonic Corporation,
- (2)el software propiedad de tercero y con licencia para Panasonic Corporation,
- (3)el software con licencia bajo GNU General Public License, Version 2.0 (GPL V2.0),
- (4)el software con licencia bajo GNU LESSER General Public License, Version 2.1 (LGPL V2.1), y/o
- (5)el software de fuente abierta que no es el software con licencia bajo GPL V2.0 y/o LGPL V2.1.

El software categorizado como (3) - (5) se distribuye esperando que sea útil, pero SIN NINGUNA GARANTÍA, incluso sin la garantía implícita de COMERCIABILIDAD o APTITUD **PARA CUALQUIER FIN PARTICULAR** Consulte los términos y condiciones detalladas de la misma que aparecen a continuación en nuestra página web. http://panasonic.jp/support/global/cs/ audio/oss/all8\_3\_1c.html

Al menos durante tres (3) años desde la entrega de este producto, Panasonic le dará a cualquier tercero que se comunique con nosotros a la información proporcionada abajo, por un costo no mayor a nuestro costo para realizar físicamente la distribución del código fuente, una copia completa que se puede leer con una máquina del correspondiente código fuente cubierto bajo GPL V2.0, LGPL V2.1 o las otras licencias con la obligación de hacerlo y también la respectiva notificación de copyright del presente.

Información de contacto:

oss-cd-request@gg.jp.panasonic.com El código fuente y la notificación de copyright también están disponibles sin cargo en nuestro sitio web que se menciona a continuación. http://panasonic.net/avc/oss/

#### **NEDERLANDS**

- Dit product bevat de volgende software: (1)de software die onafhankelijk door of voor
- Panasonic Corporation ontwikkeld is, (2)de software die het eigendom van derden is en onder licentie aan
- Panasonic Corporation verstrekt is, (3)de software die een vergunning
- verkregen heeft onder de GNU General Public License, Version 2.0 (GPL V2.0),
- (4)de software die een vergunning gekregen heeft onder de GNU LESSER General Public License, Version 2.1 (LGPL V2.1) en/of
- (5)open bron-software anders dan de software die een vergunning verkregen heeft onder de GPL V2.0 en/of LGPL V2.1.

De software die als (3) - (5) gecategoriseerd wordt, wordt verspreid in de hoop dat deze nuttig zal zijn maar ZONDER OOK MAAR EEN ENKELE GARANTIE, zonder zelfs de impliciete garantie van VERHANDELBAARHEID of GESCHIKTHEID VOOR EEN BEPAALD DOEL. Raadpleeg de gedetailleerde voorwaarden ervan in onze website die hieronder aangeduid wordt.

http://panasonic.jp/support/global/cs/ audio/oss/all8\_3\_1c.html

Panasonic zal minstens drie (3) jaar na levering van producten aan ongeacht welke derde partij die via onderstaande contactgegevens contact met haar opneemt, tegen een prijs die niet hoger is dan de kosten voor de fysieke uitvoering van de broncodedistributie, een volledige, door de machine leesbare kopie van de overeenkomstige broncode verstrekken, die door GPL V2.0, LGPL V2.1 of de andere licenties gedekt wordt, met de verplichting dat te doen, alsmede de respectievelijke kennisgeving van het auteursrecht daarvan.

Contactgegevens:

oss-cd-request@gg.jp.panasonic.com

De broncode en de kennisgeving van het auteursrecht zijn ook gratis beschikbaar op onze website die hier onder aangeduid wordt.

http://panasonic.net/avc/oss/

#### **SVENSKA**

Den här produkten har följande programvara inbyggd:

- (1)programvara som utvecklats separat av eller för Panasonic Corporation,
- (2)programvara som ägs av tredjepart med licensavtal till Panasonic Corporation.
- (3)programvara med licensavtal under GNU General Public License, Version 2.0 (GPL V2.0),
- (4)programvara med licensavtal under GNU LESSER General Public License, Version 2.1 (LGPL V2.1) och/eller,<br>(5)programvara med öppen källkod
- (5)programvara med öppen källkod annan än den med licensavtal under GPL V2.0 och/eller LGPL V2.1.

Programvara som kategoriseras som (3) - (5) distribueras i hopp om att den ska vara till nytta, men UTAN NÅGON GARANTI, utan ens en underförstådd garanti för SÄLJBARHET eller LÄMPLIGHET FÖR ETT VISST SYFTE. Vänligen se de detaljerade användarvillkor som visas på vår hemsida nedan.

http://panasonic.jp/support/global/cs/ audio/oss/all8\_3\_1c.html

Minst tre (3) år från det att denna produkt levererats, kommer Panasonic att till alla tredjeparter som kontaktar oss på nedanstående kontaktinformation ge, mot en avgift som inte är högre än kostnaden för att fysiskt utföra källkodsdistributionen, en fullständig maskinläslig kopia av motsvarande källkod som omfattas av GPL V2.0, LGPL V2.1 eller andra licenser där vi är skyldiga att göra det, såväl som respektive upphovsrättsmeddelande därom.

Kontaktinformation:

oss-cd-request@gg.jp.panasonic.com Källkoden och upphovsrättsmeddelandet finns också tillgängligt gratis på vår webbplats nedan.

http://panasonic.net/avc/oss/

#### **DANSK**

- Dette produkt indeholder følgende software: (1)softwaren er udviklet selvstændigt af
- eller for Panasonic Corporation. (2)software, som tilhører tredjemand og er
- givet i licens til Panasonic Corporation, (3)softwaren er givet i licens i henhold til GNU General Public License, Version 2.0 (GPL V2.0),
- (4)softwaren er givet i licens i henhold til GNU LESSER General Public License,
- Version 2.1 (LGPL V2.1) og/eller, (5)anden open source-software end software givet i licens i henhold til GPL V2.0 og/eller LGPL V2.1.

Den software, der kategoriseres som (3) - (5), distribueres i håb om, at den må være nyttig, men UDEN GARANTI HERFOR, heller ikke med den stiltiende garanti for SALGBARHED eller EGNETHED TIL ET BESTEMT FORMÅL. Der henvises til de detaljerede vilkår og betingelser herom, som vises på vores website nedenfor.

http://panasonic.jp/support/global/cs/ audio/oss/all8\_3\_1c.html

I mindst tre (3) år fra levering af dette produkt vil Panasonic give enhver tredjemand, som måtte kontakte os gennem nedenstående kontaktoplysninger og mod betaling af et gebyr, som ikke overstiger vores omkostninger for den fysiske distribution af kildekode, en komplet tilsvarende kildekode i maskinlæsbar form i henhold til GPL V2.0, LGPL V2.1 eller andre licenser med en forpligtelse og den relevante meddelelse om ophavsret herom.

Kontaktoplysninger: oss-cd-request@gg.jp.panasonic.com Kildekoden og meddelelsen om ophavsret er også tilgængelig helt gratis på nedenstående websted. http://panasonic.net/avc/oss/

#### **SUOMI**

- Tähän tuotteeseen sisältyy seuraavat ohjelmistot:
- (1)ohjelmistot, jotka on kehittänyt Panasonic Corporation tai jotka on kehitetty kyseiselle yhtiölle.
- (2)ohjelmistot, jotka kuuluvat kolmannelle osapuolelle ja joiden käyttöoikeudet Panasonic Corporation omistaa,
- (3)ohjelmiston käyttöoikeudet myönnetään sopimuksella GNU General Public License, Version 2.0 (GPL V2.0),
- (4)ohjelmiston käyttöoikeudet myönnetään sopimuksella GNU LESSER General Public License, Version 2.1 (LGPL V2.1) ja/tai,
- (5)muut avoimen lähdekoodin ohjelmistot kuin käyttöoikeuksilla GPL V2.0 ja/tai LGPL V2.1 toimitetut ohjelmistot.

Kohtiin (3) - (5) kuuluvia ohjelmistoja jaetaan siinä toivossa, että siitä on hyötyä, mutta ILMAN MITÄÄN TAKUITA, jopa ilman hiljaista takuuta MYYNTIKELPOISUUDESTA tai SOVELTUVUUDESTA TIETTYYN TARKOITUKSEEN.

- Katso liittyvät tarkemmat ehdot ja edellytykset alla olevalta verkkosivustoltamme.
- http://panasonic.jp/support/global/cs/ audio/oss/all8\_3\_1c.html

Ainakin kolme (3) vuotta tämän tuotteen toimituksesta Panasonic antaa kolmannelle osapuolelle, joka ottaa yhteyttä alla oleviin yhteystietoihin, täydellisen koneellisesti luettavan kopion lähdekoodista, joka toimitetaan käyttöoikeuksilla GPL V2.0, LGPL V2.1 tai muilla vastaavan velvoitteen sisältävillä käyttöoikeuksilla sekä vastaavan tekijänoikeusilmoituksen, veloittaen korkeintaan lähdekoodin fyysisen jakelun suorittamisesta aiheutuvat kustannukset. Yhteystiedot:

oss-cd-request@gg.jp.panasonic.com

Lähdekoodi ja tekijänoikeusilmoitus ovat saatavilla ilmaiseksi myös alla olevalta verkkosivustoltamme. http://panasonic.net/avc/oss/

#### **POLSKI**

W produkcie zastosowano następujące<br>oprogramowanie:<br>(1)oprogramowanie stworzone

- niezależnie przez firmę Panasonic<br>Corporation lub na jej zlecenie,
- (2)oprogramowanie, które należy do strony trzeciej, udostępnione firmie Panasonic Corporation na mocy licencji,
- (3)oprogramowanie rozpowszechniane na podstawie GNU General Public License, Version 2.0 (GPL V2.0),
- (4)oprogramowanie rozpowszechniane na podstawie GNU LESSER General Public License, Version 2.1
- (LGPL V2.1) oraz/lub<br>(5)oprogramowanie z otwartym kodem) (5)oprogramowanie z otwartym kodem źródłowym rozpowszechniane na licencjach innych niż GPL V2.0 oraz/ lub LGPL V2.1.

Oprogramowanie zakwalifikowane jak (3) - (5) jest rozpowszechniane w nadziei, że będzie ono pomocne, ale NIE JEST OBJĘTE ŻADNĄ GWARANCJĄ, szczególnie dorozumianą gwarancją PRZYDATNOŚCI HANDLOWEJ i PRZYDATNOŚCI DO OKREŚLONYCH ZASTOSOWAŃ.

Ze szczegółowymi warunkami<br>odpowiednich licencji zapoznać się można na naszej stronie, której adres podany jest poniżej.

http://panasonic.jp/support/global/cs/ audio/oss/all8\_3\_1c.html

Przez co najmniej 3 (trzy) lata od momentu dostarczenia tego produktu, Panasonic będzie dostarczała wszystkim stronom trzecim, które skontaktują się z Panasonic przy użyciu podanych poniżej informacji kontaktowych, za cenę nieprzekraczającą fizycznych kosztów dystrybucji kodów źródłowych, pełną kopię odnośnych kodów źródłowych rozpowszechnianych na mocy w postaci skompilowanej GPL V2.0, LGPL V2.1, lub inne licencje w ramach zobowiązania, jak również zawiadomienia o odpowiednich prawach

autorskich.

Informacje kontaktowe:

oss-cd-request@gg.jp.panasonic.com Kod źródłowy i zawiadomienie o prawach<br>autorskich są również dostępne bez autorskich są również dostępne bez opłat na naszej stronie, której adres podany jest poniżej. http://panasonic.net/avc/oss/

#### **ČESKY**

Součástí tohoto výrobku je následující

- (1)software vyvinutý nezávisle nebo pocházející od společnosti Panasonic Corporation,
- (2)software, který je majetkem třetí strany a je poskytnut v licenci pro společnost Panasonic Corporation,<br>(3) software licencovaný na základě GNU
- (3)software licencovaný na základě GNU General Public License, Version 2.0 (GPL V2.0),<br>(4)software licencovaný na základě GNU
- LESSER General Public License, Version 2.1 (LGPL V2.1) a/nebo,
- (5)software s otevřeným zdrojovým kódem (open source), jiný než ten, který je poskytován na základ<sup>ě</sup> licence GPL V2.0, a/nebo LGPL V2.1.

Software klasifikovaný jako (3) - (5) je distribuován v naději, že bude užitečný, avšak BEZ JAKÉKOLI ZÁRUKY, bez jakékoli implikované záruky

PRODEJNOSTI nebo VHODNOSTI

PRO SPECIFICKÝ ÚČEL.

Podrobný popis podmínek naleznete na níže uvedených webových stránkách.

http://panasonic.jp/support/global/cs/ audio/oss/all8\_3\_1c.html

Nejméně tři (3) roky od dodání tohoto výrobku Panasonic poskytne každé třetí výrobku i anasome poskýme kazuc m<br>straně, která nás bude kontaktovat na základě níže uvedených kontaktních informací, za náklady odpovídající maximálně nákladům na fyzické provedení distribuce zdrojového kódu, kompletní strojově čitelnou kopii odpovídajícího zdrojového kódu, na který se vztahuje licence GPL V2.0, LGPL V2.1 nebo jiné licence s povinností postupovat uvedeným způsobem, v souladu s uvedeným oznámením o

autorských právech. Kontaktní informace:

oss-cd-request@gg.jp.panasonic.com Zdrojový kód a oznámení o autorských právech jsou bezplatně dostupné na naší<br>níže uvedené internetové stránce. http://panasonic.net/avc/oss/

## *NORSK*

#### **Produkt**

- ≥ For å redusere faren for brann, elektrisk støt eller skade på apparatet:
	- Utsett ikke produktet for regn, fukt, drypping eller sprut.
	- Ikke plasser objekter som er fylt med væske, som vaser, på apparatet.
	- Bruk kun anbefalt tilbehør.
	- Fjern ikke deksler
	- Reparer ikke denne enheten selv, overlat service til kvalifisert servicepersonell.

#### **Vekselstrømnett**

≥ Nettstøpselet er trukket ut fra denne enheten. Installer denne enheten slik at nettstøpselet umiddelbart kan trekkes fra stikkontakten.

# ADVARSEL FORSIKTIG

#### **Produkt**

- ≥ Plasser ikke åpen ild, slik som levende lys, oppå apparatet.
- Dette apparatet er beregnet for bruk under moderate klimaforhold.

#### **Plassering**

- ≥ For å redusere faren for brann, elektrisk støt eller skade på apparatet:
	- Ikke plasser apparatet i en bokhylle, et innebygget kabinett eller et annet lukket sted. Pass på at produktet er godt ventilert.
	- j Apparatets ventilasjonsåpninger må ikke dekkes til med aviser, duker, gardiner eller lignende.

#### **POLSKI**

**Infolinia (Polska): 801 003 532** - numer dla połączeń z sieci stacjonarnej **22 295 37 27** - numer dla połączeń z sieci stacjonarnej oraz komórkowej

#### **Produkt Panasonic**

Produkt objęty jest E-Gwarancją Panasonic.

Prosimy o zachowanie dowodu zakupu.

Warunki gwarancji oraz informacje o produkcie są dostępne na stronie www.panasonic.pl lub pod numerami telefonów: 801 003 532 - numer dla połączeń z sieci stacjonarnej

22 295 37 27 - numer dla połączeń z sieci stacjonarnej oraz komórkowej

#### **Dystrybucja w Polsce**

Panasonic Marketing Europe GmbH (Spółka z ograniczoną odpowiedzialnością) Oddział w Polsce ul. Wołoska 9A, 02-583 Warszawa

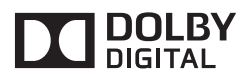

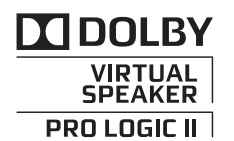

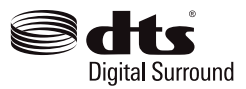

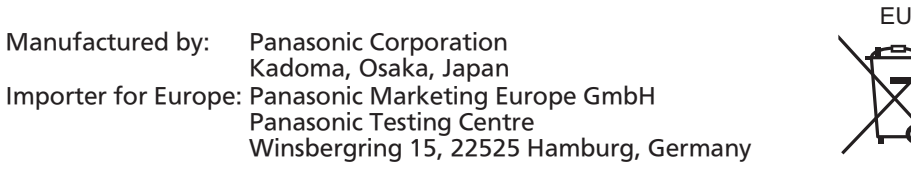

Panasonic Corporation ´Ge` Fr It Sp Du ์Sw (Da Fi Po  $C_{Z}$ Web Site: http://www.panasonic.com

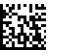

72-F300FG-121B1

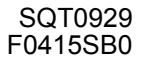